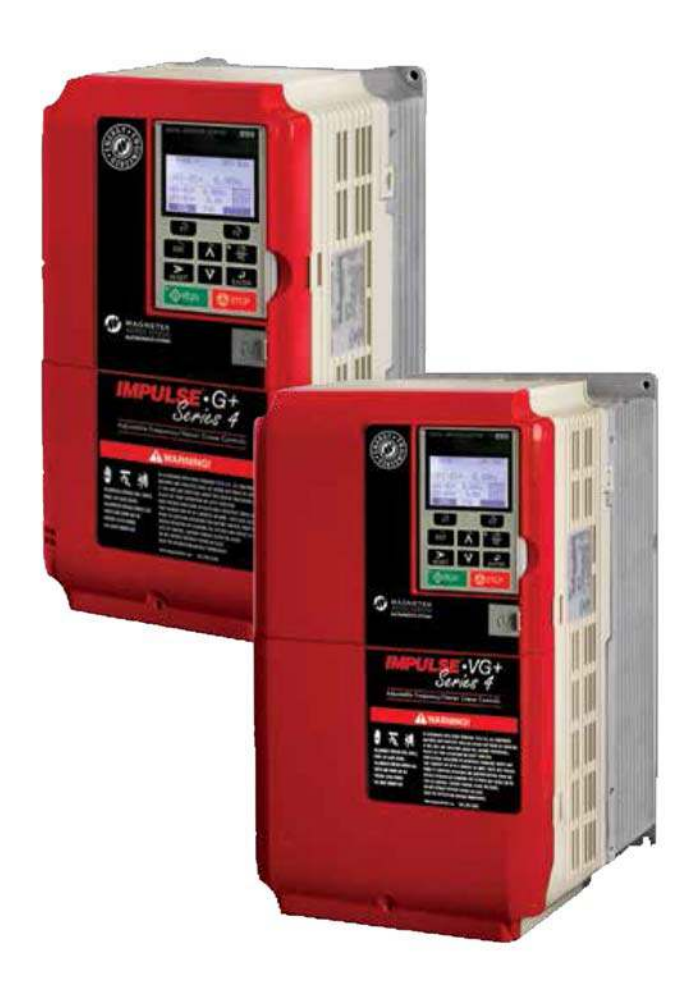

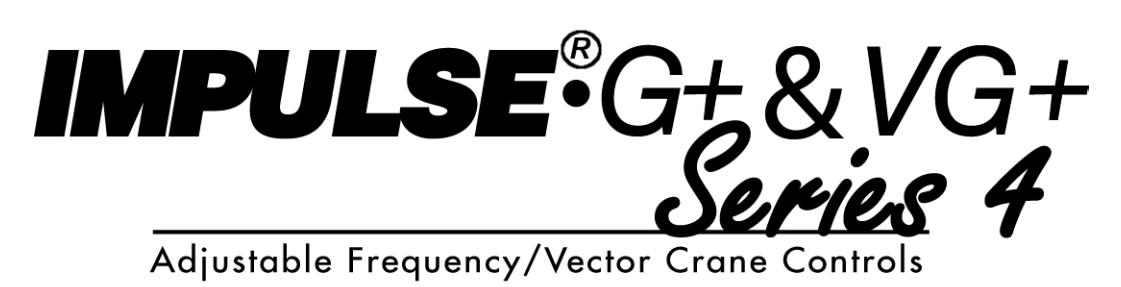

# **INSTRUCTION MANUAL**

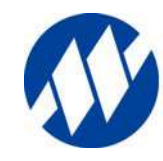

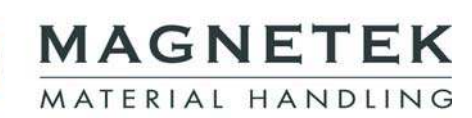

Software #14705.x & 14750.x August 2013 Part Number: 144-23910 R4 © Copyright 2013 Magnetek

#### ©2013 MAGNETEK

All rights reserved. This notice applies to all copyrighted materials included with this product, including, but not limited to, this manual and software embodied within the product. This manual is intended for the sole use of the persons to whom it was provided, and any unauthorized distribution of the manual or dispersal of its contents is strictly forbidden. This manual may not be reproduced in whole or in part by any means whatsoever without the expressed written permission of Magnetek.

Parts of this product may be covered by one or more of the following patents: 121,334,911; 6,653,804; 7,190,146; 111,585,671; 6,956,399; 6,598,859.

# **DANGER, WARNING, CAUTION, and NOTE Statements**

*DANGER, WARNING, CAUTION,* and *Note* statements are used throughout this manual to emphasize important and critical information. You must read these statements to help ensure safety and to prevent product damage. The statements are defined below.

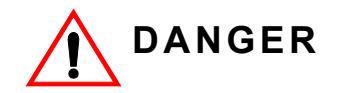

*DANGER* indicates an imminently hazardous situation which, if not avoided, will result in death or serious injury. This signal word is to be limited to the most extreme situations.

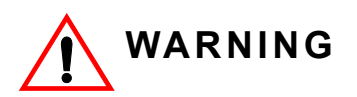

*WARNING* indicates a potentially hazardous situation which, if not avoided, could result in death or serious injury.

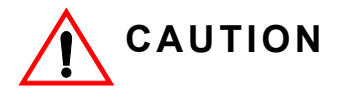

*CAUTION* indicates a potentially hazardous situation which, if not avoided, could result in minor or moderate injury. It may also be used to alert against unsafe practices.

*NOTE: A NOTE statement is used to notify installation, operation, programming, or maintenance information that is important, but not hazard-related.*

i

# **Disclaimer of Warranty**

Magnetek, hereafter referred to as Company, assumes no responsibility for improper programming of a drive by untrained personnel. A drive should only be programmed by a trained technician who has read and understand the contents of this manual. Improper programming of a drive can lead to unexpected, undesirable, or unsafe operation or performance of the drive. This may result in damage to equipment or personal injury. Company shall not be liable for economic loss, property damage, or other consequential damages or physical injury sustained by the purchaser or by any third party as a result of such programming. Company neither assumes nor authorizes any other person to assume for Company any other liability in connection with the sale or use of this product.

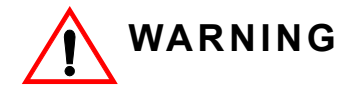

Improper programming of a drive can lead to unexpected, undesirable, or unsafe operation or performance of the drive.

### **Service Information**

For questions regarding service or technical information contact:

1.866.MAG.SERV (1.866.624.7378)

#### **World Headquarters**

Magnetek, Inc. N49 W13650 Campbell Drive Menomonee Falls, WI 53051 1.800.288.8178

Magnetek, Inc. has additional satellite locations for Canada and the United States. For more information, please visit http://www.magnetekmh.com.

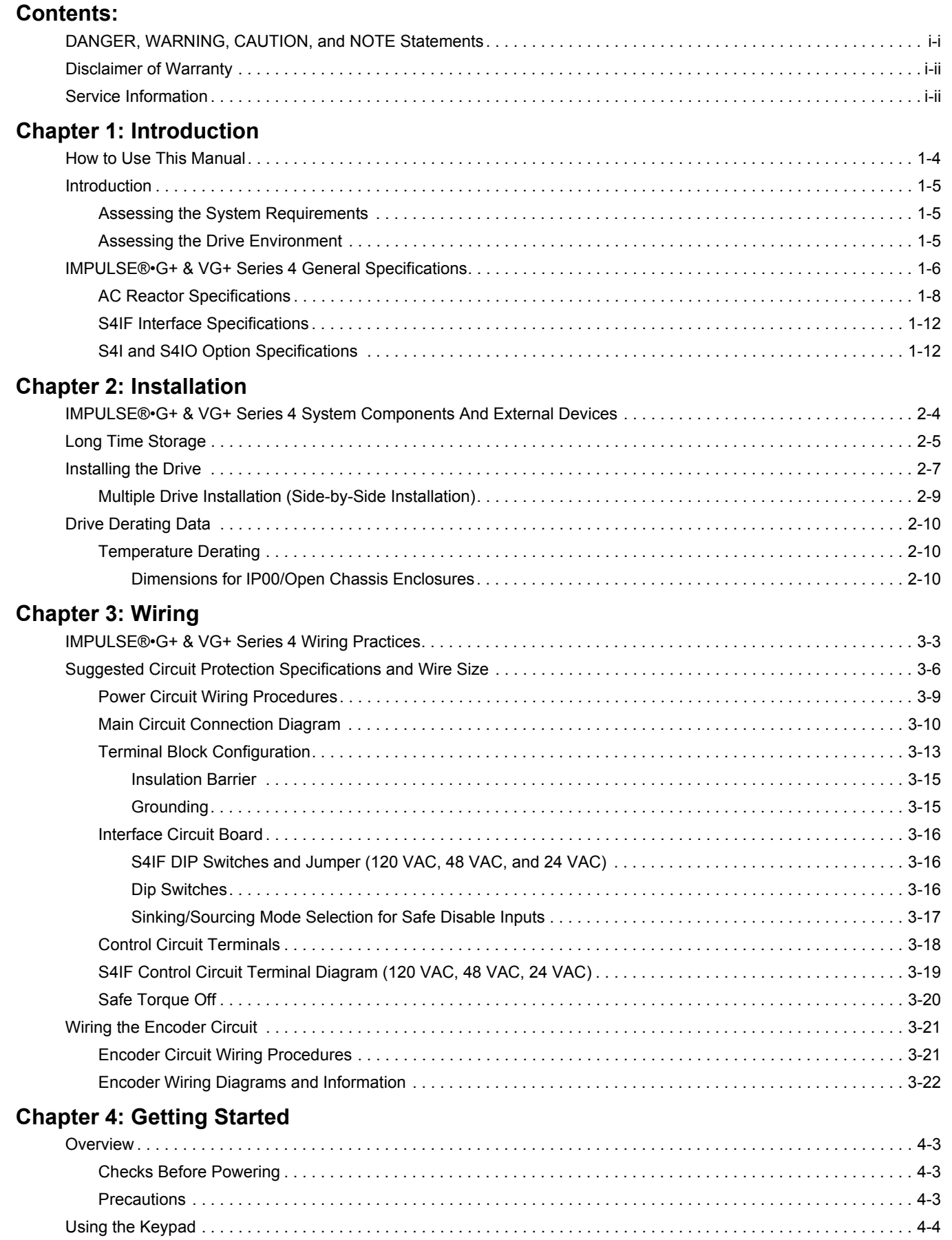

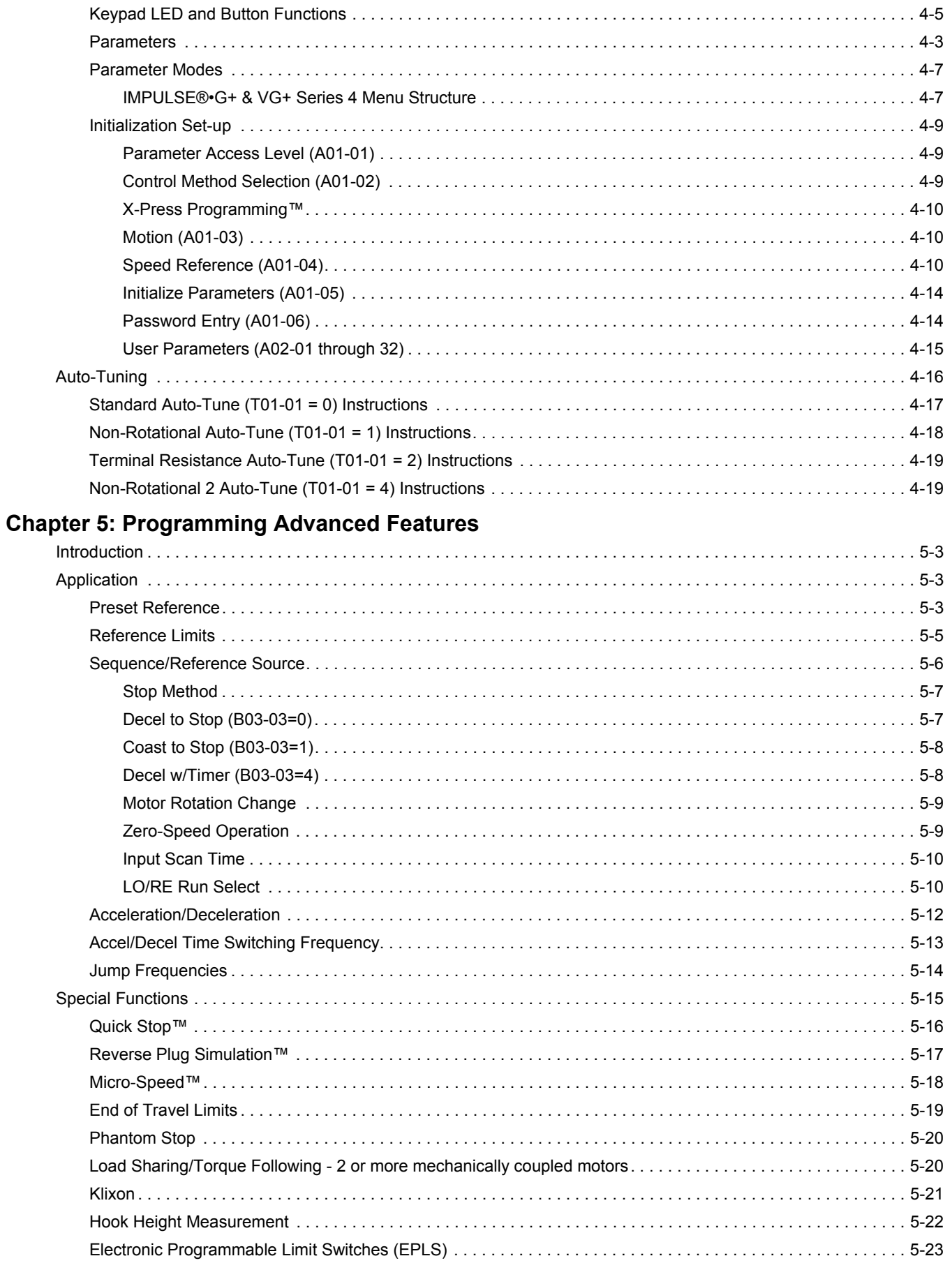

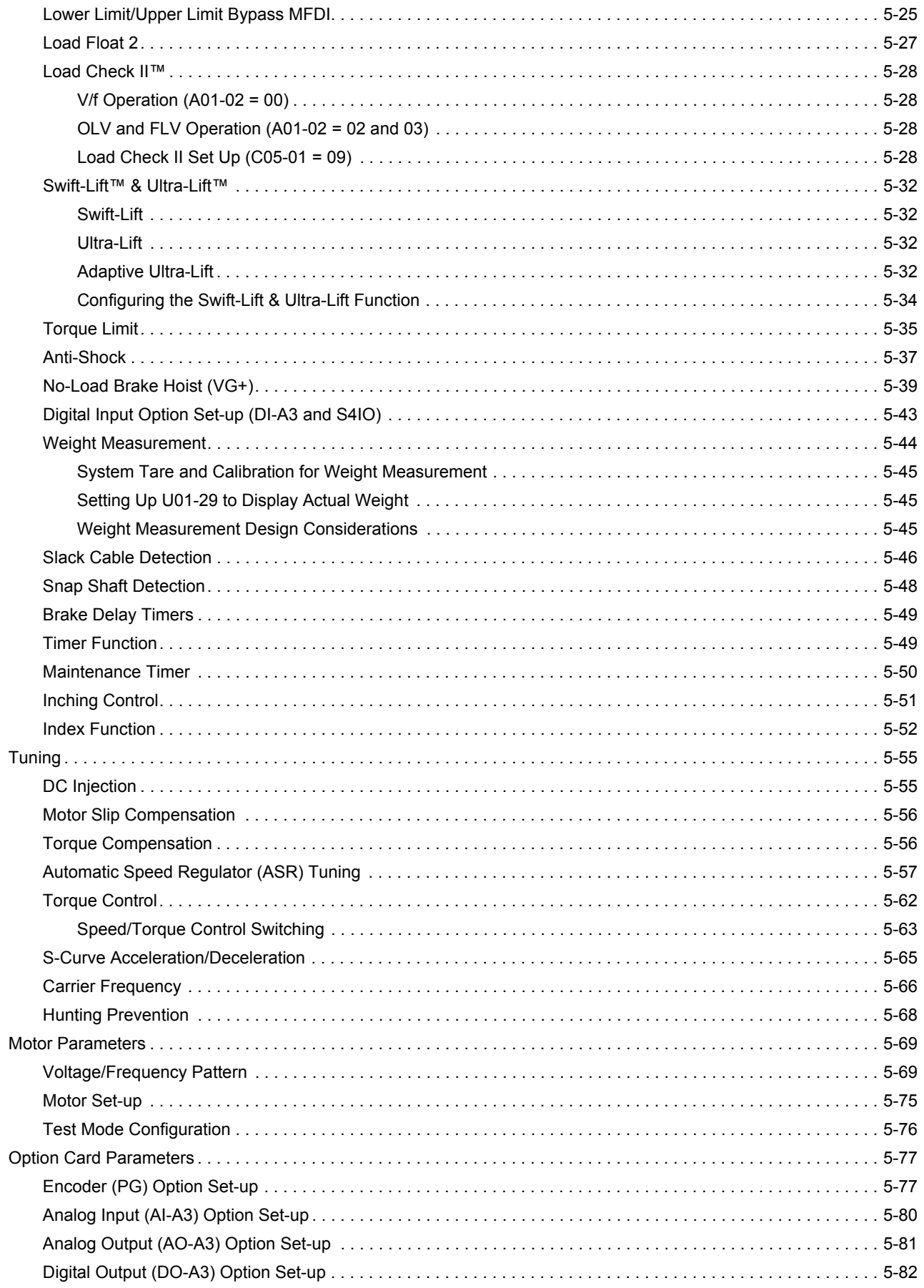

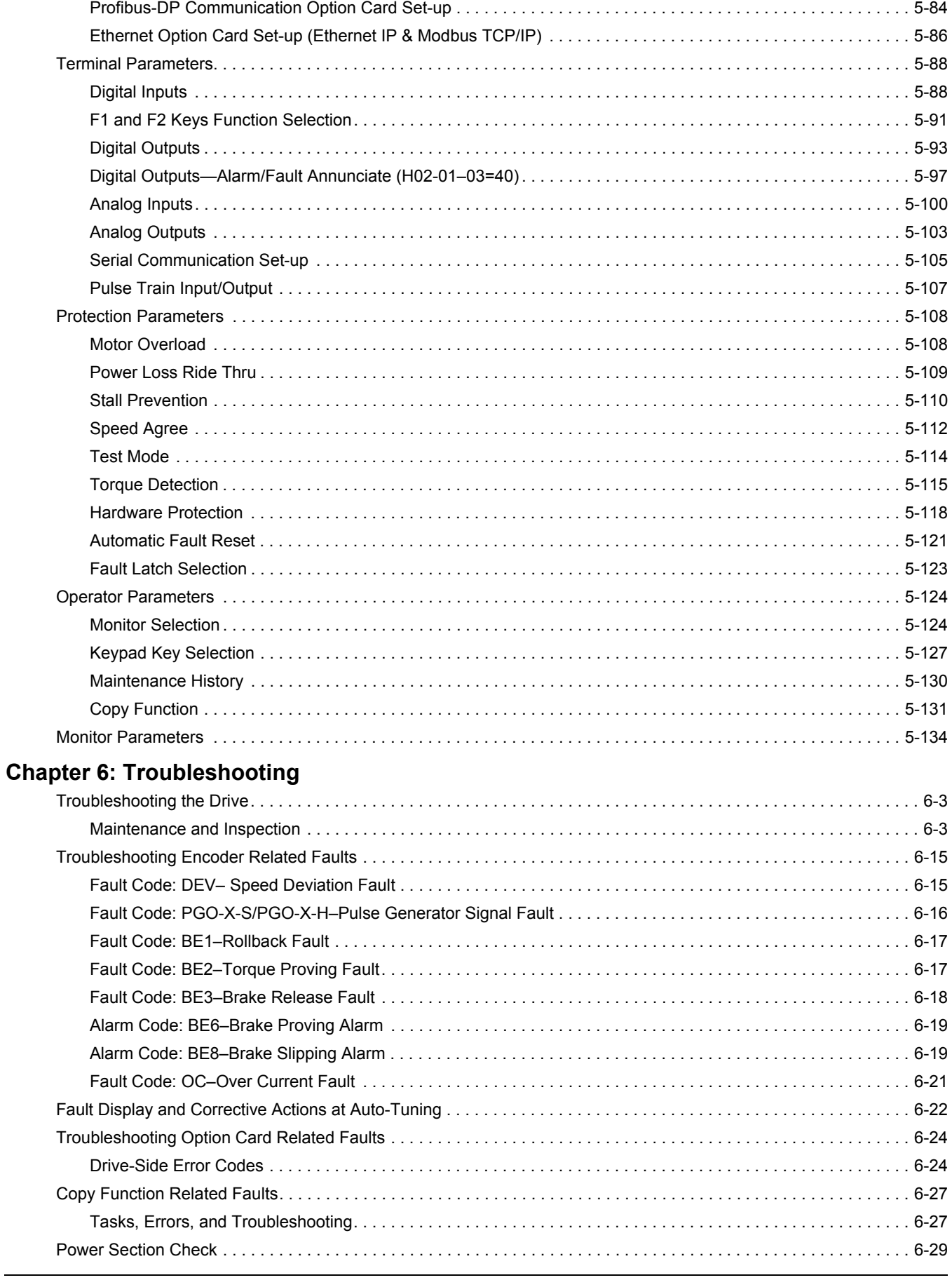

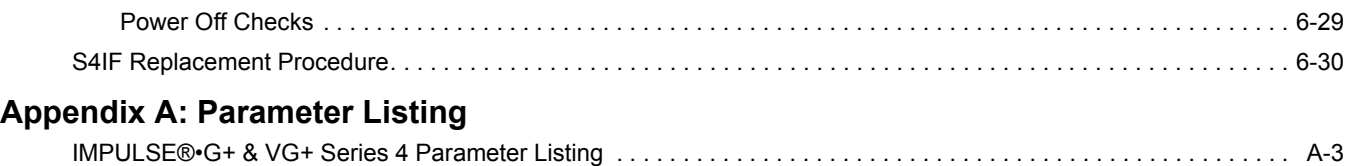

# *Chapter 1*

# **Introduction**

This page intentionally left blank.

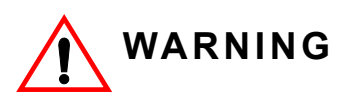

Do not touch any circuitry components while the main AC power is on. In addition, wait until the red "CHARGE" LED is out before performing any service on that unit. It may take as long as 5 minutes for the charge on the main DC bus capacitors to drop to a safe level.

Do not check signals during operation.

Do not connect the main output terminals (U/T1, V/T2, W/T3) to the incoming, three-phase AC source.

Before executing a rotational Auto-Tuning, ensure that the motor is disconnected from the drive train and the electric brake is released. If the electric brake cannot be released, you must ensure that the brake is disengaged for the entire tuning process.

Read and understand this manual before installing, operating, or servicing this drive. All warnings, cautions, and instructions must be followed. All activity must be performed by qualified personnel. The drive must be installed according to this manual and local codes.

Do not connect or disconnect wiring while the power is on. Do not remove covers or touch circuit boards while the power is on. Do not remove or insert the digital operator while power is on.

Before servicing, disconnect all power to the equipment. The internal capacitor remains charged even after the power supply is turned off. The charge indicator LED will extinguish when the DC bus voltage is below 50 VDC. To prevent electric shock, wait at least five minutes after all indicators are OFF and measure DC bus voltage to confirm safe level.

Do not perform a withstand voltage test on any part of the unit. This equipment uses sensitive devices and may be damaged by high voltage.

The drive is suitable for circuits capable of delivering not more than 100,000 RMS symmetrical Amperes. Install adequate branch circuit short circuit protection per applicable codes. Failure to do so may result in equipment damage and/or personal injury.

Do not connect unapproved LC or RC interference suppression filters, capacitors, or overvoltage protection devices to the output of the drive. These devices may generate peak currents that exceed drive specifications.

# **How to Use This Manual**

This manual provides technical information on IMPULSE<sup>®</sup>•G+ and VG+ Series 4 parameter settings, drive functions, troubleshooting, and installation details. Use this manual to expand drive functionality and to take advantage of higher performance features. This manual is available for download on the Magnetek Material Handling document center website at www.magnetekmh.com.

The IMPULSE<sup>®</sup> $\cdot$ G+ and VG+ Series 4 drives share a common power section, and similar parameters. The parameters and performance differ because the VG+ drives includes a PG-X3 encoder feedback card allowing the drive to perform Flux Vector control of the motor. The G+ drives operate in V/f or Open Loop Vector control methods, appropriate for traverse or standard hoist motions. The VG+ drives are typically applied to the non-mechanical load brake hoist motion, and can be applied to traverse motions where torque control or a wide speed control range is required.

Many IMPULSE<sup>®</sup> $\cdot$ G+ and VG+ Series 4 parameter functions are common between the two drive classes. The functions that differ are noted with a "Model" column; this column designates which parameters are available for a given function. Functions may also be control method dependant; these differences are noted in the function and parameter details. Table 1-1 below notes which drives can operate in a particular control method.

| <b>Drive Model</b> | <b>Control Method</b><br>$(A01-02)$ | <b>Speed Control</b><br>Range | <b>Motion (A01-03)</b>             |
|--------------------|-------------------------------------|-------------------------------|------------------------------------|
| G+                 | V/f(0)                              | 40:1                          | Traverse (0)<br>Standard Hoist (1) |
| G+                 | Open Loop Vector                    | 200:1                         | Traverse (0)<br>Standard Hoist (1) |
| VG+                | Flux Vector (3)                     | 1500:1                        | Traverse (0)<br>NLB Hoist (2)      |

**Table 1-1: Control Methods by Model**

The instructions in the following chapters apply to most IMPULSE<sup>®</sup>•G+ & VG+ Series 4 crane, hoist, and monorail applications. However, carefully evaluate each specific situation and ensure that the National Electric Code (NEC) codes and local wiring practices are followed.

These chapters explain how to install the IMPULSE<sup>®</sup>•G+ & VG+ Series 4 and, to some extent, the components that it interconnects. It explains how to: assess the drive's environment, mount the drive, and wire the drive circuits. It is important to develop a "plan of attack" for both the mounting and wiring since each task has an effect on the other one. IMPULSE<sup>®</sup>•G+ & VG+ Series 4 Wiring Practices is included to provide assistance and reference.

*NOTE: If the IMPULSE®ïG+ & VG+ Series 4 is part of a Magnetek motor control panel, reference the control drawings, disregard this chapter, and turn to Chapter 4.*

# **Introduction**

#### **Assessing the System Requirements**

It is important to know how the drive will be utilized before working on installation and wiring. Please know the requirements for the following components:

- Speed control method(s) i.e. stepped, stepless, infinitely variable
- Braking method(s) coast to stop, decel to stop, No Load Brake (NLB) Hoist
- Power source voltage, number of phases, and kVA rating
- Power source location
- Wire size
- Grounding location and method
- Control wiring sources i.e. cab, pendant, radio

#### **Assessing the Drive Environment**

When choosing a location for IMPULSE<sup>®</sup>•G+ & VG+ Series 4, perform the following steps:

- 1. Ensure that a three-phase 200 to 240 VAC 50/60 Hz power supply is available for a 230 VACrated drive, a three-phase 380 to 480 VAC 50/60 Hz power supply is available for a 460 VACrated drive, and a 500 to 600 VAC 50/60 Hz power supply is available for a 575 VAC-rated drive.
- 2. Ensure the encoder is supplied with +5 VDC or 12 VDC.
- 3. If the RMS encoder current requirement is greater than 200 mA, provide an auxiliary power supply to the encoder.
- 4. Ensure that the drive-to-motor wiring distance is less than 150 ft. unless appropriate reactors, filters, and/or inverter duty motor is used.
- 5. Ensure that the drive circuit wiring is protected or isolated from:
	- Ambient temperatures outside the range of  $+14^{\circ}F$  to  $+140^{\circ}F$  (-10 $^{\circ}C$  to  $+60^{\circ}C$ ) at 2 kHz carrier frequency.
	- Rain or moisture
	- Corrosive gases or liquids
	- Direct sunlight
	- Severe mechanical vibration
- 6. Ensure that the drive is housed in an appropriate NEMA-rated enclosure.
- 7. For severe-duty applications (long lifts, for example) or with 75-HP-or-greater motors, ensure that the drive control system (including dynamic braking resistors) is adequately cooled, even though the ambient temperature limit is not exceeded. For more information, contact Magnetek.

# **IMPULSE®ïG+ & VG+ Series 4 General Specifications**

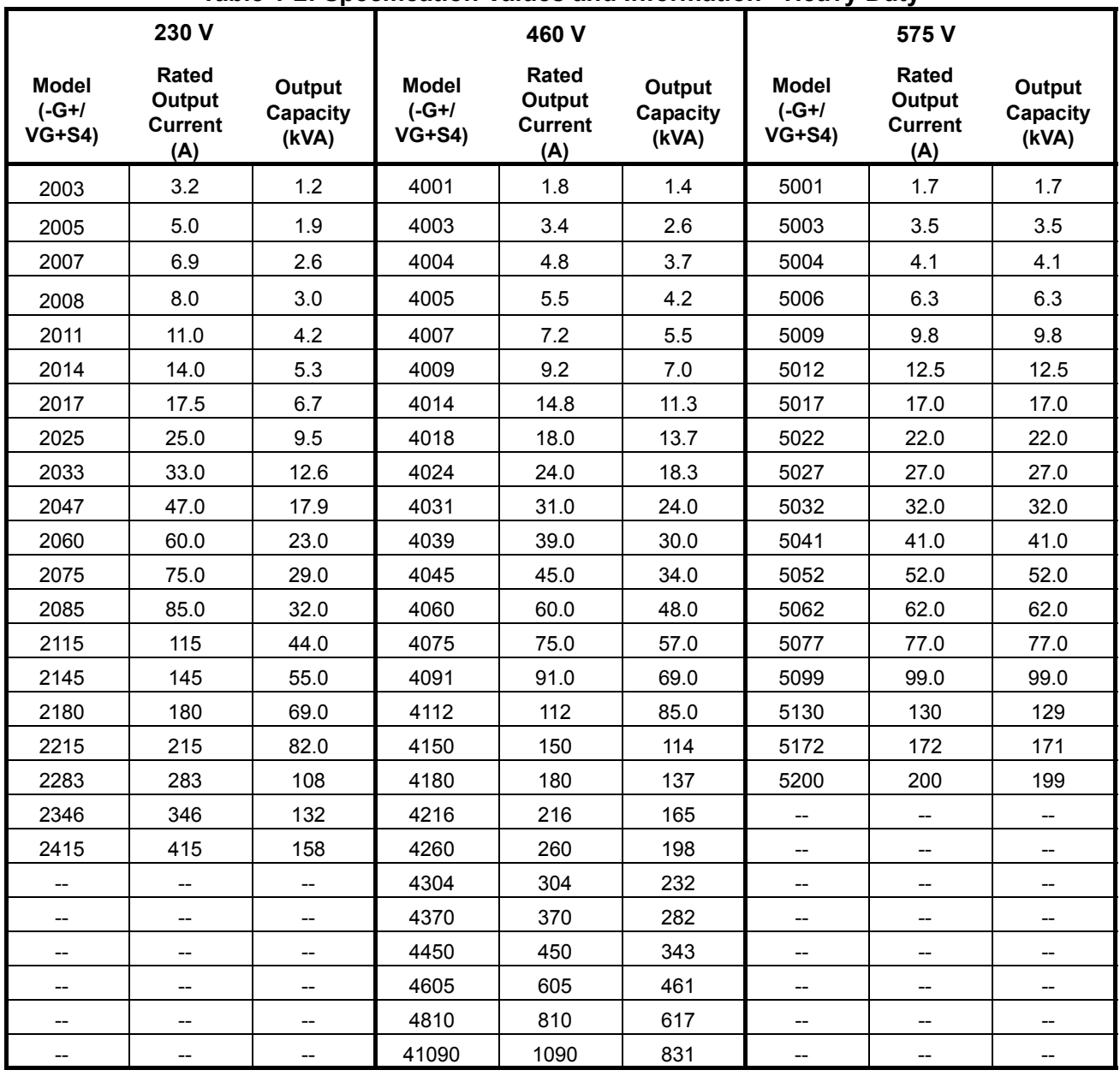

**Table 1-2: Specification Values and Information - Heavy Duty**

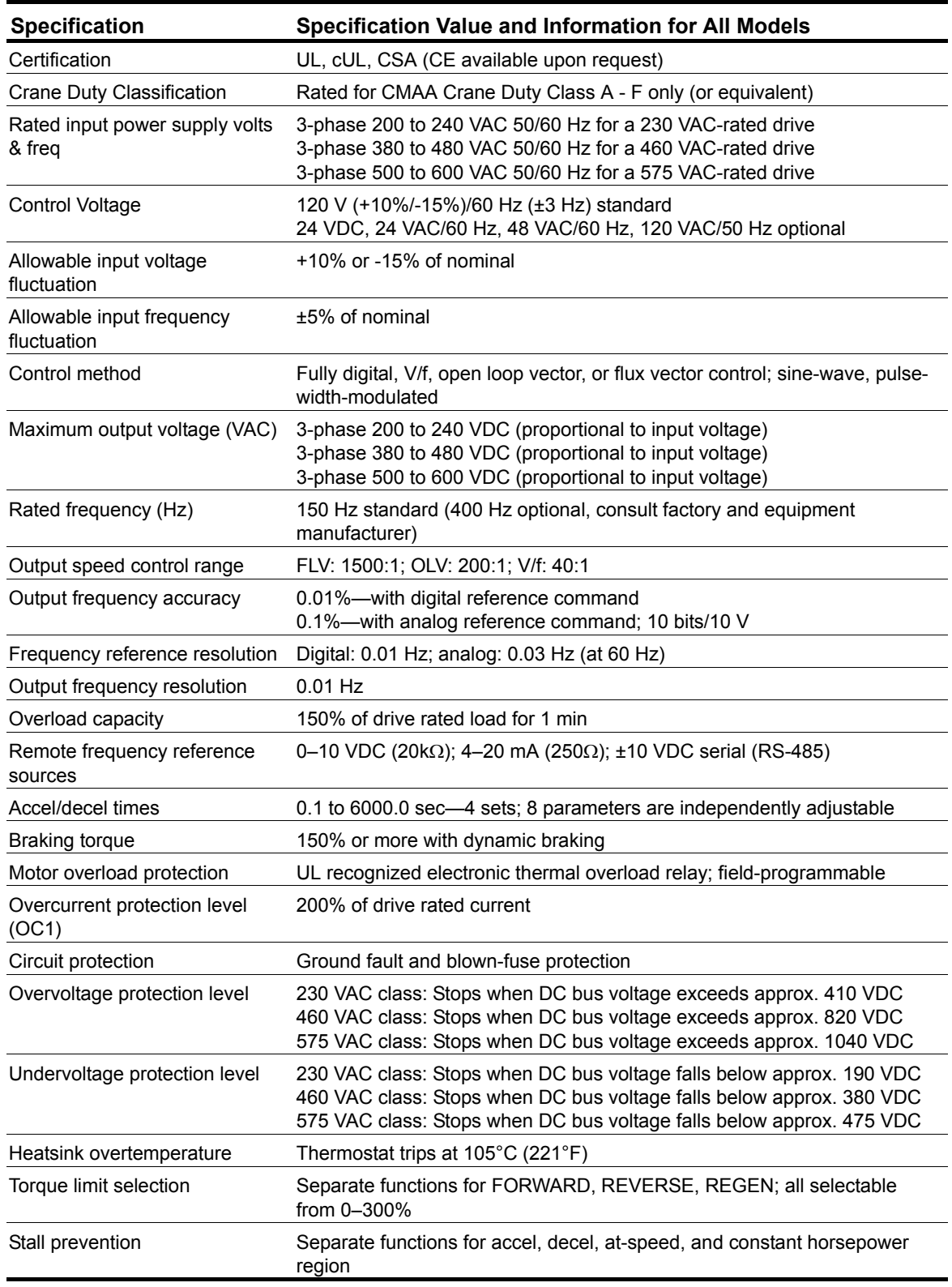

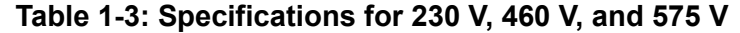

*\* 2kHz carrier frequency*

*\*\* Maximum rated temperature of 65°C at the drive chassis with factory approved air handling system*

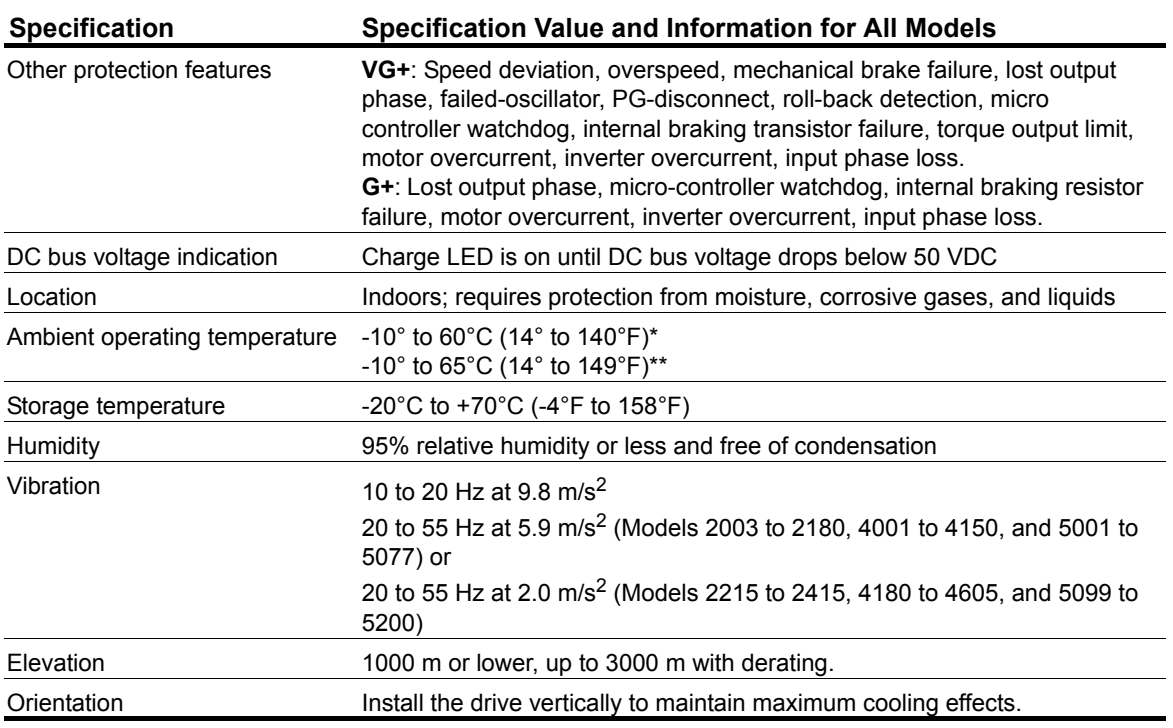

*\* 2kHz carrier frequency*

*\*\* Maximum rated temperature of 65°C at the drive chassis with factory approved air handling system*

#### **AC Reactor Specifications**

Reactors, both as input (line) and output (load) devices, protect adjustable frequency drives, motors, and other load devices against excessive voltage and current.

The following guidelines may help determine input and output reactor requirements:

- The following tables are only a guideline. The motor FLA should not exceed the reactor FLA.
- Install an input reactor if the power source is greater than 500 kVA.
- Install an output reactor if the distance between the drive and the motor exceeds 150 feet.
- Install an output reactor if a device, such as a power limit switch, is used to disconnect the motor from the drive. Use a power limit switch early break circuit to fault the drive.
- Install one output reactor per drive for a multiple-drive arrangement requiring reactor protection.
- For a multiple drive arrangement, an input reactor for each drive is recommended for optimal protection. However, if the drives are within two drive sizes of each other, a single input reactor can be used. The reactor must be rated at amperage equal to or greater than the sum of the amperage for all the drives.
- Reactors are most effective when the reactor current rating approaches the drive current rating.

| 230 V Part Number<br><b>Model Number</b> |                 | <b>Maximum Amps of Reactor</b> |
|------------------------------------------|-----------------|--------------------------------|
| 2003-G+/VG+S4                            | <b>REA230-1</b> | 4                              |
| 2005-G+/VG+S4                            | <b>REA230-1</b> | 4                              |
| 2007-G+/VG+S4                            | REA230-2        | 8                              |
| 2008-G+/VG+S4                            | <b>REA230-2</b> | 8                              |
| 2011-G+/VG+S4                            | REA230-3        | 12                             |
| 2014-G+/VG+S4                            | REA230-3        | 12                             |
| 2017-G+/VG+S4                            | <b>REA230-5</b> | 18                             |
| 2025-G+/VG+S4                            | REA230-7.5      | 25                             |
| 2033-G+/VG+S4                            | REA230-10       | 35                             |
| 2047-G+/VG+S4                            | REA230-15       | 45                             |
| 2060-G+/VG+S4                            | REA230-20       | 55                             |
| 2075-G+/VG+S4                            | REA230-25       | 80                             |
| 2085-G+/VG+S4                            | REA230-30       | 80                             |
| 2115-G+/VG+S4                            | REA230-40       | 100                            |
| 2145-G+/VG+S4                            | REA230-50       | 130                            |
| 2180-G+/VG+S4                            | REA230-60       | 160                            |
| 2215-G+/VG+S4                            | REA230-75       | 200                            |
| 2283-G+/VG+S4                            | REA230-100      | 250                            |
| 2346-G+/VG+S4                            | REA230-125      | 320                            |
| 2415-G+/VG+S4                            | REA230-150      | 400                            |

**Table 1-4: 230 V Class**

| <b>Model Number</b><br>460 V Part Number |                        | <b>Maximum Amps of Reactor</b> |
|------------------------------------------|------------------------|--------------------------------|
| 4001-G+/VG+S4                            | <b>REA460-1</b>        | $\overline{2}$                 |
| 4003-G+/VG+S4                            | <b>REA460-2</b>        | 4                              |
| 4004-G+/VG+S4                            | REA460-3               | 6                              |
| 4005-G+/VG+S4                            | REA460-5               | 8                              |
| 4007-G+/VG+S4                            | REA460-5               | 8                              |
| 4009-G+/VG+S4                            | <b>REA460-5</b>        | 8                              |
| 4014-G+/VG+S4                            | REA460-7.5             | 12                             |
| 4018-G+/VG+S4                            | REA460-10              | 18                             |
| 4024-G+/VG+S4                            | REA460-15              | 25                             |
| 4031-G+/VG+S4                            | REA460-20              | 35                             |
| 4039-G+/VG+S4                            | REA460-25              | 35                             |
| 4045-G+/VG+S4                            | REA460-30              | 45                             |
| 4060-G+/VG+S4                            | REA460-40              | 55                             |
| 4075-G+/VG+S4                            | REA460-50              | 80                             |
| 4091-G+/VG+S4                            | REA460-60              | 80                             |
| 4112-G+/VG+S4                            | REA460-75              | 100                            |
| 4150-G+/VG+S4                            | REA460-100             | 130                            |
| 4180-G+/VG+S4                            | REA460-150             | 200                            |
| 4216-G+/VG+S4                            | REA460-150             | 200                            |
| 4260-G+/VG+S4                            | REA460-200             | 250                            |
| 4304-G+/VG+S4                            | REA460-250             | 320                            |
| 4370-G+/VG+S4                            | REA460-300             | 400                            |
| 4450-G+/VG+S4                            | REA460-400             | 500                            |
| 4605-G+/VG+S4                            | REA460-500             | 600                            |
| 4810-G+/VG+S4                            | <b>Consult Factory</b> | <b>Consult Factory</b>         |
| 41090-G+/VG+S4                           | <b>Consult Factory</b> | <b>Consult Factory</b>         |

**Table 1-5: 460 V Class**

| <b>Model Number</b> | 600 V Part Number | <b>Maximum Amps of Reactor</b> |  |
|---------------------|-------------------|--------------------------------|--|
| 5001-G+/VG+S4       | <b>REA575-1</b>   | 2                              |  |
| 5003-G+/VG+S4       | <b>REA575-2</b>   | 4                              |  |
| 5004-G+/VG+S4       | <b>REA575-3</b>   | 4                              |  |
| 5006-G+/VG+S4       | <b>REA575-5</b>   | 8                              |  |
| 5009-G+/VG+S4       | REA575-10         | 12                             |  |
| 5012-G+/VG+S4       | REA575-10         | 12                             |  |
| 5017-G+/VG+S4       | REA575-15         | 18                             |  |
| 5022-G+/VG+S4       | REA575-20 & 25    | 25                             |  |
| 5027-G+/VG+S4       | REA575-30         | 35                             |  |
| 5032-G+/VG+S4       | REA575-30         | 35                             |  |
| 5041-G+/VG+S4       | REA575-40         | 45                             |  |
| 5052-G+/VG+S4       | REA575-50         | 55                             |  |
| 5062-G+/VG+S4       | REA575-60         | 80                             |  |
| 5077-G+/VG+S4       | <b>REA575-75</b>  | 80                             |  |
| 5099-G+/VG+S4       | REA575-100        | 100                            |  |
| 5130-G+/VG+S4       | REA575-150        | 160                            |  |
| 5172-G+/VG+S4       | REA575-200        | 200                            |  |
| 5200-G+/VG+S4       | REA575-200        | 200                            |  |

**Table 1-6: 575 V Class**

#### **S4IF Interface Specifications**

IMPULSE<sup>®</sup> $\cdot$ G+ & VG+ Series 4 is designed to interface with 120 VAC/60 Hz user input and output devices through the S4IF interface board. This eliminates the need for an additional interface relay or isolation circuitry. The S4IF comes in 24 VDC, 24 VAC/60 Hz, 48 VAC/60 Hz, and 120 VAC/50 Hz options.

The S4IF has eight optically isolated input terminals which can be used to connect the user input device to the drive. The eight terminals are multi-function terminals, and are used for speed control and other controls.

The drive has four 250 VAC, 1.0 Amp relays for output devices. It includes three programmable multi-function output terminals, and a fault output terminal.

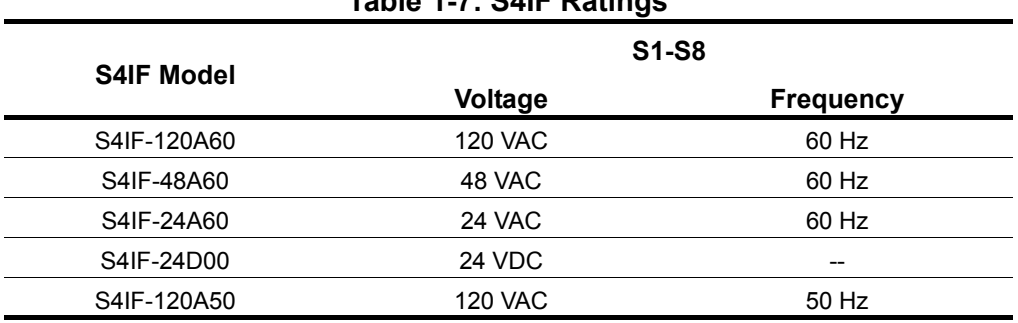

#### **Table 1-7: S4IF Ratings**

#### **S4I and S4IO Option Specifications**

IMPULSE<sup>®</sup>•G+ & VG+ Series 4 is compatible with AC digital input (S4I) and AC digital input/output (S4IO) options. The options expand the I/O capability of the drives, without the need for interface relays or isolation circuitry.

The S4I has four optically isolated input terminals. The S4IO has four optically isolated input terminals and four dry contact form A relays.

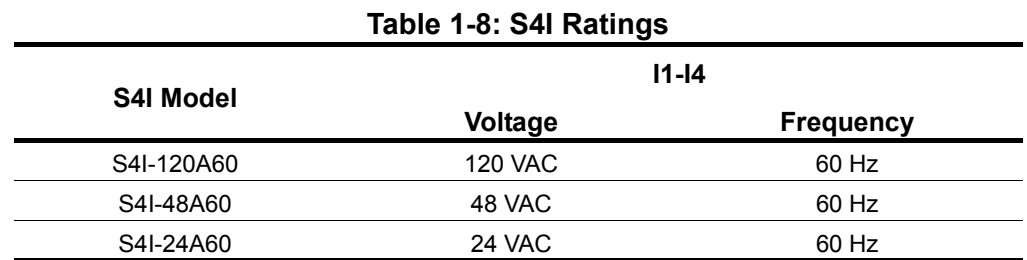

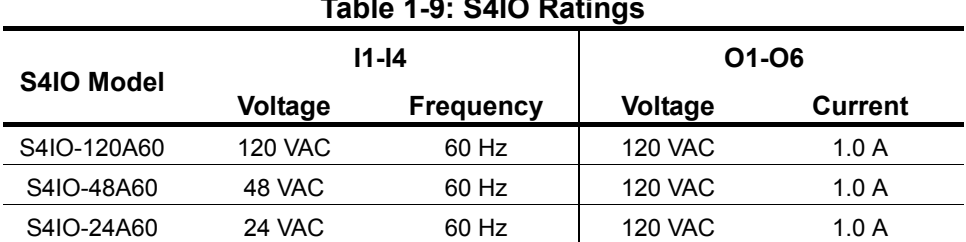

#### **Table 1-9: S4IO Ratings**

# *Chapter 2*

# **Installation**

This page intentionally left blank.

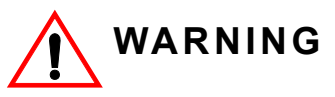

• When preparing to mount the IMPULSE<sup>®</sup>• G+ & VG+ Series 4 drive, lift it by its base. Never lift the drive by the front cover, as doing so may cause drive damage or personal injury.

• Mount the drive on nonflammable material.

 $\cdot$ The IMPULSE® $\cdot$ G+ & VG+ Series 4 drive generates heat. For the most effective cooling possible, mount it vertically. For more details, refer to the "IMPULSE®•G+ & VG+ Series 4 Dimensions/Heat Loss-Open Chassis" in this chapter.

ïWhen mounting units in an enclosure, install a fan or other cooling device to keep the enclosure temperature below 65°C (149°F)\*.

*Failure to observe these warnings may result in equipment damage.*

This chapter explains the following:

- 1. Choosing a location
- 2. IMPULS $E^{\circledR}$ •G+ & VG+ Series 4 components and external devices
- 3. Drive environment
- 4. Drive installation

In addition, this section will cover information on the components that interconnect with IMPULSE<sup>®</sup>·G+ & VG+ Series 4.

#### **Choosing a Location**

Be sure that the drive is mounted in a location protected against the following conditions:

- Extreme cold and heat. Use only within the ambient temperature range: -10°C to +60°C (+14°F to 140°F)\*
- Direct sunlight (not for use outdoors)
- Rain, moisture
- High humidity
- Oil sprays, splashes
- Salt spray
- Dust or metallic particles in the air
- Corrosive gases (e.g. sulfurized gas or liquids)
- Radioactive substances
- Combustibles (e.g. thinner, solvents, etc.)
- Physical shock, vibration
- Magnetic noise (e.g. welding machines, power devices, etc.)
- \* 2 kHz carrier frequency

# **IMPULSE®ïG+ & VG+ Series 4 System Components And External Devices**

#### **Standard IMPULSE®ïVG+ Series 4 Drive Components**

PG-X3 Line Driver Encoder Card

#### **Optional Drive Components**

- DI-A3 Digital DC Input Card
- DO-A3 Digital Output Card
- AI-A3 Analog Input Card
- AO-A3 Analog Output Card
- S4I-xxxA60 Control Digital AC Input Card
- S4IO-xxxA60 Control Digital AC Input/Output Card
- PS-A10L 24 VDC Control Power Unit for 230 V models
- ï PS-A10H 24 VDC Control Power Unit for 460 V and 575 V models
- PG-B3 Open Collector Encoder Card
- SI-EN3 EtherNet/IP
- SI-EM3 Modbus TCP/IP
- SI-EP3PROFINET
- SI-P3 PROFIBUS-DP

#### **As-Required Drive Components**

- AC reactor line or load
- $\cdot$  DC bus choke
- External dynamic braking resistor(s)
- External dynamic braking unit

#### **Required External Devices**

- **Motor**
- User input device (pendant, joystick, PC, PLC, radio, or infrared control)
- External circuit protection devices (fuses or circuit breakers) (See "Suggested Circuit Protection Specifications and Wire Size" in Chapter 3).
- R-C surge suppressors on contactor coils

# **Long Time Storage**

Powering up the drives every six months is quite beneficial. Over longer periods of time without power, the drives' electrolytic DC bus capacitors require reformation, especially if stored in an area of high temperatures. Capacitor reforming is required if drives are stored without power for more than 2 to 3 years. This process can be avoided by powering up the drive bi-annually for 30 to 60 minutes.

#### *NOTE: Bus cap reforming alone may not restore full drive functionality after 2 to 3 years of storage without power.*

Inverter drives contain large bus capacitors that have the potential to be reformed. However, printed circuit boards also contain electrolytic capacitors that may not function after several years without power. Magnetek recommends replacing the PCBs should the drive's functionality not be restored after bus cap reforming. Contact Magnetek Service for questions.

#### **Capacitor Storage and their Reforming Process**

The electrical characteristics of aluminum electrolytic capacitors are dependent on temperature; the higher the ambient temperature, the faster the deterioration of the electrical characteristics (i.e., leakage current increase, capacitance drop, etc.). If an aluminum electrolytic capacitor is exposed to high temperatures such as direct sunlight, heating elements, etc., the life of the capacitor may be adversely affected. When capacitors are stored under humid conditions for long periods of time, the humidity will cause the lead wires and terminals to oxidize, which impairs their solderability. Therefore, aluminum electrolytic capacitors should be stored at room temperature, in a dry location and out of direct sunlight.

In the event that a capacitor has been stored in a high ambient environment for more than 2 or 3 years, a voltage treatment reformation process to electrolytic capacitors may have to be performed. When stored above room temperatures for long periods of time, the anode foil may react with the electrolyte, increasing the leakage current. After storage, the application of even normal voltages to these capacitors may result in higher than normal leakage currents. In most cases the leakage current levels will decrease in a short period of time as the normal chemical reaction within the capacitor occurs. However, in extreme cases, the amount of gas generated may cause the safety vent to open.

Capacitors, when used in inverter drives that are stored for long periods of time, should be subjected to a voltage treatment/reforming process as noted below, which will reform the dielectric and return the leakage current to the initial level.

#### **Inverter Bus Capacitor Reforming Procedure:**

- 1. Connect the inverter inputs L1, L2, and L3 to a variac.
- 2. Make sure the variac voltage setting is turned down so that when input power is applied to the variac, the output of the variac will be at or near 0 volts.
- 3. Apply power to the variac, listening for abnormal sounds and watching for abnormal visual indications in the drive. If the variac has an output current indication, make sure the current is very near zero with zero or a steady output voltage applied.
- 4. Slowly turn the variac up, increasing the variac's output voltage to nominal rated input voltage over a time period of 2 to 3 minutes. In other words, ramp the voltage up at a rate of approximately 75 to 100 volts/minute for 230 VAC units, 150 to 200 volts/minute for 460 VAC units, and 225 to 300 volts/minute for 575 VAC.
- 5. Let the output voltage remain at rated voltage for 30 to 60 minutes while keeping close watch for abnormal signs within the inverter. While increasing the variac's output voltage, the current will momentarily increase as current is necessary to charge the capacitors.
- 6. Once 30 to 60 minutes elapse, remove power.

If any abnormal indications occur during this process, it is recommended that the process be repeated. Otherwise, this completes the capacitor reforming procedure.

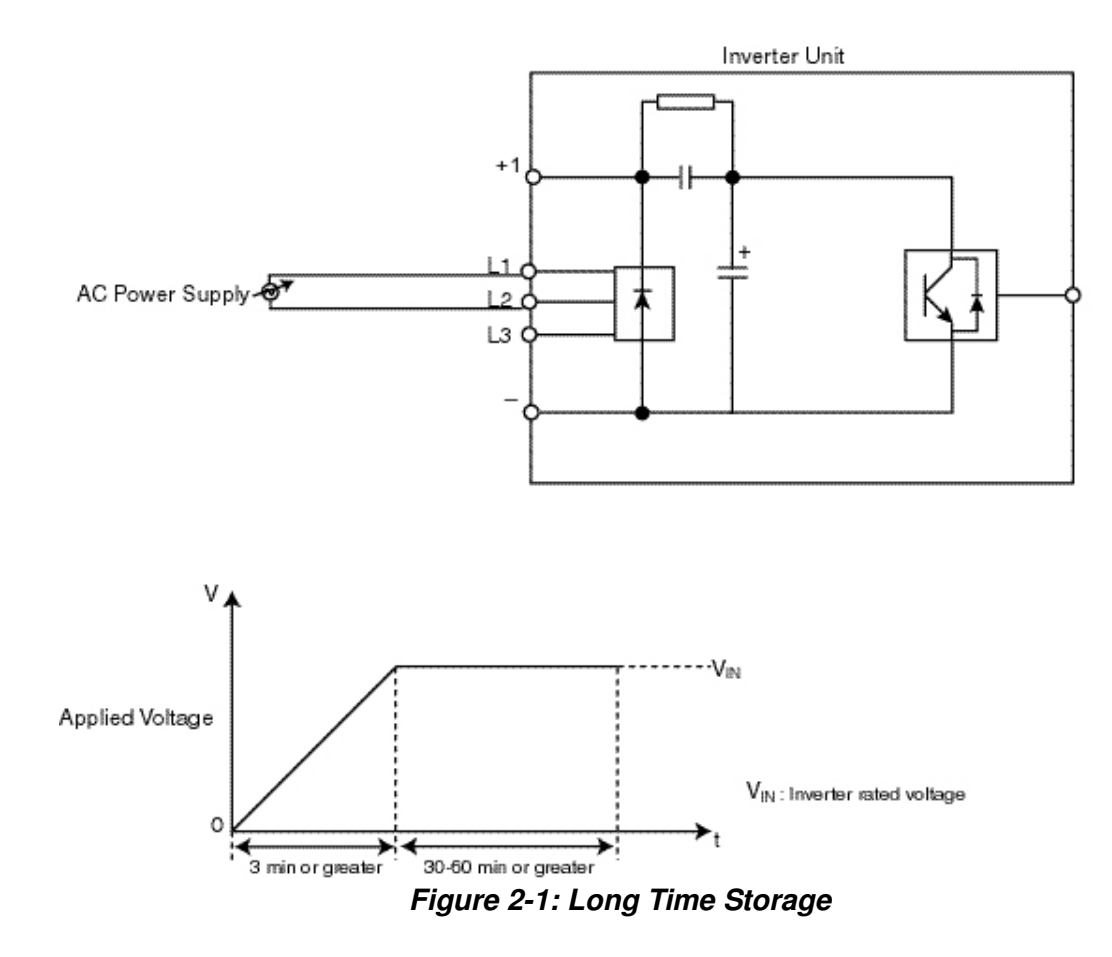

# **Installing the Drive**

To install IMPULSE® $\cdot$ G+ & VG+ Series 4:

- 1. Ensure the drive will be used in a proper environment. Refer to page 1-5.
- 2. Review "IMPULSE $^{\circledR}$ •G+ & VG+ Series 4 Terminal Block Configuration" on page 3-12.
- 3. Determine the sizes and connection locations for the drive components and external devices that need to be wired. Locate the ground.
- 4. Determine the proper drive orientation on the subpanel to maintain proper cooling (see Figure 2- 2).

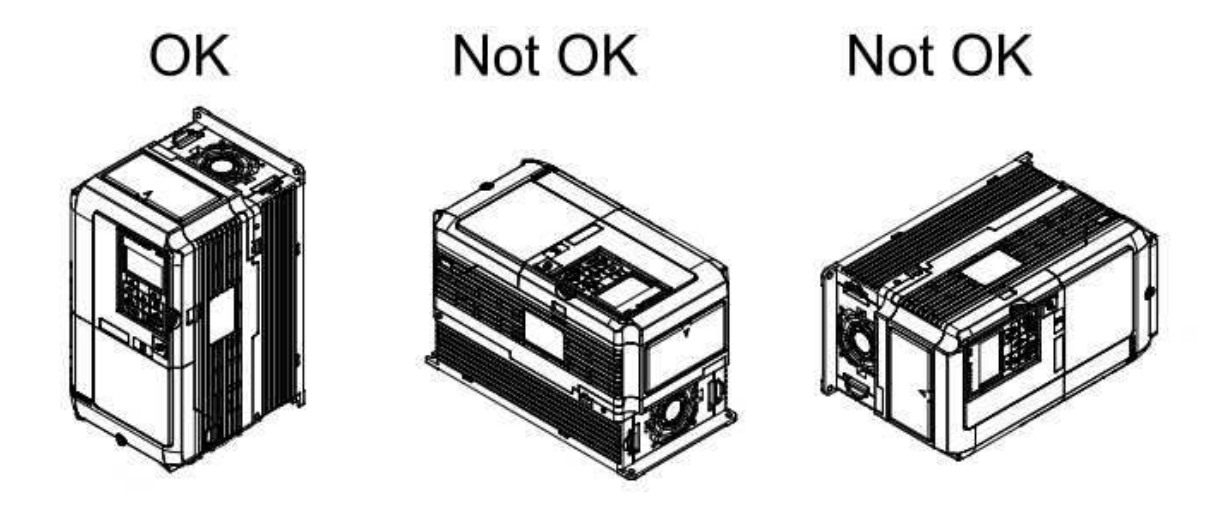

**Figure 2-2: Correct Installation Orientation**

5. Ensure that the air can flow freely around the heat sink as shown in Figure 2-3.

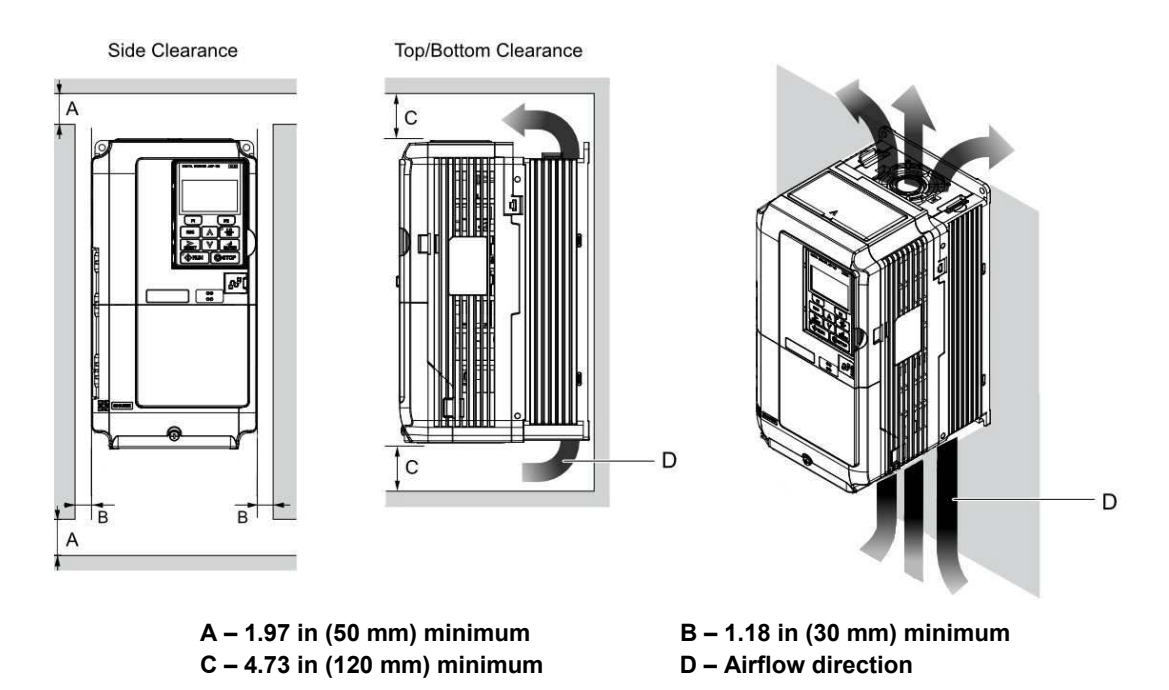

**Figure 2-3: Correct Installation Spacing**

*NOTE:*

- *ï Allowable intake air temperature: 14° to 140°F (-10° to +60°C) at 2 kHz carrier frequency.*
- *ï If necessary, a heater or air conditioner must be used to maintain the temperature range listed above.*
- 6. Lay out the wire runs. Size the wire according to Tables 3-1, 3-2, and 3-3, and in accordance with NEC Table 610-14(a).
	- Ensure that the drive control circuit and power circuit wires are perpendicular to each other at any point they cross.
	- Keep power and control festoon wiring in separate cables.
	- Separate control drive circuit and power circuit wiring on the terminal block strip.
- 7. Obtain the appropriate hardware for mounting.
- 8. Mount the subpanel or surface to which you are mounting the drive (contact Magnetek if advice is needed in regards to mounting drives, especially for larger drives).
- 9. Fasten the drive and components to the subpanel.
- 10. Remove the terminal cover.
- 11. Follow the wiring practices outlined in Chapter 3.

#### **Multiple Drive Installation (Side-by-Side Installation)**

Models 2003 to 2075, 4001 to 4039, and 5001 to 5027 can take advantage of Side-by-Side installation.

When mounting drives with the minimum clearing of 0.08 inches (2 mm) according to Figure 2-4, set parameter L08-35 to 1 while considering derating.

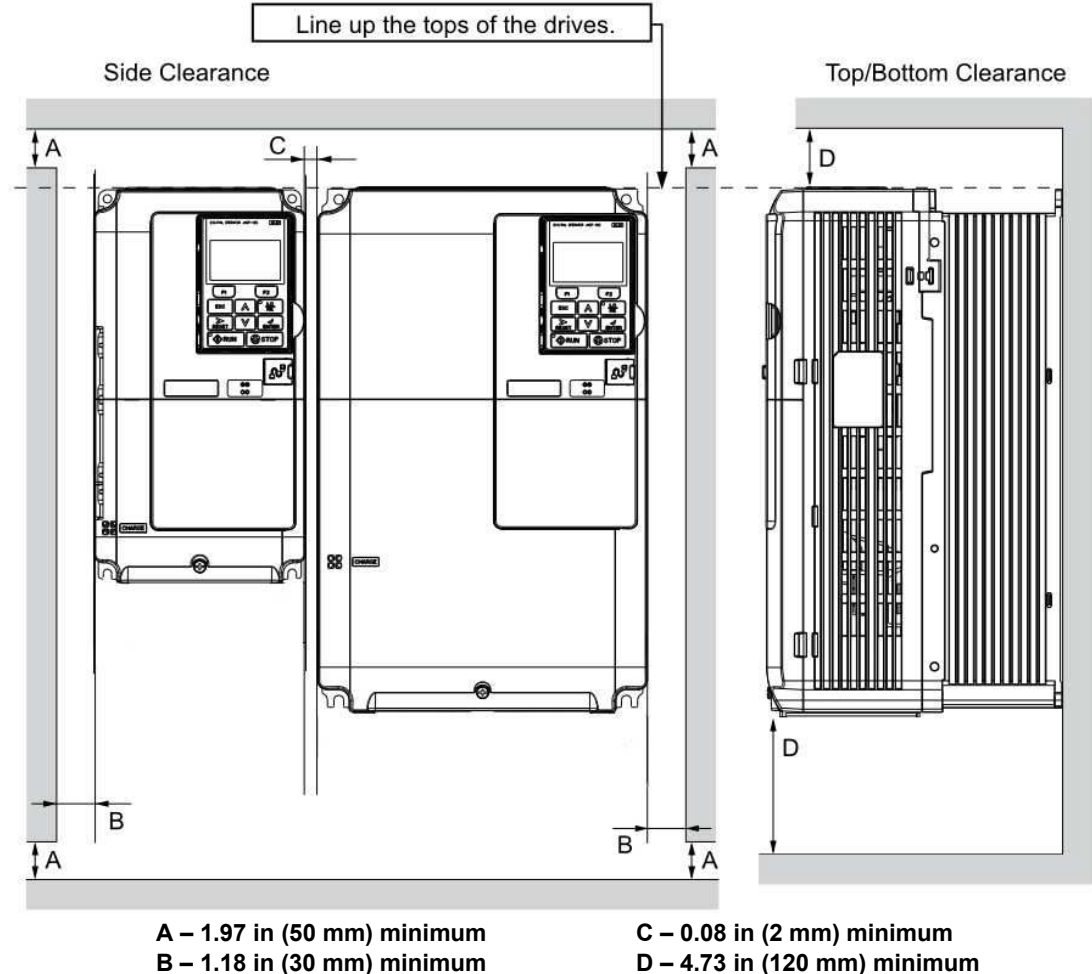

**B – 1.18 in (30 mm) minimum D – 4.73 in (120 mm) minimum**

#### **Figure 2-4: Space Between Drives (Side-by-Side Mounting)**

*NOTE: Align the tops of the drives when installing drives of different heights in the same enclosure panel. Leave space between the tops and bottoms of stacked drives for easier cooling fan replacement.*

# **Drive Derating Data**

#### **Temperature Derating**

To ensure the maximum performance life, the drive output current must be derated when the drive is installed in areas with high ambient temperature or if drives are mounted side-by-side in a cabinet. In order to ensure reliable drive overload protection, set parameters L08-12 and L08-35 according to the installation conditions. Contact Magnetek for derating curves.

#### **IP00/Open-Chassis Enclosure**

Drive operation between -10°C to +60°C (14°F to 140°F) allows CMAA Class F continuous current without derating.

#### **Side-by-Side Mounting**

Drive operation between -10°C and 30°C (14°F to 86°F) allows CMAA Class F continuous current without derating. Operation between 30°C and 50°C (86°F to 122°F) requires output current derating.

#### **Dimensions for IP00/Open Chassis Enclosures**

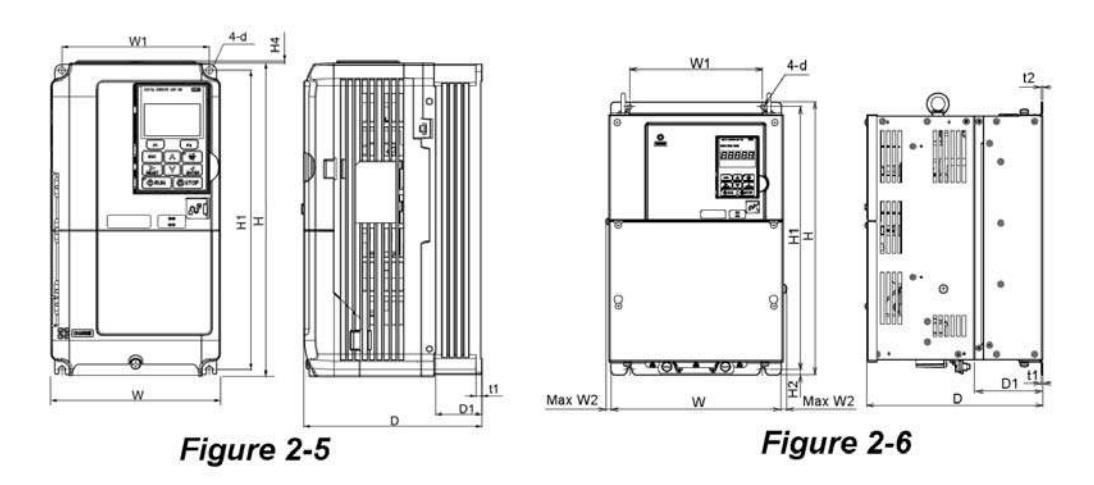

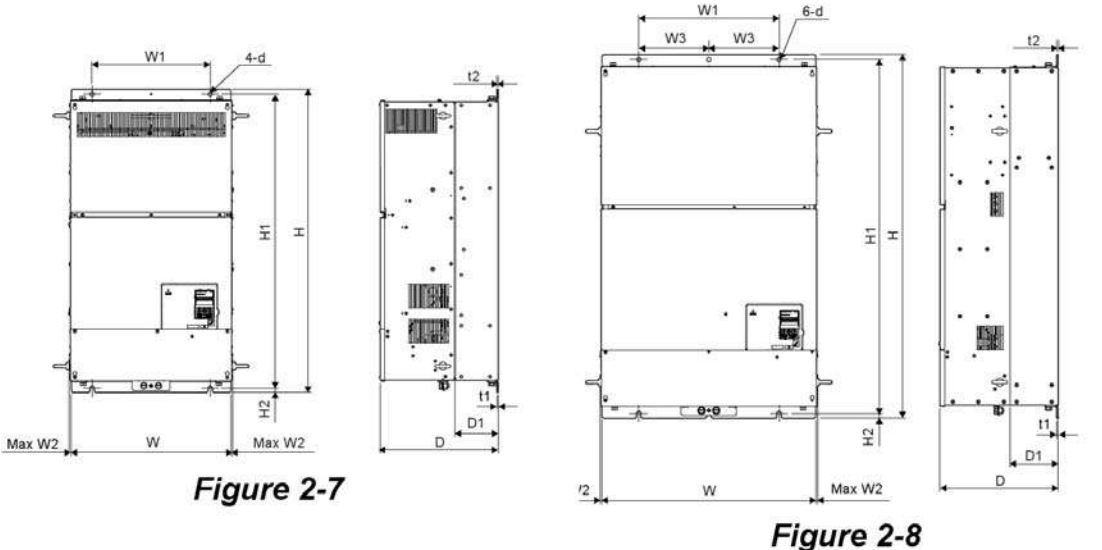

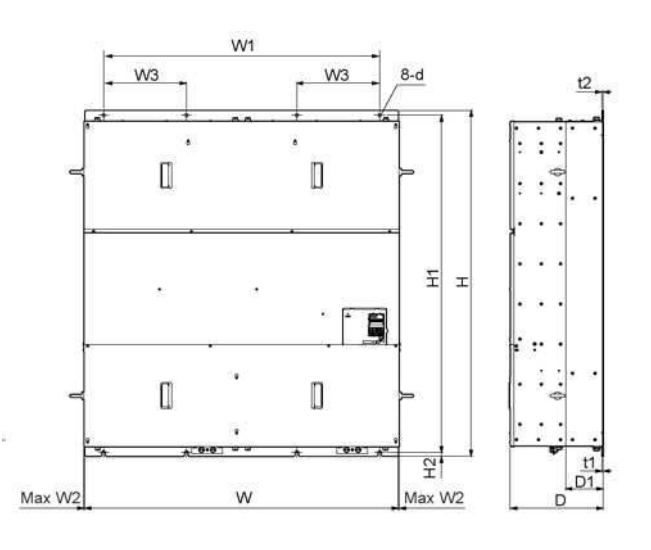

#### **Figure 2-9**

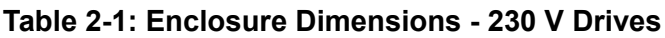

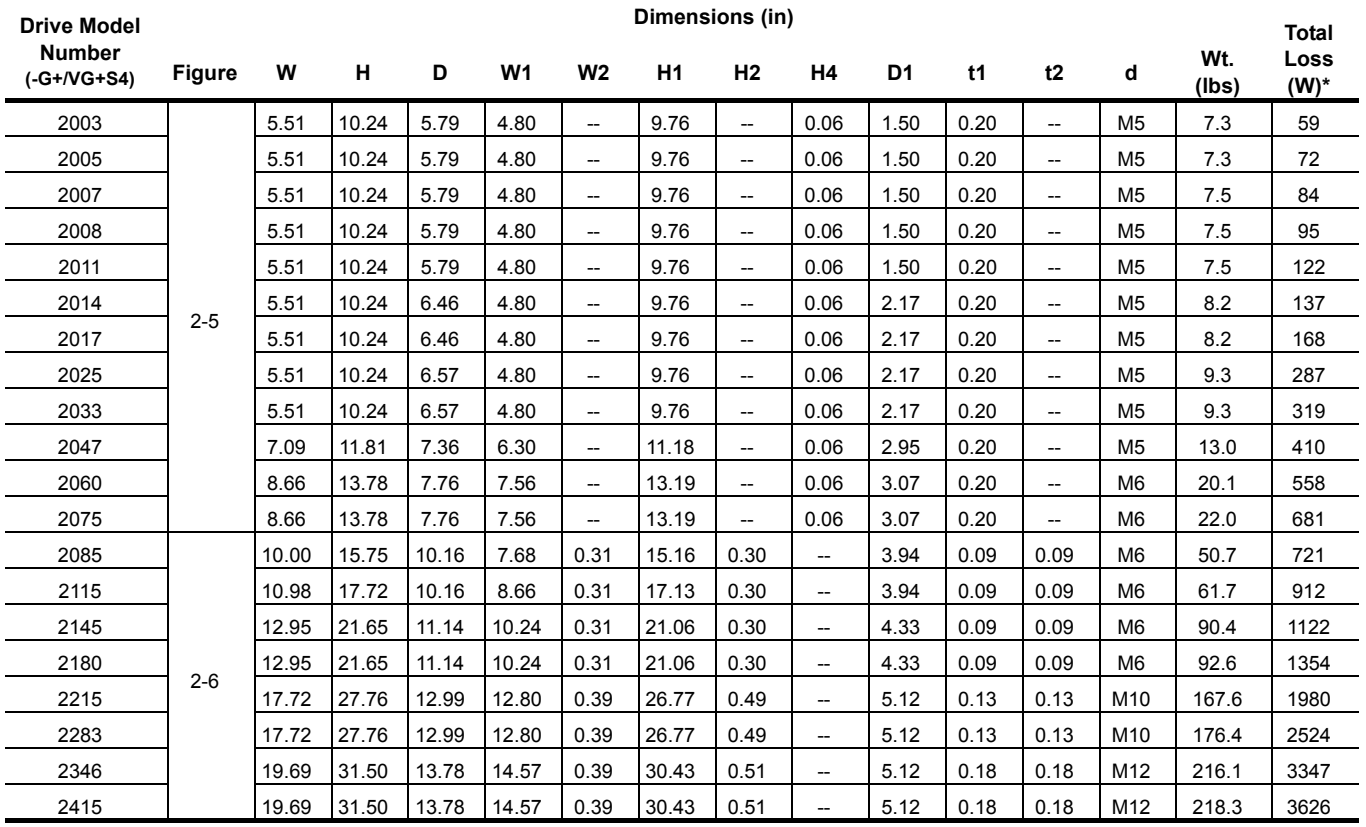

\* Total Loss is specified for continuous operation.

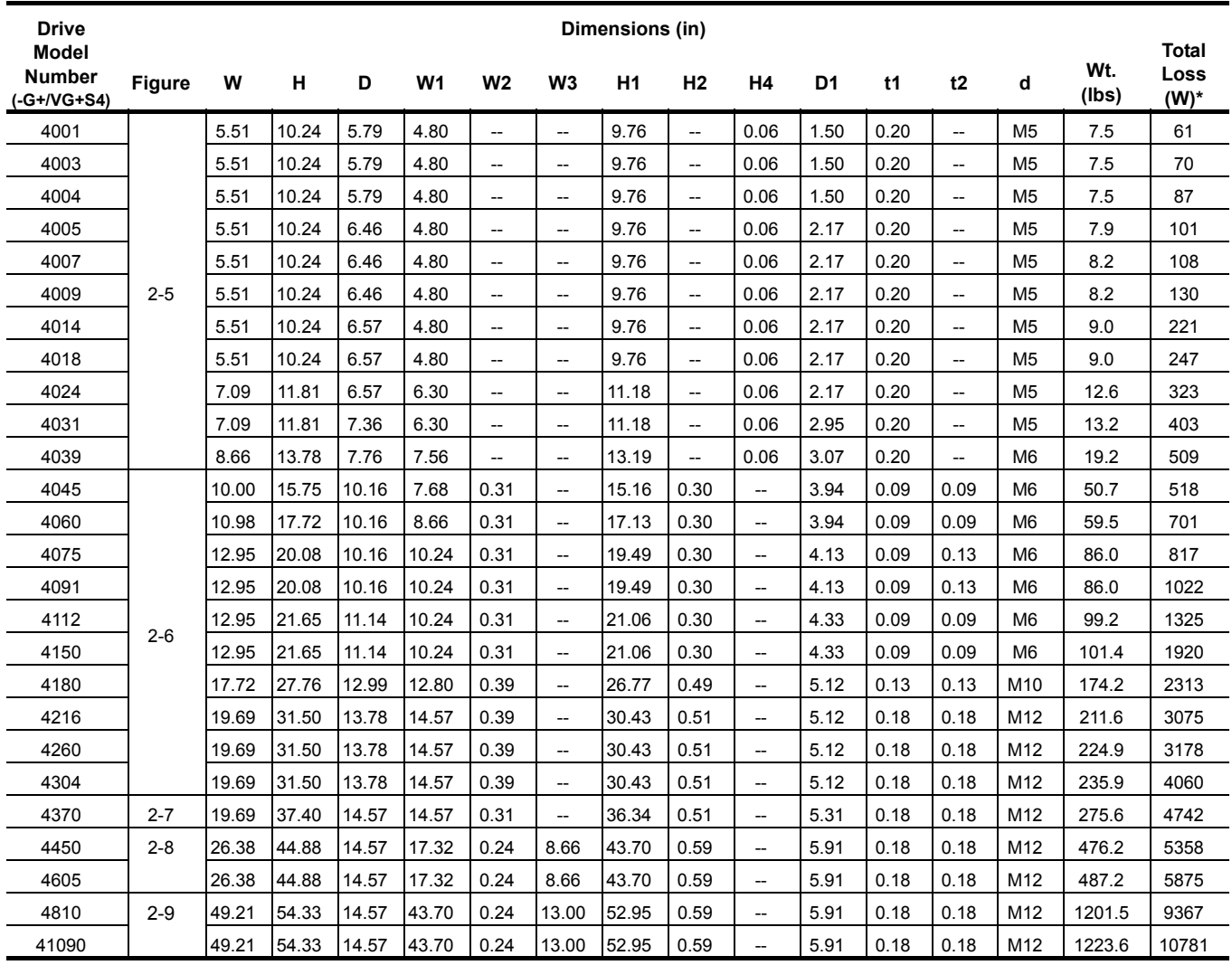

#### **Table 2-2: Enclosure Dimensions - 460 V Drives**

\* Total Loss is specified for continuous operation.

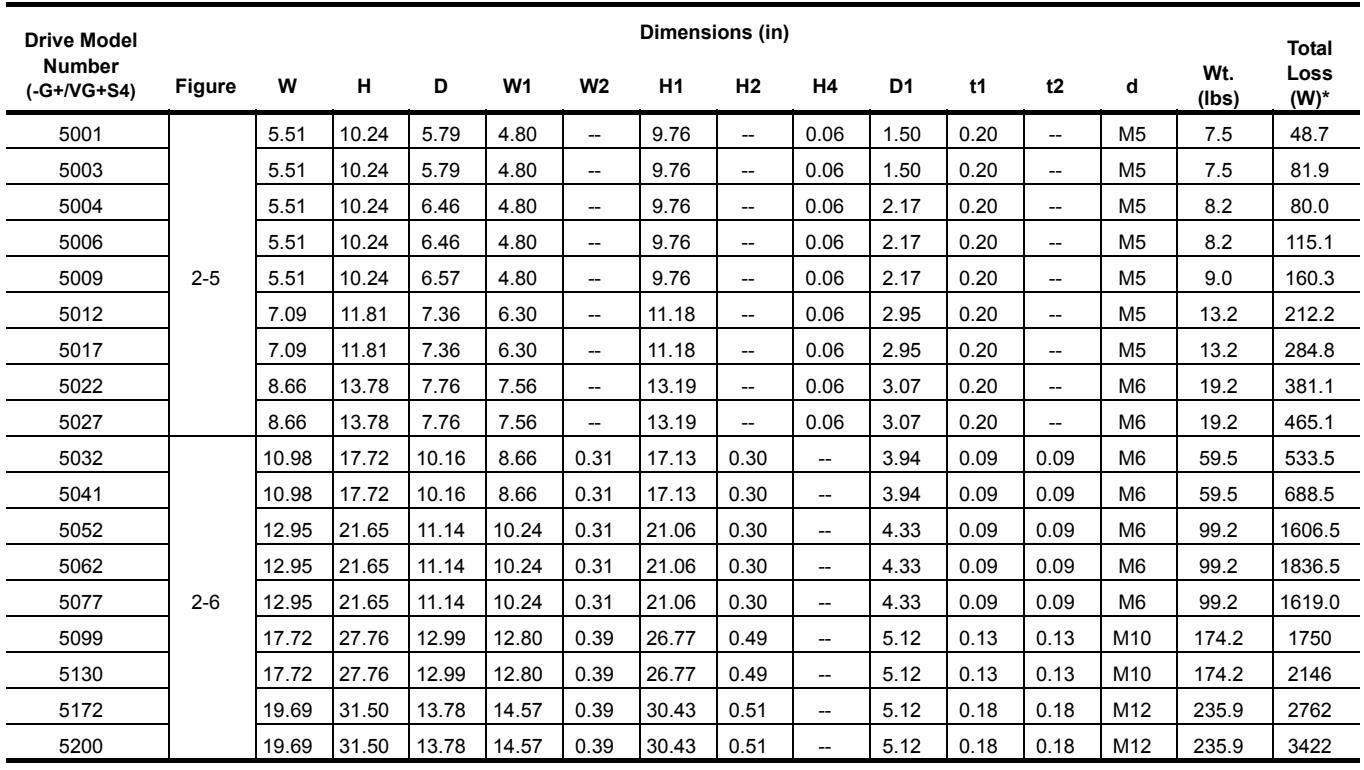

#### **Table 2-3: Enclosure Dimensions - 575 V Drives**

\* Total Loss is specified for continuous operation.
# *Chapter 3*

# **Wiring**

This page intentionally left blank.

# **IMPULSE®ïG+ & VG+ Series 4 Wiring Practices**

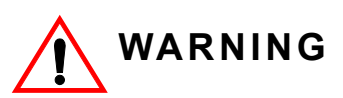

Before you wire the drive, review the following practices to help ensure that your system is wired properly.

- Ensure that the encoder wiring is less than 300 feet unless fiber optic cables are used.
- Ensure that the encoder wiring is isolated from the power wiring.
- Ensure that the encoder wiring shield is grounded only at the drive end.
- Connect the incoming three-phase AC source to terminals R/L1, S/L2, T/L3.
- Connect the Motor leads to terminals U/T1, V/T2, W/T3.
- Install a line reactor between the output of the drive in applications that require a disconnecting means between the drive's output and motor. Use a "make before break" auxiliary contact with the disconnect means and the hardware base block of the drive.
- Use hard contacts between the PLC output and the drive 120/24/48 VAC input card. If using a solid state output from a PLC (TRIAC) to a 120/24/48 VAC input card, use a  $5K\Omega$ , 5W resistor between the signal and X2.
- If the power source is 500 kVA or greater, or more than 10 times the inverter kVA rating, ensure that there is at least 3% impedance between the power source and the drive input. To accomplish this, a DC reactor can be installed between inverter terminals 1 and 2, or an AC line reactor can be used on the input of the drive. Excessive peak currents could damage the input power supply circuit if there is not enough impedance provided.
- Comply with "Suggested Circuit Protection Specifications" on page 3-6.
- Use time delay fuses, which are sized at 150% of drive's continuous rated input current, for wiring protection.
- Use appropriate R-C or MOV type surge absorbers across the coil of all contactors and relays in the system. Failure to do so could result in noise-related, nuisance fault incidents.
- Use external dynamic braking resistors for all applications.
- Do not ground the drive with any large-current machines.
- Before using any welding or high-current machines near the crane, disconnect all line and ground wiring.
- Do not let the wiring leads come in contact with the drive enclosure.
- Do not connect power factor correction capacitors to the drive input or output; use a sine wave filter.
- When possible, hard-wire the drive and motor. Do not use sliding collector bars (e.g., festoon cable).
- If there is a user input device or interface board that is remote, use shielded cable between the drive input terminals and the interface output terminals or user input device(s).
- Before turning on the drive, check the output circuit (U/T1, V/T2 and W/T3) for possible short circuits and ground faults.
- Increase the wire size by one gauge for every 250 feet (76.2 meters) between the drive and motor; suggested for center driven cranes, trolleys, and bridges (voltage drop is significant at low frequencies).
- When using more than one transformer for the drive's power, properly phase each transformer.
- $\cdot$  To reverse the direction of rotation, program B03-04 = 1 (exchange phases), or interchange any two motor leads (changing R/L1, S/L2, or T/L3 will not affect the shaft rotation direction) as well as encoder phasing (F01-02 = 0/1 or swapping A and  $\overline{A}$  wires).
- Use shielded cable for all low-level DC speed reference signals (0 to 10 VDC, 4 to 20 mA). Ground the shield only at the drive side.
- Please observe National Electrical Code (NEC) guidelines when wiring electrical devices.

*NOTE: Failure to observe these warnings may result in equipment damage.*

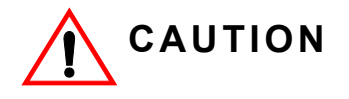

*Do NOT connect external dynamic breaking units to drive braking resistor terminal "B2". Connect positive external dynamic braking unit terminal(s) to drive terminal "+3" and negative external dynamic braking unit terminal(s) to drive terminal "-". When drive terminal "+3" is unavailable, use terminal "B1".*

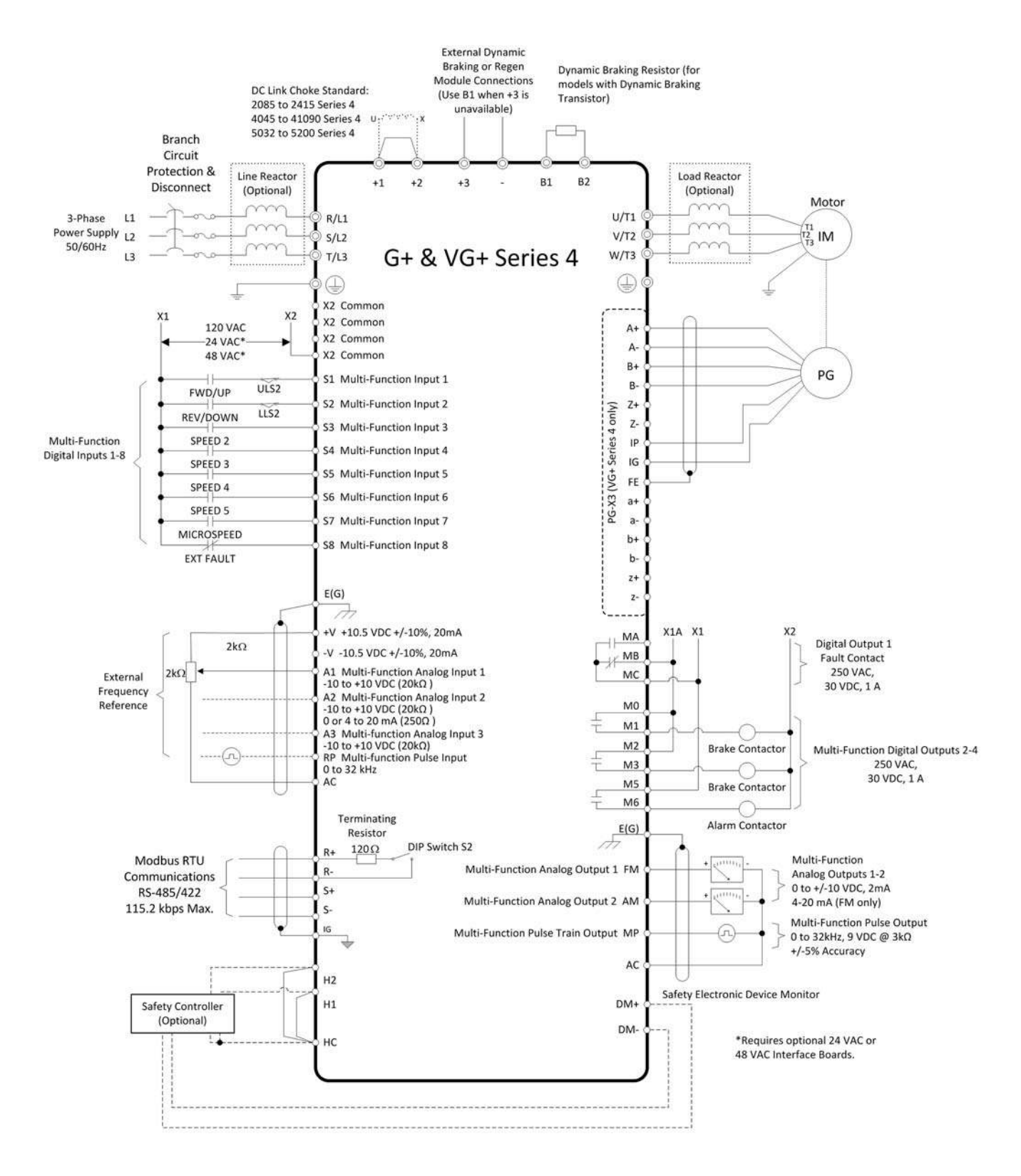

**Figure 3-1: IMPULSE®•G+ & VG+ Series 4 Typical Connection Diagram**

# **Suggested Circuit Protection Specifications and Wire Size**

In order to comply with most safety standards, some circuit protective devices should be used between the incoming three-phase power supply and the IMPULSE® $\cdot$ G+ & VG+ Series 4. These devices can be thermal, magnetic, or molded-case breakers (MCCB); or "slow-blow" type fuses such as "CCMR" or "J."

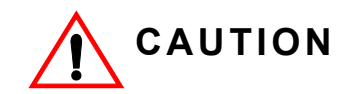

The following guidelines are only suggested values. Always conform to local electrical codes and wiring practices.

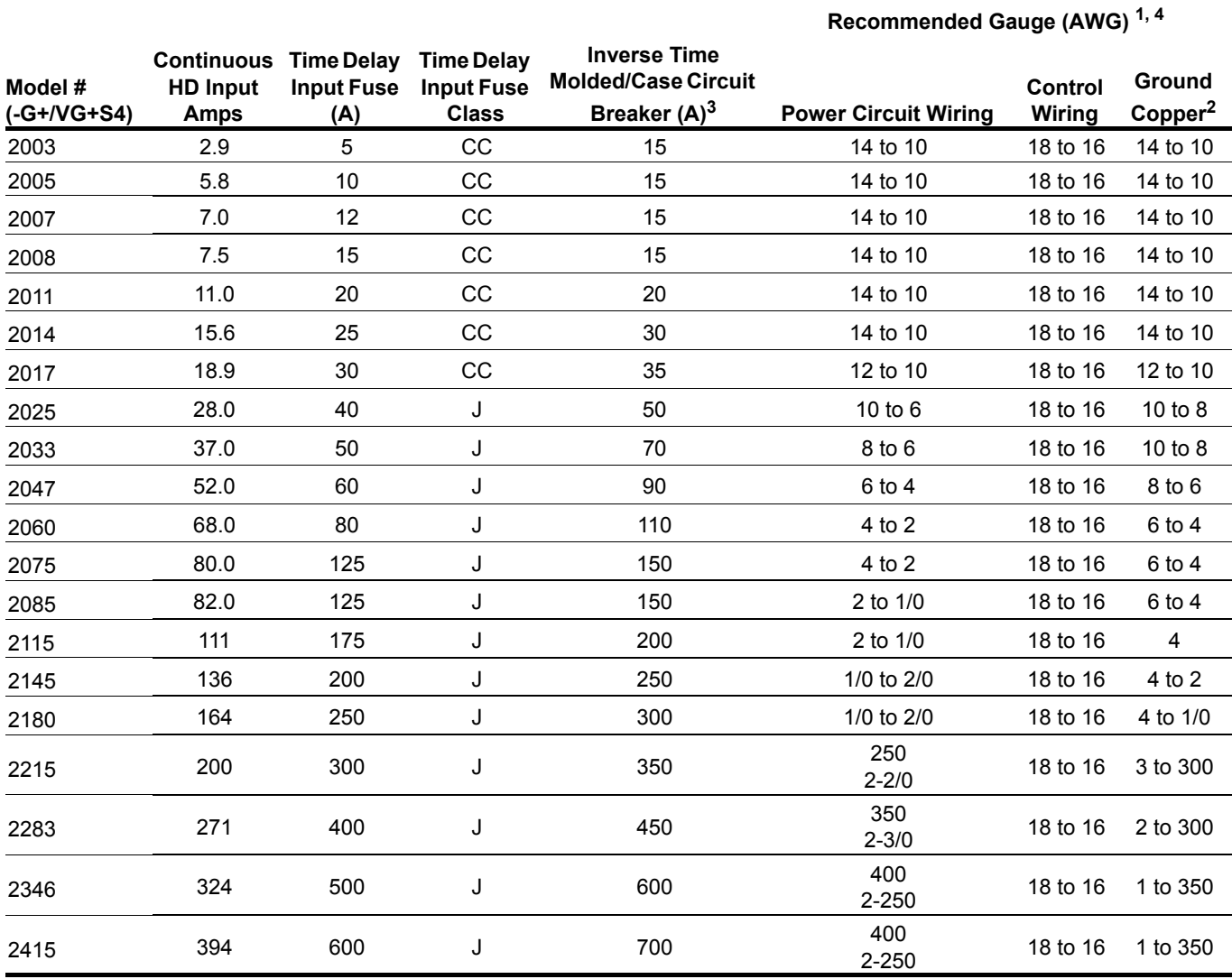

## **Table 3-1: Wire Sizing for 230 V Class**

*1) NFPA 70 National Electric Code 2011. 430.122(a) and Table 610-14(a) 40°C, 60-minute, copper 50°C ambient*

*2) NFPA 70 National Electric Code 2011. Table 250.122.*

*3) NFPA 70 National Electric Code 2011. Table 430.52.*

*4) NFPA 40 National Electric Code 2011. Table 315(b)(2)(a).*

# **Table 3-2: Wire Sizing for 460 V Class**

**Recommended Gauge (AWG)1, 4**

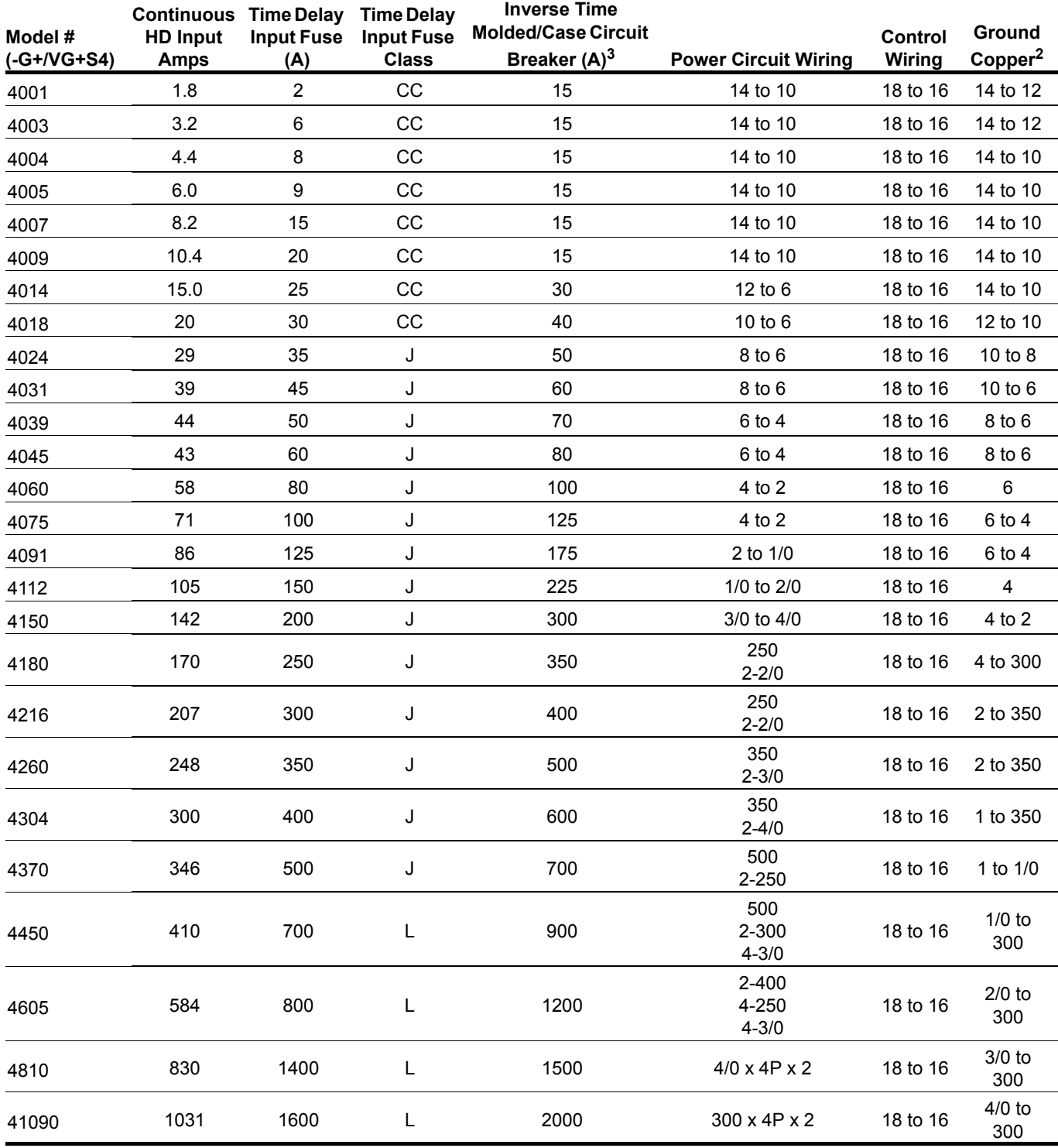

*1) NFPA 70 National Electric Code 2011. 430.122(a) and Table 610-14(a) 40°C, 60-minute, copper 50°C ambient 2) NFPA 70 National Electric Code 2011. Table 250.122.*

*3) NFPA 70 National Electric Code 2011. Table 430.52. 4) NFPA 40 National Electric Code 2011. Table 315(b)(2)(a).*

# **Table 3-3: Wire Sizing for 575 V Class**

**Recommended Gauge (AWG)1, 4**

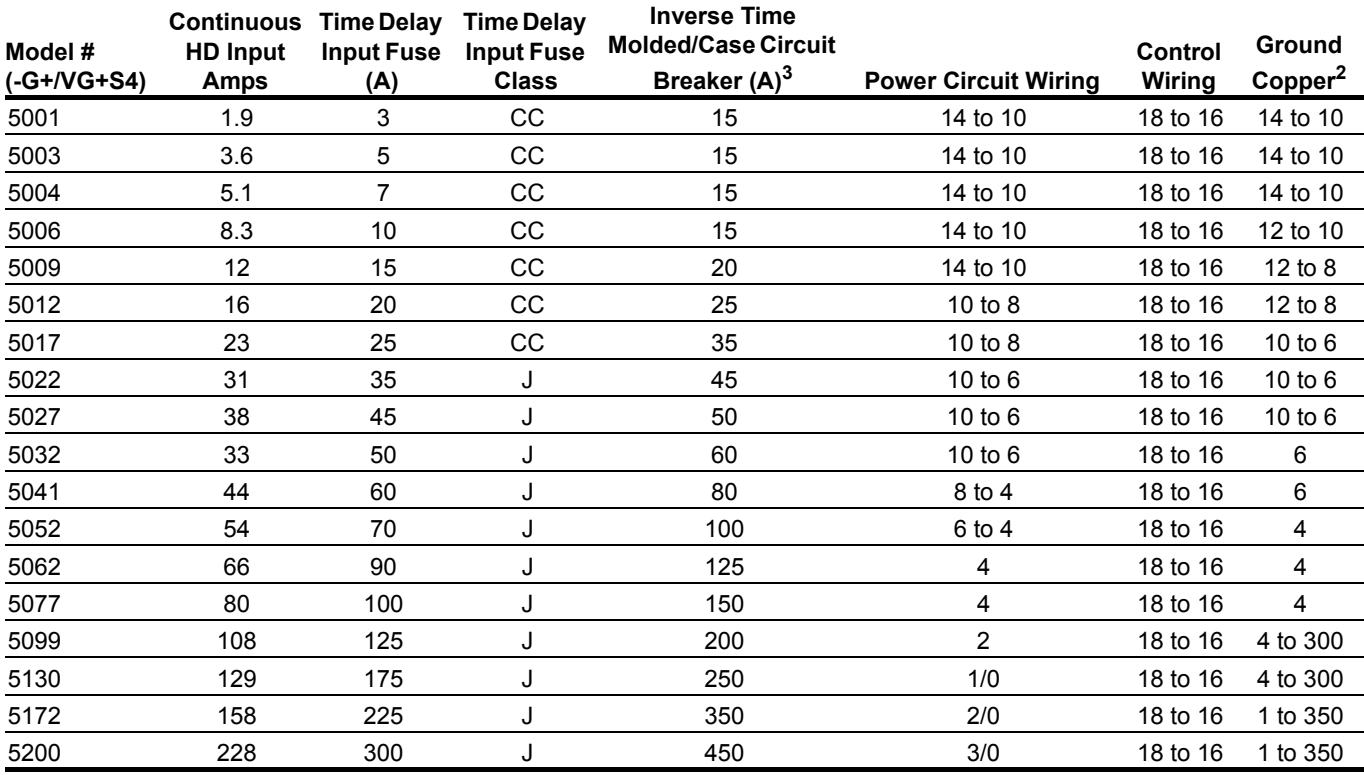

*1) NFPA 70 National Electric Code 2011. 430.122(a) and Table 610-14(a) 40°C, 60-minute, copper 50°C ambient*

*2) NFPA 70 National Electric Code 2011. Table 250.122. 3) NFPA 70 National Electric Code 2011. Table 430.52.*

*4) NFPA 40 National Electric Code 2011. Table 315(b)(2)(a).*

# **Power Circuit Wiring Procedures**

To wire the power circuit for IMPULSE<sup>®</sup> $\cdot$ G+ & VG+ Series 4:

- 1. Run the three-phase power supply wires through an appropriate enclosure hole.
- 2. Refer to "Suggested Circuit Protection Specifications and Wire Size" on page 3-6, connect the three-phase power supply wires to a circuit protection system.
- 3. Connect the three-phase power supply wires from the circuit protection Terminals R/L1, S/L2, and T/L3.
- 4. From Terminals U/T1, V/T2, and W/T3, connect the power output wires to the motor. If a load reactor is used, connect these output wires to the reactor input instead; then connect the reactor output to the motor.
	- *NOTE:* If a device that can interrupt power is installed between the drive and the motor, install *a reactor on the output side of the drive.*

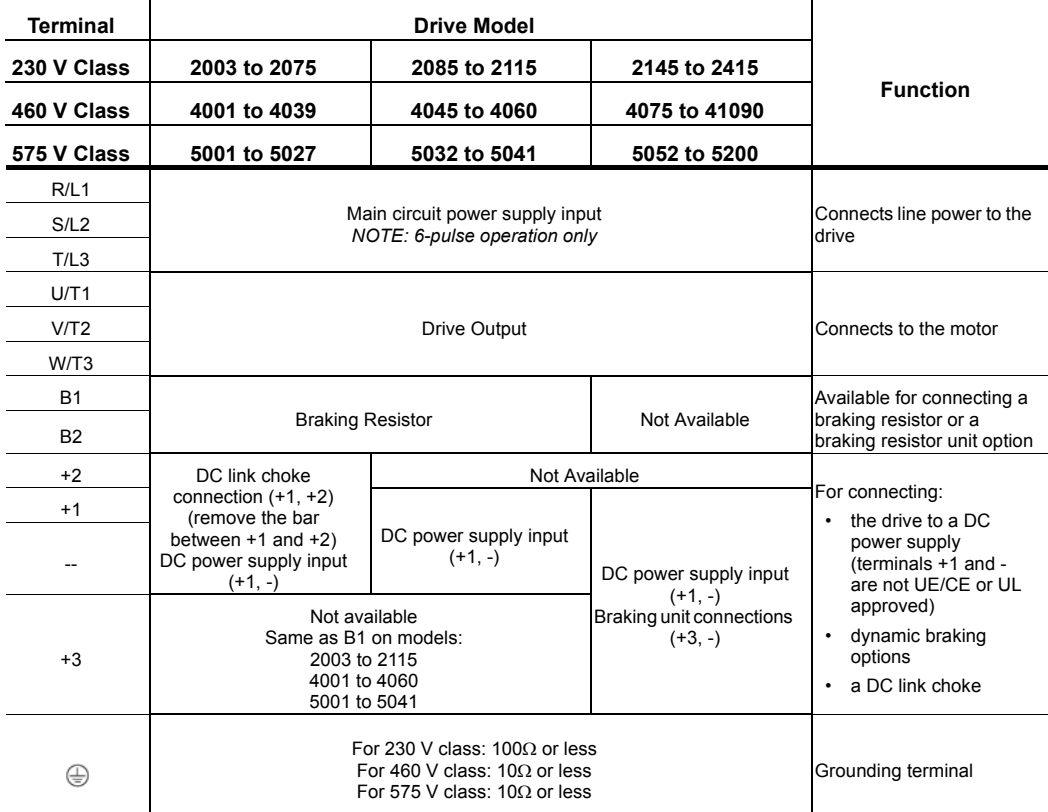

# **Table 3-4: Main Circuit Terminal Wiring**

# **Main Circuit Connection Diagram**

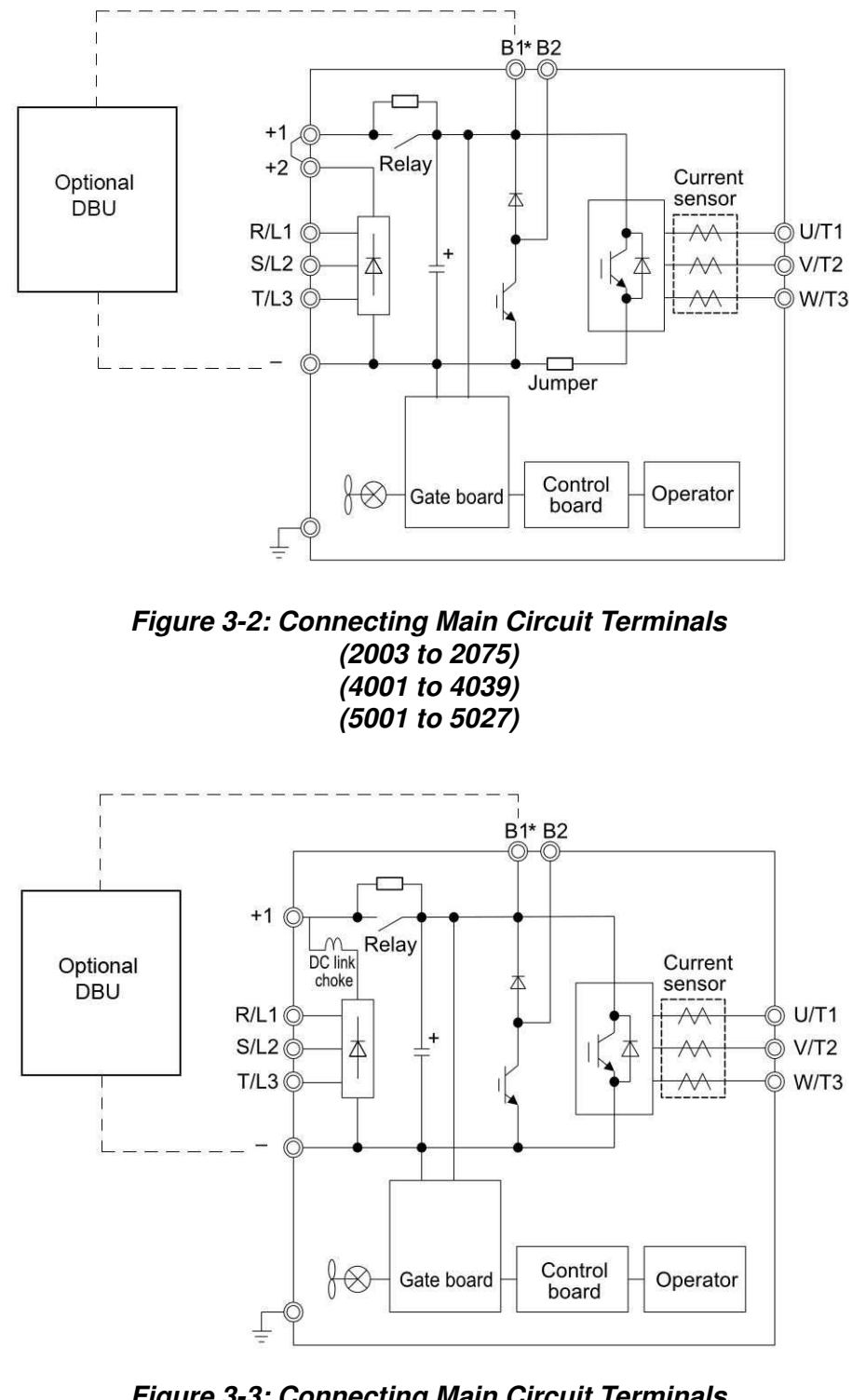

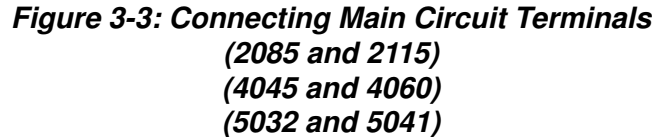

\* Connect optional DBU to terminals B1 and –

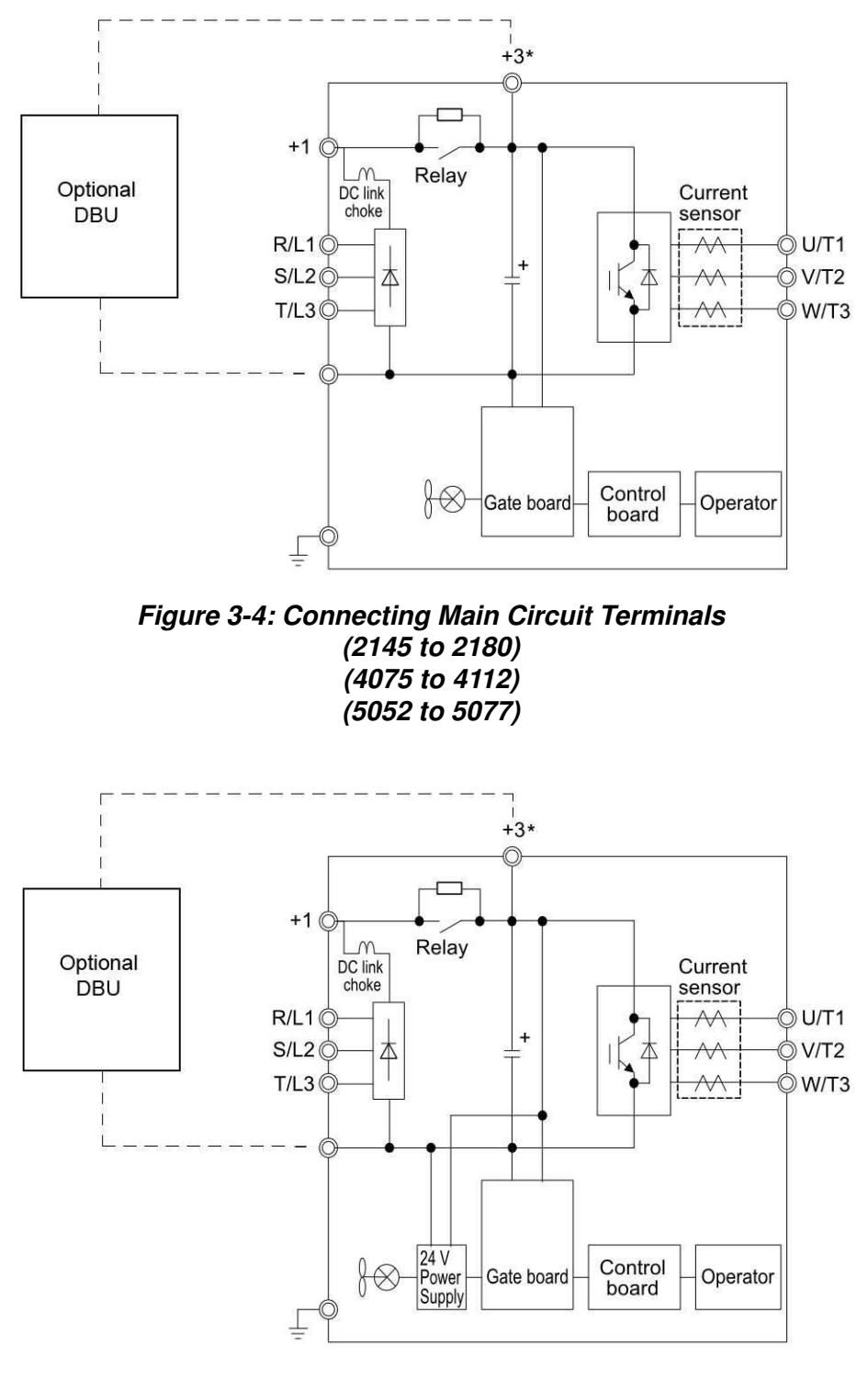

**Figure 3-5: Connecting Main Circuit Terminals (2215 to 2415) (4150 to 4605) (5099 to 5200)**

\* Connect optional DBU to terminals +3 and –

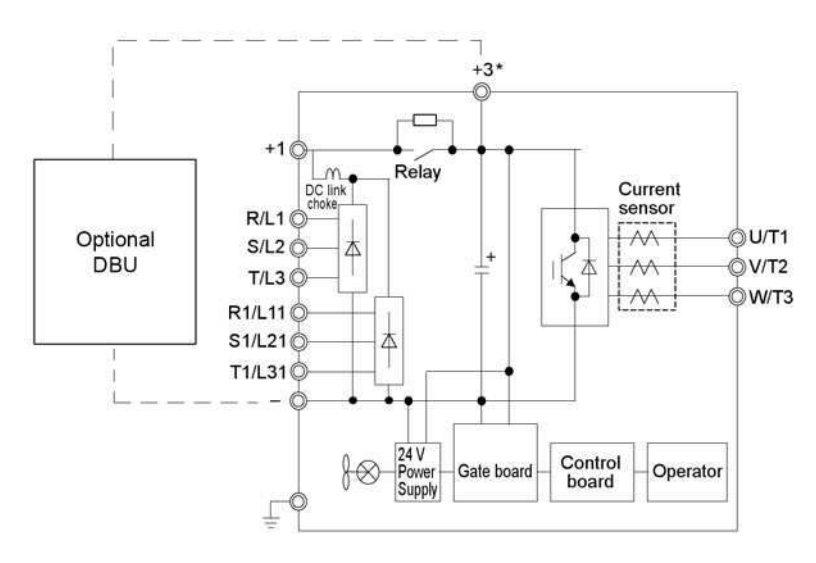

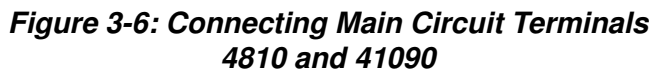

\* Connect optional DBU to terminals +3 and –

# **Terminal Block Configuration**

Figure 3-7 and Figure 3-8 show the different main circuit terminal arrangements for the drive capacities.

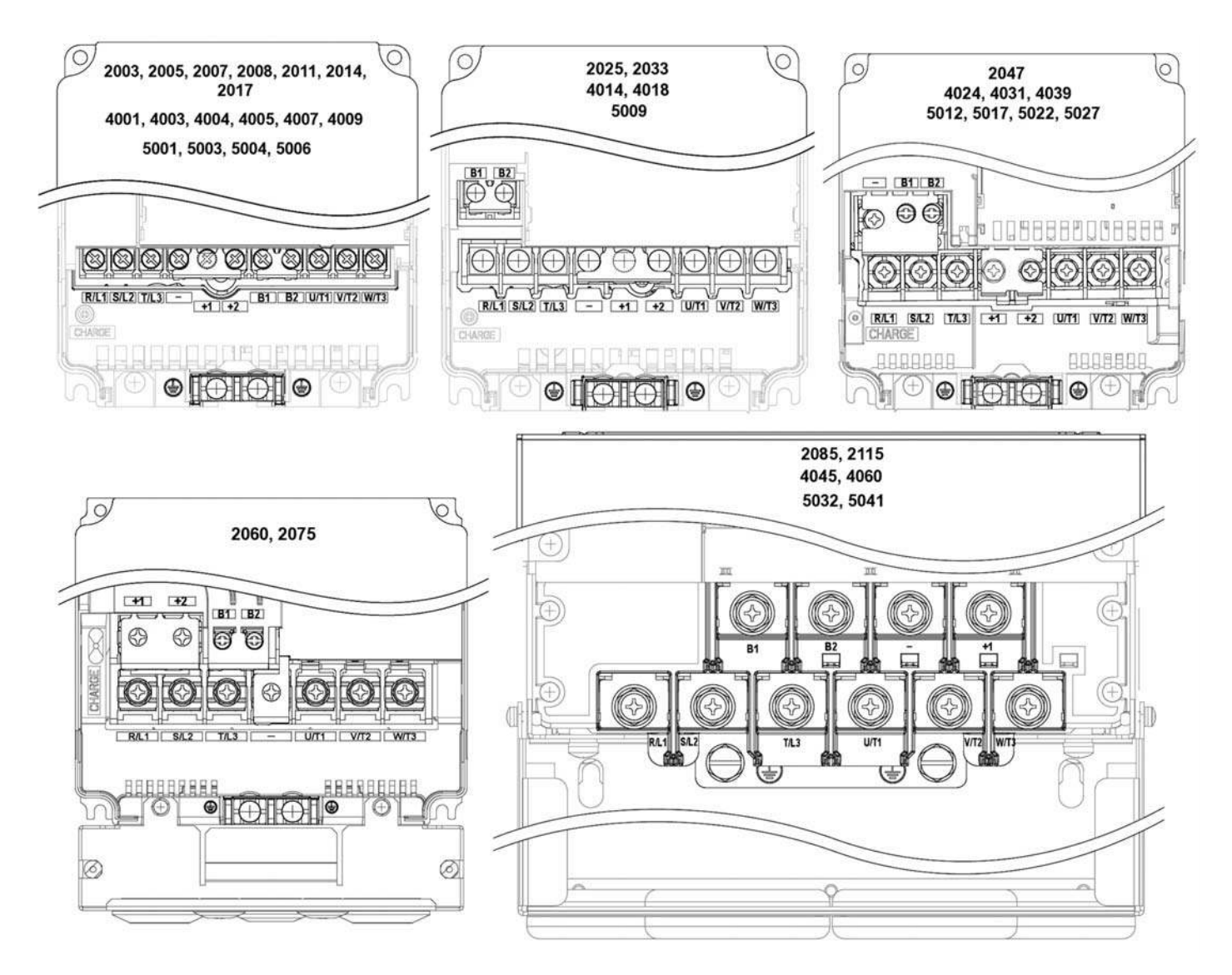

**Figure 3-7: Main Circuit Terminal Block Configuration**

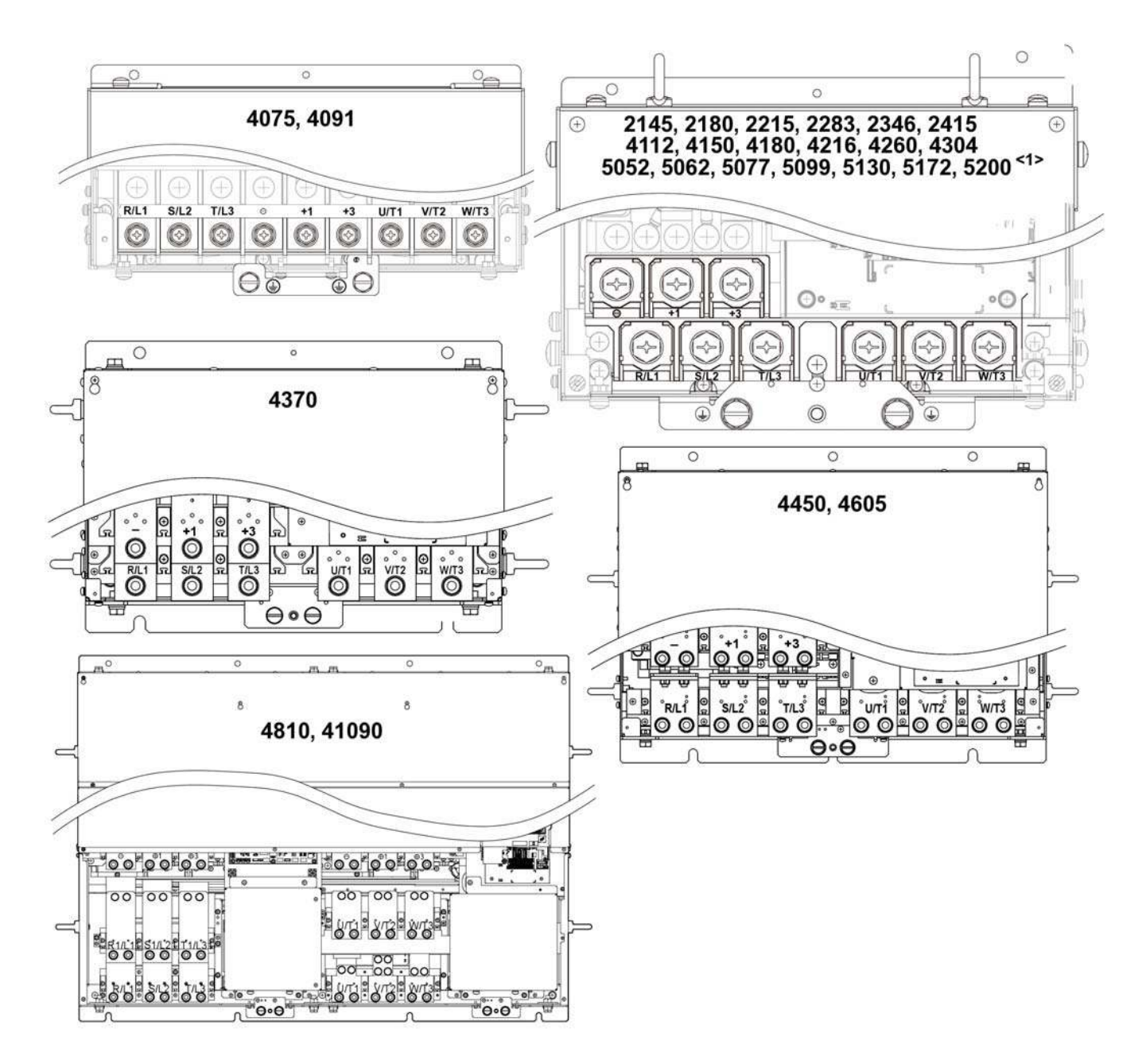

<1> Terminal block design differs slightly for models 2215 to 2415, 4180 to 4304, and 5099 to 5200.

**Figure 3-8: Main Circuit Terminal Block Configuration (continued)**

# **Insulation Barrier**

Insulation barriers are packaged with drive models 4370 through 41090 to provide added protection between terminals. Magnetek recommends using the provided insulation barriers to ensure proper wiring. Refer to Figure 3-9 for instructions on placement of the insulation barriers.

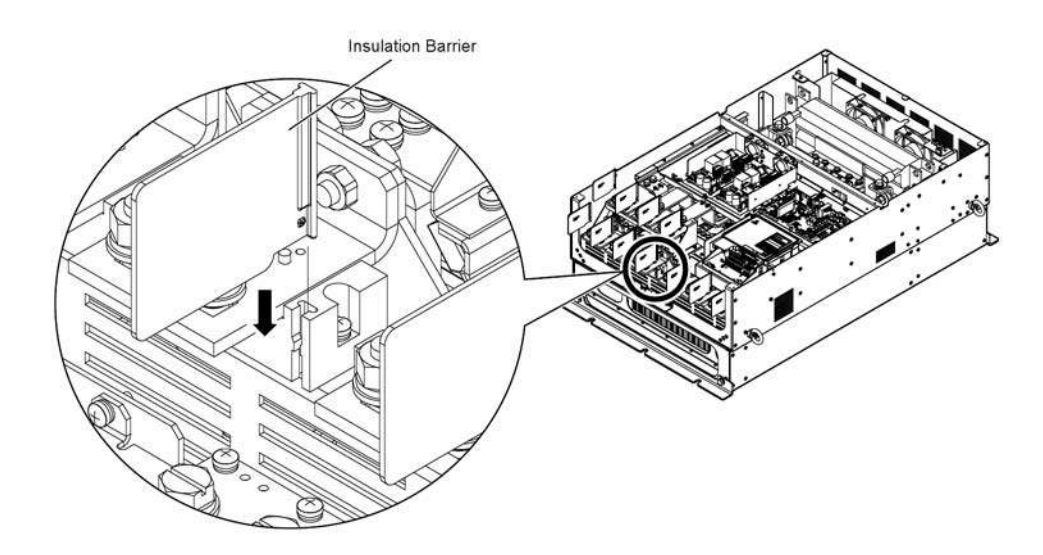

**Figure 3-9: Installing Insulation Barriers**

# **Grounding**

- 5. Connect terminal G to the common panel ground. Use ground wiring as specified in "Suggested Circuit Protection and Wire Size" on page 3-6, and keep the length as short as possible.
- Ground Resistance:
	- For 230V class: 100 $\Omega$  or less
	- For 460V class:  $10\Omega$  or less
	- For 575V class:  $10\Omega$  or less
- Never run the IMPULSE<sup>®</sup>•G+ & VG+ Series 4 drive ground wires in common with welding machines, or other high-current electrical equipment.
- When more than one drive is used for the same system, ground each directly or daisy-chain to the ground pole. Do not loop the ground wires.

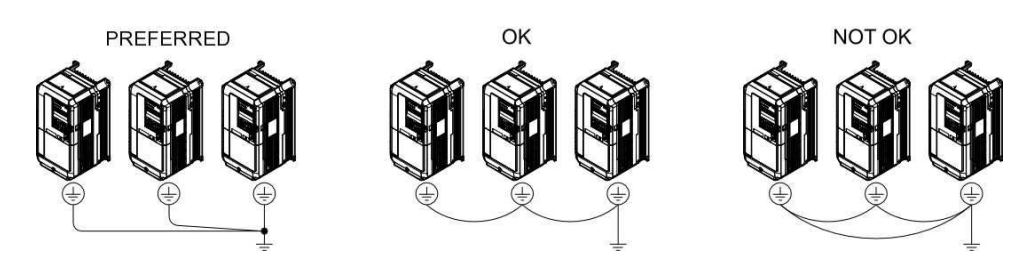

**Figure 3-10: Grounding**

# **Interface Circuit Board**

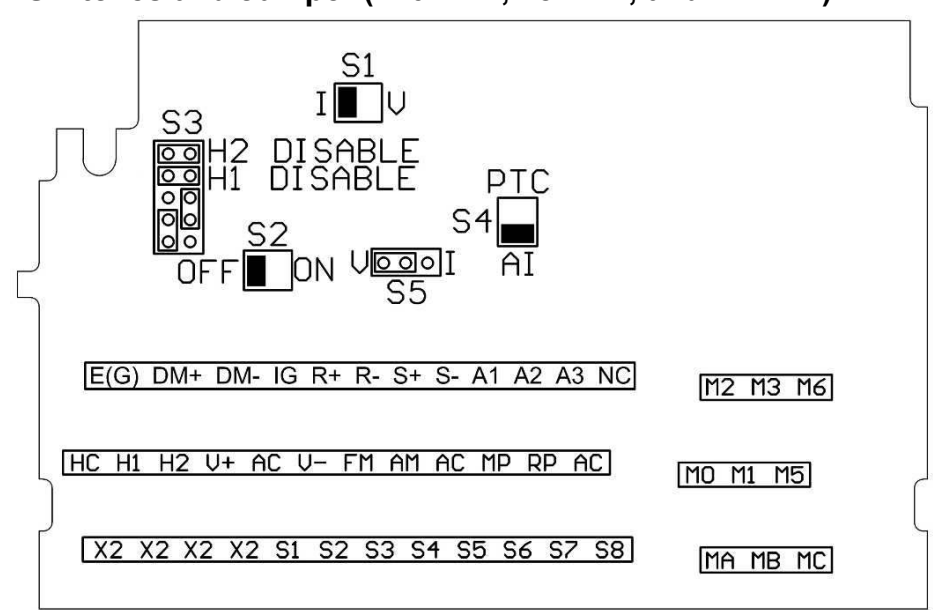

# **S4IF DIP Switches and Jumper (120 VAC, 48 VAC, and 24 VAC)**

# **Figure 3-11: S4IF DIP Switches and Jumper Location**

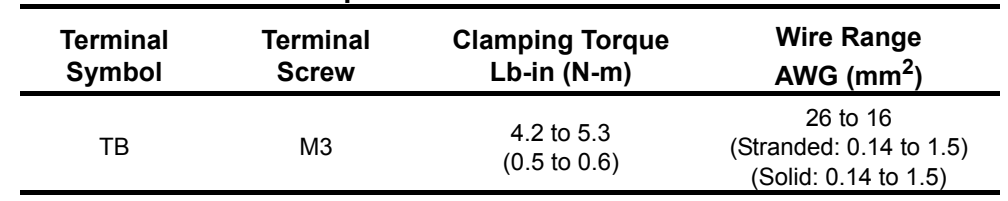

# **Table 3-5: Terminal and Wire Specifications**

# **Dip Switches**

DIP Switches are described in this section. The functions of the DIP switches are shown in the table below*.*

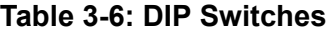

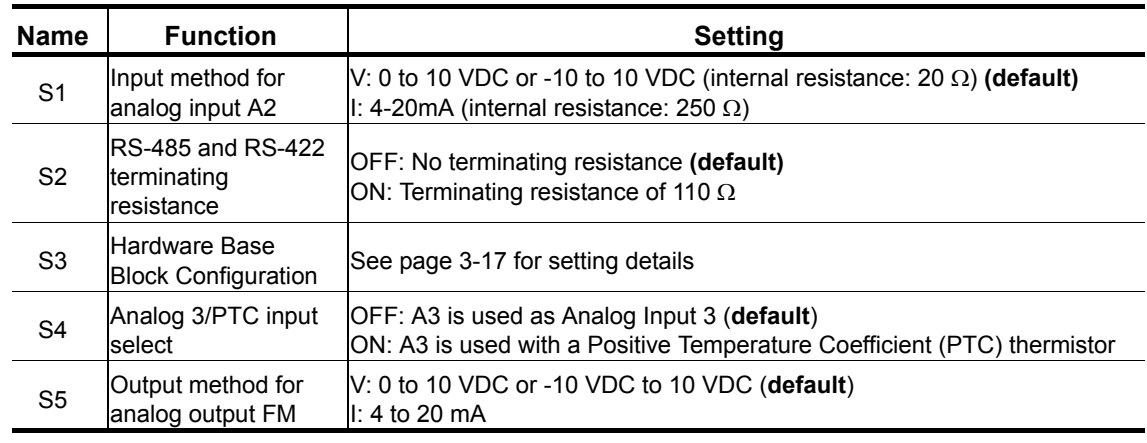

# **Sinking/Sourcing Mode Selection for Safe Disable Inputs**

Use jumper S3 on the Interface Board to select between Sink mode, Source mode, or external power for the Safe Disable inputs H1 and H2 (as shown in Table 3-7). Jumper S3 is also used to disable the Safe Disable inputs H1 and H2, with the jumpers in place the Safe Disable inputs are disabled. Remove H1 and H2 disable jumpers if external Safe Disable functionality is to be used. Refer to Figure 3-11 for locating jumper S3.

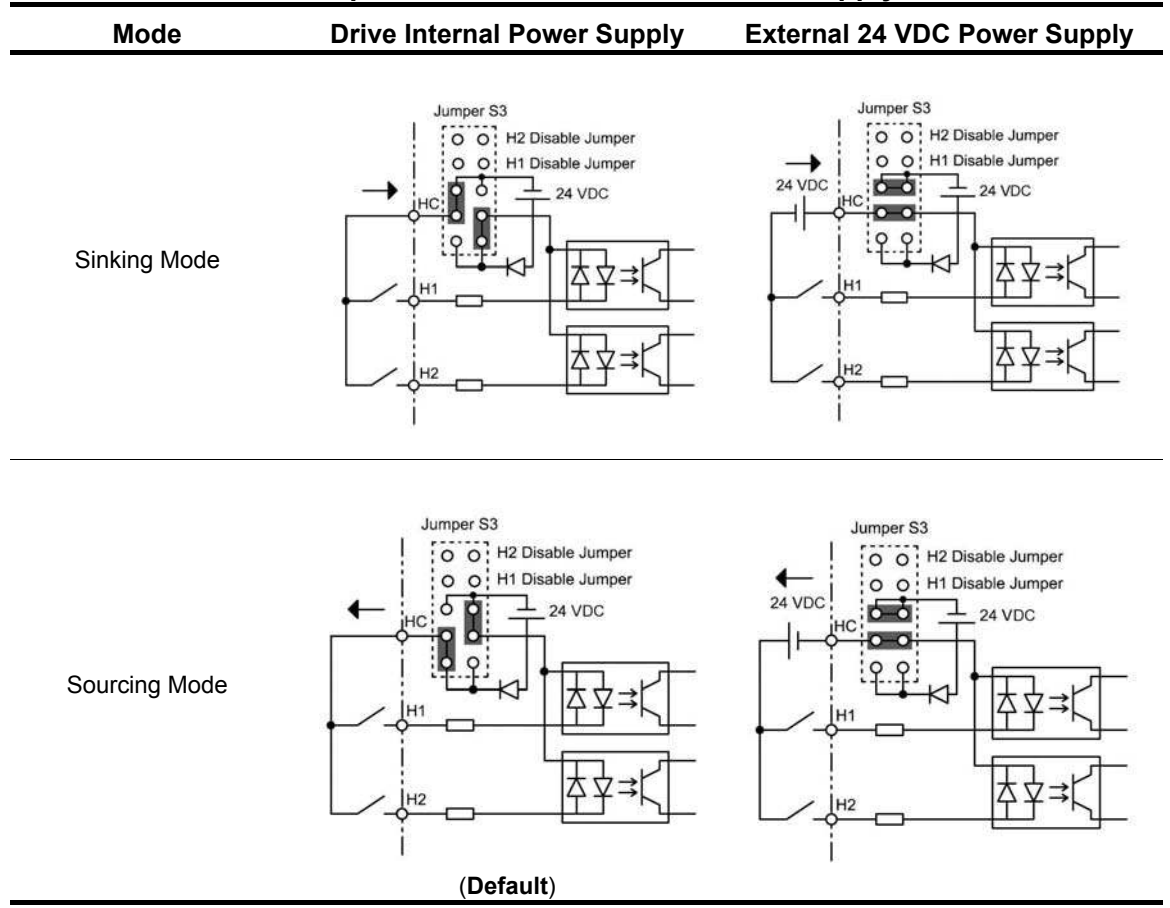

# **Table 3-7: Safe Disable Input Sink/Source/External Power Supply Selection**

# **Control Circuit Terminals**

The table below outlines the functions of the control circuit terminals.

# **Terms:**

- Multi-Function Digital Input (MFDI)
- Multi-Function Digital Output (MFDO)
- Multi-Function Analog Input (MFAI)
- Multi-Function Analog Output (MFAO)

# **Table 3-8: Control Circuit Terminals**

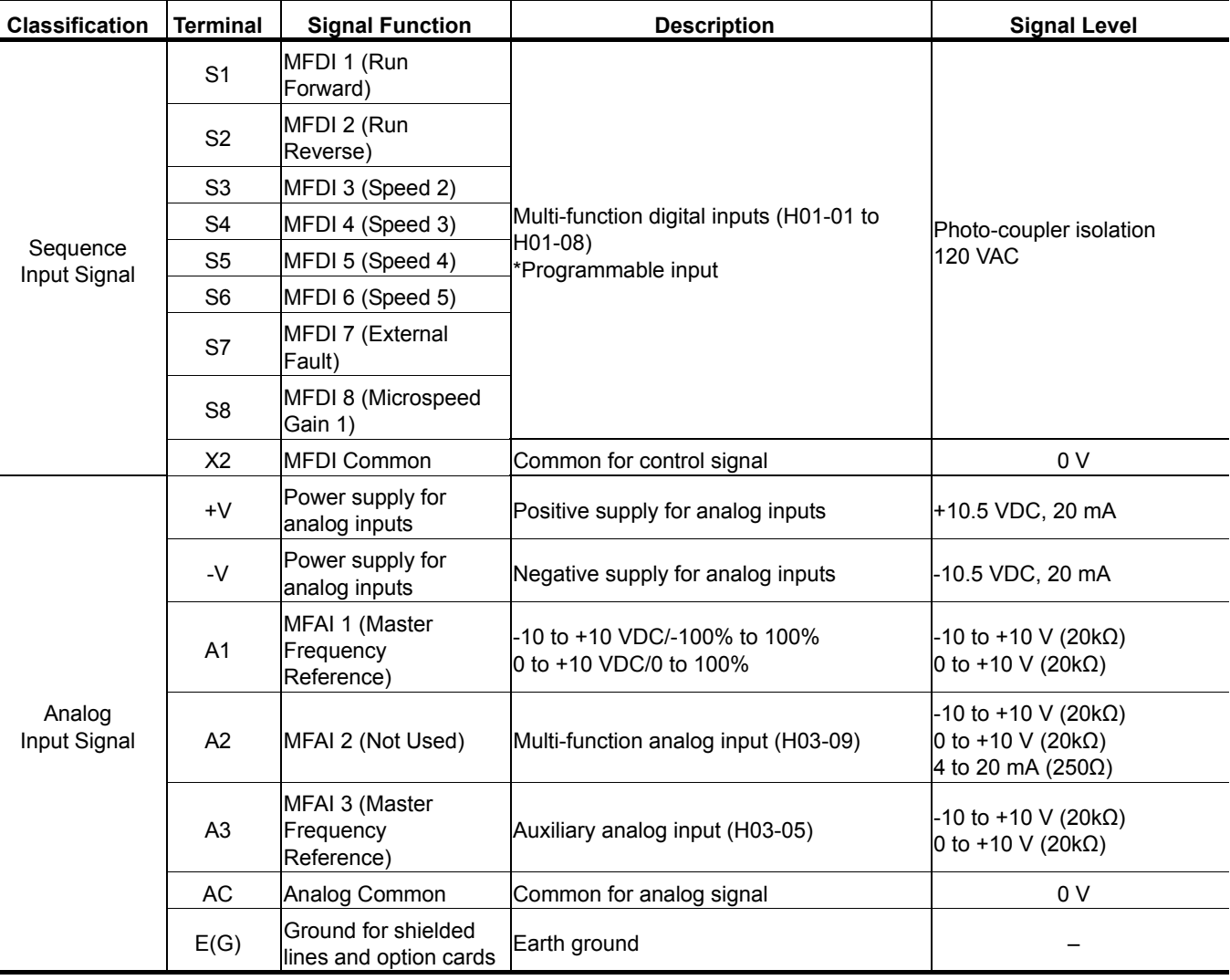

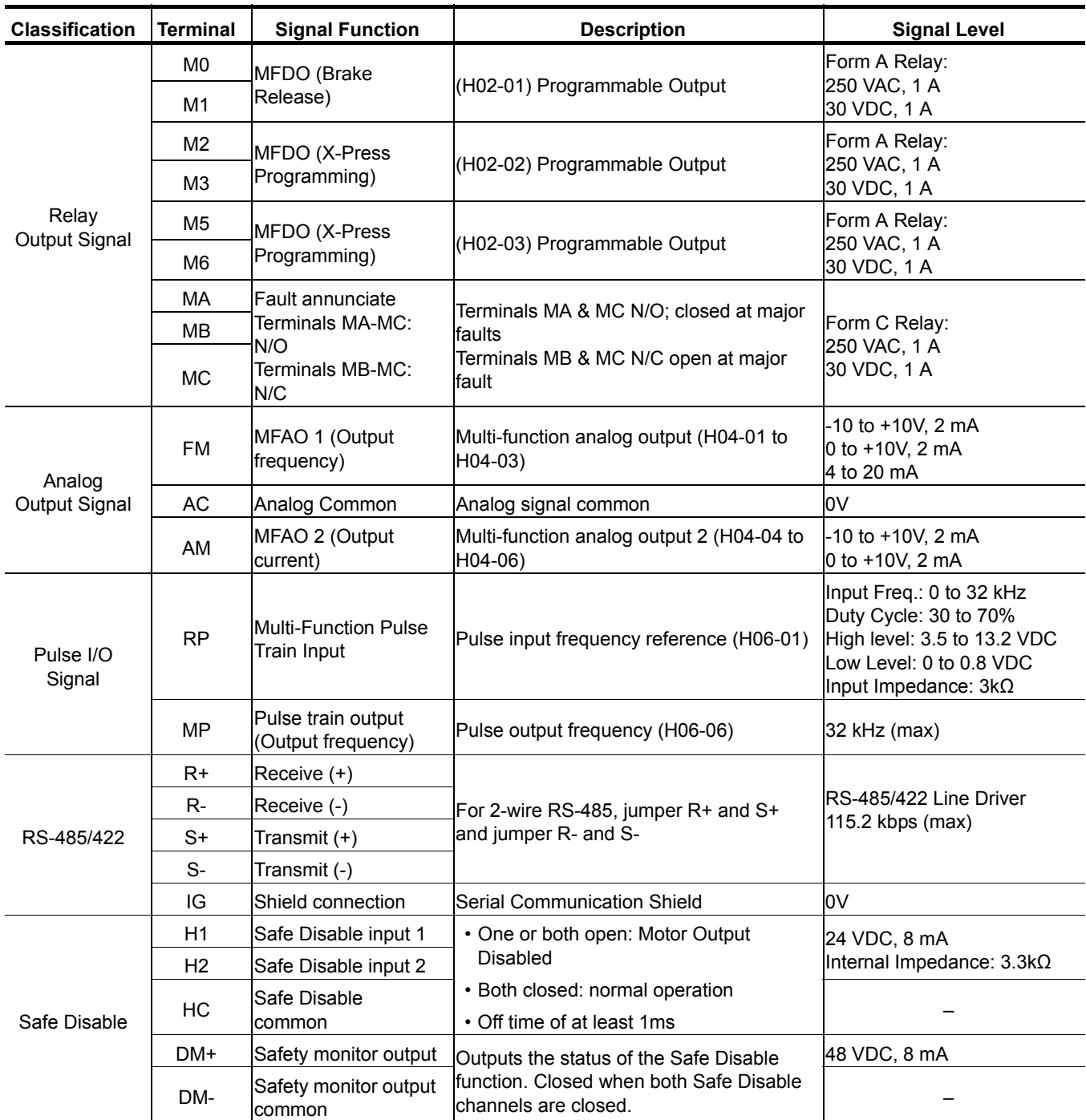

# **S4IF Control Circuit Terminal Diagram (120 VAC, 48 VAC, 24 VAC)**

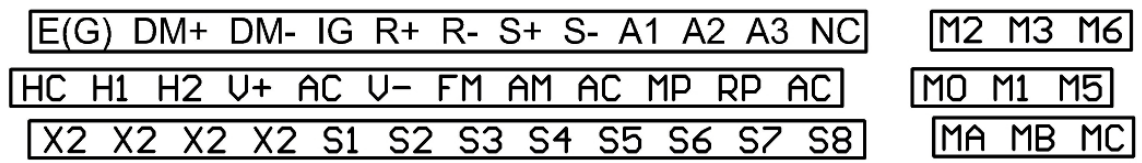

# **Figure 3-12: S4IF Control Circuit Terminal Diagram**

# **Safe Torque Off**

Safe Torque Off disables the drive power section for mechanical maintenance, E-STOPs, or redundant safety monitoring controller intervention. Safe Torque Off provides safe removal of motor torque without removal of power to the drive. The IMPULSE® $\cdot$ G+ & VG+ Series 4 provides this functionality as standard in a safety category 3 architecture, and is designed to meet SIL CL2 according to ISO/EN 13849-1 and IEC/EN 62021 respectively, meeting the requirements for IEC/EN 61508. TUV certified drives can be purchased optionally; consult Magnetek Material Handling for details.

The Safe Torque Off feature (Figure 3-14) includes safe disable inputs (H1 and H2) and safe monitor outputs (DM+ and DM-).

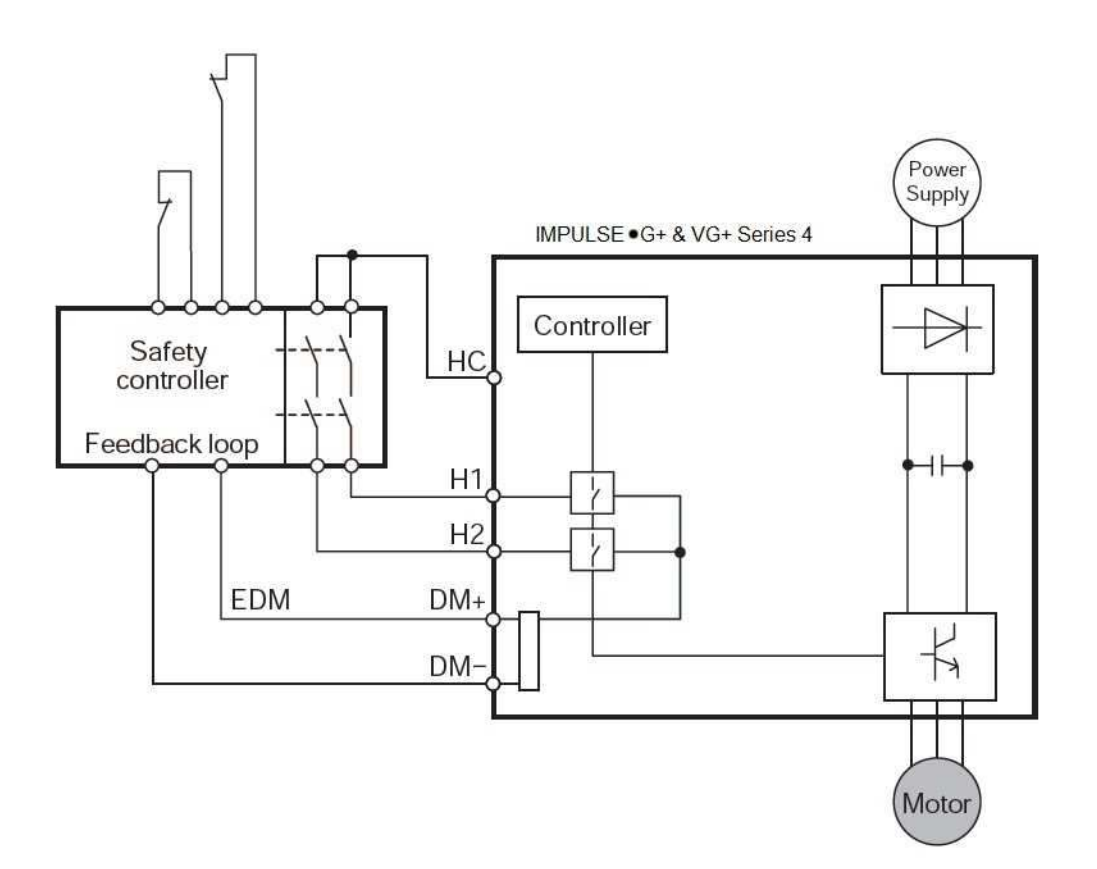

**Figure 3-13: Safe Torque Off Block Diagram**

# **Wiring the Encoder Circuit**

A shaft-mounted encoder is required to provide speed and shaft position feedback to  $IMPULSE<sup>®</sup>•VG+ Series 4. Without an encoder, a flux vector control cannot operate properly.$ 

Before you wire the encoder circuit, refer to the specification tables 3-10 and 3-11 on page 3-22 and "Suggested Circuit Protection Specifications and Wire Size" on page 3-6.

# **Encoder Circuit Wiring Procedures**

# **Table 3-9: Encoder Specifications**

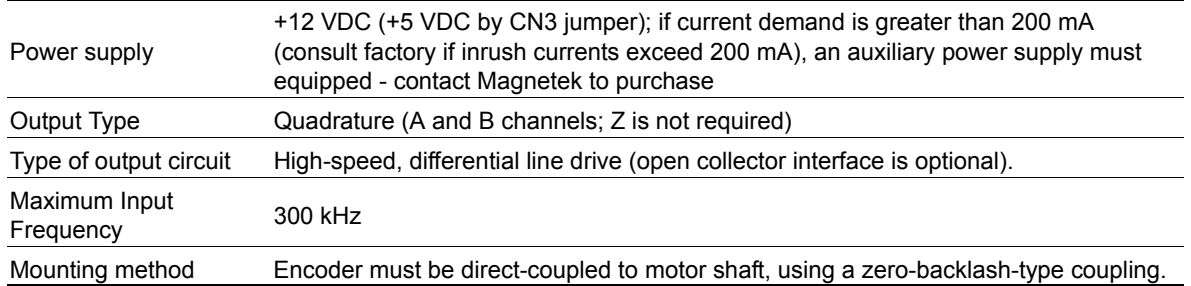

To wire the encoder circuit for IMPULSE<sup>®</sup> $\cdot$ VG+ Series 4 (assuming the cover and keypad are detached):

- 1. Direct-couple the encoder to the motor shaft, using a zero-backlash-type coupling.
	- *NOTE: Do not connect the encoder to the motor with roller chain or gear drive. If unable to direct-couple the encoder, use a timing belt to drive the encoder. (Contact Magnetek for encoder kits.) Also, do not connect the encoder to the low-speed shaft of a speed reducer.*
- 2. Connect the encoder to the PG-X3 Encoder Interface Card. Refer to Figure 3-14: "PG-X3 Encoder Card Wiring" on page 3-22.
	- *NOTE: Use twisted-pair, shielded cable W100W impedance (Magnetek R-20/6, R-22/6, Belden 9730, or Brand Rex T-11651). Strip the encoder wires .25 in. (5.5 mm). Keep the wiring length less than 300 feet (for cable lengths greater than 300 feet, contact Magnetek for information on available fiber optic cable).*
- 3. Ground the shielded cable to Terminal FE of the PG-X3 Encoder Interface Card (ground only one end of the shielded cable).
	- *NOTE: For LakeShore encoders, the shield connection is not considered "Ground." The shield should be grounded.*
- 4. Whenever possible, the encoder cable should be wired in a continuous run between the motor and drive. If it cannot be a direct run, the splice should be in its own junction box and isolated from the power wires.

# **Encoder Wiring Diagrams and Information**

Encoder 1: Install in option port CN5-C

Encoder 2: Install in option port CN5-B.

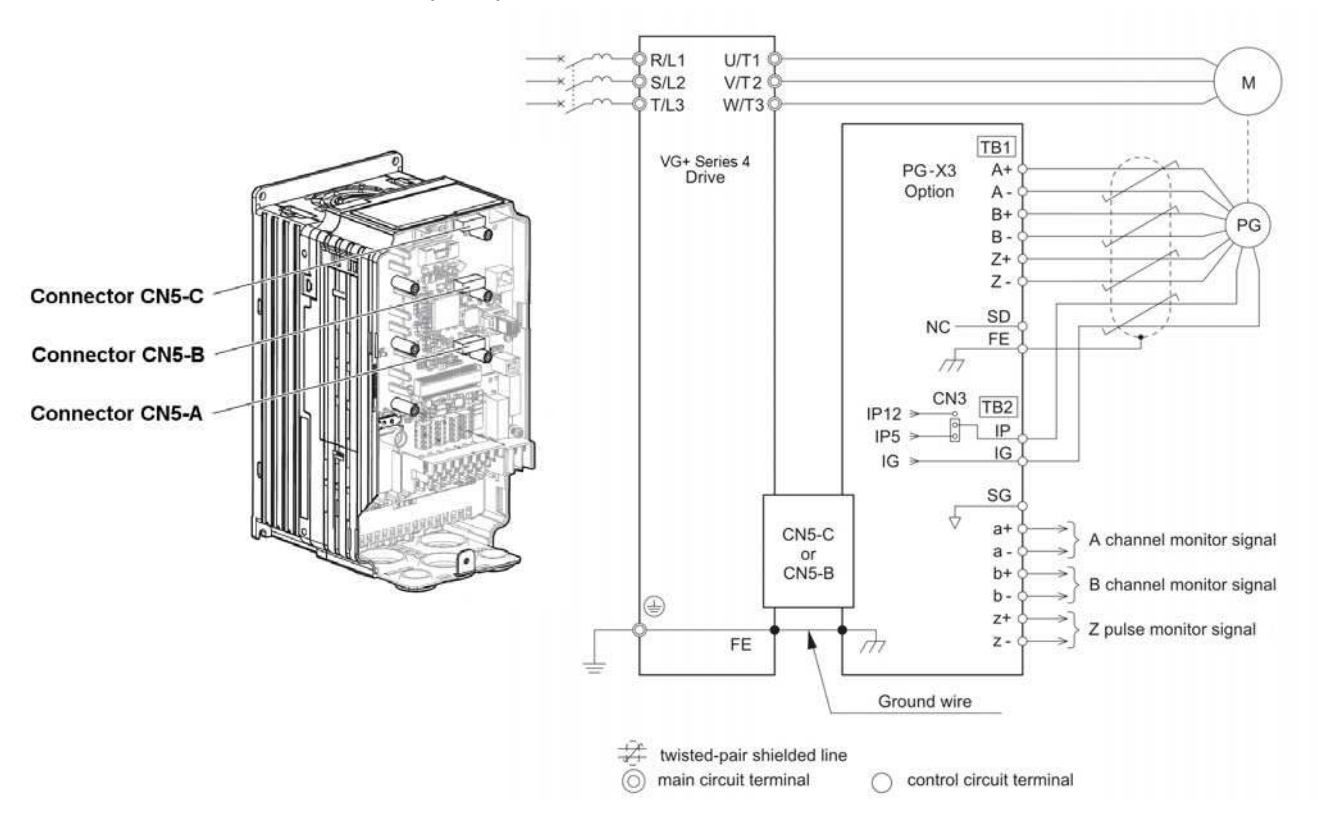

**Figure 3-14: PG-X3 Encoder Card Wiring**

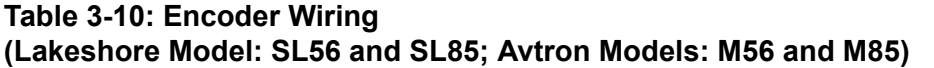

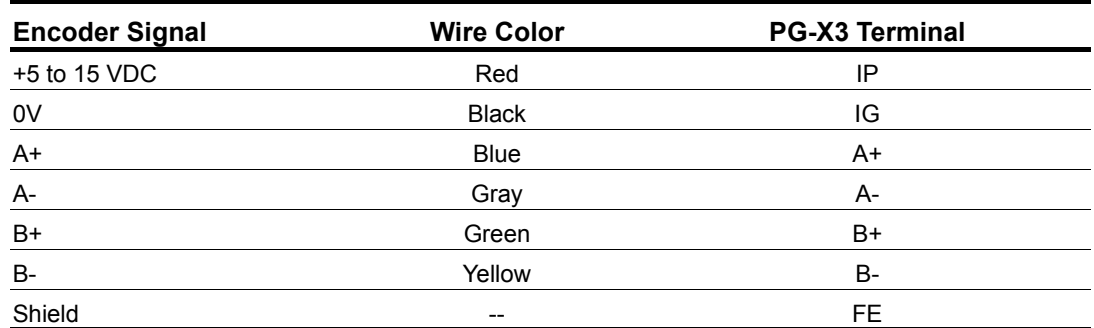

# **Table 3-11: PG-X3 Line Driver Encoder Interface Card Specifications**

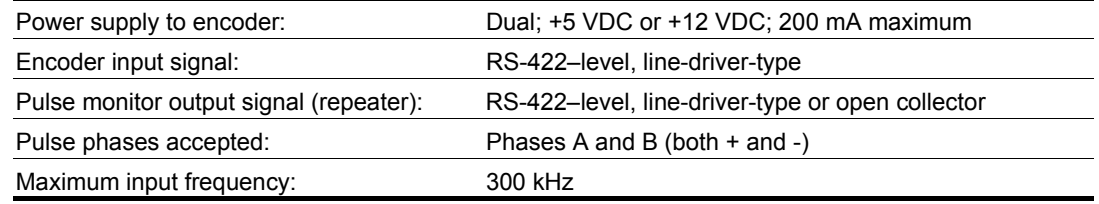

*NOTE: See PG-X3 Open Collector Encoder Card manual for wiring and terminal descriptions.*

# *Chapter 4*

# **Getting Started**

This page intentionally left blank.

# **Overview**

With its easy-to-use keypad and X-Press Programming, the IMPULSE<sup>®</sup>•G+ & VG+ Series 4 makes it easy to get up and running right away. In addition to explaining the keypad and X-Press Programming, this chapter explains how to view the scroll settings, get into the programming mode, and program speeds.

# **Checks Before Powering**

After mounting and interconnections are completed, verify:

- Correct connections.
- Correct input power supply (no voltage drop or imbalance, source kVA  $\leq$  500, unless a line reactor is used).
- No short circuit conditions.
- No loose screw terminals (check especially for loose wire clippings).
- Proper load conditions.

# **Precautions**

- Only start the motor if motor shaft rotation is stopped.
- Even with small loading, never use a motor whose nameplate amperage exceeds the inverter rated current.

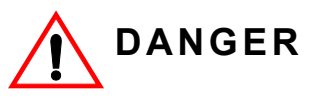

*Extreme caution should be used if braking method is set for Decelerate to stop. If deceleration time is too long, equipment could run into the end stop device, causing damage to equipment or injury to personnel.*

# **Using the Keypad**

With five 16-character lines available, the keypad display makes it possible to monitor drive operation, change parameter settings, and view fault codes. In addition, the parameter description is included on the top line of the display. The keypad enables you to:

- Program the various drive parameters.
- Monitor the functions of the drive.
- Read alpha-numeric fault-diagnostic indications.
- Operate the drive using the keypad (local operation).

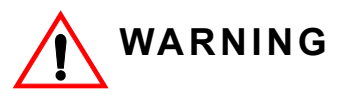

Because of the additional potential hazards that are introduced when any drive is operated locally, we advise you to avoid operating it this way. If the drive is operated locally, be aware that the crane or hoist will move when the RUN button is pressed. Contact Magnetek with any questions.

# **Keypad LED and Button Functions**

Some of the keypad buttons, whose functions are described below, are dual-purpose. The dualpurpose keys have one function when used in a view-only mode, and another function when used in a programming mode.

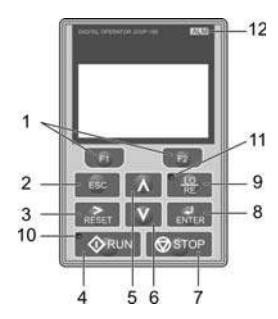

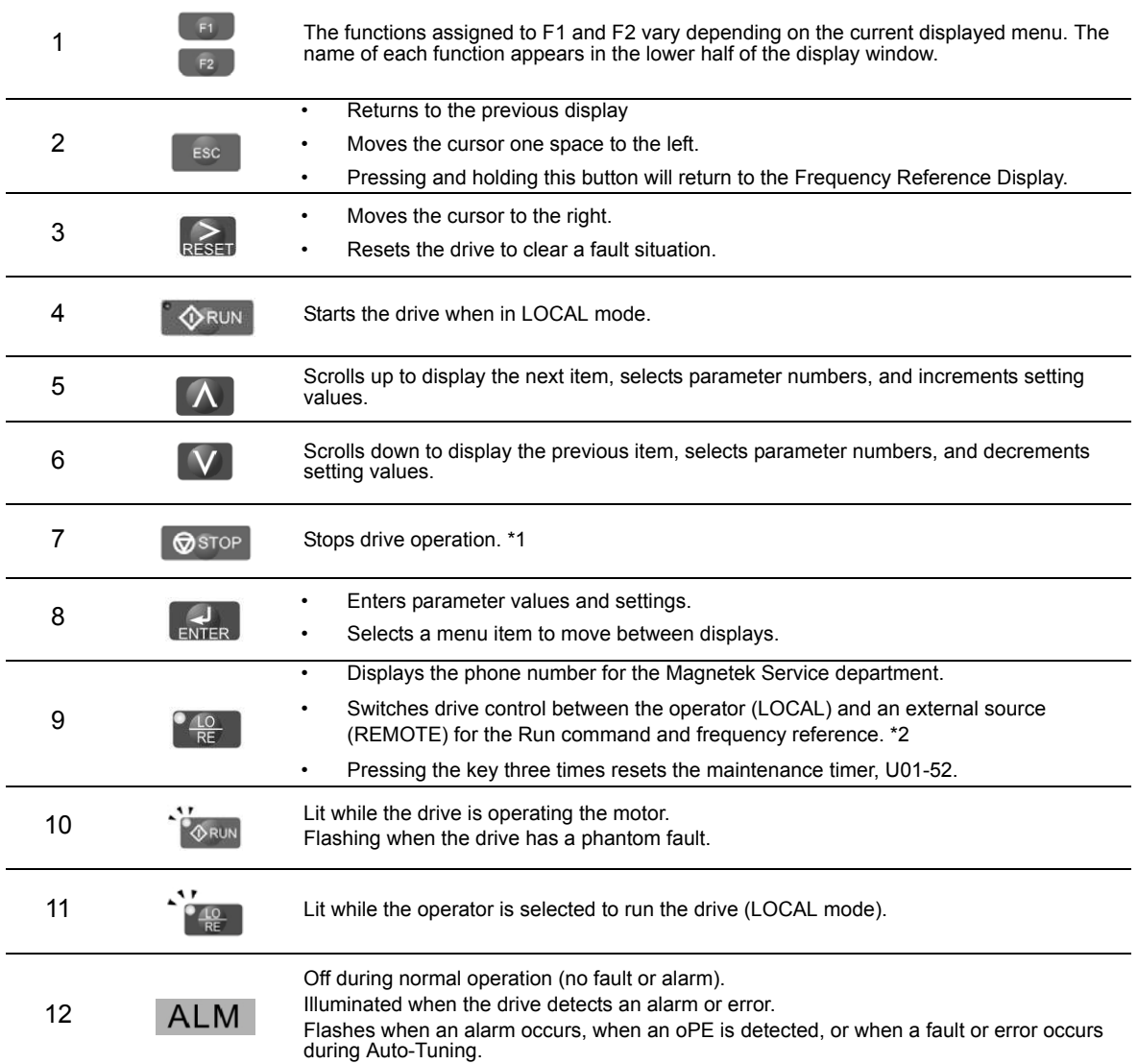

*\*1 The STOP key has highest priority. Pressing the STOP key will always cause the drive to stop the motor, even if a Run command is active at any external Run command source.*

\*2 The LO/RE key can only switch between LOCAL and REMOTE when the drive is stopped. To enable the LO/RE key to switch between<br>LOCAL and REMOTE, set parameter O02-01 to 1.

# **Parameters**

There are hundreds of parameters that determine how the drive functions. These parameters are programmed into the drive's software as measurable values or options - both of which will be referred to in this manual as *settings*. While some of these parameters are associated with one setting, others are tied to a number of possible settings.

## *NOTE: The terms "constant" and "parameter" have the same meaning.*

Before shipping the drive, Magnetek programmed initial settings in the drive's software so that most, if not all, of the crane system requirements are supported. However, if it is necessary to change the initial settings, Magnetek recommends that only qualified crane system technicians program the drive. This can be accomplished by using the **Password** and **Access Level** features. For more information on these security features, see "Initialization Set-Up" on page 4-9.

The drive can be programmed to allow personnel with limited crane system knowledge to program only certain parameters, called **User Parameters**. To select these parameters, see "User Parameters (A02-01 through 32)" on page 4-15.

Two other features to be aware of are **Initialize Parameters** (A01-05) and **User Defaults** (O02-03). Both of these features are related and revert back to previously saved parameter settings. This is especially helpful when a number of programming changes were made, but the previous settings may still be needed. To program these features, see "Initialize Parameters (A01-05)" on page 4-14 and "User Defaults (O02-03)" on page 5-120.

# **Parameter Modes**

All parameters are organized under four modes:

## **Operation Mode**

Drive operation is enabled. Drive status LED is lit.

## **Programming Mode**

Parameter access levels, control method, motion, speed reference, and passwords are selected.

Parameters are set/read. Items to be set/read vary depending on the access level setting.

## **Auto-Tuning Mode**

Automatically calculates and sets motor parameters to optimize drive performance.

### **Modified Constants Mode**

Only parameters that have been changed from the factory settings are set/read.

# **IMPULSE®ïG+ & VG+ Series 4 Menu Structure**

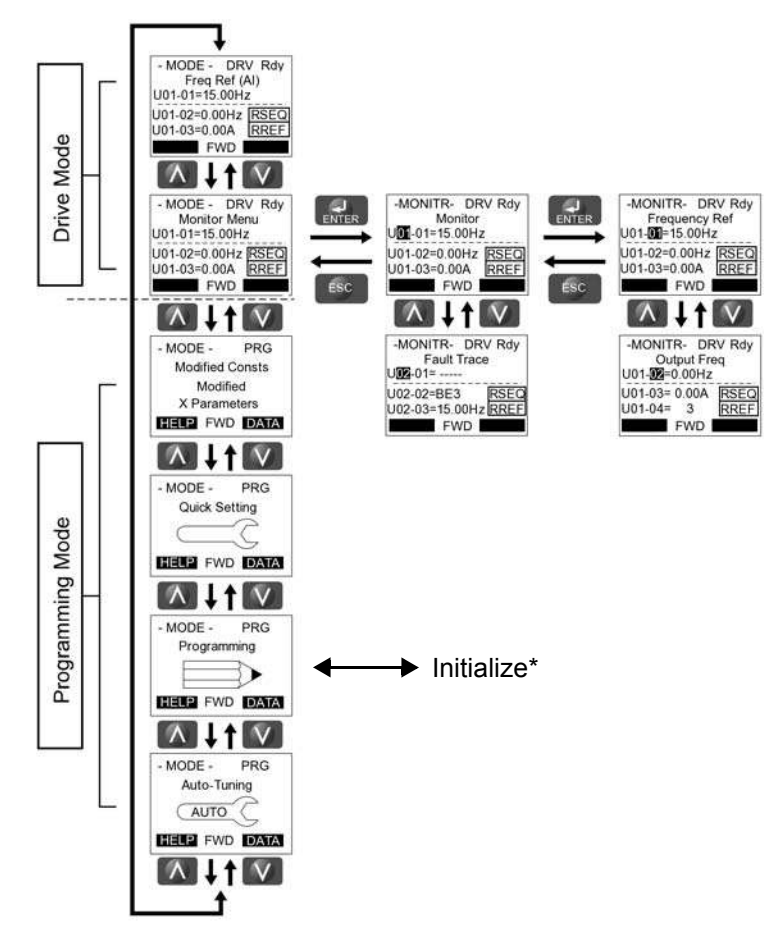

\*Refer to parameter list on page 4-8.

# **Figure 4-1: IMPULSE®•G+ & VG+ Menu Structure**

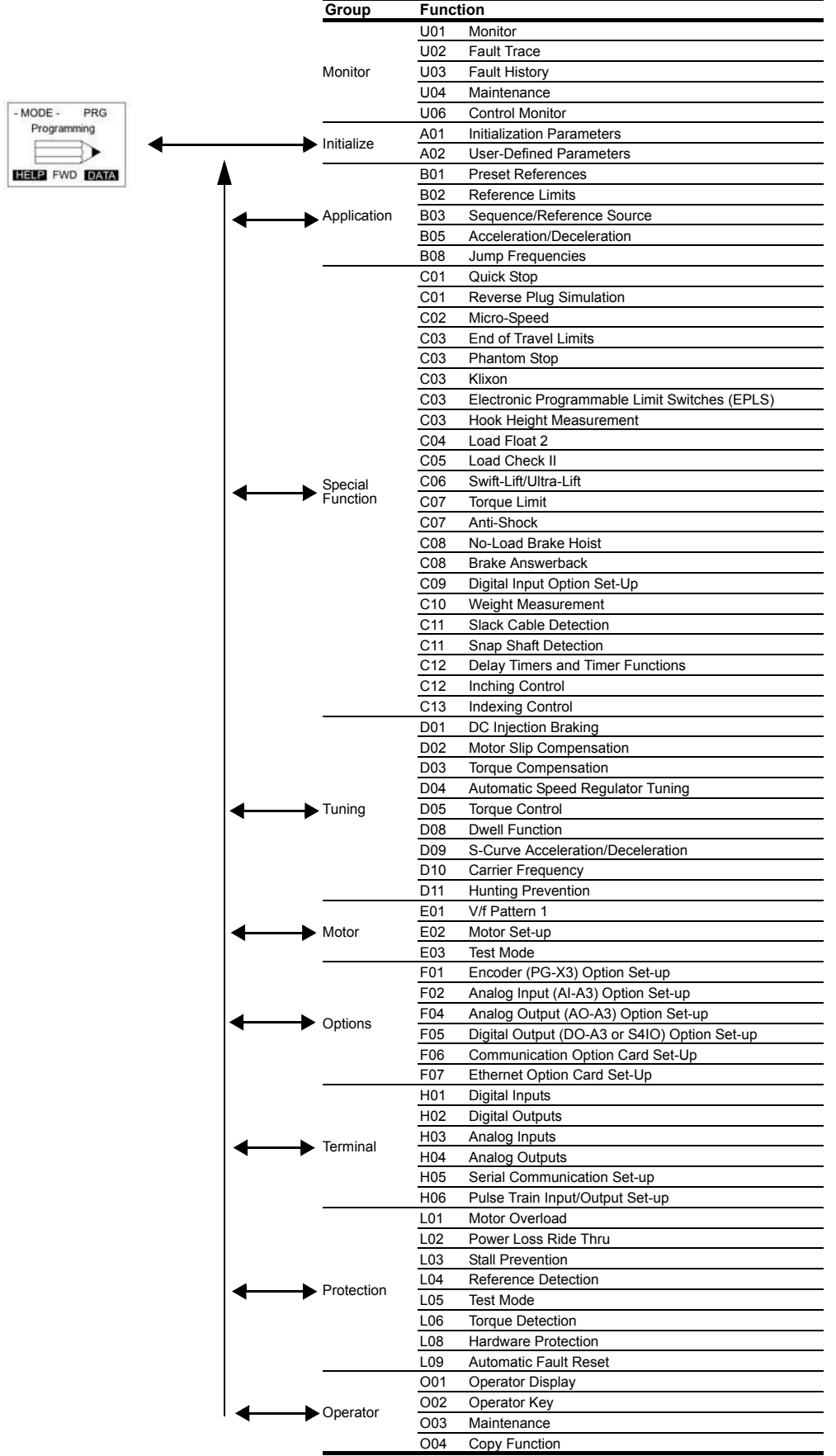

# **Initialization Set-up**

# **Parameter Access Level (A01-01)**

This parameter allows the "masking" of parameters according to user level. See the following table:

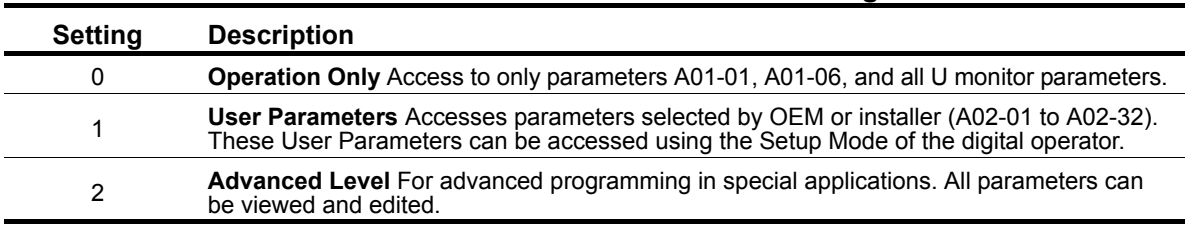

# **Table 4-1: Parameter Access Level Settings**

# **Control Method Selection (A01-02)**

Select the control method best suited for your application.

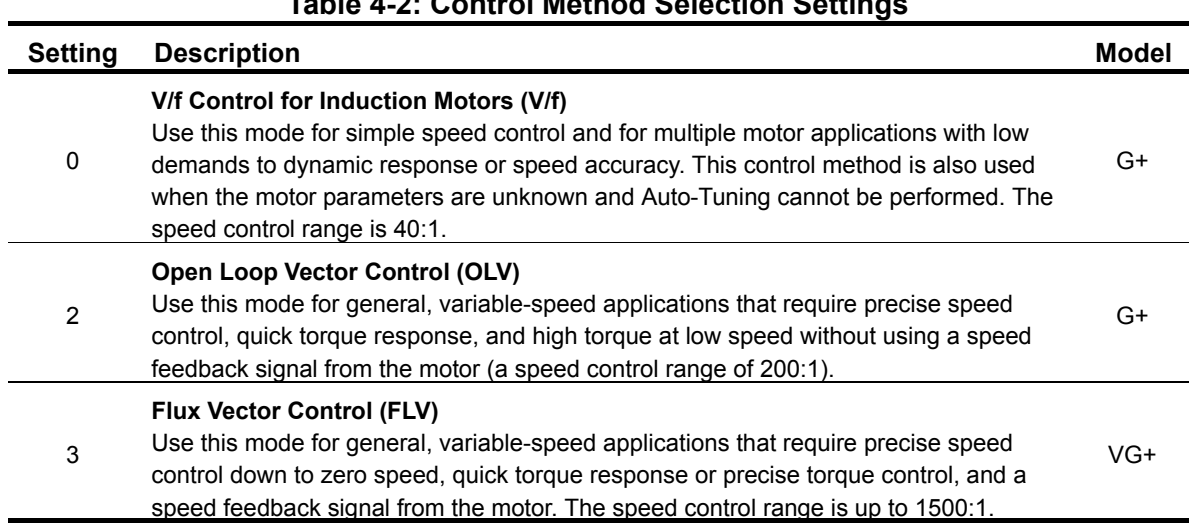

**Table 4-2: Control Method Selection Settings**

*NOTE: An auto-tune should be performed for all Flux Vector and Open Loop Vector applications. Refer to the Auto-Tuning section on page 4-16.*

# **X-Press Programming™**

 $X$ -Press Programming<sup>TM</sup> automatically configures several commonly used parameters and features when Control Method (A01-02), Motion (A01-03), or Speed Reference (A01-04) are programmed. These parameters are also added to the Quick-Set menu for fast parameter modification. Reference tables 4-5, 4-6, and 4-7 for X-Press<sup>TM</sup> Programming defaults.

# **Motion (A01-03)**

Set this parameter to match the motion of application. See X-Press Programming (Table 4-5, 4-6, or 4-7 on pages 4-11, 4-12, and 4-13) for details.

| <b>Setting</b> | <b>Description</b>          | Model   |
|----------------|-----------------------------|---------|
|                | Traverse                    | $G+NG+$ |
|                | Standard Hoist - G+ Default | G+      |
|                | Hoist NLB - VG+ Default     | VG+     |
| Δ              | <b>Braketronic</b>          | $G+NG+$ |

**Table 4-3: Select Motion Settings**

# **Speed Reference (A01-04)**

This parameter will automatically define the input terminals for the selections listed below. See X-Press Programming (Table 4-5, 4-6, or 4-7 on pages 4-11, 4-12, and 4-13) for details.

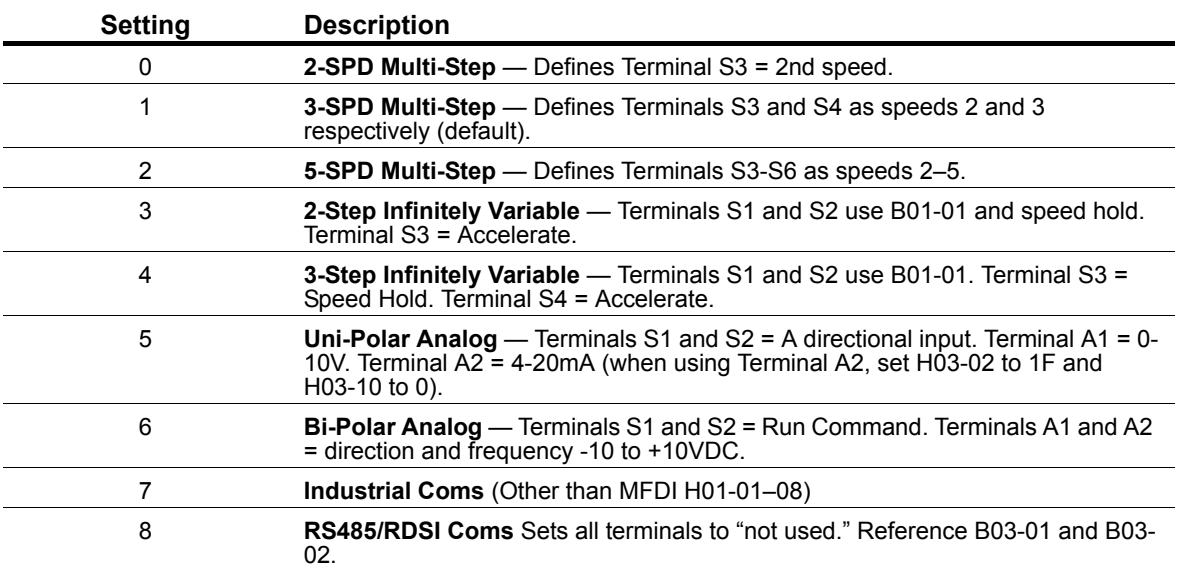

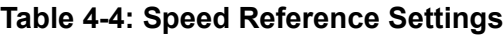

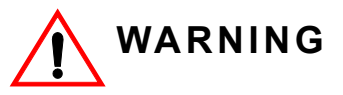

When changing A01-03 or A01-04, MFDI, MFDO, and speed reference parameters will be overwritten by X-Press Programming<sup>TM</sup> (Table 4-5, 4-6, or 4-7 on pages 4-11, 4-12, and 4-13). All parameter settings must be verified for proper operation.

# **Parameters Changed by X-Press Programming**

# **Table 4-5: Traverse (A01-03= 0) for G+ and VG+S4 Models**

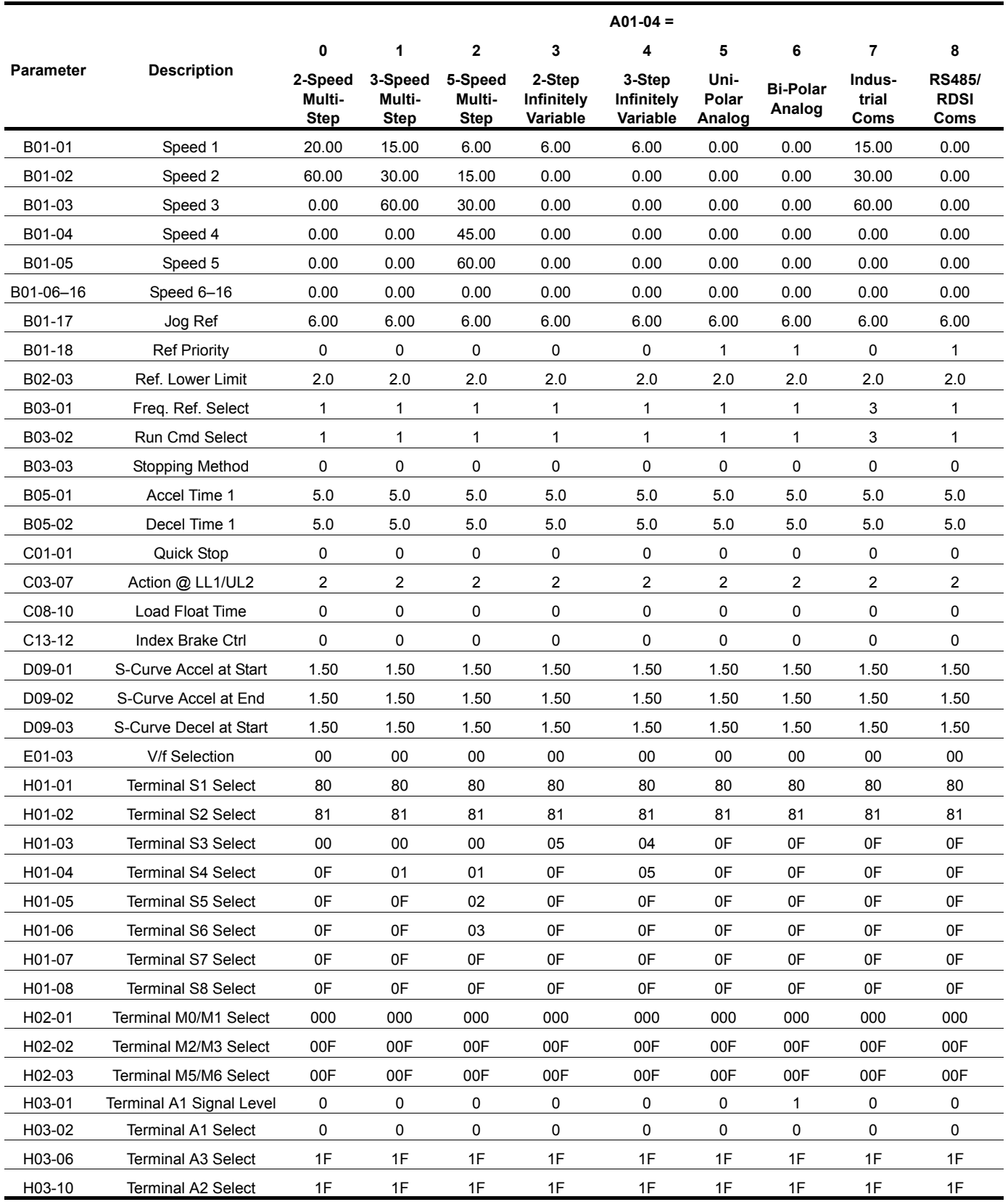

|                  |                           | $A01-04 =$                |                                  |                                  |                                  |                                  |                         |                           |                         |                                      |
|------------------|---------------------------|---------------------------|----------------------------------|----------------------------------|----------------------------------|----------------------------------|-------------------------|---------------------------|-------------------------|--------------------------------------|
|                  | <b>Description</b>        | 0                         | 1                                | $\mathbf{2}$                     | 3                                | 4                                | 5                       | 6                         | 7                       | 8                                    |
| <b>Parameter</b> |                           | 2-Speed<br>Multi-<br>Step | 3-Speed<br>Multi-<br><b>Step</b> | 5-Speed<br>Multi-<br><b>Step</b> | 2-Step<br>Infinitely<br>Variable | 3-Step<br>Infinitely<br>Variable | Uni-<br>Polar<br>Analog | <b>Bi-Polar</b><br>Analog | Indus-<br>trial<br>Coms | <b>RS485/</b><br><b>RDSI</b><br>Coms |
| B01-01           | Speed 1                   | 20.00                     | 15.00                            | 6.00                             | 6.00                             | 6.00                             | 0.00                    | 0.00                      | 15.00                   | 0.00                                 |
| B01-02           | Speed 2                   | 60.00                     | 30.00                            | 15.00                            | 0.00                             | 0.00                             | 0.00                    | 0.00                      | 30.00                   | 0.00                                 |
| B01-03           | Speed 3                   | 0.00                      | 60.00                            | 30.00                            | 0.00                             | 0.00                             | 0.00                    | 0.00                      | 60.00                   | 0.00                                 |
| B01-04           | Speed 4                   | 0.00                      | 0.00                             | 45.00                            | 0.00                             | 0.00                             | 0.00                    | 0.00                      | 0.00                    | 0.00                                 |
| B01-05           | Speed 5                   | 0.00                      | 0.00                             | 60.00                            | 0.00                             | 0.00                             | 0.00                    | 0.00                      | 0.00                    | 0.00                                 |
| B01-06-16        | Speed 6-16                | 0.00                      | 0.00                             | 0.00                             | 0.00                             | 0.00                             | 0.00                    | 0.00                      | 0.00                    | 0.00                                 |
| B01-17           | Jog Ref                   | 6.00                      | 6.00                             | 6.00                             | 6.00                             | 6.00                             | 6.00                    | 6.00                      | 6.00                    | 6.00                                 |
| B01-18           | <b>Ref Priority</b>       | 0                         | 0                                | 0                                | 0                                | 0                                | 1                       | 1                         | 0                       | $\mathbf{1}$                         |
| B02-03           | Ref. Lower Limit          | 2.0                       | 2.0                              | 2.0                              | 2.0                              | 2.0                              | 2.0                     | 2.0                       | 2.0                     | 2.0                                  |
| B03-01           | Freq. Ref. Select         | $\mathbf{1}$              | 1                                | 1                                | 1                                | 1                                | $\mathbf{1}$            | 1                         | 3                       | 1                                    |
| B03-02           | Run Cmd Select            | 1                         | 1                                | 1                                | 1                                | 1                                | 1                       | 1                         | 3                       | 1                                    |
| B03-03           | Stopping Method           | 1                         | 1                                | 1                                | $\mathbf{1}$                     | 1                                | $\mathbf{1}$            | $\mathbf{1}$              | $\mathbf 1$             | 1                                    |
| B05-01           | Accel Time 1              | 5.0                       | 5.0                              | 5.0                              | 5.0                              | 5.0                              | 5.0                     | 5.0                       | 5.0                     | 5.0                                  |
| B05-02           | Decel Time 1              | 3.0                       | 3.0                              | 3.0                              | 3.0                              | 3.0                              | 3.0                     | 3.0                       | 3.0                     | 3.0                                  |
| C01-01           | Quick Stop                | 0                         | 0                                | 0                                | 0                                | 0                                | 0                       | 0                         | 0                       | 0                                    |
| C03-07           | Action @ LL1/UL2          | $\mathbf{1}$              | 1                                | $\mathbf{1}$                     | $\mathbf{1}$                     | $\mathbf{1}$                     | $\mathbf{1}$            | 1                         | $\mathbf 1$             | 1                                    |
| C08-10           | Load Float Time           | 0                         | 0                                | 0                                | 0                                | 0                                | 0                       | 0                         | 0                       | 0                                    |
| $C13-12$         | Index Brake Ctrl          | 0                         | 0                                | 0                                | 0                                | 0                                | 0                       | 0                         | 0                       | 0                                    |
| D09-01           | S-Curve Accel at Start    | 0.50                      | 0.50                             | 0.50                             | 0.50                             | 0.50                             | 0.50                    | 0.50                      | 0.50                    | 0.50                                 |
| D09-02           | S-Curve Accel at End      | 0.50                      | 0.50                             | 0.50                             | 0.50                             | 0.50                             | 0.50                    | 0.50                      | 0.50                    | 0.50                                 |
| D09-03           | S-Curve Decel at Start    | 0.50                      | 0.50                             | 0.50                             | 0.50                             | 0.50                             | 0.50                    | 0.50                      | 0.50                    | 0.50                                 |
| E01-03           | V/f Selection             | 04                        | 04                               | 04                               | 04                               | 04                               | 04                      | 04                        | 04                      | 04                                   |
| H01-01           | <b>Terminal S1 Select</b> | 80                        | 80                               | 80                               | 80                               | 80                               | 80                      | 80                        | 80                      | 80                                   |
| H01-02           | <b>Terminal S2 Select</b> | 81                        | 81                               | 81                               | 81                               | 81                               | 81                      | 81                        | 81                      | 81                                   |
| H01-03           | <b>Terminal S3 Select</b> | 00                        | 00                               | 00                               | 05                               | 04                               | 0F                      | 0F                        | 0F                      | 0F                                   |
| H01-04           | <b>Terminal S4 Select</b> | 0F                        | 01                               | 01                               | 0F                               | 05                               | 0F                      | 0F                        | 0F                      | 0F                                   |
| H01-05           | <b>Terminal S5 Select</b> | 0F                        | 0F                               | 02                               | 0F                               | 0F                               | 0F                      | 0F                        | 0F                      | 0F                                   |
| H01-06           | <b>Terminal S6 Select</b> | 0F                        | 0F                               | 03                               | 0F                               | 0F                               | 0F                      | 0F                        | 0F                      | 0F                                   |
| H01-07           | <b>Terminal S7 Select</b> | 0F                        | 0F                               | 0F                               | 0F                               | 0F                               | 0F                      | 0F                        | 0F                      | 0F                                   |
| H01-08           | <b>Terminal S8 Select</b> | 0F                        | 0F                               | 0F                               | 0F                               | 0F                               | 0F                      | 0F                        | 0F                      | 0F                                   |
| H02-01           | Terminal M0/M1 Select     | 000                       | 000                              | 000                              | 000                              | 000                              | 000                     | 000                       | 000                     | 000                                  |
| H02-02           | Terminal M2/M3 Select     | 00F                       | 00F                              | 00F                              | 00F                              | 00F                              | 00F                     | 00F                       | 00F                     | 00F                                  |
| H02-03           | Terminal M5/M6 Select     | 00F                       | 00F                              | 00F                              | 00F                              | 00F                              | 00F                     | 00F                       | 00F                     | 00F                                  |
| H03-01           | Terminal A1 Signal Level  | 0                         | 0                                | 0                                | 0                                | 0                                | 0                       | 1                         | 0                       | 0                                    |
| H03-02           | <b>Terminal A1 Select</b> | $\mathbf 0$               | 0                                | 0                                | 0                                | 0                                | 0                       | 0                         | 0                       | 0                                    |
| H03-06           | <b>Terminal A3 Select</b> | 1F                        | 1F                               | 1F                               | 1F                               | 1F                               | 1F                      | 1F                        | 1F                      | 1F                                   |
| H03-10           | <b>Terminal A2 Select</b> | 1F                        | 1F                               | 1F                               | 1F                               | 1F                               | 1F                      | 1F                        | 1F                      | 1F                                   |

**Table 4-6: Hoist - Standard Hoist (A01-03 = 1) for G+S4 Models**

|                  | $A01-04 =$                |                                  |                                  |                                  |                                  |                                  |                         |                           |                         |                                      |
|------------------|---------------------------|----------------------------------|----------------------------------|----------------------------------|----------------------------------|----------------------------------|-------------------------|---------------------------|-------------------------|--------------------------------------|
|                  | <b>Description</b>        | $\mathbf{0}$                     | 1                                | $\mathbf{2}$                     | 3                                | 4                                | 5                       | 6                         | $\overline{7}$          | 8                                    |
| <b>Parameter</b> |                           | 2-Speed<br>Multi-<br><b>Step</b> | 3-Speed<br>Multi-<br><b>Step</b> | 5-Speed<br>Multi-<br><b>Step</b> | 2-Step<br>Infinitely<br>Variable | 3-Step<br>Infinitely<br>Variable | Uni-<br>Polar<br>Analog | <b>Bi-Polar</b><br>Analog | Indus-<br>trial<br>Coms | <b>RS485/</b><br><b>RDSI</b><br>Coms |
| B01-01           | Speed 1                   | 20.00                            | 15.00                            | 6.00                             | 6.00                             | 6.00                             | 0.00                    | 0.00                      | 15.00                   | 0.00                                 |
| B01-02           | Speed 2                   | 60.00                            | 30.00                            | 15.00                            | 0.00                             | 0.00                             | 0.00                    | 0.00                      | 30.00                   | 0.00                                 |
| B01-03           | Speed 3                   | 0.00                             | 60.00                            | 30.00                            | 0.00                             | 0.00                             | 0.00                    | 0.00                      | 60.00                   | 0.00                                 |
| B01-04           | Speed 4                   | 0.00                             | 0.00                             | 45.00                            | 0.00                             | 0.00                             | 0.00                    | 0.00                      | 0.00                    | 0.00                                 |
| B01-05           | Speed 5                   | 0.00                             | 0.00                             | 60.00                            | 0.00                             | 0.00                             | 0.00                    | 0.00                      | 0.00                    | 0.00                                 |
| B01-06-16        | Speed 6-16                | 0.00                             | 0.00                             | 0.00                             | 0.00                             | 0.00                             | 0.00                    | 0.00                      | 0.00                    | 0.00                                 |
| B01-17           | Jog Ref                   | 6.00                             | 6.00                             | 6.00                             | 6.00                             | 6.00                             | 6.00                    | 6.00                      | 6.00                    | 6.00                                 |
| B01-18           | <b>Ref Priority</b>       | 0                                | 0                                | 0                                | 0                                | 0                                | $\mathbf{1}$            | 1                         | 0                       | 1                                    |
| B02-03           | Ref. Lower Limit          | 0.0                              | 0.0                              | 0.0                              | 0.0                              | 0.0                              | 0.0                     | 0.0                       | 0.0                     | 0.0                                  |
| B03-01           | Freg. Ref. Select         | $\mathbf{1}$                     | 1                                | 1                                | 1                                | 1                                | $\mathbf{1}$            | 1                         | 3                       | $\mathbf{1}$                         |
| B03-02           | Run Cmd Select            | 1                                | 1                                | 1                                | 1                                | $\mathbf{1}$                     | 1                       | 1                         | 3                       | 1                                    |
| B03-03           | Stopping Method           | 6                                | 6                                | 6                                | 6                                | 6                                | 6                       | 6                         | 6                       | 6                                    |
| B05-01           | Accel Time 1              | 5.0                              | 5.0                              | 5.0                              | 5.0                              | 5.0                              | 5.0                     | 5.0                       | 5.0                     | 5.0                                  |
| B05-02           | Decel Time 1              | 3.0                              | 3.0                              | 3.0                              | 3.0                              | 3.0                              | 3.0                     | 3.0                       | 3.0                     | 3.0                                  |
| C01-01           | Quick Stop                | 1                                | 1                                | 1                                | 1                                | 1                                | 1                       | 1                         | 1                       | 1                                    |
| C03-07           | Action @ LL1/UL2          | 2                                | $\overline{2}$                   | $\overline{2}$                   | $\overline{2}$                   | $\overline{2}$                   | $\overline{2}$          | $\overline{2}$            | $\overline{2}$          | $\overline{2}$                       |
| C08-10           | Load Float Time           | 10                               | 10                               | 10                               | 10                               | 10                               | 10                      | 10                        | 10                      | 10                                   |
| $C13-12$         | Index Brake Ctrl          | $\overline{2}$                   | $\overline{2}$                   | $\overline{2}$                   | $\overline{2}$                   | $\overline{2}$                   | $\overline{2}$          | $\overline{2}$            | $\overline{2}$          | $\overline{2}$                       |
| D09-01           | S-Curve Accel at Start    | 0.50                             | 0.50                             | 0.50                             | 0.50                             | 0.50                             | 0.50                    | 0.50                      | 0.50                    | 0.50                                 |
| D09-02           | S-Curve Accel at End      | 0.50                             | 0.50                             | 0.50                             | 0.50                             | 0.50                             | 0.50                    | 0.50                      | 0.50                    | 0.50                                 |
| D09-03           | S-Curve Decel at Start    | 0.50                             | 0.50                             | 0.50                             | 0.50                             | 0.50                             | 0.50                    | 0.50                      | 0.50                    | 0.50                                 |
| E01-03           | V/f Selection             | 0F                               | 0F                               | 0F                               | 0F                               | 0F                               | 0F                      | 0F                        | 0F                      | 0F                                   |
| H01-01           | <b>Terminal S1 Select</b> | 80                               | 80                               | 80                               | 80                               | 80                               | 80                      | 80                        | 80                      | 80                                   |
| H01-02           | <b>Terminal S2 Select</b> | 81                               | 81                               | 81                               | 81                               | 81                               | 81                      | 81                        | 81                      | 81                                   |
| H01-03           | <b>Terminal S3 Select</b> | 00                               | 00                               | 00                               | 05                               | 04                               | 0F                      | 0F                        | 0F                      | 0F                                   |
| H01-04           | <b>Terminal S4 Select</b> | $0\mathsf{F}$                    | 01                               | 01                               | $0\mathsf{F}$                    | 05                               | 0F                      | $0\mathsf{F}$             | 0F                      | 0F                                   |
| H01-05           | <b>Terminal S5 Select</b> | 0F                               | 0F                               | 02                               | 0F                               | 0F                               | 0F                      | 0F                        | 0F                      | 0F                                   |
| H01-06           | <b>Terminal S6 Select</b> | 0F                               | 0F                               | 03                               | 0F                               | 0F                               | 0F                      | 0F                        | 0F                      | 0F                                   |
| H01-07           | <b>Terminal S7 Select</b> | 0F                               | 0F                               | 0F                               | 0F                               | 0F                               | 0F                      | 0F                        | 0F                      | 0F                                   |
| H01-08           | <b>Terminal S8 Select</b> | 0F                               | 0F                               | 0F                               | 0F                               | 0F                               | 0F                      | 0F                        | 0F                      | 0F                                   |
| H02-01           | Terminal M0/M1 Select     | 000                              | 000                              | 000                              | 000                              | 000                              | 000                     | 000                       | 000                     | 000                                  |
| H02-02           | Terminal M2/M3 Select     | 000                              | 000                              | 000                              | 000                              | 000                              | 000                     | 000                       | 000                     | 000                                  |
| H02-03           | Terminal M5/M6 Select     | 078                              | 078                              | 078                              | 078                              | 078                              | 078                     | 078                       | 078                     | 078                                  |
| H03-01           | Terminal A1 Signal Level  | 0                                | 0                                | 0                                | 0                                | 0                                | 0                       | $\mathbf{1}$              | 0                       | 0                                    |
| H03-02           | <b>Terminal A1 Select</b> | 0                                | 0                                | 0                                | 0                                | 0                                | 0                       | 0                         | 0                       | 0                                    |
| H03-06           | <b>Terminal A3 Select</b> | 1F                               | 1F                               | 1F                               | 1F                               | 1F                               | 1F                      | 1F                        | 1F                      | 1F                                   |
| H03-10           | <b>Terminal A2 Select</b> | 1F                               | 1F                               | 1F                               | 1F                               | 1F                               | 1F                      | 1F                        | 1F                      | 1F                                   |

**Table 4-7: Hoist NLB (A01-03 = 2) for VG+S4 Models**

# **Initialize Parameters (A01-05)**

Use this parameter to reset the inverter to its factory default settings.

| <b>Setting</b> | <b>Description</b>                                                                                                    |  |  |  |  |  |
|----------------|----------------------------------------------------------------------------------------------------|--|--|--|--|--|
| 0              | No Initialization (factory default)                                                                                                    |  |  |  |  |  |
| 1110           | <b>User Default (defaults)</b>                                                                                                    |  |  |  |  |  |
|                | Resets parameters to the values saved by the user as User Settings. User<br>Settings are stored when parameter O02-03 is set to "1: Set defaults".                                                                                                    |  |  |  |  |  |
|                | NOTE:<br>User Initialization resets all parameters to a user-defined set of<br>default values previously saved to the drive. Set parameter O02-03 to<br>2 to clear the user-defined default values.                                                               |  |  |  |  |  |
| 5432           | Cntrl Int $\rightarrow$ Term                                                                                                    |  |  |  |  |  |
|                | Moves the parameters stored in the control board and copies them to the<br>terminal board.                                                                                                    |  |  |  |  |  |
| 5550           | <b>Control Init (OPE04 Reset)</b>                                                                                                    |  |  |  |  |  |
|                | An oPE04 error appears on the digital operator when a interface card with<br>settings saved to its built-in memory is installed in a drive that has edited<br>parameters. Set A01-05 to 5550 to use the parameter settings saved to the<br>terminal block memory. |  |  |  |  |  |
| 7770           | <b>Swap Setup</b>                                                                                                    |  |  |  |  |  |
|                | Prepares all modified and user parameters for IF card removal.                                                                                                    |  |  |  |  |  |
| 8880           | <b>Swap Exe</b>                                                                                                    |  |  |  |  |  |
|                | Prepares new IF card with previously modified and user parameters after A01-05<br>= 7770 has been executed.                                                                                                    |  |  |  |  |  |

**Table 4-8: Initialize Parameter Settings**

*NOTE: Performing a 7770 initialization will clear a parameter set stored in the digital operator.*

# **Password Entry (A01-06)**

This parameter enables the user to set a password that inhibits the programming of the parameters. This function is useful when used in conjunction with the access level parameter A01-01. To set the

password, enter a password number in parameter A01-07 and press the  $\left[\begin{array}{cc} 1 & \text{key. If A01-06 is not} \\ \text{key. If A01-06 is not} \end{array}\right]$ the same as A01-07, A01-01 cannot be changed once A01-01 is set to 0 or 1. When A01-06 is the same as A01-07, A01-01 can be changed.

To create a password, when A01-06 is displayed, press the  $\Delta$  and  $\otimes$  stop key simultaneously to set A01-07.
#### **User Parameters (A02-01 through 32)**

The user can select up to 32 parameters for quick-access programming. By setting the user access level (*A01-01*) to "User Program", only the parameters selected in function A2 can be accessed by the user. To assign a parameter as a user parameter, go to the A2 level in the initialize menu. Once the A2 parameters are set and *A01-01* is programmed to "User Program", only the parameters visible in the program menu will be assigned to an A2 parameter.

The A2 group is pre-loaded with the settings listed in table 4-9, based on A01-03.

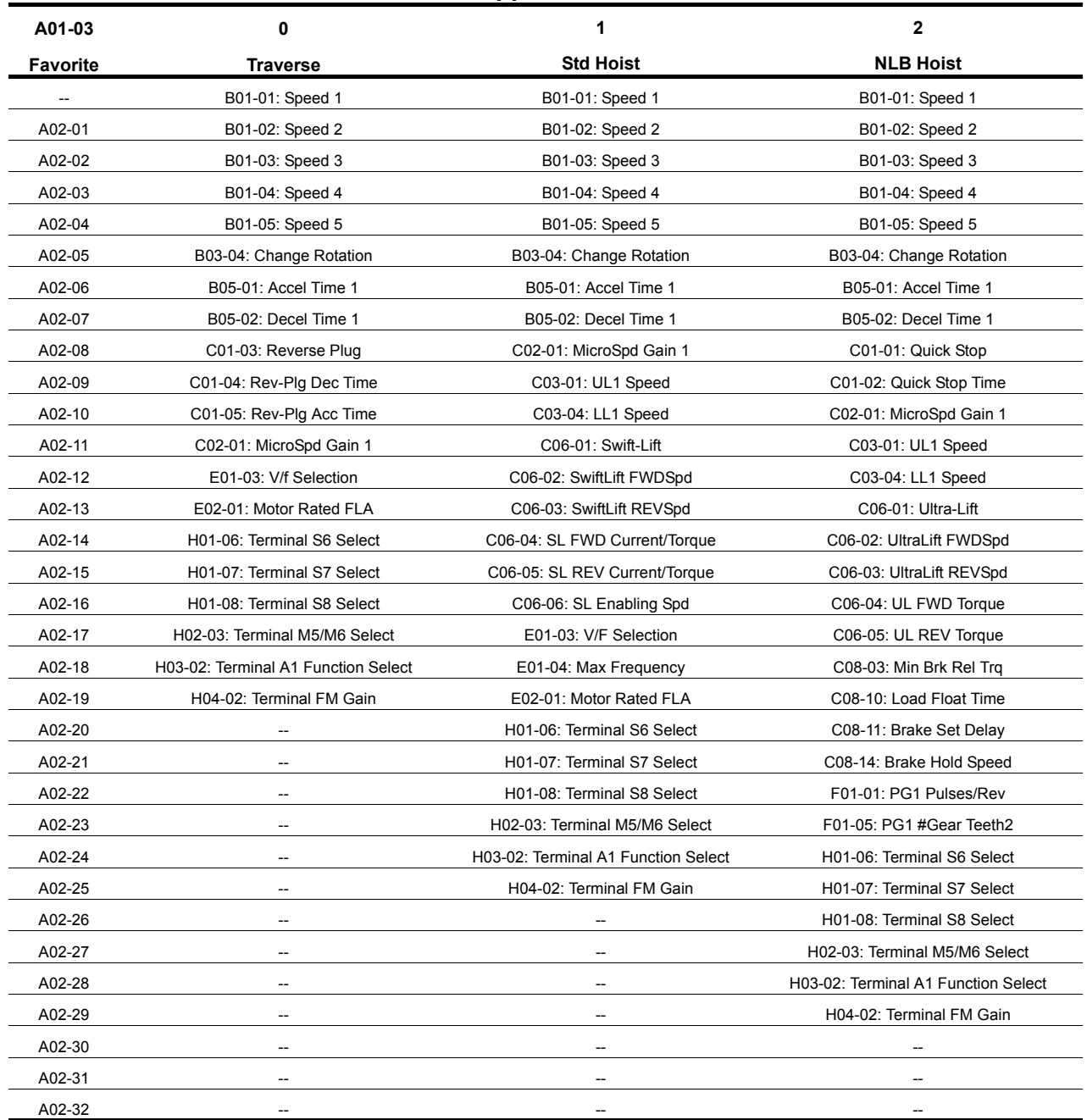

#### **Table 4-9: Application Quick Set**

# **Auto-Tuning**

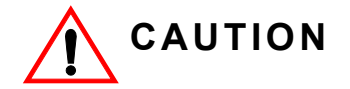

The brake output is not energized during Auto-Tune. The brake must be manually released before tuning and set when Auto-Tuning is complete. Ensure no load is on the hook, and that the hook is near the floor.

The IMPULSE® $\cdot$ G+ & VG+ Series 4 can adapt to nearly all motors manufactured worldwide with its automatic tuning function. The inverter asks the user for minimal motor information, and then guides the user through a quick simple tuning process. Ideally, perform a standard Auto-Tune with the motor uncoupled from the load. When the motor cannot be disconnected from the load, perform a static or non-rotating Auto-Tune.

*NOTE: Contact Magnetek's service department if an auto-tune can not be performed.*

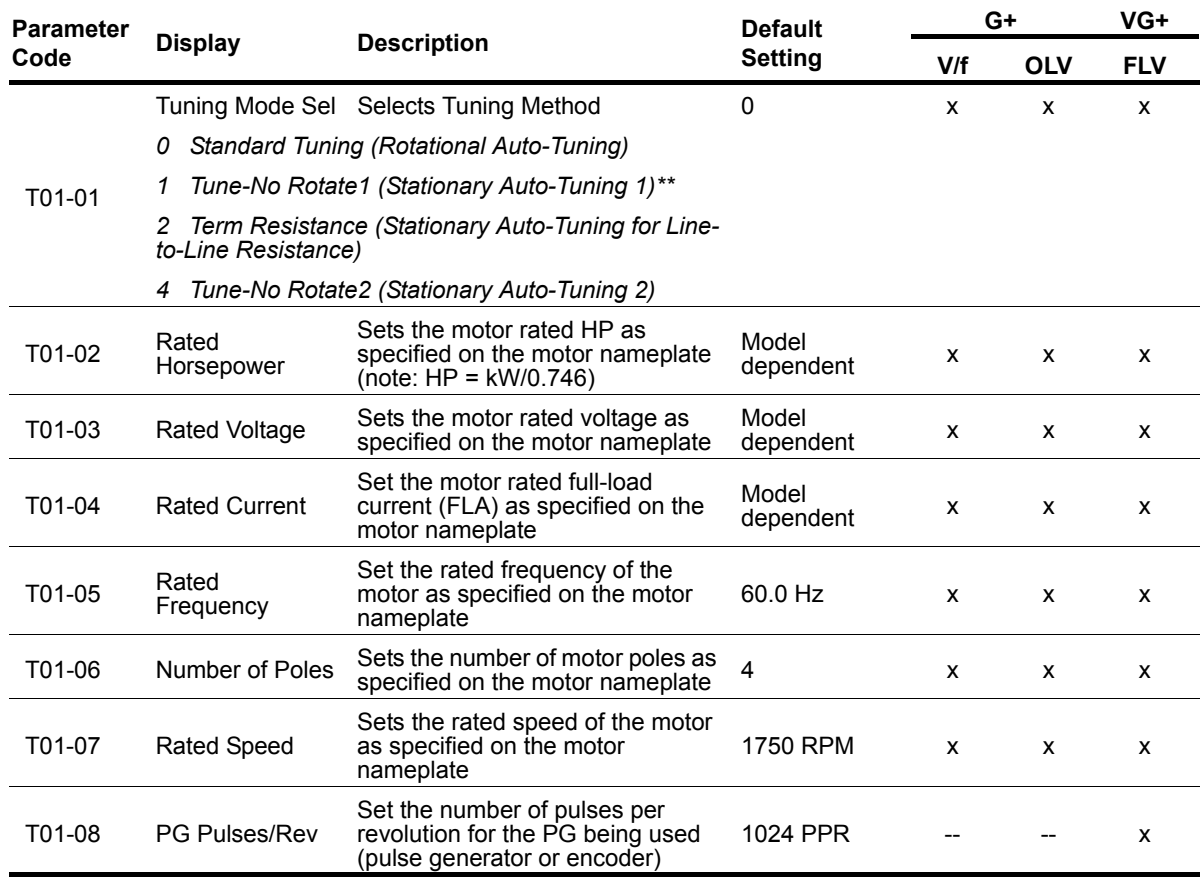

#### **Table 4-10: Auto-Tuning Parameter Settings**

*\* If the value is not known, leave at default.*

*\*\* See page 4-18 for Non-Rotational Auto-Tune instructions.*

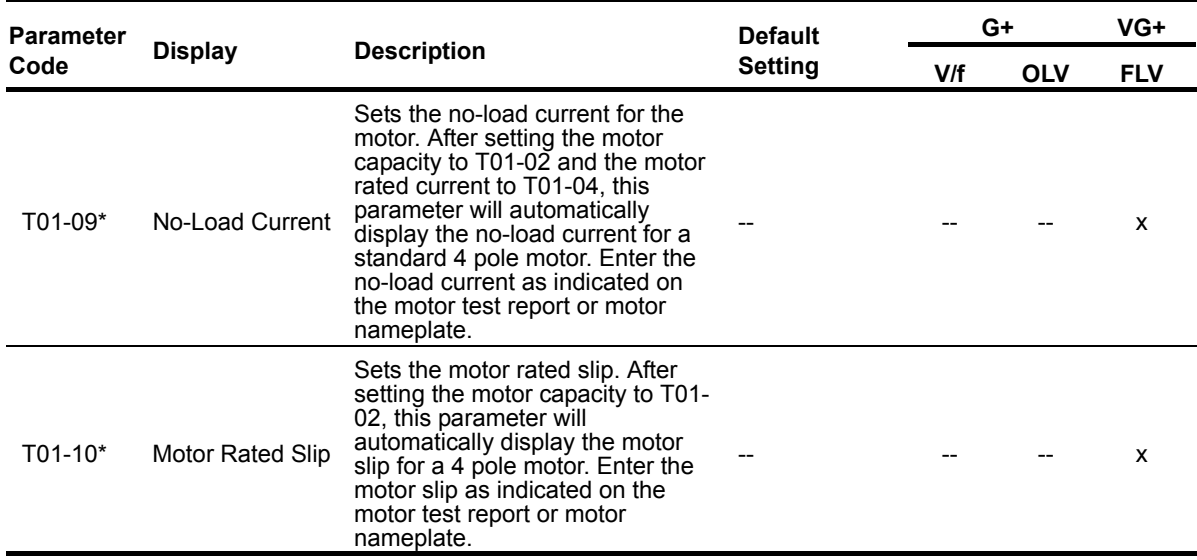

*\* If the value is not known, leave at default.*

*\*\* See page 4-18 for Non-Rotational Auto-Tune instructions.*

## **Standard Auto-Tune (T01-01 = 0) Instructions**

This is a rotational Auto-Tuning method for the IMPULSE<sup>®</sup> $\cdot$ VG+ Series 4 drive which allows for Auto-Tuning on an unloaded or decoupled the motor.

This method requires that the motor be unloaded or decoupled from the load with the brake also disengaged.

The instructions below will provide a step-by-step procedure to complete the non-rotational segment of this Auto-Tune function:

- 1. In preparation for the Auto-Tune, the crane should be unloaded with minimal attachments. This Auto-Tuning method requires free rotation of the unloaded motor, so decoupling the motor from the load may be necessary.
- 2. Ensure the break is not set during the Auto-Tuning process.
- 3. Using the keypad, browse to the "Auto-Tuning" menu.
- 4. Choose "Standard Tuning" (T01-01 = 0) for the Tuning Mode.
- 5. Enter the nameplate motor characteristics (T01-02 T01-08) until the "Tuning Ready?" screen is reached.
- 6. Press the green "RUN" key to start the Auto-Tune. It will take up to a few minutes to complete. During this time, the current will ramp up and down and a high pitched frequency may be audible coming from the motor; this is normal. The motor will then begin a rotational cycle, which will complete in one minute or less.
- 7. When the Auto-Tune has completed, the keypad display will display an "End Tune Successful" message. Press the "ESC" key twice to exit.
- *NOTE: If the STOP key is depressed during tuning, auto-tuning is interrupted and the motor coasts to a stop. The data changed during tuning returns to its original values.*

# **Non-Rotational Auto-Tune (T01-01 = 1) Instructions**

A non-rotational Auto-Tuning method has been implemented into the IMPULSE<sup>®</sup>•VG+ Series 4 drive which allows for Auto-Tuning without decoupling the motor.

This method will require a short movement of the crane subsequent to the non-rotational Auto-Tune process which allows the drive to calibrate the Motor Rated Slip and No-Load Current.

The instructions below will provide a step-by-step procedure to complete the non-rotational segment of this Auto-Tune function:

- 1. In preparation for the Auto-Tune, the crane should be unloaded with minimal hook attachments. For Traverse motion, ensure freedom of travel for Step #6.
- 2. Using the keypad, browse to the "Auto-Tuning" menu.
- 3. Choose "Tune-No Rotate1" (T01-01 = 1) for the Tuning Mode.
- 4. Enter the nameplate motor characteristics (T01-02 ~ T01-09) until the "Tuning Ready?" screen is reached.
- 5. Press the green "RUN" key to start the Auto-Tune. It will take up to a few minutes to complete. During this time, the current will ramp up and down and a high pitched frequency may be audible coming from the motor; this is normal. When the Auto-Tune has completed, the keypad display will display an "End Tune Successful" message. Press the "ESC" key twice to exit.
- 6. Run the motor to at least 30% of the Rated Frequency (T01-05). For example, if the Rated Frequency is 60 Hz, the motor must run to at least 18 Hz. In a hoisting motion, the motor must be run in the Up/Raising direction.

*NOTE: In hoisting motions, remove any loads or spreader bars.*

7. When the short run and adjustments have been completed, the motor will stop, and the keypad will display "TMDN Tune Complete". The Auto-Tune is now complete and the drive is ready for normal operation.

# **Terminal Resistance Auto-Tune (T01-01 = 2) Instructions**

This is a non-rotational Auto-Tuning method for the IMPULSE®•G+ Series 4 drive which allows for Auto-Tuning without decoupling the motor.

This method is recommended for motors configured with the V/f control method when the motor horsepower and motor rated current are known.

The instructions below will provide a step-by-step procedure to complete the non-rotational segment of this Auto-Tune function:

- 1. In preparation for the Auto-Tune, the crane should be unloaded with minimal hook attachments.
- 2. Using the keypad, browse to the "Auto-Tuning" menu.
- 3. Choose "Term Resistance" (T01-01 = 2) for the Tuning Mode.
- 4. Enter the nameplate motor characteristics for Motor Horsepower and Motor Rated Current (T01- 02 and T01-04) until the "Tuning Ready?" screen is reached.
- 5. Press the green "RUN" key to start the Auto-Tune. It will take up to a few minutes to complete. During this time, the current will ramp up and down and a high pitched frequency may be audible coming from the motor; this is normal. When the Auto-Tune has completed, the keypad display will display an "End Tune Successful" message. Press the "ESC" key twice to exit.

# **Non-Rotational 2 Auto-Tune (T01-01 = 4) Instructions**

This is a non-rotational Auto-Tuning method for the IMPULSE®•VG+ Series 4 drive which allows for Auto-Tuning without decoupling the motor.

This method is recommended when the motor cannot be decoupled, and the Motor Rated Slip is known. If the Motor Rated Slip is not known, then the Non-Rotational 1 (T01-01 = 1) is recommended.

The instructions below will provide a step-by-step procedure to complete the non-rotational segment of this Auto-Tune function:

- 1. In preparation for the Auto-Tune, the crane should be unloaded with minimal hook attachments.
- 2. Using the keypad, browse to the "Auto-Tuning" menu.
- 3. Choose "Tune-No Rotate2" (T01-01 = 4) for the Tuning Mode.
- 4. Enter the nameplate motor characteristics (T01-02 ~ T01-10) until the "Tuning Ready?" screen is reached.
- 5. Press the green "RUN" key to start the Auto-Tune. It will take up to a few minutes to complete. During this time, the current will ramp up and down and a high pitched frequency may be audible coming from the motor; this is normal. When the Auto-Tune has completed, the keypad display will display an "End Tune Successful" message. Press the "ESC" key twice to exit.

This page intentionally left blank.

# *Chapter 5*

# **Programming Advanced Features**

This page intentionally left blank.

# **Introduction**

This chapter features parameters that are available only when the Series 4 drive is in Advanced mode.

# **Application**

- B1 Preset References
- **B2 Reference Limits**
- B3 Sequence/Reference Source
- B5 Acceleration/Deceleration
- B8 Jump Frequencies

#### **Preset Reference**

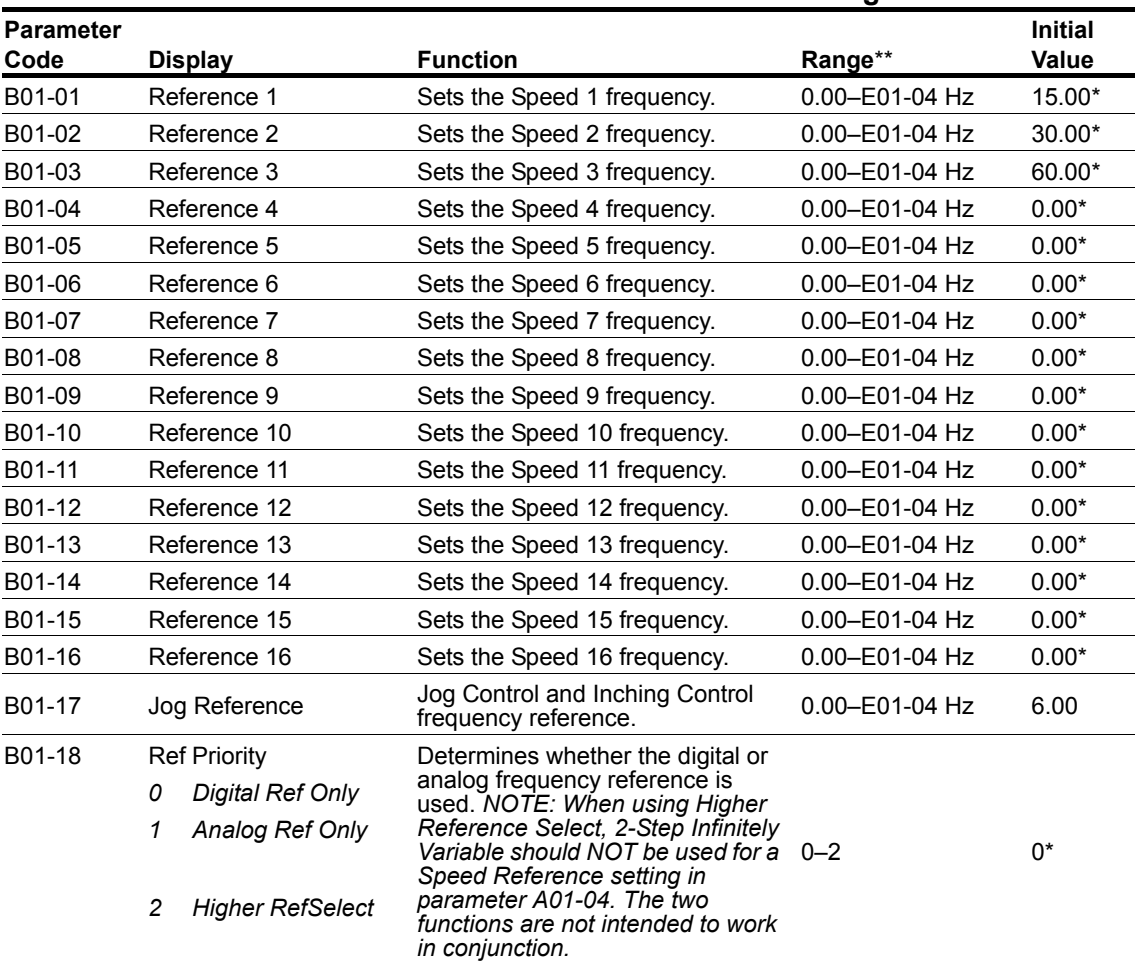

#### **Table 5-1: Preset Reference Parameter Settings**

*\* Initial value is determined by X-Press Programming (Table 4-5, 4-6, or 4-7 on pages 4-11, 4-12, and 4-13).*

*\*\* Consult Magnetek for frequencies above 150 Hz.*

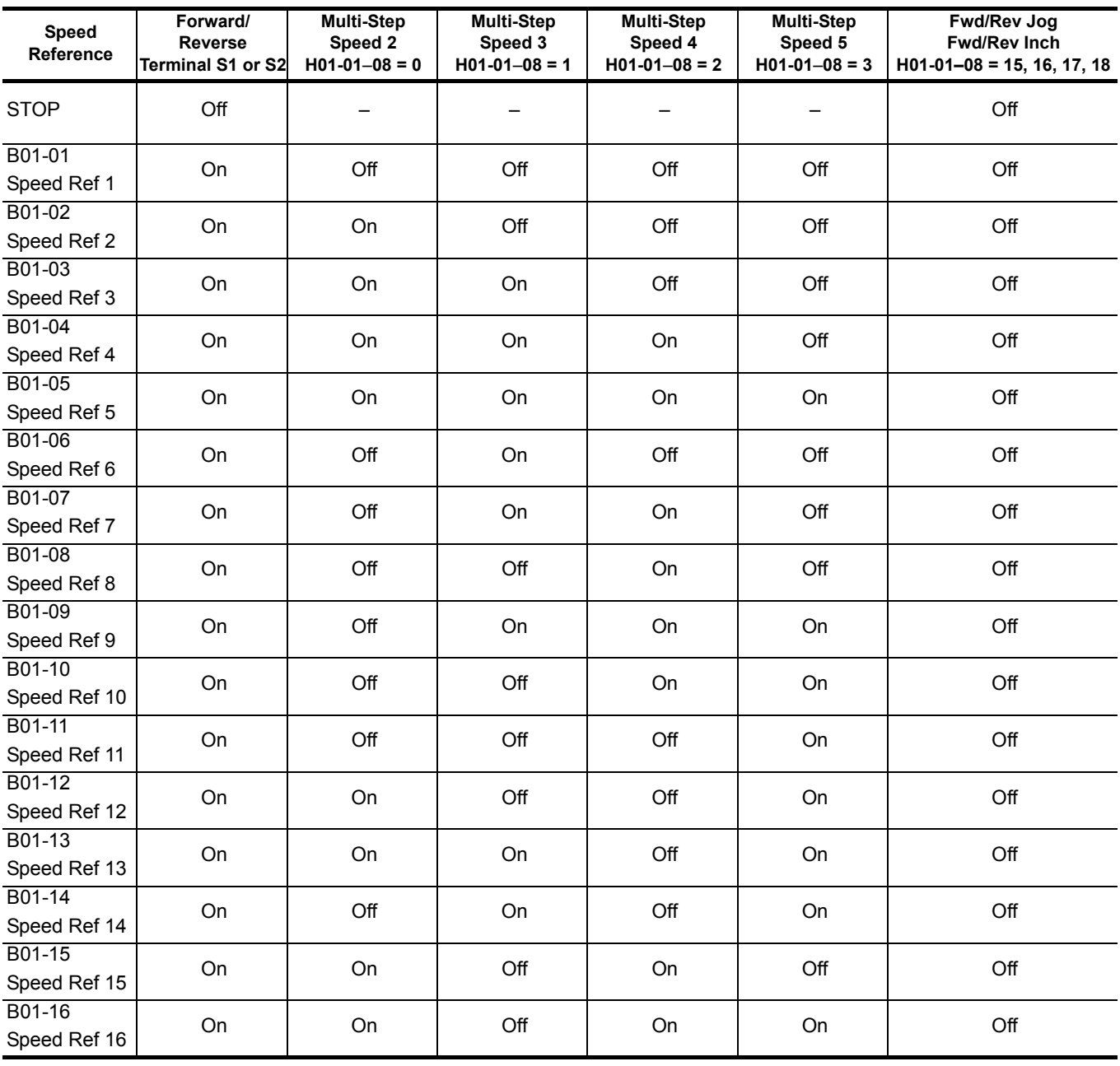

# **Table 5-2: Multi-Step Speed Processing by Multi-Function Input (B01-01–B01-16)**

# **Reference Limits**

These parameters limit the frequency range as a percentage of maximum output frequency (E01- 04). However, if the lower limit is below the DC Inj Start Freq (D01-01), then operation will continue according to B03-05.

An alternate upper limit frequency can be used during operation when a Multi-Function Digital Input (MFDI) is set to 59 (Alt F-Ref Up Lmt) and the MFDI is on.

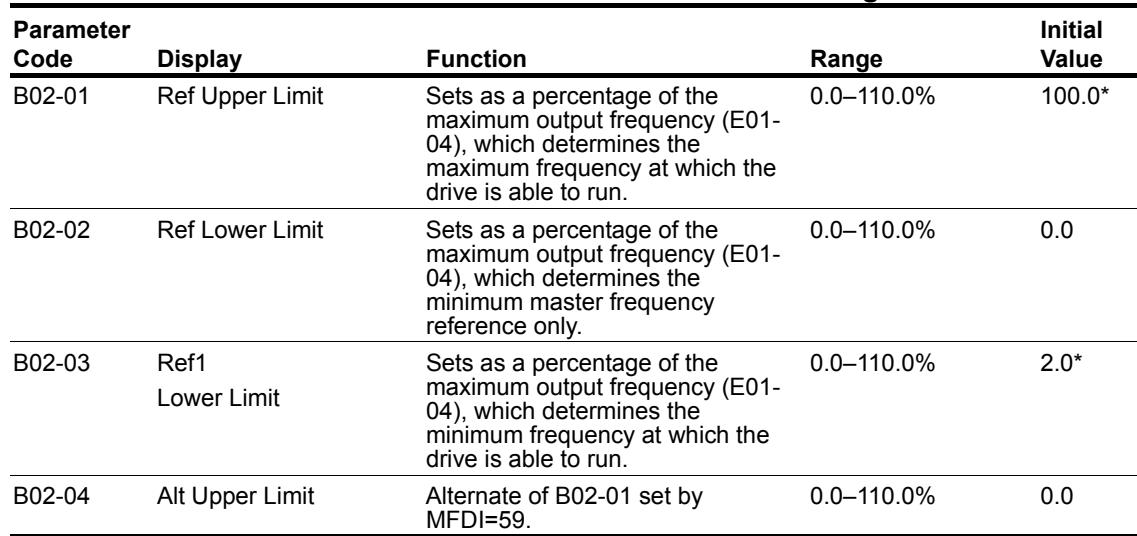

#### **Table 5-3: Reference Limit Parameter Settings**

*\* Initial value is determined by X-Press Programming (Table 4-5, 4-6, or 4-7 on pages 4-11, 4-12, and 4-13).*

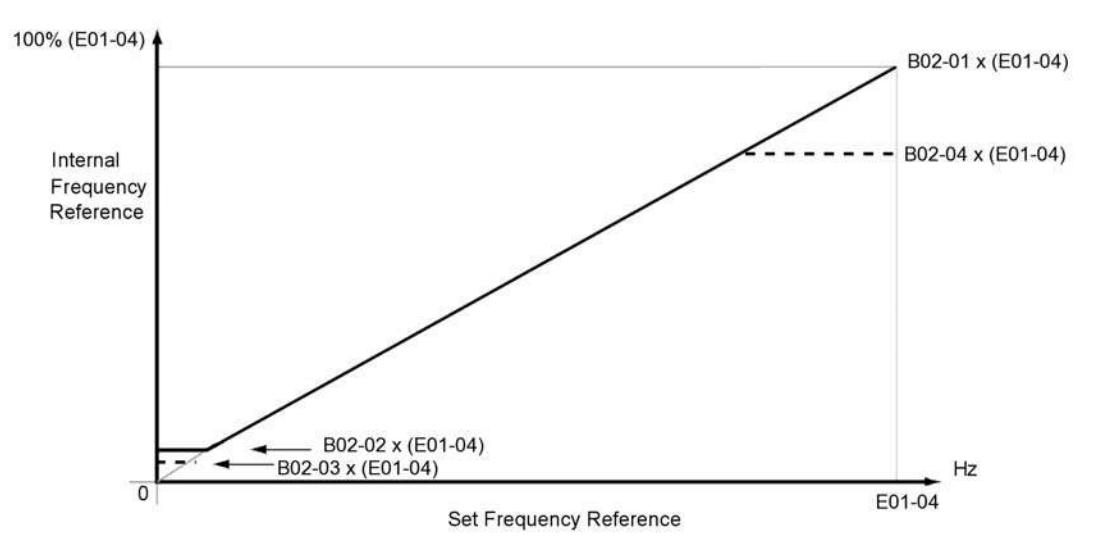

**Figure 5-1: Setting Frequency Upper and Lower Limits**

# **Sequence/Reference Source**

B03-01 and B03-02 determine the source from where the frequency reference and RUN command are generated.

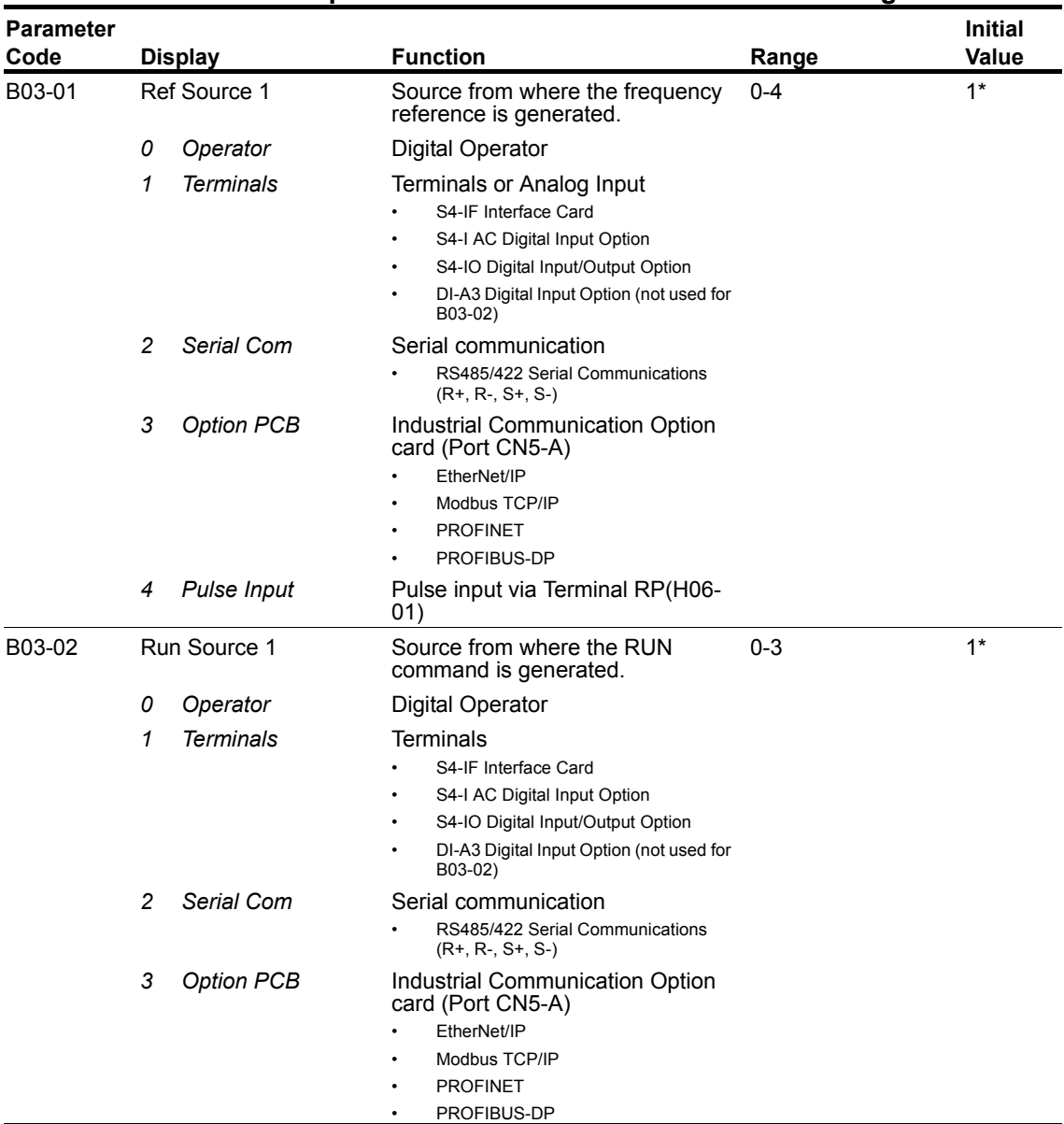

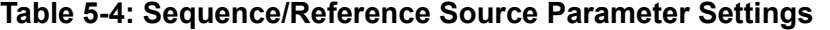

*\* Initial value is determined by X-Press Programming (Table 4-5, 4-6, or 4-7 on pages 4-11, 4-12, and 4-13).*

#### **Stop Method**

B03-03 selects the stopping method suitable for the particular application.

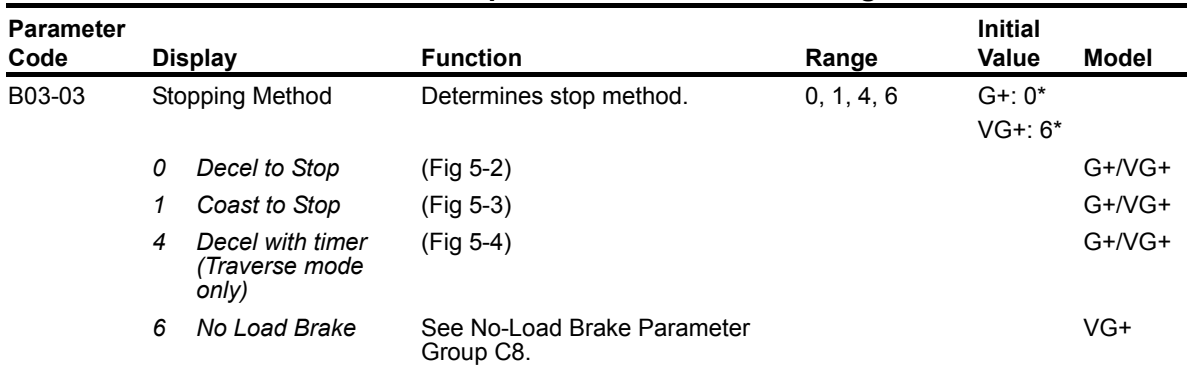

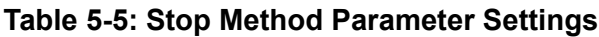

*\* Initial value is determined by X-Press Programming (Table 4-5, 4-6, or 4-7 on pages 4-11, 4-12, and 4-13).*

#### **Decel to Stop (B03-03=0)**

Upon removal of the FWD or REV run command, the motor decelerates at a rate determined by the time set in deceleration time 1 (B05-02) and DC injection braking is applied after the DC injection start frequency D01-01 has been reached. If the deceleration time is set too short or the load inertia is too large, an overvoltage fault (OV) may occur during deceleration. In this case, increase the deceleration time or install an optional braking transistor and/or braking resistor.

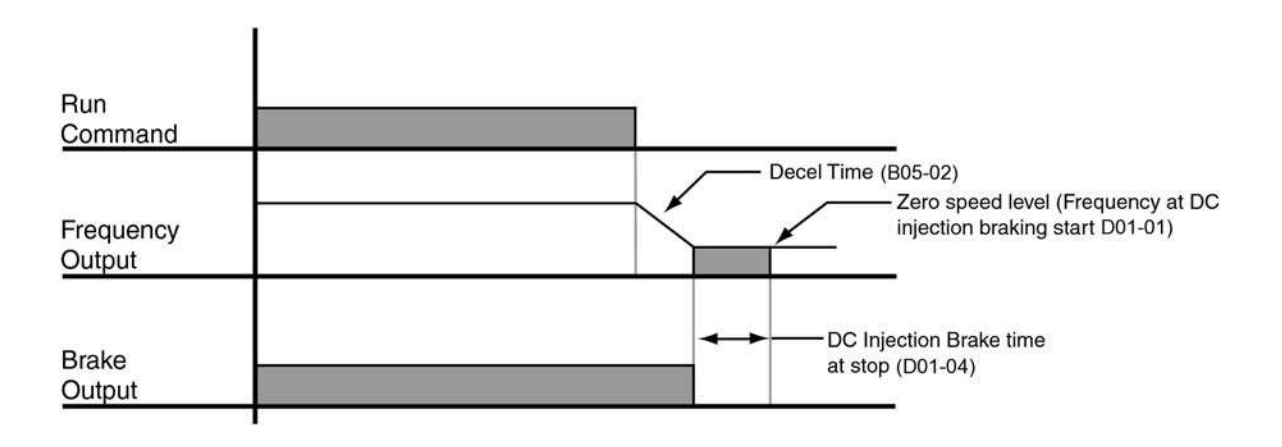

**Figure 5-2: Decel to Stop**

### **Coast to Stop (B03-03=1)**

Upon removal of the FWD or REV run command, the motor starts to coast and the electric brake sets.

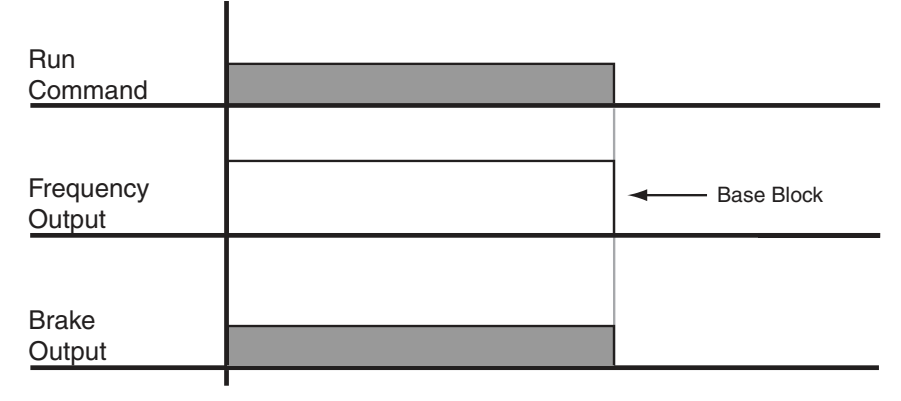

**Figure 5-3: Coast to Stop**

#### **Decel w/Timer (B03-03=4)**

*NOTE: This option is only available in traverse motion.* 

Upon run command removal, the motor decelerates to stop. The brake delays for a time interval (C12-02) before it is set. This option reduces brake wear for applications that involve frequent stopping and starting.

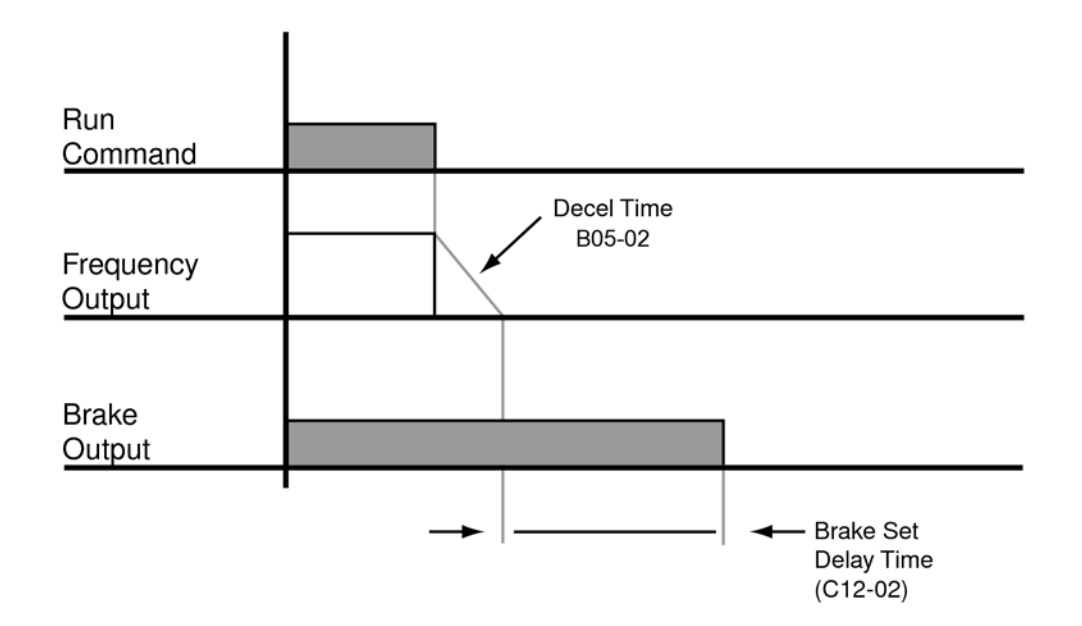

**Figure 5-4: Decel w/Timer**

#### **Motor Rotation Change**

This parameter allows you to change the motor direction without changing the motor leads.

|                          |                                                                                |                                                            | . .   |                         |
|--------------------------|--------------------------------------------------------------------------------|------------------------------------------------------------|-------|-------------------------|
| <b>Parameter</b><br>Code | <b>Display</b>                                                                 | <b>Function</b>                                            | Range | <b>Initial</b><br>Value |
| B03-04                   | <b>Change Rotation</b><br>Standard<br>0                                        | Reverse motor direction                                    | 0.1   | 0                       |
|                          | SwitchPhaseOrder                                                               | Switch phase order (reverses the<br>direction of the motor |       |                         |
| NOTE:                    | To reverse the direction of rotation, program B03-04 = 1 (exchange phases), or |                                                            |       |                         |

**Table 5-6: Motor Rotation Parameter Settings**

*NOTE: To reverse the direction of rotation, program B03-04 = 1 (exchange phases), or interchange any two motor leads (changing R/L1, S/L2, or T/L3 will not affect the shaft rotation direction) as well as encoder phasing (F01-02 = 0/1 or swapping A and A wires).* 

#### **Zero-Speed Operation**

This parameter sets the speed reference level at which Zero Speed mode operation will activate.

| <b>Parameter</b><br>Code |   | <b>Display</b>  | <b>Function</b>                                        | Range   | <b>Initial</b><br><b>Value</b> | <b>Model</b> |
|--------------------------|---|-----------------|--------------------------------------------------------|---------|--------------------------------|--------------|
| B03-05                   |   | Zero-Speed Oper | Operation Selection at Zero<br>Speed.                  | $0 - 3$ | 0                              |              |
|                          | 0 | RUN at Freg Ref | Operate according to the<br><b>Frequency Reference</b> |         |                                | VG+          |
|                          |   | <b>STOP</b>     | Coast when the Frequency<br>Reference is below E01-09  |         |                                | VG+          |
|                          | 2 | RUN at Min Freq | Output the Frequency set in E01-<br>09                 |         |                                | VG+          |
|                          | з | RUN at Zero RPM | Operate at zero speed                                  |         |                                | VG+          |

**Table 5-7: Zero-Speed Operation Parameter Settings**

#### **Input Scan Time**

B03-06 selects the microprocessor scan time for reading sequence input data from the control circuit terminals. Set B03-06 to "0" when a quicker response is needed from the control circuit terminal.

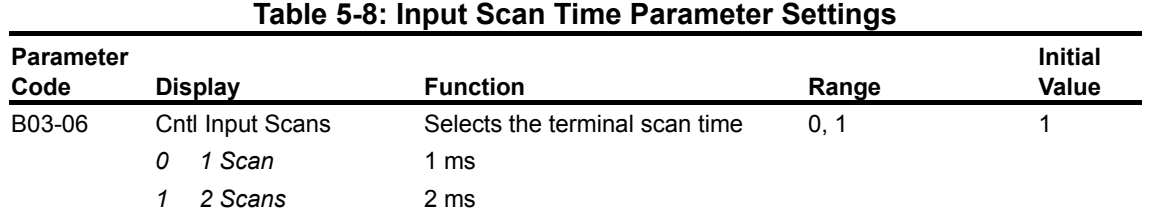

# **LO/RE Run Select**

If the run reference/speed reference is switched between serial mode and drive terminal mode, B03-07 determines action after the switch.

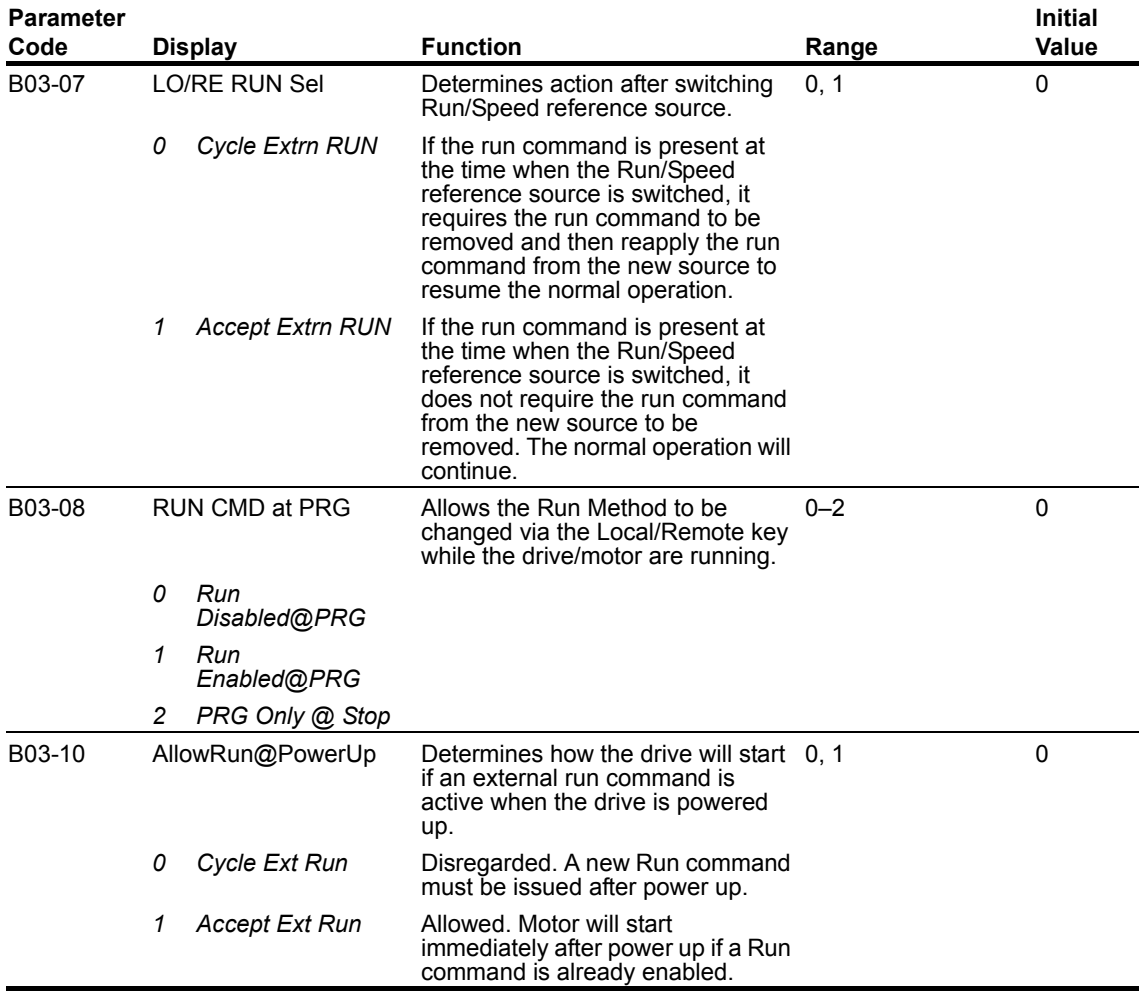

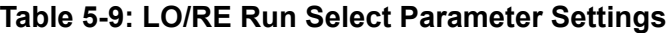

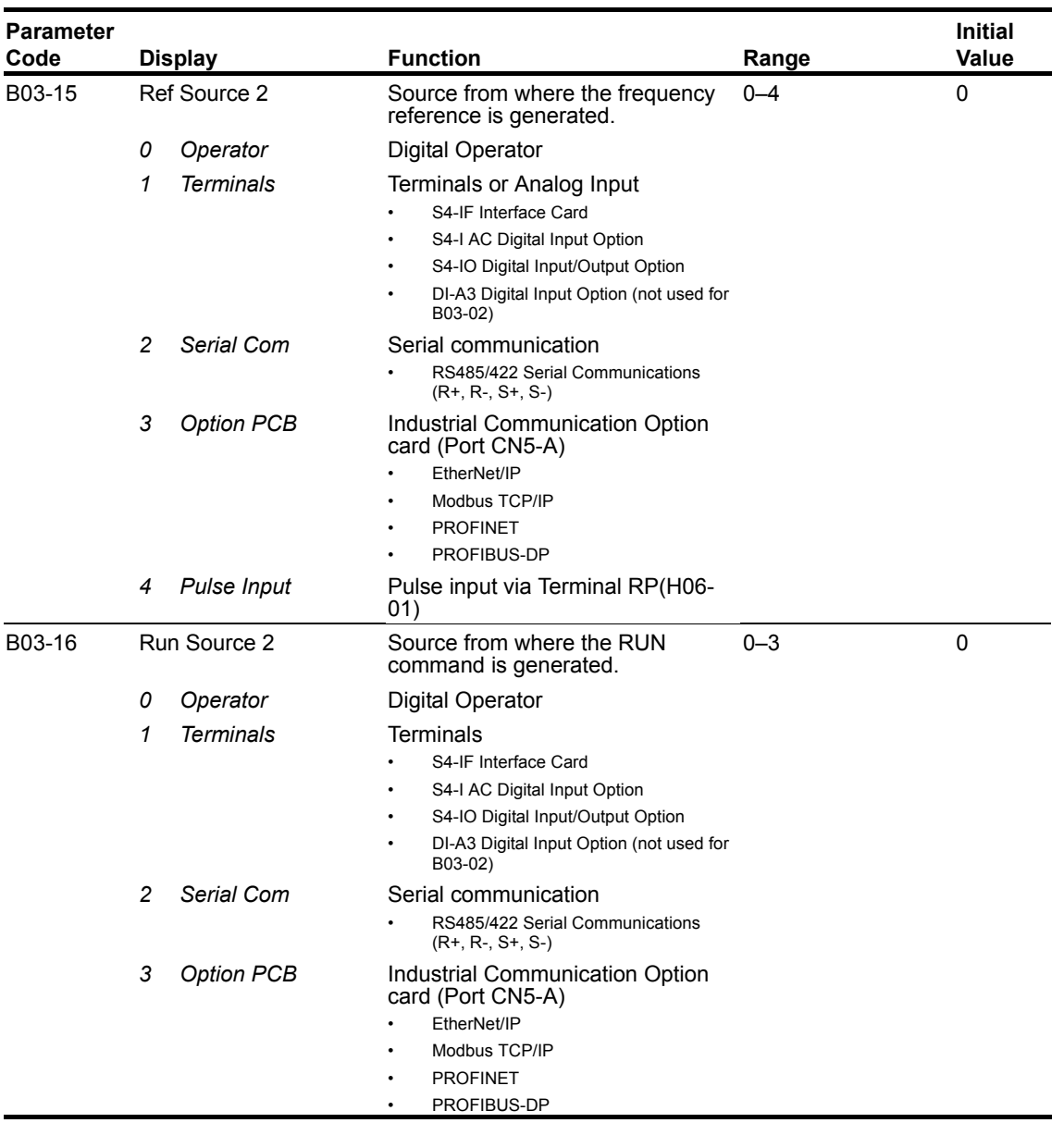

# **Acceleration/Deceleration**

Acceleration time sets the time necessary for the output frequency to accelerate from 0 Hz to maximum output frequency (E01-04). Deceleration time sets the time necessary for the output frequency to decelerate from the maximum output frequency (E01-04) to 0 Hz.

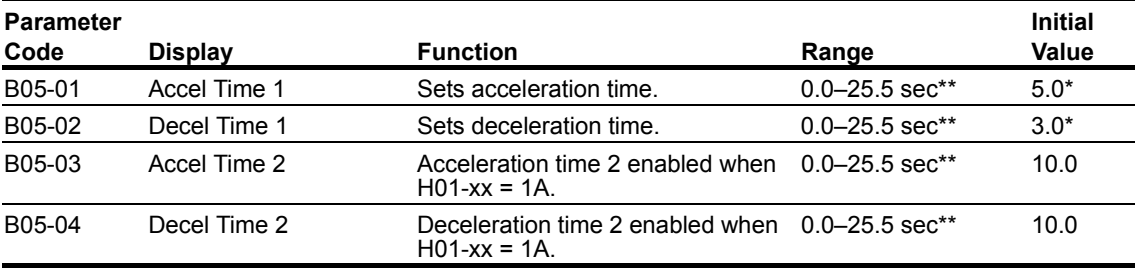

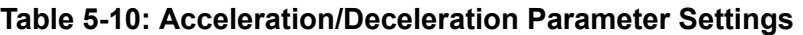

*\* Initial value is determined by X-Press Programming (Table 4-5, 4-6, or 4-7 on pages 4-11, 4-12, and 4-13). \*\* Range is extended to 0.0–6000.00 when B05-16 = 1.*

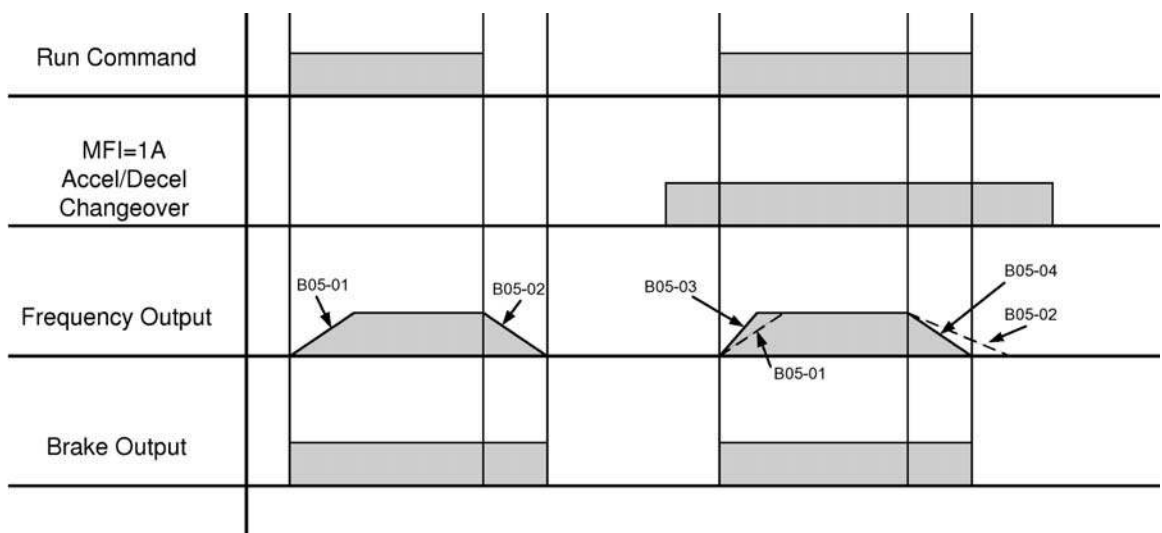

**Figure 5-5: Normal Accel/Decel Time and Multiple Accel/Decel Changeover**

*NOTE: Assume the constant B03-03 is set to "0" (Decel to Stop).*

# **Accel/Decel Time Switching Frequency**

Accel/Decel times can be changed automatically without using multi-function inputs. When multifunction digital inputs are set for Accel/Decel selection, this command has priority over automatic change of Accel/Decel.

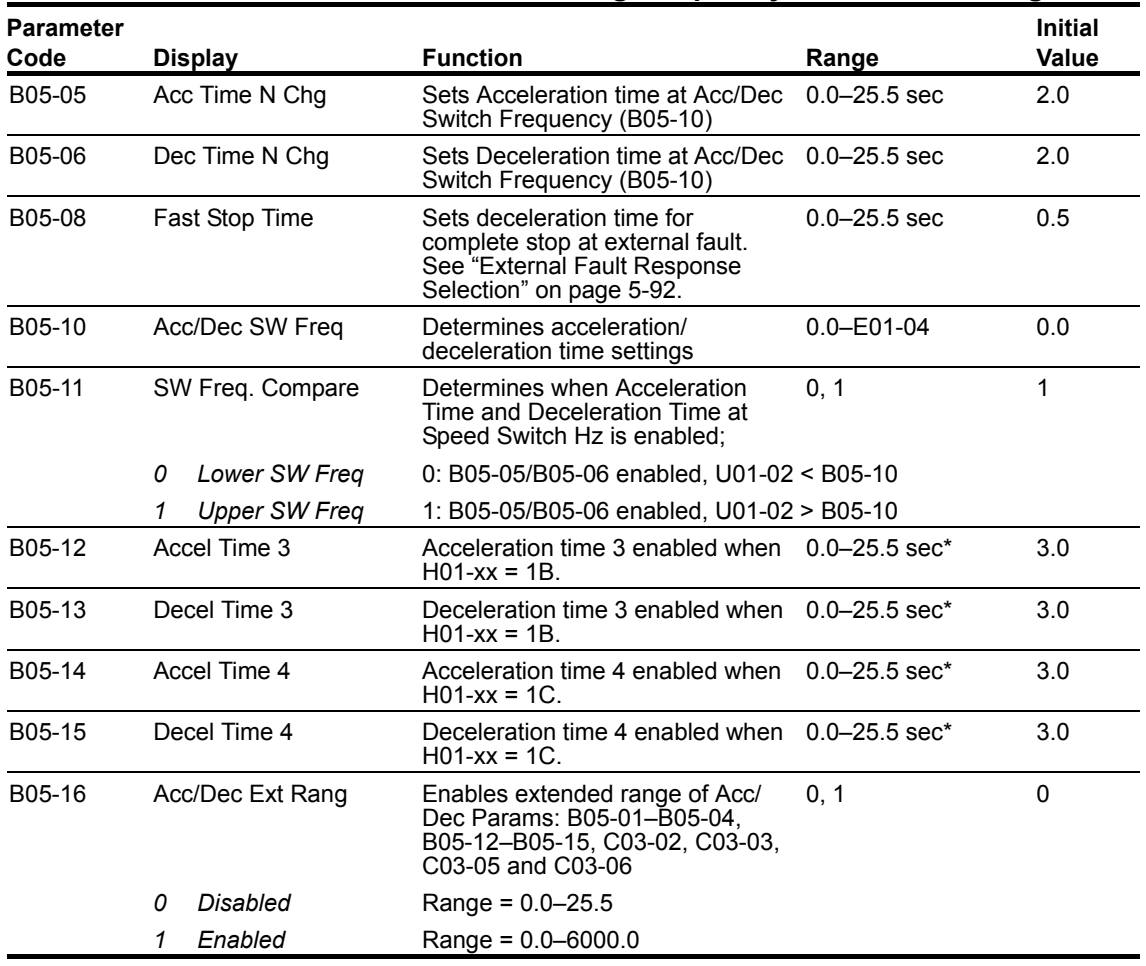

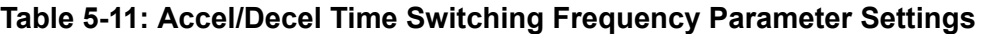

*\* Range is extended to 0.0–6000.00 when B05-16 = 1.*

# **Jump Frequencies**

This function allows the "jumping" of critical frequencies so that the motor can operate without resonant vibrations caused by some machine systems. This function is also used for deadband control. Setting the value to 0.0 Hz disables this function.

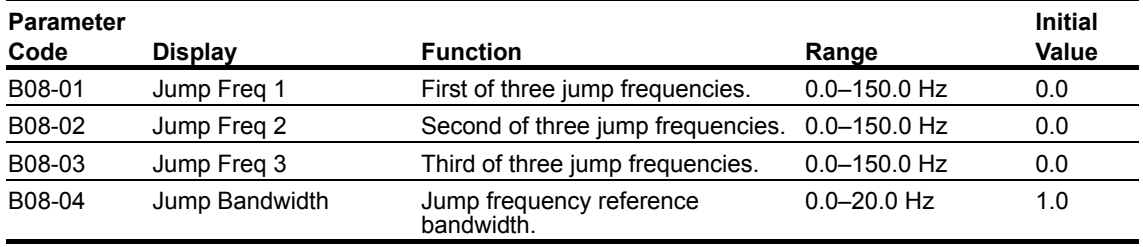

**Table 5-12: Jump Frequencies Parameter Settings**

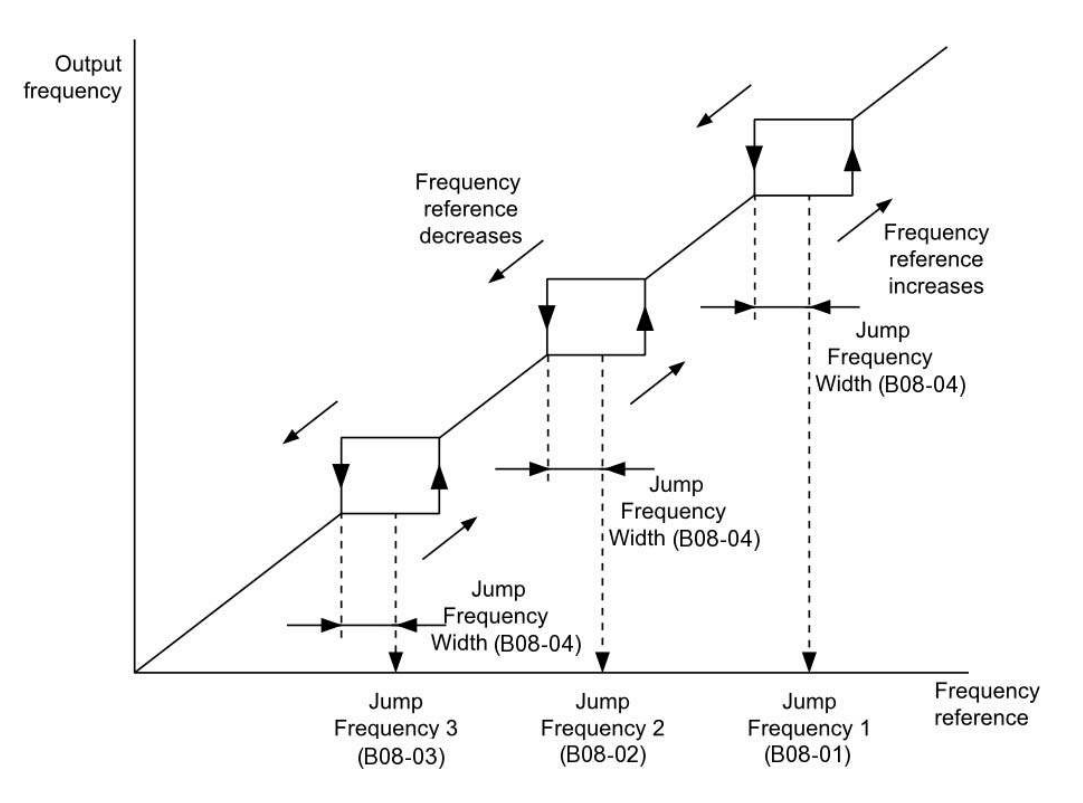

**Figure 5-6: Jump Frequencies**

# **Special Functions**

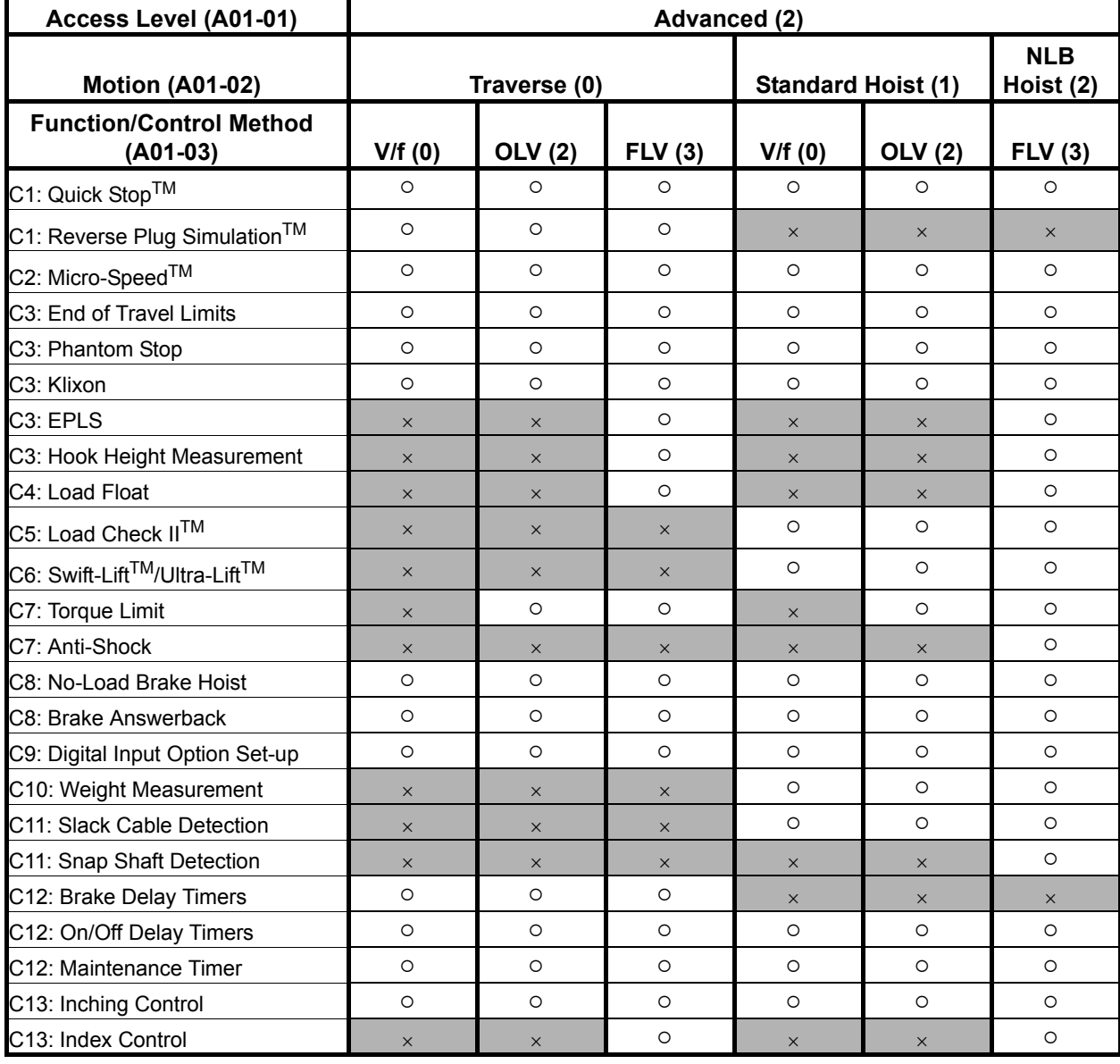

#### **Table 5-13: Special Function Usage**

: Available for the Motion selected

: Not available for the Motion selected

# **Quick Stop™**

The **Quick Stop Function** provides an automatic Alternate Deceleration at Stop.

*NOTE: The Quick Stop Deceleration time differs from the normal deceleration time and is applied only when the RUN command is removed.*

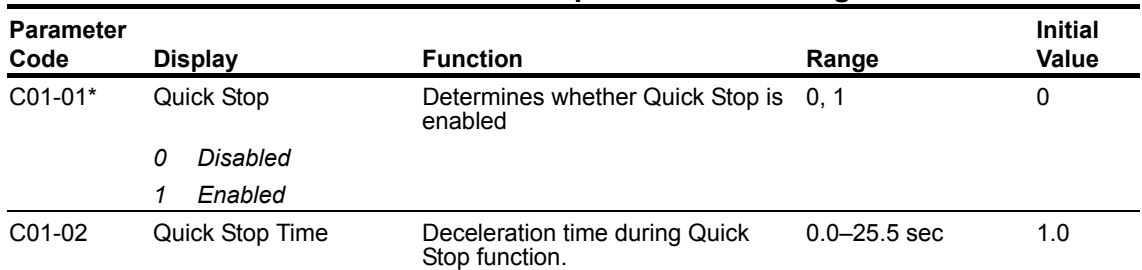

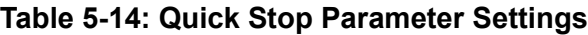

*\* Initial value is determined by X-Press Programming (Table 4-5, 4-6, or 4-7 on pages 4-11, 4-12, and 4-13).*

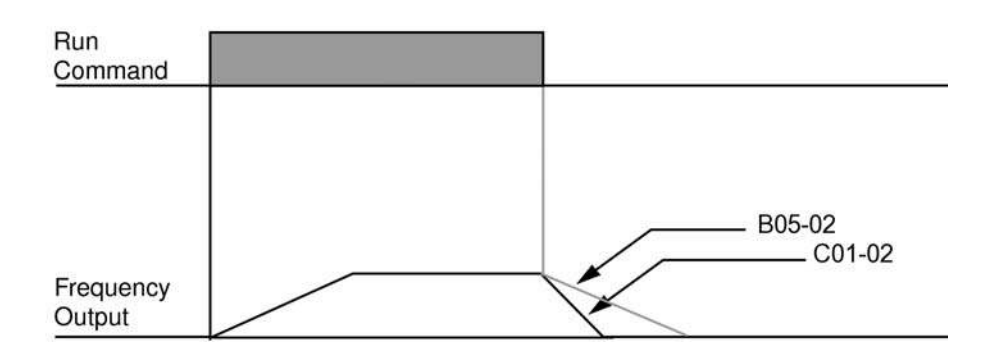

**Figure 5-7: Quick Stop**

# **Reverse Plug Simulation™**

The **Reverse Plug Simulation** provides an automatic alternate deceleration time/acceleration time at a change direction command. The deceleration time and the acceleration time are set independently of the normal acceleration and deceleration times.

*NOTE: Reverse Plug Simulation is not available in MLB (standard) Hoist.*

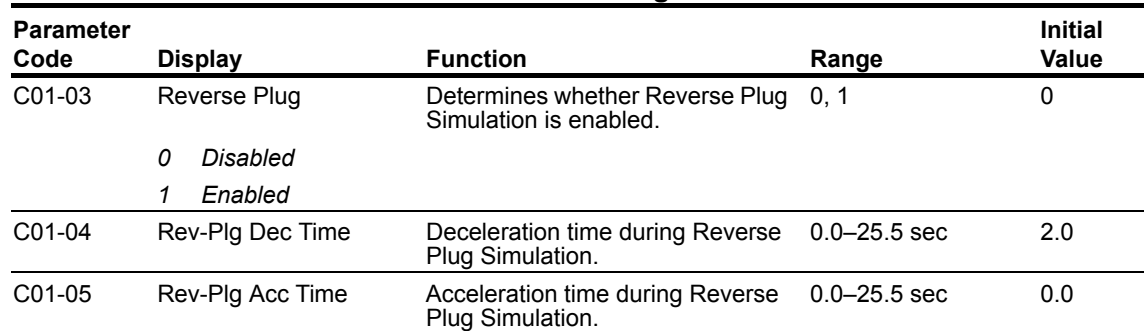

#### **Table 5-15: Reverse Plug Simulation**

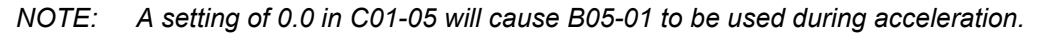

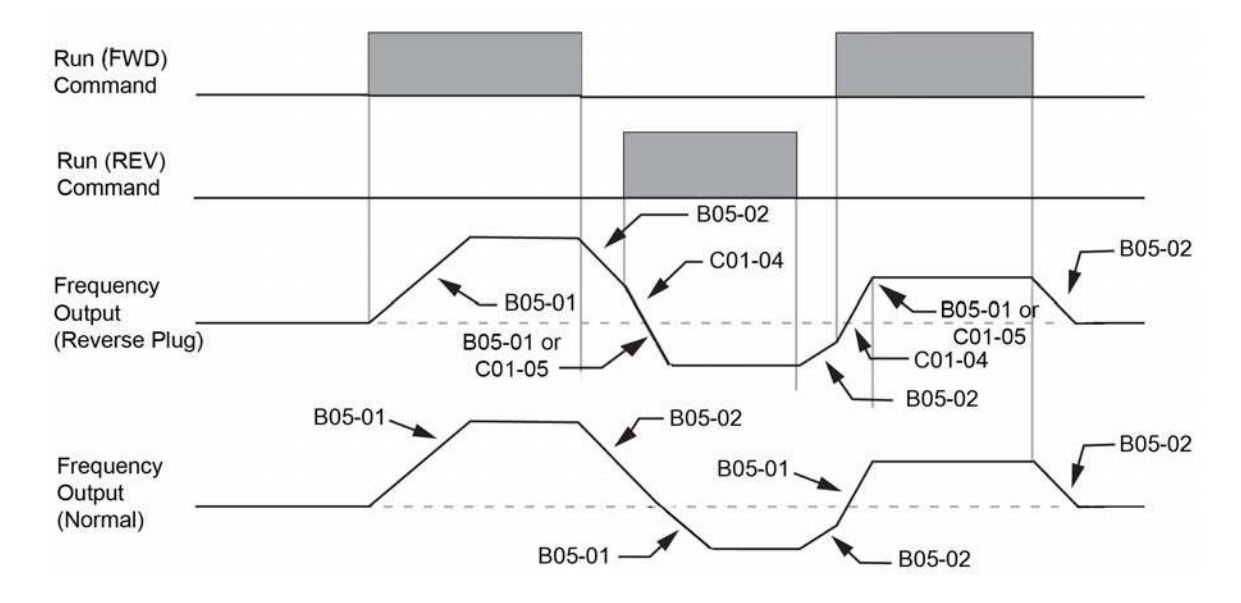

**Figure 5-8: Reverse Plug Simulation**

# **Micro-Speed™**

Micro-Speed provides a reduced speed range operation for precise positioning. Enabled by a Multi-Function Input, it multiplies the normal speed reference by the Micro-Speed Gain. Two Micro-Speed Gains are available: Gain 1 (C02-01) and Gain 2 (C02-02). They can be adjusted and enabled independently.

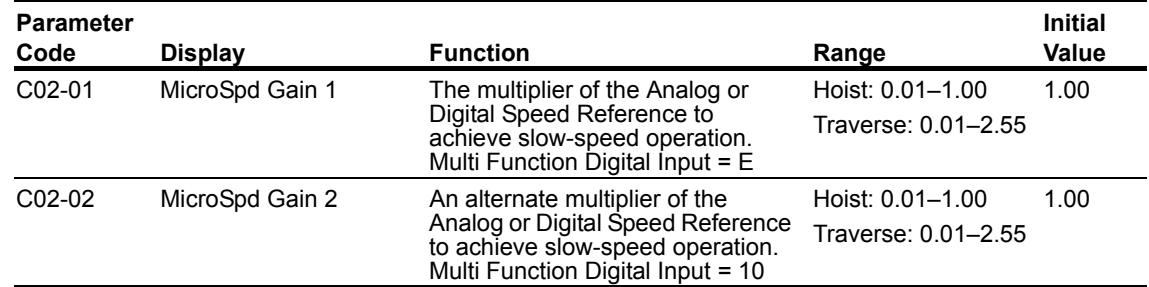

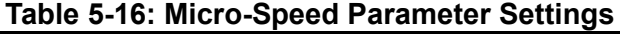

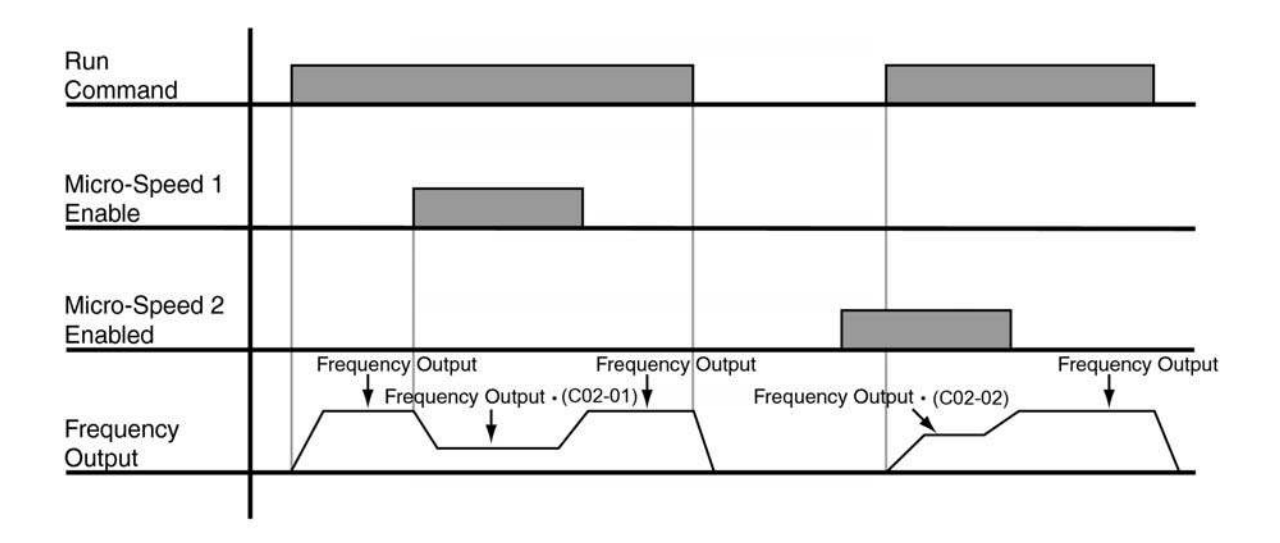

#### **Figure 5-9: Micro-Speed Control**

*NOTE: If both Micro-Speed 1 and Micro-Speed 2 are enabled, Micro-Speed 1 always takes higher priority over Micro-Speed 2.*

# **End of Travel Limits**

This function can automatically slow and stop a crane or hoist when it reaches the end of travel limits. Two types of limit inputs (slowdown and stop) are available in both travel directions. Inputs can be programmed through the S4IF card.

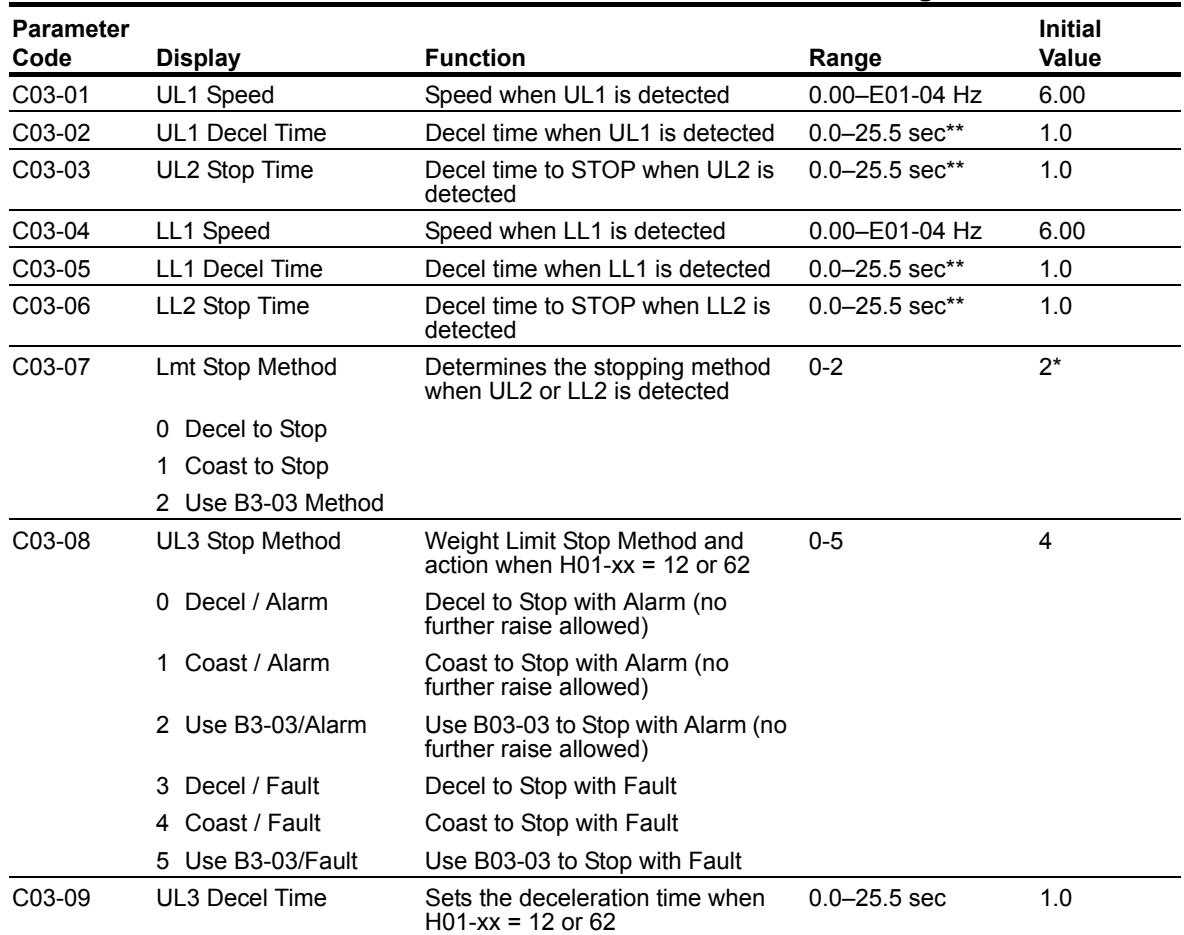

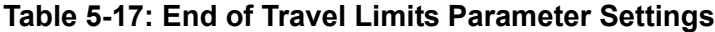

 *\* Initial value is determined by X-Press Programming (Table 4-5, 4-6, or 4-7 on pages 4-11, 4-12, and 4-13).*

*\*\* Range is extended to 0.0–6000.00 when B05-16 = 1.*

# **Phantom Stop**

The Phantom Stop allows quick identification of the faulted drive while stopping the other drives with Phantom Stop enabled. The Phantom Stop feature is designed to stop the drive operation using the stopping method selected in C03-10 when a Phantom Fault input (H01-01–H01-08 = 5F or 63) is active. The drive will indicate a Phantom Fault has occurred by blinking the LED on the RUN key in sequence of two short bursts. The drive will resume normal operation when a Phantom Fault is removed.

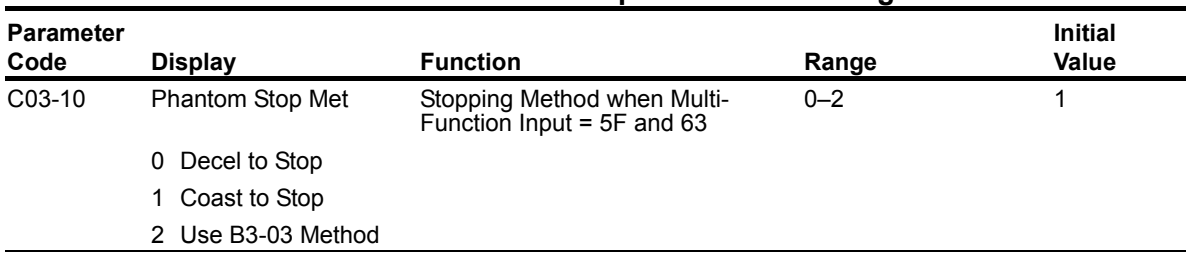

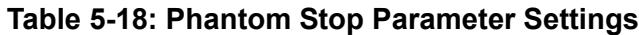

*NOTE: For settings of 0 or 2 deceleration is by B05-08.*

# **Load Sharing/Torque Following - 2 or more mechanically coupled motors**

The Load Share Limit function allows the drive to follow the limit switch frequency references and stopping methods when enabled.

| <b>Parameter</b><br>Code | <b>Display</b>   | <b>Function</b>                         | Range | <b>Initial</b><br>Value | Model |
|--------------------------|------------------|-----------------------------------------|-------|-------------------------|-------|
| C03-11                   | Load Share Limit | See below for detailed description 0, 1 |       | 0                       | VG+   |
|                          | 0 Disabled       |                                         |       |                         |       |
|                          | Enabled          |                                         |       |                         |       |

**Table 5-19: Load Share Limit Parameter Settings**

The VG+ Series 4 Software allows one or more IMPULSE<sup>®</sup>•VG+ Series 4 driven motors to be connected in a Master/Slave fashion such that slave inverter will follow the torque reference of the master inverter. It can be configured in two ways, either as a dedicated Slave or as a Master/Slave that can be switched on or off by multi-function input. When it is in Load Share Mode (Slave), it is essentially nothing more than a torque helper to the master motor. The Master Inverter outputs the commanded amount of torque from  $a \pm 10$  VDC analog signal into the Slave inverter, which correlates directly to the direction and quantity of torque the slave inverter should apply to its own motor. This can be particularly useful when two or more motors are driving a common load (i.e. single drum, gear box, etc.) and it is important that they share the load. This will allow one inverter/ motor to handle the speed reference and speed regulation while the others simply "help" the master. This overcomes inherent problems with having more than one inverter/motor trying to regulate speed on a common load. The Load Sharing function can be used when the master is configured for Hoist or Traverse motions (i.e. for a hoist motion, two or more motors coupled to a single gearbox; for a traverse motion, a circular crane, multiple motors driving a single end truck, cable reel, etc).

*NOTE: The master drive can be of an IMPULSE®ïVG+ Series 1, 2, 3, or 4 generation.*

When using Multi-function input H01-0x = 66—"Load Share" (Torque Following mode), setting C03- 11 = **Enabled** will allow the inverter to accept the Limit Switch inputs where H01-0x = 06H–0DH. When C03-11 = **Disabled** (Factory Default), the Slave inverter will ignore any change in state of the Limit switch inputs. The setting of this parameter is only in effect when the Multi-function input H01- 0x = 66 "Load Share" is **ON**. It is important to understand that when in a Load Sharing mode, the

Slave inverter is only supplying torque to "help" the Master inverter. The master inverter typically handles the logic of limit switches or other special functions. If this is not the case, each inverter may try to move or decelerate at a different speed placing extra strain on the drive train and potentially resulting in a speed deviation fault.

#### *NOTE***:**

 1. The Limit Switch stopping method is not selectable in Load Sharing mode. If a Stop Limit is input, the output is turned off and the brake output will set immediately.

 2. Weight Limit Input (H01-xx = 12 or 62) — Upper Limit 3 is always active regardless of the setting of parameter C03-11.

#### **Minimum Programming Requirement for "Load Sharing" Operation**

1. The **Master** and **Slave** drives must be programmed for the Flux Vector control method,  $A01-02 = 3$ .

- 2. The **Slave** drive requires H01-xx = 66 "Load Share".
- 3. The **Master** drive requires a ±10 VDC with H04-01 or H04-04 = 109 "Torque Reference".
- 4. The **Master** drive analog output gain (H04-02 and H04-05) should be = 50%.
- 5. The **Master** drive requires H02-0x = 2A "During RUN 2".
- 6. The **Slave** drive requires a ±10 VDC with H03-06 or H03-10 = 13 "Torque Reference".
- 7. The **Slave** drive analog input gain (H03-03, H03-07, or H03-11) should be = 200%.
- 8. The digital operator must not be in LOCAL mode (O02-01 = 1).
- 9. The **Master** drive requires H01-xx = 68 "Slave Rdy Run".

#### **Klixon**

The Klixon Multi-Function input is intended for motors that have a Motor Thermal Overload Switch called a Klixon. Klixon is usually embedded in the motor windings and changes state when the motor reaches a certain temperature. When a multi-function input (H01-01–H01-08 = 56 or 57) is active, the drive will use the stopping method programmed in C03-12 and display the KLX Klixon alarm. The drive will resume normal operation when the motor cools down and a new RUN command is applied.

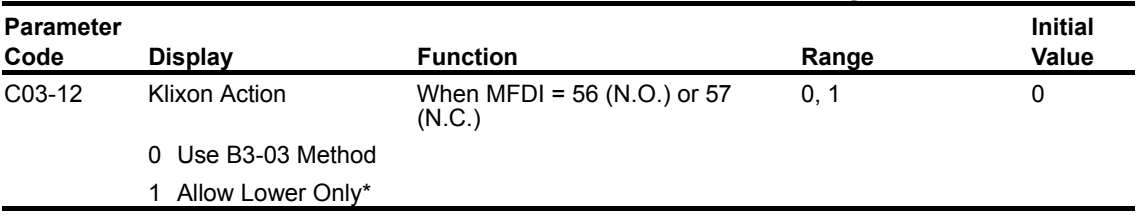

#### **Table 5-20: Klixon Action Parameter Settings**

*\* Only available in a hoist motion.*

# **Hook Height Measurement**

Hook Height Measurement provides a monitor parameter (U01-50) and analog output proportional to the hook's current position between a home position and a limit position. Hook height programming is used in conjunction with the Electronic Programmable Limit Switch parameters. Reference Figure 5-10 for Hook Height configuration.

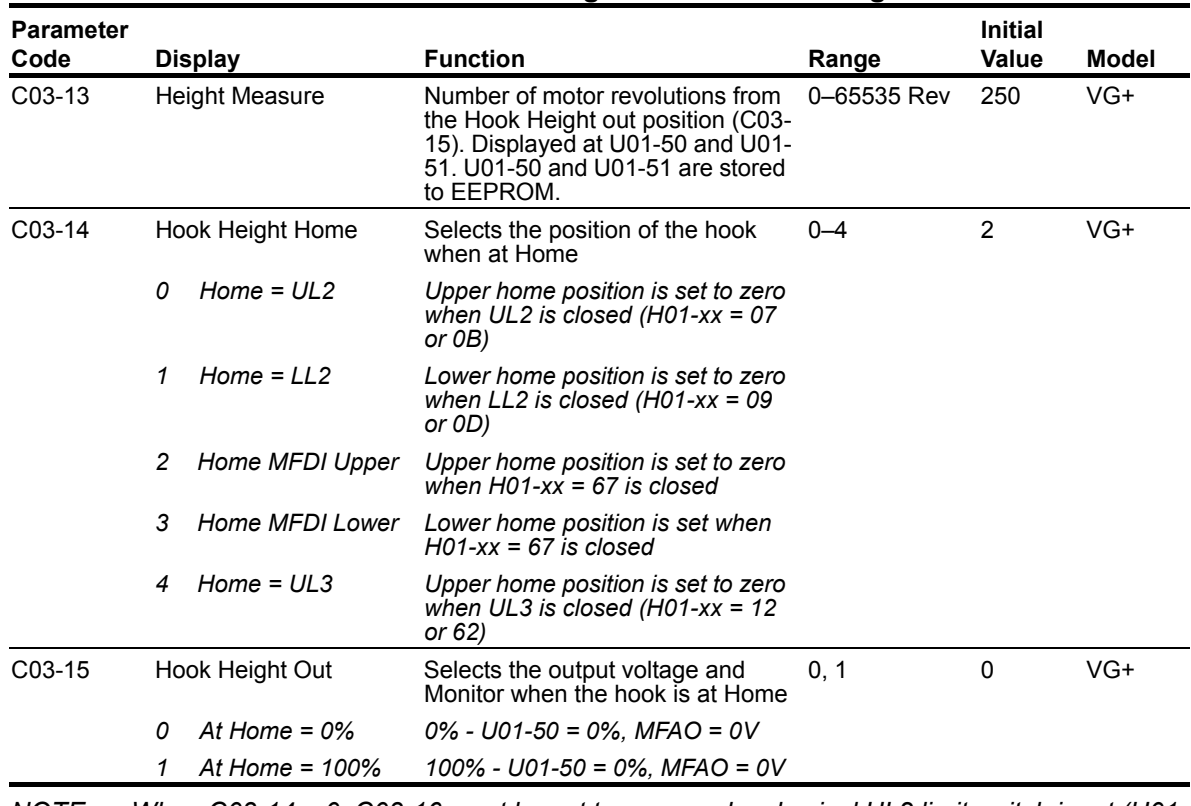

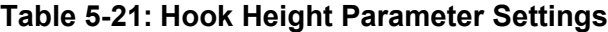

*NOTE: When C03-14 = 0, C03-16 must be set to zero, and a physical UL2 limit switch input (H01- 0x = 07 or 0B) is required for UL2 to function. When C03-14 = 1, C03-19 must be set to zero, and a physical LL2 limit switch input (H01-*

*0x = 09 or 0D) is required for LL2 to function.*

# **Electronic Programmable Limit Switches (EPLS)**

Using a stored height measurement (U01-50, U01-51), it is possible to program UL1, UL2, LL1, and LL2 functions for redundancy or use without rotary limit switches. When C03-16, C03-17, C03-18,or C03-19 has a value other than 0, the Electronic Programmable Limit Switch function will be enabled, and will use the logic in the table below. Height Measurement must be correctly set up before using EPLS.

| <b>Parameter</b><br>Code | <b>Display</b>         | Range       | Initial<br>Value | Model |
|--------------------------|------------------------|-------------|------------------|-------|
| C03-16                   | UL2 Revolutions        | 0-65535 Rev |                  | VG+   |
| C03-17                   | UL1 Revolutions        | 0-65535 Rev |                  | VG+   |
| C03-18                   | <b>LL1</b> Revolutions | 0-65535 Rev |                  | VG+   |
| C03-19                   | <b>LL2 Revolutions</b> | 0-65535 Rev |                  | VG+   |

**Table 5-22: Electronic Programmable Limit Switches Parameter Settings**

*NOTE: An OPE26 fault will occur when C03-14 = 0 and C03-16 ≠ 0, or when C03-14 = 1 and C03- 19 ≠ 0. A setting of 0 disables that specific limit.*

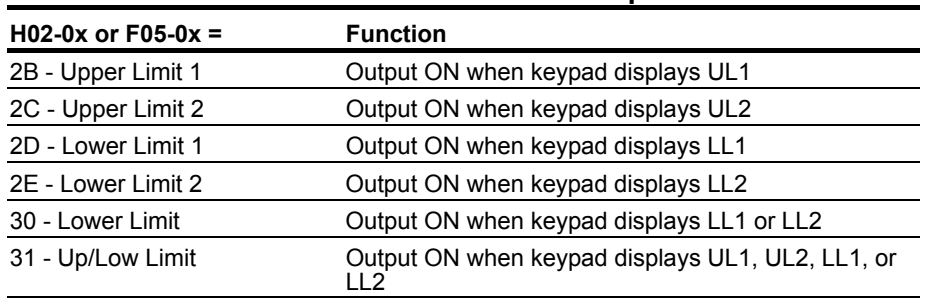

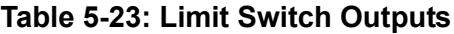

*NOTE: MFDO 2B–31 works with MFDI 06–0D or EPLS.*

*NOTE: When using EPLS and Hook Height Measurement, Hook Height must be homed by using UL1 or LL1; it cannot be homed by using UL2 or LL2.*

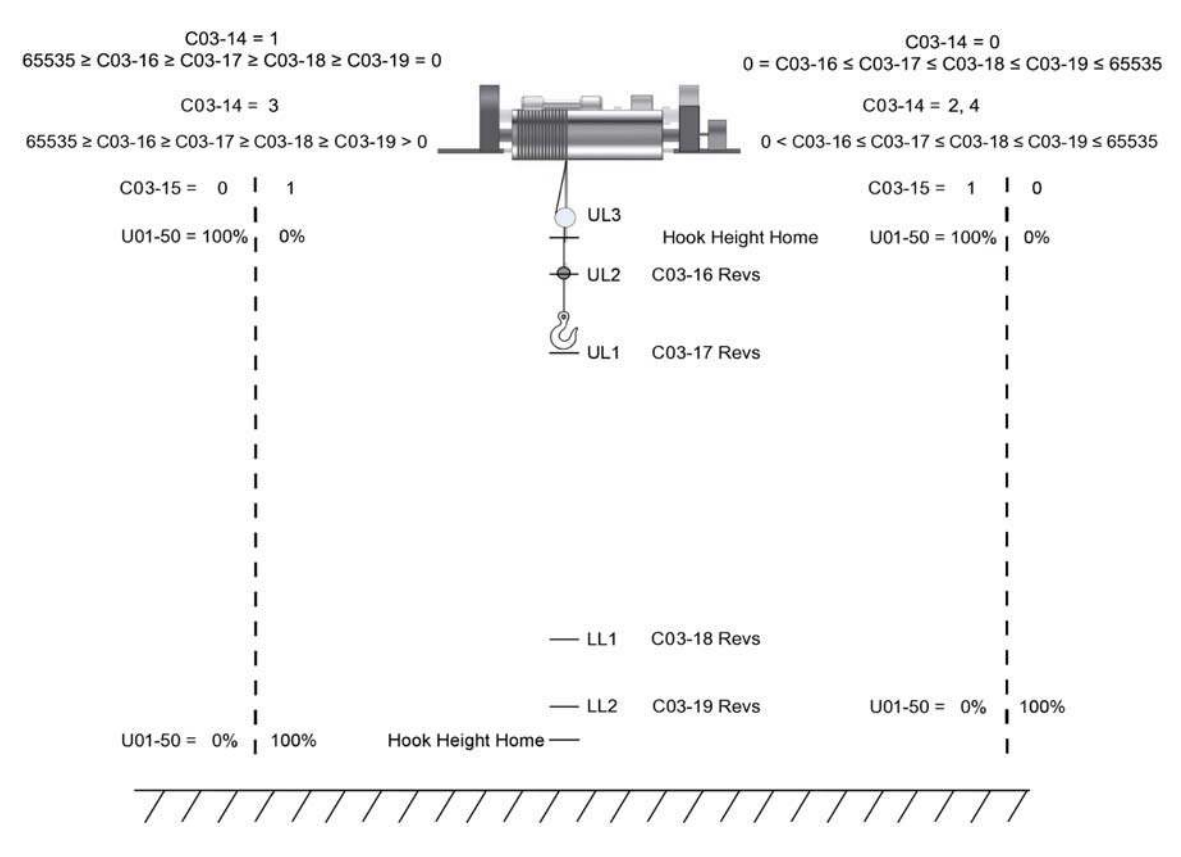

\* An OPE20 error will occur if the equation is not satisfied based on the setting of C03-14.

#### **Figure 5-10: EPLS Parameter Layout**

*NOTE: C03-14 = 0 or 2 is the default setting.*

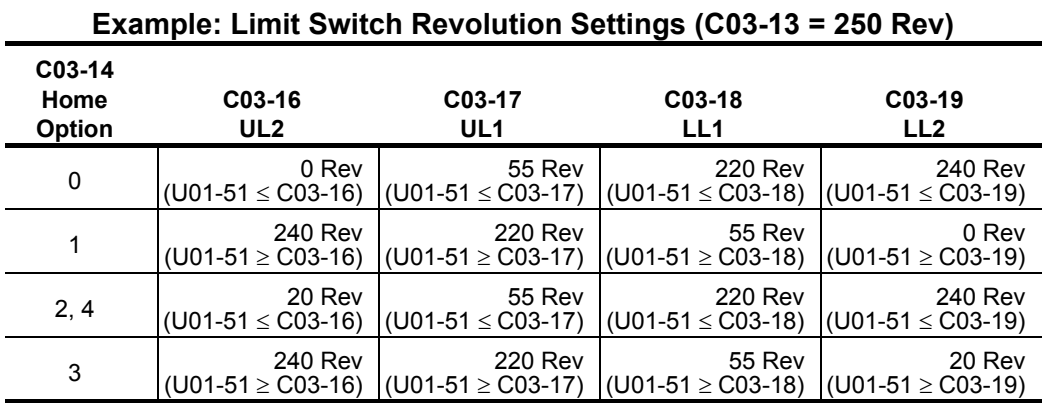

*\* Please consult the factory for additional information on Height Measurement and Electronic Programmable Limit Switches*

# **Lower Limit/Upper Limit Bypass MFDI**

The "Limit Bypass" allows for the following without the use of jumpers or re-programming of the drive parameters:

- 1. Ease of testing of the Weighted Upper Limit Switch (UL3) or re-homing the Height Measurement function
- 2. To allow changing of the wire ropes, i.e. spooling all the rope off of the hoist drum
- *NOTE: The momentary key-switch to operate this function should only be accessible to maintenance personnel, not the crane operator. A functional description and usage procedure should be included in an administrative control program to avoid confusion and potentially have the End of Travel Limit switches left in a bypassed state during normal operation of the crane.*

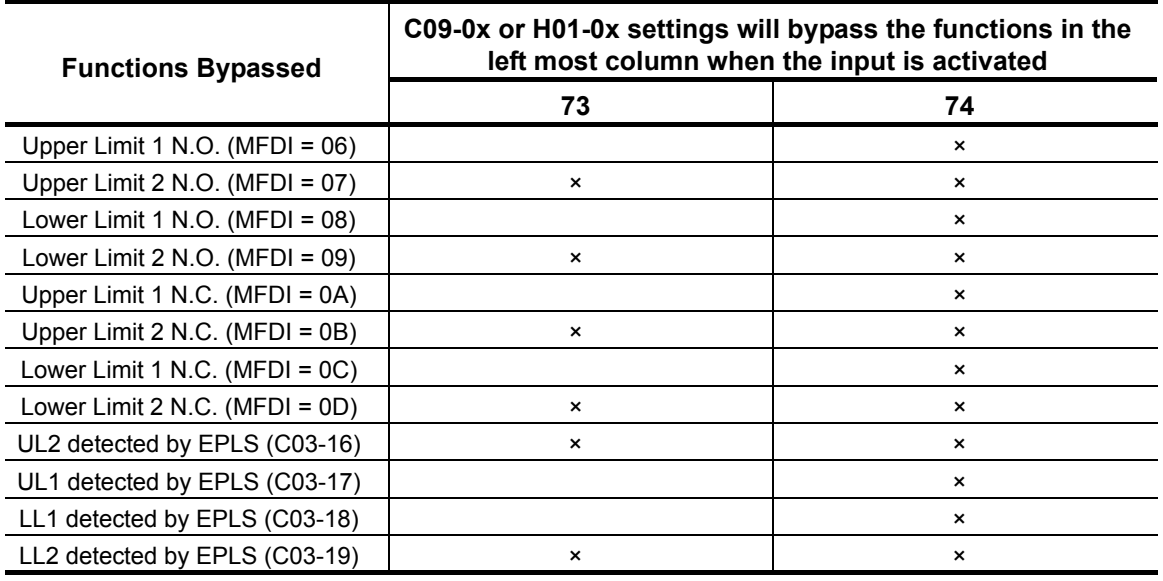

#### **Table 5-24: Limit Bypass MFDI**

*×* **= Limit Bypass**

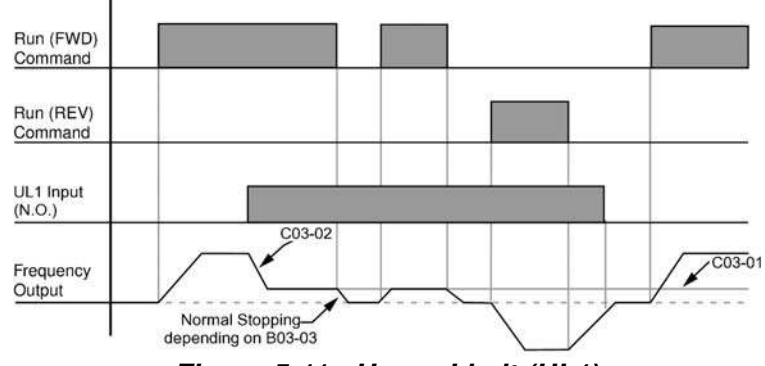

**Figure 5-11: Upper Limit (UL1)**

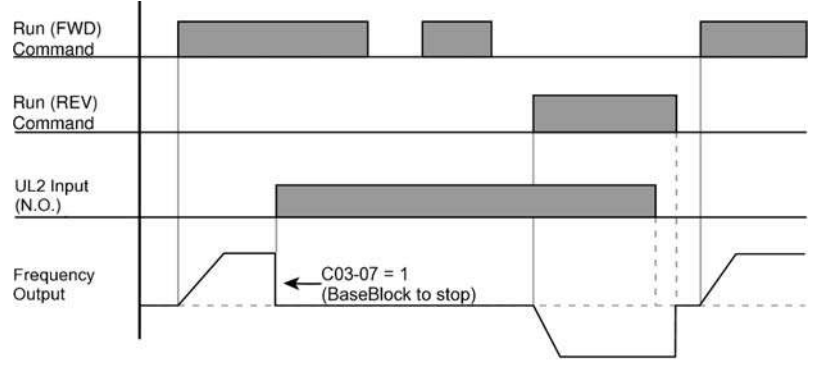

**Figure 5-12: Upper Limit 2 (UL2)**

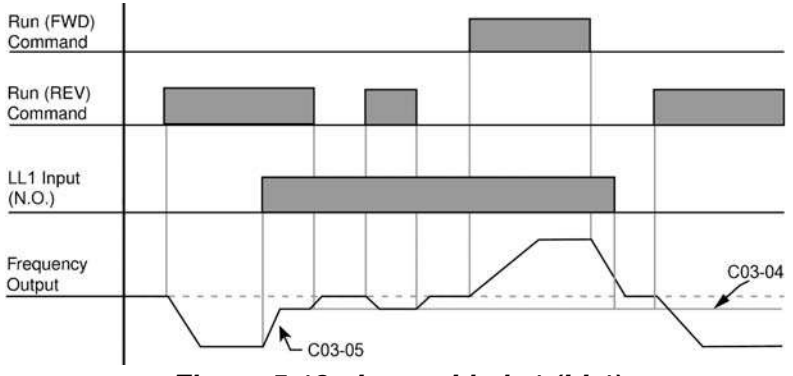

**Figure 5-13: Lower Limit 1 (LL1)**

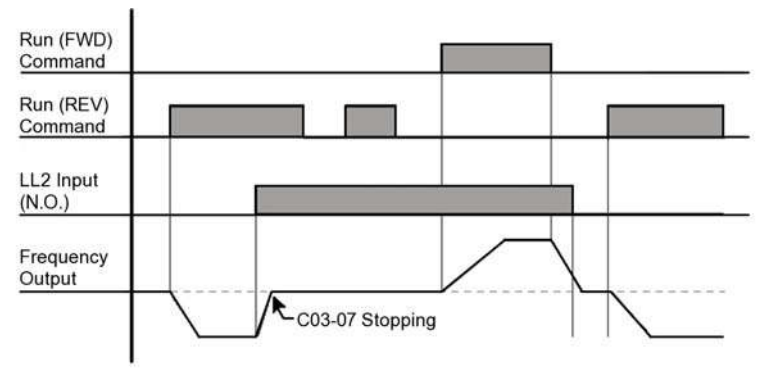

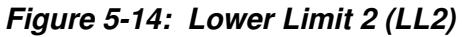

# **Load Float 2**

Load Float 2 can be enabled by an MFDI at Stop to release the brakes without moving up or down for fine positioning. The Load Float function performs all torque proving and brake check functions, and allows motion when the run command is applied.

When Load Float (C08-10) is enabled, it maintains the motor shaft at a stationary position with brake open. Load Float Time 2 is enabled by a MFDI (Multi-Function Digital Input) that is programmed as the digital input setting 35 (H01-xx = 35). If load float is being used, this time (C04-01) will be added to the standard load float time (C08-10).

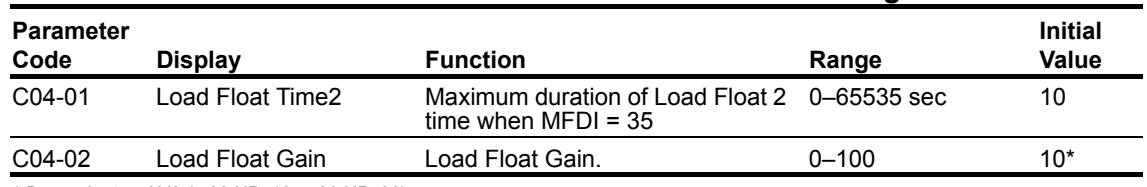

#### **Table 5-25: Load Float Time 2 Parameter Settings**

*\* Dependent on kVA ( 30 HP: 10; > 30 HP: 20)*

# **Load Check II™**

The Load Check II function is a load-limiting feature which ensures the programmed load limit of the hoist is not exceeded. It prevents the lifting (and potential stall) of a load that is overweight. When IMPULSE<sup>®</sup>•G+ & VG+ Series 4 detects an overload condition it prevents any further lifting. The load may then be lowered at the speed that is specified by the Load Check Alarm Speed (C05-08).

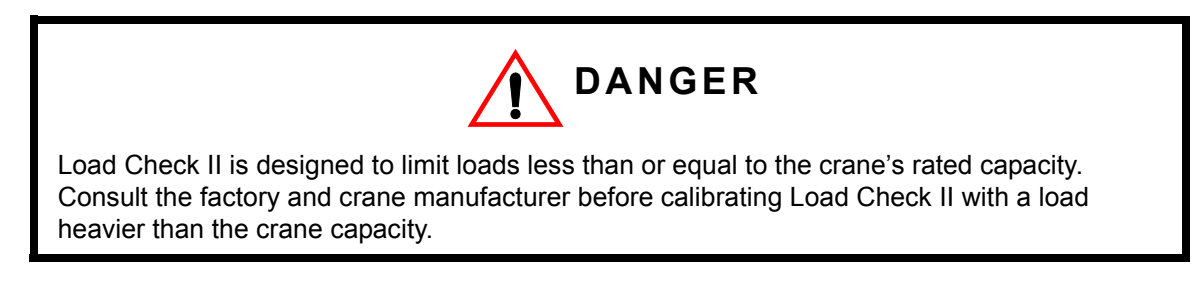

# **V/f Operation (A01-02 = 00)**

When using Load Check II in V/f control method (during lifting) the IMPULSE<sup>®</sup>•G+ Series 4 will compare the motor current readings (U01-03) to values stored during the Load Check set up process. If they exceed the values for the active Load Check Zone, the IMPULSE®•G+ Series 4 will stop the motor based on the LC Alarm Action (C05-02) and display a Load Check alarm (LC).

*NOTE: If an application requires Load Check to be bypassed, an MFDI may be programmed to 69 (N.O.) or 6A (N.C.)*

# **OLV and FLV Operation (A01-02 = 02 and 03)**

When using Load Check II in Open Loop Vector or Flux Vector control method (during lifting) the IMPULSE<sup>®</sup>•G+ & VG+ Series 4 will compare the motor torque readings (U01-09) to values stored during the Load Check set up process. If they exceed the values for the active Load Check Zone, the IMPULSE<sup>®</sup>•G+ & VG+ Series 4 will stop the motor based on the LC Alarm Action (C05-02) and displays a Load Check alarm (LC).

- *NOTE: If an application requires Load Check to be bypassed, an MFDI may be programmed to 69 (N.O.) or 6A (N.C.)*
- *NOTE: Precautions should be taken when using load check where two or more hoists are used to lift a single load. Example: Use a load check MFDO H02-0x = 01E to break the raise (FWD Run) command to the other hoist(s). This will insure that all hoists stop lifting if one hoist is being overloaded. Ensure that C05-02 = 3 to prevent uneven lowering or design lowering logic accordingly.*

# **Load Check II Set Up (C05-01 = 09)**

The Load Check II set up procedure will quickly measure and calculate the current or torque required at each of the Load Check Zones starting with the rated load suspended. These values will automatically be stored in parameters C05-09 through C05-24 during the Load Check II set up process.

The following steps are required to perform the Load Check II set up process.

1. Verify that when the Master Switch is at full deflection (the highest speed point if stepped, or 10V if Analog), the Frequency Reference shown in U01-01 is equal to Motor Base Frequency shown in E01-06 (typically 60Hz). For example, with a 3-Step speed reference, if B01-03 is set at 60Hz, then the frequency reference should be 60Hz when the Master Switch is pushed to full

deflection. If the frequency reference doesn't reach Motor Base Frequency, set the following (depending on Speed Ref):

- Multi-Step: B01-0x is 60Hz
- Infinitely Variable:  $B02-01 = 100\%$
- ï Analog: H03-03 = 100% and B02-01 = 100%
- 2. The motor should be properly Auto-tuned.
	- FLV and OLV operation Rotational Auto-tune.
	- V/f operation Stationary Auto-tune.
- 3. Check that B02-03 and E01-09 are at their desired values. If you change these values, re-run Load Check II setup.
- 4. Motor should be at normal operating temperature for the application (operate at or near rated capacity for at least 10 minutes) before performing the Load Check set up process.
- 5. Suspend the rated load just off of the ground (this allows for accurate measurements during calibration).
- 6. Set C05-01 equal to 9.
- 7. Press and hold the Hoist (Up) command button on the pendant or radio for full speed operation (60 Hz).
- *NOTE: The Load Check set up process can be temporarily paused by lowering the load back to the ground, keeping the load suspended, then pressing and holding the Hoist (Up) command button at full speed until the Load Check set up process is complete.*
- 8. When the Load Check set up process finishes its calculations, the drive will decelerate the load to indicate the set up calibration is complete.
- 9. Press the Lower (Down) command to complete the Load Check set up process and lower the load to the ground.
- *NOTE: If an application requires Load Check to be bypassed, an MFDI may be programmed to 69 (N.O.) or 6A (N.C.)*
- *NOTE: Upon completion of the Load Check set-up process, the drive will automatically set C05-01 to 1.*
- *NOTE: If an error occurs during the Load Check set up, the load being lifted causes current or torque to exceed 160%. Increase holding time and testing time, and decreases the load weight.*

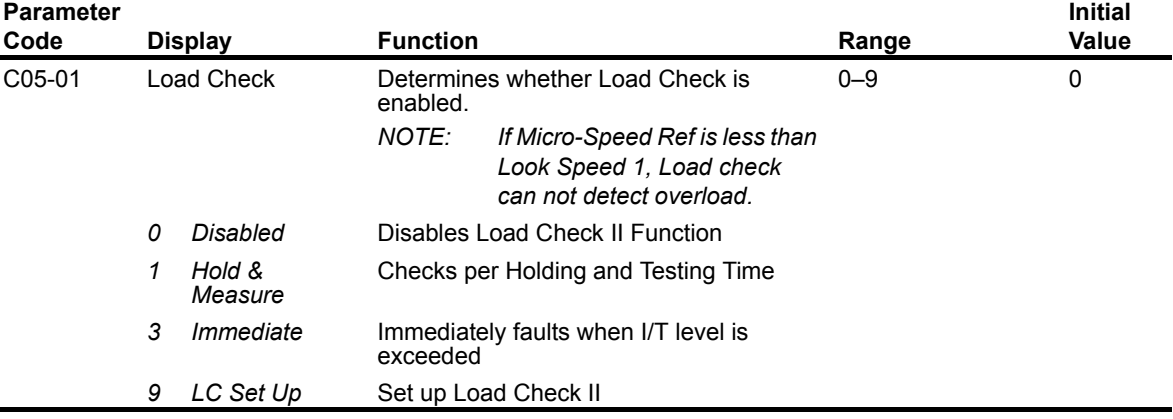

#### **Table 5-26: Load Check II Parameter Settings**

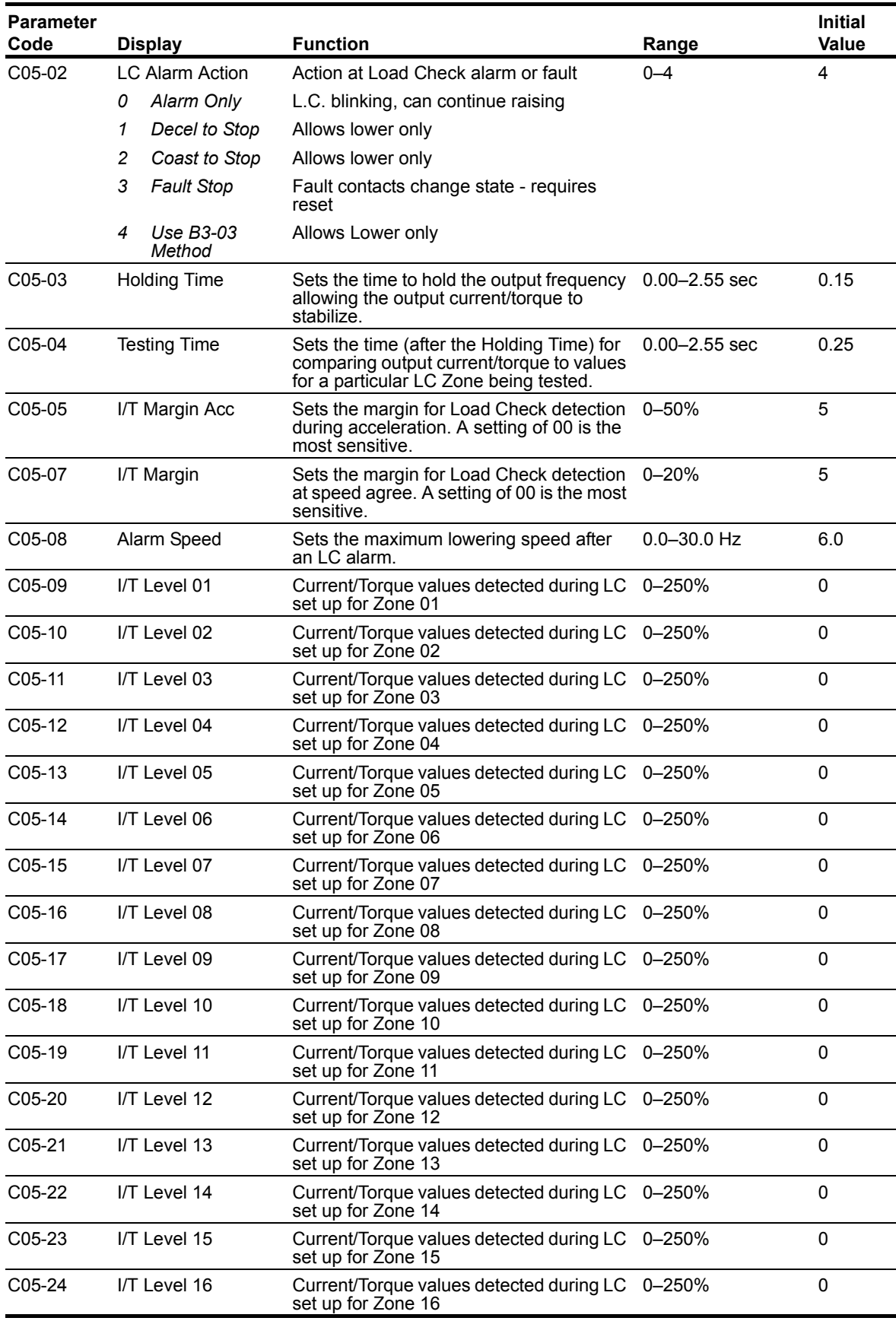
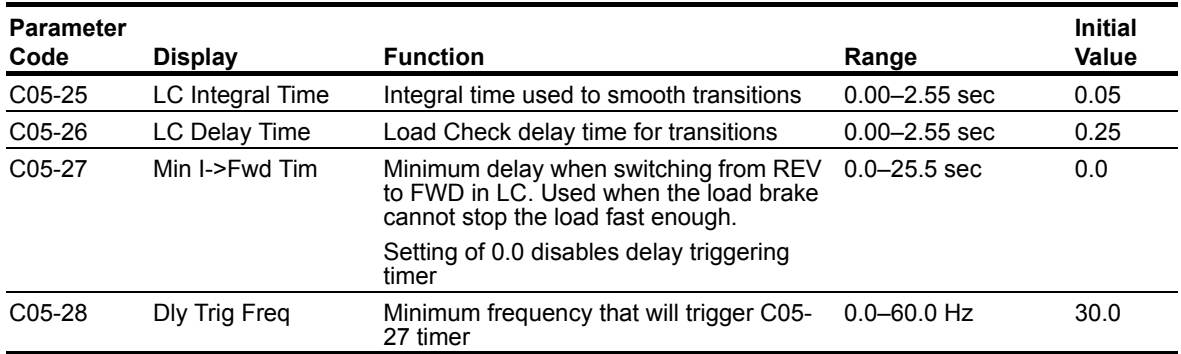

## **Swift-Lift™ & Ultra-Lift™**

Swift-Lift/Ultra-Lift provides additional productivity by allowing a crane or hoist to quickly move into position. The feature enables the motor to over speed when the load is less than 100% of the rated capacity. Ultra-Lift determines the torque required for the load, calculates the maximum safe speed, and automatically accelerates to this speed. However, the maximum speed cannot exceed the lesser value of the Maximum Forward Speed (C06-02), Maximum Reverse Speed (C06-03), and Maximum Frequency (E01-04).

### **Swift-Lift**

Swift-Lift can be enabled in the Standard Hoist motion of the G+ Series 4. In the V/f control method, the Swift-Lift function uses motor current to determine the maximum safe speed. When the OLV control method is selected, the Swift-Lift function uses motor torque in place of motor current for its safe speed calculations. Swift-Lift will not be enabled if the current or torque levels exceed C06-04 or C06-05 settings. Both C06-04 and C06-05 are a percentage of E02-01.

### **Ultra-Lift**

Ultra-Lift can be enabled in the Non-mechanical Load Brake (NLB) Hoist motion of the VG+ Series 4 (FLV only). The Ultra-Lift function measures motor torque at base speed and then accelerates to the maximum safe speed. Ultra-Lift will not be enabled if the torque levels exceed C06-04 or C06-05 settings.

### **Adaptive Ultra-Lift**

Adaptive Ultra-Lift can only be enabled in the (NLB) Hoist motion of the VG+ Series 4. The Adaptive Ultra-Lift function continuously monitors motor torque when running above base speed to increase or decrease motor speed based on varying load conditions.

*NOTE: Ultra-Lift is disabled when in traverse applications. Maximum Frequency (E01-04) must be > C06-02 and C06-03.*

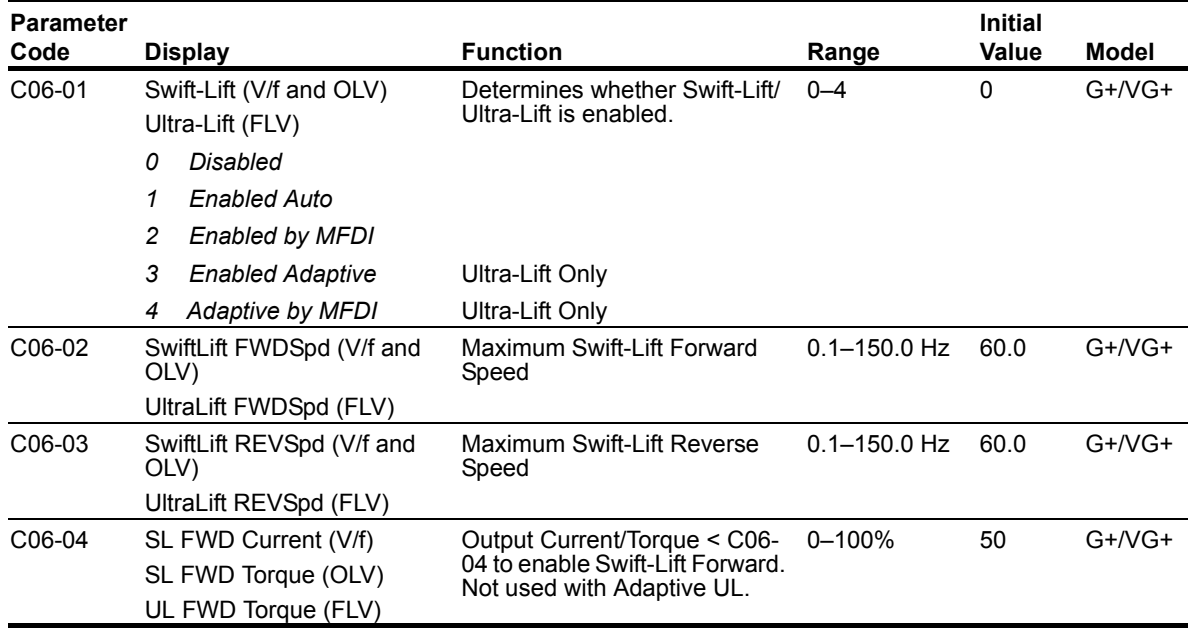

### **Table 5-27: Swift-Lift/Ultra-Lift Parameter Settings**

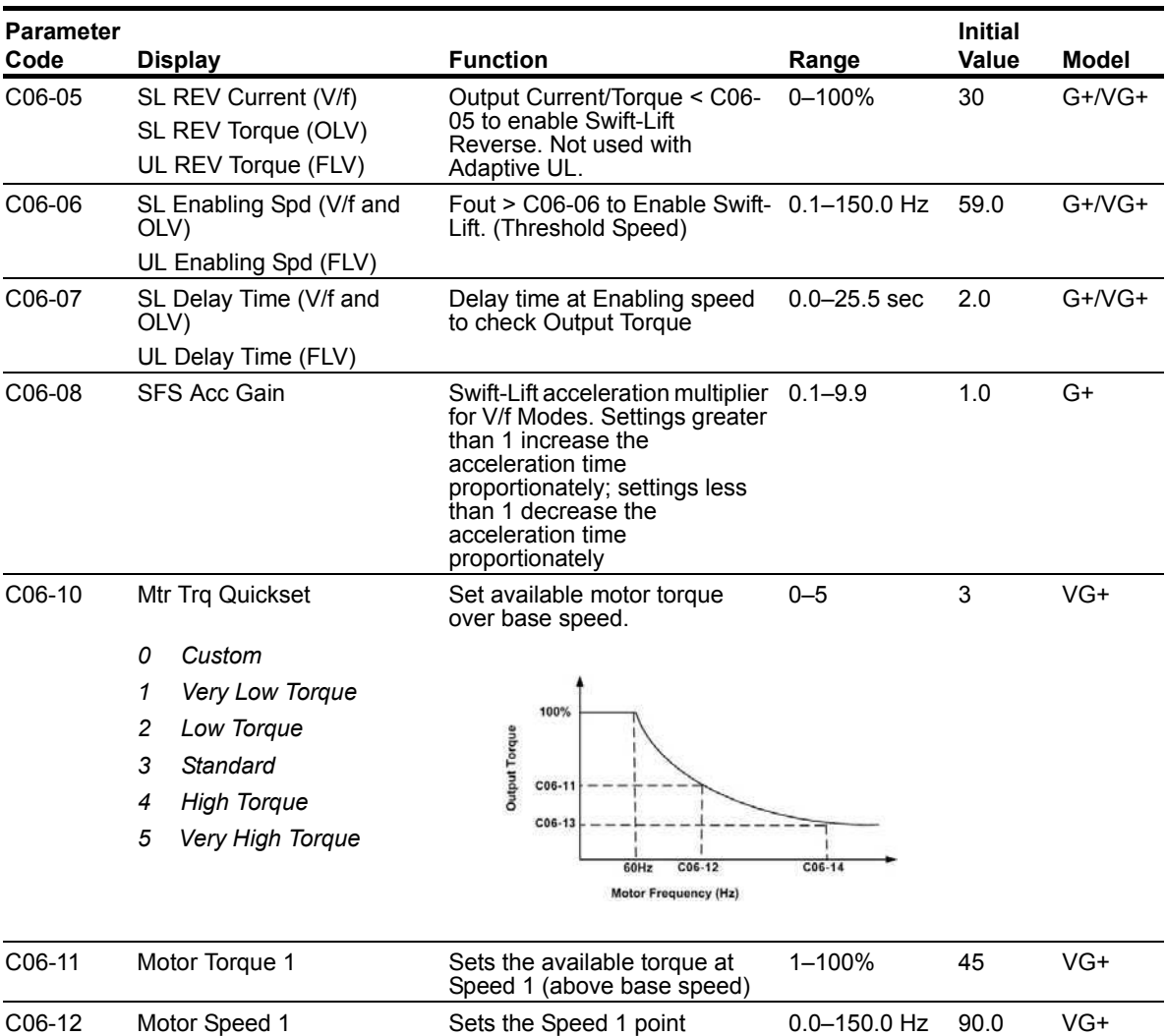

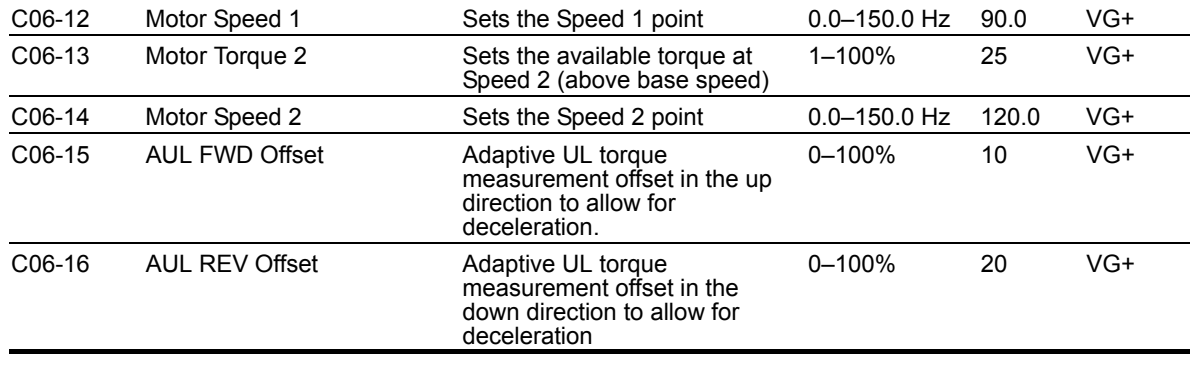

*NOTE: C06-11 through C06-16 are hidden unless C06-10 is set to "Custom". Otherwise, C06-11 through C06-14 are automatically modified by C06-10.*

### **Configuring the Swift-Lift & Ultra-Lift Function**

### **For 2, 3, 5-Speed Multi-Step (A01-04 = 0, 1, or 2):**

- 1. Set C06-01= 1–4 to enable the **Swift-Lift & Ultra-Lift Function**, 1 = Enable Automatic, 2 = Enable by Multi-Function Digital Input (MFDI), 3 = Enable Adaptive (Ultra-Lift Only), 4 = Adaptive by MFDI (Ultra-Lift Only).
- 2. Set C06-02 and C06-03 to determine **Swift-Lift & Ultra-Lift** maximum FWD/REV output frequency.
- 3. Set C06-04 and C06-05 to determine **Swift-Lift & Ultra-Lift** maximum enable output current.
- 4. Set the **Swift-Lift & Ultra-Lift Enabling Speed (C06-06)** one or two hertz below the maximum normal running speed reference.

For example: If the maximum normal running speed is at 60 Hz, set C06-06 to 59 Hz or 58 Hz as the **Swift-Lift & Ultra-Lift Enabling Speed**.

5. Ensure that the **Maximum Frequency (E01-04)** is increased from 60 Hz.

### **For 2, 3 Step Infinitely Variable (A01-04 = 3 or 4)**

1. If the system is using **2-Step** or **3-Step Infinitely Variable** as the **Speed Control Method**, the following formula is used to adjust the constant **B02-01 (Reference Upper Limit)**.

$$
B02-01 = \frac{60 \text{ Hz} \times 100}{E01-04}
$$

### **For Uni-Polar/Bi-Polar Analog (A01-04 = 5 or 6)**

1. If the system is using **Bi-Polar Analog** or **Uni-Polar Analog** as the **Speed Control Method**, the following formula is used to adjust the constant **H03-03 (Gain Multiplier for Terminal A1 analog input signal). H03-11 (Gain Multiplier for Terminal A2 analog input signal).**

$$
H03-03 = \frac{60 \text{ Hz} \times 100}{E01-04} \quad \text{or } H03-11 = \frac{60 \text{ Hz} \times 100}{E01-04}
$$

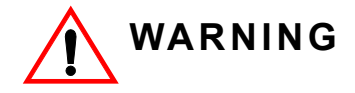

*Motors and drive machinery must be capable of operating above motor base speed. Consult the motor/gearbox/hoist manufacturer before enabling the* **Swift-Lift** *and* **Ultra-Lift** *function. Failure to observe this warning may result in damage to equipment and possible injury or* 

## **Torque Limit**

IMPULSE® $\cdot$ G+ & VG+ Series 4 dynamically controls the torque output of the motor at all times. The Torque Limit Function limits the amount of regen motor torque vector control operation:

- *ï Forward Motoring (I)*
- *ï Forward Regenerating (II)*
- *ï Reverse Motoring (III)*
- *ï Reverse Regenerating (IV)*

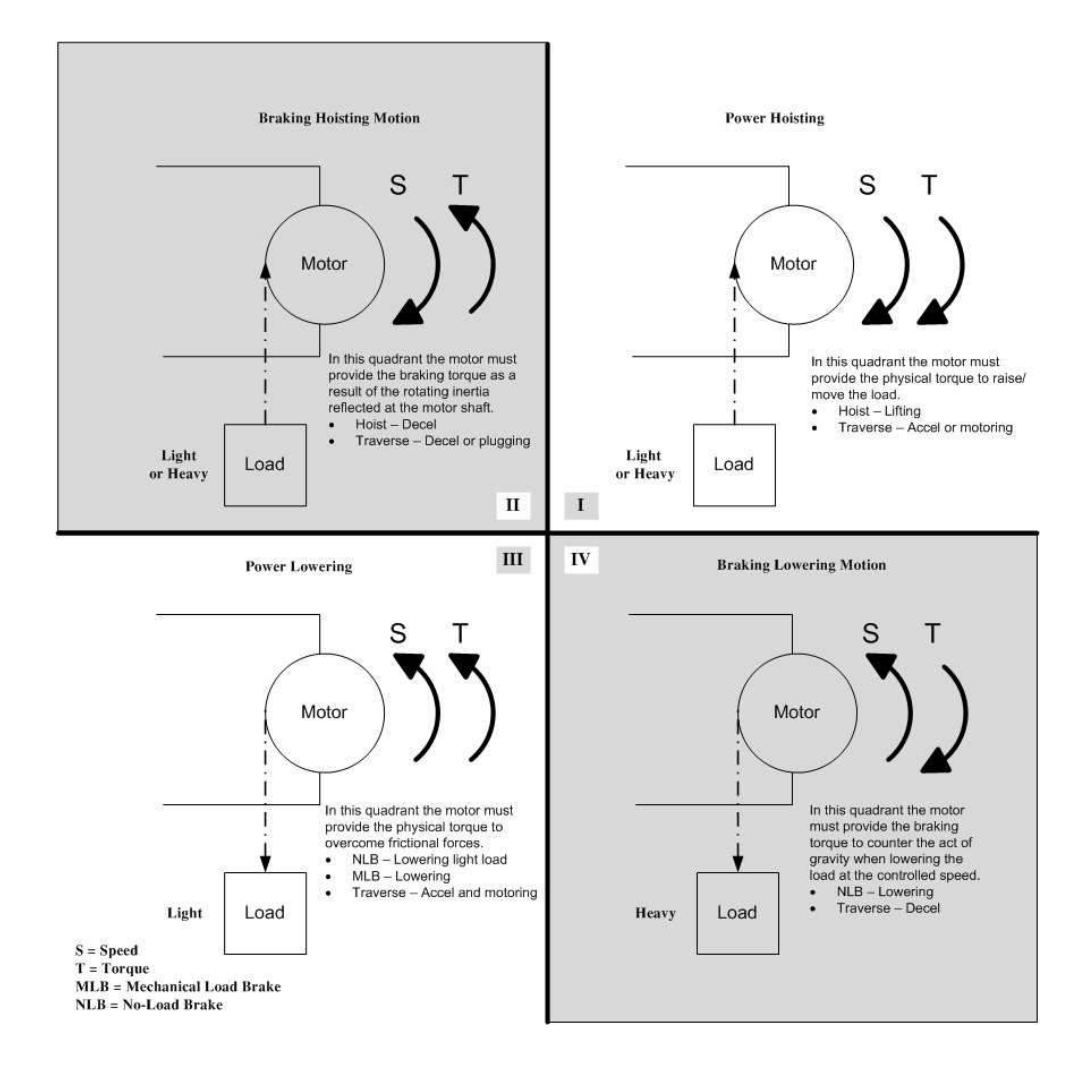

### **Table 5-28: Torque Limit Parameter Settings**

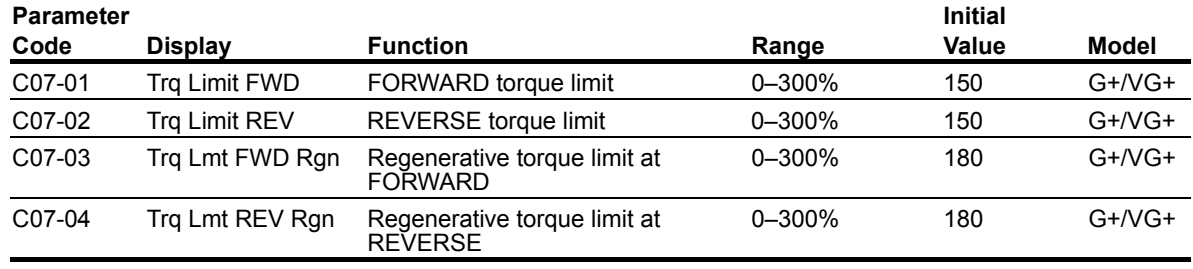

**x = Available in the specified drive/control method**

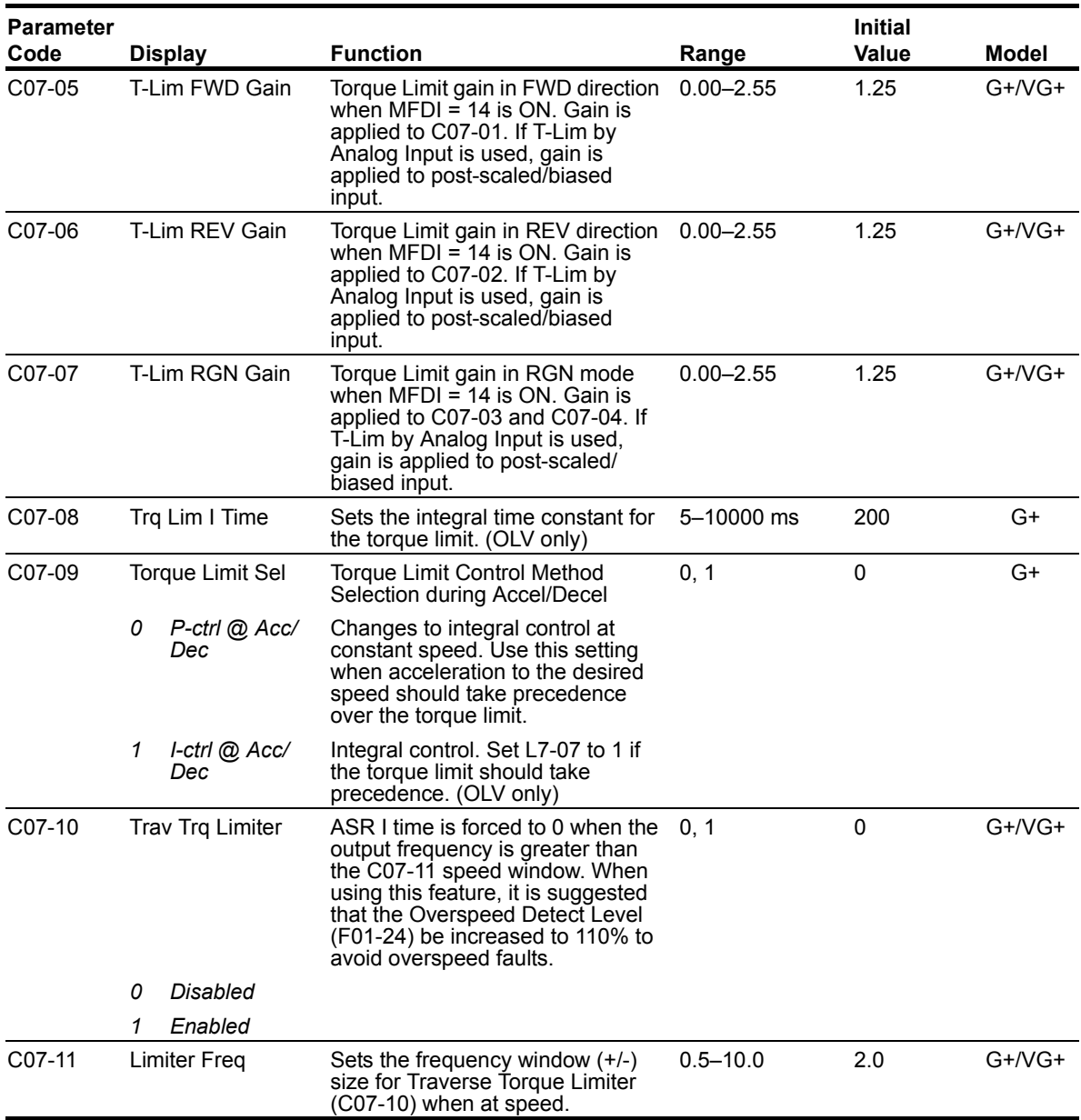

**x = Available in the specified drive/control method**

This traverse torque limiter function (C07-10 and C07-11) is used in multi-drive, closed-loop traverse applications to reduce drive fighting due to speed discrepancies between the two sides of a bridge. This resolves the situation where one side of a bridge will be at full forward torque, while the other side is a full regen torque. When moving below the Limiter Freq, this feature is disabled and the drive behaves as normal. When accelerating past the Limiter Freq, the ASR I time is reduced to zero to limit torque imbalance. Once the motor has accelerated to within the Limiter Freq (i.e. 60 Hz) the regen torque limit also goes to zero. The drive will remain in this state until the speed reference is changed. When the speed reference is raised or lowered, regen torque is re-enabled to accel or decel the bridge as required.

Note that a heavy swinging load may pull the bridge faster than the PG Overspeed level. It is therefore highly suggested that a PG Overspeed Sel (F01-23) be set to Alarm Only.

## **Anti-Shock**

Anti-Shock is a Hoist NLB feature on the IMPULSE®•VG+ Series 4 drive in the Flux Vector control method. The torque output of the hoist is continuously monitored, and when it increases above a threshold (C07-15 and C07-16), the hoist automatically decelerates and waits for the torque to stabilize before smoothly re-accelerating (C07-17 and C07-18). Anti-Shock is designed to maximize hoist operational efficiency while minimizing crane structure fatigue.

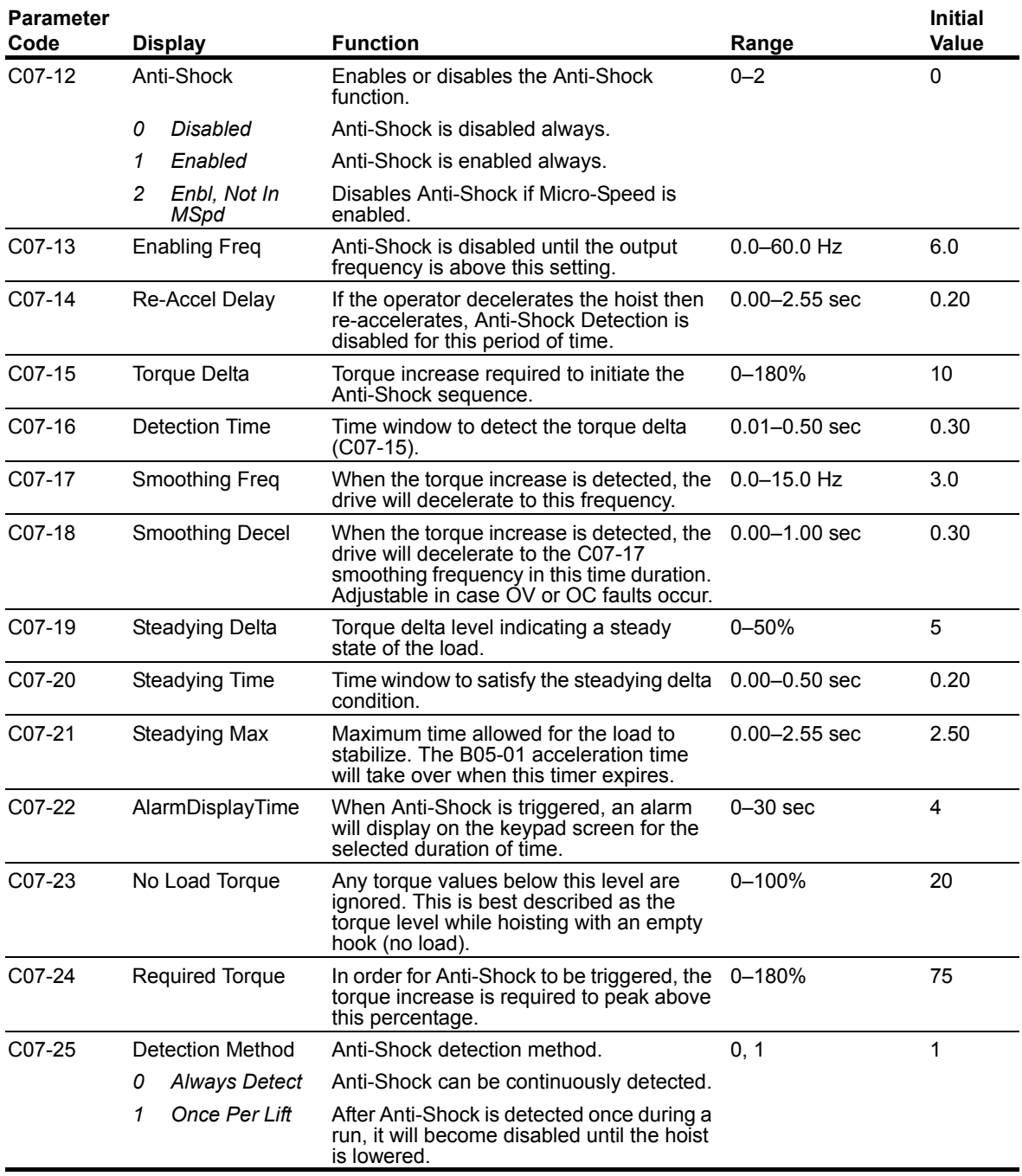

### **Table 5-29: Anti-Shock Parameter Settings**

#### **Initial Setup and Adjustment**

Choosing an option to enable/disable Anti-Shock:

- 1. Setting C07-12 to 0 (Disabled) ensures Anti-Shock does not function.
- 2. Setting C07-12 to 1 (Enabled) allows Anti-Shock to run always.
- 3. Setting C07-12 to 2 (Enbl, Not In MSpd) will block Anti-Shock when Micro-Speed is enabled.
- 4. Setting H01-xx to 7F (Anti-Shock OFF) sets a digital input which, when enabled, will block Anti-Shock. This allows Anti-Shock to be enabled or disabled by an external input.

#### **To make Anti-Shock less sensitive to light loads and more sensitive to heavy loads:**

- 1. Increasing C07-15 (Torque Delta) to a higher percentage increases the torque spike magnitude that is required to trigger Anti-Shock.
- 2. Increasing C07-16 (Detection Time) to a higher time widens the window of time that a torque spike is looked for.

#### **To make Anti-Shock more sensitive to light loads:**

- 1. Decreasing C07-15 (Torque Delta) to a lower percentage lowers the torque increase magnitude that is required to trigger Anti-Shock.
- 2. Increasing C07-61 (Detection Time) to a higher time widens the window of time that a torque spike is looked for.

#### **Troubleshooting**

Anti-Shock is trigger when the load is already in the air:

*Cause:* This is caused by a torque increase due to acceleration, which falls within the requirements of triggering Anti-Shock.

#### *Corrective Action:*

- 1. Increasing C07-14 (Re-Accel Delay) to a higher time may help remedy this occurrence.
- 2. Increasing C07-15 (Torque Delta) and decreasing C07-16 (Detection Time) will require a higher torque spike to occur in a shorter amount of time.

When Anti-Shock is triggered, the drive faults to an OV (Overvoltage) or OC (Overcurrent):

*Cause:* By default, Anti-Shock is configured to decelerate very quickly when a torque increase is detected. The deceleration rate may cause a rapid increase in voltage or current, which may fault the drive.

#### *Corrective Action:*

1. Increasing C07-18 (Smoothing Decel) will increase the time it takes for the drive to decelerate directly after the torque spike is detected. Spikes in voltage and/or current will be reduced.

## **No-Load Brake Hoist (VG+)**

The No-Load Brake Hoist mode provides a start and stop sequence designed specifically for No-Load Brake Hoists. This mode is enabled automatically when the Motion is set to NLB Hoist (A01-03 = 2). This will also automatically set the Stopping Method to No-Load Brake (B03-03 = 6).

#### **Start**

The start sequence begins by building up torque in the motor to a predefined level within the C08-01 (Torque Compensation Time) timer. This level is determined by several factors which are defined below. During the C08-02 time, the drive is monitoring current to motor. The current feedback equation must be satisfied within the time set in C08-02 (IFB OK Time). If it is not, a BE2 (No-Current) fault will be displayed on the keypad and the drive will stop outputting voltage to the motor. The brake will remain closed.

Once the brake has been commanded to release, the drive output remains in Load Float for the amount of time programmed into C08-04. During C08-04, the drive waits for the brake to completely open and watches encoder feedback. If the amount of feedback is less than the setting in C08-05 (Roll Back Count), then the drive proceeds to the BE3 check. If it is not, a BE1 fault is displayed on the keypad and the sequence stops. For the BE3 check, if the brake opened mechanically, then the encoder feedback must be greater than or equal to the value programmed in C08-07 (BE3 Detect Count) within the time set in C08-06 (BE3/Alt Torq Tim). If it is not, then a BE3 fault is displayed. By the time the drive has completed the BE3 check, there should be a significant amount of motor shaft movement and the start sequence is complete.

#### **Stop**

The stop sequence begins when the run command has been removed and the output frequency has decelerated to zero. Once at zero speed, the motor maintains a Load Float position for the duration of C08-10 (Load Float Time). During the Load Float time, run commands in either direction are accepted and will begin accelerating immediately in the commanded direction, thereby skipping the start sequence entirely. The Load Float Timer is reset after each new run command. Once the Load Float Timer expires, the brake output command is removed (thereby closing the brake) and Load Float is maintained for the time set in C08-11 (Brake Set Delay) to allow the brake to fully close. Once the Brake Delay Time has expired, the BE6 check is executed. The BE6 check monitors encoder feedback while the load is being transferred from the motor to the brake and compares it to C08-13 (BE6 Max Count). The encoder feedback must not exceed the number of counts in C08-13 within the C08-12 (BE6 Detect Timer) time. If it does (meaning the load slipped through the brake), a BE6 alarm is displayed on the keypad and the drive will reset its Load Float position and maintain its new position. Run commands will still be accepted with the exception of a reduced speed in the up direction set by C08-18 (BE6 Up Speed Limit) and the NLB stop sequence will begin again once the run command had been removed.

#### **Torque Proving**

Factor 1: On the first run command after power up, or after any major fault which causes the stop sequence to be skipped, the start sequence by default uses the value programmed in C08-16, the Initial Brake Release torque.

Factor 2: Once the system has completed a successful start and stop, a new Brake Release Torque value is used. This value is one that has been memorized and stored into memory during the stop sequence. It is equivalent to the amount of torque required for the motor to hold the load on the hook in Load Float with the brake released. Some benefits of stored Load Float torque for the next brake release are:

- *ï Faster response to run commands when drive is in Base Block Status.*
	- *ï Upon brake release, shaft rotation begins in the direction of the run command.*

If the stored value is less than the programmed value in C08-03 (Minimum Brake Release torque), C08-03 is used as the next brake release value. If the feature must be disabled, C08-03 will override C08-16 if it is a greater value.

**NOTE: All brake faults are annunciated by both the keypad and via a programmed digital output. Since the keypad is not visible by the operator, an external warning device must be used to ensure proper safety of personnel and equipment. Annunciating a brake fault can be accomplished by using one, or both, of the following methods: 1) An indicator or strobe light that is continuously "ON", indicating proper operation. If the light should turn "OFF", this indicates that the light bulb has either burned out, or there is a drive or brake problem. Either scenario requires immediate corrective action. 2) The use of an indicating light wired to relay output terminals MC-MA, N.O. contact, or an audible warning device that will sound during a brake fault condition. A 120 VAC audible warning device can be wired directly to terminals MC-MA, provided that its ratings do not exceed the 1 Amp, 120 VAC, Inductive Spec.**

**If a brake fault is annunciated during a "Start" sequence, it is recommended that the crane be moved to a safe location with the load on the hook. The hoist should only be operated if absolutely necessary. In this type of alarm sequence, either the brake is seized or the drive cannot develop enough torque in the motor in the time allotted. To troubleshoot the hoist, it will be necessary to monitor the keypad on the drive and operate the hoist at the same time. Two people are recommended for this procedure. With one person operating the hoist and the other person monitoring the keypad, run the hoist. The keypad should display one of the following faults: BE1, BE2, BE3, or BE4. For corrective action, refer to "Troubleshooting the Drive" in Chapter 6 of this manual.**

**If a brake fault is annunciated after the hoist has come to a complete stop, and Load Float (C08- 10) has timed out, it would indicate that the drive has checked the brake and determined that the brake has insufficient torque available to hold the load. DO NOT TURN OFF POWER. This condition indicates that the brake has failed and the drive / motor combination is suspending the load. If, during this condition, the hoist is operated in the "Raise" direction, it will only be allowed to run at a speed equal to or less than the "BE6 Up Speed" setting in parameter C08-18 (C08-18 is 6 Hz by default.) This is an additional indication that the brake has failed to open, or the load is slipping through the brake. It is recommended that the crane be moved to a safe location and the load lowered to the ground. Corrective action should be taken to repair the brake. The keypad will be displaying one of two alarms during this condition: BE5 or BE6. Refer to "Troubleshooting the Drive" in Chapter 6 of this manual.**

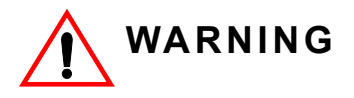

*DO NOT turn off power to the drive during a BE6 or BE8 alarm. This may result in loss of control of the load if the brake has failed in the open position or is unable to hold the load.*

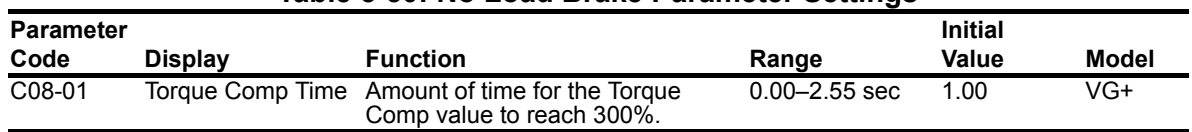

#### **Table 5-30: No Load Brake Parameter Settings**

*\* Initial value is determined by X-Press Programming (Table 4-5, 4-6, or 4-7 on pages 4-11, 4-12, and 4-13).* 

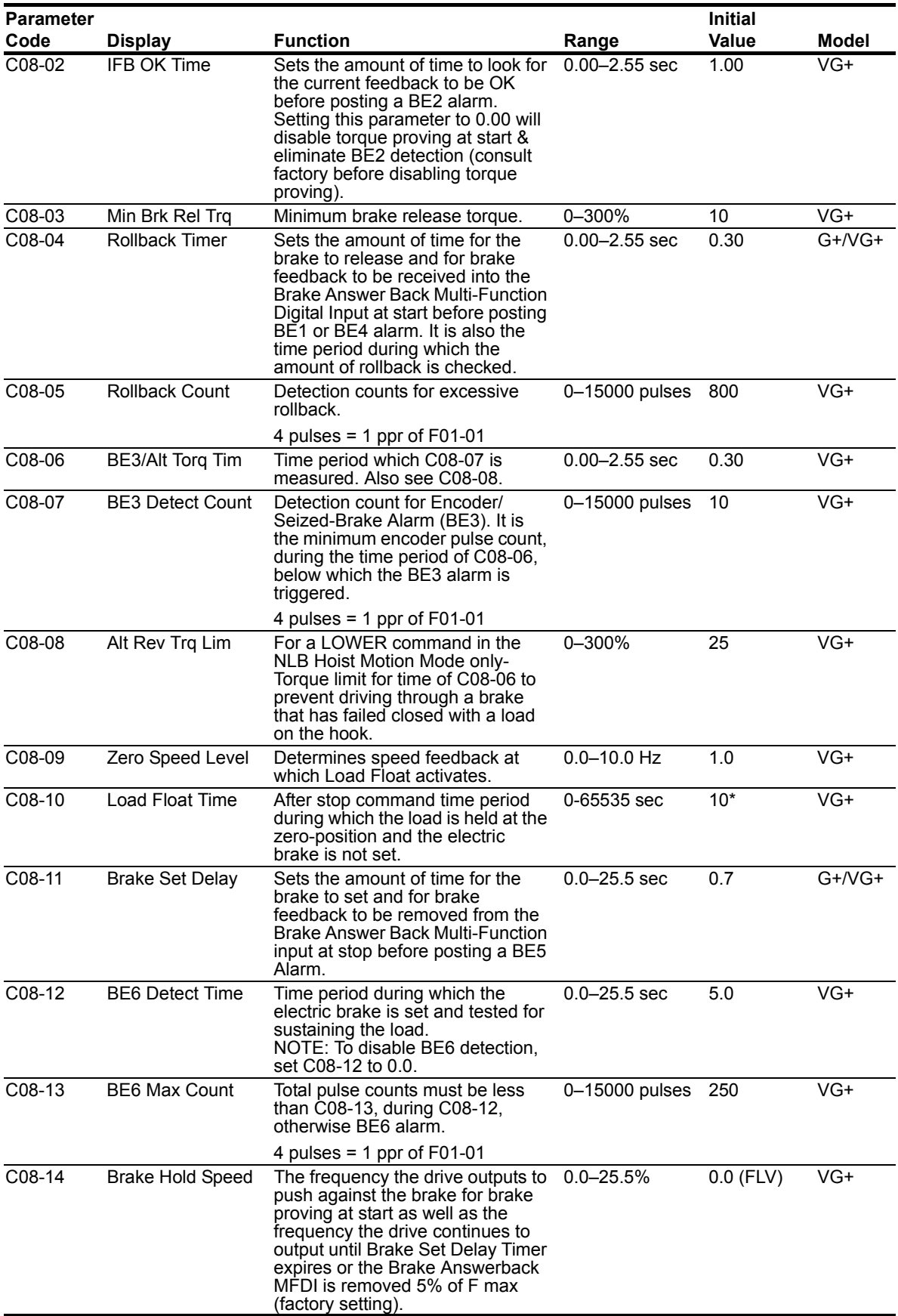

*\* Initial value is determined by X-Press Programming (Table 4-5, 4-6, or 4-7 on pages 4-11, 4-12, and 4-13).* 

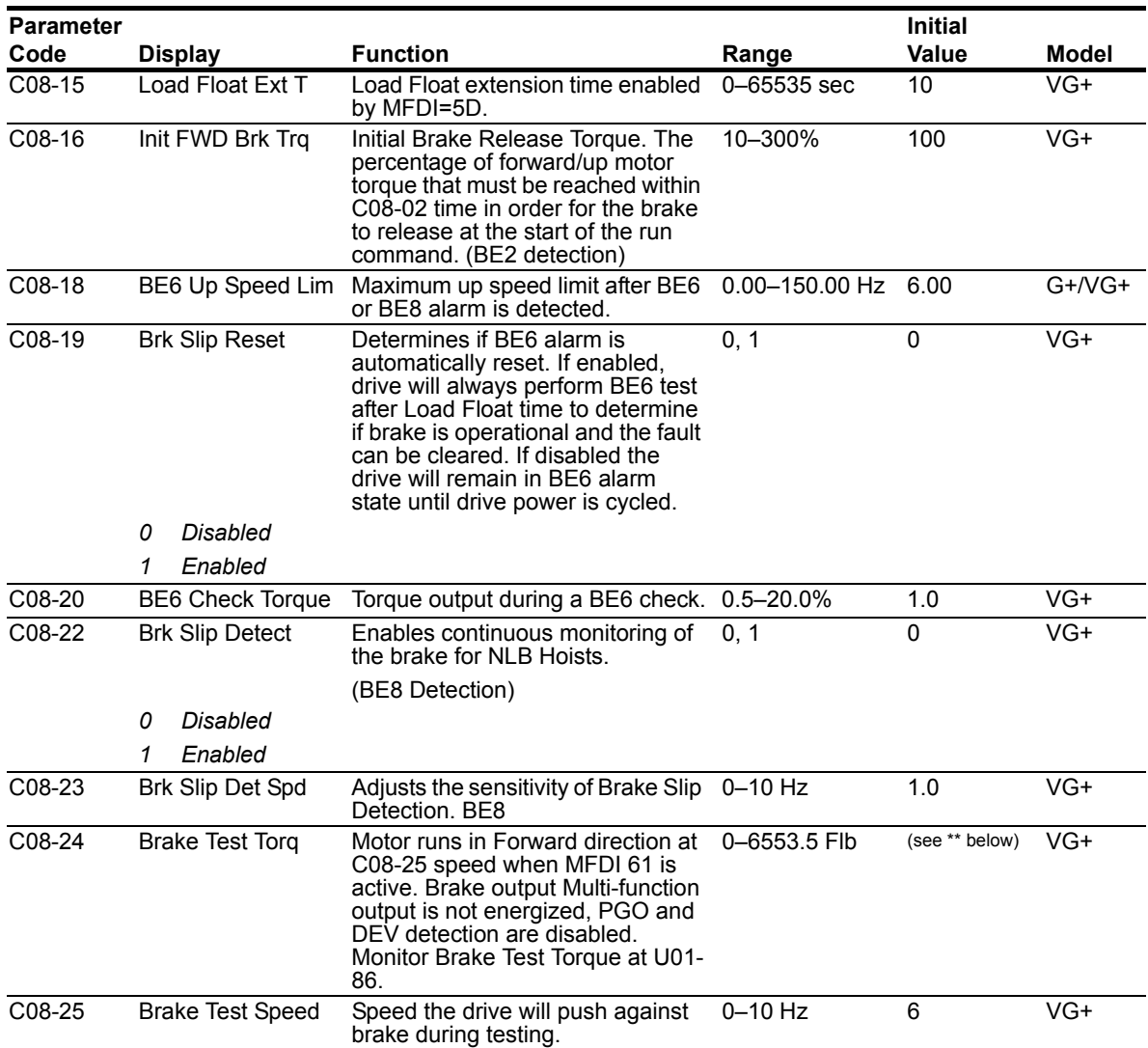

*\* Initial value is determined by X-Press Programming (Table 4-5, 4-6, or 4-7 on pages 4-11, 4-12, and 4-13).* 

*\*\** 

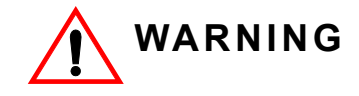

During a BE5, BE6, or BE8 alarm, power should not be removed from the control. The load should be lowered to the ground and the crane moved to a safe location for service.

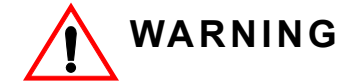

If a BE5, BE6, or BE8 condition is detected while the drive is base-blocked due to a **FAULT** condition, the drive will remain in a base-blocked condition and not control the load with the motor.

## **Digital Input Option Set-up (DI-A3 and S4IO)**

Selects the digital input controls for either the DI-A3, S4I, or S4IO option when installed.

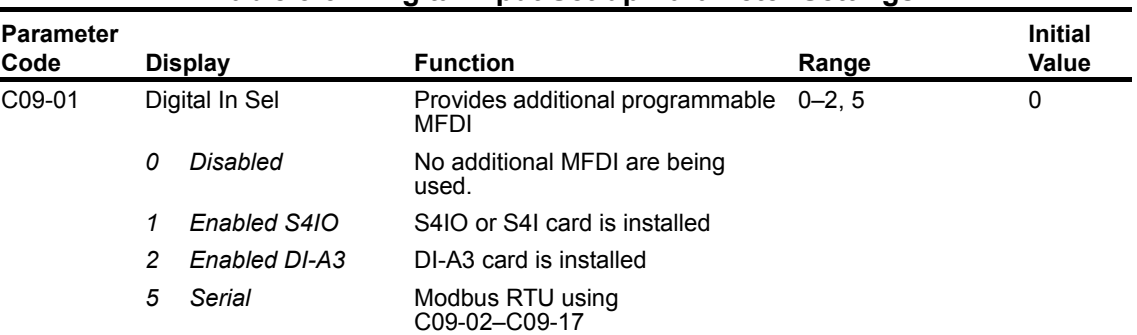

### **Table 5-31: Digital Input Set-up Parameter Settings**

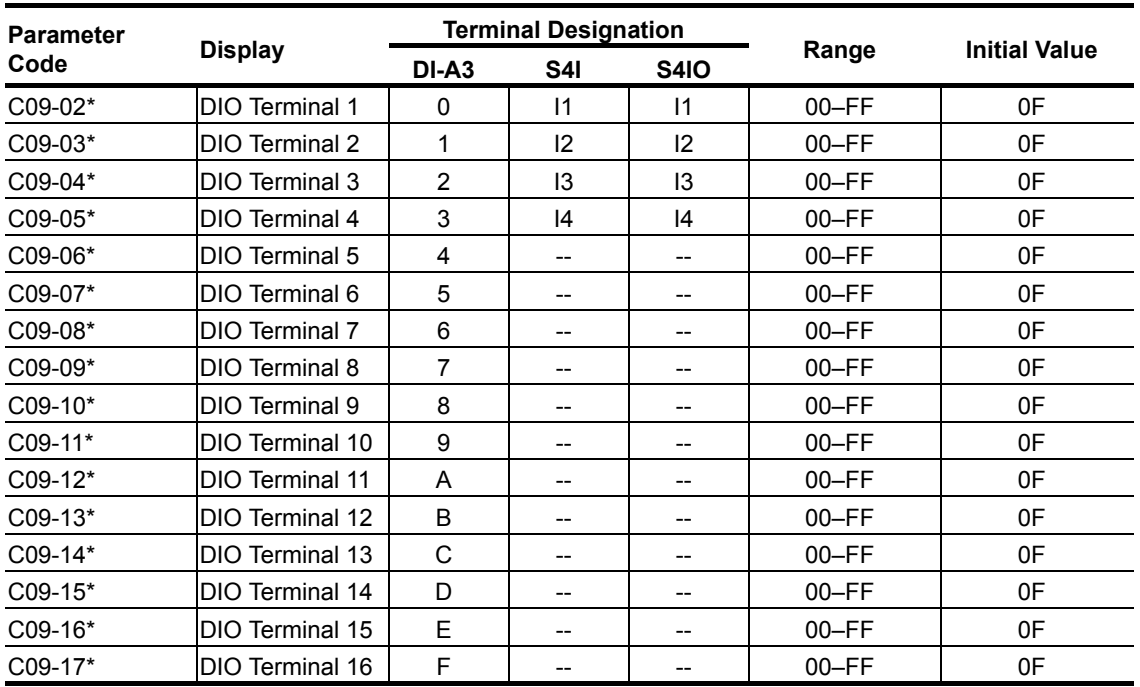

*\* See Table 5-67 for MFDI selections*

### **Weight Measurement**

The IMPULSE® $\cdot$ G+ & VG+ Series 4 includes a Weight Calculation function that can be used in hoisting applications. The weight measurement calculation is based on motor torque at a constant speed. The drive must pause the acceleration, wait for the torque to stabilize, and then perform the weight calculation based on the system tare values. The function takes a reading one time per lift (Raise Run command) when C10-01 = 1 (Automatic), or it can be configured to take a reading at any speed with a Multi-Function Input when C10-02 = 1 (Manual). The calculated weight can be displayed on the keypad of the hoist drive.

*NOTE: Weight Calculations will be more consistent when a weight measurement is calculated at the same speed every time. Example: C10-01 = 1, weight measurement is always calculated at C10-05 speed. It is important to note that after the load has been rigged, it should be suspended and the brakes should be set on the hoist. When the next*  raise command is given, the hoist is now ready to calculate the weight of the load. The *function only works in the Raising motion (Fwd Run). If extreme accuracy is required, a load cell should be used.*

> *The Weight Measurement function of the hoist drive has an accuracy within 5% with VG+ drives and 10% with G+ drives of the hoist's rated capacity.*

| <b>Parameter</b>    |                          |                                                                                                    |                  | <b>Initial</b> |              |
|---------------------|--------------------------|----------------------------------------------------------------------------------------------------|------------------|----------------|--------------|
| Code                | <b>Display</b>           | <b>Function</b>                                                                                                    | Range            | <b>Value</b>   | <b>Model</b> |
| C <sub>10-01</sub>  | Load Weight              | Selects method for Load Weight<br>measurements. Measurement is<br>reset at Brake Closed.                                   | $0 - 2$          | 0              | $G+NG+$      |
|                     | Disabled<br>0            |                                                                                                    |                  |                |              |
|                     | Auto - $I/T$<br>1        | Enabled (VG+ Only)                                                                                                    |                  |                |              |
|                     | Auto-Analog<br>2         | <b>Enabled Analog</b>                                                                                                    |                  |                |              |
| C10-02              | LW Start                 | <b>LW Measurement Start</b>                                                                                                | 0, 1             | 0              | $G+NG+$      |
|                     | At C10-05<br>0           |                                                                                                    |                  |                |              |
|                     | By MFDI=5C<br>1          |                                                                                                    |                  |                |              |
| C <sub>10-03</sub>  | LW Display Hold          |                                                                                                    | 0, 1             | $\Omega$       | $G+NG+$      |
|                     | <b>Hold Display</b><br>0 | Hold until next run command                                                                                                |                  |                |              |
|                     | Hold Disp 3 Sec<br>1     |                                                                                                    |                  |                |              |
| $C10-04*$           | <b>LW Conversion</b>     | Multiplier of torque output<br>calculation for display. Data is<br>n0000, so multiplier is 10000; "n" is<br>decimal point. | 0-39999          | $\mathbf{0}$   | $G+NG+$      |
|                     |                          | Example: 24000 = 40.00                                                                                                    |                  |                |              |
| C <sub>10-05</sub>  | <b>Test Freq</b>         | Frequency at which the Weight<br>Measurement will occur.                                                                   | 0-E01-04 Hz      | 6              | $G+NG+$      |
| $C10-06*$           | Unit Displayed           | Selects the units of measurement<br>being displayed.                                                                       | $0 - 4$          | 4              | $G+NG+$      |
|                     | Tons<br>0                |                                                                                                    |                  |                |              |
|                     | 1<br>Pounds              |                                                                                                    |                  |                |              |
|                     | 2<br>Kilograms           |                                                                                                    |                  |                |              |
|                     | <b>Metric Tons</b><br>3  |                                                                                                    |                  |                |              |
|                     | Percent Load<br>4        |                                                                                                    |                  |                |              |
| C <sub>10-07</sub>  | <b>Holding Time</b>      | Time for holding output frequency<br>to measure weight.                                                                    | $0.0 - 2.55$ sec | 1.00           | $G+NG+$      |
| C10-09              | Full Load Torque         | Percentage of Torque output that<br>is considered full load.                                                               | $0.0 - 200.0\%$  | 100.0          | VG+          |
| C <sub>10</sub> -10 | No Load Torque           | Percentage of Torque output that<br>is considered no load.                                                                 | $0.0 - 200.0\%$  | 20.0           | VG+          |

**Table 5-32: Weight Measurement Parameter Settings**

*\* Used for keypad display; consult factory for assistance.*

### **System Tare and Calibration for Weight Measurement**

- 1. Attach all of the under-hook attachments that are required during **normal** lifting (chains, slings, spreader beam, etc.). Remove the load from the bottom block. If there is a spreader beam or other lifting device that is **constantly** attached to the bottom block, it may be left in place. If the lifting device changes, it should be removed for this procedure and the known weight of the lifting device used for each lift should be manually subtracted from weight that is calculated by the hoist drive.
- 2. Run the **unloaded** hoist in the raise direction at the speed that the weight will be calculated at. The hoist will automatically pause at the speed programmed in parameter C10-05 (6 Hz is the default) while calculating the weight on the hook. This is the speed the hoist should be run at. An easy method would be to set the first speed point equal to C10-05 or, if using an analog speed reference, then program B02-02 (minimum speed) so that it is equal to C10-05.
- 3. Record the torque reading being displayed by the monitor parameter U01-09 (Torque Reference). Repeat this step several times and record the average "No Load Torque" in parameter C10-10 (No Load Torque).
- 4. Rig the **FULL** load that the hoist and weight measurement system will be expected to calculate. If the rigging used for the full load is different than that used in steps 2 and 3, it will need to be added to the known weight being lifted to obtain an accurate total weight at a later time.
- 5. Run the loaded hoist in the raise direction at the same speed as step 2.
- 6. Record the torque reading being displayed by the monitor parameter U01-09 (Torque Reference). Repeat this step several times and record the average "Full Load Torque" in parameter C10-09 (Full Load Torque).
- 7. The monitor parameter U01-29 should now be displaying a value when lifting a full load. This value is a raw number that could later be converted into a meaningful weight to be displayed on the keypad. For this procedure, it is not imperative that the number is converted to tons or pounds. Most importantly, it should read a value of zero or very close to zero when lifting no load and should be relatively consistent when lifting the same weight repeatedly.

### **Setting Up U01-29 to Display Actual Weight**

- 1. Enter the weight of the FULL load into C10-04, not including chains, slings or spreader beams. Enter this number into the right-most four digits of C10-04.
- 2. Set the desired number of decimal places in the left most digit. For example, if the FULL load is 40 tons, enter 24000 into C10-04. This will be displayed in U01-29 as the weight with two decimal places, or 40.00 tons. If the FULL load is 1000 pounds, enter 01000 into C10-04. This will be displayed in U01-29 as the weight with no decimal places, or 1000 lb.

### **Weight Measurement Design Considerations**

- 1. The drive's weight measurement monitor, U01-29, will display a fixed value after the measurement occurs. That value will continue to be displayed until the next weight measurement is taken at the next run.
- 2. When displaying the drive's weight measurement feedback on an auxiliary display, such as a radio or PLC interface, the most accurate feedback can be obtained from the drive with the use of the drive's RS-485 Memobus interface, similar to the architecture implemented with Magnetek's RDSI systems. An analog interface can also be implemented, but it is important to understand the analog input and output resolution's effect on feedback accuracy before implementation.

## **Slack Cable Detection**

IMPULSE<sup>®</sup>•VG+ Series 4 offers Slack Cable Detection for hoist applications. The Slack Cable condition is detected when the torque output is drastically reduced and has dipped below a set-point (C11-03) level. When Slack Cable condition occurs, the output action is defined by the C11-02 which has 6 selections.

The Slack Cable Detection is not executed, unless both of the following conditions are true:

- *ï The output frequency is between C11-04 and C11-06.*
- *ï The Slack Cable Detection delay time is between C11-05 and C11-07.*

Setup Procedure:

- *ï Set the Slack Cable Detection torque level (C11-03), by lowering the hoist without load at a constant speed that the hoist would normally run during the operation. Monitor and record the torque reference (U01-09). Repeat the above operation several times to ensure an accurate reading.*
- *ï Then Set C11-03 = [(U01-09)-2].*
- *ï Enable Slack Cable Detection by setting the C11-01 to 1.*
- *ï Select output action when Slack Cable is detected by defining C11-02.*

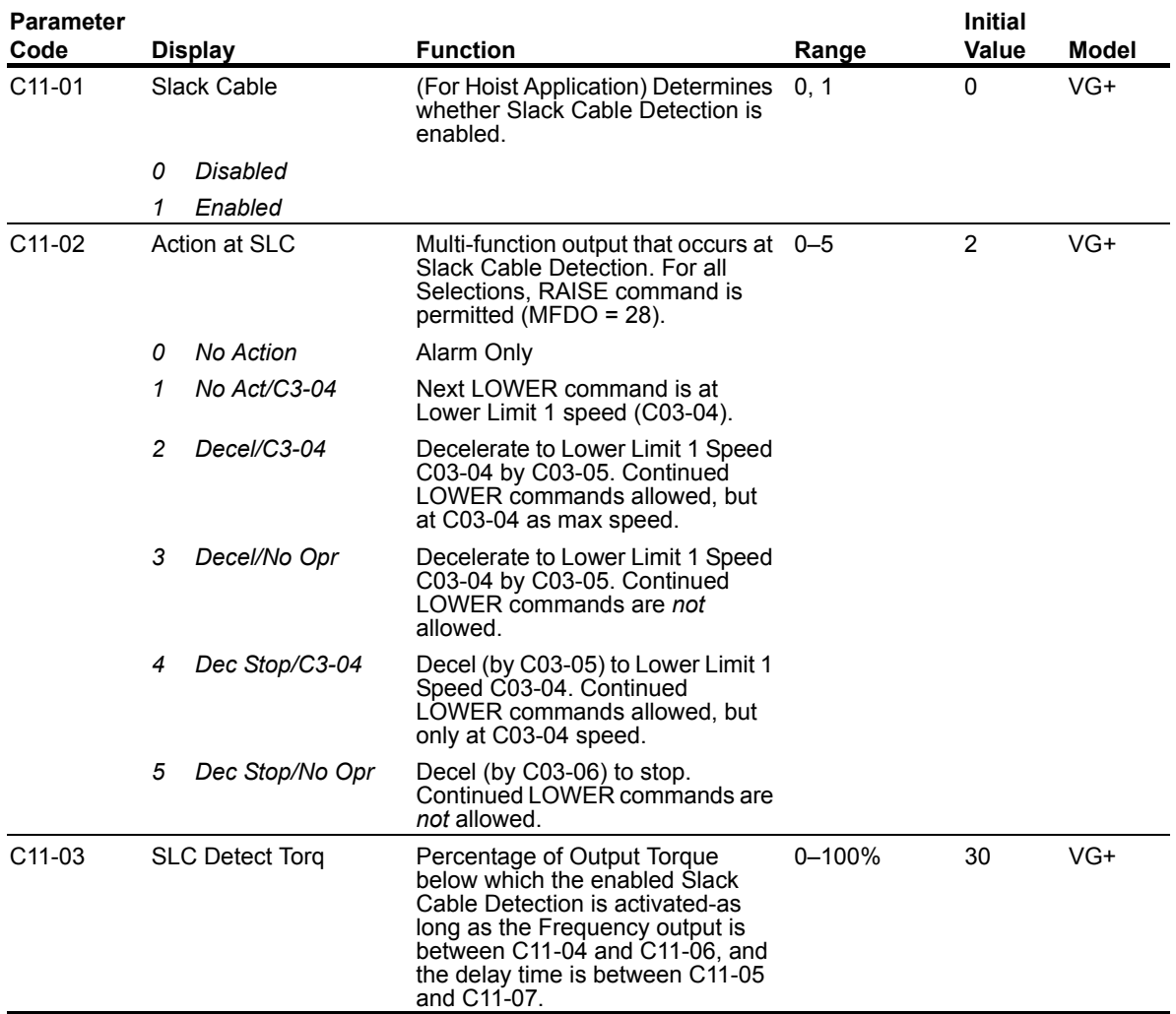

#### **Table 5-33: Slack Cable Detection**

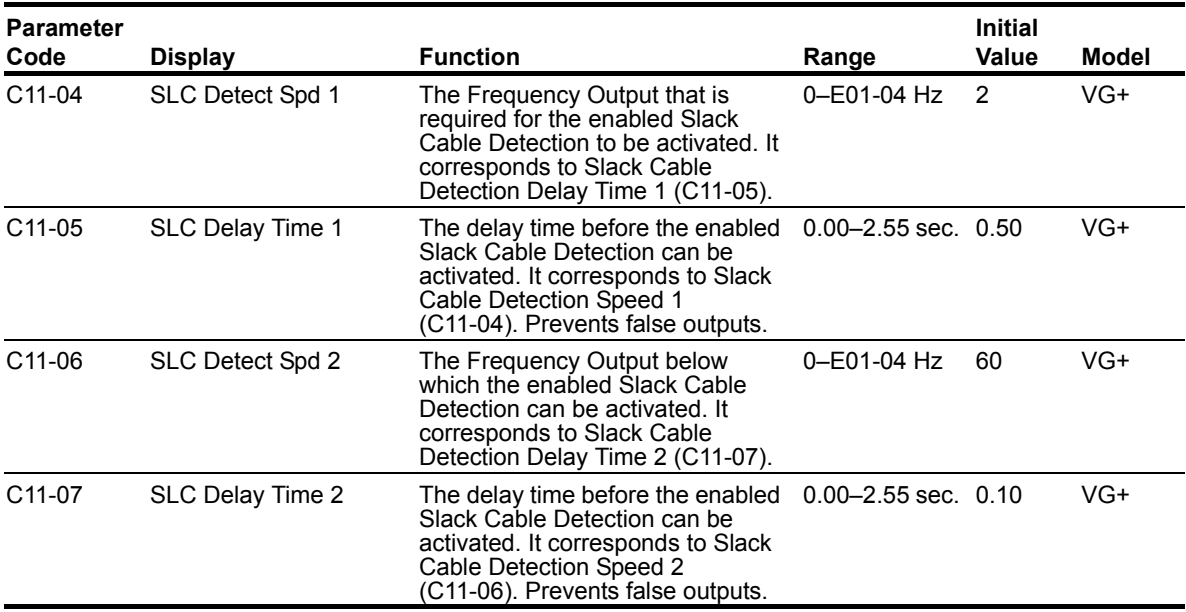

## **Snap Shaft Detection**

This feature is designed to detect a broken or loose coupling by monitoring for a speed deviation between rotating shafts on a drive train. Ideally, mount one encoder on the motor, which drives the gearbox and one encoder on the last rotating part of the drive train, usually near the drum if used for a hoist motion. It is required that a second brake be mounted on the drum shaft. The encoders are wired into two separate PG-X3 encoder input cards, with channel 1 (CN5-C) being the high speed shaft input and channel 2 (CN5-B) being the low speed shaft input. The drive will use channel 1 as the flux vector feedback. The software monitors and compares the speed of both encoders. A gear ratio is entered into parameters C11-12 and C11-13. In an example, if the gearbox ratio is 46.34 : 1, then you would program C11-12 to 4634 and C11-13 to 100. If the difference in speed is greater than the value in C11-10 for a period longer than the setting of C11-11, a "Snap Shaft" is displayed on the keypad display and the drive will perform the action at snap (C11-09).

### **Set Up**

Parameter U01-30 should be monitored during operation to obtain the exact speed difference in Hz between the two shafts. The low speed shaft speed is normalized internally by multiplying the speed of the gear ratio. The value of C11-12 should be adjusted at start up such that U01-30 approaches 0.0.

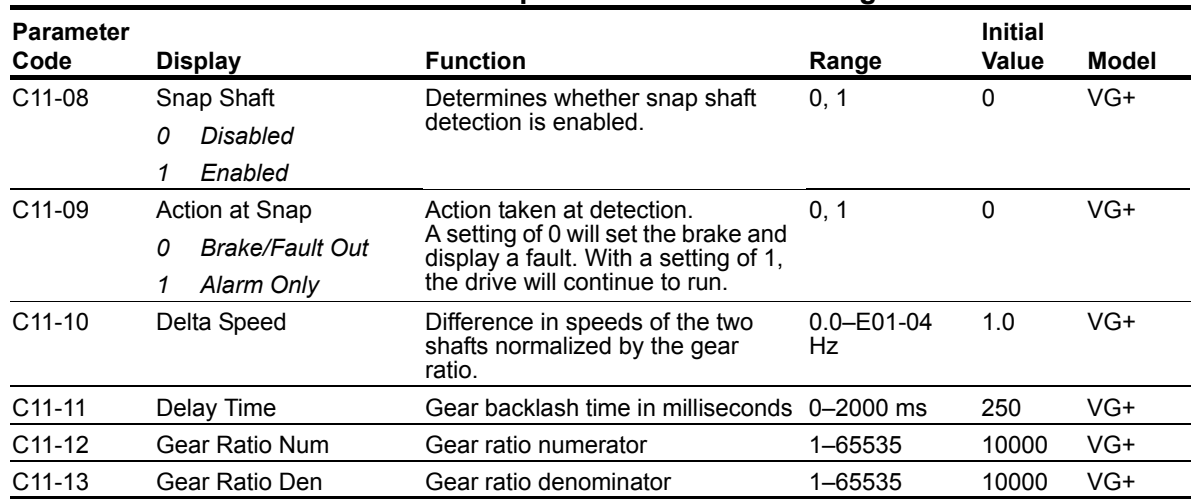

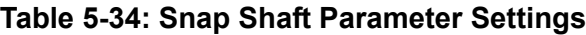

## **Brake Delay Timers**

This function is used in trolley or bridge applications. It can reduce the mechanical brake wear when the operator tries to position a load. This function is available only in traverse mode and the constant B03-03 must be set to 4 (Decel With Timer).

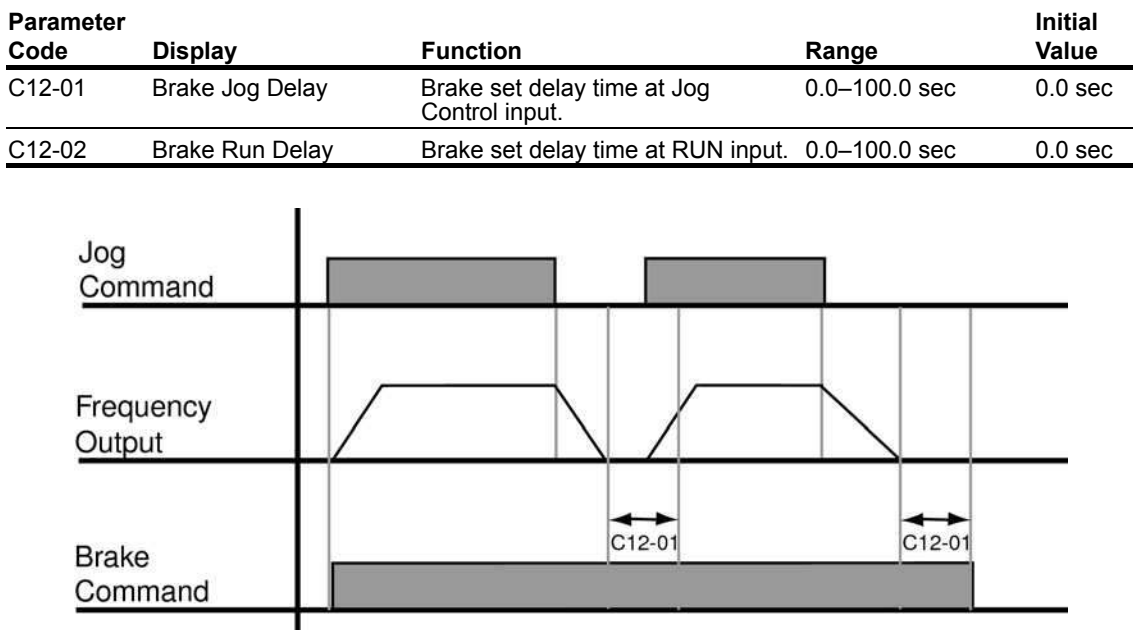

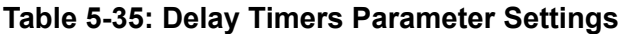

### **Figure 5-15: Brake Delay Timers**

*NOTE: The Jog control input is a multi-function input. It is enabled by programming H01-01–08 = 15 or 16.*

### **Timer Function**

- The timer function is enabled when the timer function MFDI (H01-0x = 43) and the timer function MFDO (H02-0x = 12) are set respectively.
- The input and output serve as general purpose I/O. Chattering of sensors, switches, contactors, etc., can be prevented by setting a delay time.
- ï When the timer function input **ON** time is longer than the value set for **C12-03** (Timer function ON-Delay Time), the timer function output turns **ON**.
- When the timer function input OFF time is longer than the value set for C12-04 (Timer function OFF-Delay Time), the timer function output turns **OFF**.

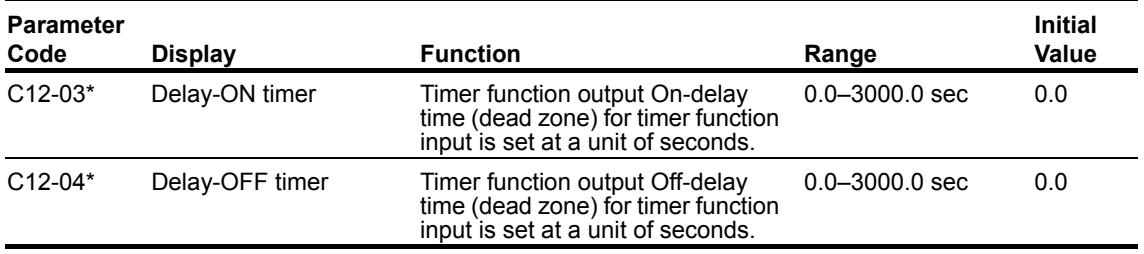

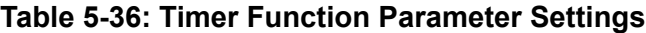

*\* This function is enabled when timer function is set to MFDI/MFDO; H01-xx=43, H02-xx=12.*

## **Maintenance Timer**

The "Maintenance Timer" is a maintenance feature that will alert an operator, for example, when the bearings need to be greased. It consists of a Multi-Function Output (H02-0x–08 = 37) that becomes active when the total running time has exceeded the amount of time (in hours) programmed in parameter C12-05 and the frequency reference will be multiplied by a programmable gain (C12-06) to slow the motion down until the bearings have been greased. An alarm will also be posted on the Keypad stating "Maintenance Required". Once the bearings have been greased, the output and alarm message can be reset by two different methods. One method is through a Multi-Function Input programmed for Maintenance Reset (H01-01–08 = 5A) and the second method is by pressing the Mode/Service (Local/Remote) button three consecutive times with no more than 2 seconds between presses. Press enter to reset the timer. A message will then appear on the keypad stating that the timer has been reset. The Multi-Function Output will turn off at this time. When C12-01 = 0, the function is disabled.

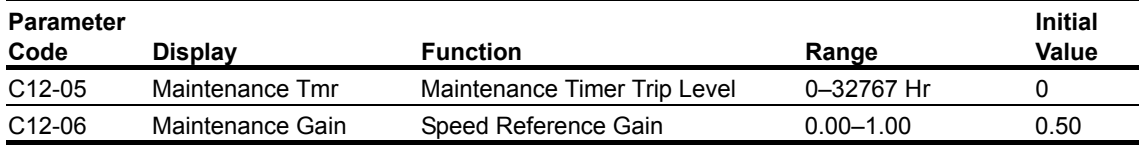

### **Table 5-37: Maintenance Timer Parameter Settings**

## **Inching Control**

Inching Control Function can be enabled by programming H01-01–08 = 17, 18, and 19, respectively. The frequency reference used during inching is determined by B01-17 (Jog Reference).

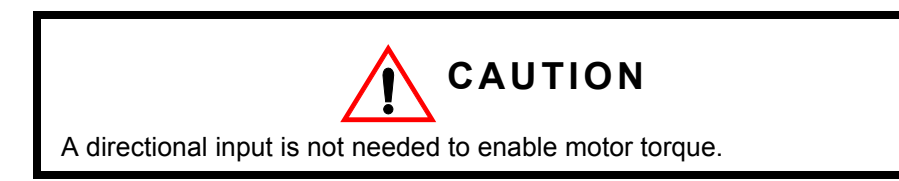

### **Table 5-38: Inching Control Parameter Settings**

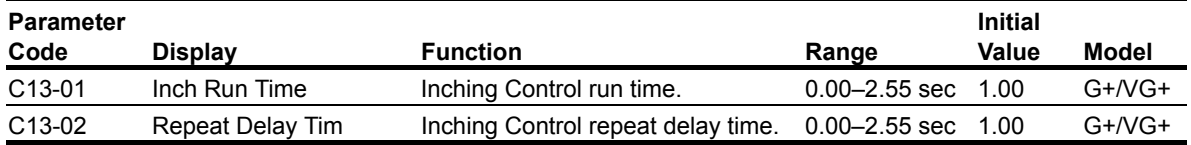

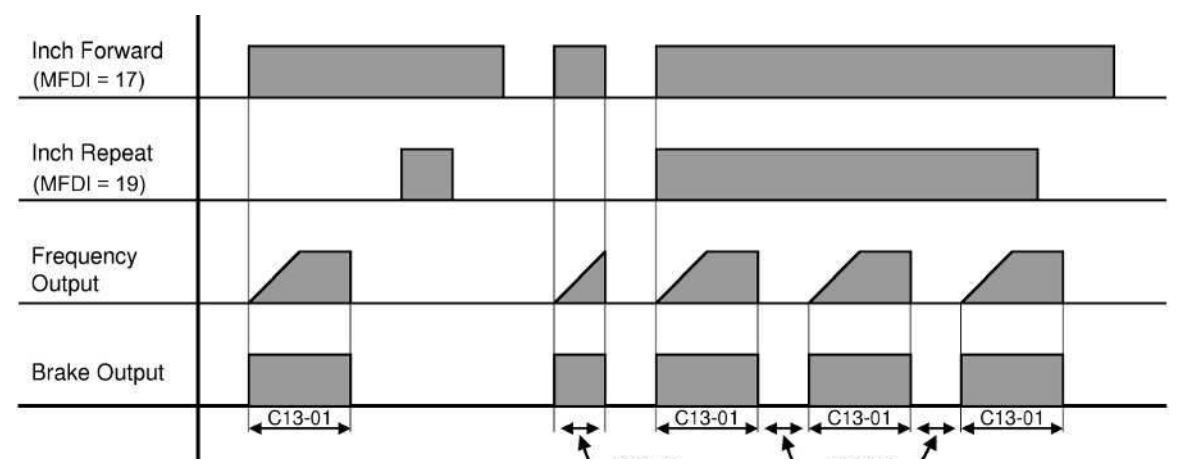

**Figure 5-16: Inching Function and Inching Repeat**

## **Index Function**

Indexing allows for precise movement of the motor each time a run command is applied by the operator and the Index function is enabled by a Multi-Function Input (H01-xx = 60). This function can only be used with Traverse (A01-03 = 0) and No Load Brake (A01-03 = 2) motions in Flux Vector (A01-02 = 3) and any Speed Reference setting for A01-04.

The total distance (Pulses) the motor will index is determined by the following equation:

**Total distance**(Pulses) = [**F01-01**(<sup>Pulse</sup>/<sub>Rev</sub>) \* **C13-04**(Revs)] + **C13-05**(Pulses)

When the Index function is turned ON, the function can also be programmed to repeat an Index as long as the Run command is enabled and by setting the Index Repeat Delay (C13-06) greater than 0.00 seconds. The Index will repeat again after the Index Repeat Delay (C13-06) time has expired. Once the motor completes the Index, the brake will either set or remain in Load Float depending on the braking sequence described below.

When an Index move is complete, a Multi-Function Output (Index Complete H02-xx = 34) can be programmed to turn ON, and will remain ON until one of the following is true:

- another directional run input is received,
- the repeat delay time has expired and the movement is repeating, or
- the Index Function is disabled.

#### **When Applied in Traverse (A01-03 = 0)**

When the Index Function is turned ON in Traverse applications, the Index Brake Control (C13-12) can control the action of the brake. The following describes the brake control for each setting:

#### **Open on Index Command (C13-12 = 0)**

When the Index Function is turned ON, the brake will release and hold the position in Load Float until a run command is applied. The brake will set and normal operation will resume when the Indexing function is disabled.

#### **Open on Each Run (C13-12 = 1)**

When the Index function is turned ON, the brake will release after each run command is applied, then Index the motor. The brake will set after the Index or Index Repeat is complete, or the run command is removed.

#### **Latch Open on Run (C13-12 = 2)**

When the Index function is turned ON, the brake will release when a run command is applied, then the drive will Index the motor and will hold the position in Load Float after the Index function is complete. The drive will remain in Load Float until another run command or the Index function is turned OFF. The brake will set and normal operation will resume when the Index function is turned OFF.

#### *NOTE: For best performance, enable Index after brake has released. Not recommended for double A4 applications.*

### **When Applied in No-Load Brake (NLB) Hoist (A01-03 = 2)**

When the motion is No-Load Brake Hoist and the Index Brake Control C13-12 = 2, the action of the brake is controlled by the No-Load Brake sequence. The Index function can be enabled at any time during operation and the action of the brake is described below in C13-12.

### **At Stop**

If the Index function is turned ON while the crane is stopped, the brake will release when a run command is applied. Then the drive will Index the motor and will hold the position in Load Float after the Index function is complete. The drive will remain in Load Float until another Run command is applied or the Index function is turned OFF. When the Index function is turned OFF, the drive will set the brake according to the No-Load Brake stop sequence.

### **During Run**

If the motor is in motion when the Index function is turned ON, the drive will decelerate to zero and hold the position in Load Float. After a Run command is applied, the drive will Index the load and hold the position in Load Float after the Index is complete. The brake is set according to the No-Load Brake stop sequence when the Index function is turned OFF.

- *NOTE: For best performance, enable Index after brake has released. Not recommended for double A4 applications.*
- *NOTE: When either the Index Enable or Run Command is removed, the stop sequence will be initiated.*

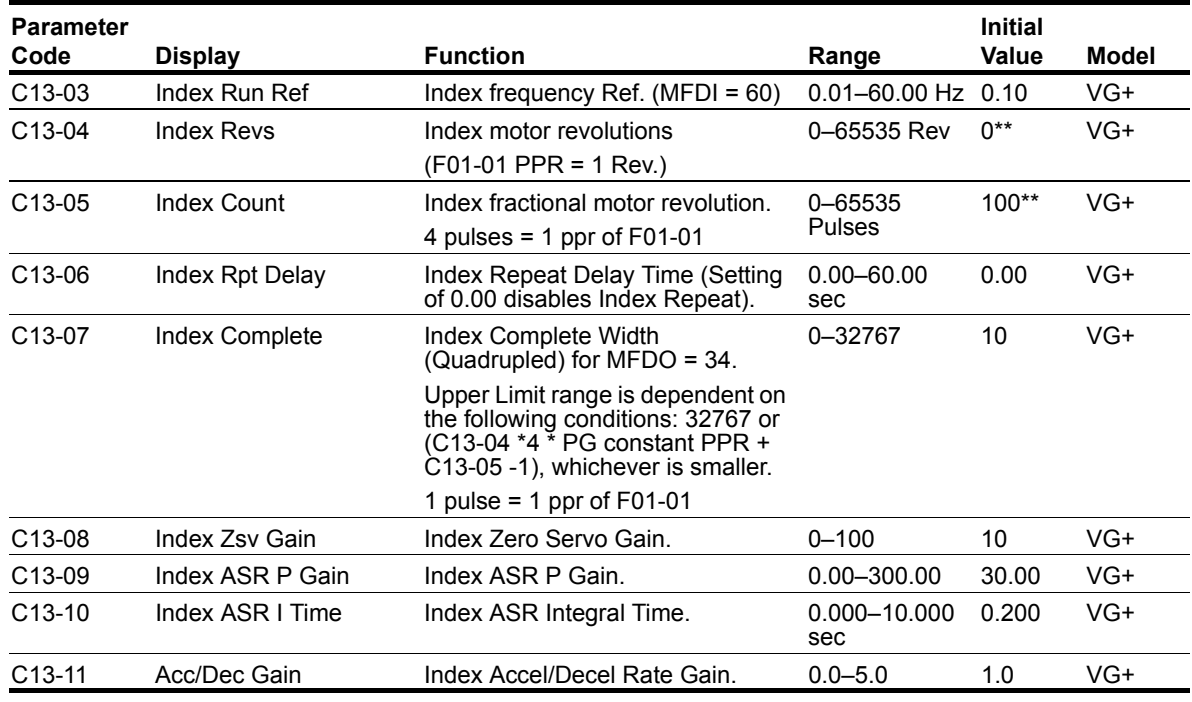

#### **Table 5-39: Index Function Parameter Settings**

*\*\* If both C13-04 and C13-05 = 0, the Index function is disabled.*

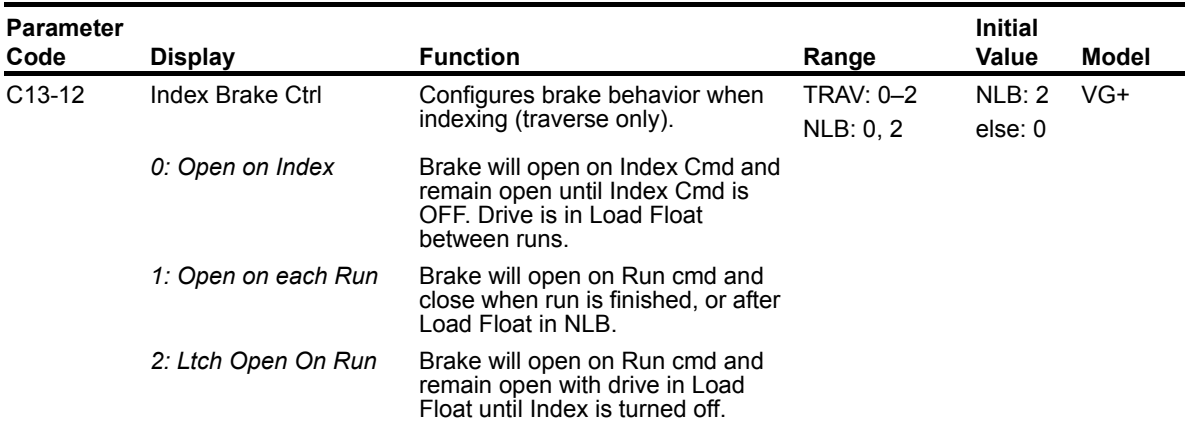

*\*\* If both C13-04 and C13-05 = 0, the Index function is disabled.*

# **Tuning**

- D1 DC Injection Braking
- D2 Motor Slip Compensation
- D3 Torque Compensation
- D4 Automatic Speed Regulator (ASR) Tuning
- D5 Torque Control
- D8 Dwell Function
- D9 S-Curve Acceleration/Deceleration
- D10 Carrier Frequency
- D11 Hunting Prevention

## **DC Injection**

With decel to stop enabled (B03-03=0), upon removal of the run command, the IMPULSE<sup>®</sup>•G+ & VG+ Series 4 drive controls motor deceleration according to the Decel Time setting (B05-02), until output frequency reaches the DC Injection Braking Start Frequency (D01-01 setting). Then the IMPULSE<sup>®</sup>•G+ & VG+ Series 4 frequency output is turned off and DC injection current is applied to the motor. The effective DC injection time and current should be set to provide adequate stopping without excessive motor heating. The DC injection voltage is determined by the DC injection braking current and motor impedance.

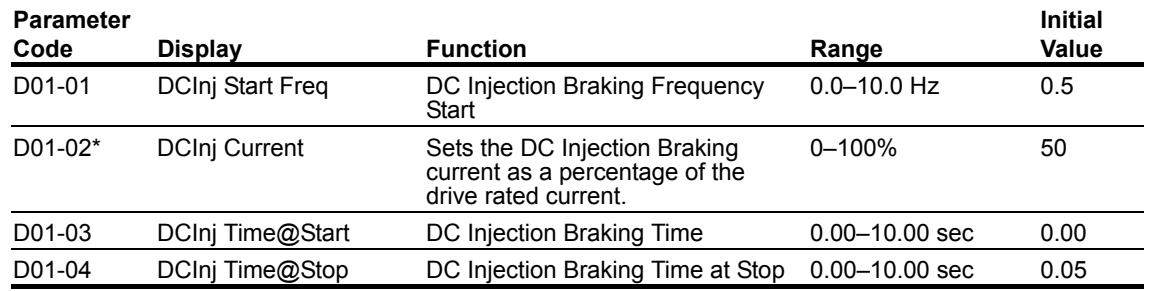

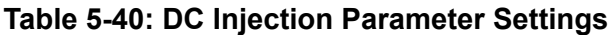

*\* Not available in the Flux Vector control method (A01-02 = 3).*

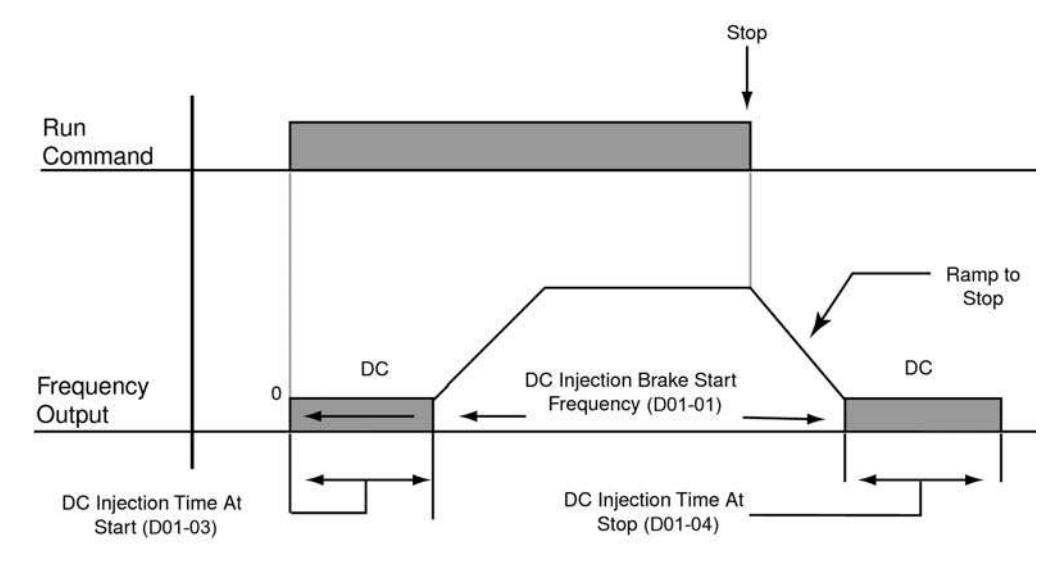

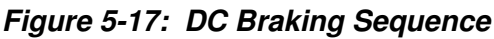

## **Motor Slip Compensation**

As the load becomes larger, the motor speed is reduced and the motor slip increases. The slip compensation function keeps the motor speed constant under varying load conditions. D02-01 sets the slip compensation gain. When the gain is "1.0", the output frequency is increased by 1% of the E01-06 setting at rated current. A setting of "0.0" results in no slip compensation.

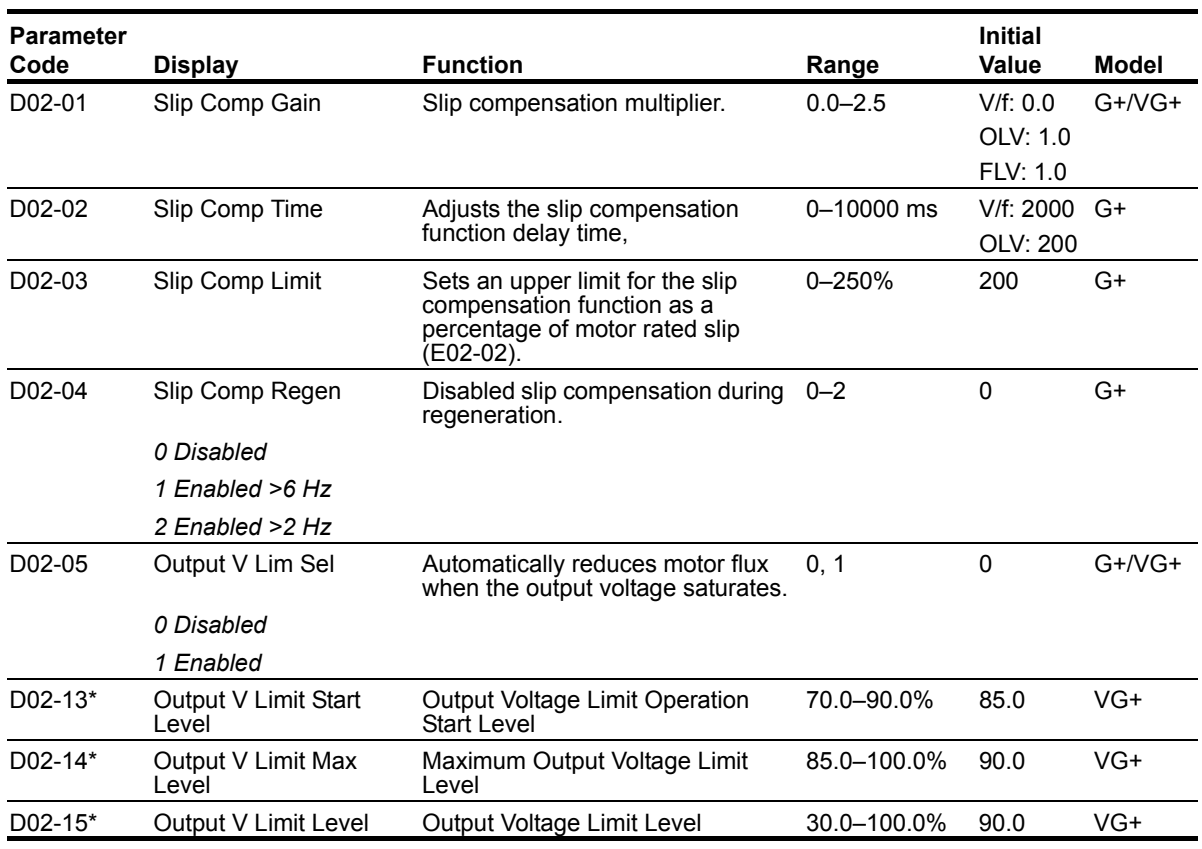

### **Table 5-41: Motor Slip Compensation Parameter Settings**

*\* Available only for 4810 and 41090 models.*

## **Torque Compensation**

The motor torque requirement changes according to load conditions. Full-range automatic torque boost adjusts the voltage of the V/f pattern according to the required torque. The IMPULSE<sup>®</sup>•G+ & VG+ Series 4 automatically adjusts the voltage during constant-speed operation as well as during acceleration.

The required torque is calculated by the inverter. This ensures trip-less operation and power savings.

Output voltage  $\alpha$  Torque compensation gain x Required torque

When more torque is needed, increase the torque compensation gain in one-tenth (0.1) increments. Increase the setting when the wiring distance between the inverter and the motor is 100ft. or longer. If the motor generates excessive vibration or oscillates, decrease the torque compensation.

Increasing torque compensation gain increases motor torque, but an excessive increase may cause the following:

- Inverter fault trips due to motor overexcitation, and/or
- Motor overheat or excessive vibration.

Increase the torque compensation time constant in 10 ms increments when the motor's output current is unstable. Decrease this value when speed response is slow.

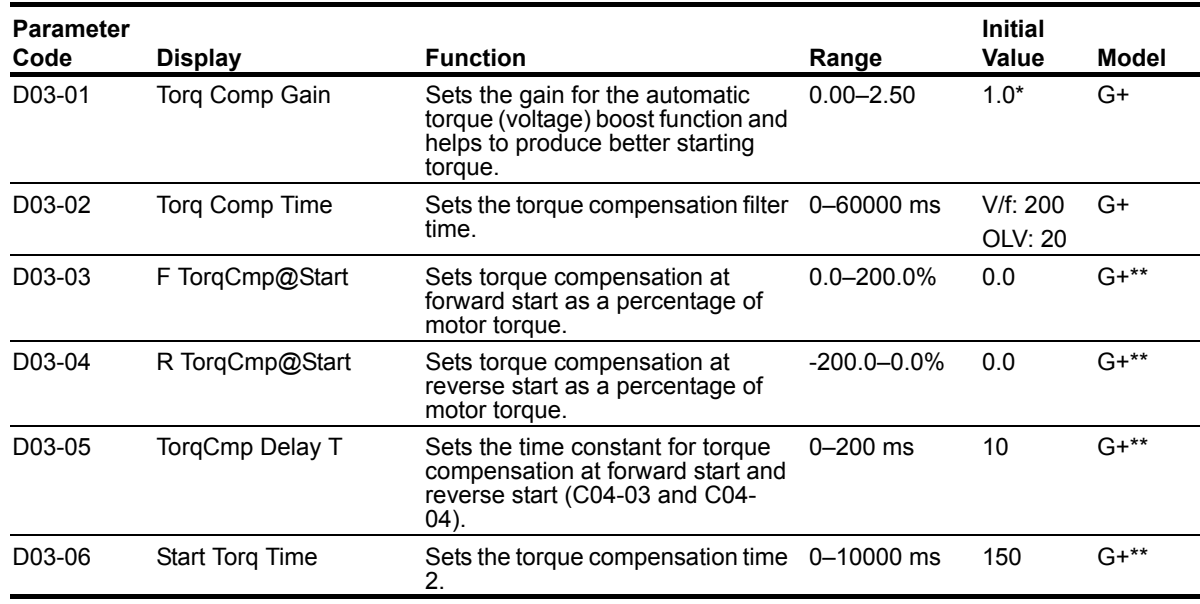

*\*Default setting is determined by parameter A01-02, Control Method Setting.*

*\*\* Only available in Open Loop Vector control method (A01-02 = 2).*

## **Automatic Speed Regulator (ASR) Tuning**

The ASR controls the motor speed in V/f with PG and FLV control methods and adjusts the output frequency (V/f w/PG) or torque reference (FLV) to minimize the difference between frequency reference and actual motor speed.

The figure below illustrates ASR functionality:

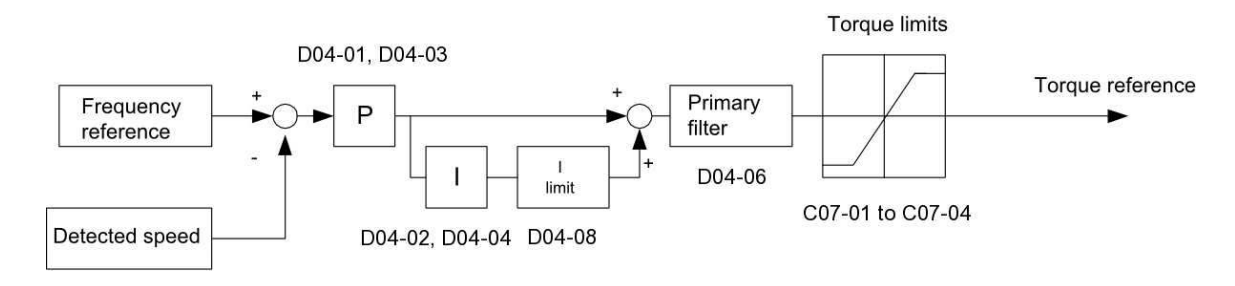

### **Figure 5-18: Speed Control Block Diagram for FLV**

Perform Auto-Tuning and set up all motor data correctly prior to adjusting ASR parameters.

Generally when tuning the ASR, optimize the ASR gain before adjusting the integral time settings. Always make adjustments with the load connected to the motor.

#### **Adjusting the ASR Parameters in FLV**

The drive is preset to use ASR settings D04-01/02 over the entire speed range in FLV. If required by the application, a second set of ASR parameters (D04-03/04) can be automatically activated depending on the motor speed or by using a digital input. Refer to the description in D04-01/D04-02 and D04-03/D04-04 on page 5-61.

Perform the following steps for adjusting ASR parameters:

- 1. Run the motor at zero speed and increase the ASR gain (D04-01) as much as possible without oscillation.
- 2. Run the motor at zero speed and decrease the ASR integral time (D04-02) as much as possible without oscillation.
- 3. Run at the normal operating speed. Check for over/undershoot when changing speed and for any oscillation.
- 4. If problems occur in step 3, increase the integral time and reduce the gain.

Alternatively, use different ASR settings for high and low speed. Set the values from step 1 and 2 to parameters D04-03 and D04-04, then set an ASR switching frequency in parameter D04-07. Run the motor at a speed higher than D04-07 and repeat step 3 while adjusting D04-01 and D04-02.

#### **Solving Problems During ASR Setup**

Use Table 5-42 when making adjustments to ASR.

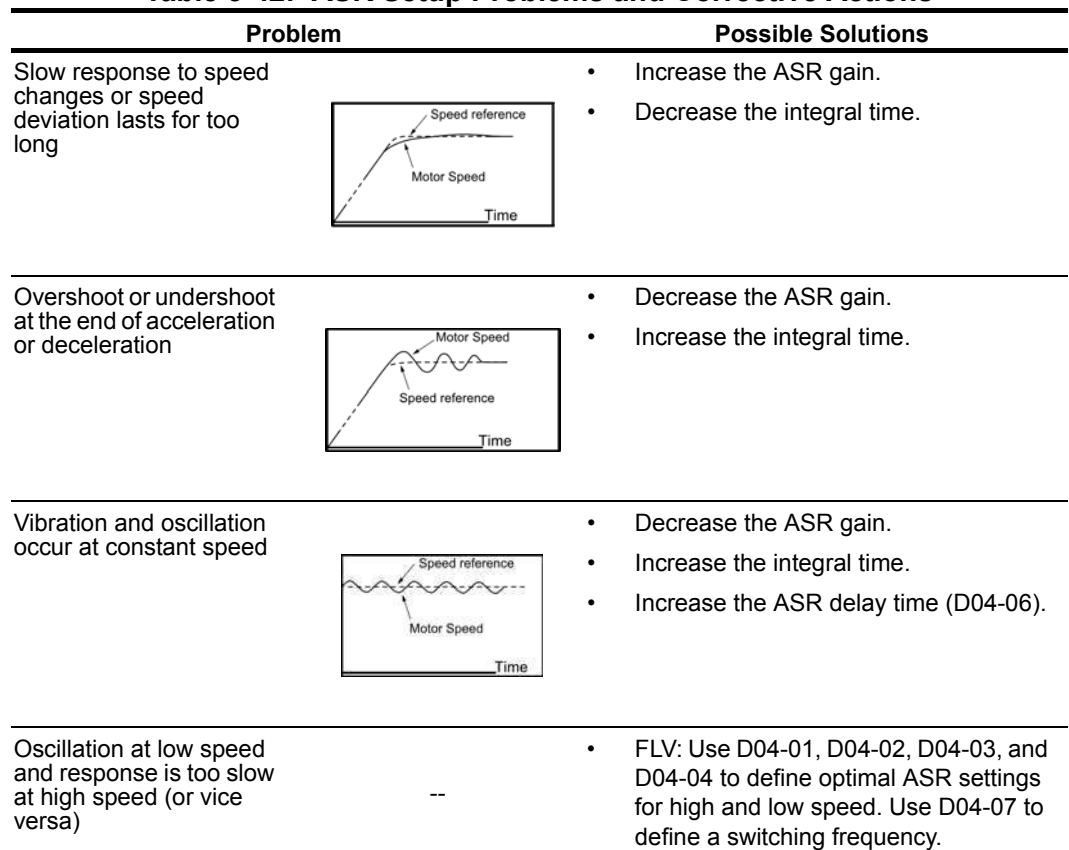

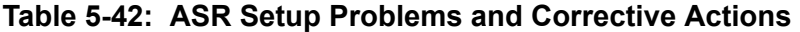

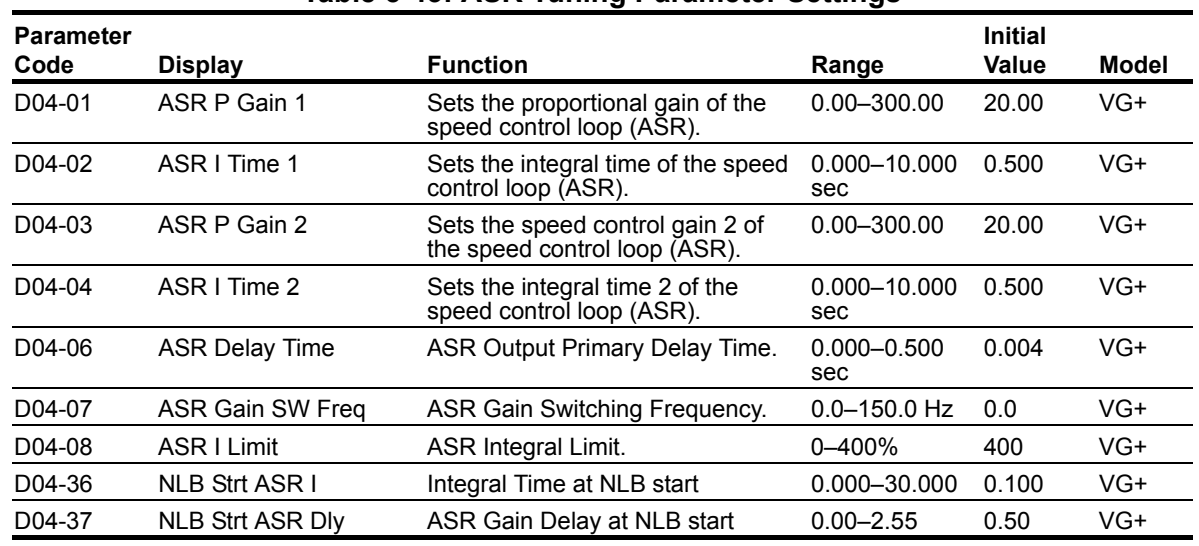

### **Table 5-43: ASR Tuning Parameter Settings**

These parameter settings will function differently depending on the control method.

*NOTE: Mechanical backlash in an application can cause secondary current (I<sup>2</sup> ) reference variations in the motor's rotor. This condition can prevent the desired adjustment of ASR parameters. The output delay time constant is used to increase the stability of the system allowing a wider setting range of ASR parameters.*

### **Flux Vector (FLV)**

Parameters D04-03 and D04-04 define the ASR proportional gain an integral time at zero speed. The settings in D04-01 and D04-02 are used at speeds above the setting in D04-07. D04-07 is set by default to 0.0 so D04-01 and D04-02 are used by default over the entire speed range. However, changing D04-07 creates two levels of ASR control settings, as shown in Figure 5-19 below.

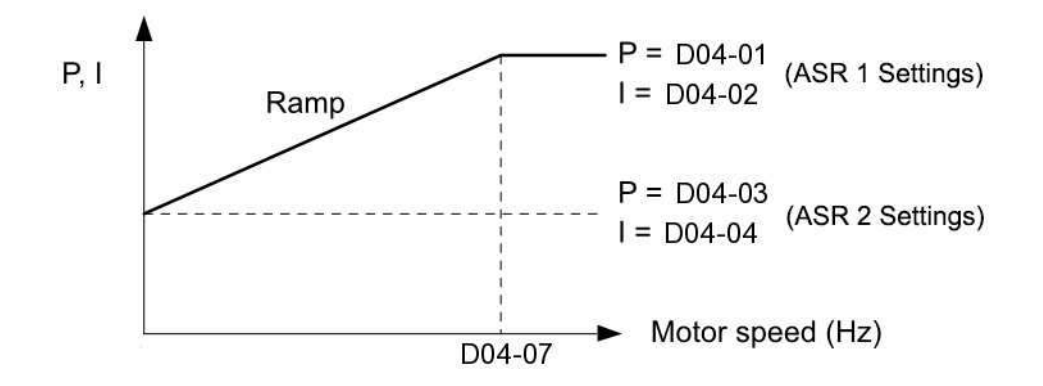

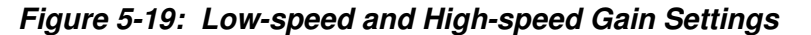

The switching frequency (D04-07) can also be controlled with a digital input programmed to "ASR gain switch" (H01-xx = 37). When the terminal is open, the drive uses the ASR gain level set by the pattern in Figure 5-19 above. When the terminal closes, D04-03 is used. The integral time set to D04-02 is used to change linearly between these settings, as shown in Figure 5-20 below. The ASR gain switch command from a multi-function input terminal overrides the switching frequency set to D04-07.

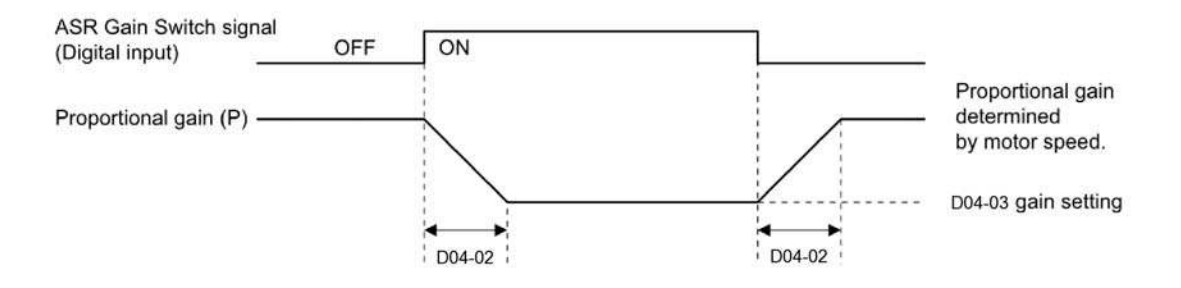

**Figure 5-20: ASR Proportional Gain Switch**

## **Torque Control**

Please consult factory for application assistance regarding torque control. Typically, torque control should not be applied on a hoist.

This function is used to avoid excessive changes in torque, which may be caused by abnormal resonance when the torque reference changes rapidly.

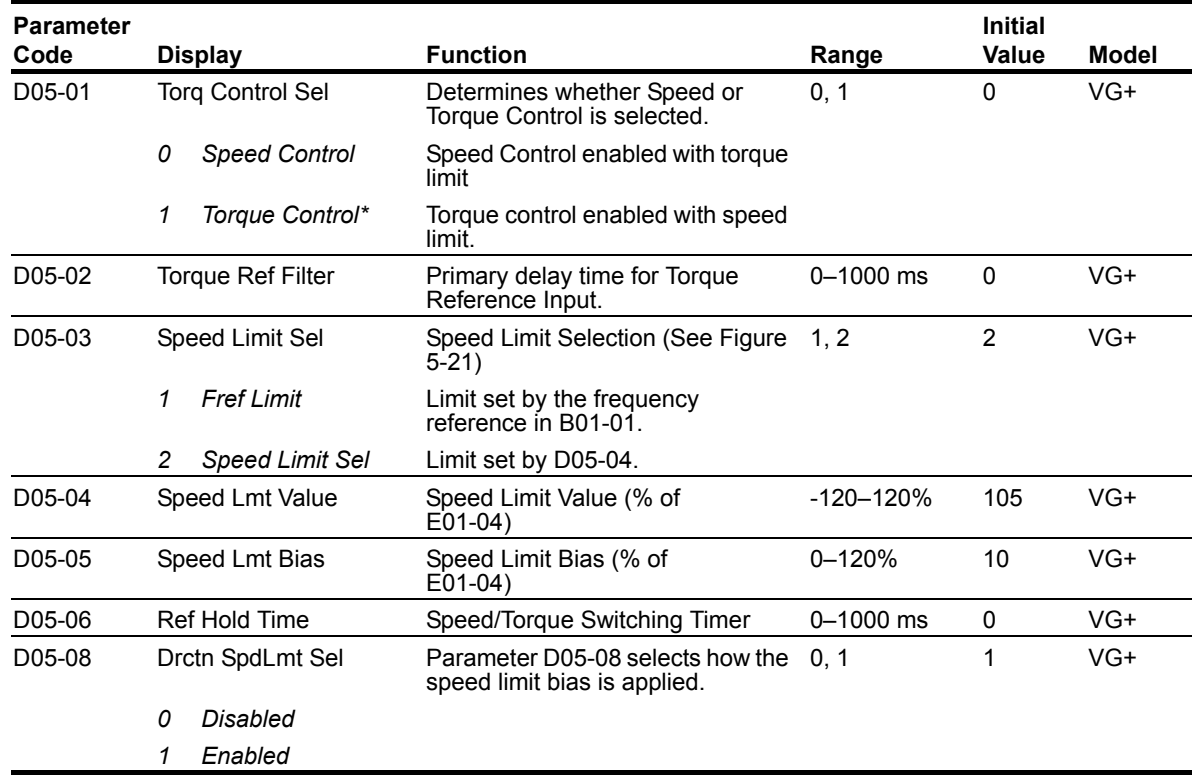

### **Table 5-44: Torque Control Parameter Settings**

*\* Cannot set D05-01 = 1 for NLB Hoist; use Load Share MFDI (H01-xx = 66) instead.*

*NOTE: Speed/torque control selection can also be made by using a multi-function input select (H01-xx = 34 speed-torque control changeover).*

### **Speed/Torque Control Switching**

Speed control or torque control is used in traverse applications and can be selected "on the fly" with the VG+ drive by using the multi-function input speed/torque control selection command (H01-xx = 34).

**Table 5-45:Speed/Torque Control Switch Parameters**

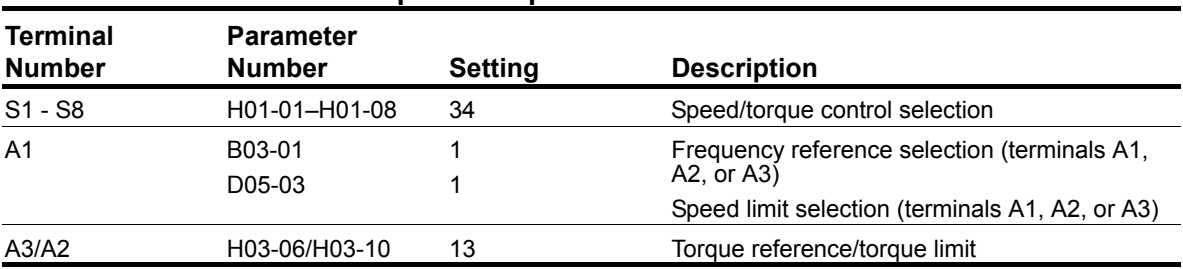

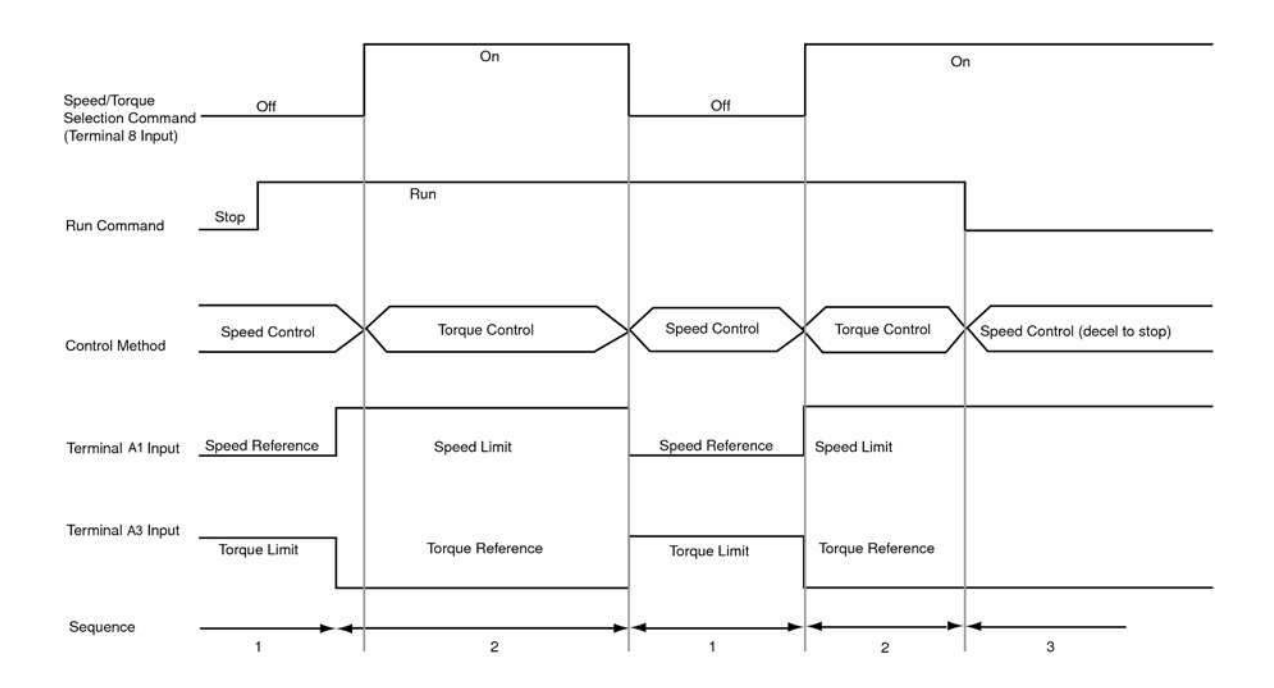

**Figure 5-21: Speed/Torque Control Selection Timing Diagram**

- 1. When the speed/torque control selection contact is OFF, speed control is activated.
	- *ï Speed reference during speed control depends on the frequency reference selection (B03-01) setting. To use terminal A1, A2, or A3 as the master frequency reference, set B03-01 to "1."*
	- *ï Torque limit during speed control is the smaller of the absolute value of terminal A2 or A3 torque limit, or the values set in the torque limit parameters (C07-01 to C07-04) is used as the torque limit.*
	- *When a stop command is given during speed control, speed control is maintained as the motor decelerates to stop and the smaller of the absolute value of the terminal A2 or A3 torque limit, or the values set in the torque limit parameters (C07-01 to C07-04) is used as the torque limit.*
- 2. When the speed/torque control selection is ON, torque control is activated.
	- *ï Speed limit during torque control is the master frequency reference at terminal A1, A2, or A3 when speed limit selection (D05-03) is set to "1", and is the speed limit value (D05-04) when D05-03 = "2", regardless of the frequency reference selection (B03- 01) setting.*
	- *During torque control, the terminal A2 or A3 analog input value becomes the torque reference.*
- 3. By giving a stop command during torque control, operation changes to speed control automatically, and the motor decelerates to stop. The torque limit during deceleration to stop becomes the values set in the torque limit parameters (C07-01 to C07-04).
- *NOTE: The control method actually changes after the speed/torque control selection command changes and the reference delay timer (D05-06) elapses. The speed reference/speed limit and the torque limit/torque reference are stored in the inverter until the time set to D05-06 elapses.*

## **S-Curve Acceleration/Deceleration**

An S-Curve pattern is used to reduce shock and provide smooth transitions during machine acceleration and deceleration. S-Curve characteristic time is the time from the output frequency to the set accel/decel time. See S-Curve Characteristic timing diagrams below and on the following page.

| <b>Parameter</b><br>Code | <b>Display</b>   | <b>Function</b>                                                  | Range              | <b>Initial</b><br>Value |
|--------------------------|------------------|------------------------------------------------------------------|--------------------|-------------------------|
| D09-01                   | SCrv Acc @ Start | Sets the S-Curve at the beginning<br>of the Accel time.          | $0.00 - 10.00$ sec | $0.20*$                 |
| D09-02                   | SCrv Acc @ End   | Sets the S-Curve at the end of the 0.00–10.00 sec<br>Accel time. |                    | $0.20*$                 |
| D09-03                   | SCrv Dec @ Start | Sets the S-Curve at the beginning<br>of the Decel time.          | $0.00 - 10.00$ sec | $0.20*$                 |
| D09-04                   | SCrv Dec @ End   | Sets the S-Curve at the end of the 0.00–10.00 sec<br>Decel time. |                    | 0.20                    |

**Table 5-46: S-Curve Acceleration/Deceleration Parameter Settings**

*\* Initial value is determined by X-Press Programming (Table 4-5, 4-6, or 4-7 on pages 4-11, 4-12, and 4-13).*

The figure below shows FWD/REV run switching during deceleration to stop. The S-curve function will add time to the acceleration and deceleration. Time to accelerate from the minimum frequency to the maximum frequency (total acceleration) is:

Total Acceleration = B05-01 + 
$$
\frac{D09-01 + D09-02}{2}
$$

Time to decelerate from the maximum frequency to the minimum frequency (total deceleration) is:

Total Deceleration = B05-02 + 
$$
\frac{D09-03 + D09-04}{2}
$$

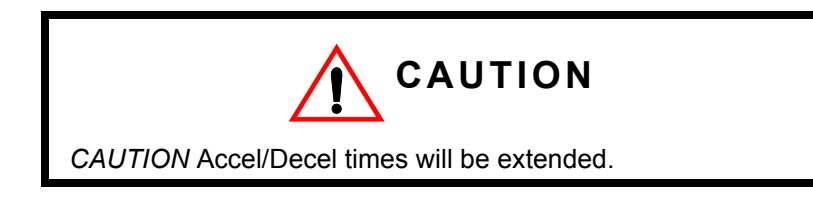

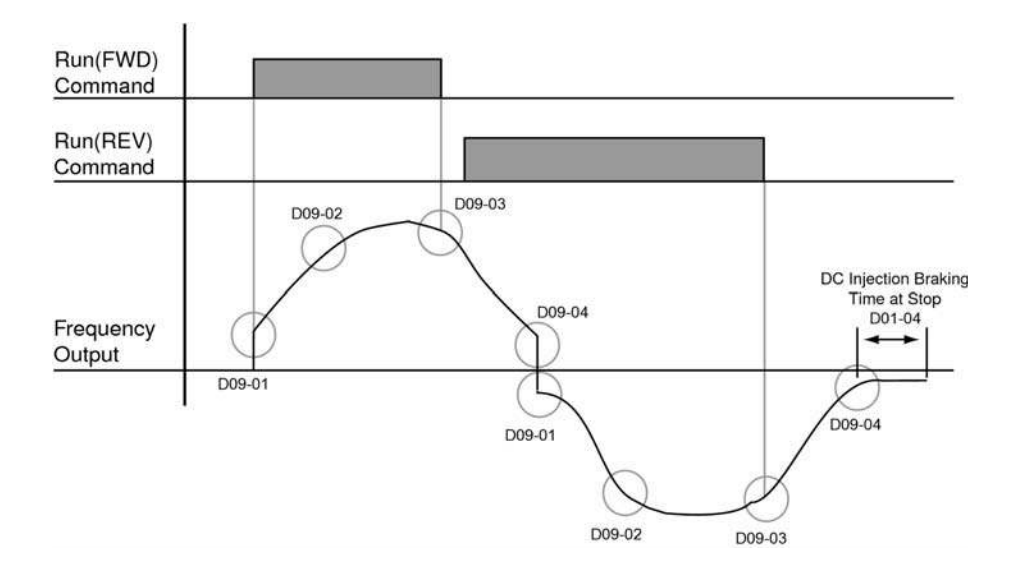

**Figure 5-22: S-Curve Characteristic-FWD/REV Operation**

## **Carrier Frequency**

The Carrier Frequency group provides the ability to modify the drive's output carrier frequency and drive overload level.

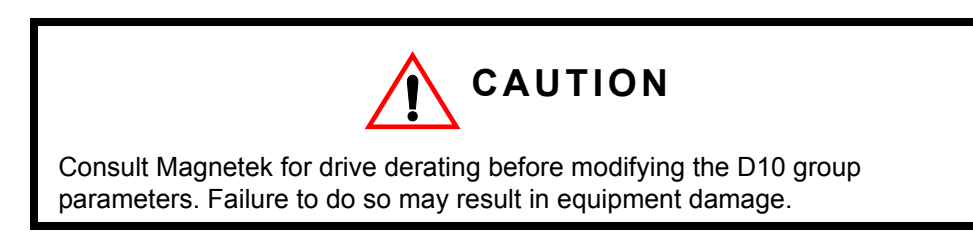

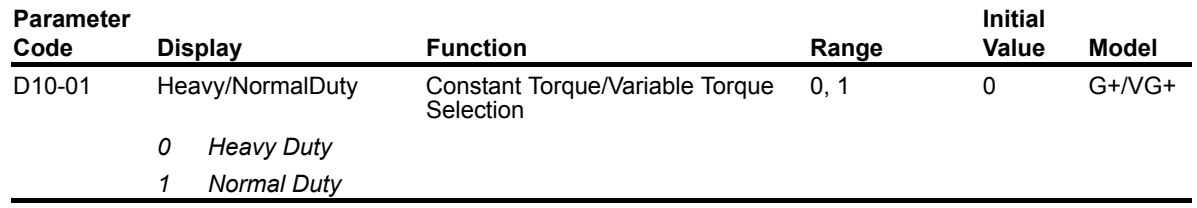

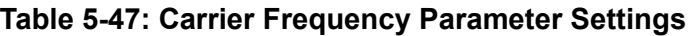
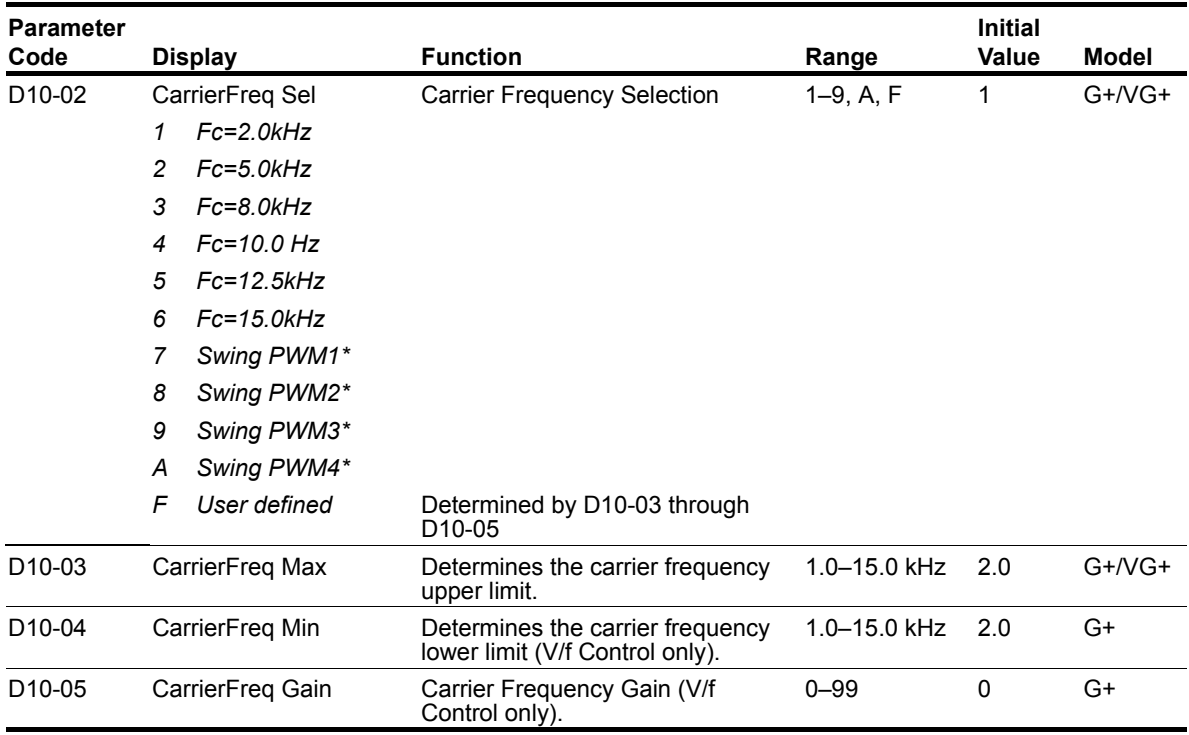

 $*$  Not available in VG+ (A01-02 = 3)

### **Hunting Prevention**

Occasionally, in an application, resonance between the internal control system and the mechanical system causes instability. This is called hunting, and may cause a crane to vibrate at a lower speed (up to 30 Hz) and/or with a light load. The hunting prevention function monitors the motor flux and uses a special control circuit to "smooth out" any peaks in the output current wave form.

Increase the set value of D11-02 when hunting is present while driving a light load. Decrease the set value of D11-02 when the motor vibrates or stalls while driving a heavy load.

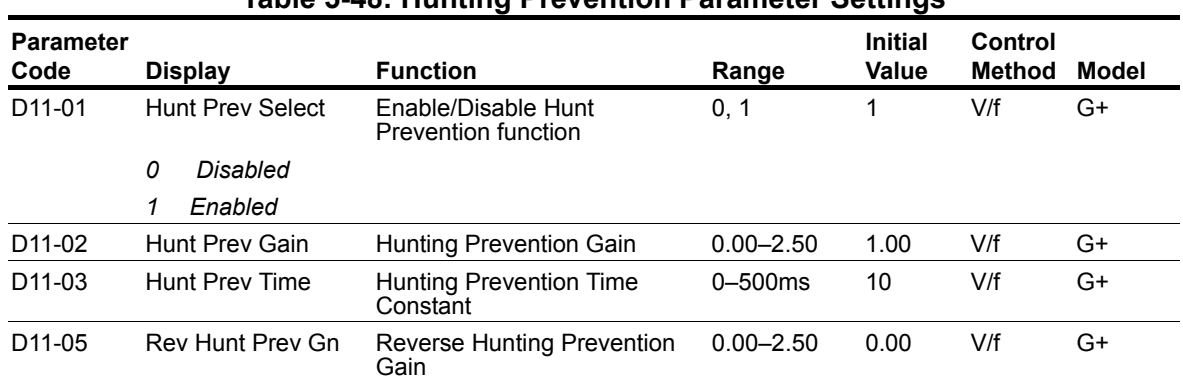

### **Table 5-48: Hunting Prevention Parameter Settings**

# **Motor Parameters**

- E1 V/f Pattern 1
- E2 Motor Set-up
- E3 Test Mode

### **Voltage/Frequency Pattern**

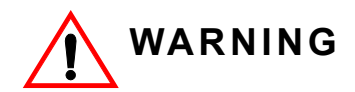

Drive input voltage (not motor voltage) must be set in E01-01 for the protective features of the drive to function properly. Failure to do so may result in equipment damage and/or death or personal injury.

#### **Table 5-49:V/f Pattern Parameter Parameter Code Display Function Range Initial Value** E01-01 Input Voltage Sets input voltage 230V: 155-255 VAC 460V: 310–510 VAC 575V: 446–733 VAC 230 460 575

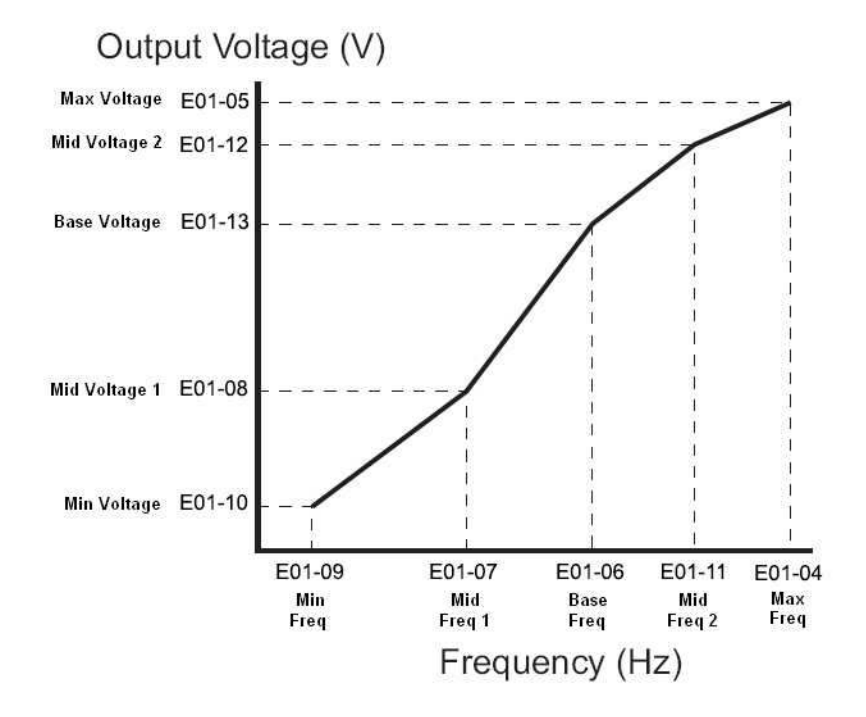

**Figure 5-23: E01-01 Input Voltage**

#### IMPULSE®•G+ & VG+ Series 4 Instruction Manual – August 2013 5-69

- *ï Factory setting is 230 (230V units) or 460 (460V units).*
- *ï When E01-11 = 0, then the value of E01-11 is not used.*
- *ï When E01-12 = 0, then the value of E01-12 is not used.*
- *ï When E01-13 = 0, then the value of E01-13 is not used.*

An OPE10 error will occur if the following conditions are not met:

 $E01-05 \ge E01.12 \ge E01-13 \ge E01-08 \ge E01-10$ 

 $E01-04 \ge E01-11 \ge E01-06 \ge E01-07 \ge E01-09$ 

*NOTE: When using the Flex Vector control method, the V/f pattern voltage values will be adjusted by the Auto-Tuning function.*

The setting E01-01 sets the maximum and base voltage used by preset V/f patterns (E01-03 = 0 to E), and adjusts the levels of drive protective features (e.g. Overvoltage, braking resistor turn-on, stall prevention, etc).

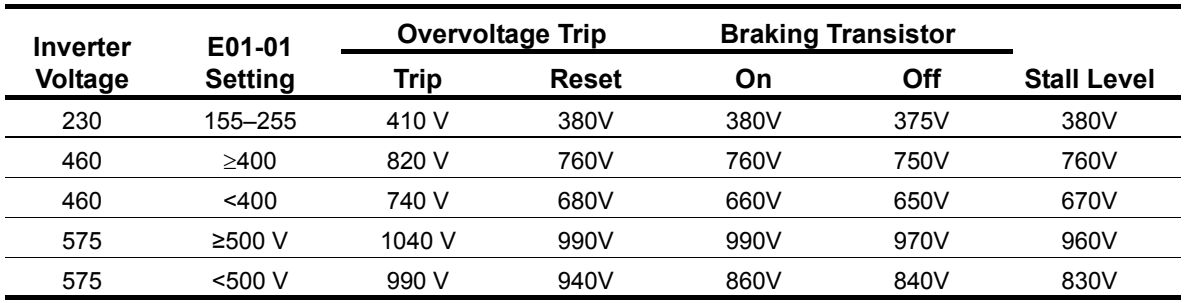

#### **Table 5-50: DC Bus Regulation**

*Parameter E01-01 performs the above mentioned function in all three control methods.*

#### **Table 5-51:V/f Parameters**

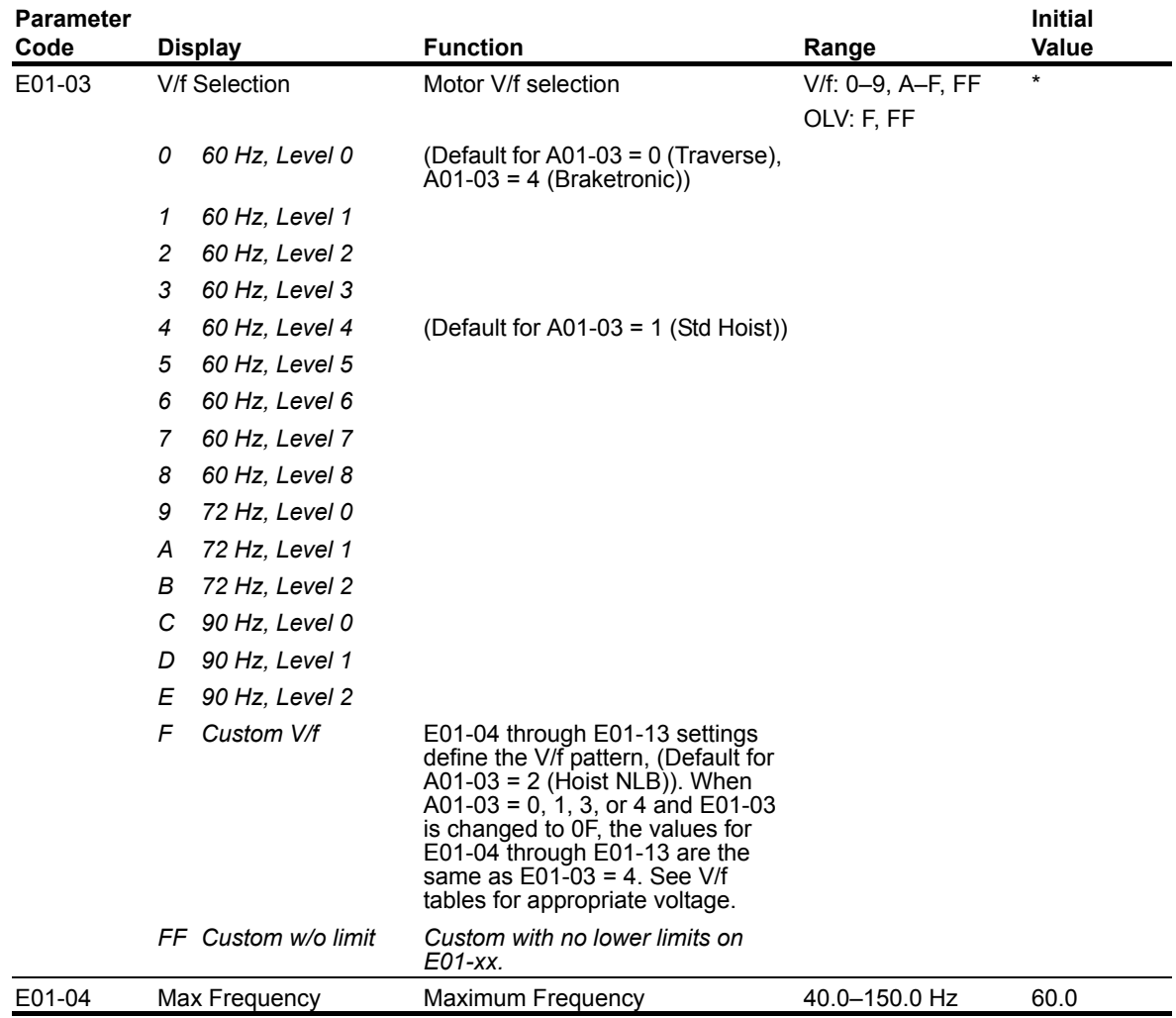

*\* Initial value determined by X-Press Programming (Table 4-5, 4-6, or 4-7 on pages 4-11, 4-12, and 4-13).*

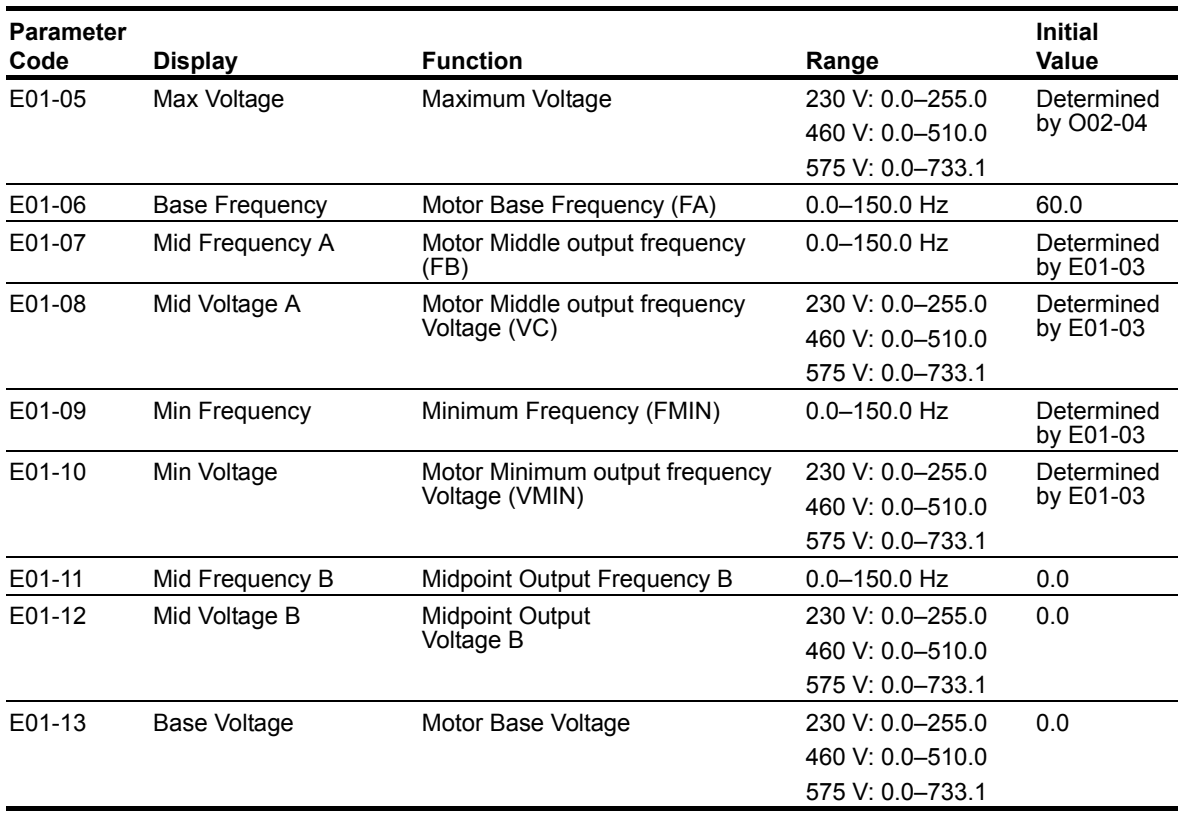

*\* Initial value determined by X-Press Programming (Table 4-5, 4-6, or 4-7 on pages 4-11, 4-12, and 4-13).*

| $E01-03=$ | E01-04  | $E01-05*3$ | E01-06  | E01-07   | E01-08 | E01-09   | E01-10 | E01-11   | E01-12 | E01-13 |
|-----------|---------|------------|---------|----------|--------|----------|--------|----------|--------|--------|
| $0^*$     | 60.0 Hz | 230.0 V    | 60.0 Hz | 3.0 Hz   | 15.0 V | $1.3$ Hz | 8.1 V  | $0.0$ Hz | 0.0V   | 0.0V   |
|           | 60.0 Hz | 230.0 V    | 60.0 Hz | 3.0 Hz   | 16.1 V | $1.3$ Hz | 9.2V   | $0.0$ Hz | 0.0V   | 0.0V   |
| 2         | 60.0 Hz | 230.0 V    | 60.0 Hz | 3.0 Hz   | 17.3 V | $1.3$ Hz | 10.4 V | $0.0$ Hz | 0.0V   | 0.0V   |
| 3         | 60.0 Hz | 230.0 V    | 60.0 Hz | 3.0 Hz   | 18.4 V | $1.3$ Hz | 11.5 V | $0.0$ Hz | 0.0V   | 0.0V   |
| $4*1$     | 60.0 Hz | 230.0 V    | 60.0 Hz | 3.0 Hz   | 19.6 V | $1.3$ Hz | 12.7 V | $0.0$ Hz | 0.0V   | 0.0V   |
| 5         | 60.0 Hz | 230.0 V    | 60.0 Hz | 3.0 Hz   | 20.7 V | $1.3$ Hz | 13.8 V | $0.0$ Hz | 0.0V   | 0.0V   |
| 6         | 60.0 Hz | 230.0 V    | 60.0 Hz | 3.0 Hz   | 21.9 V | $1.3$ Hz | 15.0 V | $0.0$ Hz | 0.0V   | 0.0V   |
| 7         | 60.0 Hz | 230.0 V    | 60.0 Hz | 3.0 Hz   | 23.0 V | $1.3$ Hz | 16.1 V | $0.0$ Hz | 0.0V   | 0.0V   |
| 8         | 60.0 Hz | 230.0 V    | 60.0 Hz | 3.0 Hz   | 24.2 V | 1.3 Hz   | 17.3 V | $0.0$ Hz | 0.0V   | 0.0V   |
| 9         | 72.0 Hz | 230.0 V    | 60.0 Hz | 3.0 Hz   | 16.1 V | $1.3$ Hz | 9.2V   | $0.0$ Hz | 0.0V   | 0.0V   |
| Α         | 72.0 Hz | 230.0 V    | 60.0 Hz | 3.0 Hz   | 17.8 V | $1.3$ Hz | 10.9 V | $0.0$ Hz | 0.0V   | 0.0V   |
| B         | 72.0 Hz | 230.0 V    | 60.0 Hz | 3.0 Hz   | 19.6 V | $1.3$ Hz | 12.7 V | $0.0$ Hz | 0.0V   | 0.0V   |
| C         | 90.0 Hz | 230.0 V    | 60.0 Hz | 3.0 Hz   | 16.1 V | $1.3$ Hz | 9.2V   | $0.0$ Hz | 0.0V   | 0.0V   |
| D         | 90.0 Hz | 230.0 V    | 60.0 Hz | 3.0 Hz   | 17.8 V | $1.3$ Hz | 10.9 V | $0.0$ Hz | 0.0V   | 0.0V   |
| Ε         | 90.0 Hz | 230.0 V    | 60.0 Hz | 3.0 Hz   | 19.6 V | $1.3$ Hz | 12.7 V | $0.0$ Hz | 0.0V   | 0.0V   |
| F         | 60.0 Hz | 230.0 V    | 60.0 Hz | 3.0 Hz   | 19.6 V | $1.3$ Hz | 12.7 V | $0.0$ Hz | 0.0V   | 0.0V   |
| <b>FF</b> | 60.0 Hz | 230.0 V    | 60.0 Hz | 3.0 Hz   | 19.6 V | $1.3$ Hz | 12.7V  | $0.0$ Hz | 0.0V   | 0.0V   |
| $FF*2$    | 60.0 Hz | 230.0 V    | 60.0 Hz | $0.0$ Hz | 0.0V   | $0.0$ Hz | 0.0V   | $0.0$ Hz | 0.0V   | 0.0V   |

**Table 5-52: Voltage/Frequency (V/f) Pattern Options (230 V)**

*\*Default for Traverse Motion/Braketronic*

*\*1 Default for Standard Hoist Motion*

*\*2 Flux Vector Only - Default for No-Load Brake Hoist Motion*

*\*3 Initial value is dependent on drive size, which is determined by O02-04 (kVA Selection)*

### **Table 5-53:Voltage/Frequency (V/f) Pattern Options (460 V)**

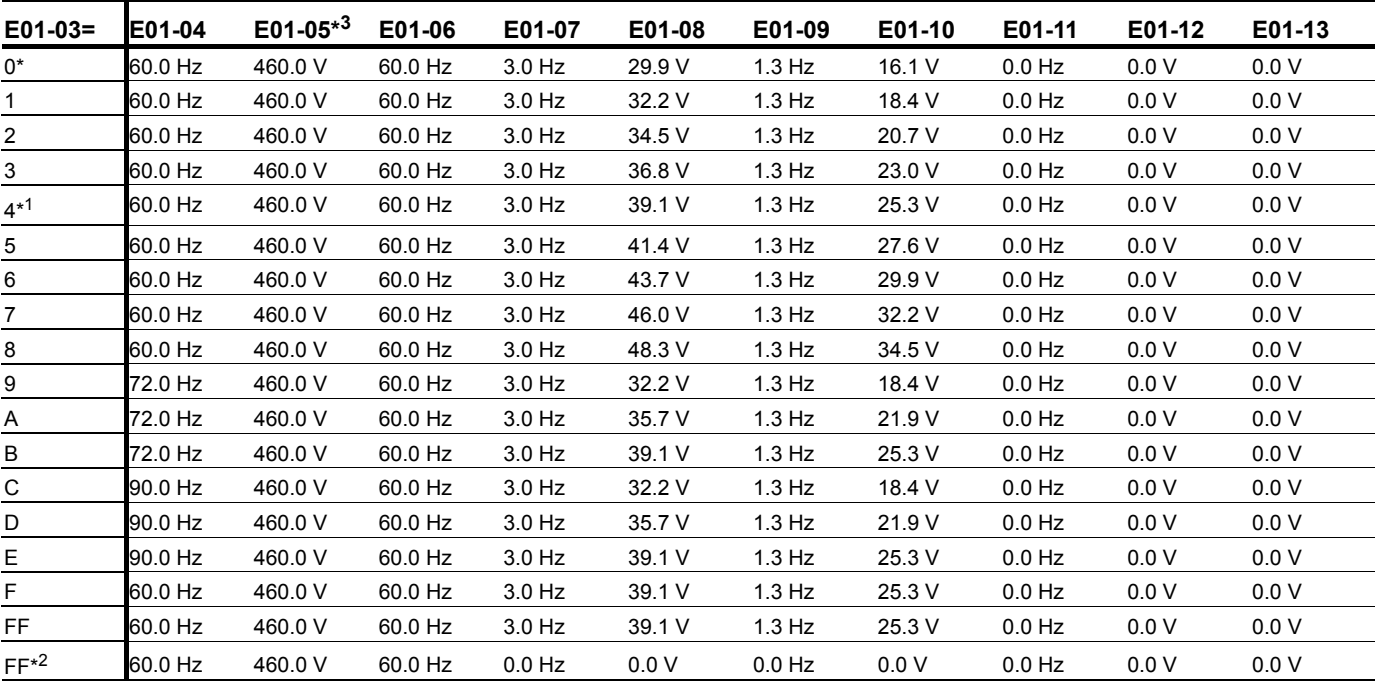

*\*Default for Traverse Motion/Braketronic*

*\*1 Default for Standard Hoist Motion*

*\*2 Flux Vector Only - Default for No-Load Brake Hoist Motion*

*\*3 Initial value is dependent on drive size, which is determined by O02-04 (kVA Selection)*

| $E01-03=$      | E01-04  | $E01-05*3$ | E01-06  | E01-07   | E01-08 | E01-09   | E01-10 | E01-11   | E01-12 | E01-13 |
|----------------|---------|------------|---------|----------|--------|----------|--------|----------|--------|--------|
| 0*             | 60.0 Hz | 575.0 V    | 60.0 Hz | 3.0 Hz   | 37.4 V | $1.3$ Hz | 20.1 V | $0.0$ Hz | 0.0V   | 0.0V   |
|                | 60.0 Hz | 575.0 V    | 60.0 Hz | $3.0$ Hz | 40.3 V | $1.3$ Hz | 23.0 V | $0.0$ Hz | 0.0V   | 0.0V   |
| $\overline{2}$ | 60.0 Hz | 575.0 V    | 60.0 Hz | 3.0 Hz   | 43.1 V | $1.3$ Hz | 25.9 V | $0.0$ Hz | 0.0V   | 0.0V   |
| 3              | 60.0 Hz | 575.0 V    | 60.0 Hz | 3.0 Hz   | 46.0 V | $1.3$ Hz | 28.8 V | $0.0$ Hz | 0.0V   | 0.0V   |
| $4*1$          | 60.0 Hz | 575.0 V    | 60.0 Hz | 3.0 Hz   | 48.9 V | $1.3$ Hz | 31.6 V | $0.0$ Hz | 0.0V   | 0.0V   |
| 5              | 60.0 Hz | 575.0 V    | 60.0 Hz | 3.0 Hz   | 51.8 V | $1.3$ Hz | 34.5 V | $0.0$ Hz | 0.0V   | 0.0V   |
| 6              | 60.0 Hz | 575.0 V    | 60.0 Hz | 3.0 Hz   | 54.6 V | $1.3$ Hz | 37.4 V | $0.0$ Hz | 0.0V   | 0.0V   |
| $\overline{7}$ | 60.0 Hz | 575.0 V    | 60.0 Hz | 3.0 Hz   | 57.5 V | $1.3$ Hz | 40.3 V | $0.0$ Hz | 0.0V   | 0.0V   |
| 8              | 60.0 Hz | 575.0 V    | 60.0 Hz | 3.0 Hz   | 60.4 V | $1.3$ Hz | 43.1 V | $0.0$ Hz | 0.0V   | 0.0V   |
| 9              | 72.0 Hz | 575.0 V    | 60.0 Hz | 3.0 Hz   | 40.3 V | $1.3$ Hz | 23.0 V | $0.0$ Hz | 0.0V   | 0.0V   |
| Α              | 72.0 Hz | 575.0 V    | 60.0 Hz | 3.0 Hz   | 44.6 V | $1.3$ Hz | 27.3 V | $0.0$ Hz | 0.0V   | 0.0V   |
| B              | 72.0 Hz | 575.0 V    | 60.0 Hz | 3.0 Hz   | 48.9 V | $1.3$ Hz | 31.6 V | $0.0$ Hz | 0.0V   | 0.0V   |
| С              | 90.0 Hz | 575.0 V    | 60.0 Hz | $3.0$ Hz | 40.3 V | $1.3$ Hz | 23.0 V | $0.0$ Hz | 0.0V   | 0.0V   |
| D              | 90.0 Hz | 575.0 V    | 60.0 Hz | 3.0 Hz   | 44.6 V | $1.3$ Hz | 27.3 V | $0.0$ Hz | 0.0V   | 0.0V   |
| Ε              | 90.0 Hz | 575.0 V    | 60.0 Hz | 3.0 Hz   | 48.9 V | $1.3$ Hz | 31.6 V | $0.0$ Hz | 0.0V   | 0.0V   |
| F.             | 60.0 Hz | 575.0 V    | 60.0 Hz | 3.0 Hz   | 48.9 V | $1.3$ Hz | 31.6 V | $0.0$ Hz | 0.0V   | 0.0V   |
| FF.            | 60.0 Hz | 575.0 V    | 60.0 Hz | 3.0 Hz   | 48.9 V | $1.3$ Hz | 31.6 V | $0.0$ Hz | 0.0V   | 0.0V   |
| $FF*2$         | 60.0 Hz | 575.0 V    | 60.0 Hz | $0.0$ Hz | 0.0V   | $0.0$ Hz | 0.0V   | $0.0$ Hz | 0.0V   | 0.0V   |

**Table 5-54:Voltage/Frequency (V/f) Pattern Options (575 V)**

*\*Default for Traverse Motion/Braketronic*

*\*1 Default for Standard Hoist Motion*

*\*2 Flux Vector Only - Default for No-Load Brake Hoist Motion*

*\*3 Initial value is dependent on drive size, which is determined by O02-04 (kVA Selection)*

### **Motor Set-up**

E2 constants define motor parameters. Normally, the default settings for E2 constants are determined by kVA selection (O02-04). In flux vector control and open loop vector, the E2 constants will be set automatically during auto-tuning. At minimum, the motor rated current should be entered into E02-01.

If rotational auto-tuning cannot be performed, E02-02 and E02-05 can be calculated using the motor's nameplate information or by performing non-rotational auto-tuning.

Motor rated slip frequency (E02-02) can be calculated by using the following equation:

$$
f_s = f - \frac{(N * P)}{120}
$$
  
Where...  
*f<sub>s</sub>*: slip frequency (Hz)  
*f*: rated frequency (Hz)  
*N*: rated motor speed (rpm)  
*P*: number of motor poles

Motor terminal resistance E02-05 can be calculated by using the following equation:

$$
r_{t} = r_{p} * \frac{273 + \left[\frac{(25 \degree C + T_{i})}{2}\right]}{273 + T_{i}}
$$

Where...  $r_t$ : motor terminal resistance

 $r_p$ : Phase-to-Phase resistance at insulation class temperature  $\overline{T}_i$ : insulation class temperature (°C)

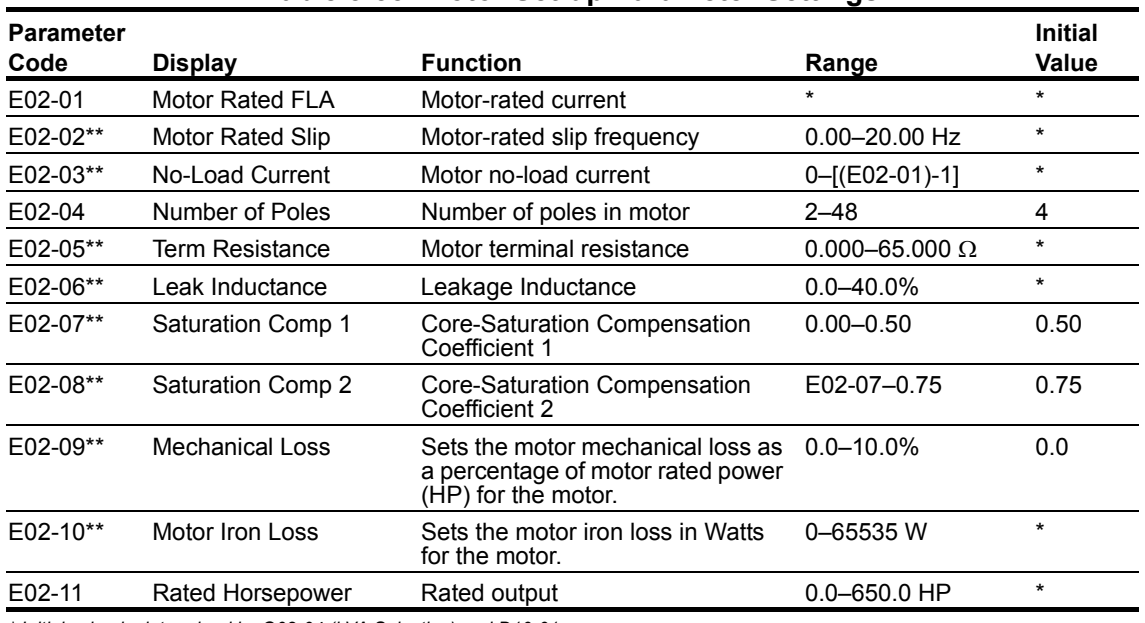

#### **Table 5-55: Motor Set-up Parameter Settings**

*\* Initial value is determined by O02-04 (kVA Selection) and D10-01.*

*\*\* This value is automatically set during auto tuning.*

### **Test Mode Configuration**

Test Mode is a troubleshooting aid that is intended for troubleshooting Flux Vector control method problems in the field. This feature cannot be left on indefinitely, as it will generate a fault after being on for a total accumulated time of ten minutes. At this time, the fault must be reset or the power must be cycled.

To enable Test Mode, refer to parameter L05-01.

| <b>Parameter</b><br>Code | <b>Display</b>        | <b>Function</b>                       | Range            | <b>Initial</b><br><b>Value</b> |  |
|--------------------------|-----------------------|---------------------------------------|------------------|--------------------------------|--|
| E03-02                   | Stopping Method       | <b>Deceleration Method</b>            | 0, 1             | 1                              |  |
|                          | Decel to Stop<br>0    |                                       |                  |                                |  |
|                          | 1<br>Coast to Stop    |                                       |                  |                                |  |
| E03-03                   | Max Frequency         | Maximum Frequency                     | 40.0-150.0 Hz    | 60.0                           |  |
| E03-04                   | Max Voltage           | Maximum Voltage                       | 230 V: 0.0-255.0 | Determined                     |  |
|                          |                       |                                       | 460 V: 0.0-510.0 | by O02-04                      |  |
|                          |                       |                                       | 575 V: 0.0-733.1 |                                |  |
| E03-05                   | <b>Base Frequency</b> | Motor Base Frequency (VA)             | $0.0 - 150.0$ Hz | 60.0                           |  |
| E03-06                   | Mid Frequency A       | Motor Middle output frequency<br>(FB) | 0.0-150.0 Hz     | Determined<br>by E01-03        |  |
| E03-07                   | Mid Voltage A         | Motor Middle output frequency         | 230 V: 0.0-255.0 | Determined                     |  |
|                          |                       | voltage (VC)                          | 460 V: 0.0-510.0 | by E01-03                      |  |
|                          |                       |                                       | 575 V: 0.0-733.1 |                                |  |
| E03-08                   | Min Frequency         | Minimum Frequency (FMIN)              | $0.0 - 150.0$ Hz | Determined<br>by E01-03        |  |
| E03-09                   | Min Voltage           | Motor Minimum output frequency        | 230 V: 0.0-255.0 | Determined                     |  |
|                          |                       | voltage (VMIN)                        | 460 V: 0.0-510.0 | by E01-03                      |  |
|                          |                       |                                       | 575 V: 0.0-733.1 |                                |  |
| E03-10                   | Mid Frequency B       | Midpoint Output Frequency B           | $0.0 - 150.0$ Hz | 0.0                            |  |
| E03-11                   | Mid Voltage B         | Midpoint Output Voltage B             | 230 V: 0.0-255.0 | 0.0                            |  |
|                          |                       |                                       | 460 V: 0.0-510.0 |                                |  |
|                          |                       |                                       | 575 V: 0.0-733.1 |                                |  |
| E03-12                   | <b>Base Voltage</b>   | Motor Base Voltage                    | 230 V: 0.0-255.0 | 0.0                            |  |
|                          |                       |                                       | 460 V: 0.0-510.0 |                                |  |
|                          |                       |                                       | 575 V: 0.0-733.1 |                                |  |

**Table 5-56: Test Mode Configuration Parameter Settings**

# **Option Card Parameters**

- F1 Encoder (PG-X3) Option Set-up
- F2 Analog Input (AI-A3) Option Set-up
- F4 Analog Output (AO-A3) Option Set-up
- F5 Digital Output (DO-A3 or S4IO) Option Set-up
- F6 Communication Option Card Set-up
- F7 Ethernet Option Card Set-up

### **Encoder (PG) Option Set-up**

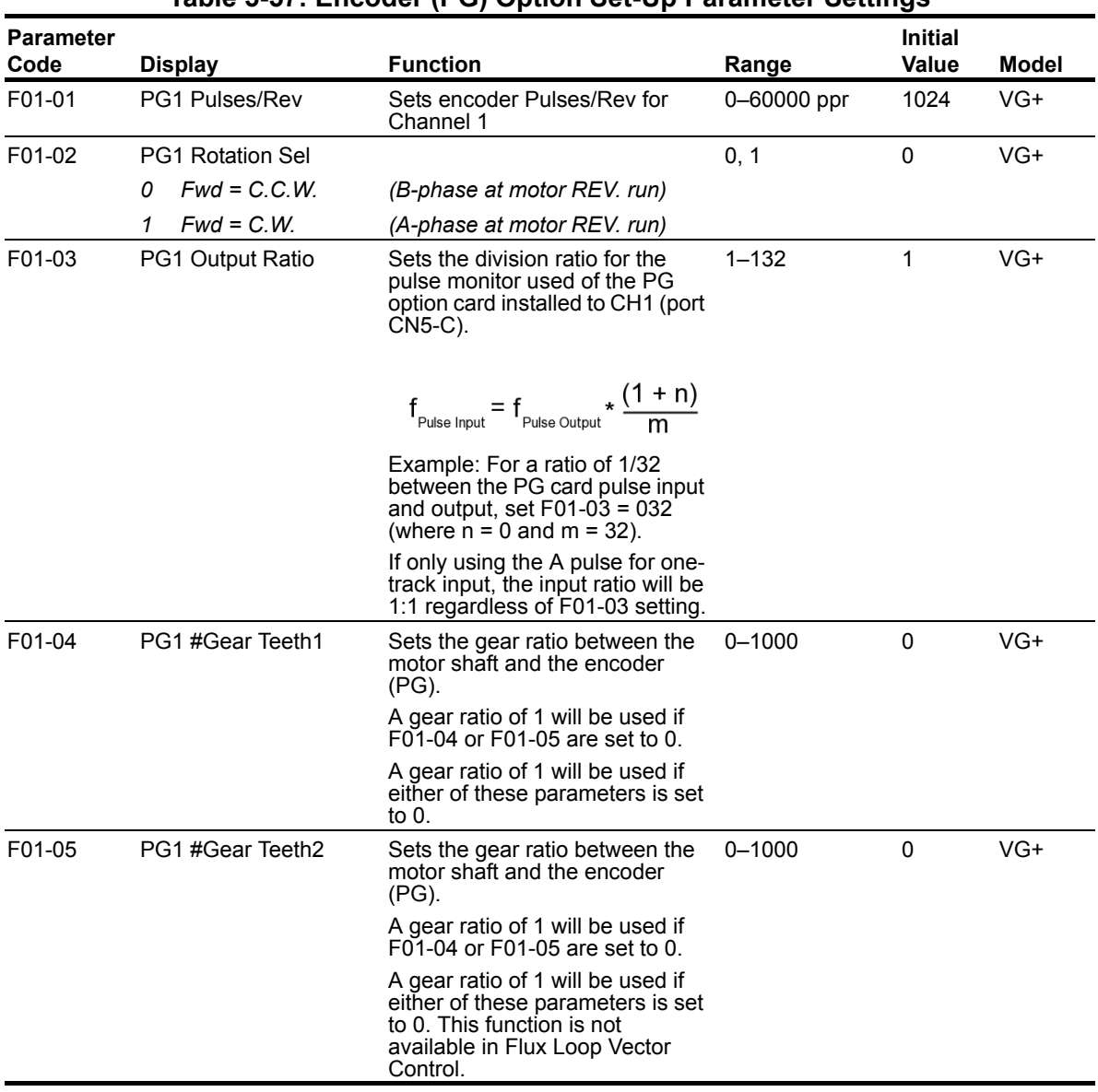

#### **Table 5-57: Encoder (PG) Option Set-Up Parameter Settings**

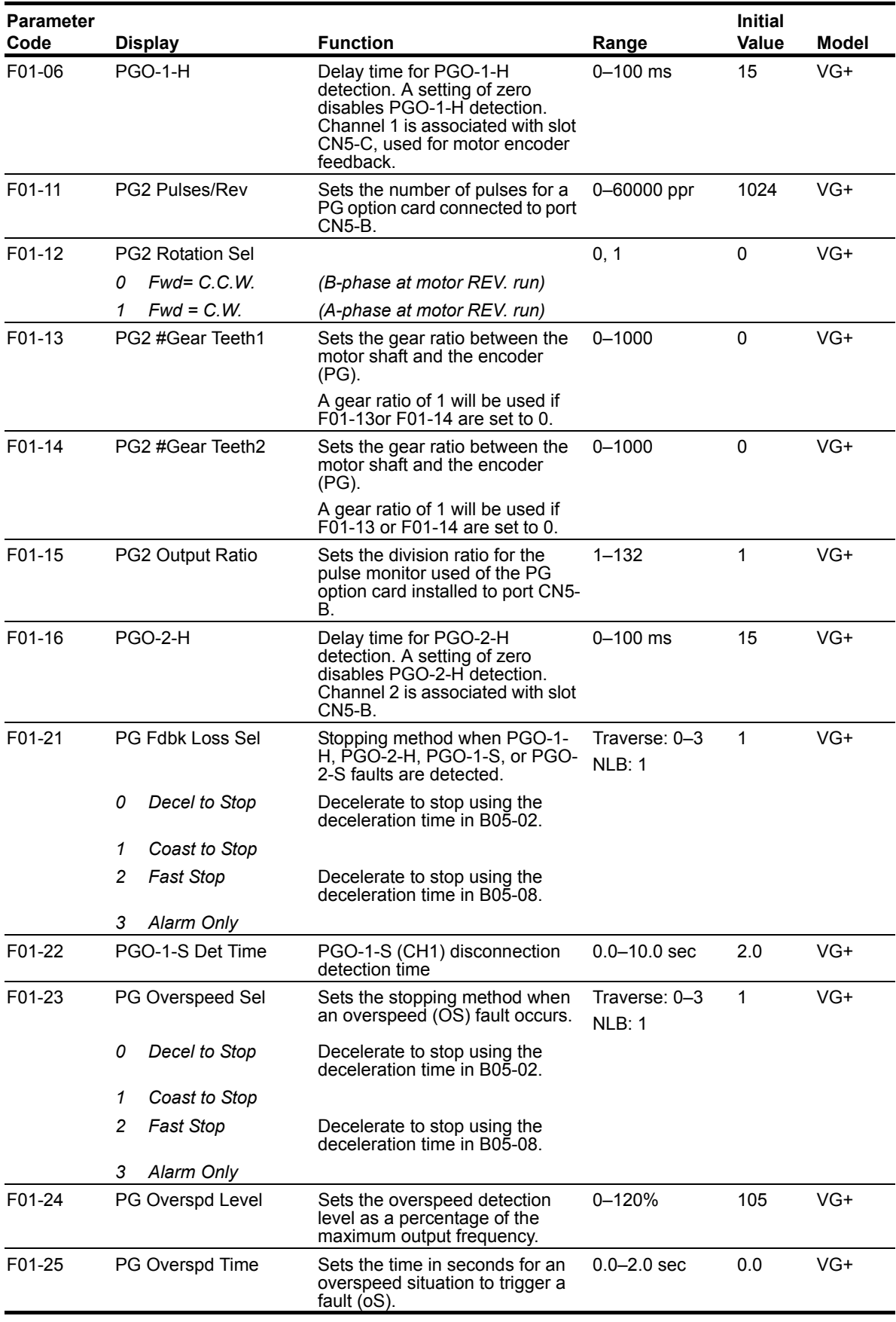

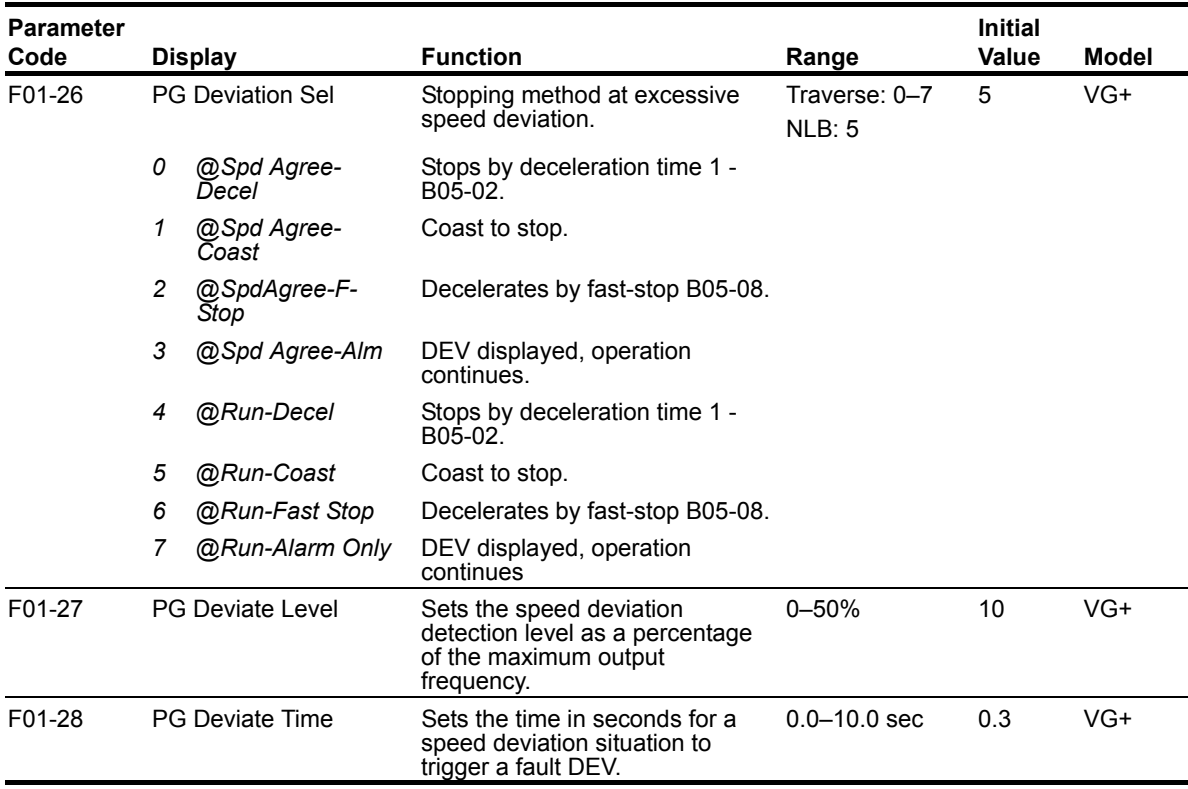

# **Analog Input (AI-A3) Option Set-up**

Sets CH1 to CH3 input functions when AI-A3 option is connected.

When the 3CH individual input is used, parameter B03-01 is automatically set to "1" (frequency reference from control circuit terminal). The option/inverter reference selection, which is selected by a multi-function digital input (H01-xx= "1F"), is disabled when using the AI-A3 option.

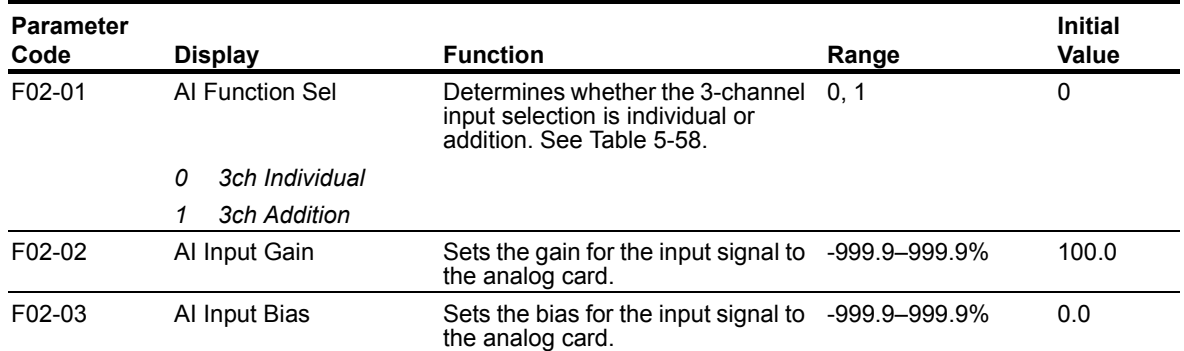

### **Table 5-58: Analog Input Option Parameters**

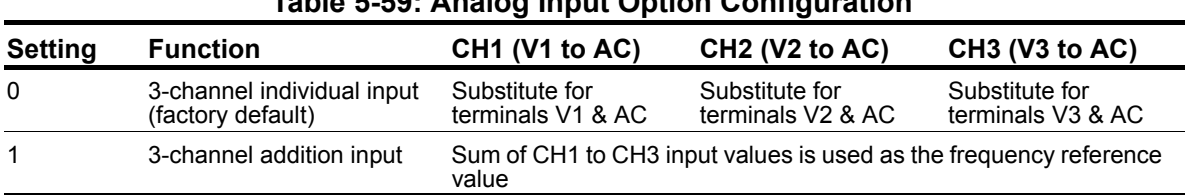

#### **Table 5-59: Analog Input Option Configuration**

### **Analog Output (AO-A3) Option Set-up**

Selects the analog output monitors for channel 1 and 2 if the AO-A3 optional card is connected.

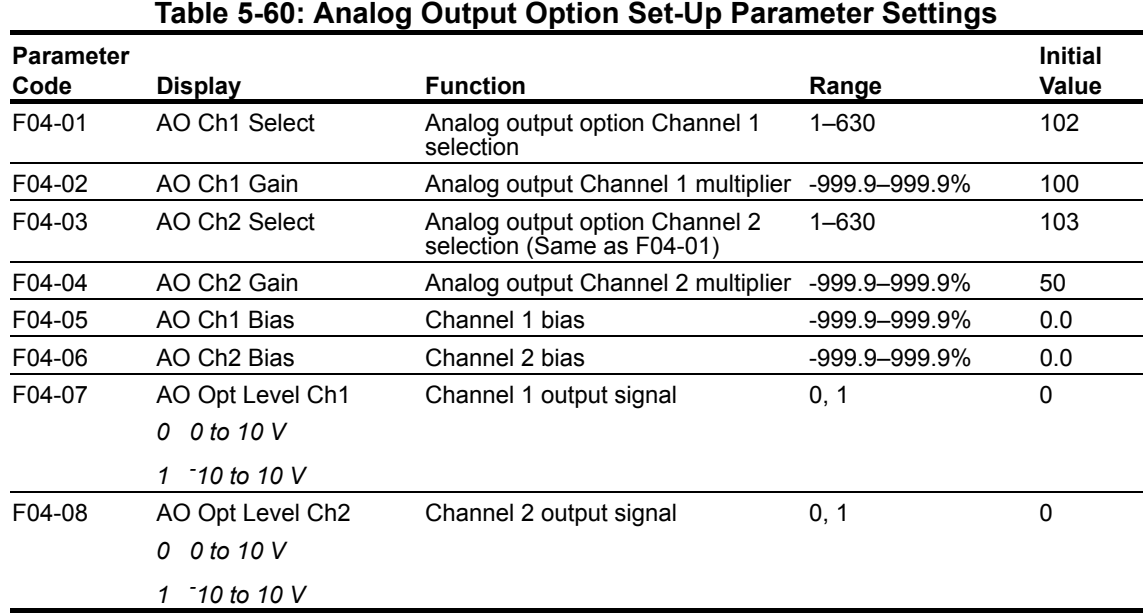

**Table 5-61: Parameter Settings for F04-01 and F04-03**

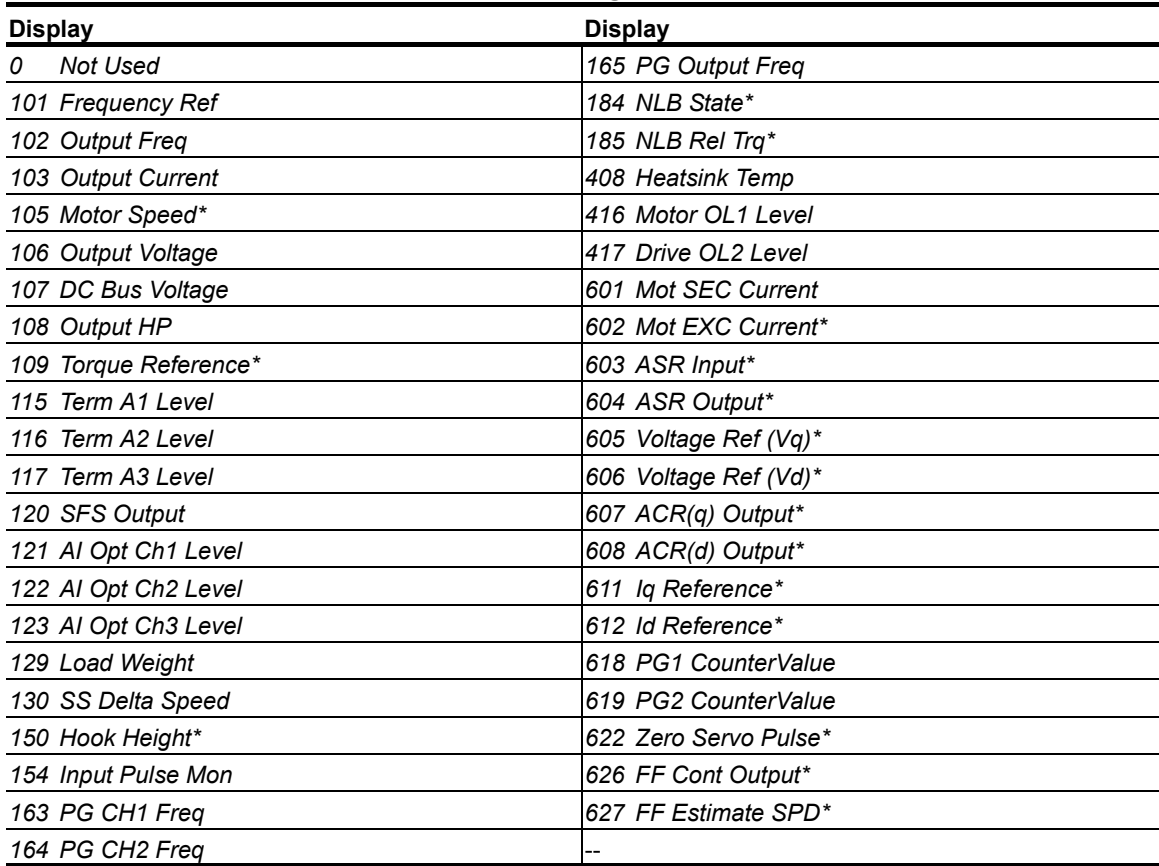

**\* Not available in the V/f control method (A01-02 = 0)**

# **Digital Output (DO-A3) Option Set-up**

Selects the multi-function digital output settings for channels 1 through 8 of the DO-A3 option card.

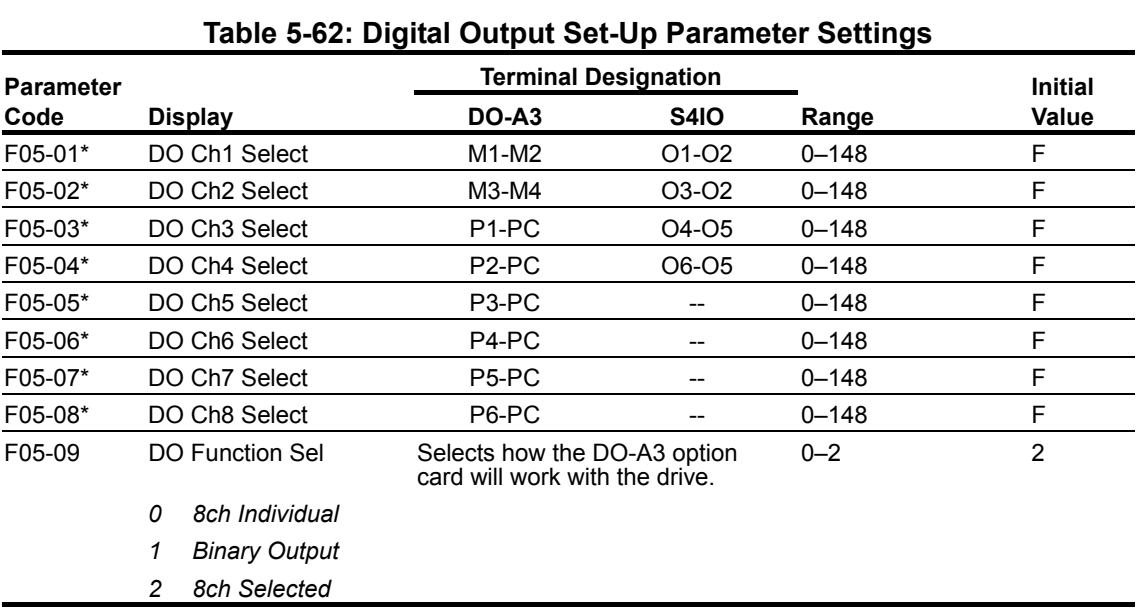

\* See Table 5-71 for MFDO selections.

Selects the multi-function output selections for the DO-A3 option.

| <b>Parameter</b><br>F05-09<br>setting | Output<br><b>Type</b>   | <b>Terminals</b>        | <b>Output Contents</b>                            |                                               |                                               |                 |  |  |  |
|---------------------------------------|-------------------------|-------------------------|---------------------------------------------------|-----------------------------------------------|-----------------------------------------------|-----------------|--|--|--|
|                                       |                         | $TD5 - TD11$            | OverCurrent (SC, OC, GF)                          |                                               |                                               |                 |  |  |  |
|                                       |                         | $TD6 - TD11$            | OverVoltage (OV)                                  |                                               |                                               |                 |  |  |  |
|                                       |                         | $TD7 - TD11$            | Drive Overload (OL2, OH, OH1)<br>Fuse Blown (PUF) |                                               |                                               |                 |  |  |  |
| $\mathbf 0$                           | 8-Channel<br>Individual | $TD8 - TD11$            |                                                   |                                               |                                               |                 |  |  |  |
|                                       | (Fixed                  | $TD9 - TD11$            |                                                   |                                               |                                               |                 |  |  |  |
|                                       | Data)                   | <b>TD10 - TD11</b>      |                                                   |                                               | Motor Overload (OL1)                          |                 |  |  |  |
|                                       |                         | $TD1 - TD2$             |                                                   |                                               | <b>Brake Release</b>                          |                 |  |  |  |
|                                       |                         | $TD3 - TD4$             |                                                   |                                               | Limit Switch (UL1, UL2, UL3, LL1 or LL2)      |                 |  |  |  |
|                                       |                         | $TD5 - TD11$            | Bit 3, 2, 1, 0                                    | <b>Output</b>                                 | Bit 3, 2, 1, 0                                | <b>Output</b>   |  |  |  |
|                                       | Binary<br>Coded         | (Bit 0)                 | 0000                                              | No Fault                                      | 1000                                          | $EF$ (ALL)      |  |  |  |
|                                       |                         |                         | 0001                                              | SC, OC, GF                                    | 1001                                          | CPF (ALL)       |  |  |  |
|                                       |                         | $TD6 - TD11$            | 0010                                              | $\overline{ov}$                               | 1010                                          | ol1             |  |  |  |
|                                       |                         | (Bit 1)                 | 0011                                              | OL <sub>2</sub>                               | 1011                                          | BE7             |  |  |  |
|                                       |                         |                         | 0100                                              | OH, OH1                                       | 1100                                          | $UV$ (ALL)      |  |  |  |
|                                       |                         | $TD7 - TD11$<br>(Bit 2) | 0101                                              | OS-1, OS-2                                    | 1101                                          | DEV-1, DEV-2    |  |  |  |
| $\mathbf{1}$                          |                         |                         |                                                   | <b>PUF</b>                                    | 1110                                          | <b>PGO-1-S</b>  |  |  |  |
|                                       |                         |                         | 0110                                              |                                               |                                               | PGO-1-H         |  |  |  |
|                                       |                         | $TD8 - TD11$<br>(Bit 3) |                                                   |                                               |                                               | <b>PGO-2-S</b>  |  |  |  |
|                                       |                         |                         |                                                   |                                               |                                               | PGO-2-H         |  |  |  |
|                                       |                         |                         | 0111                                              | ΤĒ                                            | 1111                                          | <b>Not Used</b> |  |  |  |
|                                       |                         | $TD9 - TD11$            | Minor Fault (Alarm)                               |                                               |                                               |                 |  |  |  |
|                                       |                         | $TD10 - TD11$           | <b>Inverter Ready</b><br><b>Brake Release</b>     |                                               |                                               |                 |  |  |  |
|                                       |                         | $TD1 - TD2$             |                                                   |                                               |                                               |                 |  |  |  |
|                                       |                         | $TD3 - TD4$             | Limit Switch (UL1, UL2, UL3, LL1 or LL2)          |                                               |                                               |                 |  |  |  |
|                                       |                         | $TD5 - TD11$            |                                                   |                                               | F05-01 (See Table 5-71 for output selections) |                 |  |  |  |
|                                       |                         | $TD6 - TD11$            |                                                   |                                               | F05-02 (See Table 5-71 for output selections) |                 |  |  |  |
|                                       |                         | $TD7 - TD11$            |                                                   |                                               | F05-03 (See Table 5-71 for output selections) |                 |  |  |  |
| 2                                     | 8-Channel<br>Selectable | $TD8 - TD11$            |                                                   | F05-04 (See Table 5-71 for output selections) |                                               |                 |  |  |  |
|                                       |                         | $TD9 - TD11$            |                                                   |                                               | F05-05 (See Table 5-71 for output selections) |                 |  |  |  |
|                                       |                         | $TD10 - TD11$           |                                                   |                                               | F05-06 (See Table 5-71 for output selections) |                 |  |  |  |
|                                       |                         | $TD1 - TD2$             |                                                   |                                               | F05-07 (See Table 5-71 for output selections) |                 |  |  |  |
|                                       |                         | $TD3 - TD4$             |                                                   |                                               | F05-08 (See Table 5-71 for output selections) |                 |  |  |  |

Table 5-63: DO-A3 Output Mode Selection for IMPULSE®<sub>G+</sub> and VG+ Series 4

# **Profibus-DP Communication Option Card Set-up**

Settings for the Profibus-DP communication option card SI-P3.

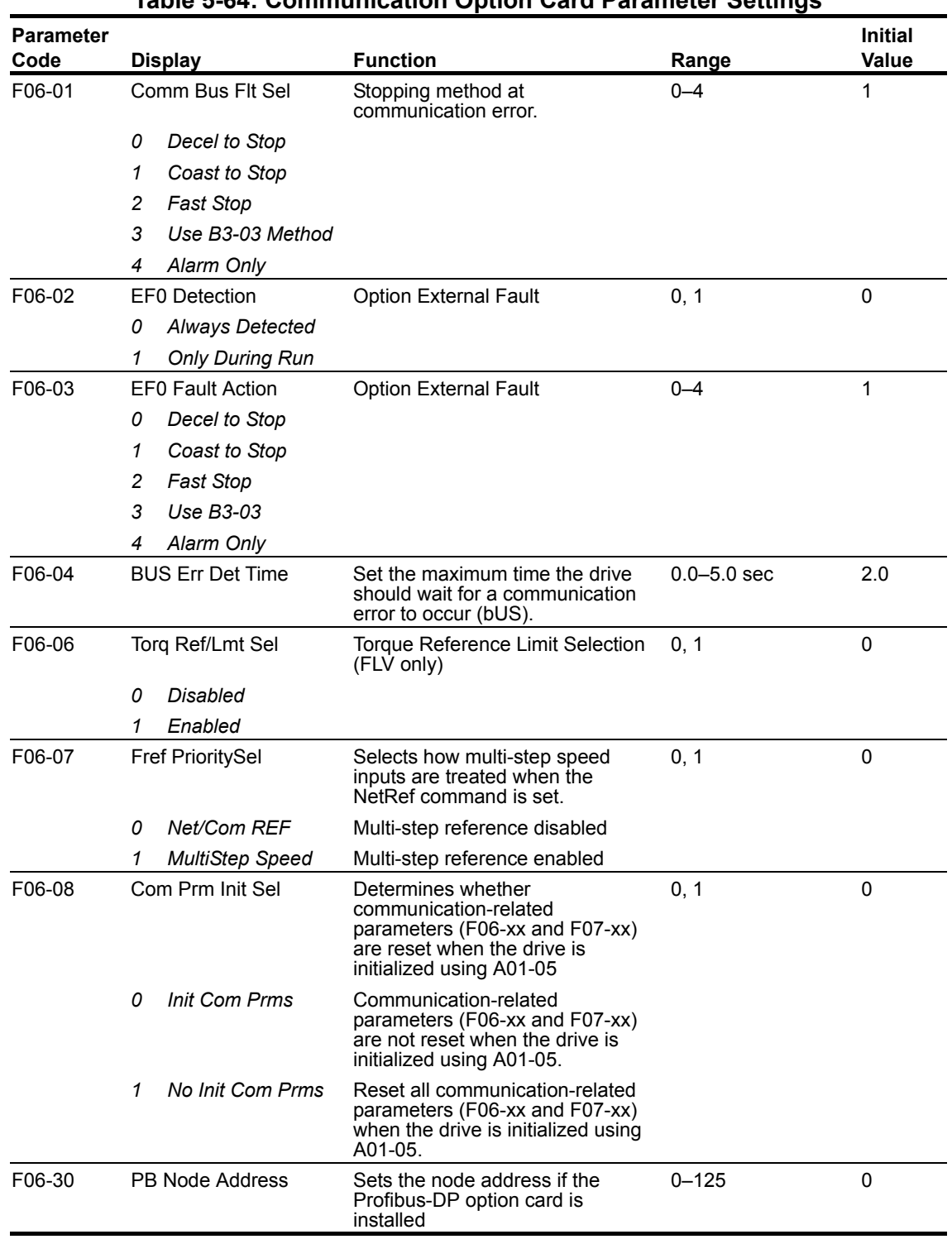

### **Table 5-64: Communication Option Card Parameter Settings**

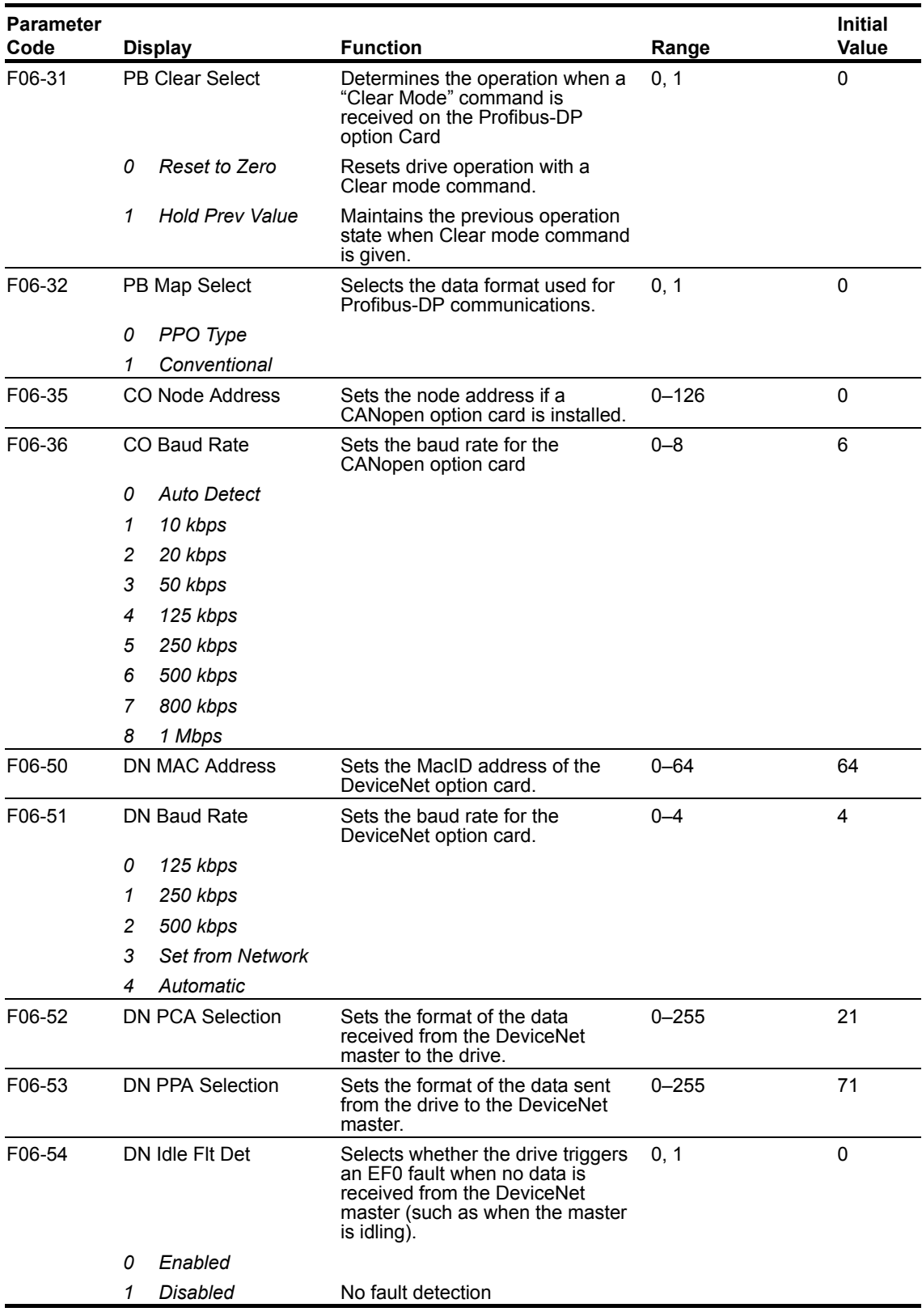

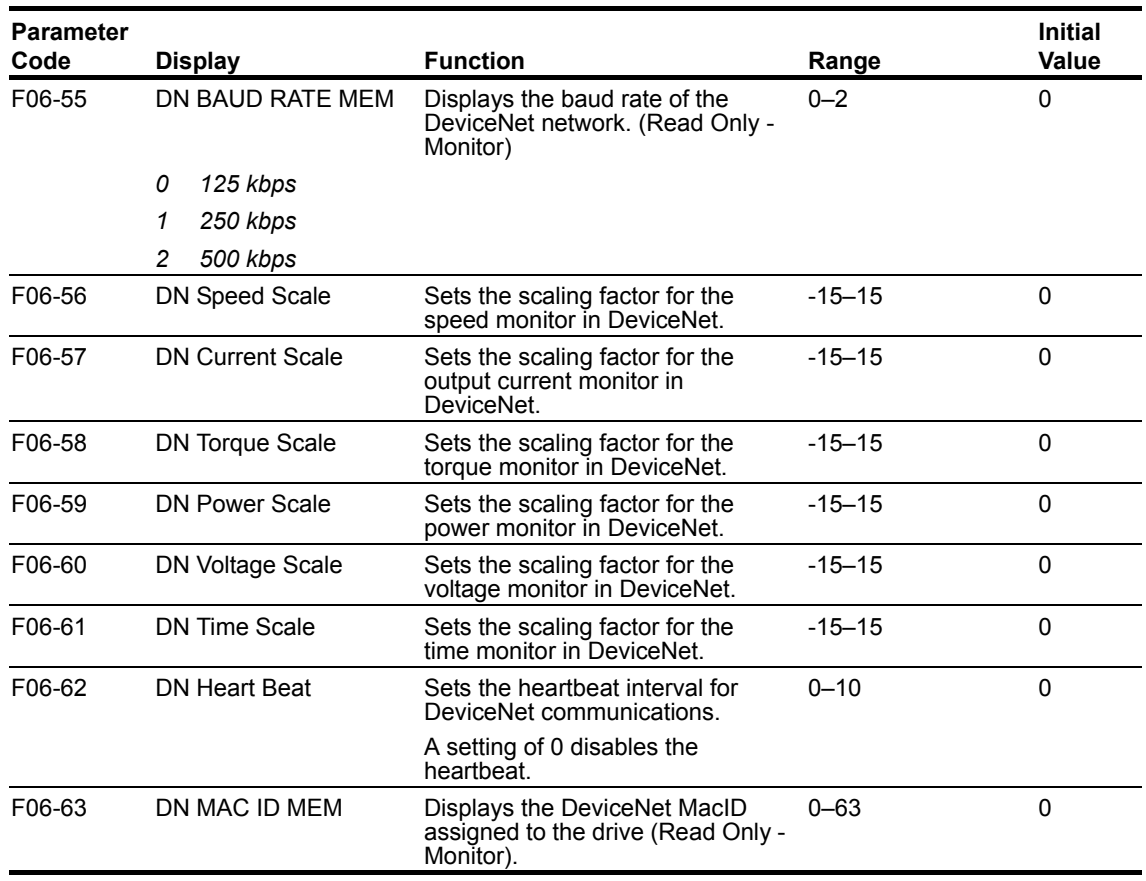

# **Ethernet Option Card Set-up (Ethernet IP & Modbus TCP/IP)**

Settings for communication option cards SI-EN3 and SI-EM3.

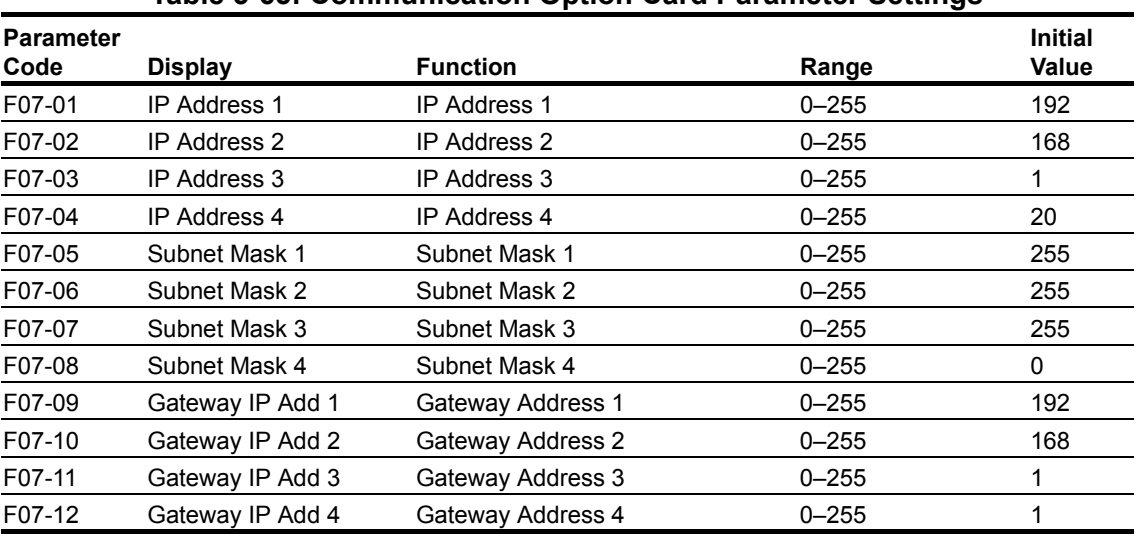

#### **Table 5-65: Communication Option Card Parameter Settings**

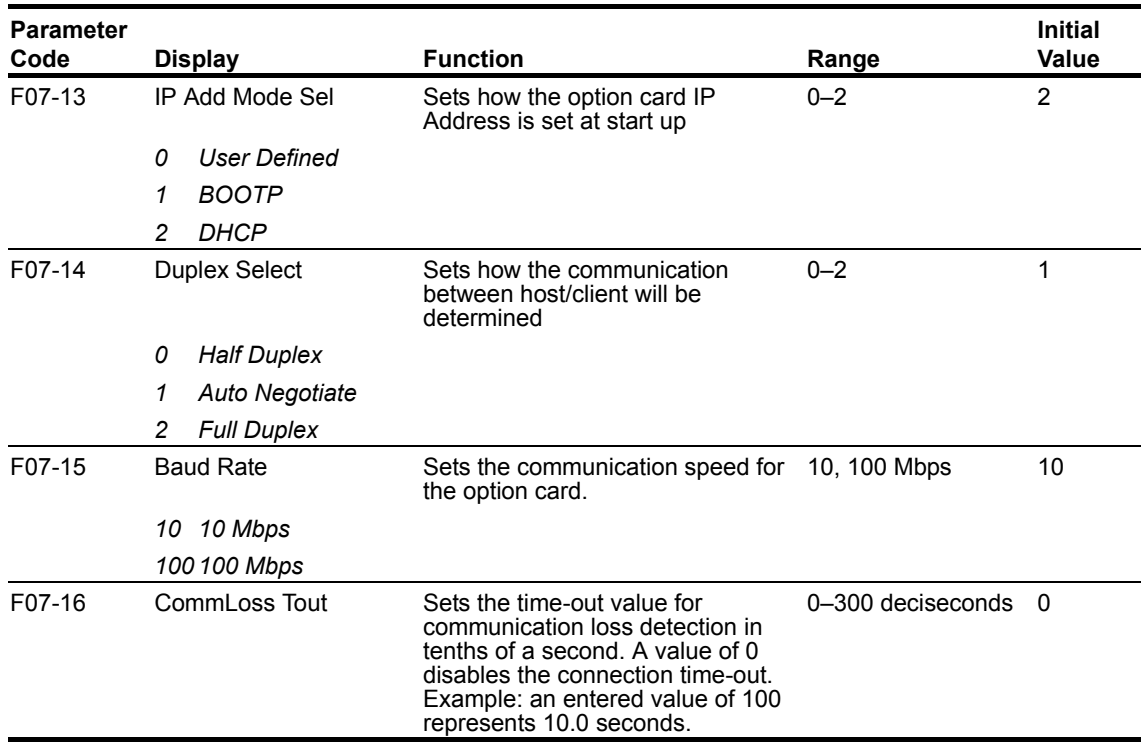

# **Terminal Parameters**

- H1 Digital Inputs
- H2 Digital Outputs
- H3 Analog Inputs
- **H4 Analog Outputs**
- H5 Serial Communication Set-up
- H6 Pulse Input/Output

### **Digital Inputs**

The IMPULSE<sup>®</sup>•G+ & VG+ Series 4 has eight multi-function digital inputs for the set-up of numerous functions. The following table lists the function selections for the multi-function digital inputs (terminals S1 to S8) and indicates the control methods during which each function can be enabled. An OPE03 error will occur if a function is programmed in more than one terminal at the same time.

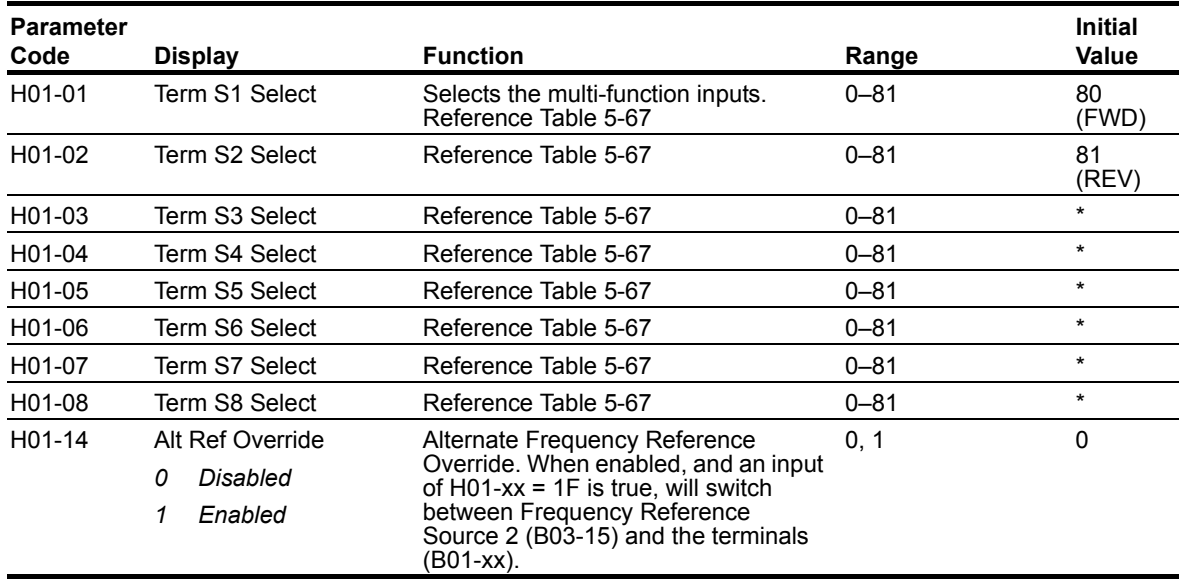

### **Table 5-66:Digital Inputs Parameter Settings**

*\* Initial value is determined by X-Press Programming (Table 4-5, 4-6, or 4-7 on pages 4-11, 4-12, and 4-13).*

#### **Table 5-67: Multi-Function Digital Inputs (MFDI) selectable for H01-0x and C09-0x**

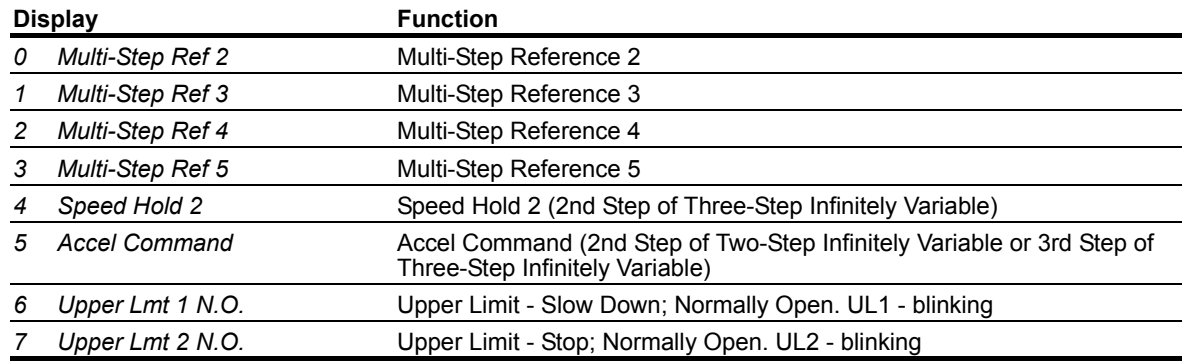

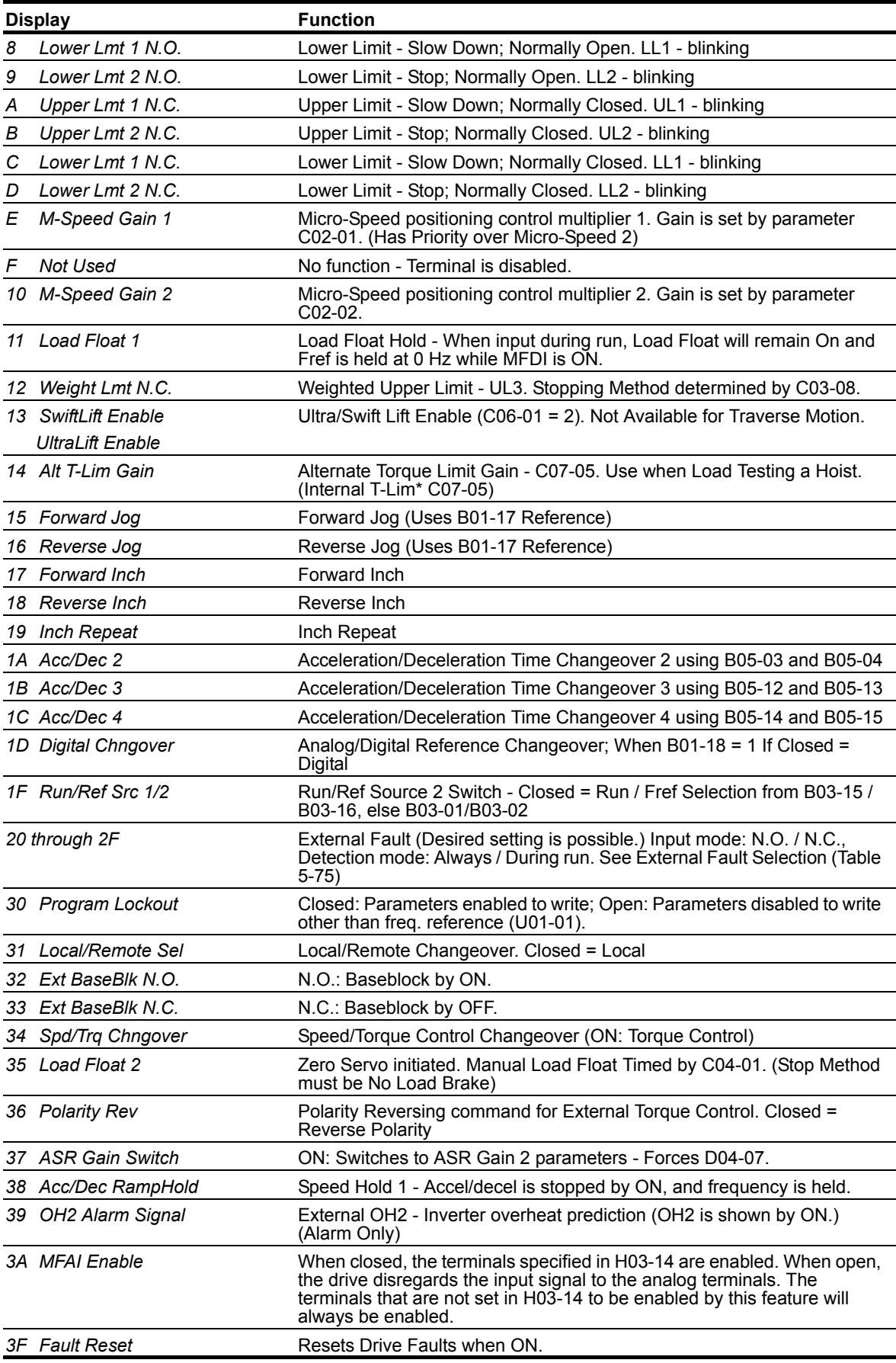

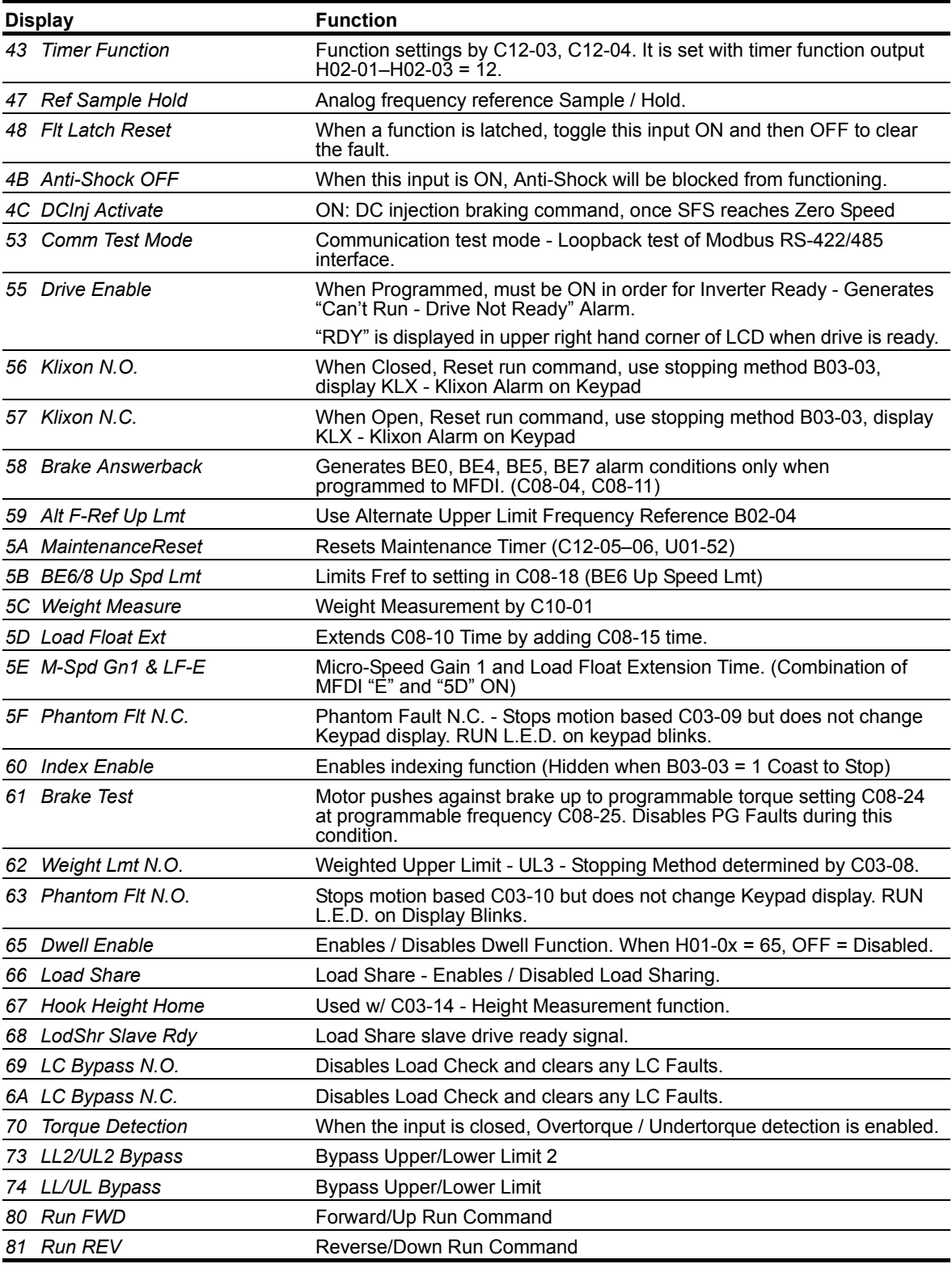

### **F1 and F2 Keys Function Selection**

The F1 and F2 keys on the keypad have the ability of being programmed with specific functions to imitate digital inputs. The table below displays the various settings, which are valid for these buttons.

- To operate a function assigned to the F1 or F2 key, the respective button must be held down. Releasing the button will stop the function. Be cautious when operating these keys, and remember that the STOP key will override and stop all functions.
- To quickly view the functions assigned to both buttons, press the LO/RE key three times.

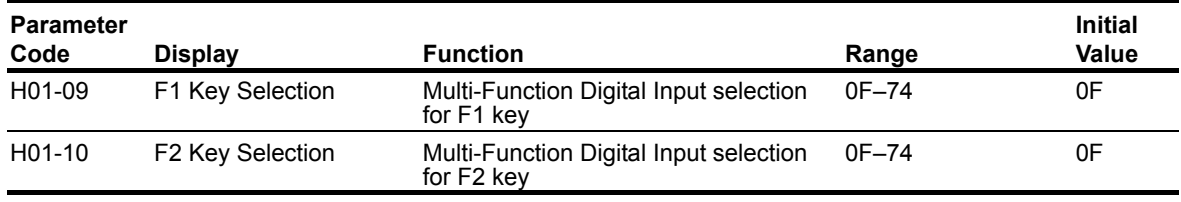

#### **Table 5-68: F1 and F2 Function Selection Parameter Settings**

#### **Table 5-69: F1 and F2 keys function selectable for H01-09 and H01-10**

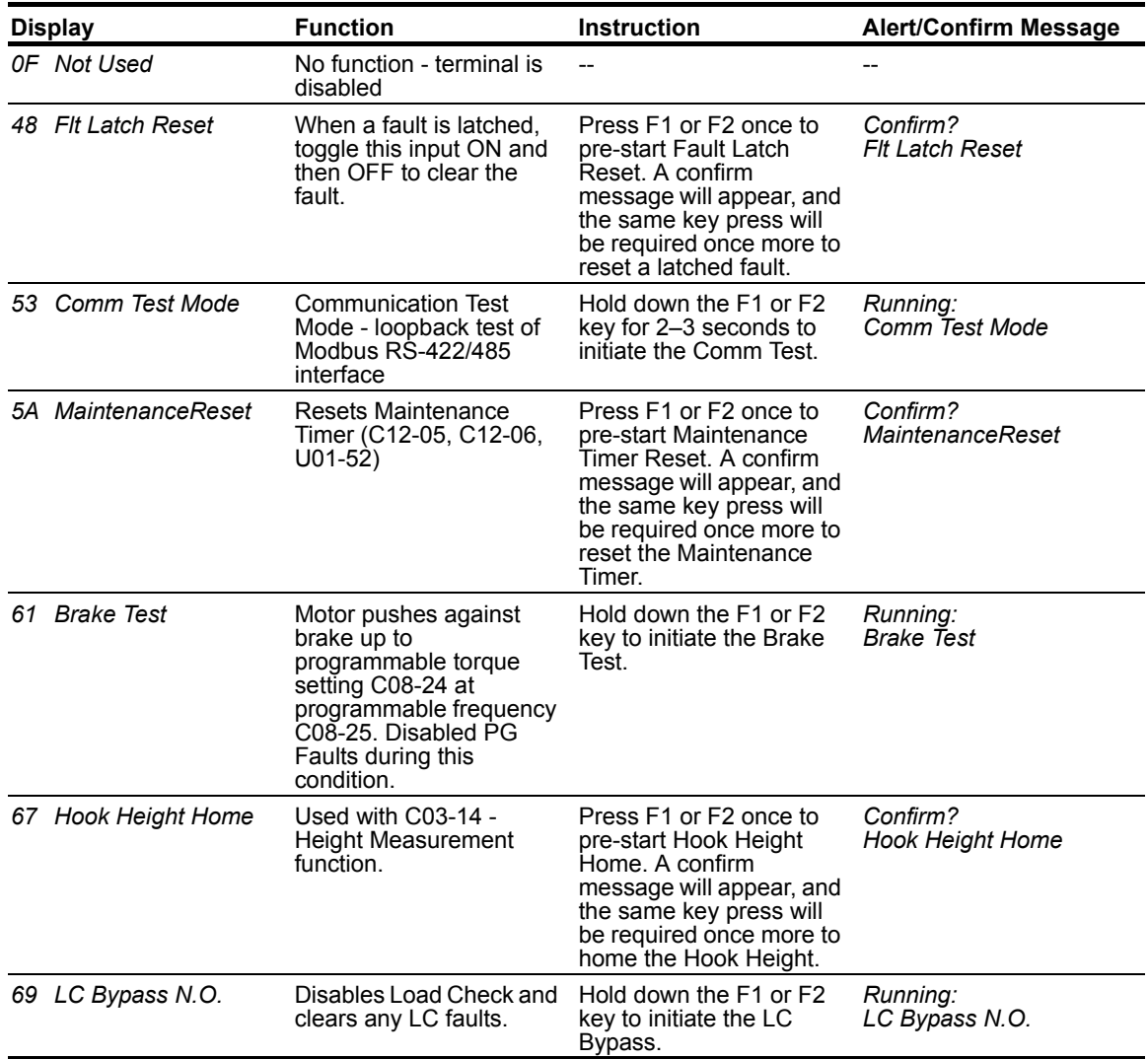

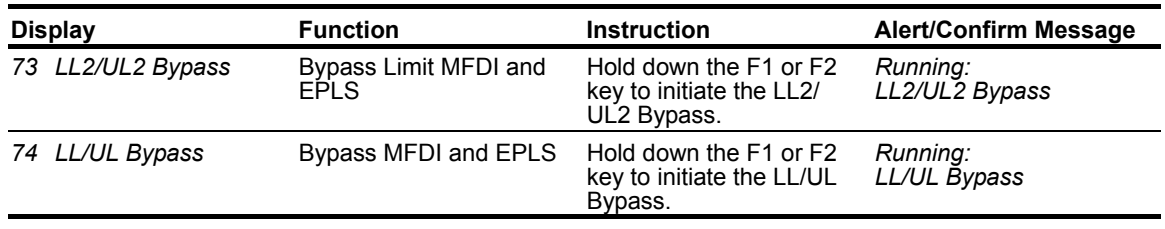

### **Digital Outputs**

The IMPULSE® $\cdot$ G+ & VG+ Series 4 has three built-in multi-function digital outputs for indicating various conditions. Drive digital output capabilities can be increased with the installation of an S4IO or DO-A3 option card. The following table lists the function selections for the multi-function digital outputs and indicates the control methods during which each function can be enabled.

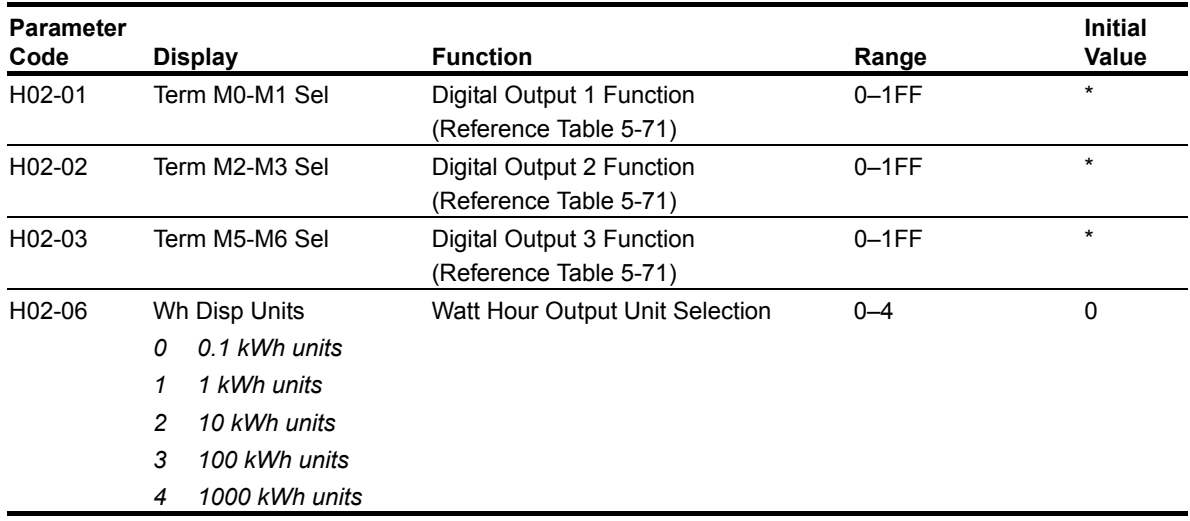

#### **Table 5-70: Digital Outputs Parameter Settings**

*\* Initial value is determined by X-Press Programming (Table 4-5, 4-6, or 4-7 on pages 4-11, 4-12, and 4-13).*

### **Table 5-71:Multi-Function Digital Outputs (MFDO) selectable for H02-0x and F05-0x**

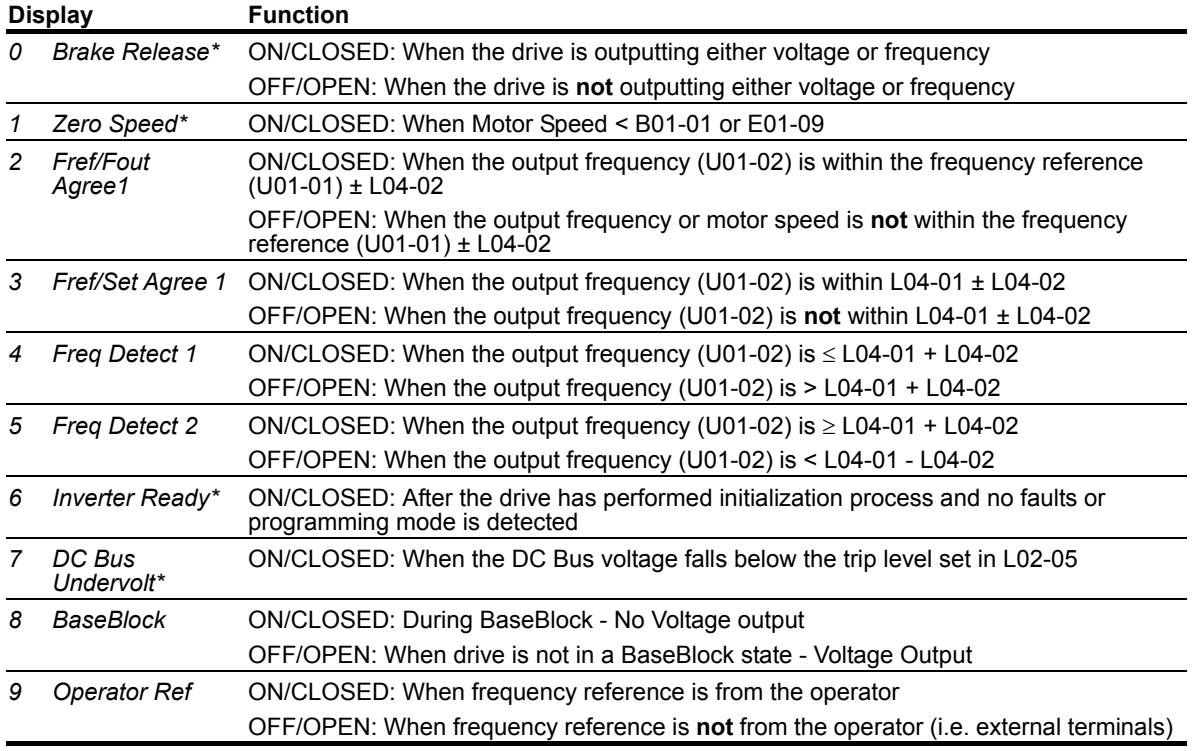

*\* This output does not have an inverse output*

*\*\* Contact will open when power is disconnected*

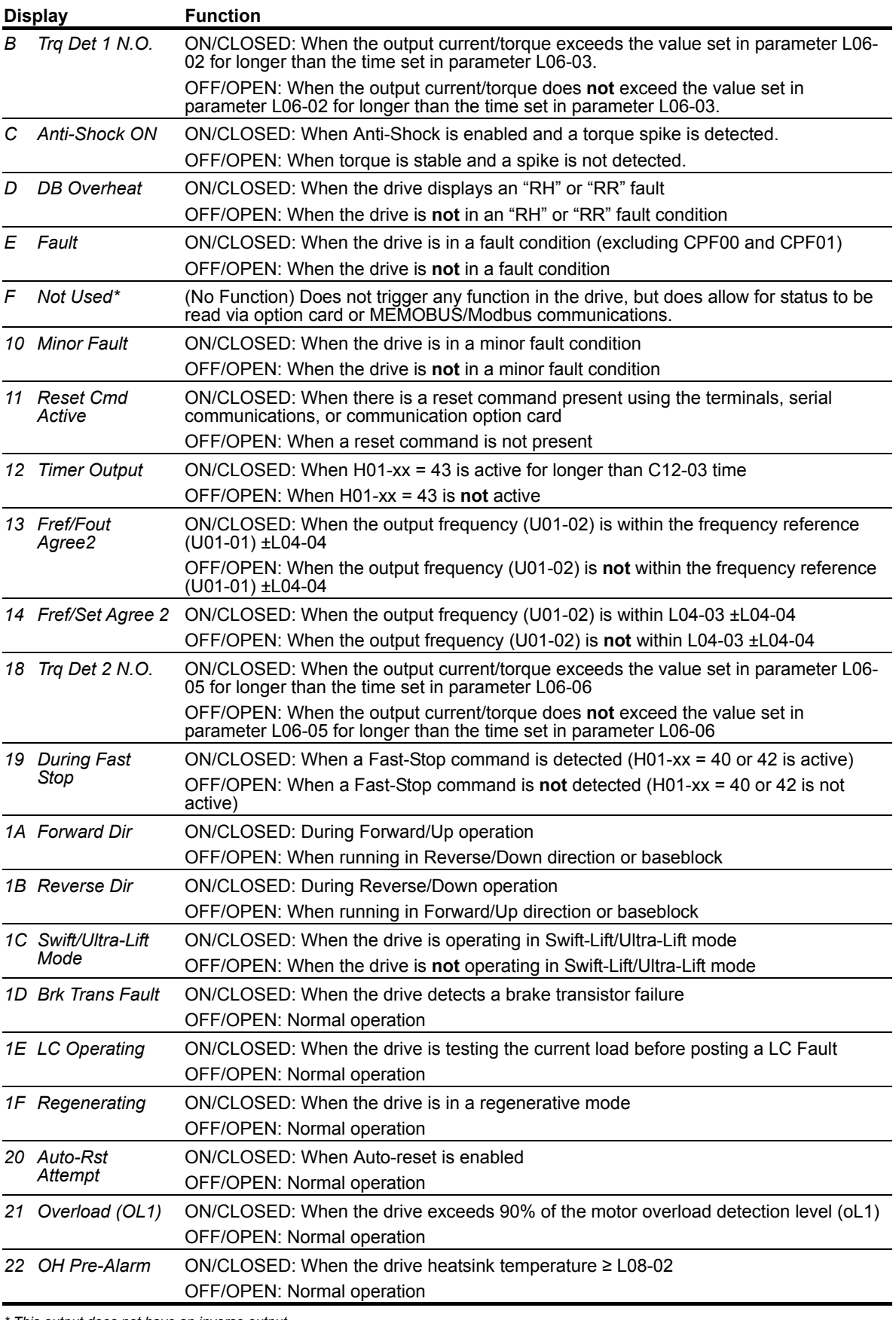

*\* This output does not have an inverse output \*\* Contact will open when power is disconnected*

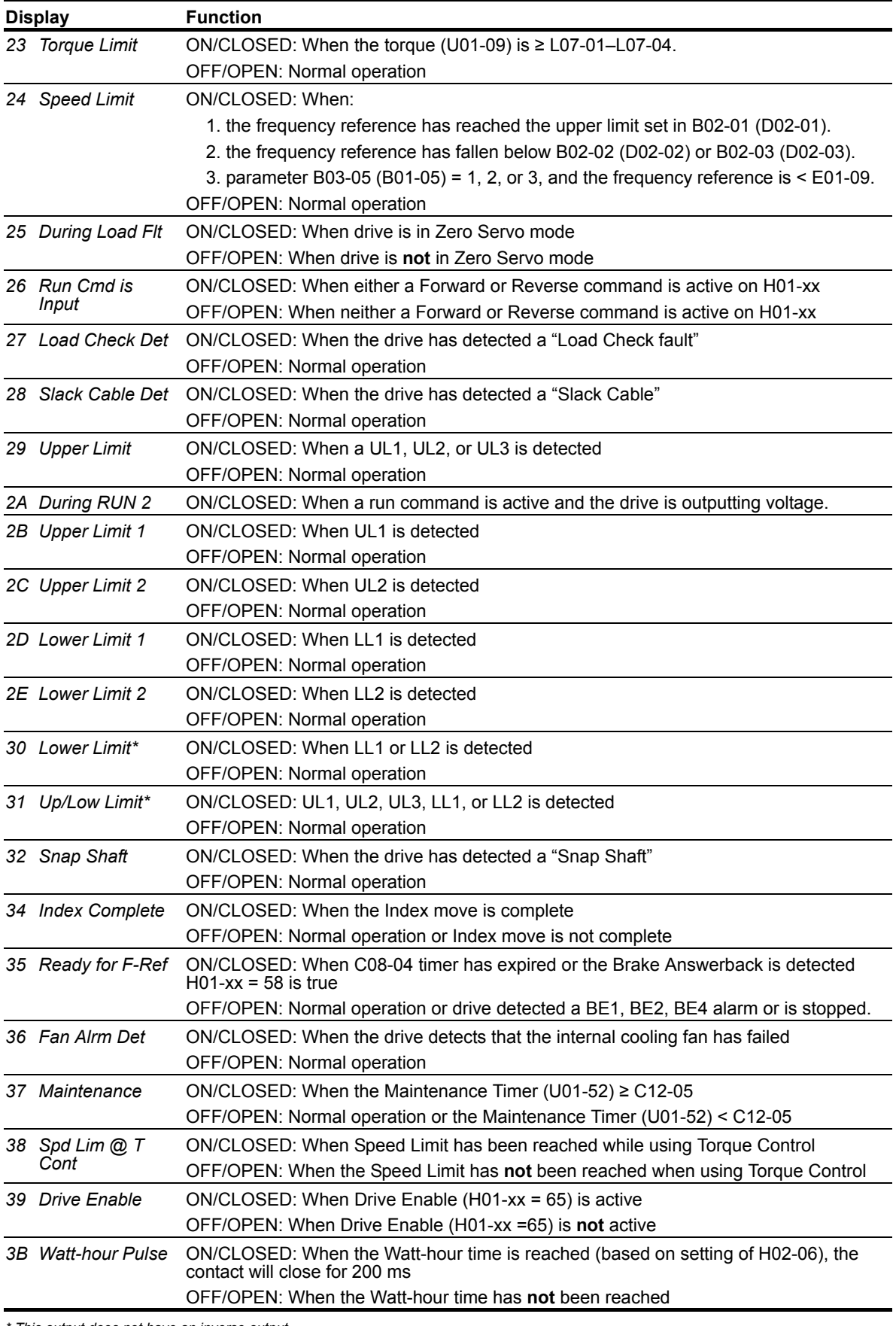

*\* This output does not have an inverse output \*\* Contact will open when power is disconnected*

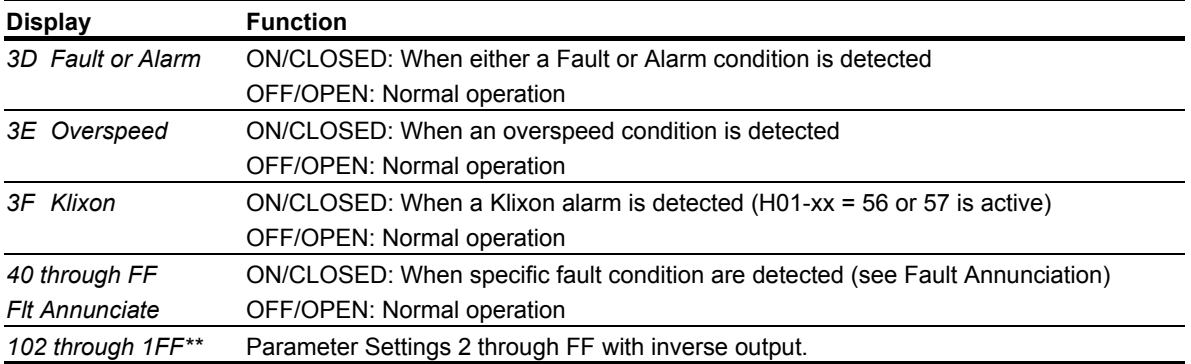

*\* This output does not have an inverse output \*\* Contact will open when power is disconnected*

### **Digital Outputs—Alarm/Fault Annunciate (H02-01–03=40)**

**Digital Outputs—Fault Annunciate** enables you to assign a set of six fault outputs to Relay Output M2/M3 and/or Output M5/M6. In addition, you can select whether each fault output is enabled.

#### *NOTE: Output M0/M1 can also be used for* **Digital Outputs—Fault Annunciate***; however, it is normally assigned to a brake output.*

Before you start to program this feature, you may find it convenient to first photocopy the "Binary-to-Hexadecimal Conversion Worksheet" in this section. By being able to write in the worksheet's boxes, you will find it easier to program the feature.

Programming **Digital Outputs—Fault Annunciate** requires that you determine two 4-digit binary numbers and then convert these numbers to two 1-digit hexadecimal numbers. You enter the hexadecimal numbers when you program the drive.

To program **Digital Outputs—Fault Annunciate** (from the **Programming Menu**):

- 1. Press the  $\Lambda$  and the  $\gtrsim$ <sub>press</sub> buttons to navigate to H02-01.
- 2. Determine the output terminal to which you want **Fault Annunciate** assigned; Terminals M0-M1,

M2-M3 or M5-M6 and press  $\left[\frac{1}{2}x\right]$  until the value blinks.

- 3. Press the  $\Lambda$  or  $\Lambda$  button until H02-xx = 040 appears.
- 4. Press the subset button.  $H^{02-XX} = 40$  appears.  *H02-xx = 40 Flt Annunciate*
- 5. From the worksheet in table 5-72, select one of three fault output sets (each row is a set). Enter the one-zero combination that corresponds to the set (row) that you selected.
- 6. Determine which fault outputs should be enabled. To enable a fault output, enter 1 in the box above the fault output; otherwise, enter 0. Do this for each fault output in the set.
- 7. Using the Binary to Hexadecimal Conversion chart (table 5-74), determine the 1-digit hexadecimal number for both 4-digit binary numbers.
- 8. Press the  $\Lambda$  or  $\Lambda$  and  $\sim$  and buttons until the appropriate hexadecimal number appears and press Enter.

*Example: Select a fault annunciate set in which the fault you want to appear is shown. You must select only faults from one set. If you want to have the relay output to change based on only inputs LL1 and UL1, you would choose Set 2.*

- *1. Place a "1" below LL1 and UL1 for Set 2.*
- *2. Use table 5-73 to convert the left binary value "1 0 0 0" to Hex 8.*
- *3. Use table 5-73 to convert the right binary value "1 0 1 0" to Hex A.*
- *4. Enter this value into H02-xx.*

|                  |      | First digit from the left |                 |                 | Second digit from the left |            |          |                 |  |
|------------------|------|---------------------------|-----------------|-----------------|----------------------------|------------|----------|-----------------|--|
|                  | or 0 | or 0                      | 1 or $0$        | 1 or $0$        | 1 or $0$                   | 1 or $0$   | 1 or $0$ | 1 or 0          |  |
| Set 2            |      |                           | OT <sub>1</sub> | OT <sub>2</sub> | LL1                        | $\sqrt{2}$ | UL1      | UL <sub>2</sub> |  |
| Binary<br>Number |      |                           | 0               | 0               |                            | 0          |          |                 |  |

**Table 5-72: Fault Annunciate Example**

First digit from the left  $= 8$ Second digit from the left = A, so **H02-xx = 8A**

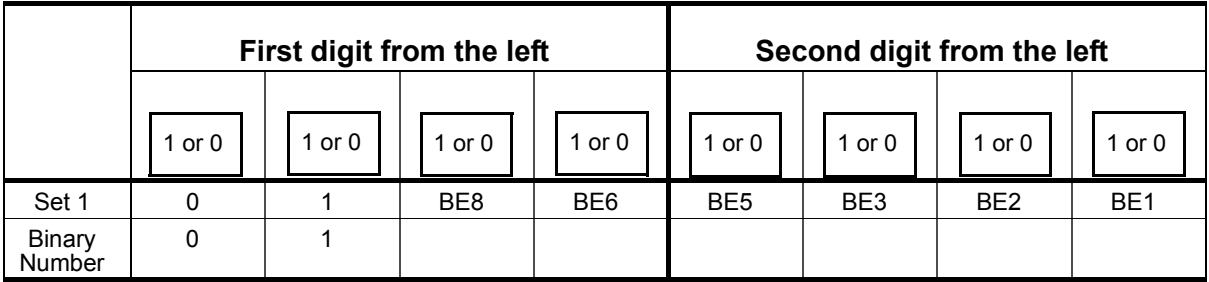

### **Table 5-73:Fault Annunicate Worksheet**

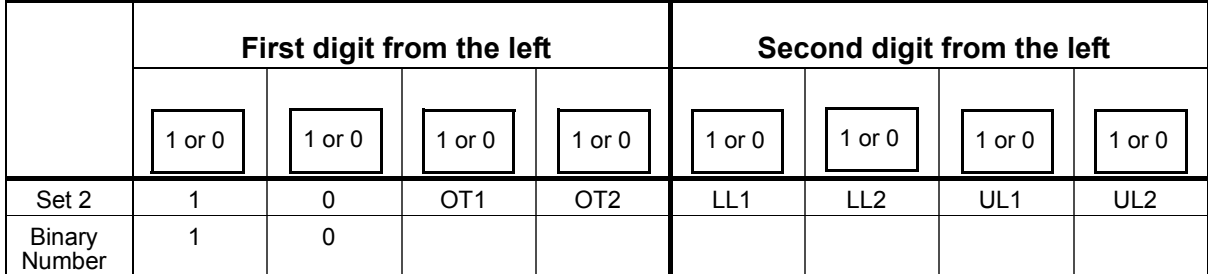

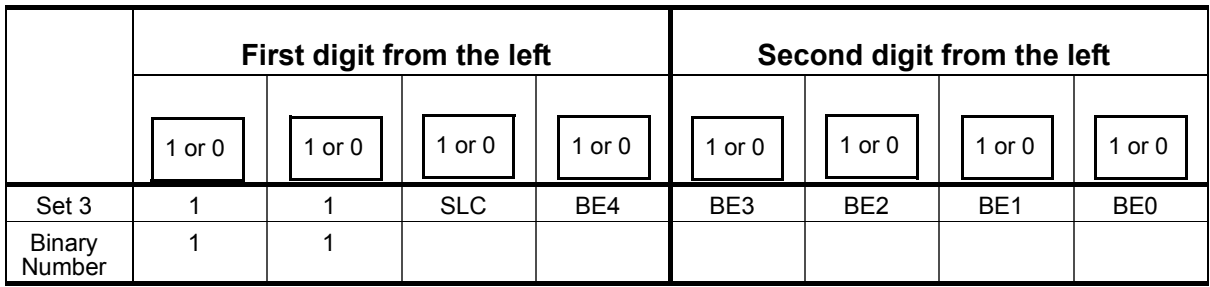

| <b>Binary Number</b> | <b>Hexadecimal</b><br><b>Number</b> | <b>Binary Number</b> | <b>Hexadecimal</b><br><b>Number</b> |
|----------------------|-------------------------------------|----------------------|-------------------------------------|
| 0000                 |                                     | 1000                 | 8                                   |
| 0001                 |                                     | 1001                 | 9                                   |
| 0010                 | 2                                   | 1010                 |                                     |
| 0011                 | 3                                   | 1011                 | R                                   |
| 0100                 |                                     | 1100                 |                                     |
| 0101                 | 5                                   | 1101                 |                                     |
| 0110                 | 6                                   | 1110                 |                                     |
| 0111                 |                                     | 1111                 |                                     |

**Table 5-74: Binary to Hexadecimal Conversion**

### **External Fault Response Selection**

It is sometimes desirable to have at least one external fault input to the drive. To properly program a multi-function input (H01-01 to H01-08) for this purpose an external fault response must be selected. The table below shows the possible selections for an external fault response.

| <b>Input Level</b><br><b>Selection</b> |                     | <b>Detection Method</b> |               |                 | <b>External Fault Action</b> |                             |               | <b>MFDI Setting</b> |  |
|----------------------------------------|---------------------|-------------------------|---------------|-----------------|------------------------------|-----------------------------|---------------|---------------------|--|
| N.O. <sup>(1)</sup>                    | N.C. <sup>(1)</sup> | Always                  | During<br>Run | Ramp to<br>Stop | Coast to Stop                | Fast<br>Stop <sup>(2)</sup> | Alarm<br>Only | <b>Result</b>       |  |
| $\sqrt{}$                              |                     | $\sqrt{}$               |               | $\sqrt{ }$      |                              |                             |               | 20                  |  |
| $\sqrt{}$                              |                     | $\sqrt{}$               |               |                 | $\sqrt{ }$                   |                             |               | $24^{(3)}$          |  |
| $\sqrt{}$                              |                     | $\sqrt{}$               |               |                 |                              | $\sqrt{}$                   |               | 28                  |  |
| $\sqrt{}$                              |                     | $\sqrt{}$               |               |                 |                              |                             | $\sqrt{}$     | 2C                  |  |
| $\sqrt{}$                              |                     |                         | $\sqrt{}$     | $\sqrt{}$       |                              |                             |               | 22                  |  |
| $\sqrt{ }$                             |                     |                         | $\sqrt{}$     |                 | $\sqrt{}$                    |                             |               | 26                  |  |
| $\sqrt{}$                              |                     |                         | $\sqrt{}$     |                 |                              | $\sqrt{}$                   |               | 2A                  |  |
| $\sqrt{ }$                             |                     |                         | $\sqrt{}$     |                 |                              |                             | $\sqrt{}$     | 2E                  |  |
|                                        | $\sqrt{}$           | $\sqrt{}$               |               | $\sqrt{}$       |                              |                             |               | 21                  |  |
|                                        | $\sqrt{}$           | $\sqrt{}$               |               |                 | $\sqrt{ }$                   |                             |               | 25                  |  |
|                                        | $\sqrt{}$           | $\sqrt{}$               |               |                 |                              | $\sqrt{}$                   |               | 29                  |  |
|                                        | $\sqrt{}$           | $\sqrt{}$               |               |                 |                              |                             | $\sqrt{}$     | 2D                  |  |
|                                        | V                   |                         | $\sqrt{}$     | $\sqrt{}$       |                              |                             |               | 23                  |  |
|                                        | $\sqrt{}$           |                         | $\sqrt{}$     |                 | $\sqrt{ }$                   |                             |               | 27                  |  |
|                                        | $\sqrt{}$           |                         | $\sqrt{}$     |                 |                              | $\sqrt{}$                   |               | 2B                  |  |
|                                        | $\sqrt{}$           |                         | $\sqrt{}$     |                 |                              |                             | $\sqrt{}$     | 2F                  |  |

**Table 5-75: External Fault Selection**

*(1) N.O. = normally open contact; N.C. = normally closed contact*

*(2) Uses B05-08 timer (3) Factory Default*

### **Analog Inputs**

The IMPULSE® $\cdot$ G+ & VG+ Series 4 has three built-in analog inputs for the external input of numerous references and limits. Drive analog input capabilities can be increased with the installation of an AI-A3 option card.

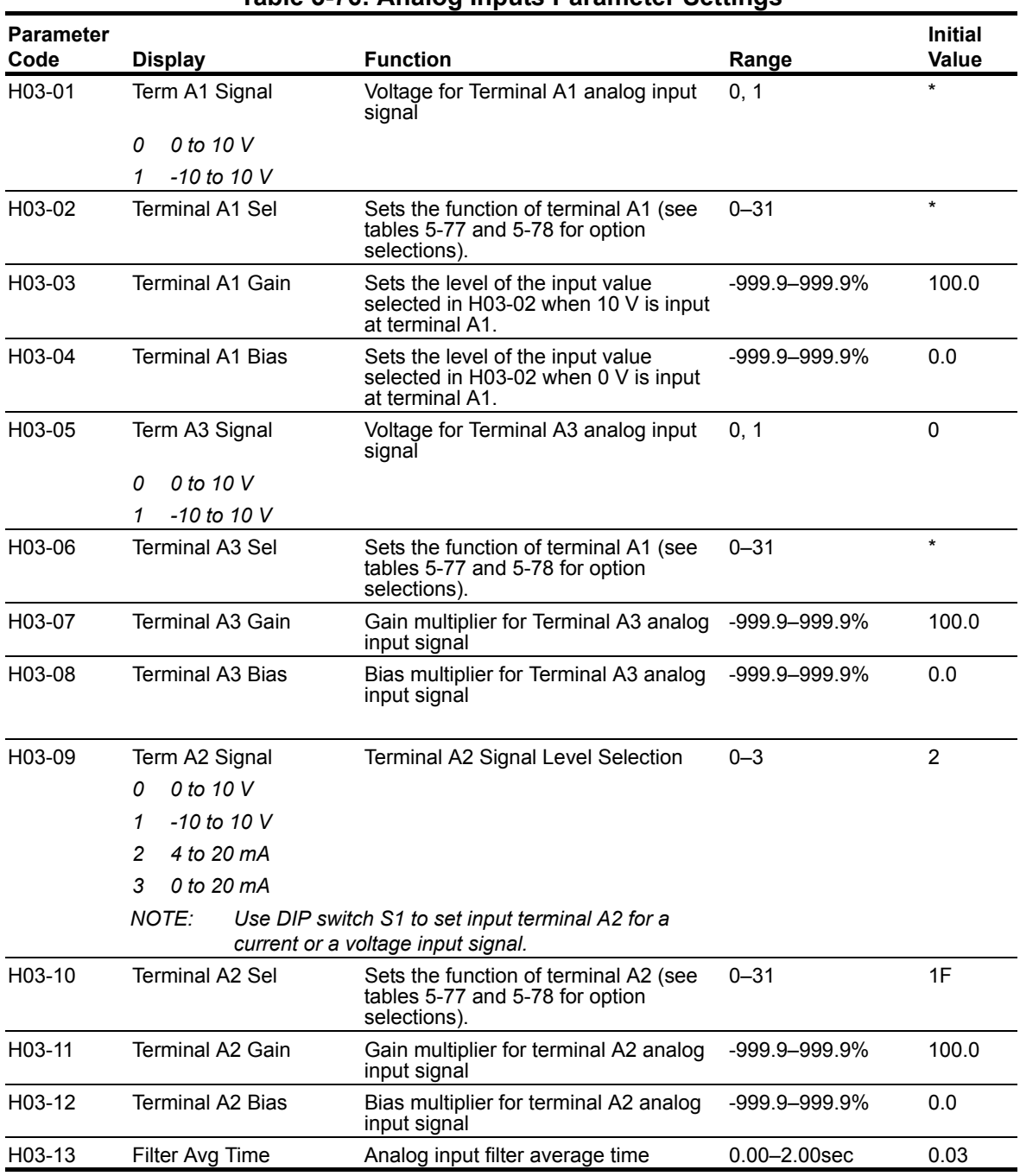

### **Table 5-76: Analog Inputs Parameter Settings**

\* *Initial value is determined by X-Press Programming (Table 4-5, 4-6, or 4-7 on pages 4-11, 4-12, and 4-13).*

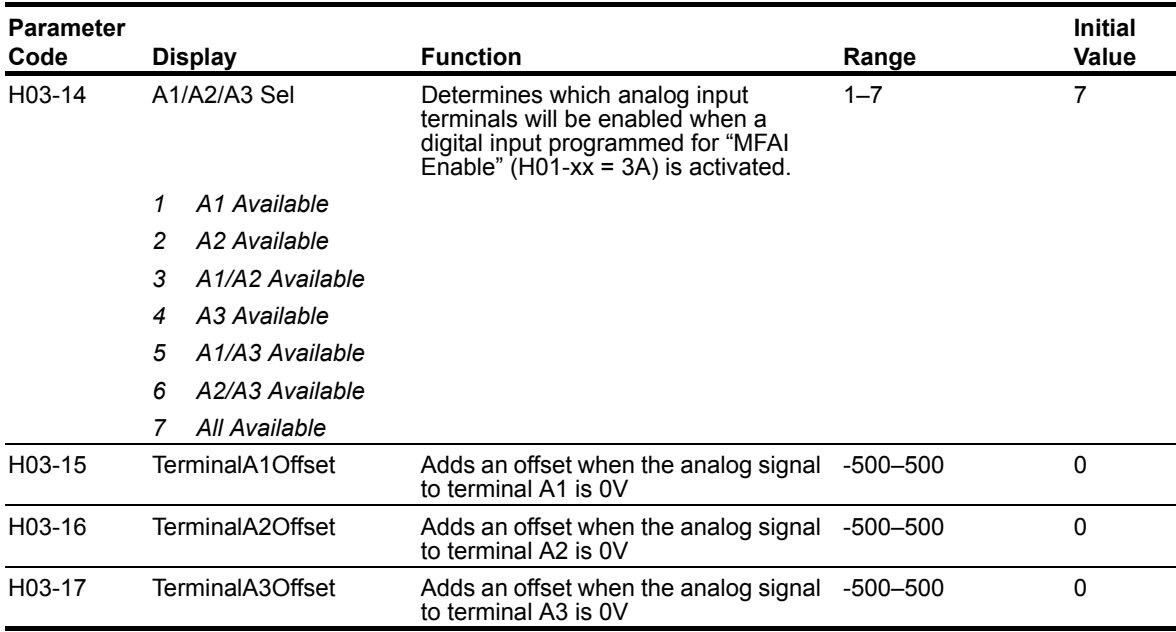

\* *Initial value is determined by X-Press Programming (Table 4-5, 4-6, or 4-7 on pages 4-11, 4-12, and 4-13).*

### **Table 5-77: Option Selections for H03-02, H03-06, and H03-10 (Flux Vector)**

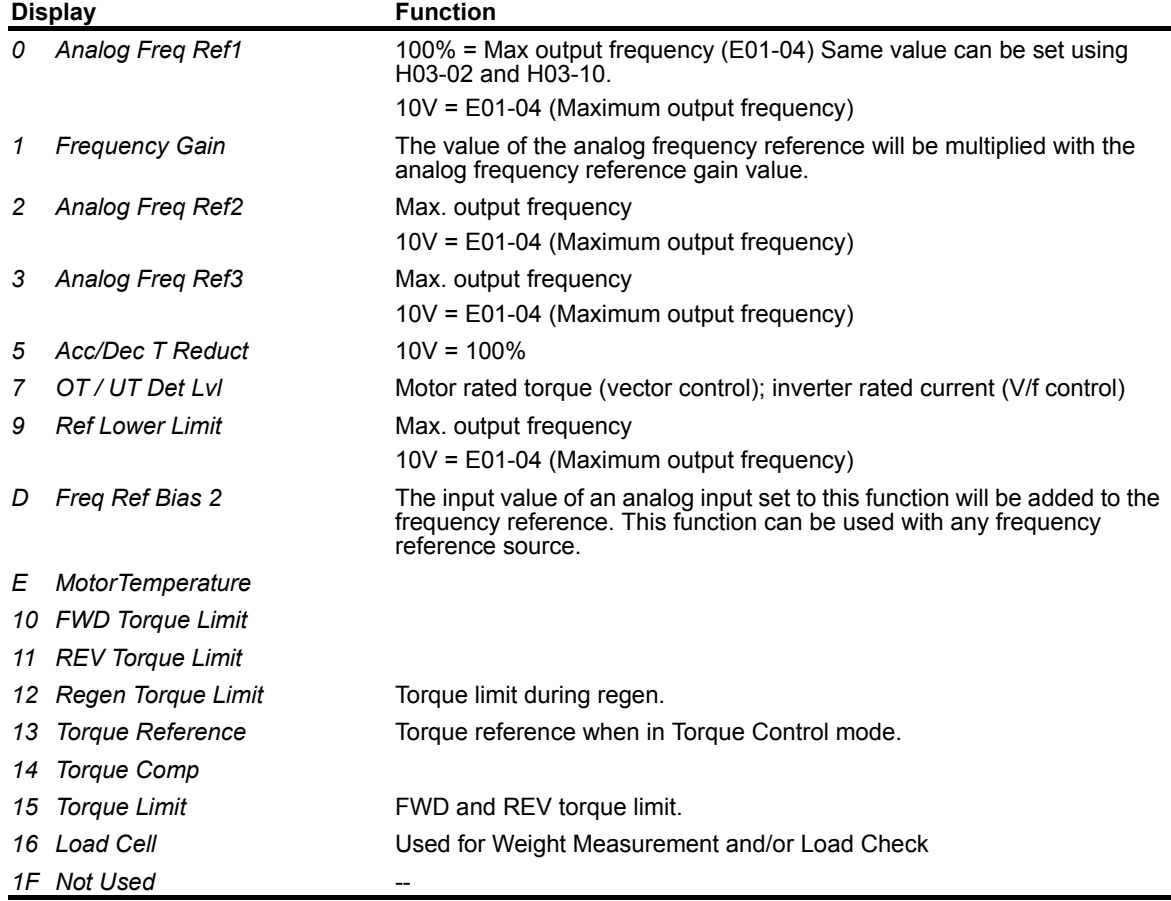

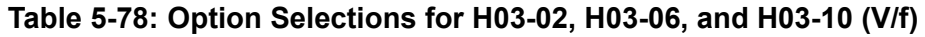

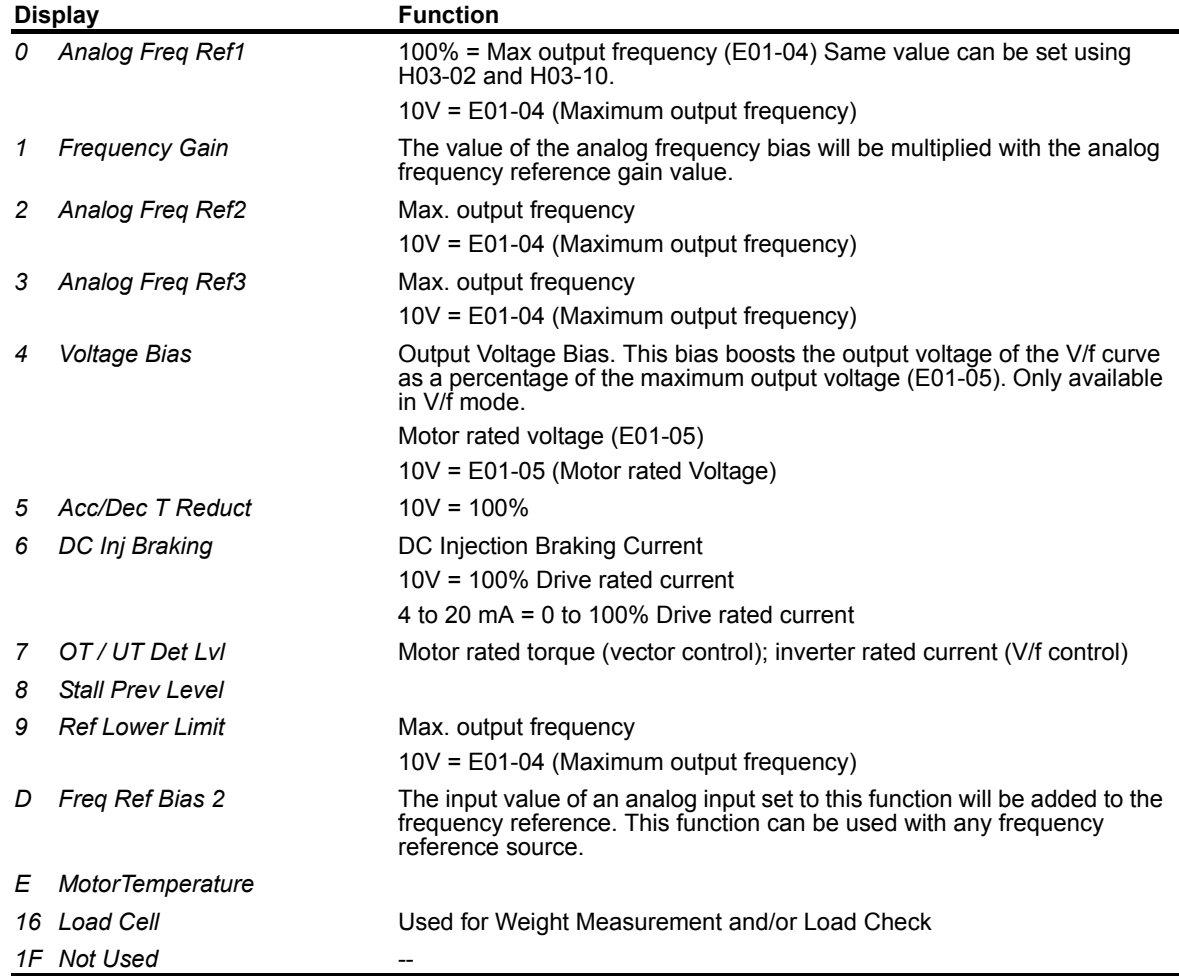
# **Analog Outputs**

The IMPULSE® $\cdot$ G+ & VG+ Series 4 has two built-in analog outputs for the external monitoring of drive conditions. Drive analog output capabilities can be increased with the installation of an AO-A3 option.

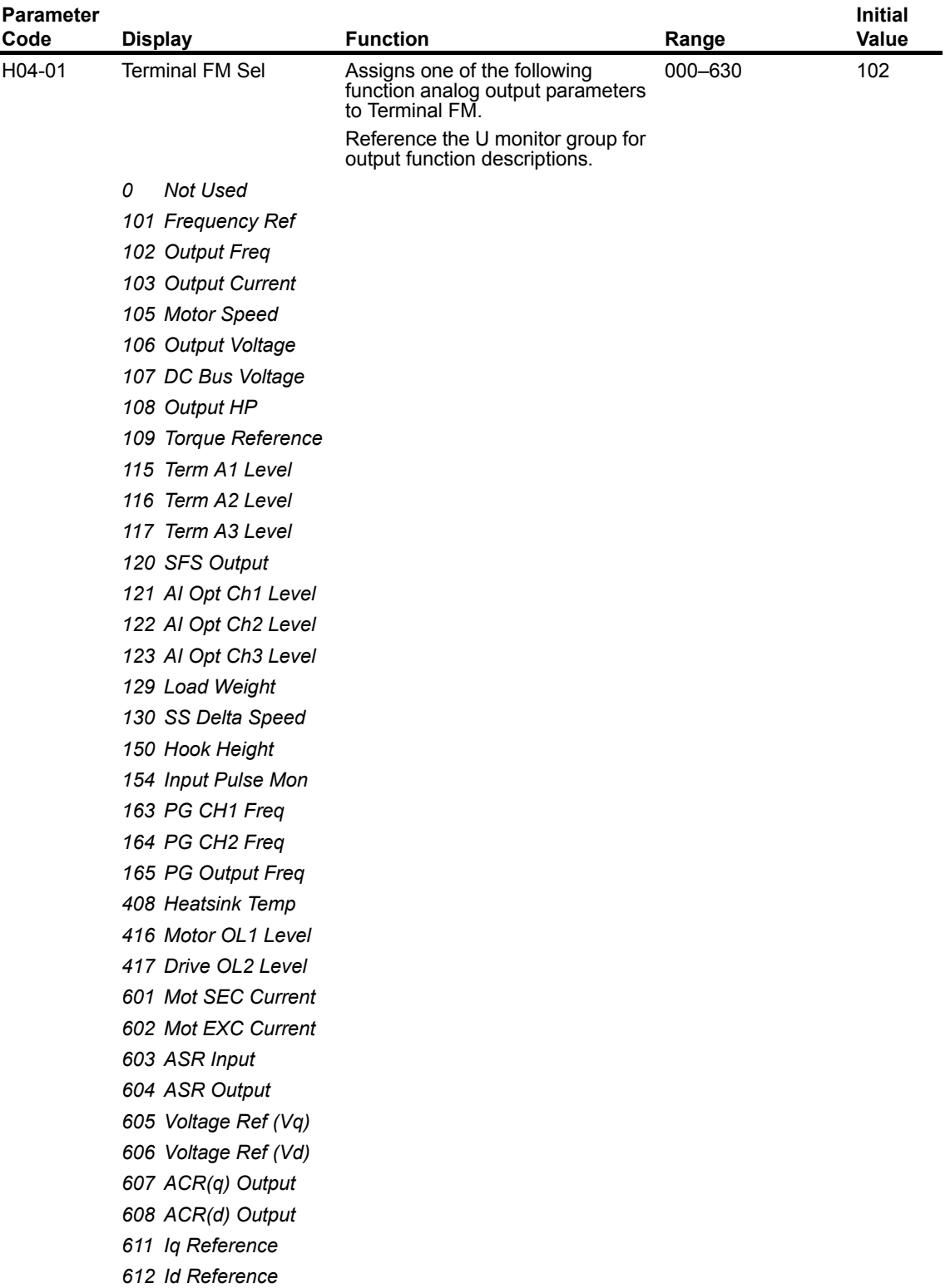

### **Table 5-79: Analog Outputs Parameter Settings**

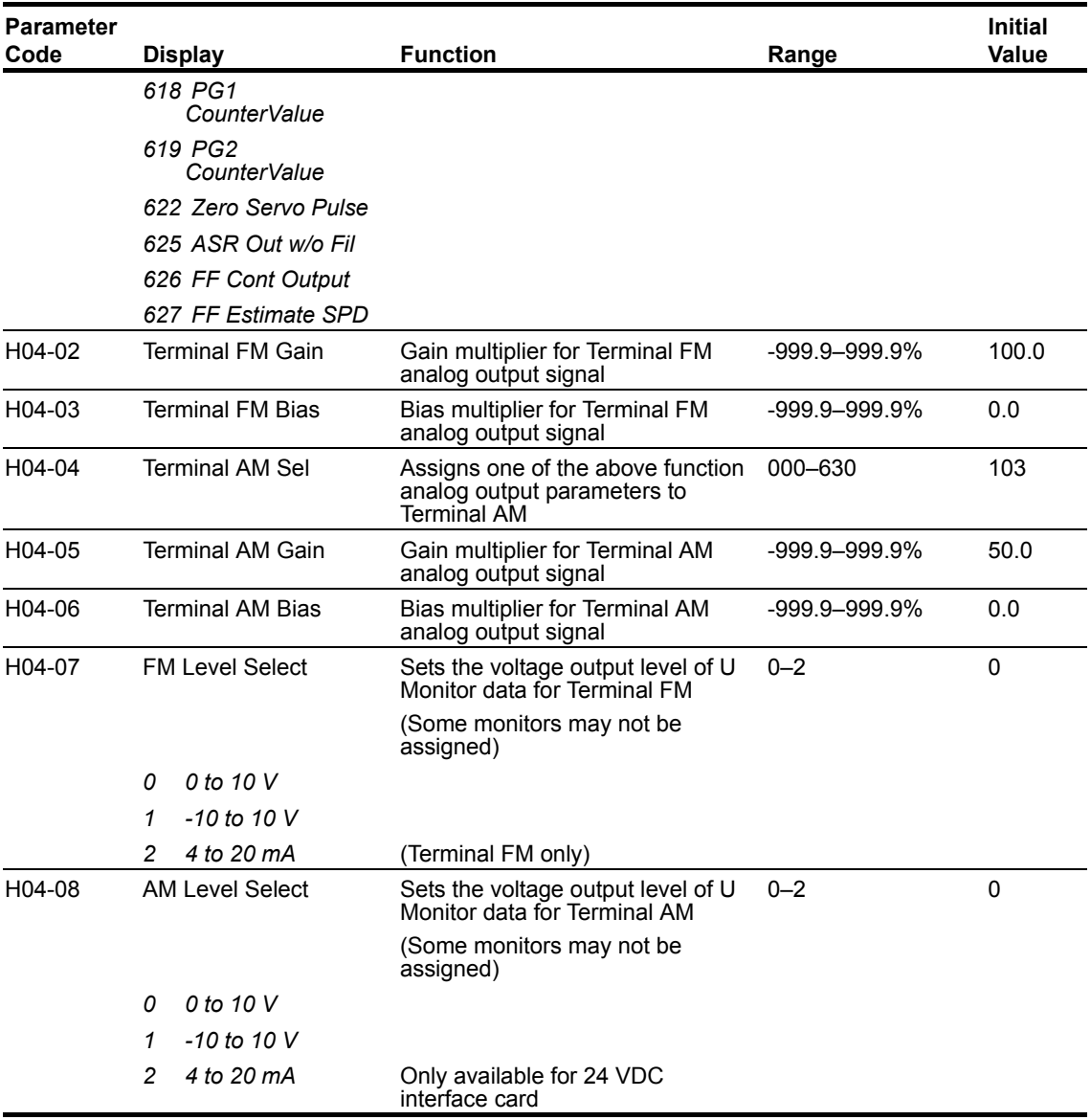

# **Serial Communication Set-up**

The IMPULSE®•G+ & VG+ Series 4 uses terminals  $R^+/R^-, S^+/S^-$  to communicate the MODBUS RTU (RS-485/422) protocol. Cycle power after changing serial format parameters.

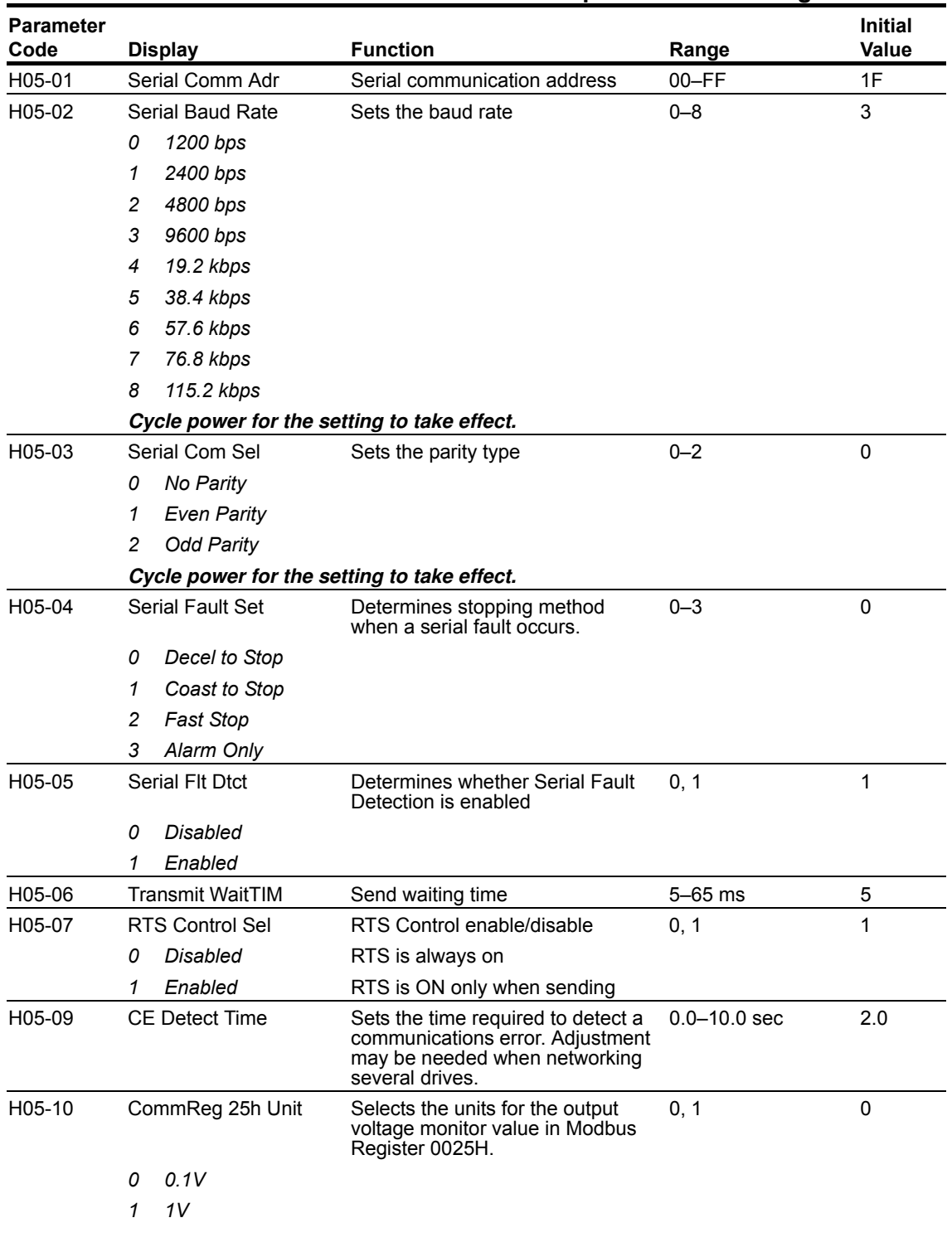

#### **Table 5-80: Serial Communication Set-up Parameter Settings**

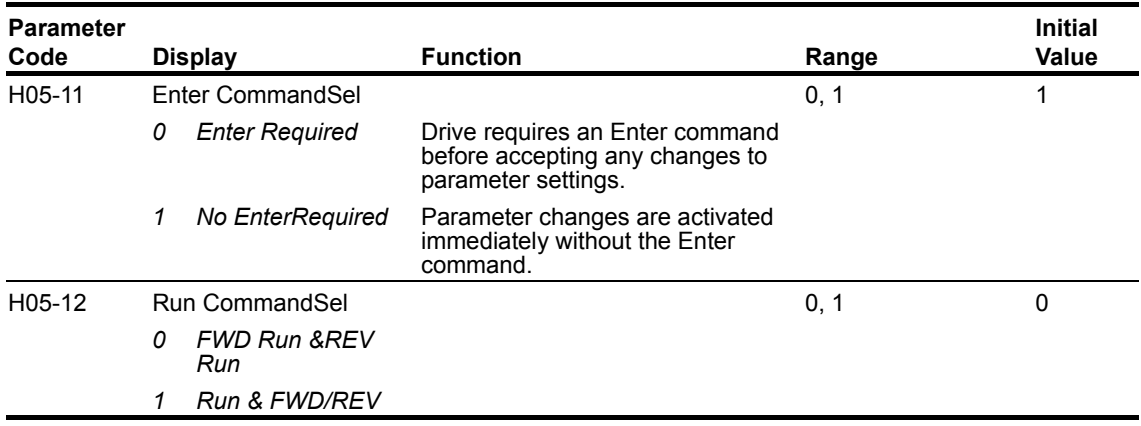

*NOTE: After initial communication, if the inverter is not communicated with for 2 seconds, a communication fault will occur (CE Memobus ERR).*

# **Pulse Train Input/Output**

Pulse Input and Output provides speed control capabilities via the RP and MP terminals.

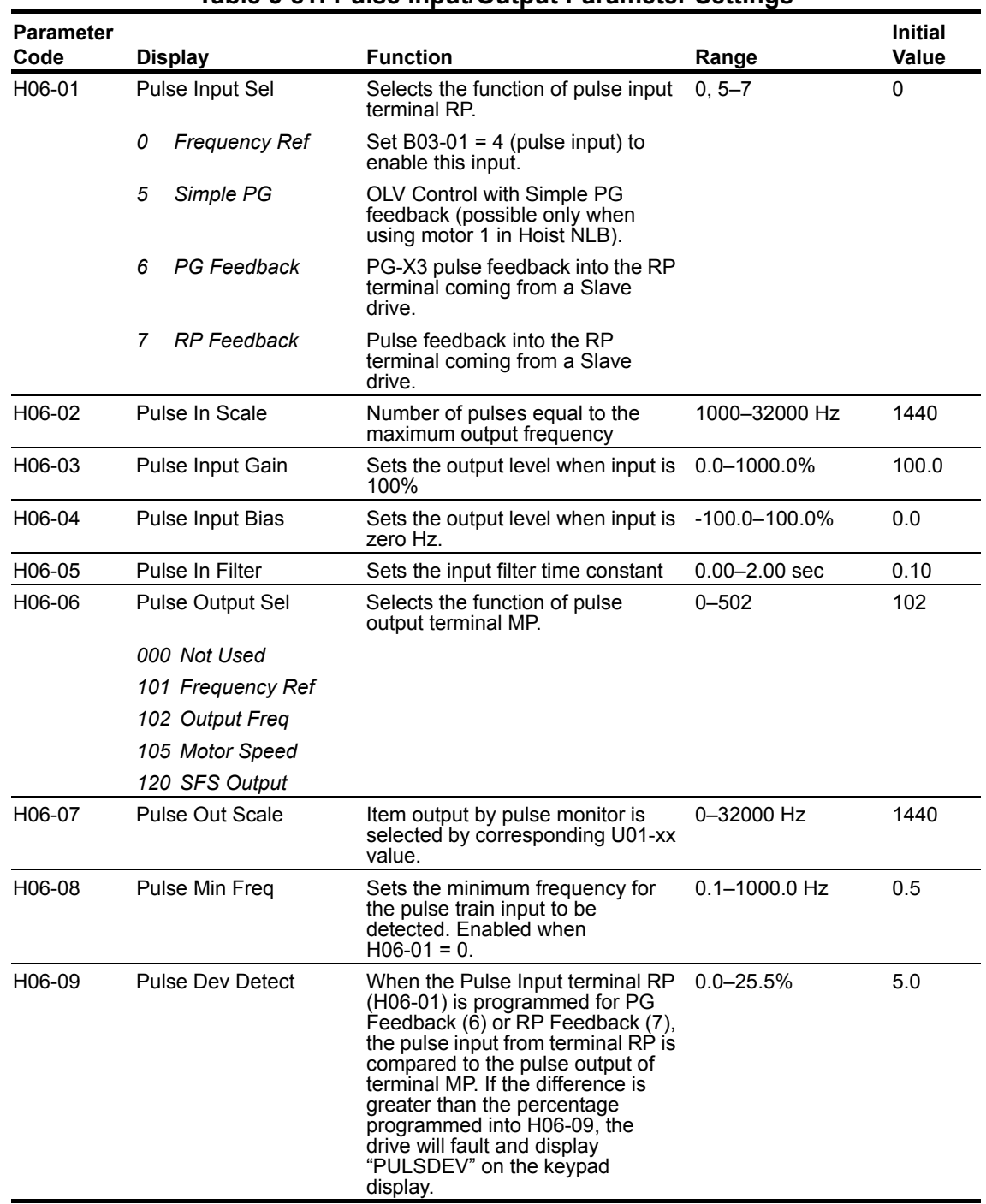

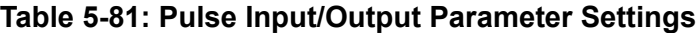

# **Protection Parameters**

- L1 Motor Overload
- L2 Power Loss Ride Thru
- L3 Stall Prevention
- L4 Reference Detection
- L5 Test Mode
- L6 Torque Detection
- L8 Hardware Protection
- L9 Automatic Fault Reset
- L9 Fault Latch

### **Motor Overload**

The IMPULSE<sup>®</sup>•G+ & VG+ Series 4 drive has an electronic overload protection function (OL1) for protecting the motor from overheating. The drive bases the protection on time, output current, and output frequency. The electronic thermal overload function is UL-recognized, so an external thermal overload relay is not required for single motor operation.

This parameter selects the motor overload curve used according to the type of motor applied.

Setting L01-01 = 1 selects a motor with limited cooling capability below rated (base) speed when running at 100% load. The OL1 function derates the motor any time it is running below base speed.

Setting L01-01 = 2 selects a motor capable of cooling itself at any speed when running at 100% load. The OL1 function derates the motor when it is running at 1/10 of its rated speed or less.

Setting L01-01 = 3 selects a motor capable of cooling itself at any speed when running at 100% load. This includes zero speed. The OL1 function does not derate the motor at any speed.

If the drive is connected to a single motor, the motor overload protection should be enabled (L01-01 = 1, 2, 3) unless another means of preventing motor thermal overload is provided. When the electronic thermal overload function is activated, an OL1 fault occurs, shutting OFF the drive's output, thus preventing additional overheating of the motor. The motor temperature is continuously calculated as long as the drive is powered up.

When operating several motors with one drive, install a thermal relay on each motor and disable the motor overload protection (L01-01 = 0).

| <b>Parameter</b><br>Code |                       | <b>Display</b>      | <b>Function</b>                                                                        | Range           | <b>Initial</b><br>Value |
|--------------------------|-----------------------|---------------------|----------------------------------------------------------------------------------------|-----------------|-------------------------|
| $L01-01$                 |                       | Mtr OL Charact      | Sets the type of motor overload<br>protection.                                         | $0 - 3$         | 3                       |
|                          | 0                     | OL1 Disabled        |                                                                                        |                 |                         |
|                          | 1                     | VT Motor            | General purpose motor (standard<br>fan cooled)                                         |                 |                         |
|                          | 2                     | CT Motor            | Drive dedicated motor with a<br>speed range of 1:10                                    |                 |                         |
|                          | 3                     | <b>Vector Motor</b> | Speed range of 1:100                                                                   |                 |                         |
| $L01-02$                 | <b>MOL Time Const</b> |                     | Time for OL1 fault when motor<br>current is $\geq$ 150% of the motor<br>rated current. | $0.1 - 5.0$ min | 1.0                     |

**Table 5-82: Motor Overload Parameter Settings**

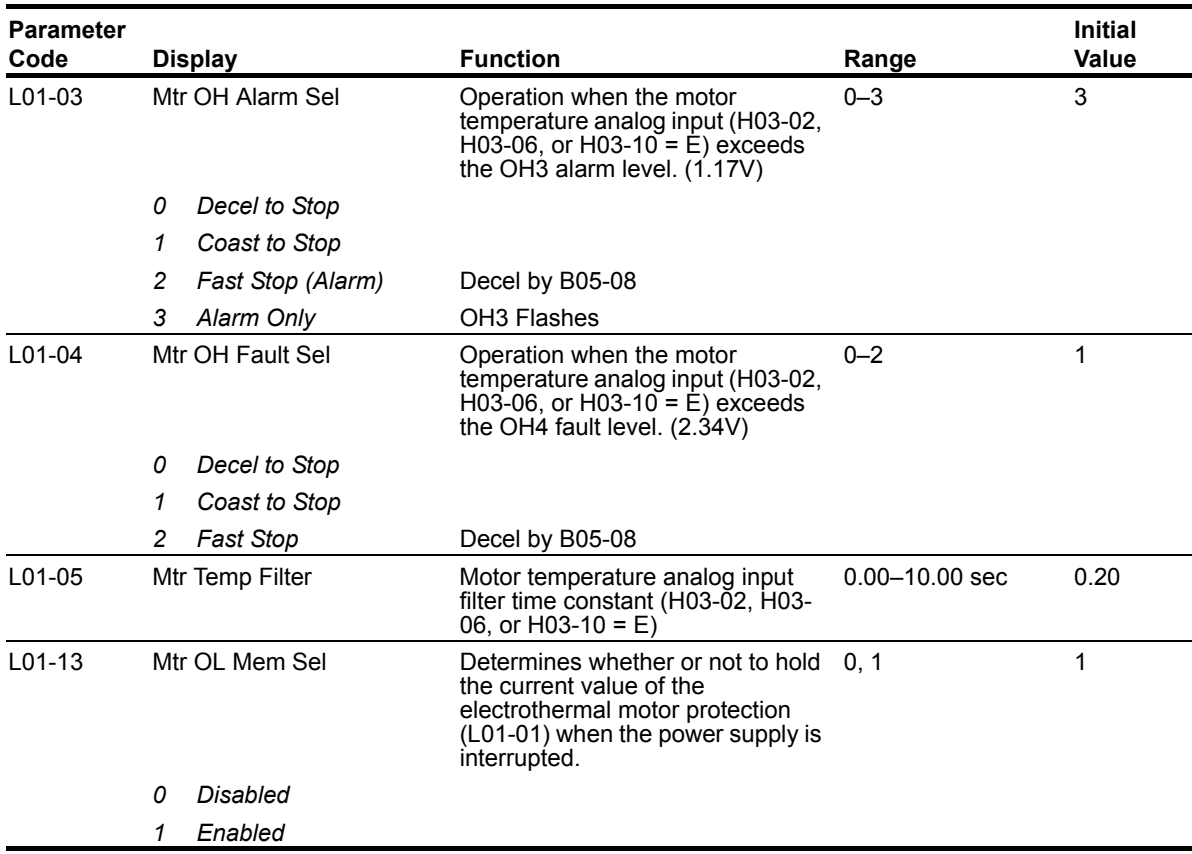

# **Power Loss Ride Thru**

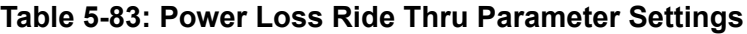

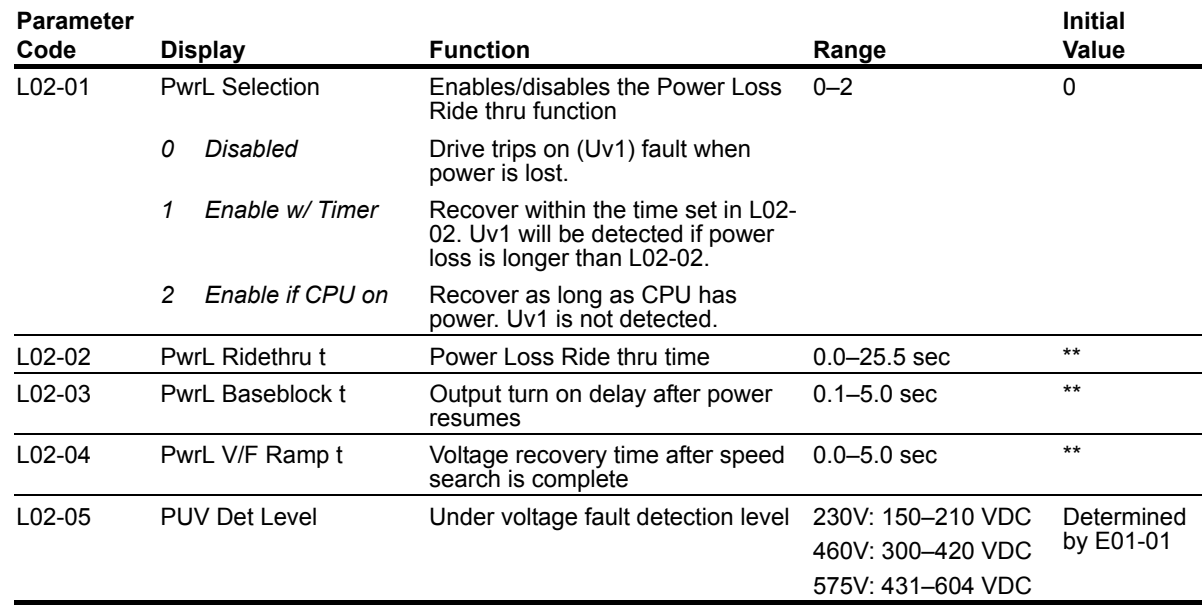

*\*\* Initial value is dependent on drive size, which is determined by O02-04 (kVA Selection).*

# **Stall Prevention**

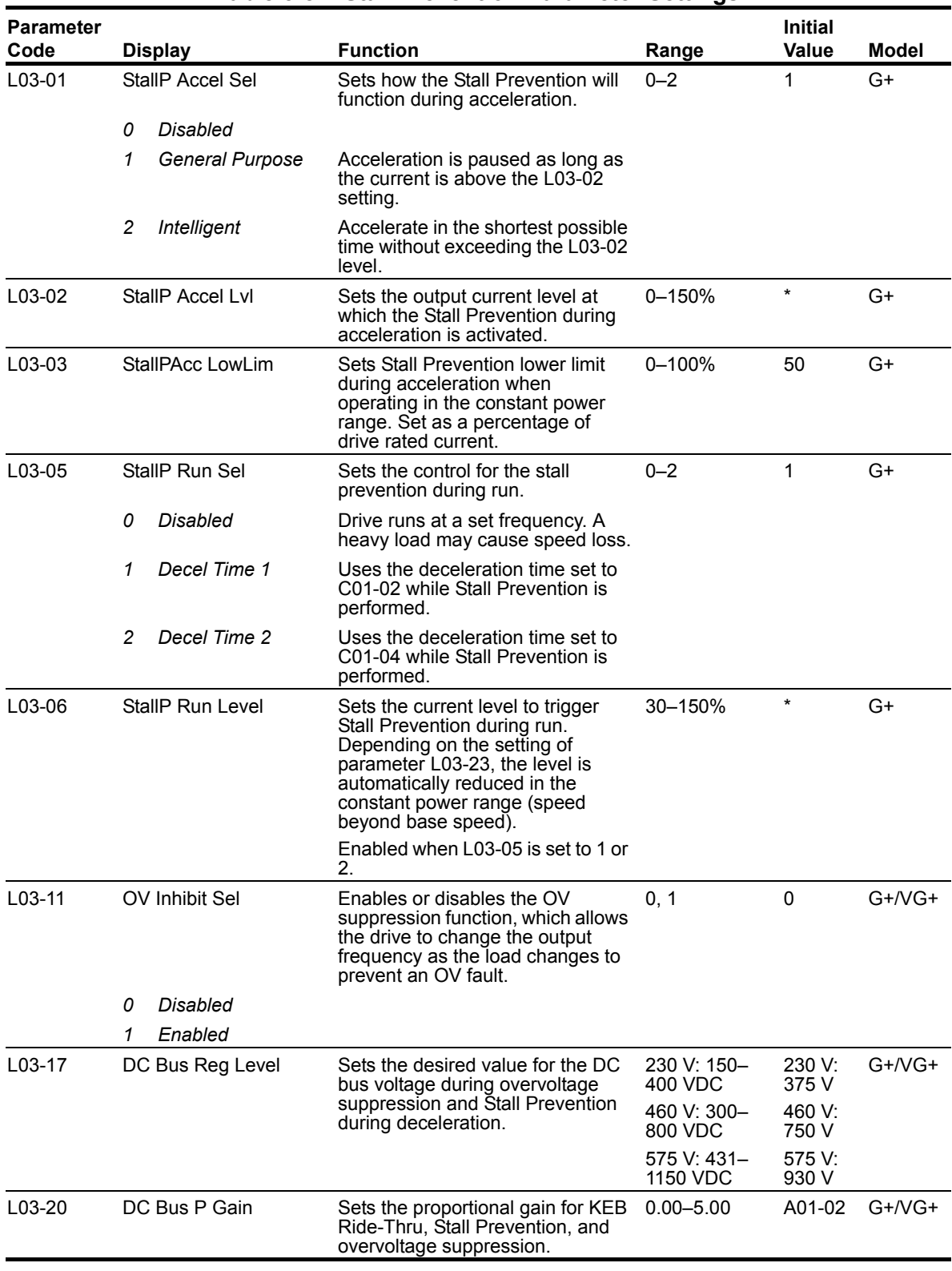

#### **Table 5-84: Stall Prevention Parameter Settings**

*\* Default and Range changed by D10-01.*

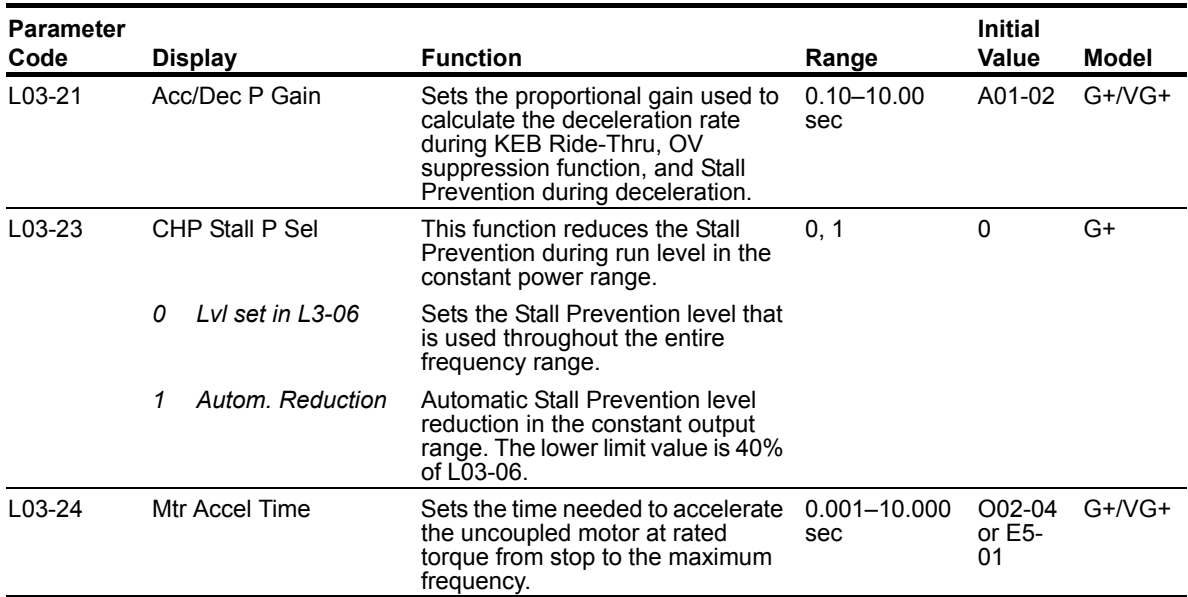

*\* Default and Range changed by D10-01.*

# **Speed Agree**

The IMPULSE®•G+ & VG+ Series 4 utilizes three different functions for detecting output frequency:

#### **Speed Agree 1**

When enabled using MFDO "H02-xx = 2", the contact closes when the output frequency (U01-02) is equal to the frequency reference (U01-01) plus or minus the speed agree detection width (L04-02).

*ï U01-02 = (U01-01 ± L04-02)*

- When enabled using MFDO "H02-xx =3", the contact closes when the output frequency (U01-02) is equal to the speed agree detection level (L04-01) plus or minus the speed agree detection width (L04-02).
	- *ï U01-02 = (L04-01 ± L04-02)*

### **Speed Agree 2**

When enabled using MFDO "H02-xx = 13", the contact closes when the output frequency (U01-02) is equal to the frequency reference (U01-01) plus or minus the speed agree detection width (L04-04).

• 
$$
U01-02 = (U01-01 \pm L04-04)
$$

- When enabled using MFDO "H02-xx =  $14$ ", the contact closes when output frequency (U01-02) is equal to the speed agree detection level (L04-03) plus or minus the speed agree detection width (L04-04).
	- *ï U01-02 = (L04-03 ± L04-04)*

### **Frequency Detect**

- When enabled using MFDO "H02-xx = 4", the contact closes when the output frequency (U01-02) is less than or equal to the speed agree level (L04-01) plus the speed agree detection width (L04-02).
	- *ï U01-02 ≤ (L04-01 + L04-02)*
- When enabled using MFDO "H02-xx =  $5$ ", the contact closes when the output frequency (U01-02) is greater than or equal to the speed agree level (L04-01) minus the speed agree detection width (L04-02).

*ï U01-02 ≥ (L04-01 - L04-02)*

*NOTE: If L04-01 or L04-03 is set below 5 Hz, the DC Injection Start Frequency (D01-01) and Speed Agree Widths (L04-02/L04-04) may need to be adjusted lower in order for the drive to recognize runs properly.*

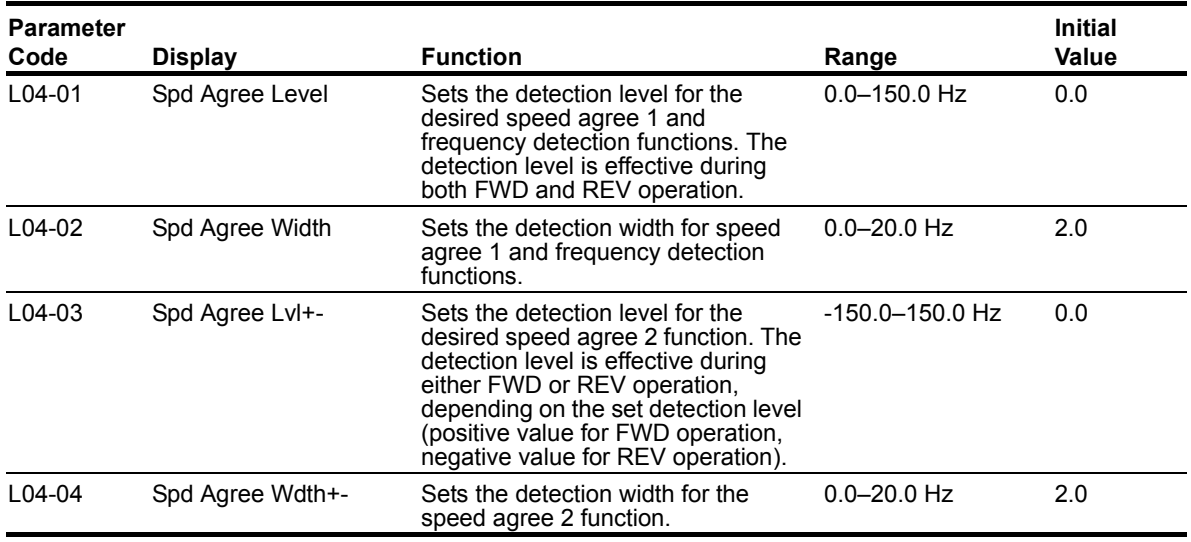

## **Table 5-85: Speed Agree Parameters**

# **Table 5-86: Reference Detection Parameter Settings**

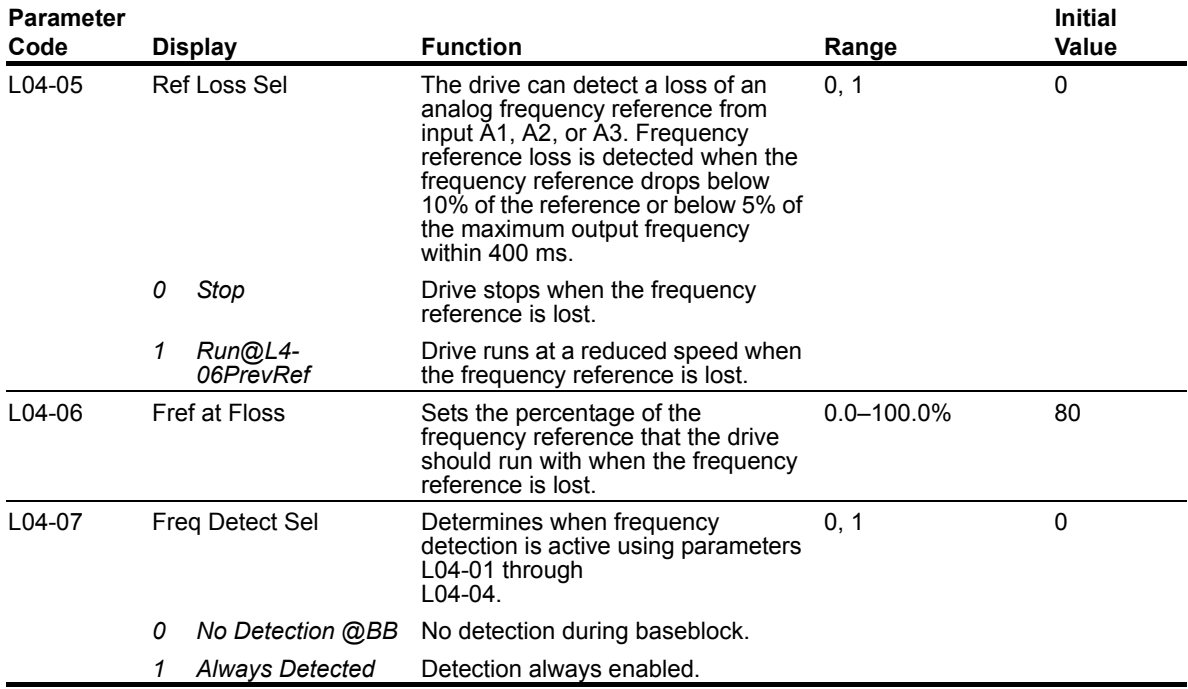

## **Test Mode**

Test Mode is a troubleshooting aid that is intended for troubleshooting Flux Vector Control Method problems in the field. The feature cannot be left on indefinitely as it will generate a fault after being on for a total accumulated time of 10 minutes. At this time, the fault must be reset or power must be cycled.

When enabled, the Control Method in A01-02 is temporarily overridden to V/f. All other functions for the new control method are not restricted. Certain programming may need to be done to clear up any OPE conditions that may occur as a result of the change in control method during this mode. It is up to the user to determine if a special function may cause an unsafe condition during testing. Since this feature will be used mainly for No-Load Brake type hoists, many of the inherent safety checks will become disabled. It may be desirable to disable functions such as Ultra-Lift, but desirable to leave Limit Switch functions enabled. The user will need to determine what functions are being used. If unsure, it is best to ensure that the function is disabled (either by programming or MFDI in OFF state) before running the drive/motor in this mode.

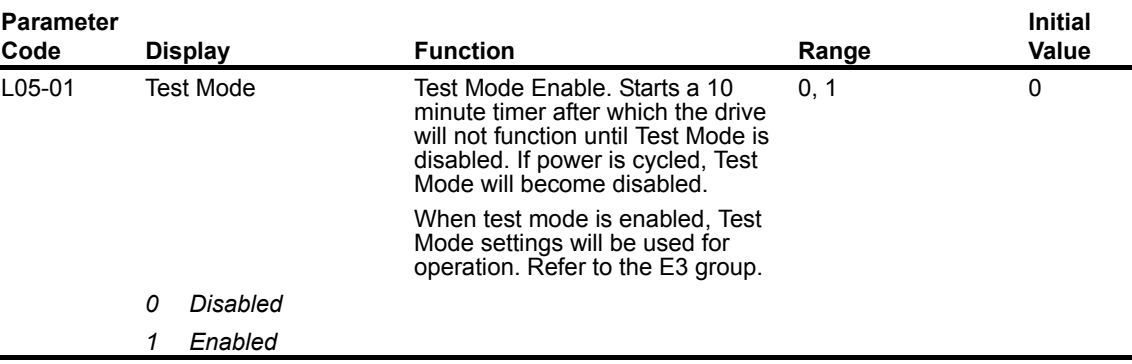

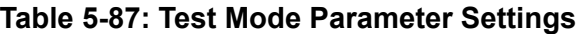

# **Torque Detection**

The overtorque detection circuit activates when the motor load causes the motor current to exceed the overtorque detection level (L06-02). When an overtorque condition is detected, alarm signals can be sent to a multi-function output. To output an overtorque detection signal, select torque detection 1 at either of the multi-function digital outputs (H02-0x = "B" or "18").

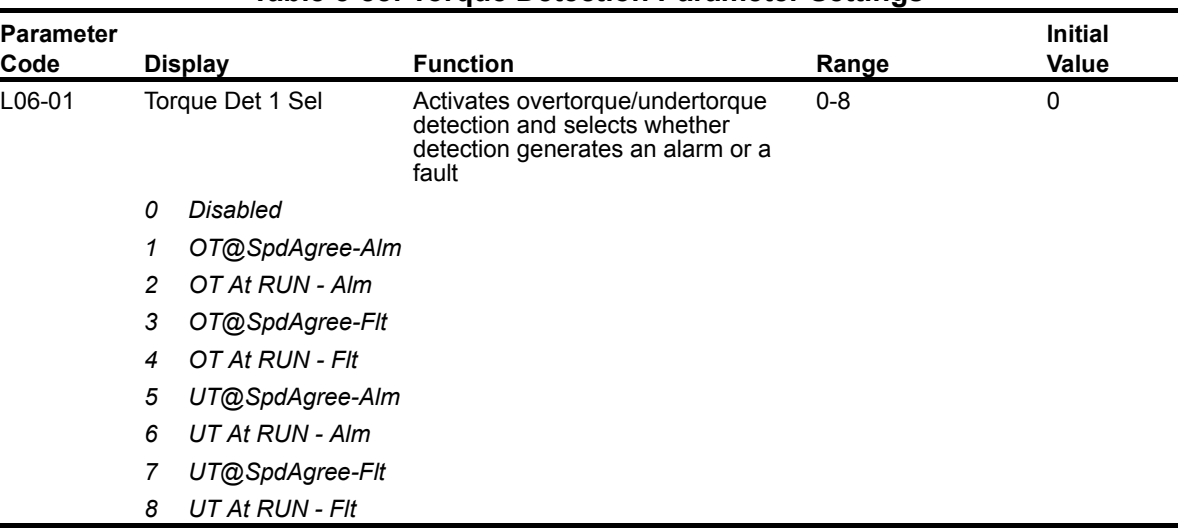

#### **Table 5-88: Torque Detection Parameter Settings**

#### **Table 5-89:Torque Detection Setting Descriptions**

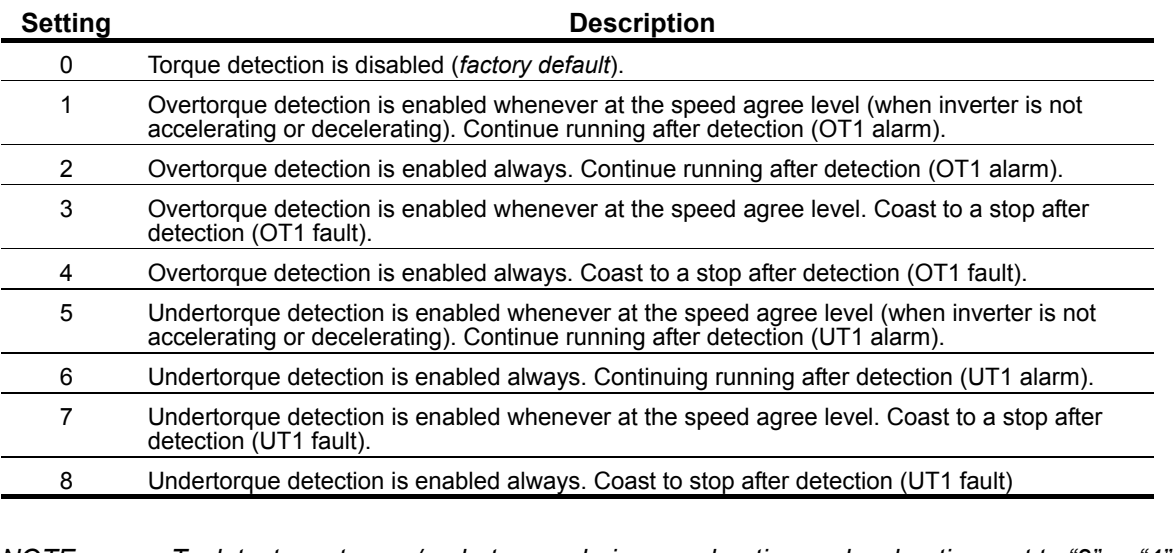

*NOTE: ï To detect overtorque/undertorque during acceleration or deceleration, set to "2" or "4" / "6" or "8".*

- *ï To continue operation after overtorque/undertorque detection, set to "1" or "2" / "5" or "6" During detection, the digital operator displays an "OL3" alarm (blinking).*
- *ï To stop the inverter after an overtorque/undertorque detection fault, set to "3" or "4" / "7" or "8". During detection, the digital operator displays an "OL3/UL3" fault.*

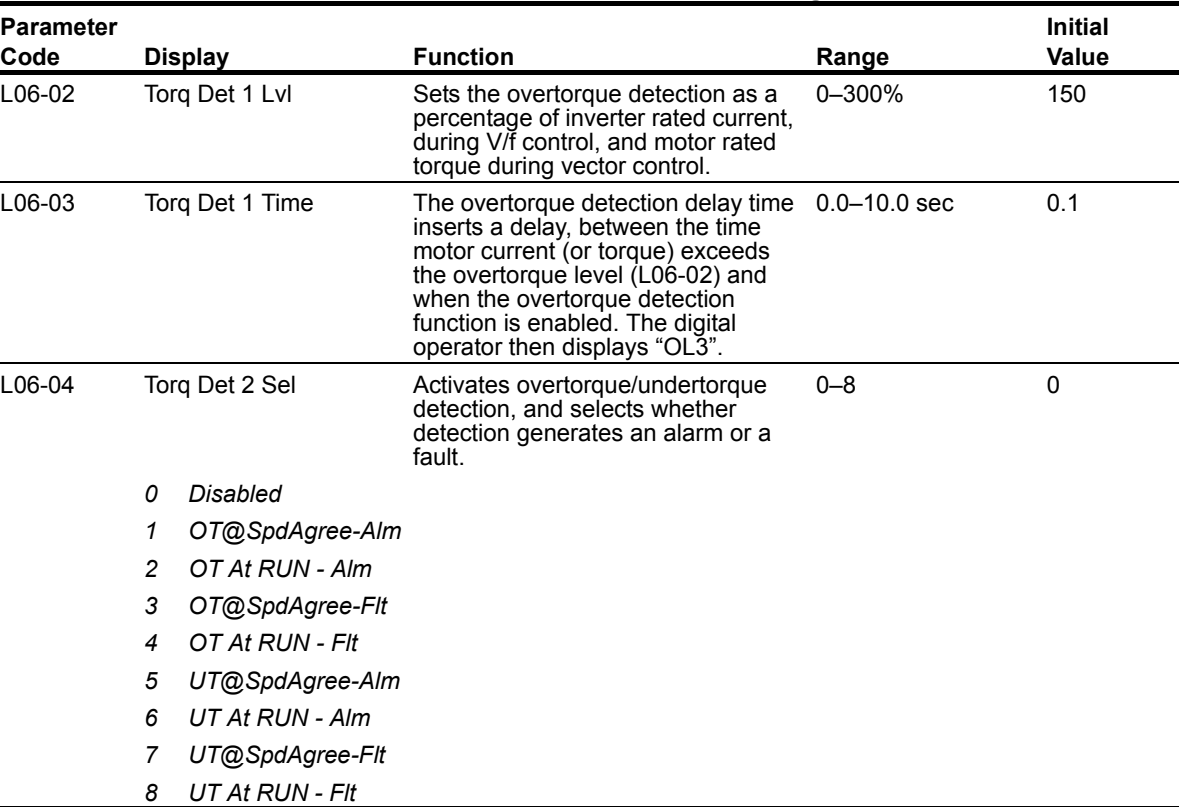

#### **Table 5-90: Torque Detection Parameter Settings - continued**

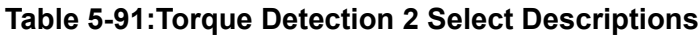

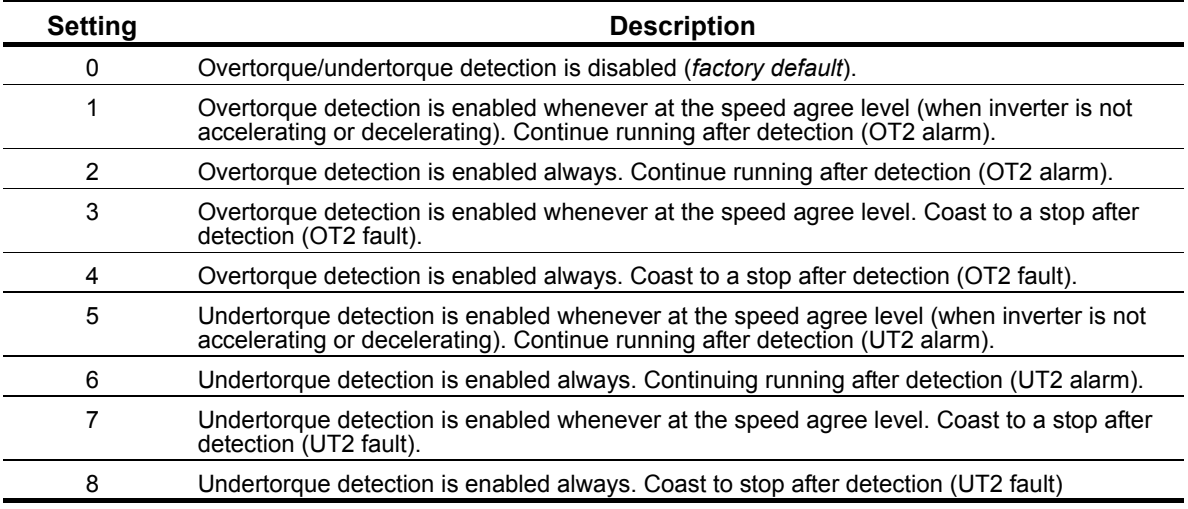

Overtorque detection 2 functions the same as overtorque/undertorque detection 1 (L06-01), except that "OT2/UT2" is displayed on the digital operator instead. This function is used when two types of detection are output to the multi-function output terminals.

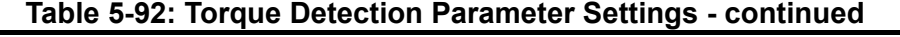

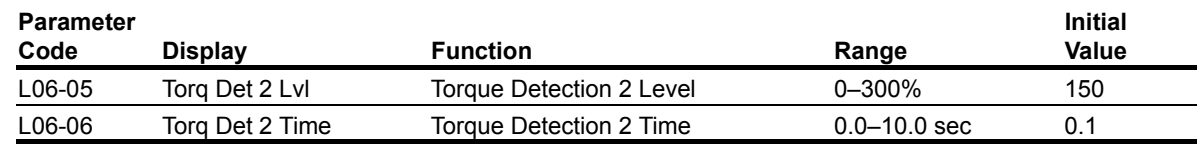

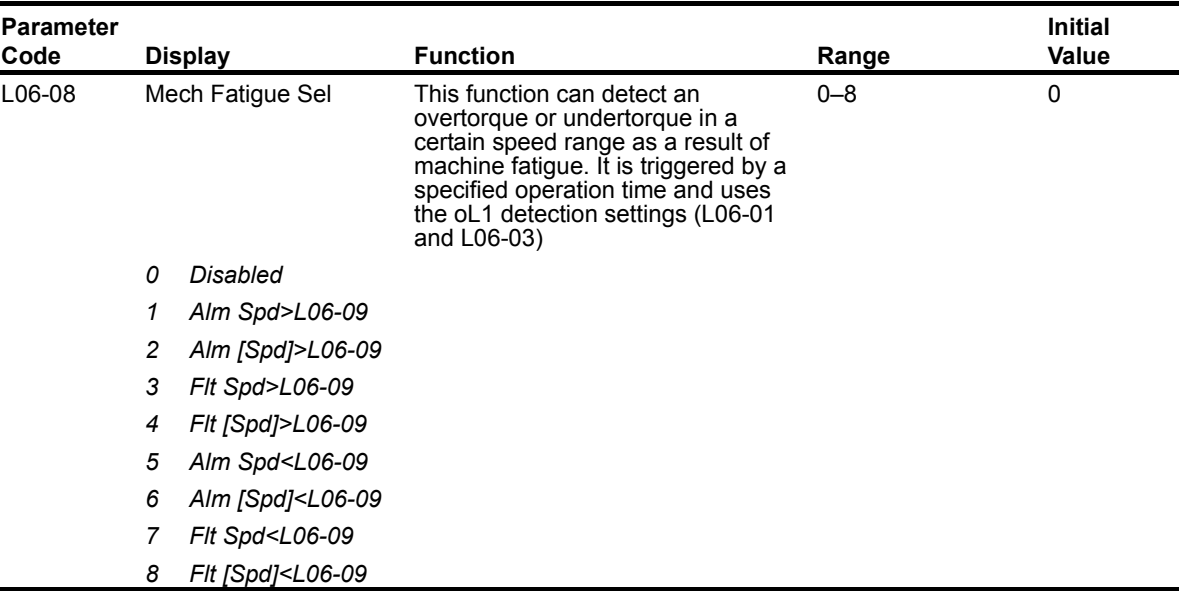

### **Table 5-93: Mechanical Fatigue Selection Description**

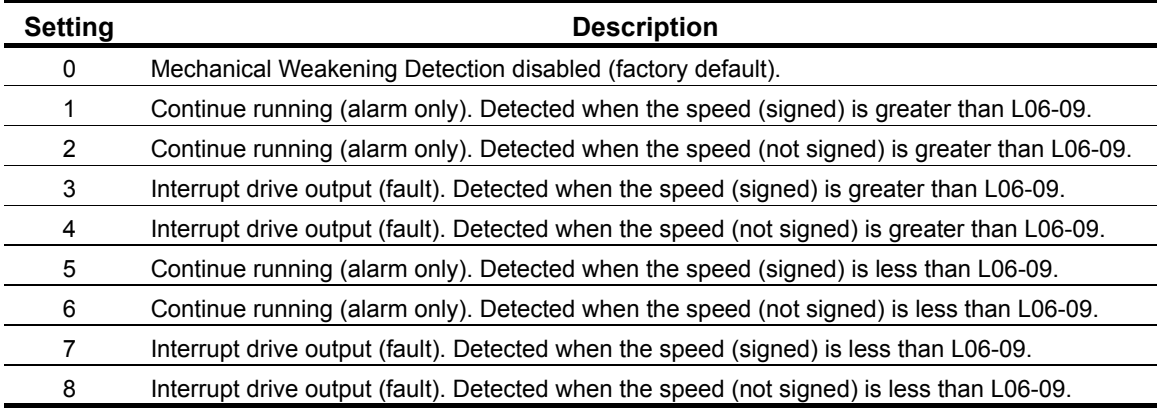

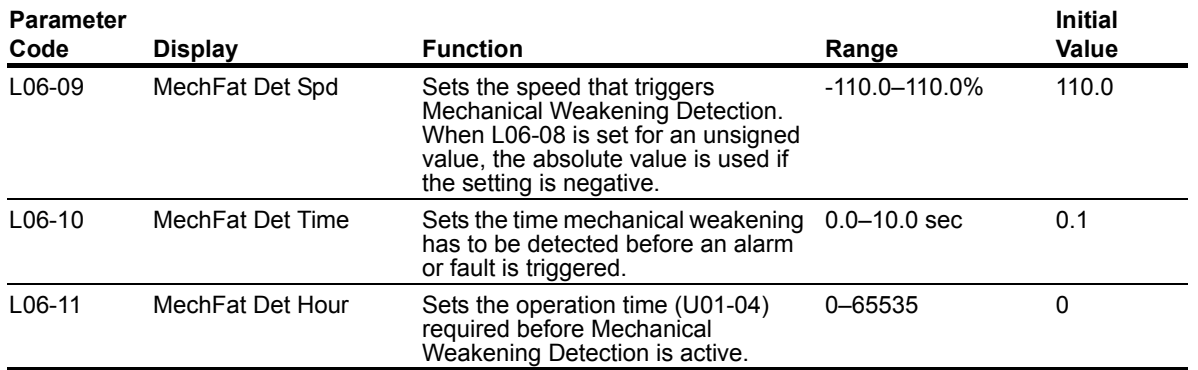

## **Table 5-94: Torque Detection Parameter Settings - continued**

# **Hardware Protection**

The IMPULSE<sup>®</sup>•G+ & VG+ Series 4 comes equipped with a number of built-in functions designed to protect the inverter and its components from damage.

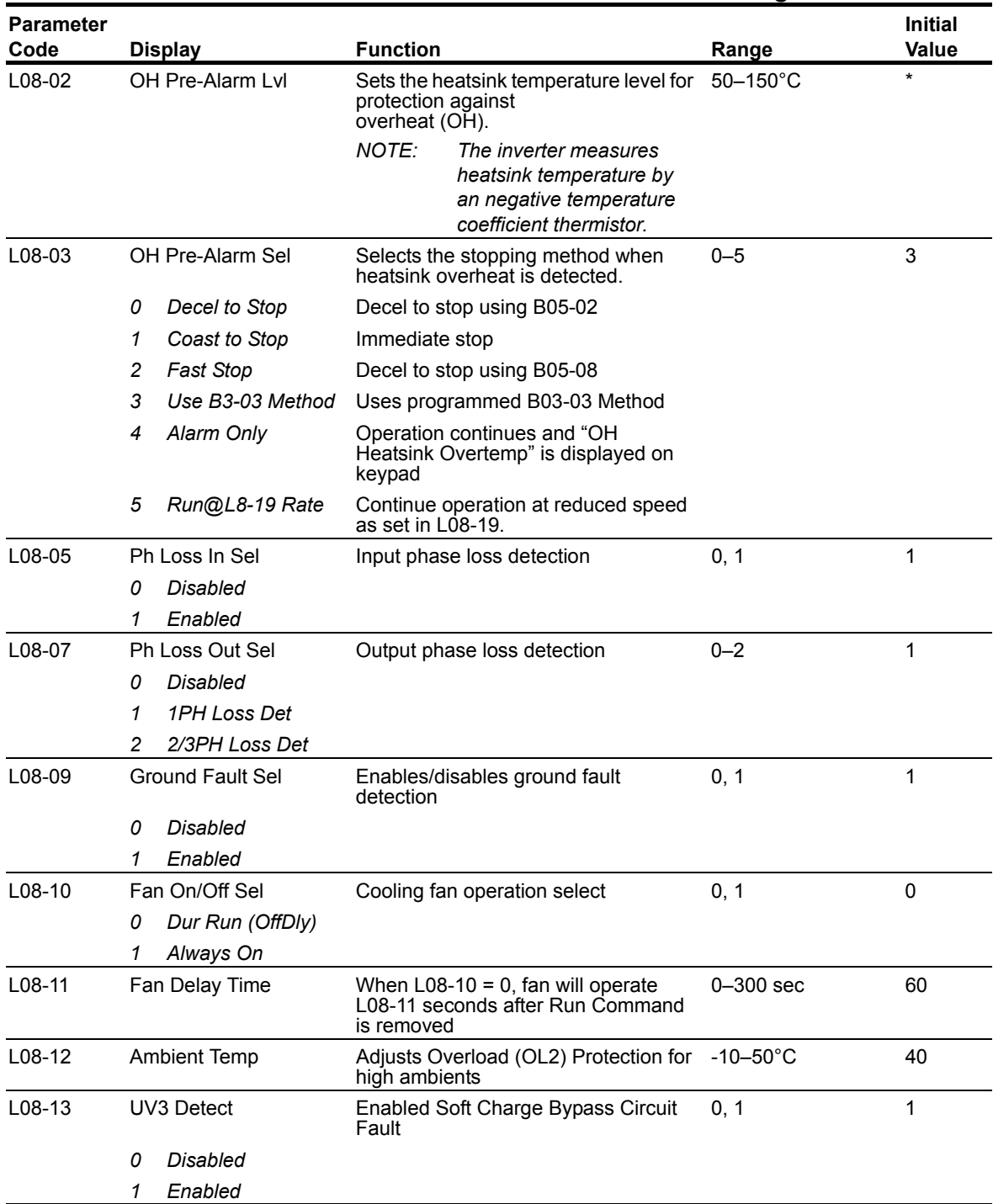

#### **Table 5-95: Hardware Protection Parameter Settings**

*\* Initial value is dependent on drive size, which is determined by O02-04 (kVA selection) \*\* Initial value is dependent on carrier. 2kHz = 0, else 1*

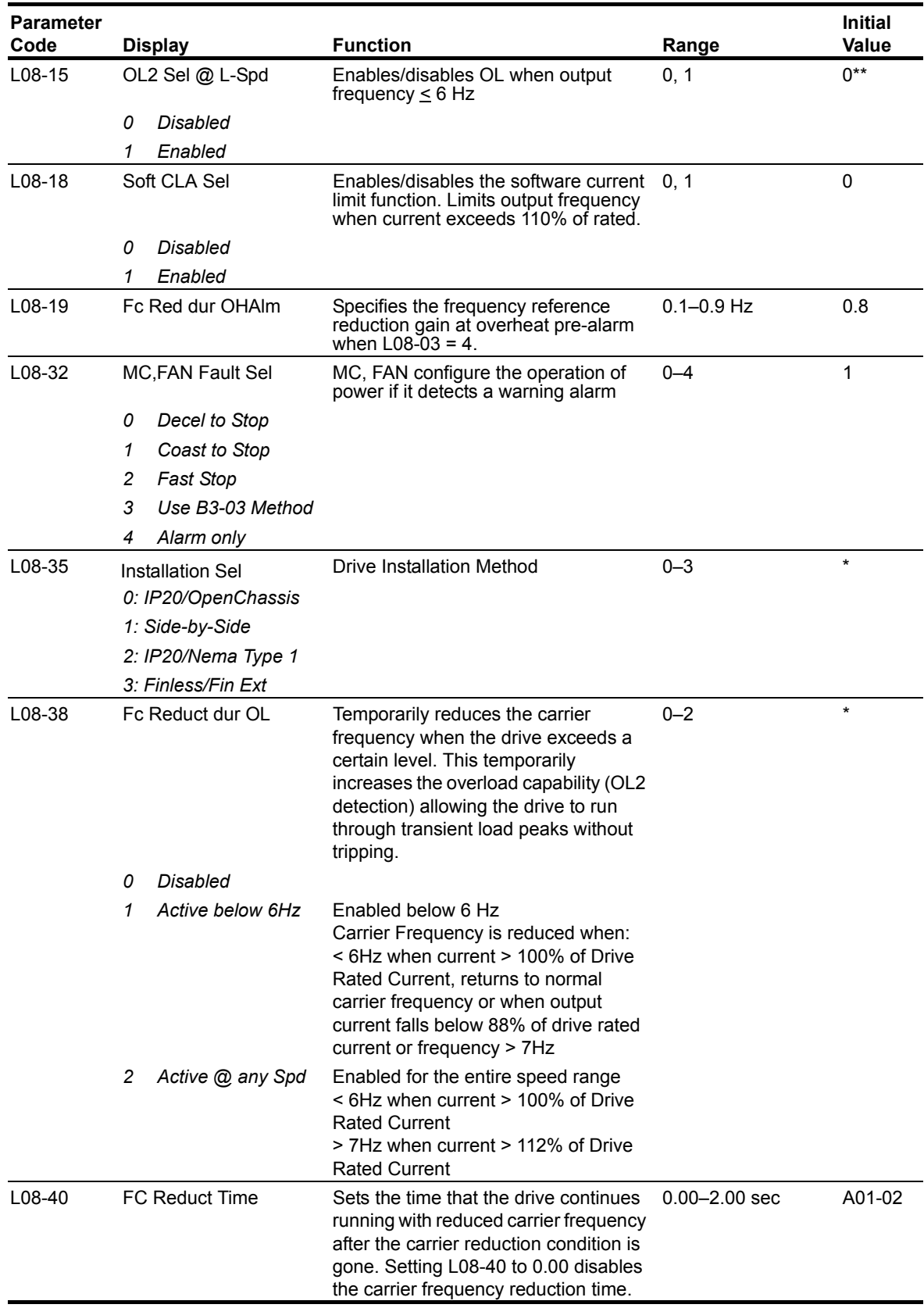

*\* Initial value is dependent on drive size, which is determined by O02-04 (kVA selection) \*\* Initial value is dependent on carrier. 2kHz = 0, else 1*

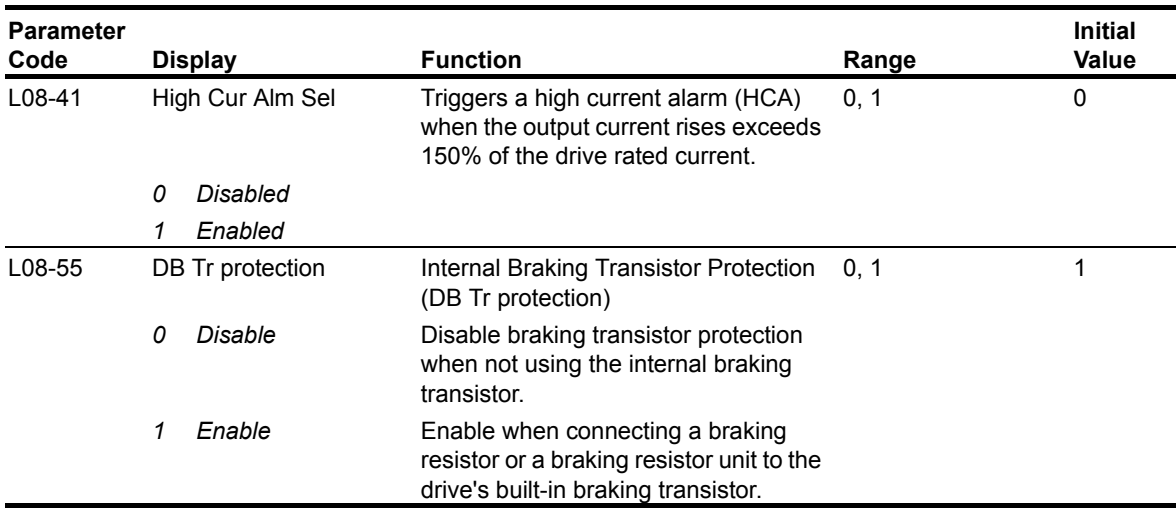

*\* Initial value is dependent on drive size, which is determined by O02-04 (kVA selection) \*\* Initial value is dependent on carrier. 2kHz = 0, else 1*

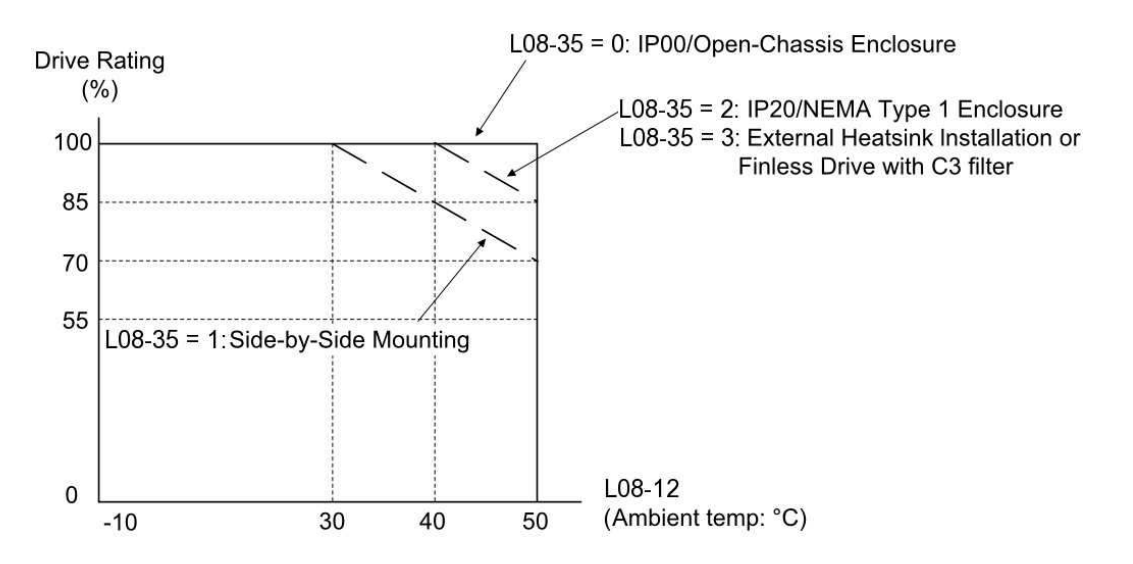

**Figure 5-24: Ambient Temperature and Installation Method Derating**

# **Automatic Fault Reset**

When a fault occurs during operation, the IMPULSE® $\cdot$ G+ & VG+ Series 4 can be programmed for an auto reset operation to automatically reset the fault.

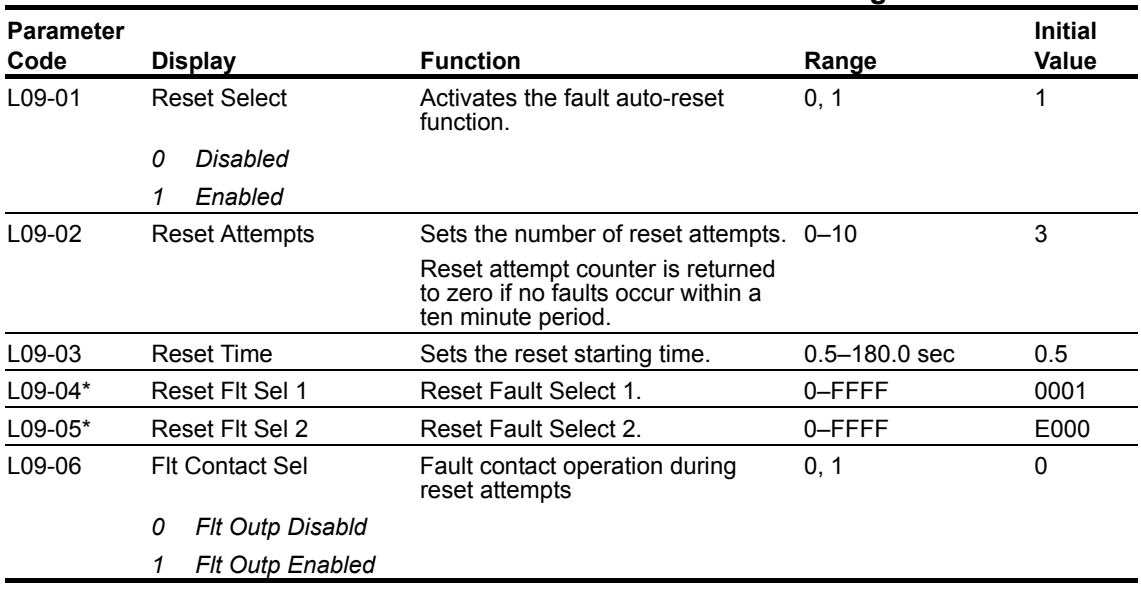

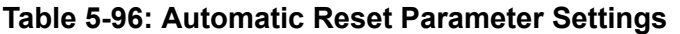

\* To program constant L09-04 and L09-05, refer to the example on the following page and follow steps 1 through 4:

1. Assign 1 to each fault code to enable the auto reset.

2. Assign 0 to each fault code to disable the auto reset.

3. Convert all Digits (1 to 4) from binary to hex.

4. Program L09-04 and L09-05 by entering the hex number obtained from step 3.

| Run<br>Command                                                                                    |                                                         |                   |  |
|---------------------------------------------------------------------------------------------------|---------------------------------------------------------|-------------------|--|
| Frequency<br>Output                                                                               |                                                         |                   |  |
| <b>Brake</b><br>Command                                                                           |                                                         |                   |  |
| <b>Fault Happens</b>                                                                              | (No Major Fault Relay Output or Major Fault PHC Output) |                   |  |
| Auto-Reset PCH<br>Out (if enabled<br>by H02-01=20)<br><b>AND Fault is</b><br>reset by<br>L09-04/5 |                                                         | Time of<br>L09-03 |  |

**Figure 5-25: Automatic Fault Reset**

### **Example:**

Enable auto-reset for UV1 and CE faults.

| rable 5-57. Auto-Reset Frogramming |              |                          |             |                               |          |                     |         |                          |               |                    |                                      |        |                       |             |            |        |
|------------------------------------|--------------|--------------------------|-------------|-------------------------------|----------|---------------------|---------|--------------------------|---------------|--------------------|--------------------------------------|--------|-----------------------|-------------|------------|--------|
|                                    | Digit 4<br>0 |                          |             | Digit 3<br>0                  |          |                     | Digit 2 |                          |               | Digit 1            |                                      |        |                       |             |            |        |
| <b>HEX</b>                         |              |                          |             |                               |          |                     | 0       |                          |               |                    |                                      |        |                       |             |            |        |
| <b>Binary</b>                      | 0            | 0                        | 0           | 0                             | $\Omega$ | 0                   | 0       | 0                        | 0             | 0                  | 0                                    | 0      | 0                     | 0           | 0          |        |
| L09-04                             | E<br>F<br>O  |                          |             | -<br>$\overline{\phantom{0}}$ | F        | $\mathsf{P}$<br>F   | U       | U<br>$\overline{2}$      | O<br>H        | $_{\rm C}^{\rm S}$ | O<br>$\vee$                          | G<br>F | O<br>C                | U<br>V<br>3 | v<br>2     |        |
| <b>HEX</b>                         | 0            |                          |             | 0                             |          |                     | 8       |                          |               |                    | 0                                    |        |                       |             |            |        |
| Binary                             | 0            | 0                        | 0           | 0                             | $\Omega$ | 0                   | 0       | 0                        |               | 0                  | 0                                    | 0      | 0                     | 0           | 0          | 0      |
| L09-05                             | B<br>E       | B<br>E<br>$\overline{2}$ | B<br>E<br>3 | B<br>E<br>4                   | O        | O<br>$\overline{2}$ | O       | O<br>Ŧ<br>$\overline{2}$ | $\frac{C}{E}$ | С<br>A             | $\frac{\mathsf{E}}{\mathsf{F}}$<br>8 | E<br>F | Е<br>$\mathsf F$<br>6 | E<br>F<br>5 | $E_F$<br>4 | Е<br>3 |

**Table 5-97: Auto-Reset Programming**

## **Table 5-98: Auto-Reset Programming Summary**

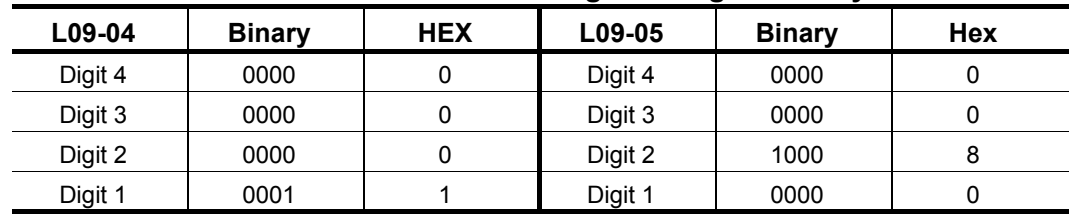

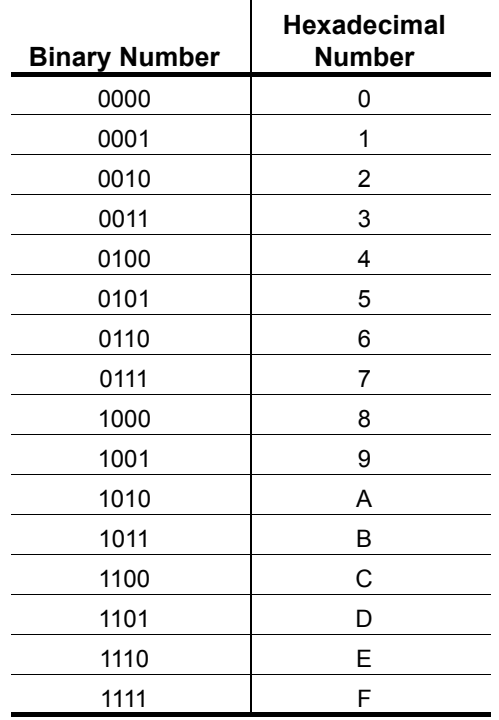

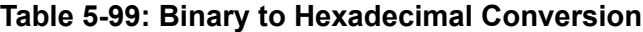

# **Fault Latch Selection**

The Fault Latch function allows for specific faults to become "latched" after the automatic fault reset attempts (L09-02) has maxed out. The Reset key on the keypad will be blocked from clearing the fault, and the fault can only be cleared by any of the methods explained below. In the case of a power loss, the fault will remain latched when power is restored.

A latched fault can be cleared in three ways:

- 1. The recommended method is to program an MFDI (H01-xx) to 48 (Flt Latch Reset). The digital input must be toggled (ON and then OFF) in order for the fault to clear. Since this feature is intended for safety, a key switch is the recommended form of hardware. This will prevent the recurring fault from being continuously cleared and ignored unless the key is present and toggled.
- 2. A second method for clearing the fault is using the Monitor tool within IMPULSE<sup>®</sup>·Link.
- 3. The F1 or F2 keypad key can be programmed to 48 (Flt Latch Reset). When a fault is latched, simply pressing the F1 or F2 key twice will reset the fault.

*NOTE: An MFDI and F1/F2 keys are allowed to be programmed after a fault is latched.*

#### **Table 5-100: Fault Latch Selection Parameter Settings**

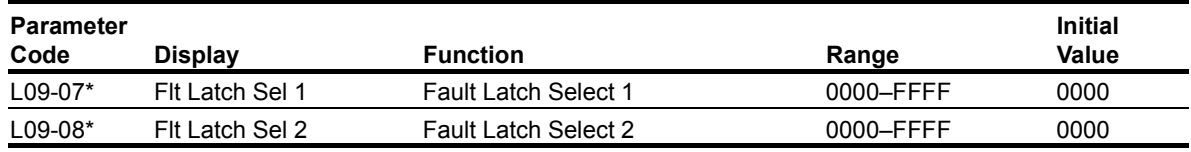

*\* To program parameters L09-07 and L09-08, refer to the example on the previous page. The same concept for the Automatic Fault Reset also applies here.*

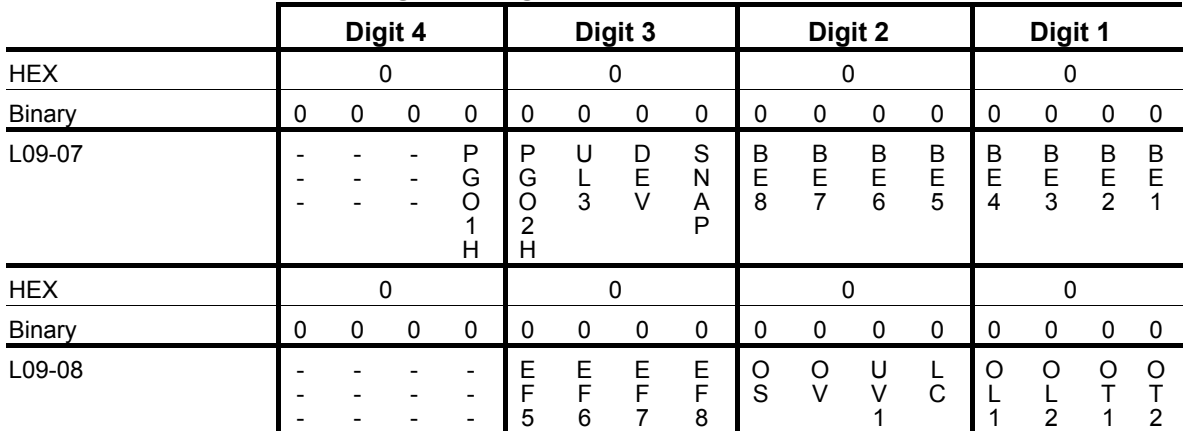

#### **Table 5-101: Fault Latch Programming**

# **Operator Parameters**

- O1 Monitor Selection
- O2 Keypad Key Selection
- O3 Clear History
- O4 Copy Function

## **Monitor Selection**

The top level in the operation mode allows the viewing of four monitor variables. They are Fref, Fout, Iout, and User-Selected monitor. This user-selected monitor can be selected from the following table. See the Monitor Parameters table on page 5-133 for available monitors by control method.

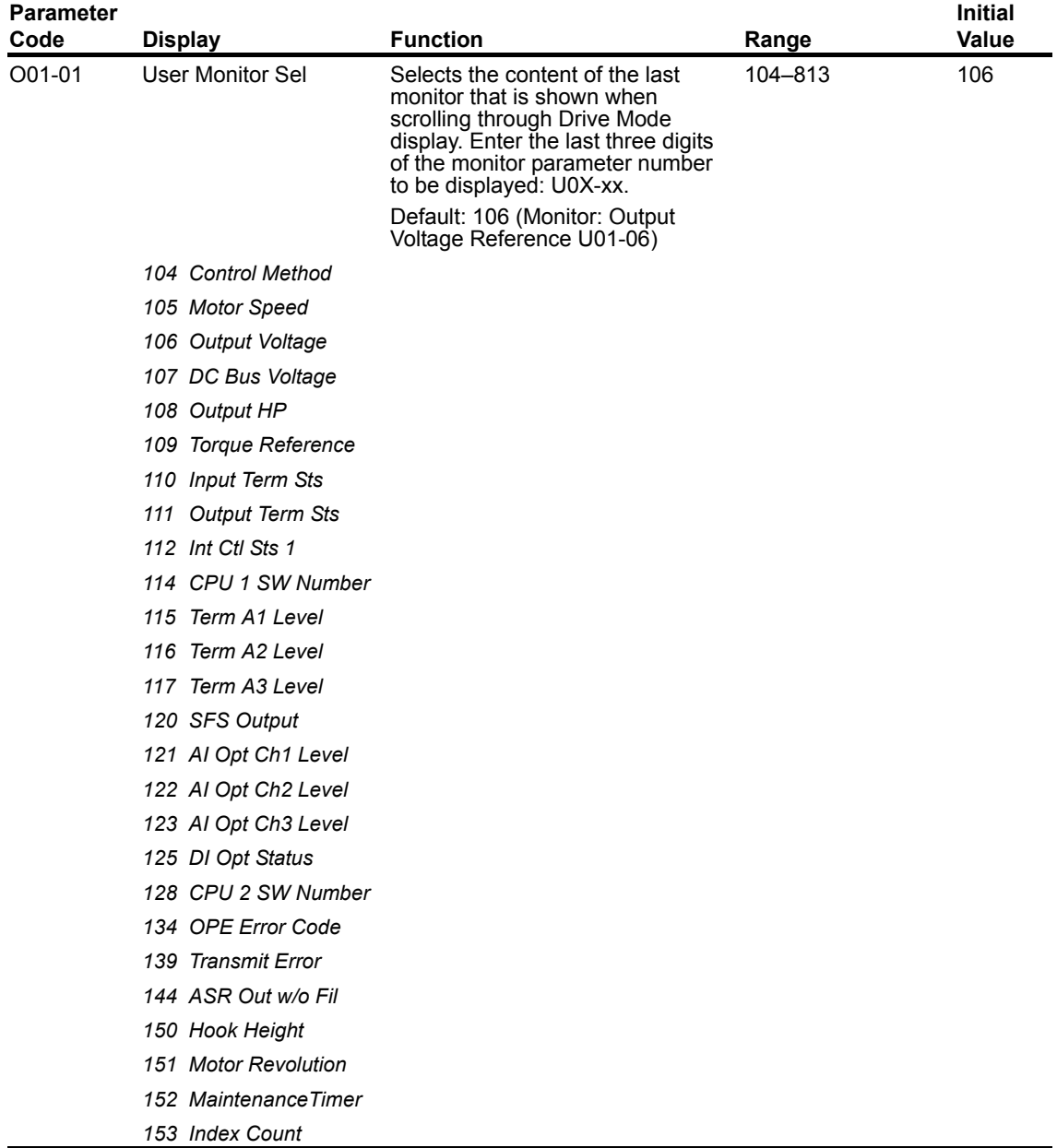

#### **Table 5-102: Monitor Selection Parameter Settings**

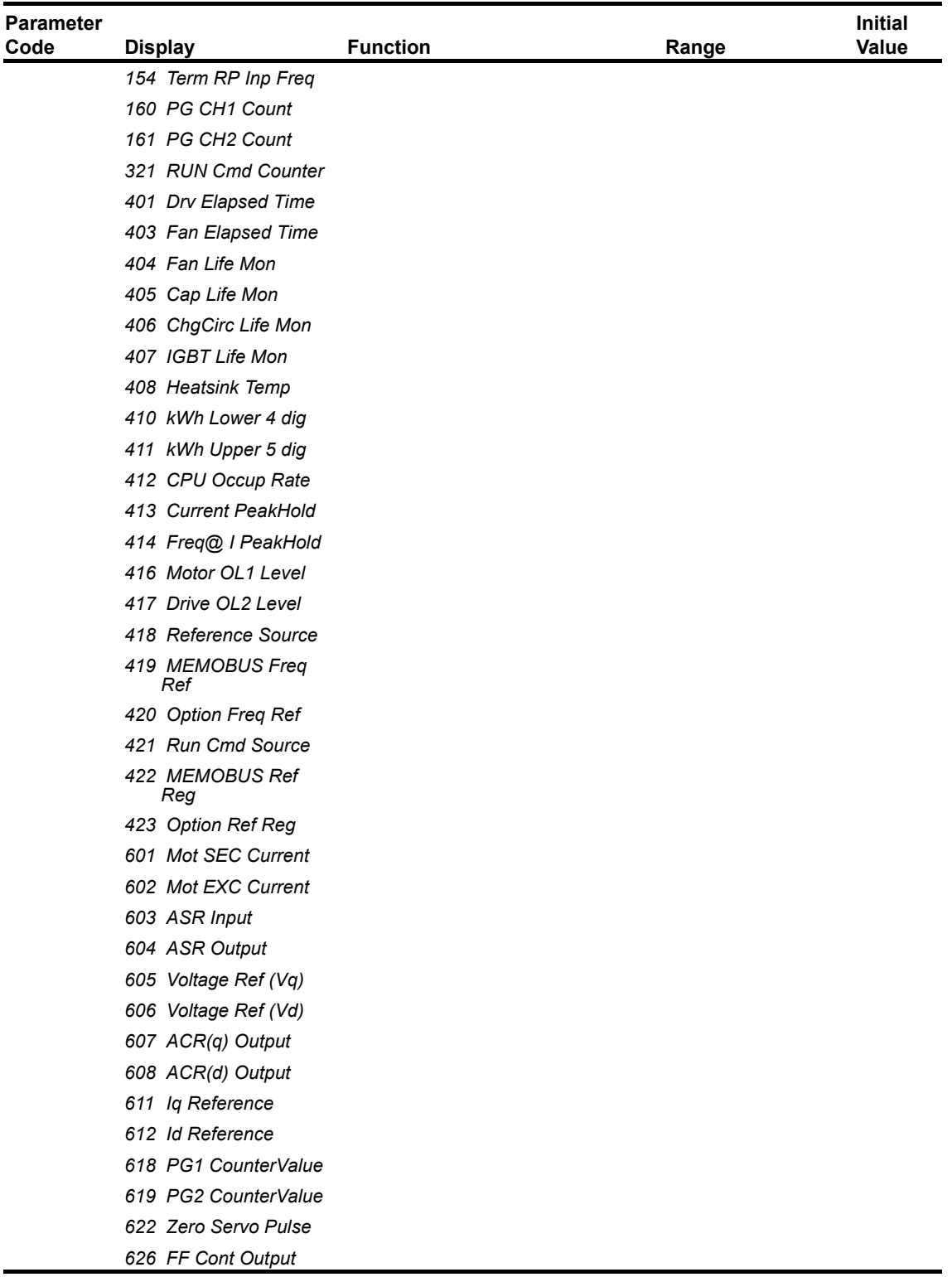

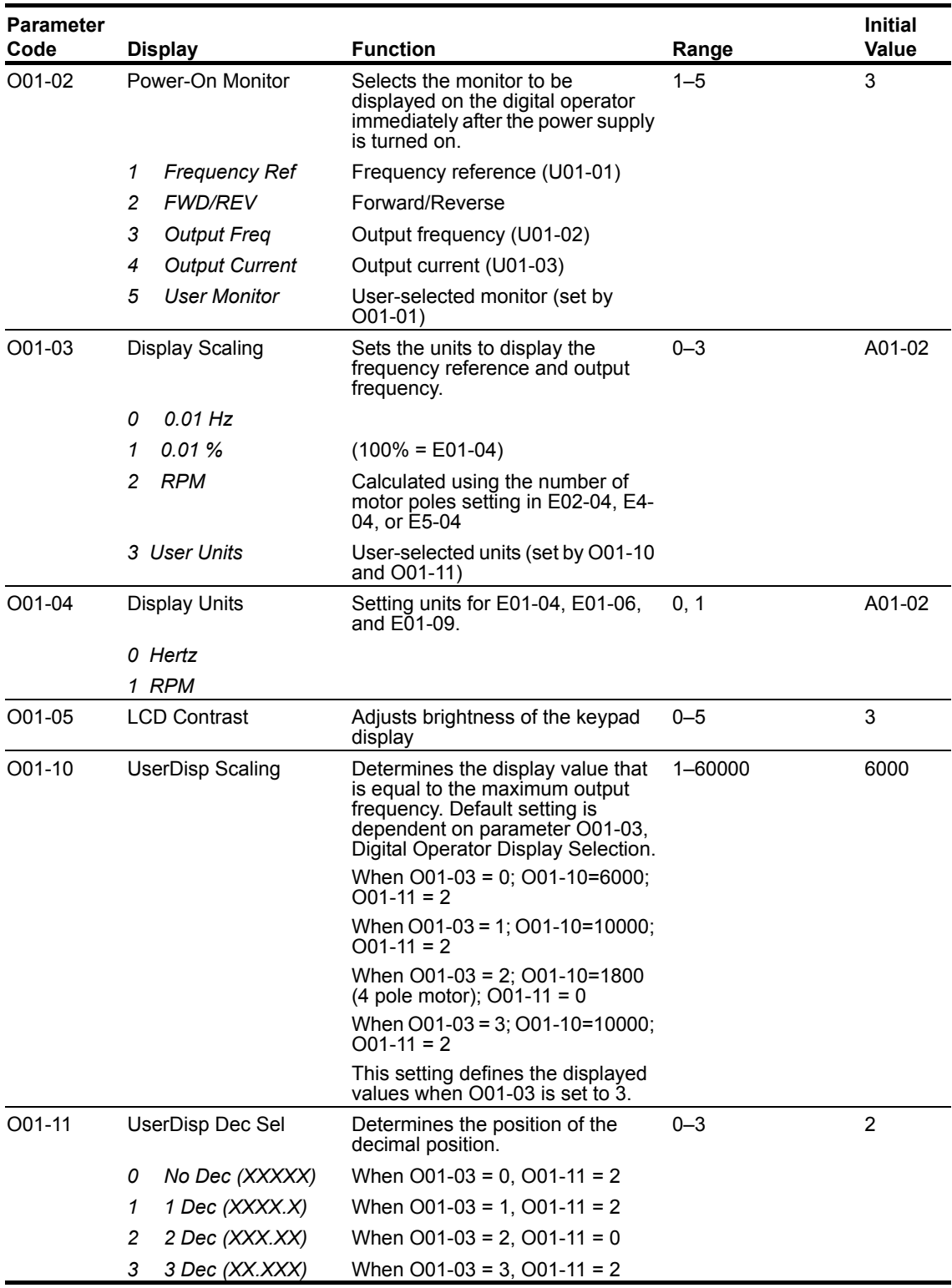

# **Keypad Key Selection**

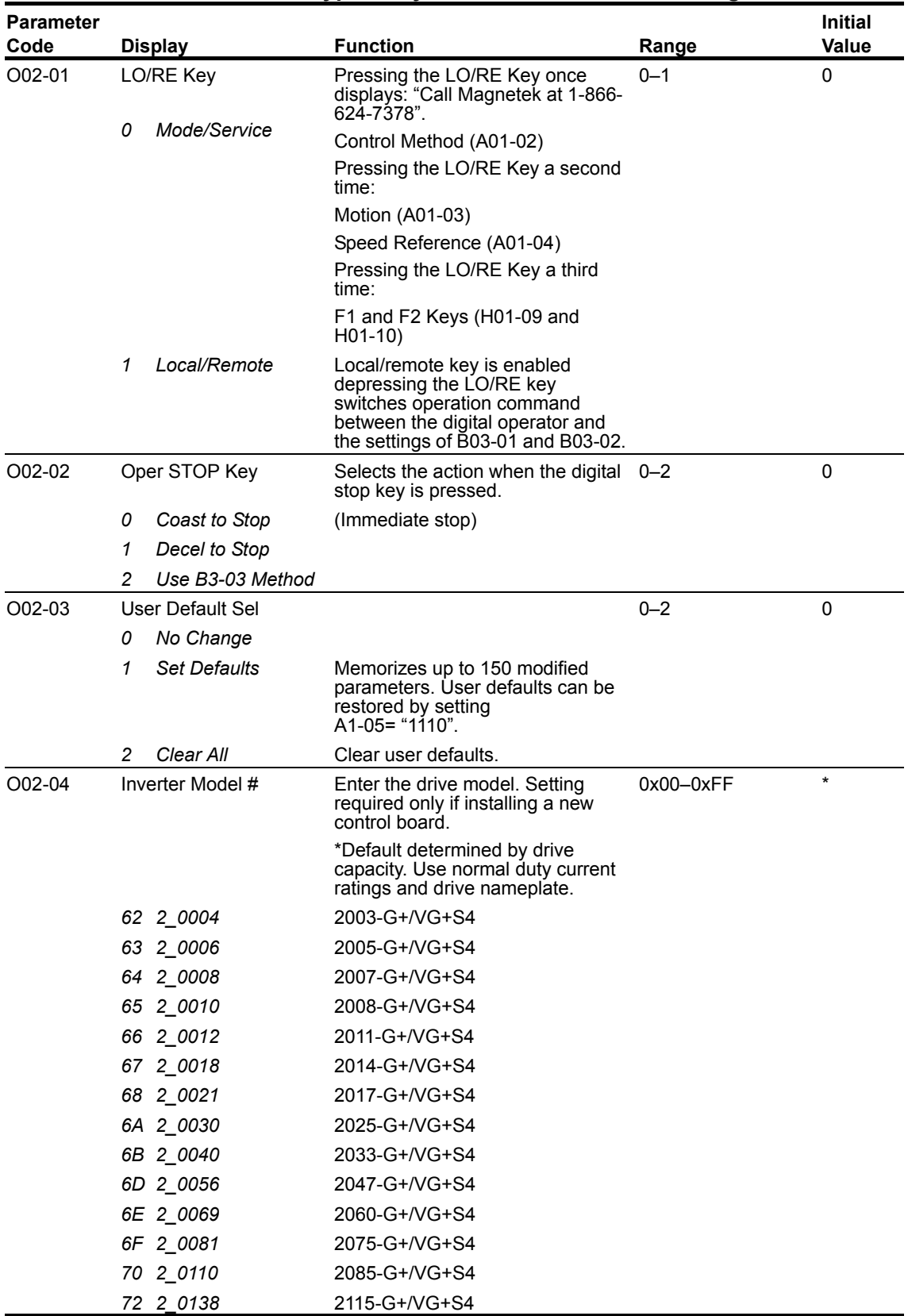

### **Table 5-103: Keypad Key Selection Parameter Settings**

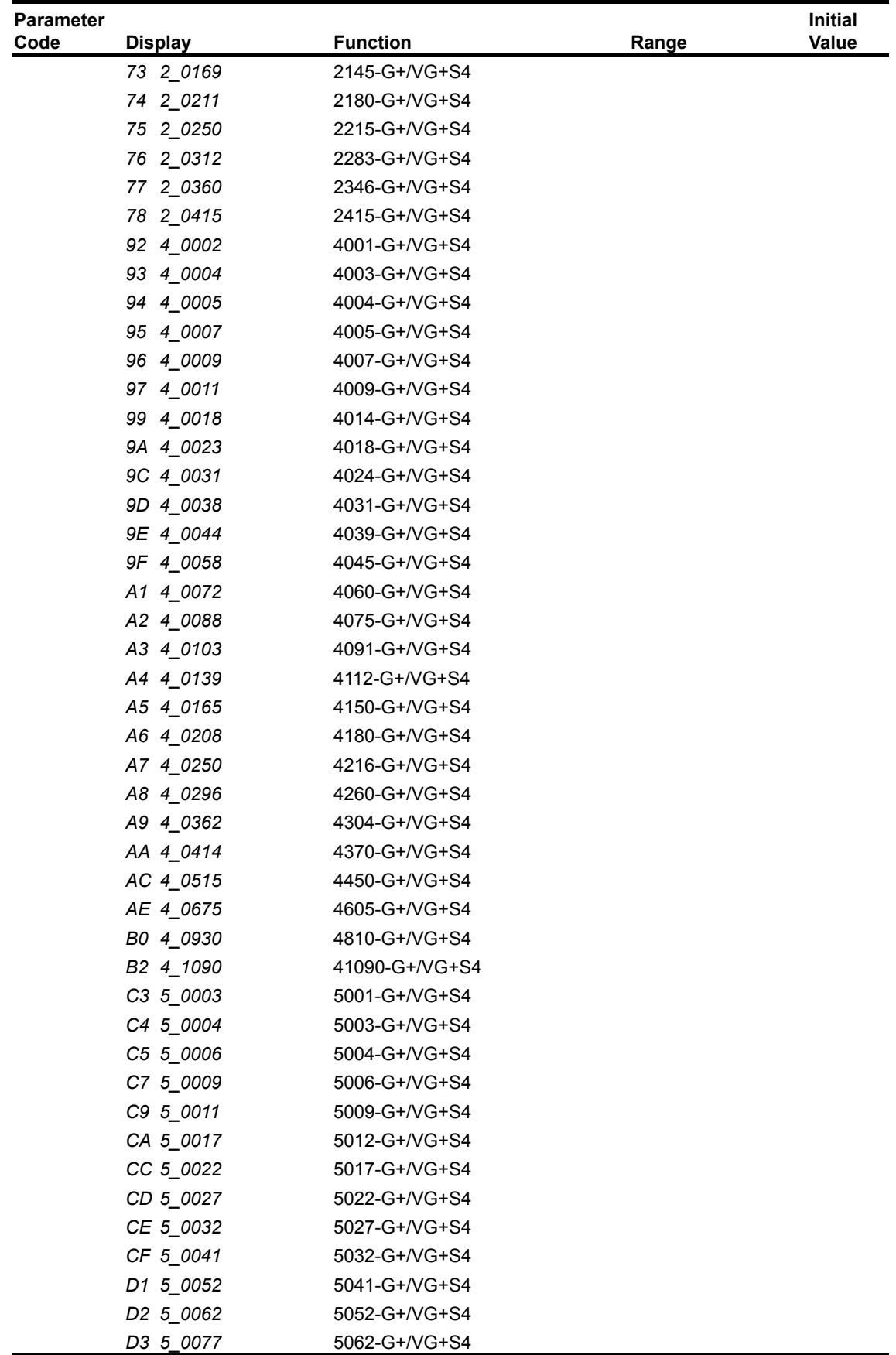

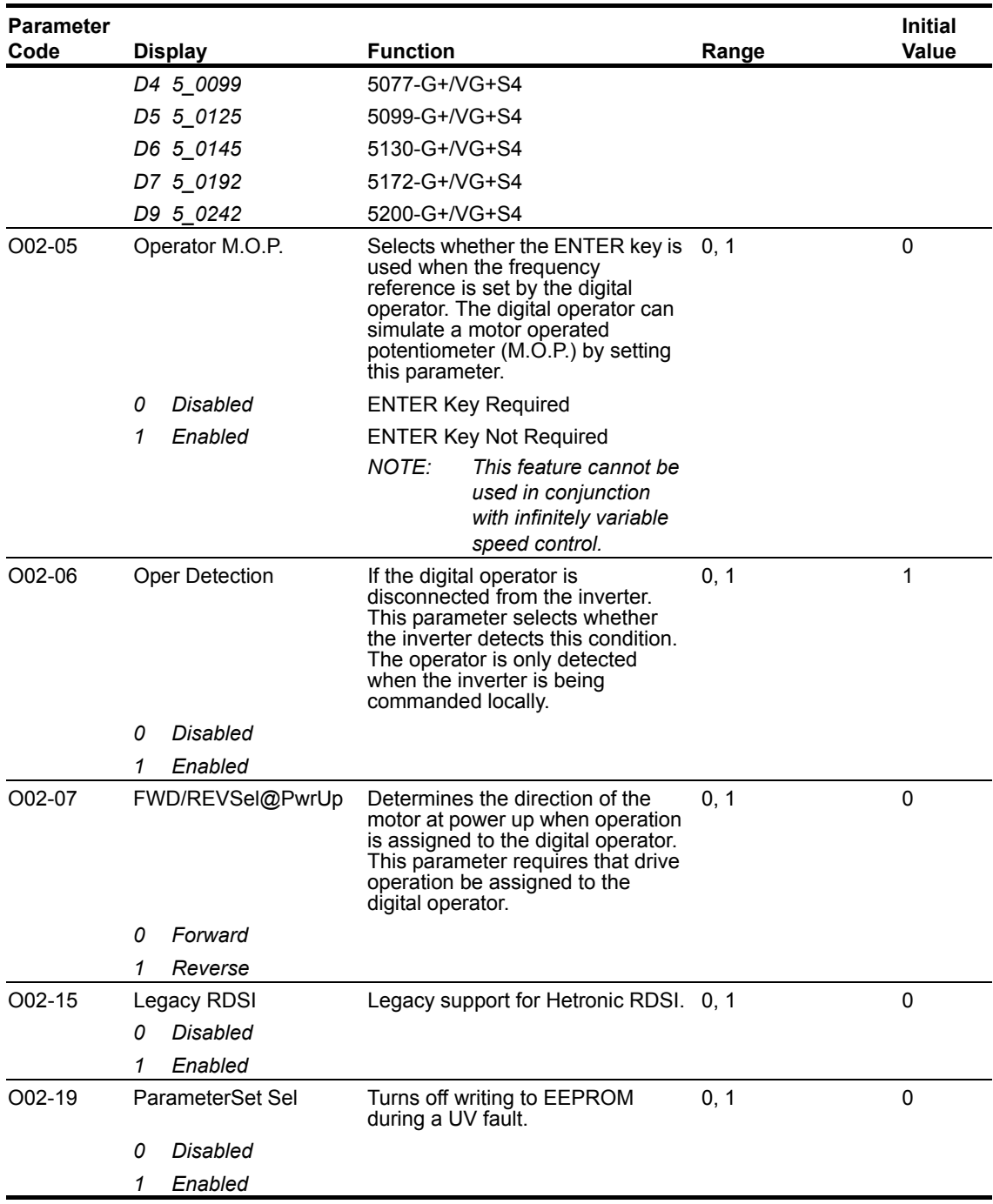

# **Maintenance History**

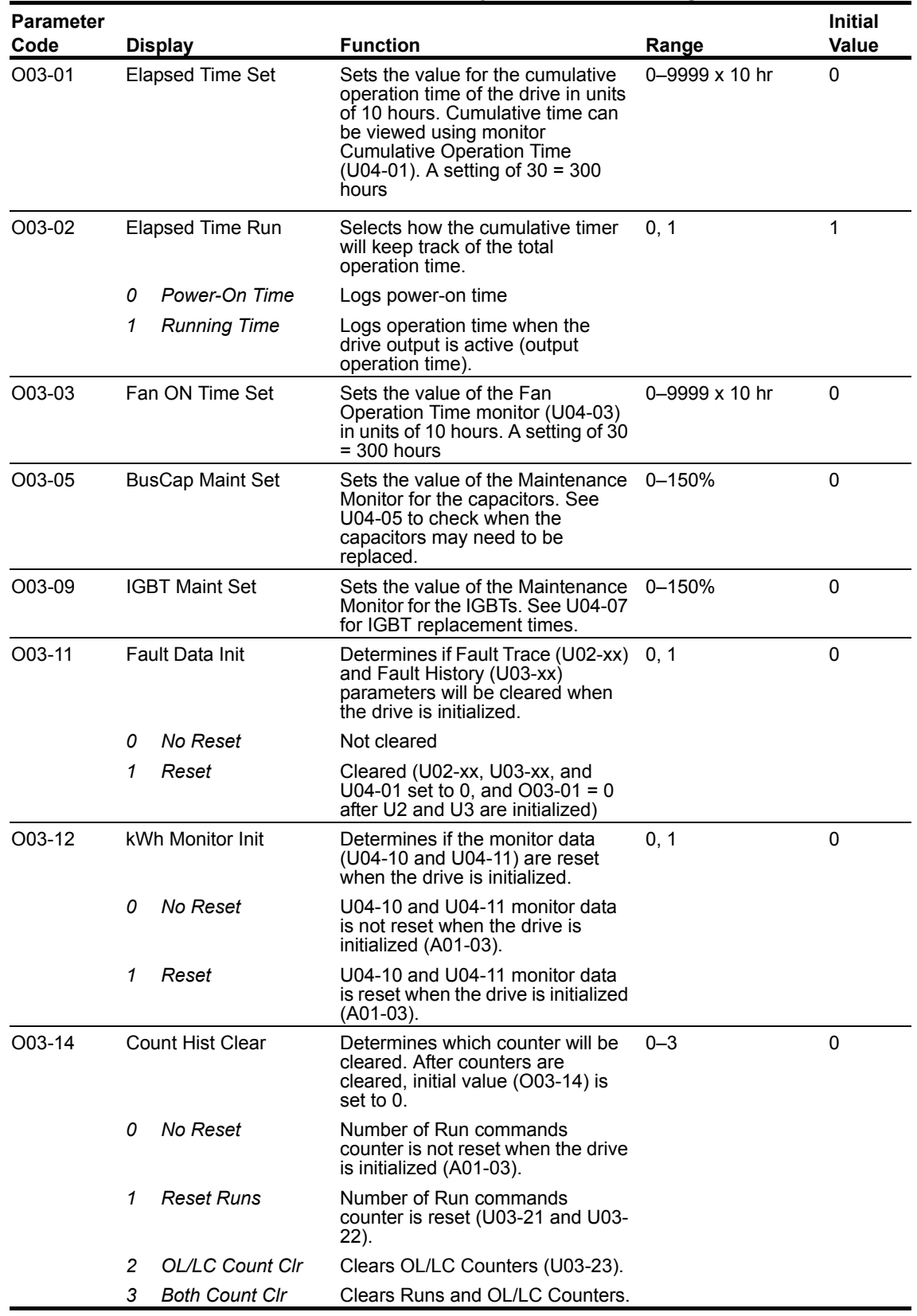

### **Table 5-104: Clear History Parameter Settings**

# **Copy Function**

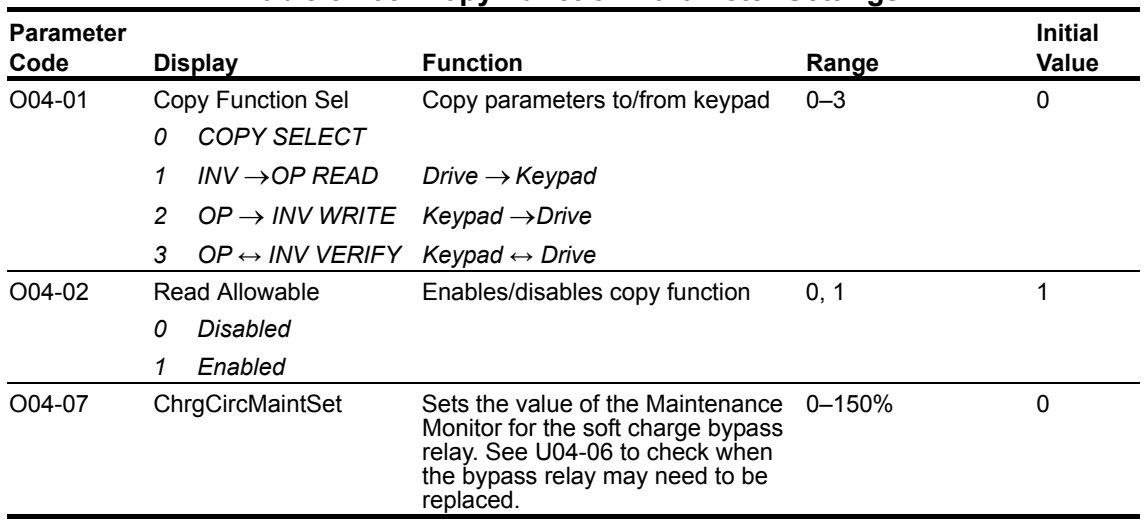

**Table 5-105: Copy Function Parameter Settings**

The digital operator has parameter COPY capabilities via built-in non-volatile memory. The digital operator can READ all of the parameters in the Drive and store them for later, and then WRITE back to the Drive or into a Drive with the same product code and software number. In order to read the parameter values and store them into the digital operator, select O04-02 = 1 (Enabled). If you attempt to READ the data, which overwrites any previously stored data, without first setting O04-02 = "1: Enabled," you will get the following error:

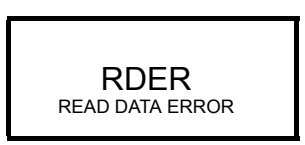

After setting O04-02 = 1 (Enabled), it is possible to store parameter values in the digital operator by setting  $O04-01 = 1$  (INV  $\rightarrow$  OP READ). A successful READ of the parameter values will display:

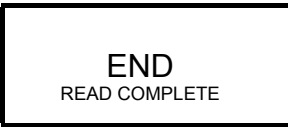

An error may occur while saving the parameter values to the digital operator's memory. If an error is displayed, press any key to cancel the error display and return to parameter O04-01. Error displays and their meanings are covered in Chapter 6: Troubleshooting of Copy function Related Faults. To COPY the parameter values into a Drive, set O04-01 = 2 (OP  $\rightarrow$  INV WRITE). During the writing of the parameter values into the Drive, the digital operator will display:

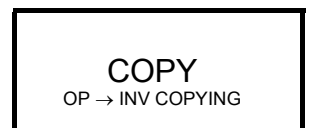

A successful COPY of the parameter values will display:

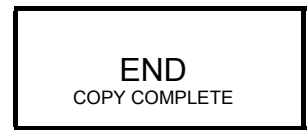

An error may occur while writing the parameter values to the Drive. If an error is displayed, press any key to cancel the error display and return to parameter O04-01. Error displays and their meanings are covered in Chapter 6: Troubleshooting of Copy Function Related Faults.

It is possible to compare the parameter values stored in the digital operator with the parameter values currently in the Drive by using the VERIFY function. This VERIFY function should not be confused with the "-VERIFY-" that is displayed on the digital operator when viewing the "Modified Constants" menu. To VERIFY the parameter values in the Drive as compared with those stored in the digital operator, set O04-01 = 3 (OP  $\leftrightarrow$  INV VERIFY). During the comparing of the parameter values into the drive the digital operator will display:

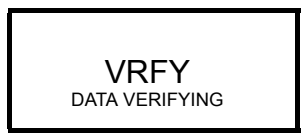

A successful VERIFY of the parameter values will display:

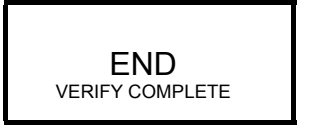

If all the parameters stored in the digital operator do not match those programmed in the Drive, the digital operator displays the following:

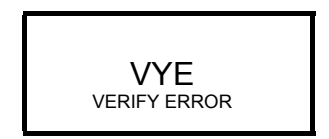

The digital operator will not display which parameters did not match, only that the verification found discrepancies in some parameter values.

*NOTE: In order to properly use the COPY or VERIFY functions, the following Drive information must be identical between the Drive that the parameters were read from and the Drive that the parameters are written to:*

> *Model Number (e.g. 5001-G+S4) Software Number (e.g. 14700 also known as FLASH ID) Control Method (e.g. A01-02) Motion (e.g. A01-03)*

*NOTE: Reference the Copy Function Related Faults section in Chapter 6 for additional copy function troubleshooting.*

# **Monitor Parameters**

- U1 Monitor
- U2 Fault Trace
- U3 Fault History
- U4 Maintenance
- U6 Control Monitor

### **Table 5-106: Monitor Parameters**

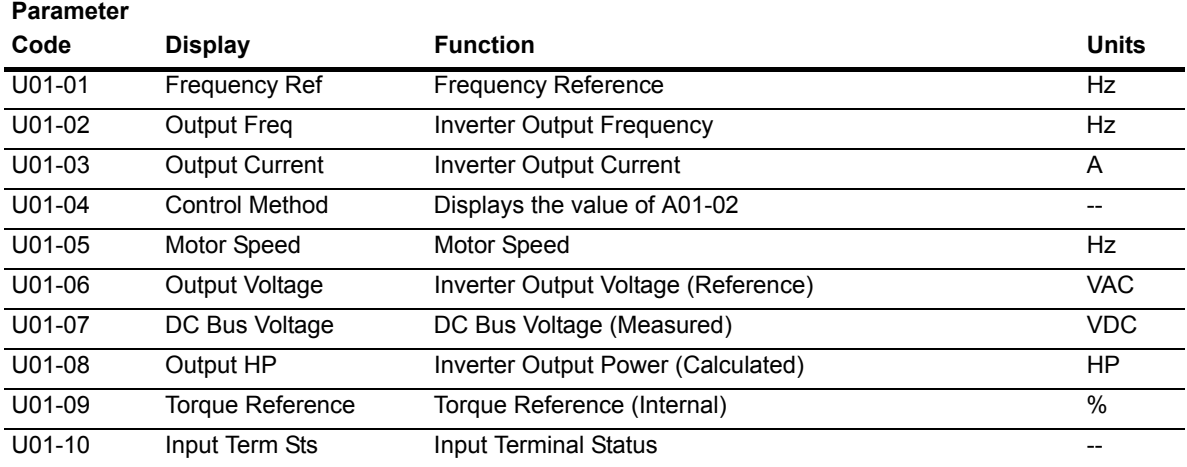

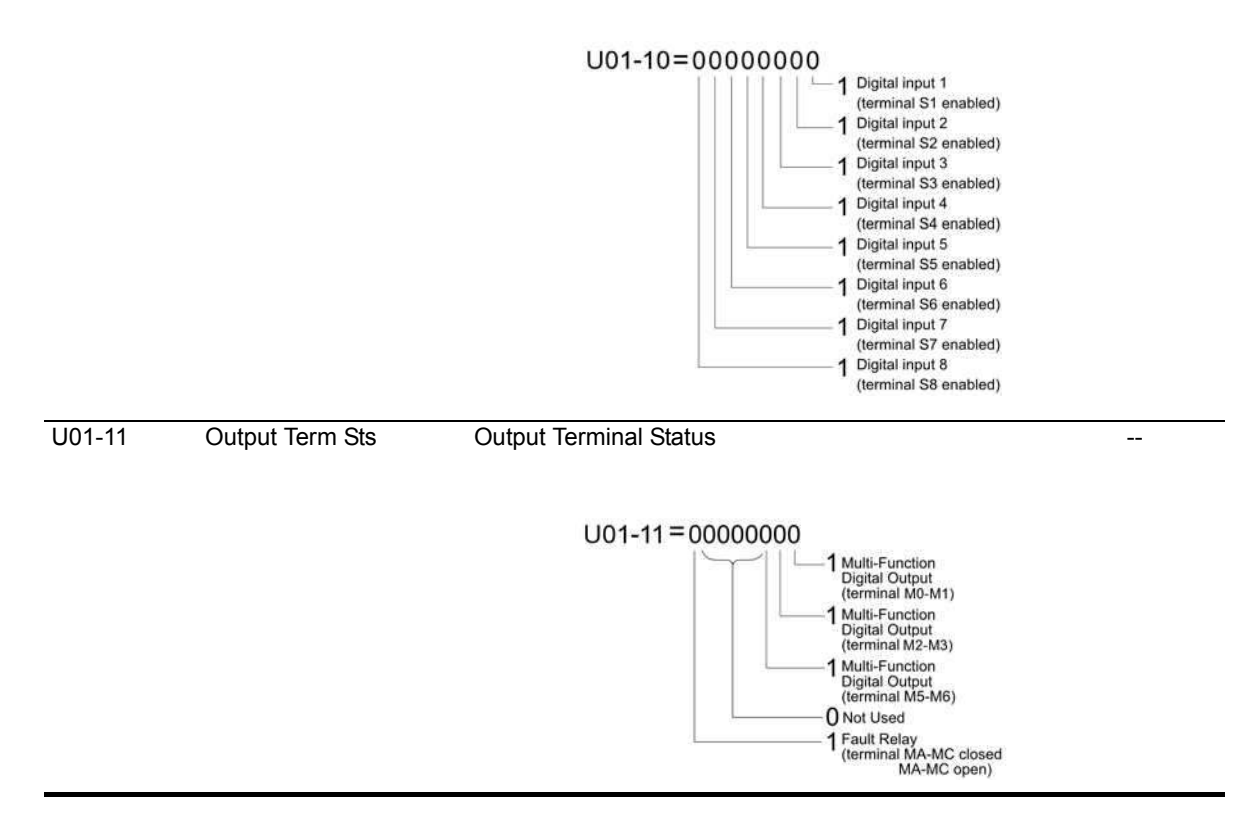

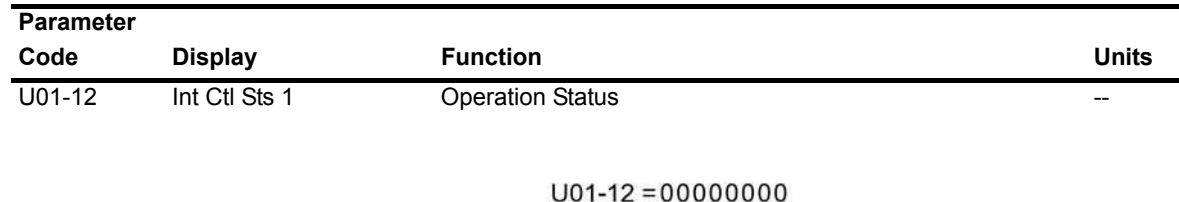

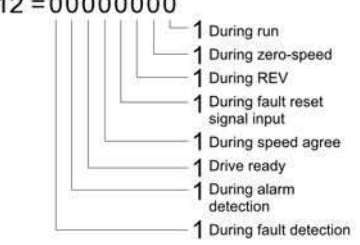

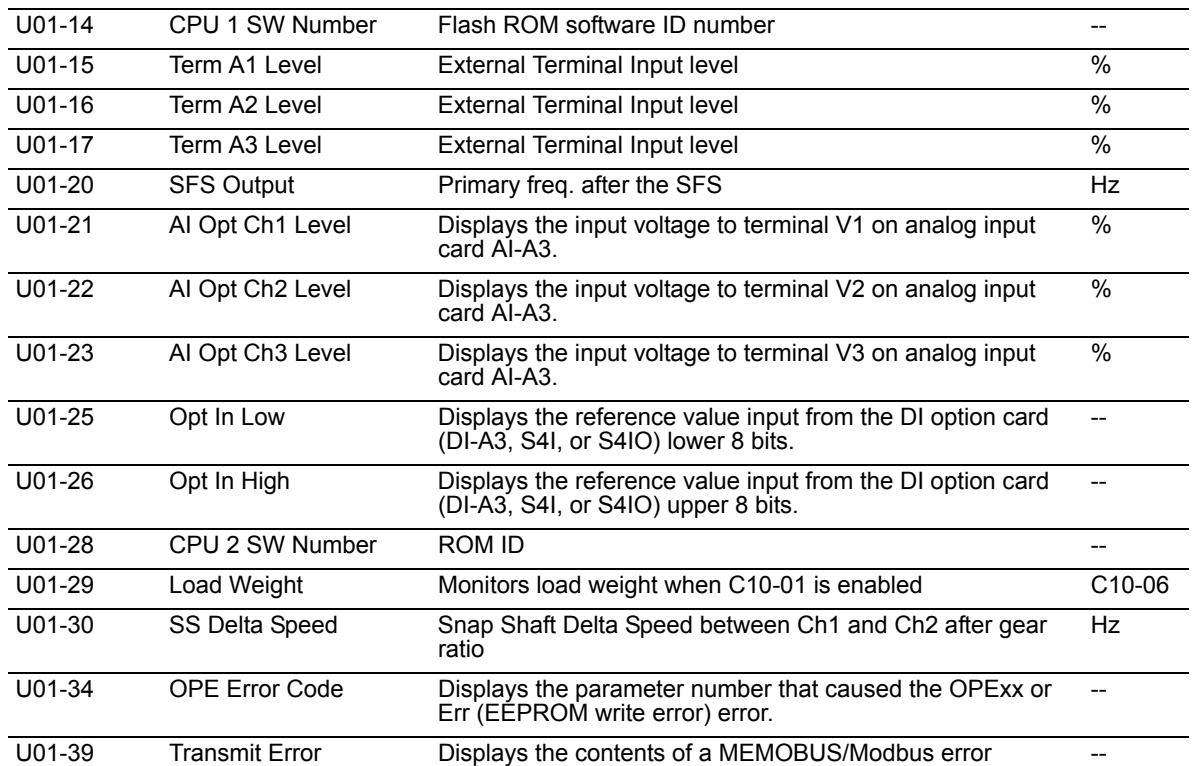

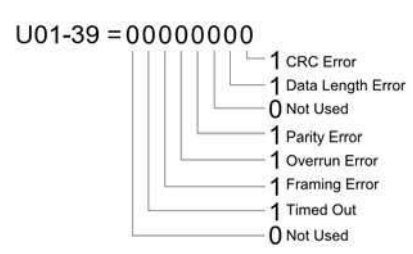

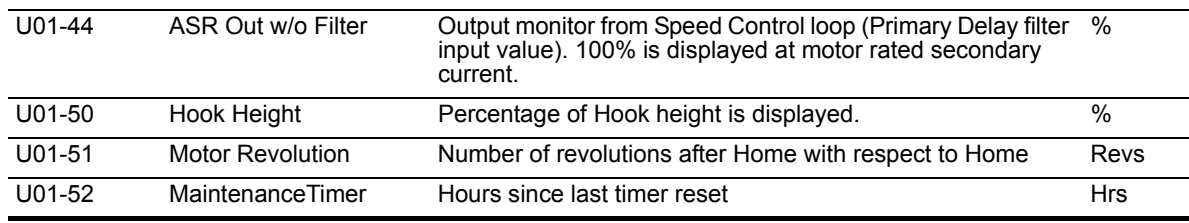

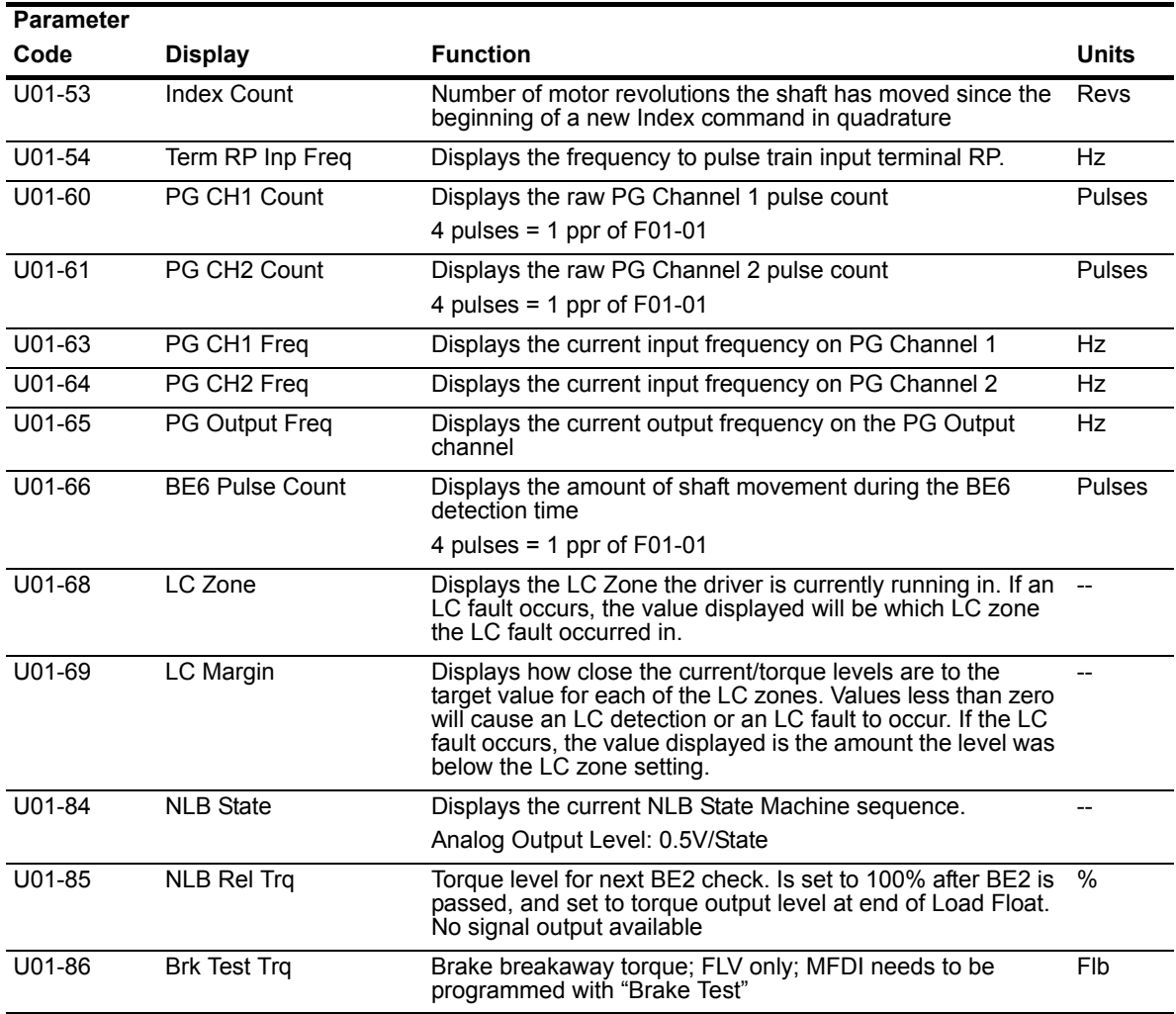

### **Table 5-107: Fault Trace Parameters\***

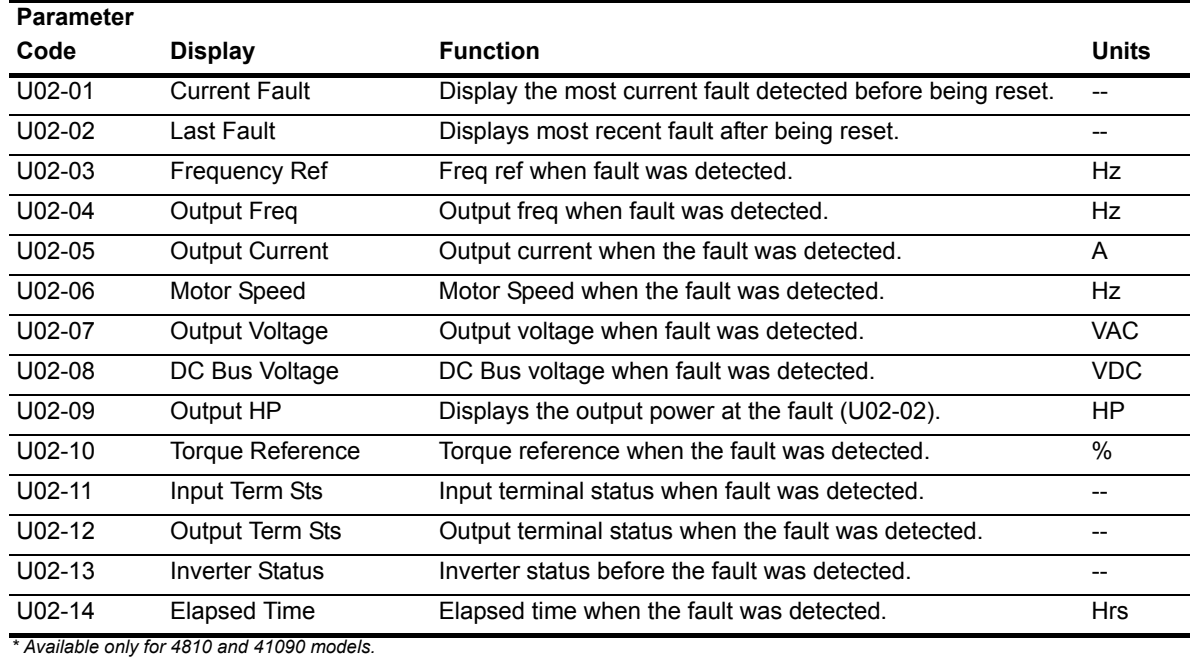

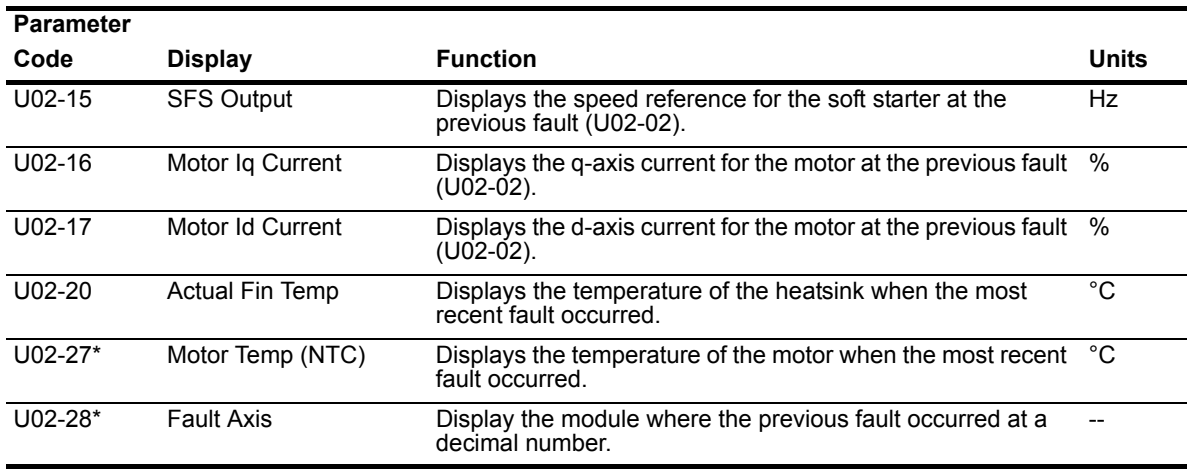

*\* Available only for 4810 and 41090 models.*

## **Table 5-108: Fault History Parameters**

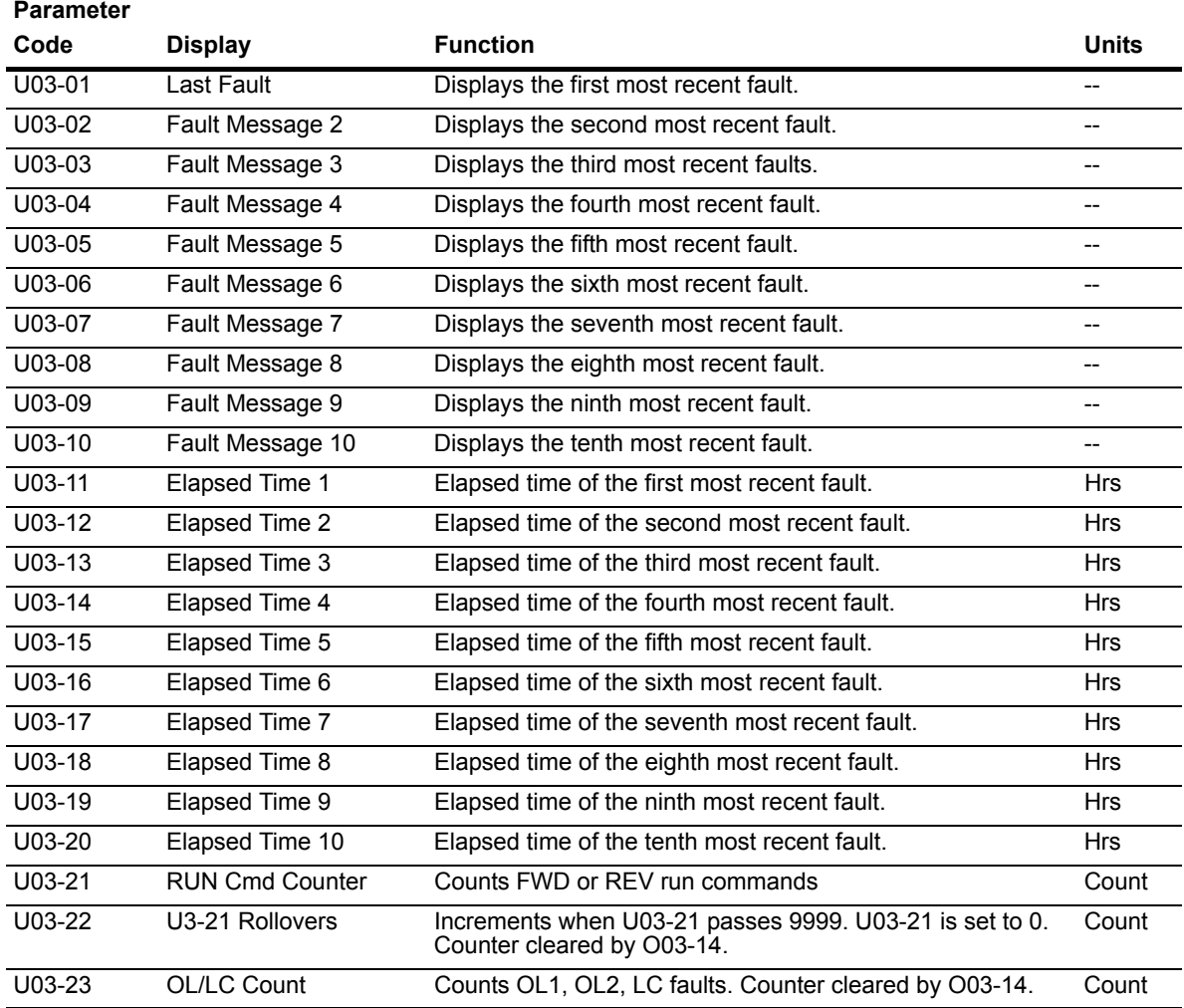

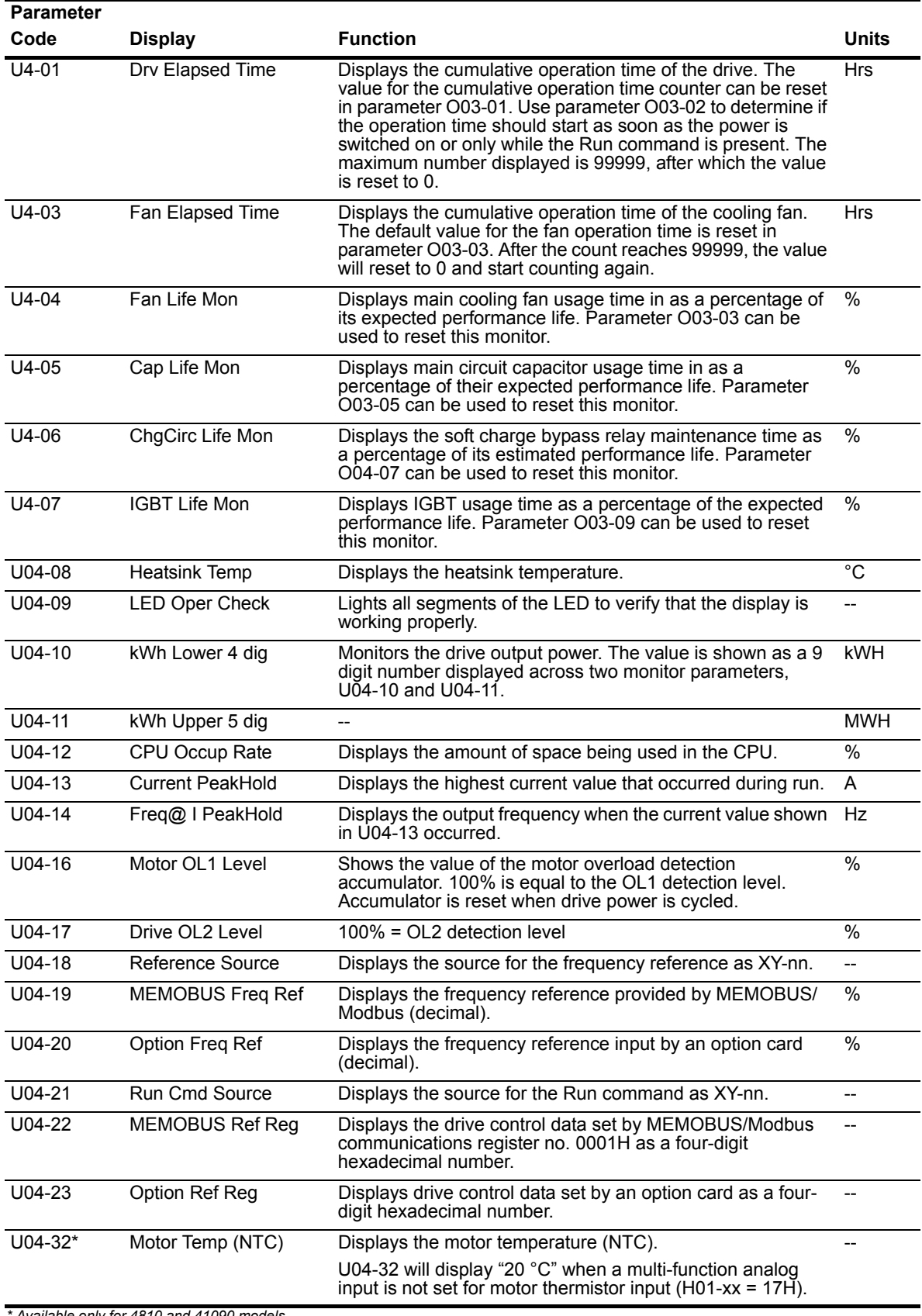

### **Table 5-109: Maintenance Parameters**

*\* Available only for 4810 and 41090 models.*
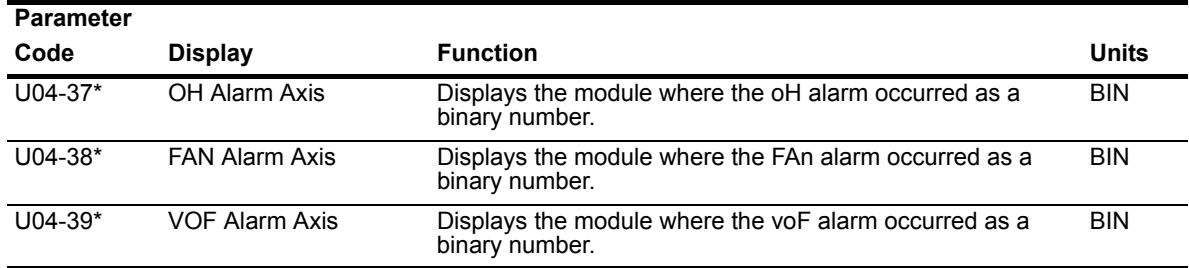

*\* Available only for 4810 and 41090 models.*

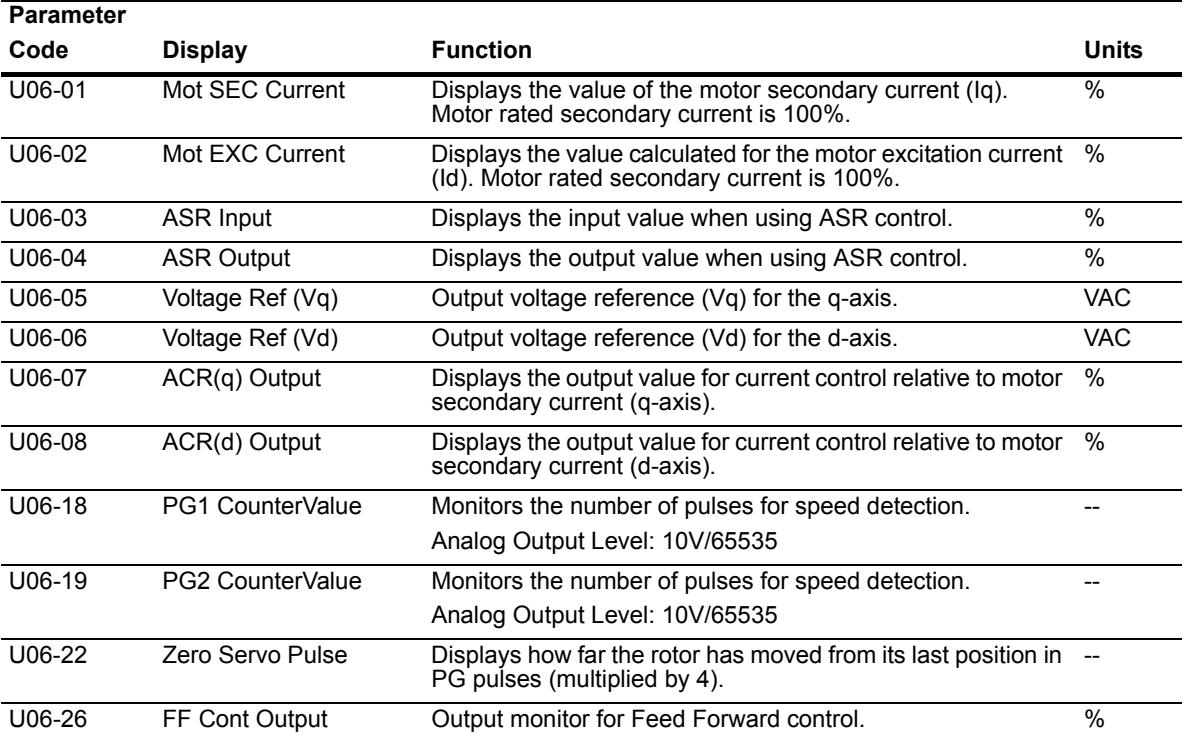

#### **Table 5-110: Control Monitor Parameters**

This page intentionally left blank.

# *Chapter 6*

# **Troubleshooting**

This page intentionally left blank.

# **Troubleshooting the Drive**

In this troubleshooting section, "Check," means investigating whether an item is functioning and in an acceptable physical condition, and then taking corrective action (adjusting, fixing, replacing, etc.) as necessary. In the "Corrective Action" column, you may not have to perform all of the steps to correct the problem.

#### **Maintenance and Inspection**

This section describes basic maintenance and inspection procedures for the IMPULSE<sup>®</sup> $\cdot$ G+ & VG+ Series 4.

| Table 0-1. Maillenance and inspection                       |                                           |                                                                                                    |
|-------------------------------------------------------------|-------------------------------------------|----------------------------------------------------------------------------------------------------|
| <b>Component</b>                                            | <b>Check</b>                              | <b>Corrective Action</b>                                                                               |
| External terminals,<br>connectors, mounting screws,<br>etc. | Loose screws or connectors                | Securely tighten.                                                                                      |
| Heatsink                                                    | Build-up of dust and dirt                 | Blow with dry, compressed air (57-86 psi).                                                             |
| Printed Circuit Board (PCB)                                 | Accumulation of conductive<br>dust or oil | Blow with dry, compressed air (57-86 psi). If<br>dust and oil cannot be removed, replace the<br>board. |
| Cooling Fan                                                 | Abnormal noise and vibration              | Clean or replace the fan.                                                                              |
| Power Components                                            | Accumulation of dust or dirt              | Blow with dry, compressed air (57-86 psi).                                                             |

**Table 6-1: Maintenance and Inspection**

#### **Alarm and Fault classes are described as follows:**

- Major Fault: Brake is set, operation indicator lights flash, fault is displayed on keypad and fault contact output (terminals MA, MB, & MC) are activated. The reset key must be pressed, a multifunction input set for fault reset or power must be cycled in order to continue operation.
- Fault (minor): Brake is set, RUN Led flashes until run command is removed, fault is displayed on keypad, fault contact output (terminals MA, MB, & MC) are not activated. The reset key does not need to be pressed. The drive will attempt to run again at the next run command.
- Alarm (Warning): Operation continues, fault is displayed on the keypad, fault contact output (terminals MA, MB and MC) are not activated.

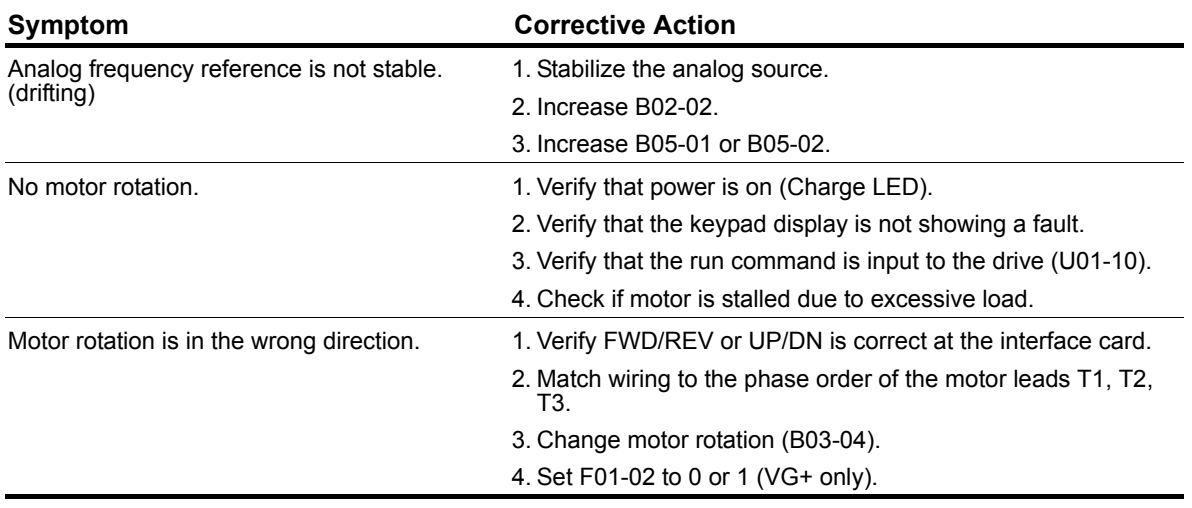

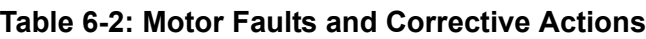

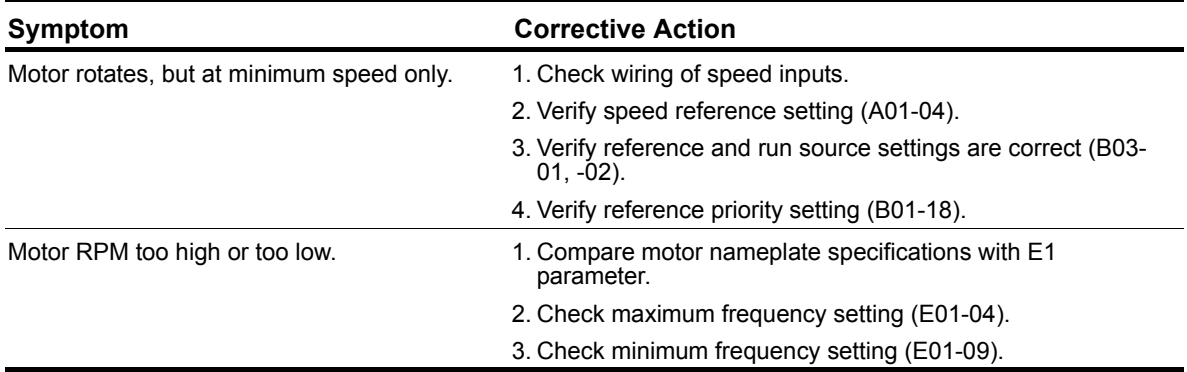

#### **Table 6-3: Drive Faults and Alarms**

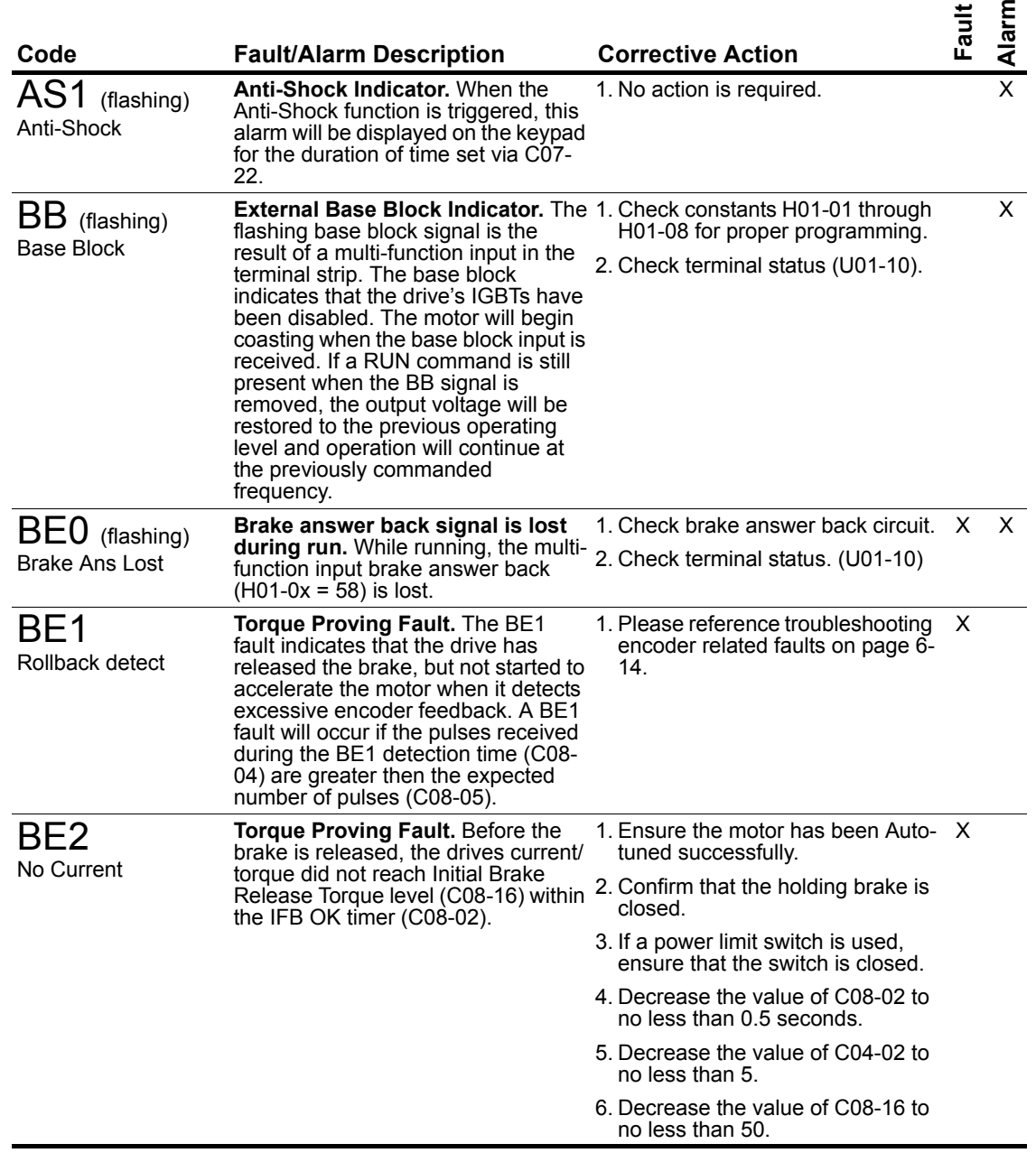

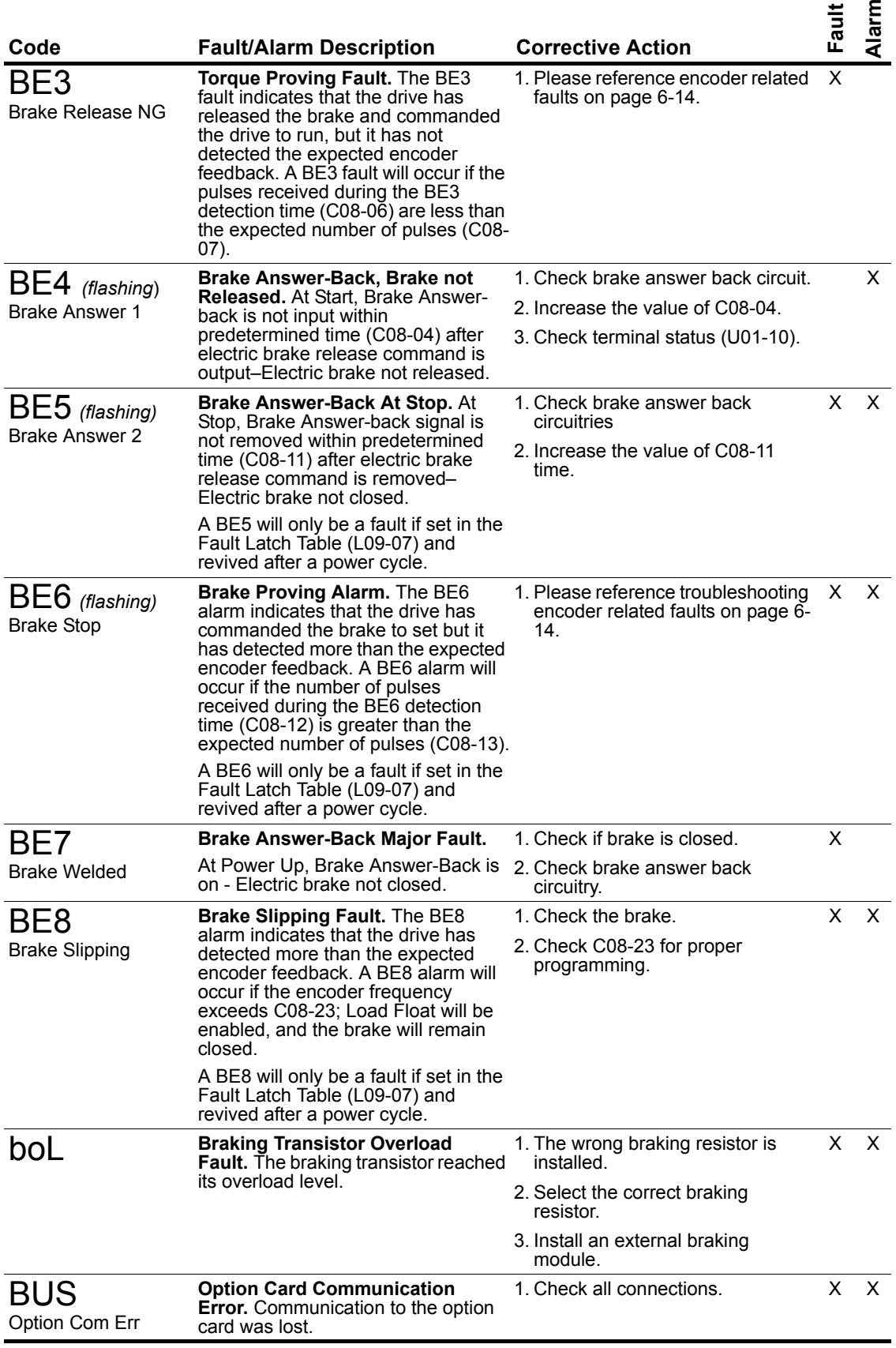

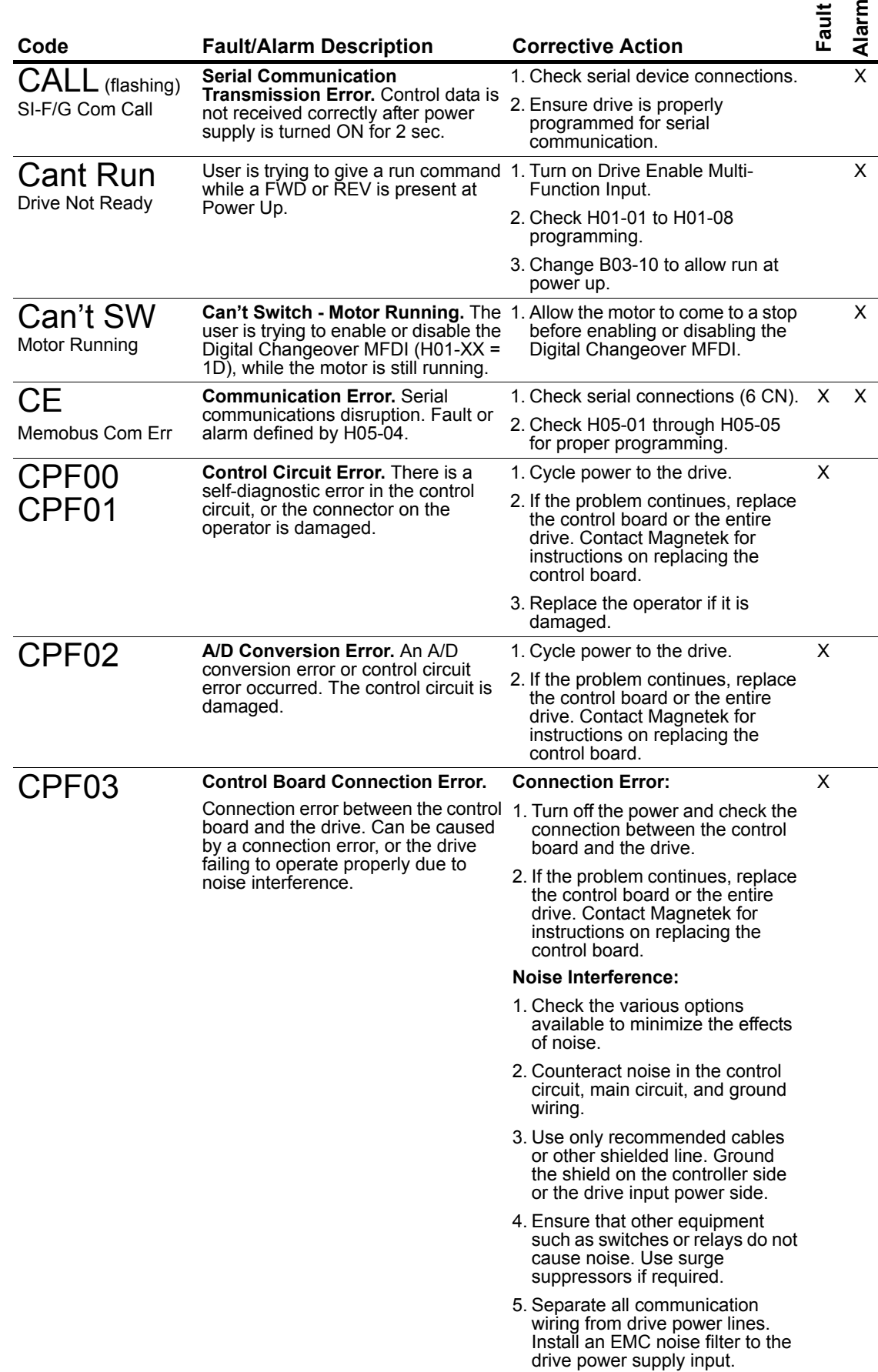

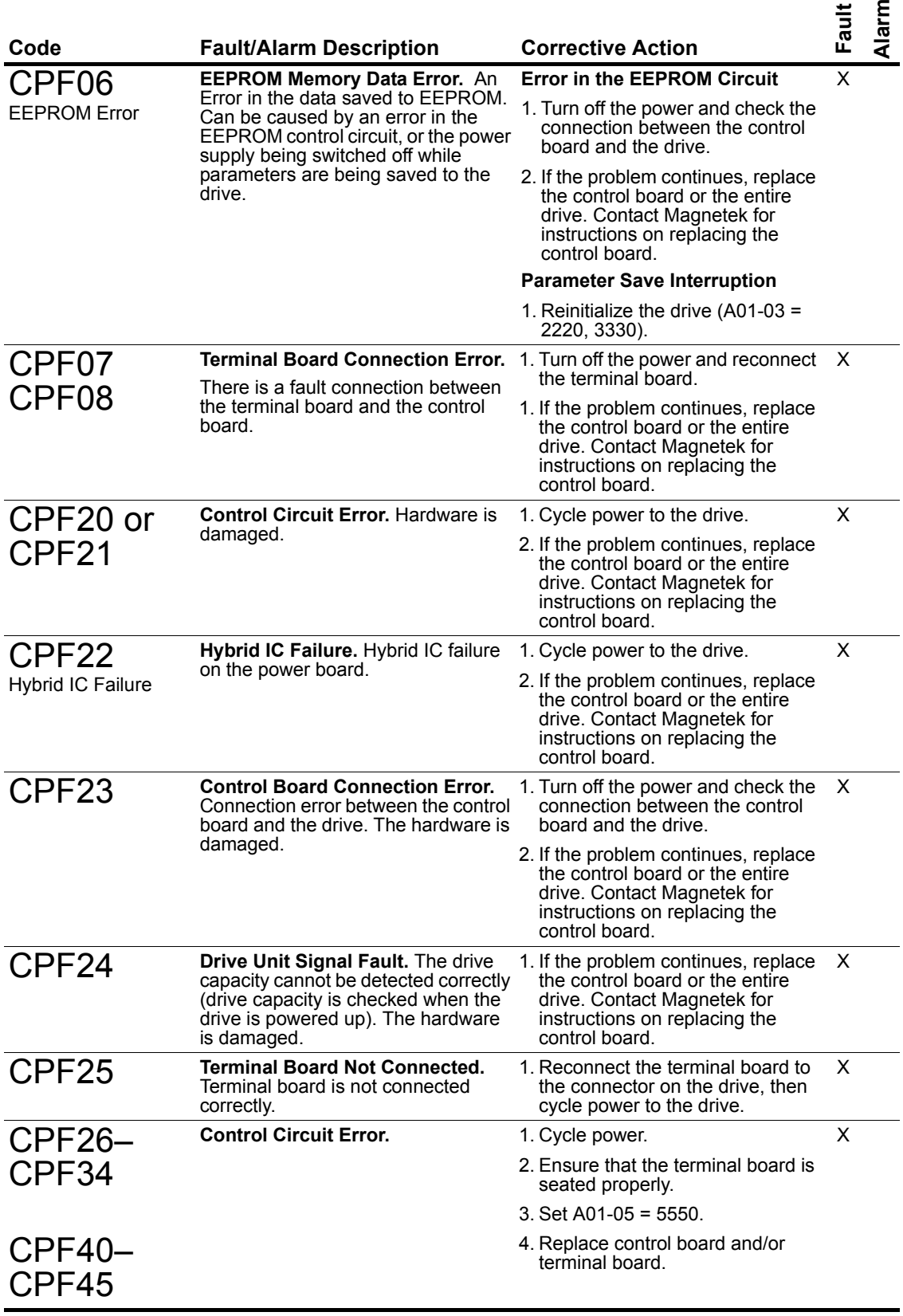

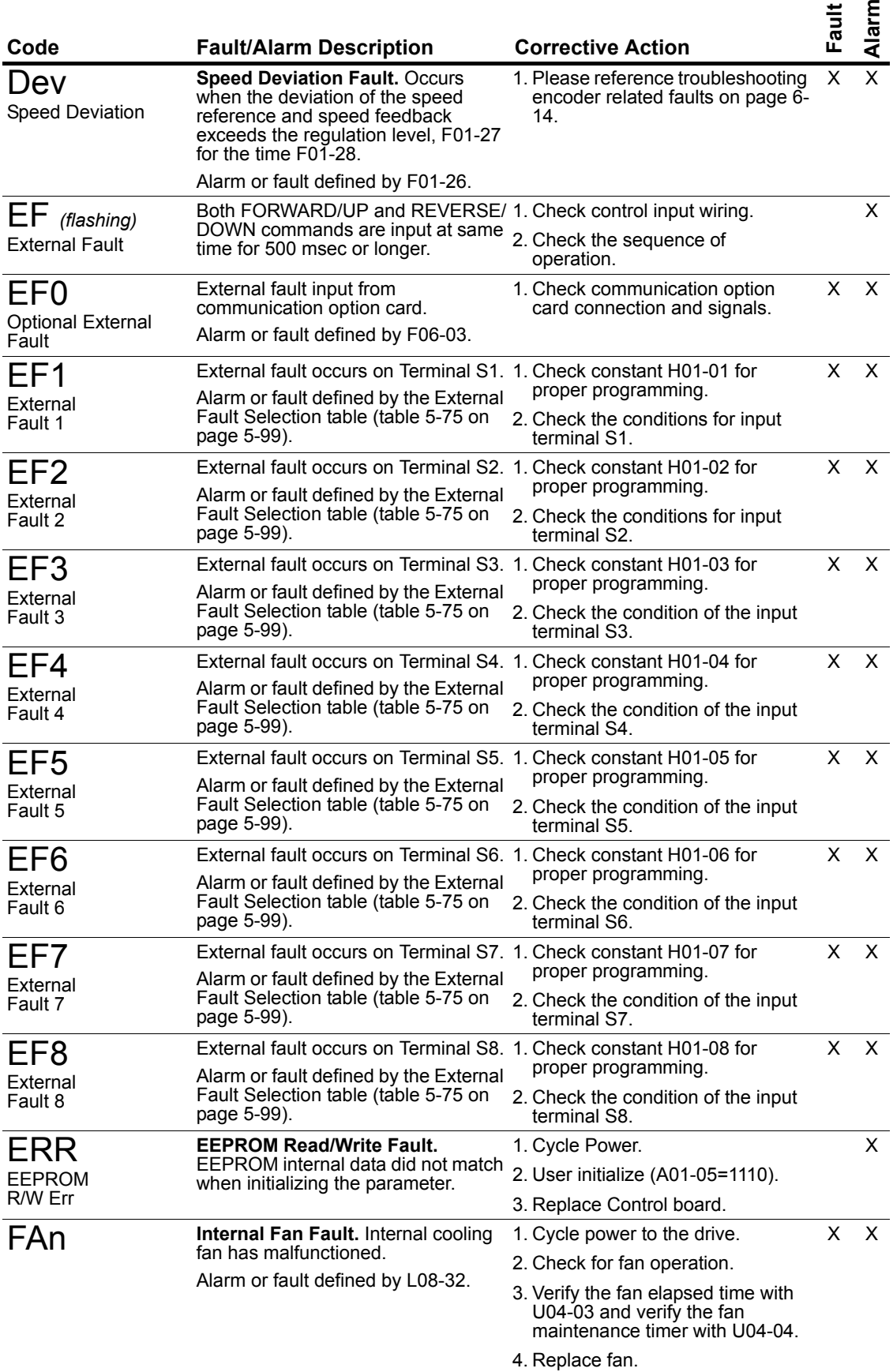

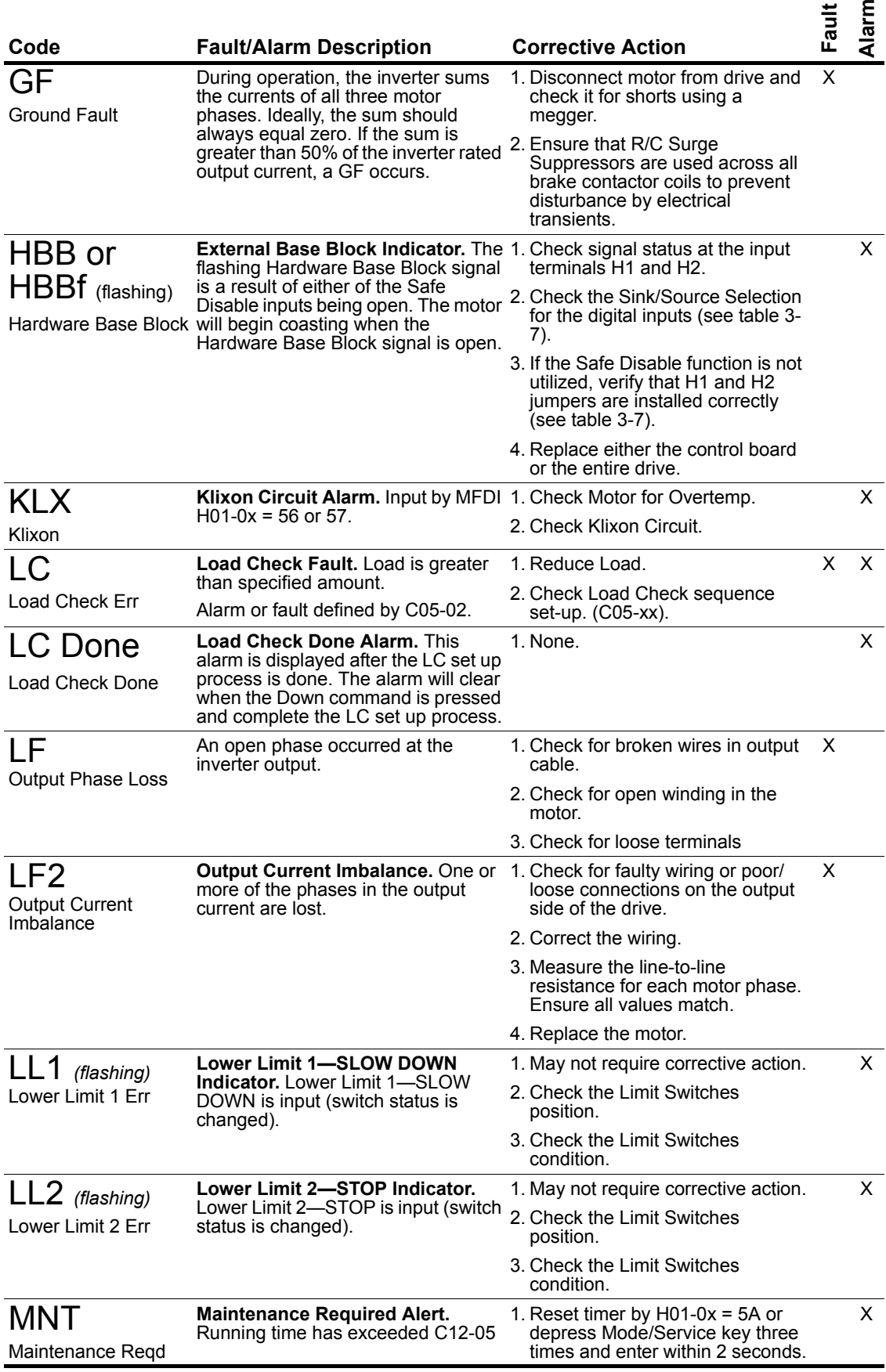

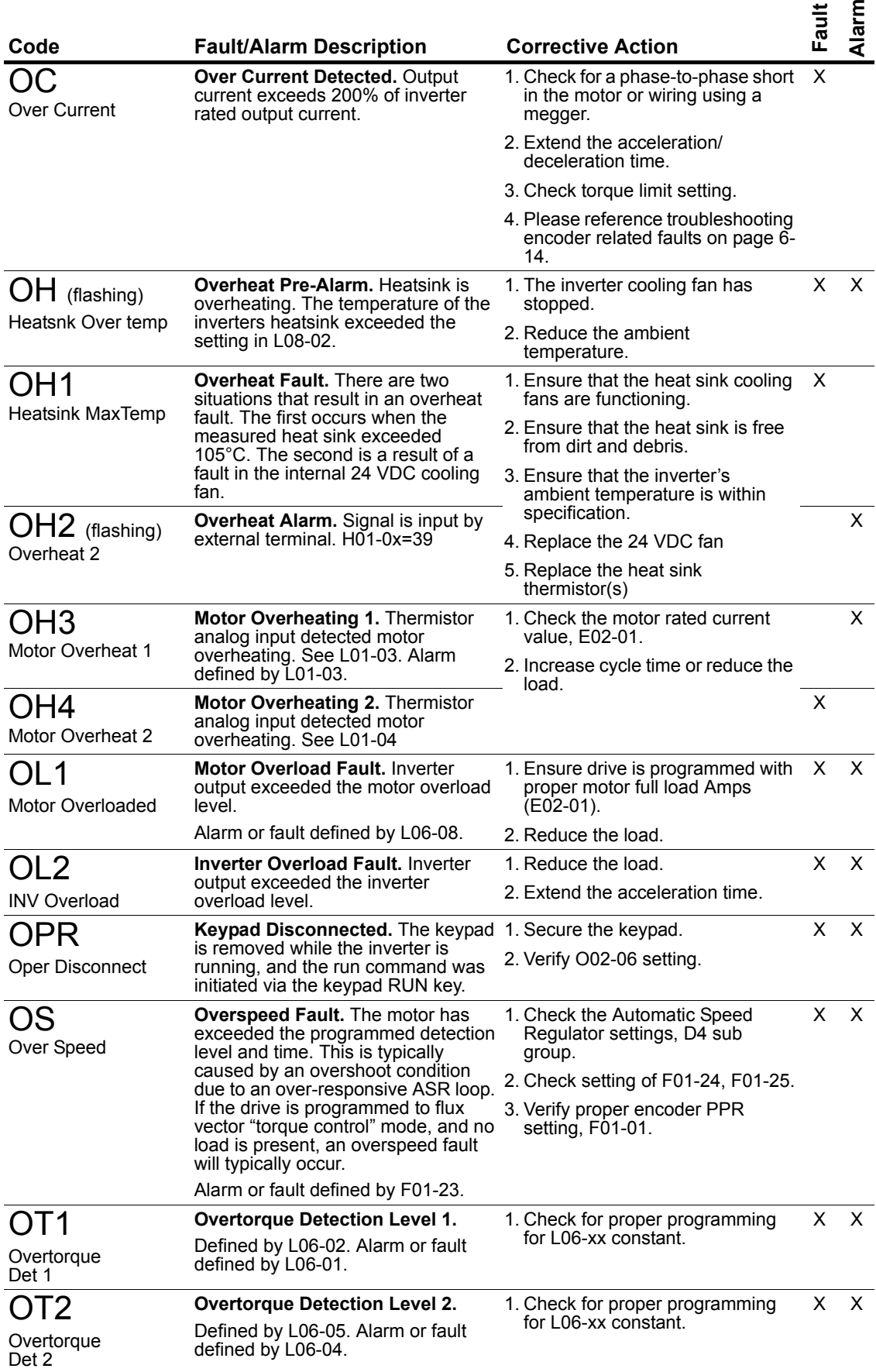

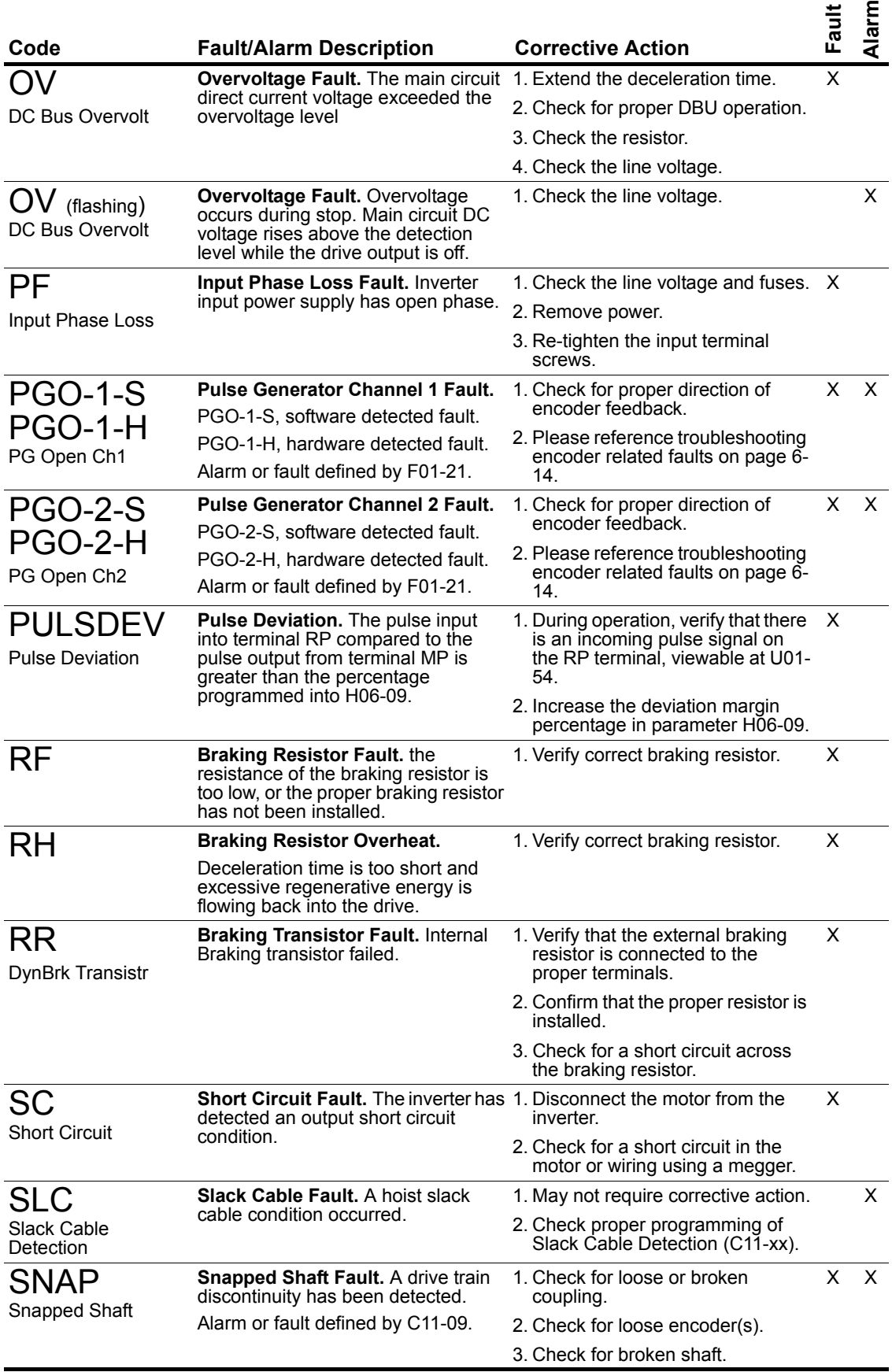

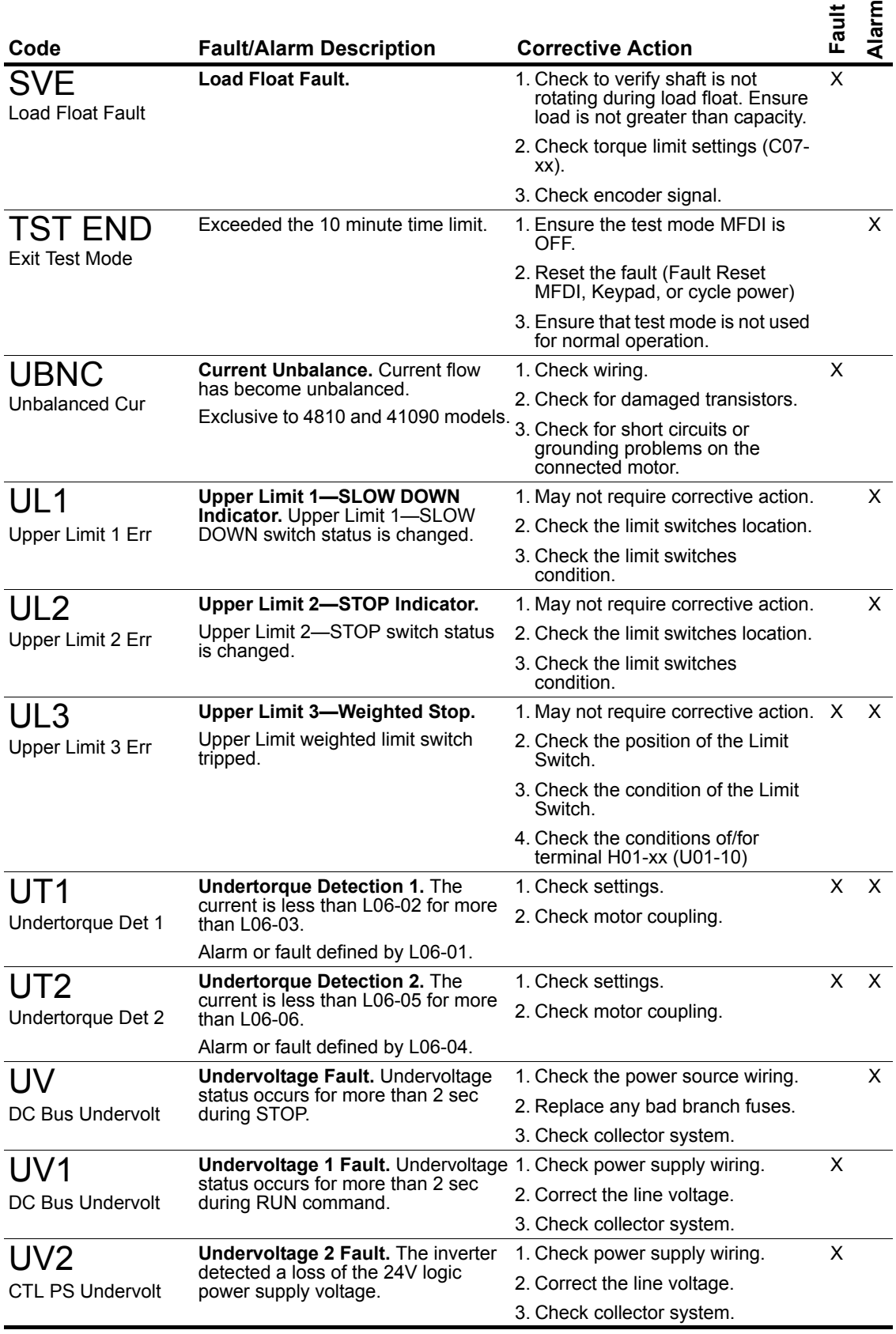

 $\overline{\phantom{0}}$ 

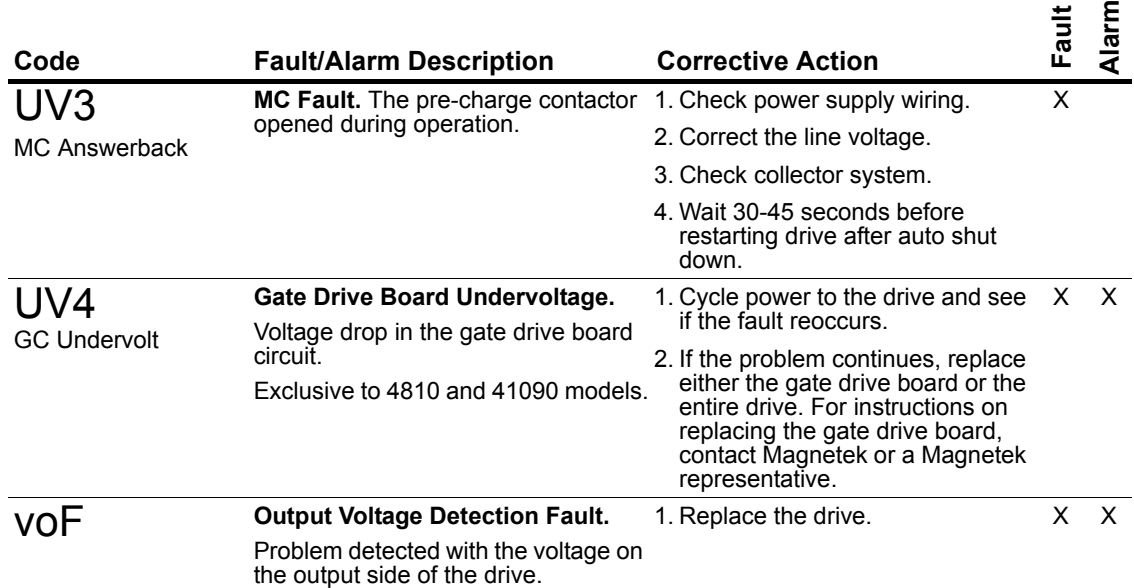

#### **Table 6-4: Operation Error Table**

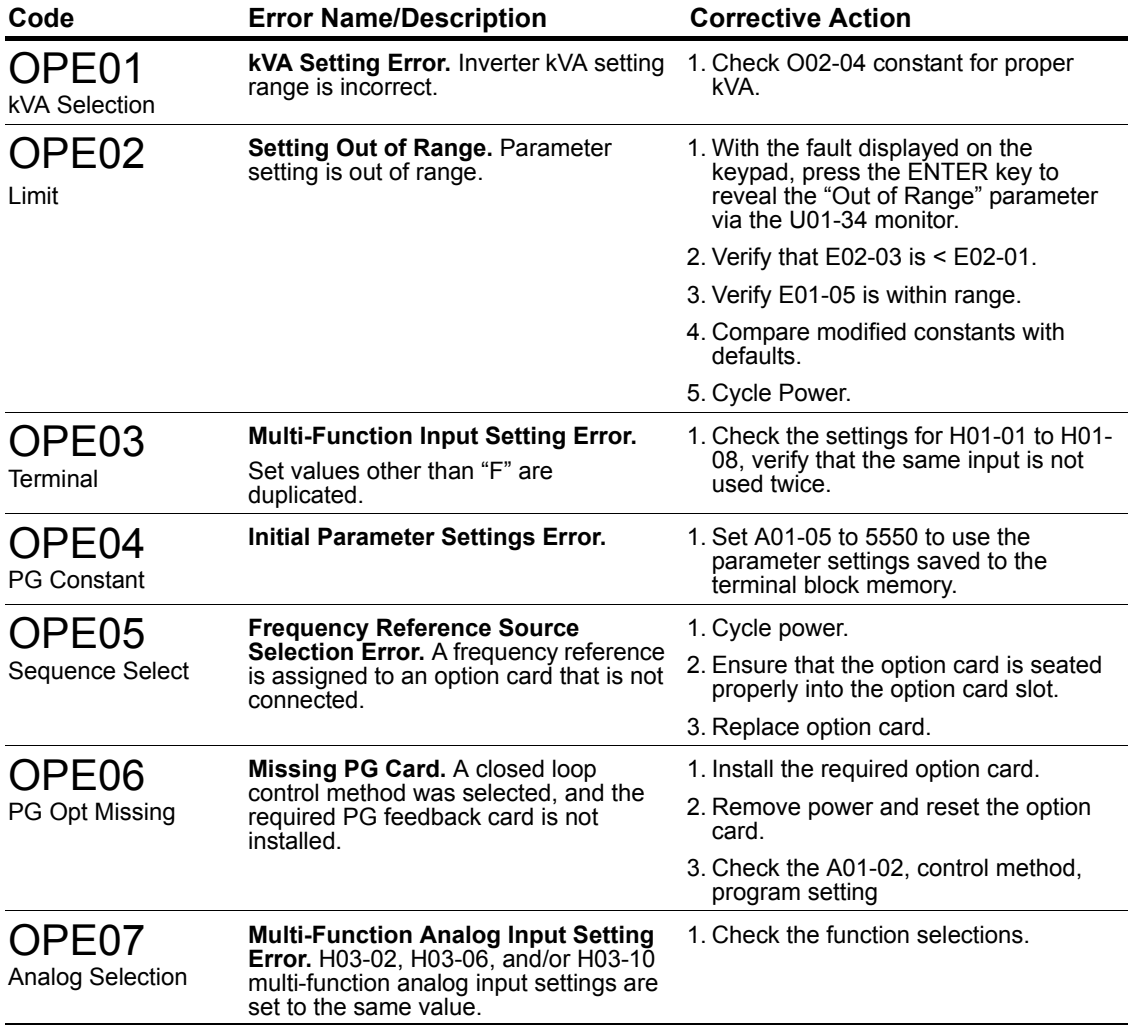

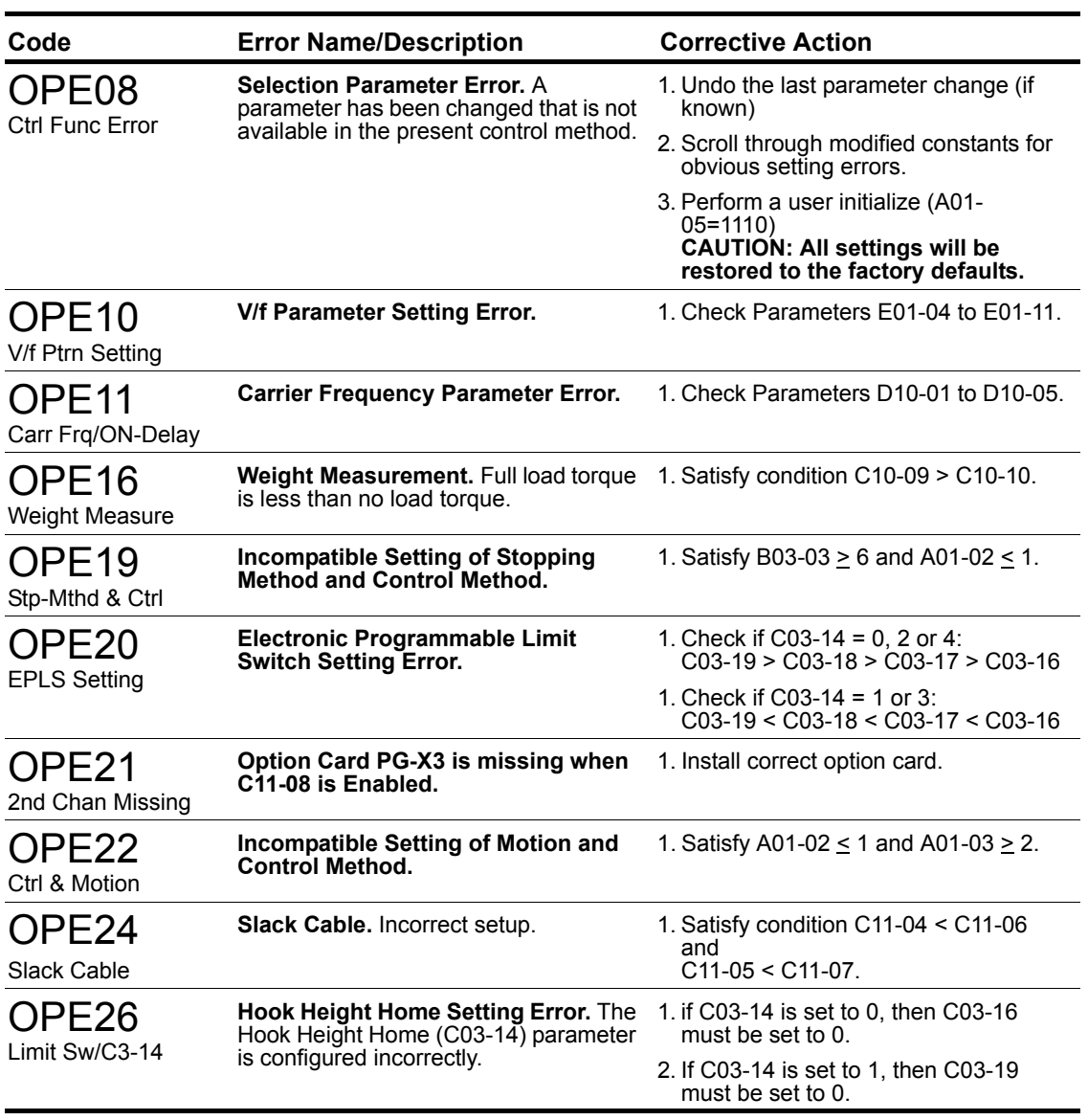

# **Troubleshooting Encoder Related Faults**

The faults in this section may involve the encoder feedback system. During system startup, these faults are often caused by parameters that need to be adjusted. However, after the system has been running for some time without a fault, this usually indicates a problem with the physical system and adjusting the parameters should only be done after the physical system has been inspected.

#### **Fault Code: DEV– Speed Deviation Fault**

#### **Definition**

A speed deviation fault means that the drive output is not able to follow the commanded speed reference. This is possible if there is not enough torque available to follow the internal speed reference. Therefore, speed deviations will typically occur when the drive is at its programmed torque limit. In addition, if the drive receives erratic, or missing, encoder pulses, speed deviations are also possible. If the initial drive tuning and start-up of the system was successfully completed and the crane has been in operation without any faults, then the occurrence of this fault most likely indicates that something mechanical with the system has changed or drive parameters were changed (i.e., failed encoder, load snag, crane overload, change in acceleration or deceleration times, etc.).

- 1. Do **NOT** continue to operate the hoist.
	- *NOTE: Continued attempts to operate the hoist with speed deviation faults occurring can result in loss of control of the load under certain circumstances.*
- 2. As a precaution the load float time, parameter C08-10 should be set to zero until the source of the speed deviation fault has been determined and corrected.
- 3. Verify if the load has snagged or if there is a load on the hook that exceeds capacity.
- 4. Check the alignment of the encoder pulse wheel with the sensor head, or the encoder shaft coupling (depending on the type of encoder used). If the pulse wheel is misaligned or the shaft coupling is loose the drive will get erratic pulse signals or no signals at all causing a speed deviation fault or PGO (Pulse Generator Open) fault. Repairs to the encoder wheel or shaft coupling should be made immediately before again attempting to operate the hoist.
- 5. If the encoder appears to have no mechanical problems, the encoder cable should be checked for damage and replaced if a problem is found.
	- 5.1 Each of the encoder wires should be checked for continuity.
	- 5.2 The wires should be checked for shorts between any two wires.
	- 5.3 The wires should be checked for shorts to the shield or ground.
	- 5.4 Visually inspect the cable for damage that may be causing intermittent problems.
- 6. If the encoder feedback system checks out mechanically and electrically, then the last physical check to make is for something in the mechanical system that might be resisting normal operation. One example may be the brake is not opening fully and is causing enough drag to prevent the system from operating at commanded speed.
- 7. If the encoder feedback system checks out and no other mechanical problems can be found, then something must have changed in the control system.
	- 7.1 Check if the acceleration or deceleration times have been changed (B05-01, B05-02, C01- 02, C01-04, or C01-05).
	- 7.2 Check if a function that provides an alternate acceleration or deceleration rate has been enabled or changed. (Quick Stop, Reverse Plug Simulation, Accel/Decel Time 2)

If one of these times is too short, causing torque limited acceleration or deceleration, then the times should be extended.

- 8. If none of the above steps has identified a valid problem(s), only then should the speed deviation detection levels be adjusted.
	- *NOTE: The reaction time necessary to stop a load is limited to the lift of the hoist and the response time of the hoist brakes. It is desirable to have as fast a fault reaction time as possible without causing nuisance trips.)*
- 9. Increase Encoder Excessive Speed Deviation Level to no more than 30 (F01-27).
- 10. After the corrective action has been taken and the fault no longer occurs then the load float time, C08-10, can be set back to its initial value.

#### **Fault Code: PGO-X-S/PGO-X-H–Pulse Generator Signal Fault**

#### **Definition**

The pulse generator signal missing fault indicates that the drive has detected a problem with encoder feedback. This fault will typically occur if the drive doesn't receive any encoder feedback pulses while it is commanded to run or encoder wiring has a discontinuity.

*NOTE: The "X" in PGO-X-S and PGO-X-H depicts either a "1" if the PG-X3 is seated in connector CN5-C, or a "2" if the PG-X3 is seated in connector CN5-B.*

#### **Corrective Action**

- 1. Do **NOT** continue to operate the hoist in the event of a PGO-X-H fault or repeated PGO-X-S faults.
	- *NOTE: Continued attempts to operate the hoist with PGO faults occurring can result in loss of control of the load under certain circumstances.*
- 2. As a precaution, the load float time, parameter C08-10, should be set to zero until the source of the PGO Fault has been determined and corrected. Disable PGO hardware detection with F01-06 or F01-08.
- 3. Check the alignment of the encoder pulse wheel with the sensor head, the encoder shaft coupling (depending on the type of encoder used), or check for a failed encoder sensor head. If one of these conditions exists the drive will get erratic pulse signals or no signal at all causing a speed deviation fault or PGO fault. Repairs to the encoder wheel or shaft coupling should be made immediately before attempting to operate the hoist again.
- 4. If the encoder appears to have no mechanical problems, the encoder cable should be checked for damage and replaced if a problem is found.

4.1 Each of the encoder wires should be check for continuity.

4.2 The wires should be checked for shorts between any two wires.

4.3 The wires should be checked for shorts to the shield or ground.

4.4 Visually inspect the cable for damage that may be causing intermittent problems.

5. If the encoder feedback system checks out, then check for physical obstruction to motor rotation such as brake failing to open.

6. After corrective action has been taken and the fault no longer occurs then the load float time, C08-10, can be set back to initial value.

#### **Fault Code: BE1–Rollback Fault**

#### **Definition**

The BE1 fault indicates that the drive has released the brake, but has not started to accelerate the motor when it detects more than the expected encoder feedback. A BE1 fault will occur if the pulses received during the BE1 detection time (C08-04) are greater than the expected number of pulses (C08-05). This is typically caused by the drive/motor having insufficient torque to suspend the load.

#### **Correction Action**

- 1. Check the encoder cable for damage and proper grounding. Replace it if a problem is found.
	- 1.1 Each of the encoder signals should be checked for excessive noise.
	- 1.2 The shielded encoder cable should be properly grounded.
	- 1.3 Visually inspect the cable for damage that may be causing intermittent problems.
- 2. Check the alignment of the encoder pulse wheel with the sensor head, or the encoder shaft coupling (Depending on the type of encoder used). If the pulse wheel is misaligned or the shaft coupling is loose the drive may get erratic pulse signals possibly causing a BE1 fault. Repairs to the encoder wheel or shaft coupling should be made immediately before again attempting to operate the hoist.
- 3. If none of the above steps has identified a valid problem(s), only then should the BE1 detection parameters be adjusted.
	- *NOTE: It is desirable to have as fast a fault reaction time as possible without causing nuisance trips.*
- 4. Increase C08-05 to no more than 800 pulses.

#### **Fault Code: BE2–Torque Proving Fault**

#### **Definition**

The BE2 fault indicates that the drive was unable to develop sufficient torque before releasing the brake. A BE2 fault occurs when the torque (U01-09) is less than the Initial Forward Brake Torque (C08-16) during the current feedback timer (C08-02) at start. This typically indicates that the brake is slipping while torque is building up in the motor before releasing the brake.

*NOTE: This fault typically indicates a failed brake. Power should NOT be removed while this alarm is active and the load should be moved to a safe location and lowered before proceeding with any corrective action.*

- 1. Check the brake for proper operation and adjustment. If the brake does not set, is improperly adjusted or is excessively worn, it may not be able to hold the load. This will allow the encoder pulses received while torque is building up in the motor.
- 2. Check the encoder cable for damage and proper grounding. Replace it if a problem is found.
	- 2.1 Each of the encoder signals should be checked for excessive noise.
	- 2.2 The shielded encoder cable should be properly grounded.
	- 2.3 Visually inspect the cable for damage that may be causing intermittent problems.
- 3. Check the alignment of the encoder pulse wheel with the sensor head, or the encoder shaft

coupling (depending on the type of encoder used). If the pulse wheel is misaligned or the shaft coupling is loose the drive may get erratic pulse signals possibly causing a BE2 fault. Repairs to the encoder wheel or shaft coupling should be made immediately before again attempting to operate the hoist.

- 4. Perform a Brake Torque test to verify the braking torque compared to the brake specifications before proceeding.
- 5. If none of the above steps has identified a valid problem(s), the brake may need to be replaced.
- *NOTE: It is desirable to have the Current Feedback Timer set as low as possible without causing nuisance trips.*

#### **Fault Code: BE3–Brake Release Fault**

#### **Definition**

The BE3 fault indicates that the drive has released the brake and commanded the drive to run, but has not detected the expected encoder feedback. A BE3 fault will occur if the pulses received during the BE3 detection time (C08-06) are less than the expected number of pulses (C08-07).

*NOTE: Depending on the condition of the crane and control system, the load may drift during the BE3 detection time until the brake is again set. If giving a run command, the BE3 fault should be detected before a PGO fault would be detected.*

- 1. Check the brake for proper operation. If the brake does not open the drive will not see the proper number of encoder pulses returned and will post this fault.
- 2. Check the alignment of the encoder pulse wheel with the sensor head, or the encoder shaft coupling (depending on the type of encoder used). If the pulse wheel is misaligned or the shaft coupling is loose the drive will get erratic pulse signals or no signals at all possibly causing a BE3 fault. Repairs to the encoder wheel or shaft coupling should be made immediately before again attempting to operate the hoist.
- 3. If the encoder appears to have no mechanical problems, the encoder cable should be checked for damage and replaced if a problem is found.
	- 3.1 Each of the encoder wires should be checked for continuity.
	- 3.2 The wires should be checked for shorts between any two wires.
	- 3.3 The wires should be checked for shorts to the shield or ground.
	- 3.4 Visually inspect the cable for damage that may be causing intermittent problems.
- 4. If none of the above steps has identified a valid problem(s), only then should the BE3 detection parameters be adjusted.
	- *NOTE: It is desirable to have as fast a fault reaction time as possible without causing nuisance trips.*
- 5. Ensure that C08-04 is equal to the brake's mechanical delay time.
- 6. Increase the value of C08-06 to no more than 1 second.
- 7. Decrease the value of C08-07 to no less than 10 pulses.

#### **Alarm Code: BE6–Brake Proving Alarm**

#### **Definition**

The BE6 alarm indicates that the drive has commanded the brake to set but it has detected more encoder pulse feedback than expected. A BE6 alarm will occur if the number of pulses received during the BE6 detection time (C08-12) is greater than the expected number of pulses (C08-13). The drive will initiate Load Float for the duration of the BE6 alarm.

- *NOTE: This fault typically indicates a failed brake. Power should NOT be removed while this alarm is active and the load should be moved to a safe location and lowered before proceeding with any corrective action.*
- *NOTE: The BE6-Brake Proving Alarm is re-verified during every brake set, including brake sets that occur after the BE6 alarm is posted.* **The BE6 alarm will turn off if a successful brake check occurs after an initial BE6 alarm condition is posted** *based on the setting of C08-19.*

#### **Corrective Action**

- 1. Check the brake for proper operation and adjustment. If the brake does not set, is improperly adjusted or is excessively worn, it may not be able to hold the load. This will allow the encoder pulses received during the detection time to exceed the set point.
- 2. Check the encoder cable for damage and proper grounding. Replace it if a problem is found.
	- 2.1 Each of the encoder signals should be checked for excessive noise.

2.2 The shielded encoder cable should be properly grounded.

2.3 Visually inspect the cable for damage that may be causing intermittent problems.

- 3. Check the alignment of the encoder pulse wheel with the sensor head, or the encoder shaft coupling (Depending on the type of encoder used). If the pulse wheel is misaligned or the shaft coupling is loose the drive may get erratic pulse signals possibly causing a BE6 alarm. Repairs to the encoder wheel or shaft coupling should be made immediately before again attempting to operate the hoist.
- 4. If none of the above steps has identified a valid problem(s), only then should the BE6 detection parameters be adjusted.
	- *NOTE: It is desirable to have as fast a fault reaction time as possible without causing nuisance trips.*
- 5. Ensure that C08-11 is equal to the brake's mechanical delay time.
- 6. Increase the value of C08-13.

#### **Alarm Code: BE8–Brake Slipping Alarm**

#### **Definition**

The BE8 alarm indicates that the drive has detected that the brake slipping after the brake is set. A BE8 alarm will occur if the drive detects that the load is moving greater than the brake Slip Detection Speed (C08-23) when the brake is set. When this occurs, the drive will go into load float while the brake is set.

*NOTE: This alarm typically indicates a failed brake. Power should NOT be removed while this alarm is active and the load should be moved to a safe location and lowered before proceeding with any corrective action.*

- 1. Check the brake for proper operation and adjustment. If the brake does not set, is improperly adjusted or is excessively worn, it may not be able to hold the load. This will allow the encoder pulses received while the brake is set.
- 2. Check the encoder cable for damage and proper grounding. Replace it if a problem is found.
	- 2.1 Each of the encoder signals should be checked for excessive noise.
	- 2.2 The shielded encoder cable should be properly grounded.
	- 2.3 Visually inspect the cable for damage that may be causing intermittent problems.
- 3. Check the alignment of the encoder pulse wheel with the sensor head, or the encoder shaft coupling (depending on the type of encoder used). If the pulse wheel is misaligned or the shaft coupling is loose the drive may get erratic pulse signals possibly causing a BE8 fault. Repairs to the encoder wheel or shaft coupling should be made immediately before again attempting to operate the hoist.
- 4. If none of the above steps has identified a valid problem(s), the brake may need to be replaced.
	- *NOTE: It is desirable to have as fast a fault reaction time as possible without causing nuisance trips.*

### **Fault Code: OC–Over Current Fault**

#### **Definition**

An over current fault is caused if the output current exceeds 200% of the inverter rated output current. This fault can be caused by short circuits in the wiring or in the motor, and it can also be caused by parameters that are not adjusted properly. One other cause of this fault could be erratic or no encoder feedback. In the last instance, the drive is trying to command the motor to hold a position, but due to the encoder problem, is unable to find the correct position. This would cause the drive to increase current output to the motor in an attempt to correct the position until an over current fault occurs.

- 1. Check the motor wiring and the motor itself for a short between phases.
- 2. Check the alignment of the encoder pulse wheel with the sensor head, or the encoder shaft coupling (depending on the type of encoder used). If the pulse wheel is misaligned or the shaft coupling is loose the drive will get erratic pulse signals or no signals at all possibly causing an OC fault. Repairs to the encoder wheel or shaft coupling should be made immediately before again attempting to operate the hoist.
- 3. If the encoder appears to have no mechanical problems, the encoder cable should be checked for damage and replaced if a problem is found.
	- 3.1 Each of the encoder wires should be check for continuity.
	- 3.2 The wires should be checked for shorts between any two wires.
	- 3.3 The shield should be check for proper grounding.
	- 3.4 The wires should be checked for shorts to the shield or ground.
	- 3.5 Visually inspect the cable for damage that may be causing intermittent problems.
- 4. If none of the above steps has identified a valid problem(s), check if any of the torque limit parameters (C07-01 to C07-04) have been changed. If these parameters have been changed to allow a higher torque value, it could cause overcurrent trips.
- *NOTE: Changing these parameters could also induce speed deviation or overload faults. Only a trained technician should modify these parameters. It is desirable to have as fast a fault reaction time as possible without causing nuisance trips.*

## **Fault Display and Corrective Actions at Auto-Tuning**

The following are fault displays and corrective actions at auto-tuning. If any of the following faults are found, the digital operator displays that fault contents; the motor coasts to stop if it is under operation. Fault contact output or minor fault contact output does not operate.

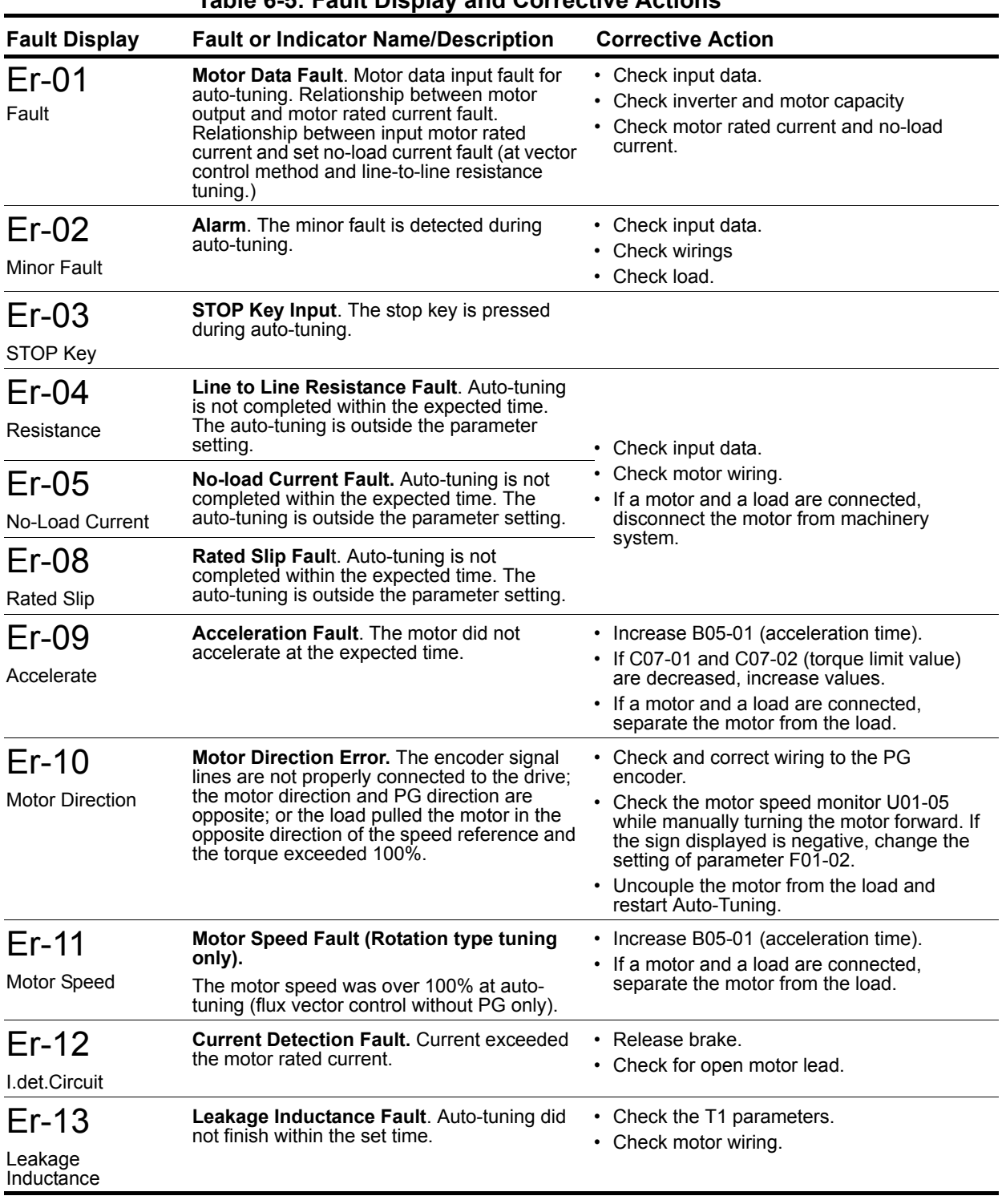

#### **Table 6-5: Fault Display and Corrective Actions**

*NOTE: \* Excessive V/f set value, motor iron core saturation coefficient fault, and rated current set alarm are displayed after the auto tuning is completed.*

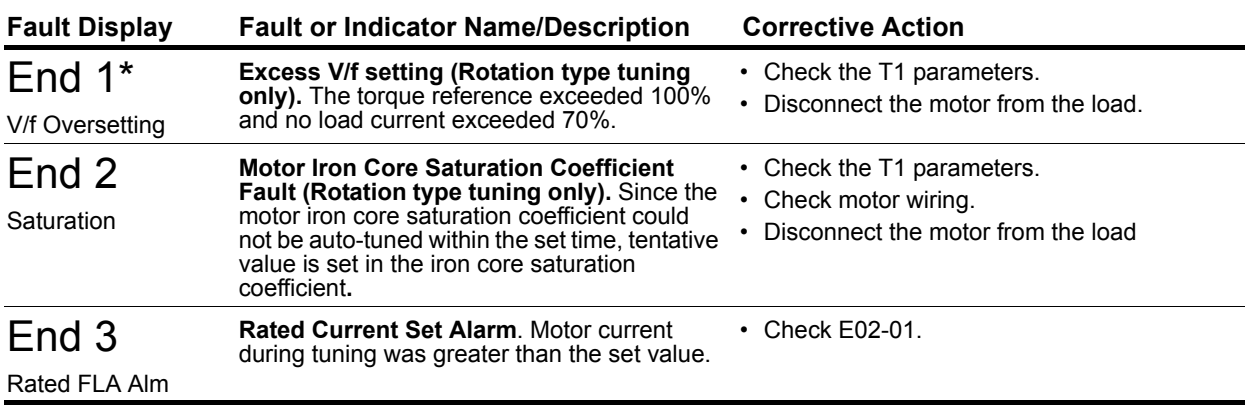

*NOTE: \* Excessive V/f set value, motor iron core saturation coefficient fault, and rated current set alarm are displayed after the auto tuning is completed.*

# **Troubleshooting Option Card Related Faults**

#### **Drive-Side Error Codes**

Table 6-6 lists the various fault codes related to option cards. Check the following items first when an error code occurs on the drive:

- Communication cable connections.
- Make sure the option is properly installed to the drive.
- Did a momentary power loss interrupt communications?

*NOTE: The ports are checked in alphanumeric order. Please see Figure 6-1 for port locations.*

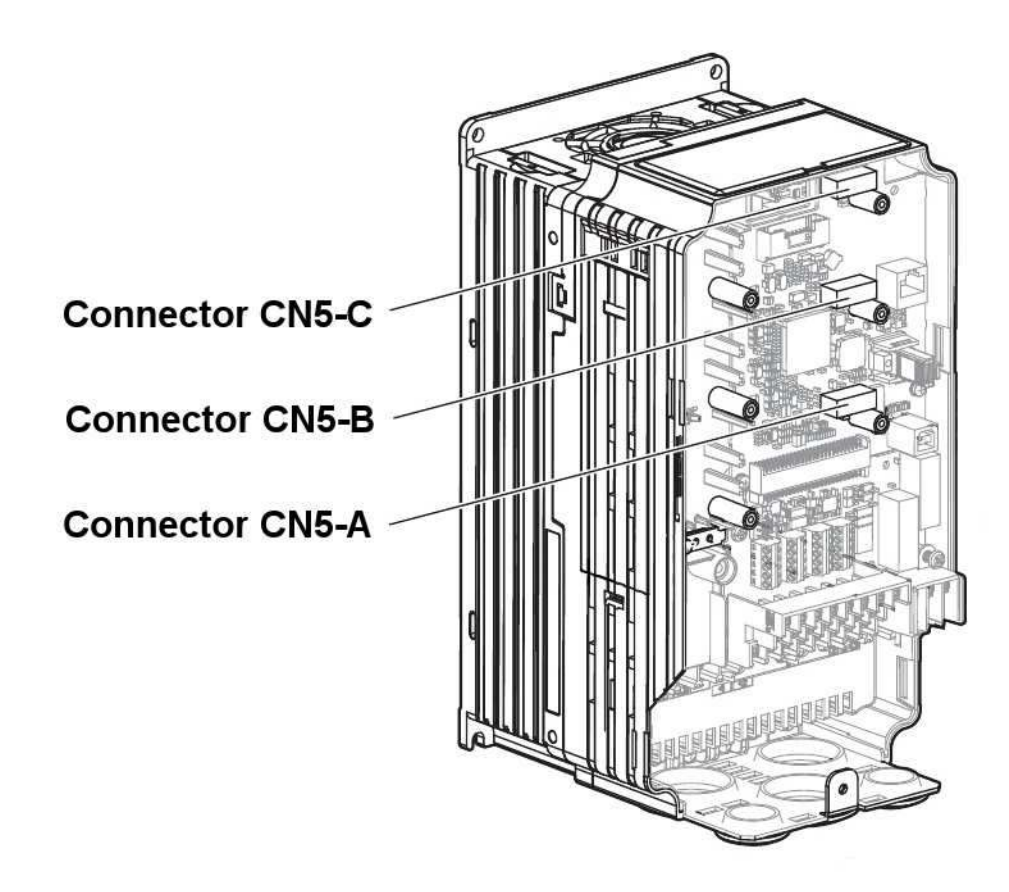

 **Figure 6-1:Option Card Ports**

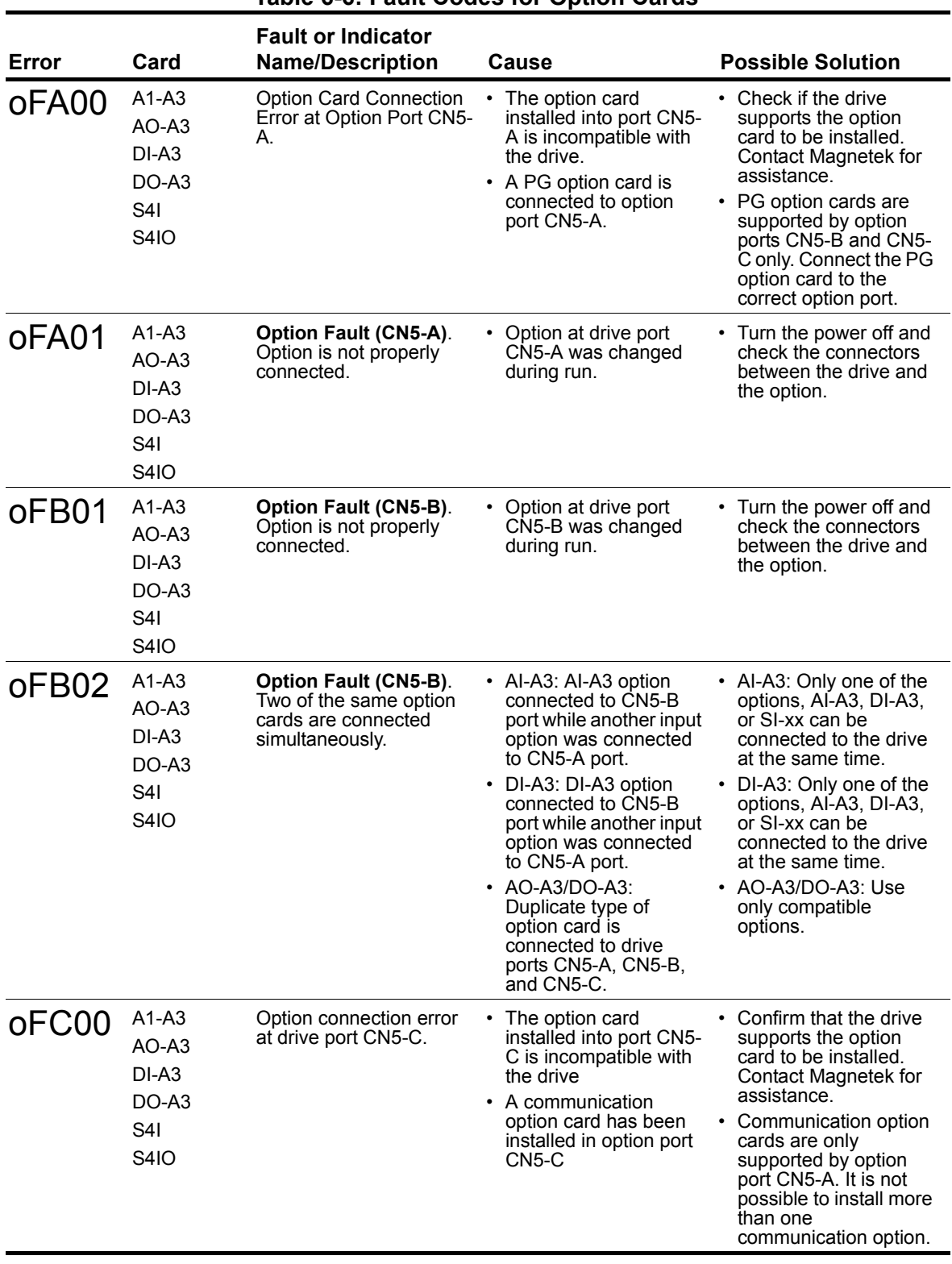

#### **Table 6-6: Fault Codes for Option Cards**

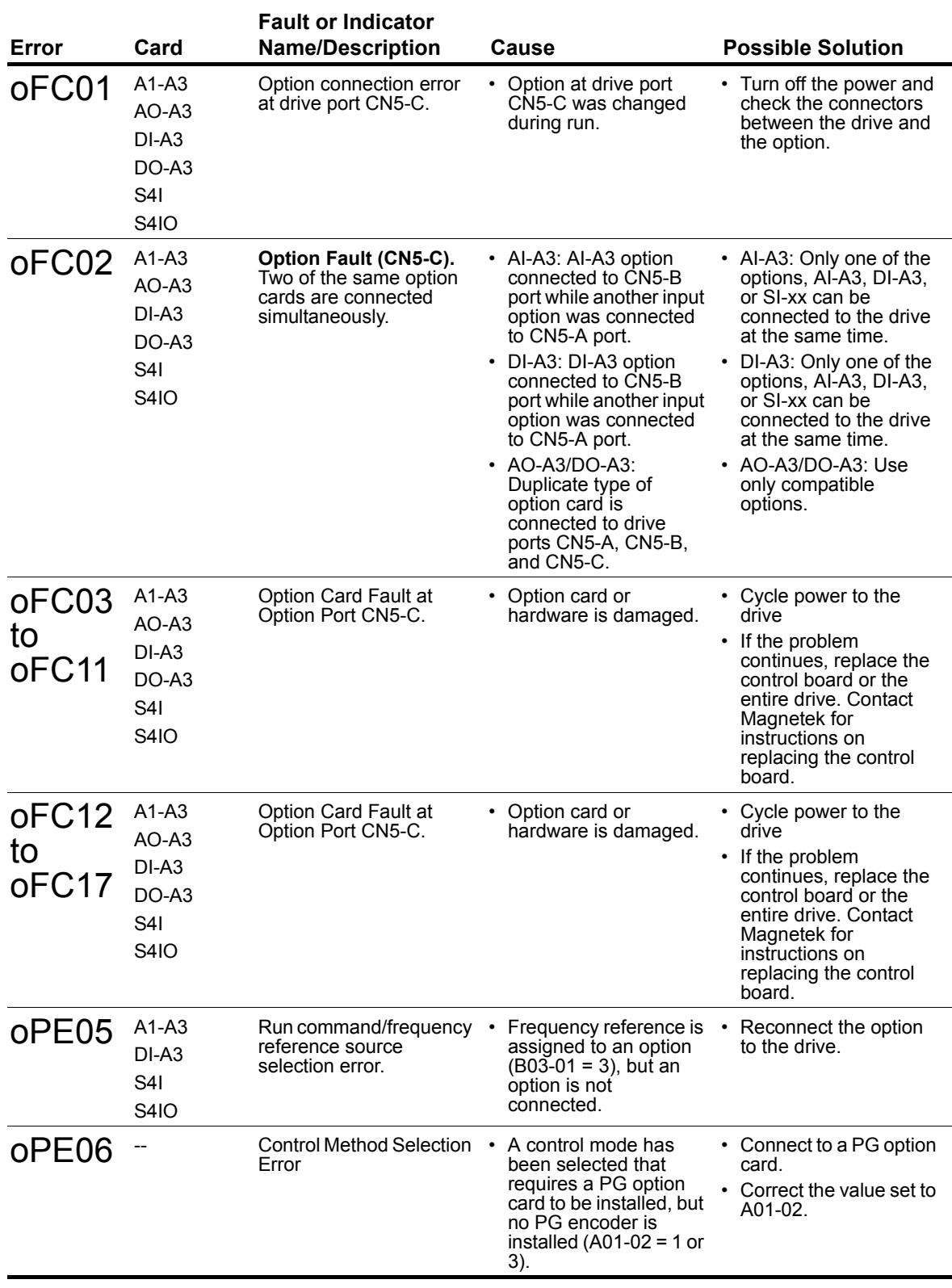

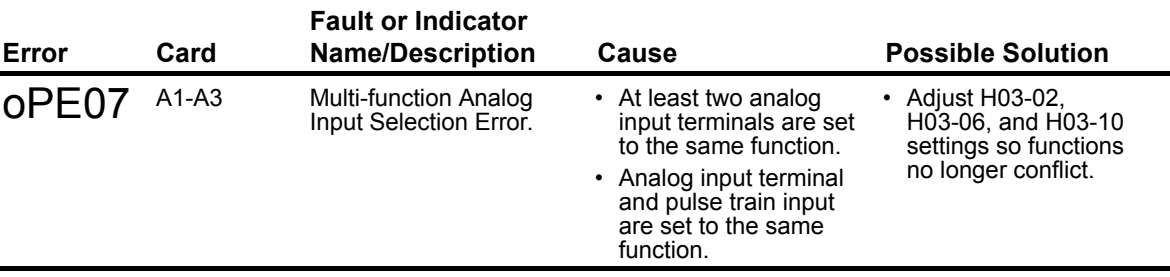

### **Copy Function Related Faults**

#### **Tasks, Errors, and Troubleshooting**

The table below lists the messages and errors that may appear when using the Copy function.

When executing the tasks offered by the Copy function, the operator will indicate the task being performed. When an error occurs, a code appears on the operator to indicate the error. Note that errors related to the Copy function do not trigger a multifunction output terminal that has been set up to close when a fault or alarm occurs. To clear an error, simply press any key on the operator and the error display will disappear.

Table 6-7 lists the corrective action that can be taken when an error occurs.

- *NOTE: 1. Whenever using the copy function, the drive should be fully stopped.*
	- *2. The drive will not accept a Run command while the Copy function is being executed.*
	- *3. Parameters can only be saved to a drive when the voltage class, capacity, control method, and software version match.*

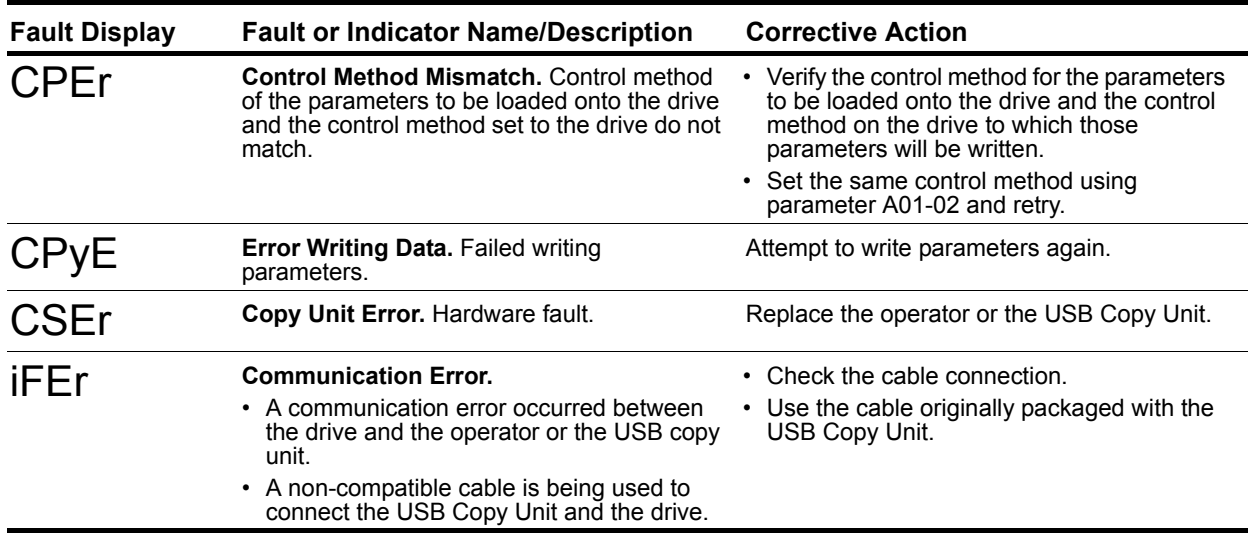

#### **Table 6-7: Copy Function Task and Error Displays**

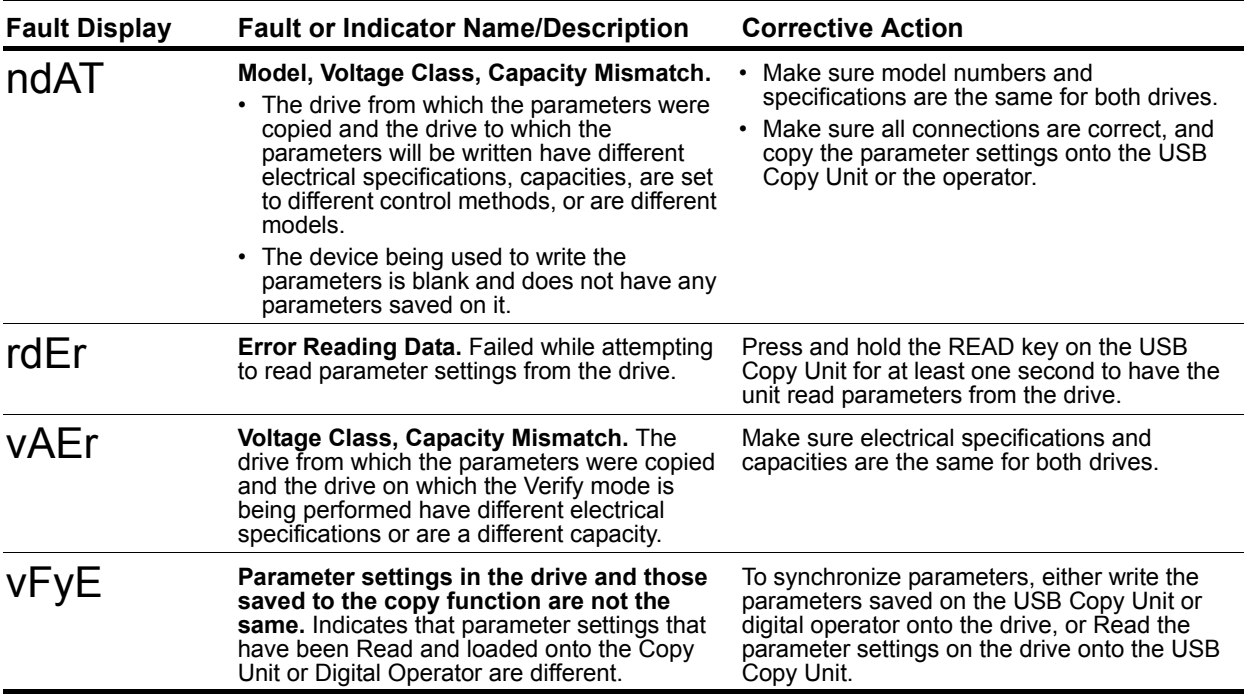

# **Power Section Check**

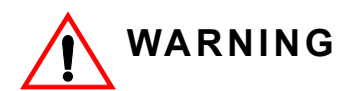

Do NOT touch any circuit components while AC main power is on or immediately after the main AC power is disconnected from the unit. You must wait until the red "CHARGE" lamp is extinguished. It may take as long as 10 minutes for the charge on the main DC bus capacitors to drop to a safe level. Failure to adhere to this warning could result in serious injury.

#### **Power Off Checks**

To perform a power section check, remove the drive's main and control wiring from the terminal strips. Obtain reading as specified in the table on the next, and ensure that the reading falls within the normal reading range.

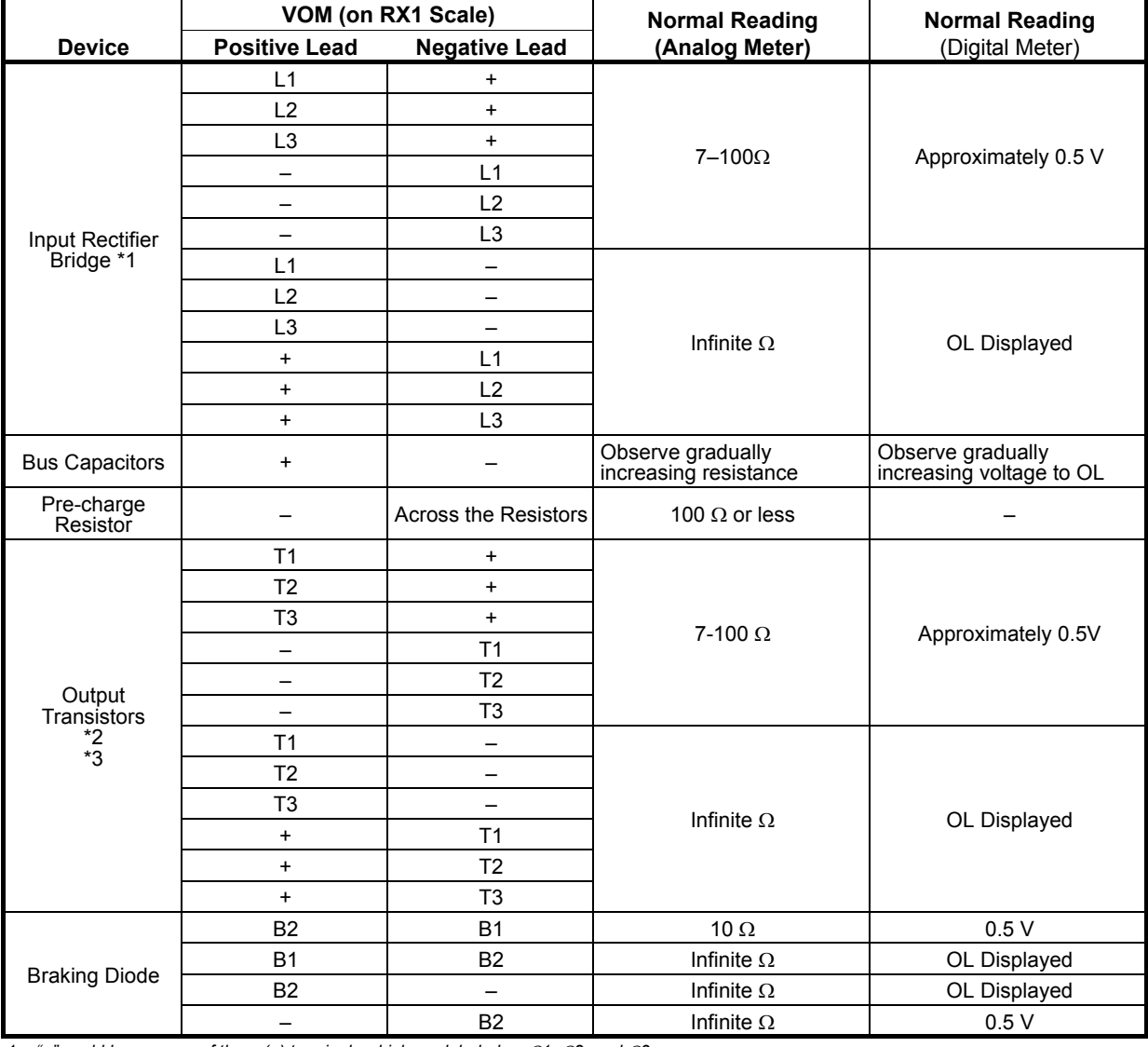

**Test equipment - Analog Ohmmeter set R x 1 scale or digital multimeter set to the diode.**

1. *"+" could be any one of three (+) terminals which are labeled as 1, 2, and 3.* 

*2. If the bus fuse is blown you must install a jumper across the fuse terminals to get accurate resistance measurements.*

*3. If the pre-charge resistor is open, you will read infinite W between + and any output terminal unless you install a temporary jumper across the resistor.*

# **S4IF Replacement Procedure**

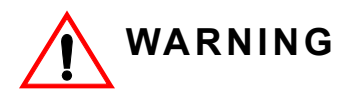

Do NOT touch any circuit components while AC main power is on or immediately after the main AC power is disconnected from the unit. You must wait until the red "CHARGE" lamp is extinguished. It may take as long as 10 minutes for the charge on the main DC bus capacitors to drop to a safe level. Failure to adhere to this warning could result in serious injury.

*NOTE: When handling boards always use electrostatic discharge protection. Keep the boards in the ESD bag as long as you can. Do not lay the board on any surfaces without ESD protection. When handling, always hold the board from the edges and do not touch the components. Installation should be performed only by qualified personnel who are familiar with this type of equipment and the hazards involved.*

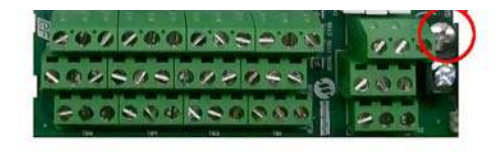

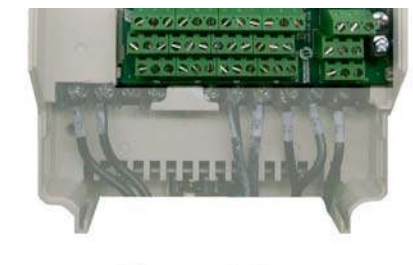

Figure 6-3

Figure 6-2

#### **Figure 6-2: Location of Retaining Screws**

- 1. Prior to installation, record all modified parameters.
- 2. Set A01-05 = 7770 (this prepares all modified and user parameters for IF card removal).
- 3. Disconnect all electrical power to the drive.
- 4. Remove the drive's front cover.
- 5. Verify that the "CHARGE" indicator lamp inside the drive is OFF (may take up to 5 minutes).
- 6. Use a voltmeter to verify the voltage at the incoming power terminals (L1, L2, and L3) has been disconnected.
- 7. Follow your local ESD procedures.
- 8. Loosen the two retaining screws (A) pictured in Figure 6-2.
- 9. Remove existing interface card by grasping each corner at TB6 and TB5 and slide down until free.
- 10. Return I/O board to ESD bag
- 11. Complete all main circuit terminal connections as the installation of the S4IF interface card may block wiring access.
- *NOTE: Wires to the S4IF interface card should be stripped 0.2" ±20% for maximum system safety. Solder dipping or ferrules are also highly recommended.*
- 12. Insert the S4IF interface card by sliding it onto the side guides until it mates tightly into the CN4- 1 connector.
- 13. Tighten the screws (A) pictured in Figure 6-2.
- 14. Connect the command signals to the desired inputs of the S4IF interface card.
- 15. Refer to Table 3-8 for additional information regarding the S1, S2, S3, and S4 settings.
- 16. Reinstall and secure the drive's front cover.
- 17. Reconnect power to the drive.
- 18. Set A01-05 = 8880 (this moves all modified and user parameters to new IF card).
- 19. Verify modified parameters with those recorded in Step 1.

This page intentionally left blank.

# *appendix A*

# **IMPULSE®ïG+ & VG+ Series 4 Parameter Listing**

This page intentionally left blank.
## **IMPULSE®ïG+ & VG+ Series 4 Parameter Listing**

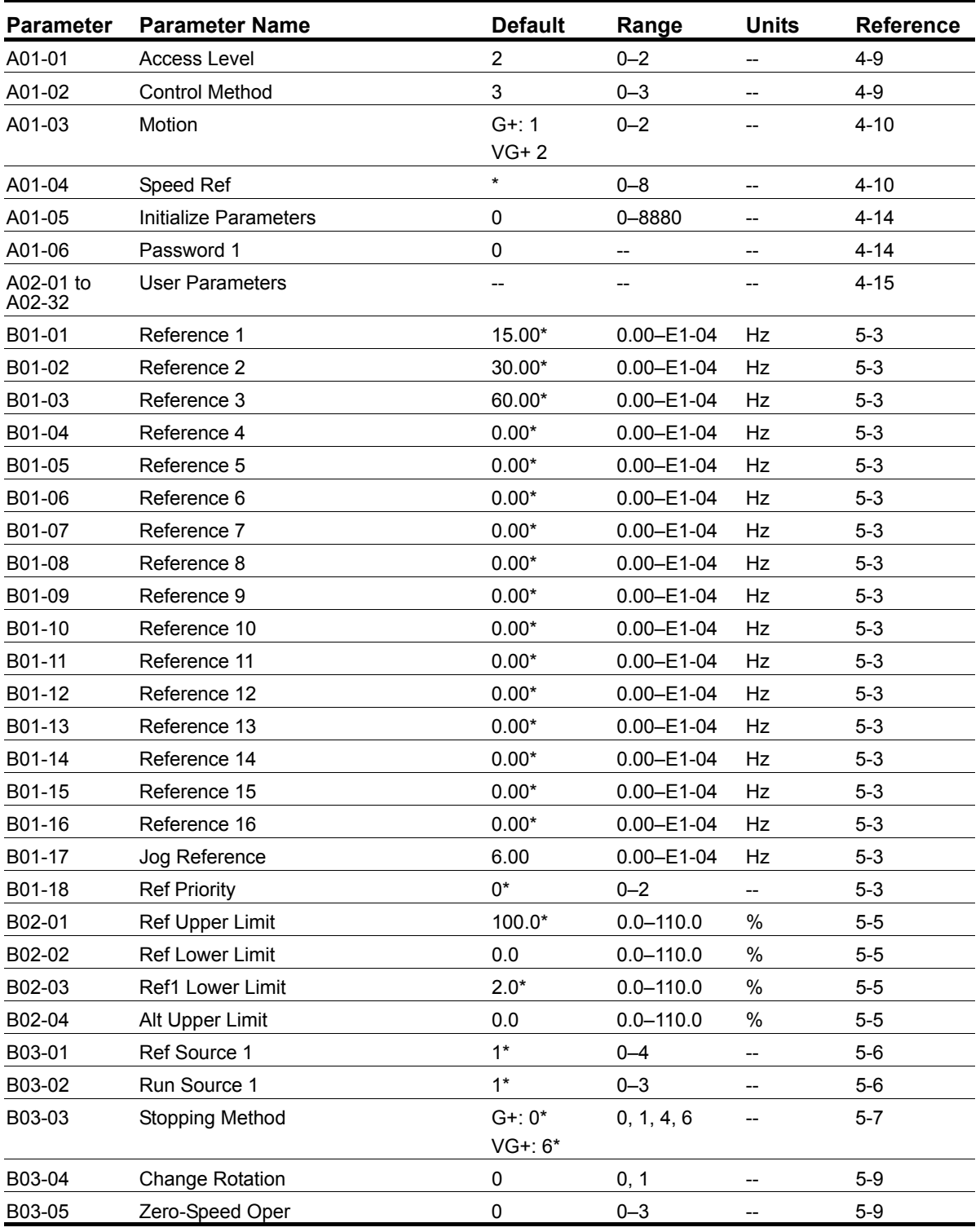

*\* Initial value set by X-Press Programming (Table 4-5, 4-6, or 4-7 on pages 4-11, 4-12, and 4-13).*

*\*\* Initial value dependant on drive size, which is determined by O02-04 (kVA Selection).*

*\*\*\* Value is automatically set during auto tuning.*

*\*\*\*\* 0.0–25.5 seconds is extended to 0.0–6000.0 seconds when B05-16 = 1.*

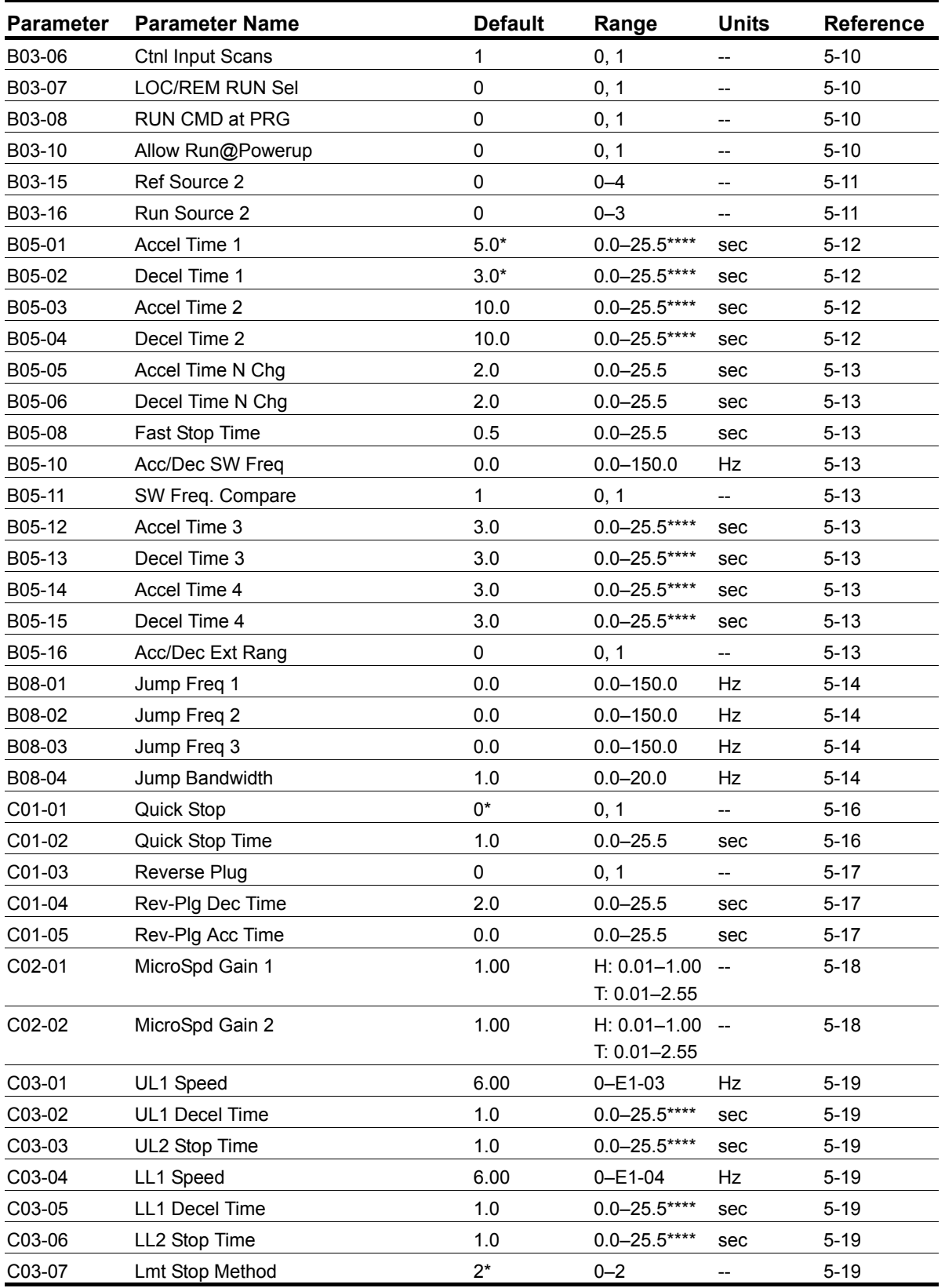

*\*\* Initial value dependant on drive size, which is determined by O02-04 (kVA Selection).*

*\*\*\* Value is automatically set during auto tuning. \*\*\*\* 0.0–25.5 seconds is extended to 0.0–6000.0 seconds when B05-16 = 1. \*\*\*\*\* Initial value is dependent on carrier. 2kHz = 0. else 1.*

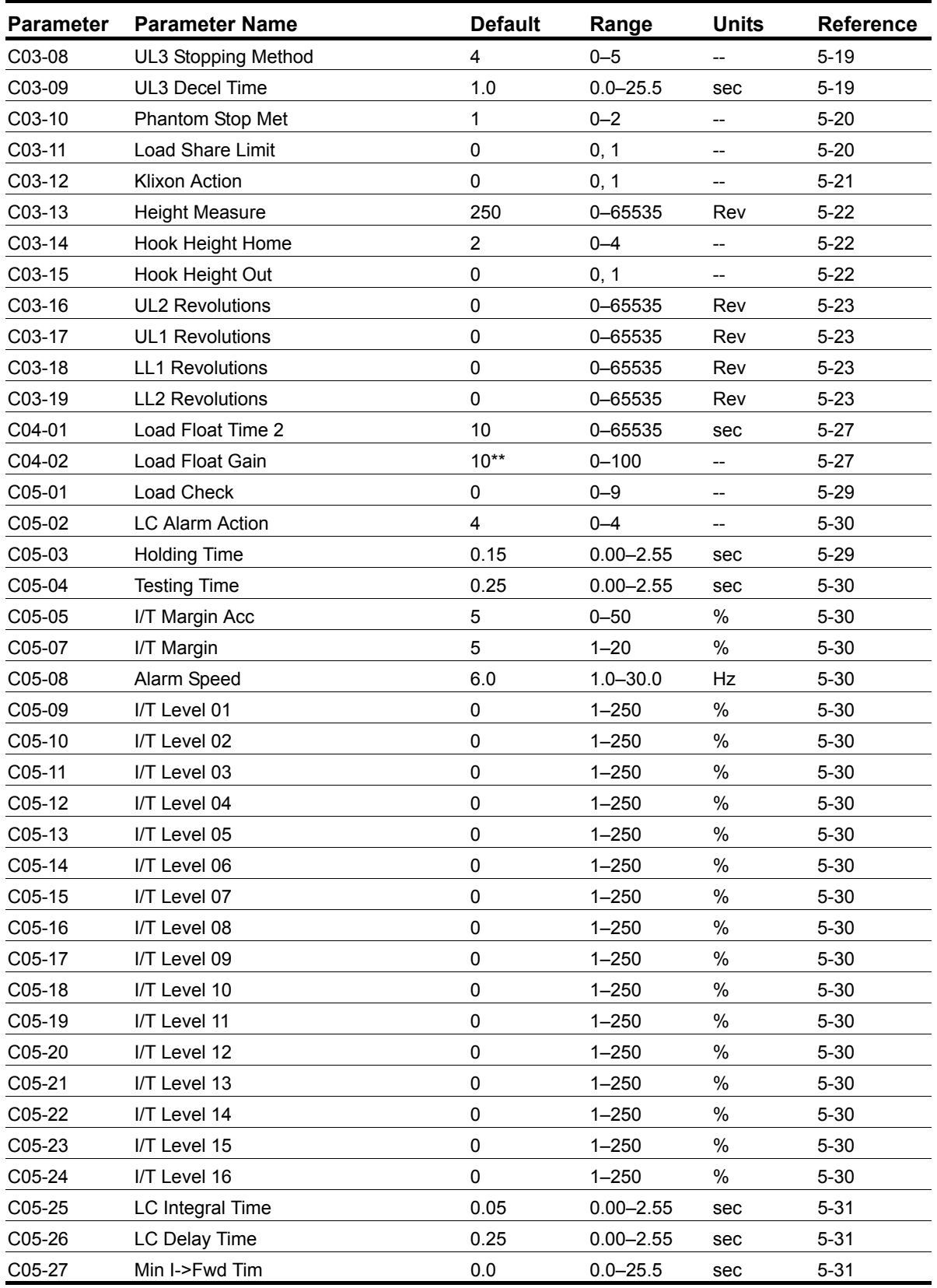

*\*\* Initial value dependant on drive size, which is determined by O02-04 (kVA Selection).*

*\*\*\* Value is automatically set during auto tuning.*

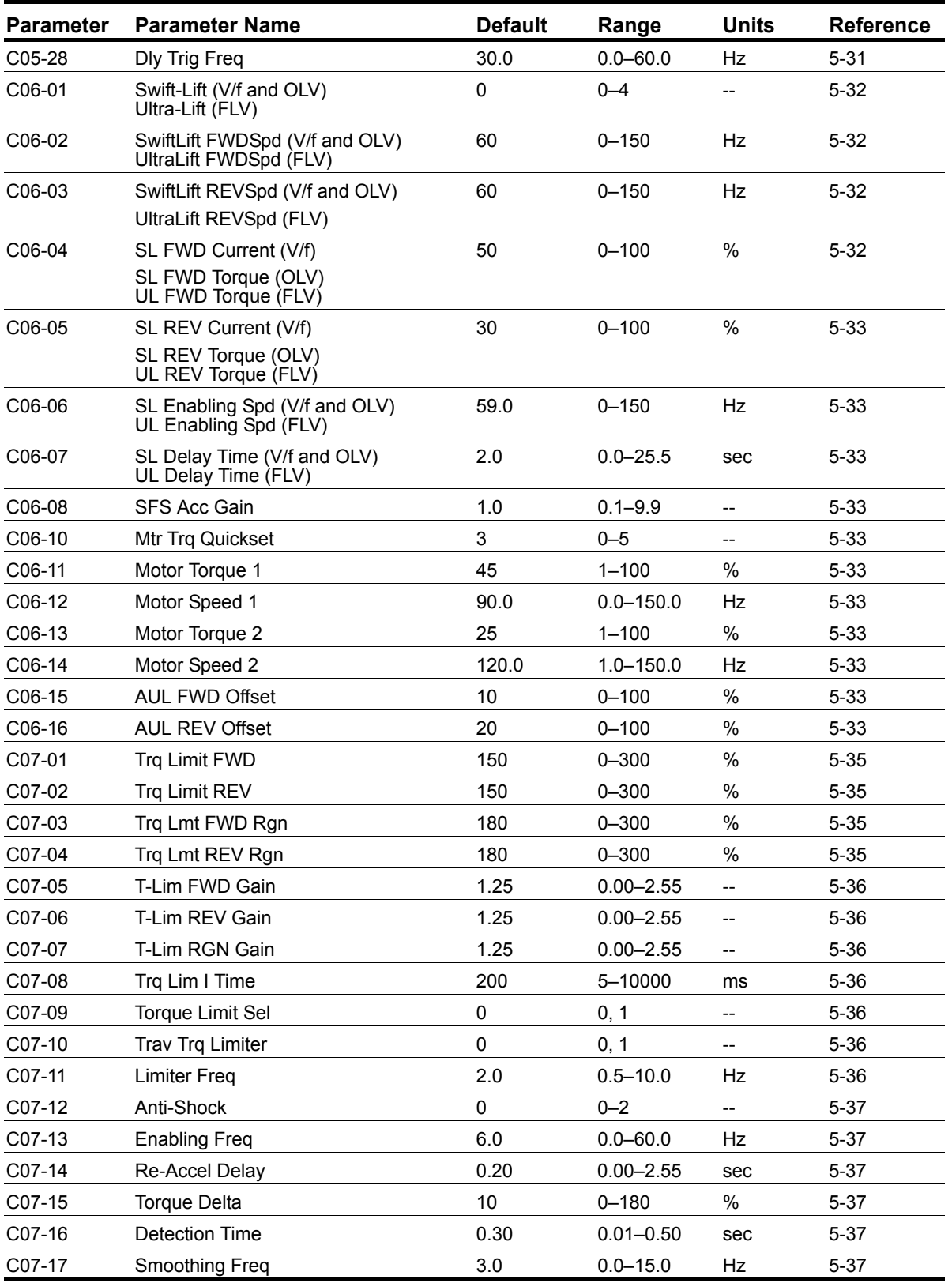

*\*\* Initial value dependant on drive size, which is determined by O02-04 (kVA Selection).*

*\*\*\* Value is automatically set during auto tuning.*

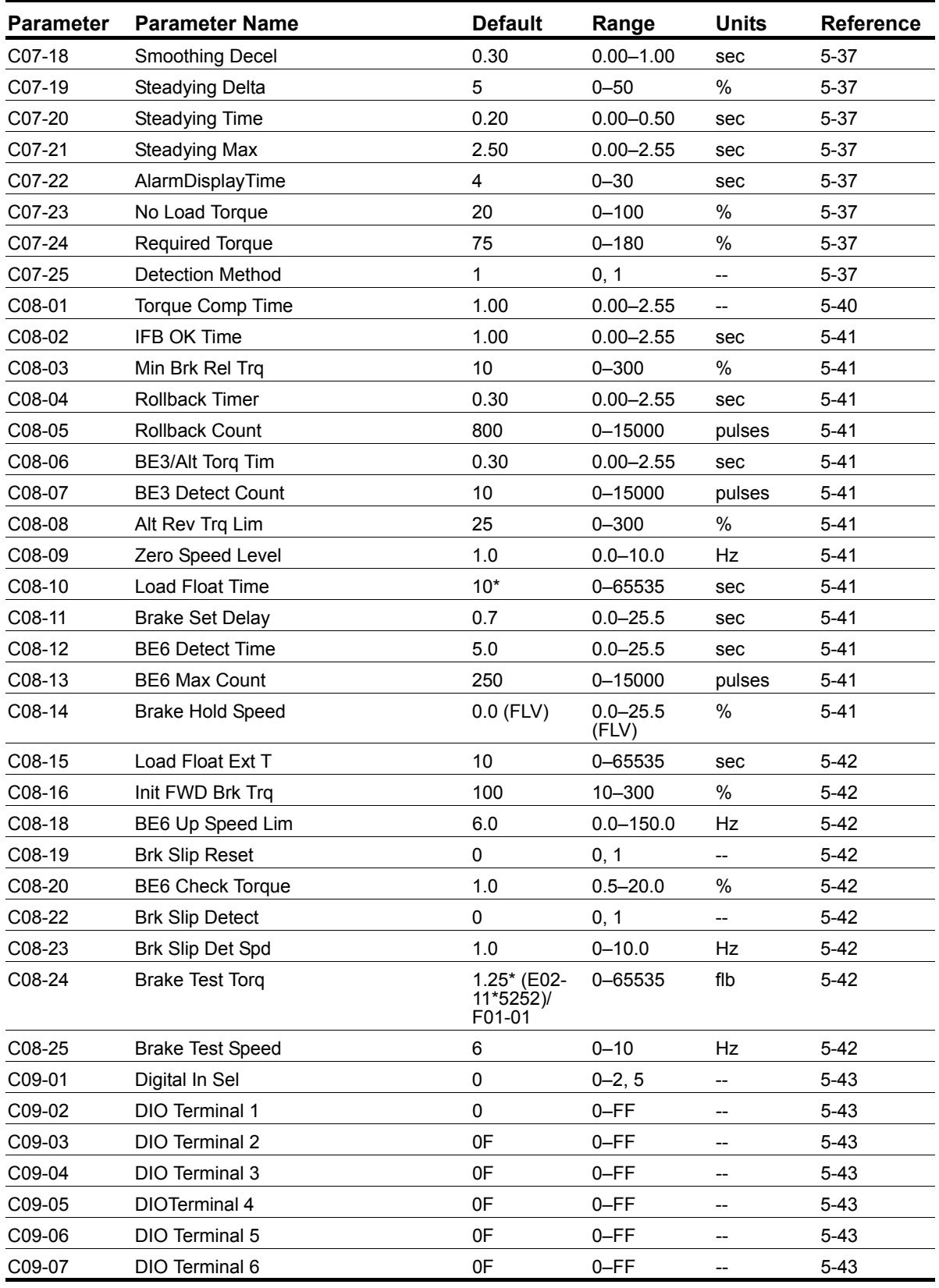

*\*\* Initial value dependant on drive size, which is determined by O02-04 (kVA Selection).*

*\*\*\* Value is automatically set during auto tuning.*

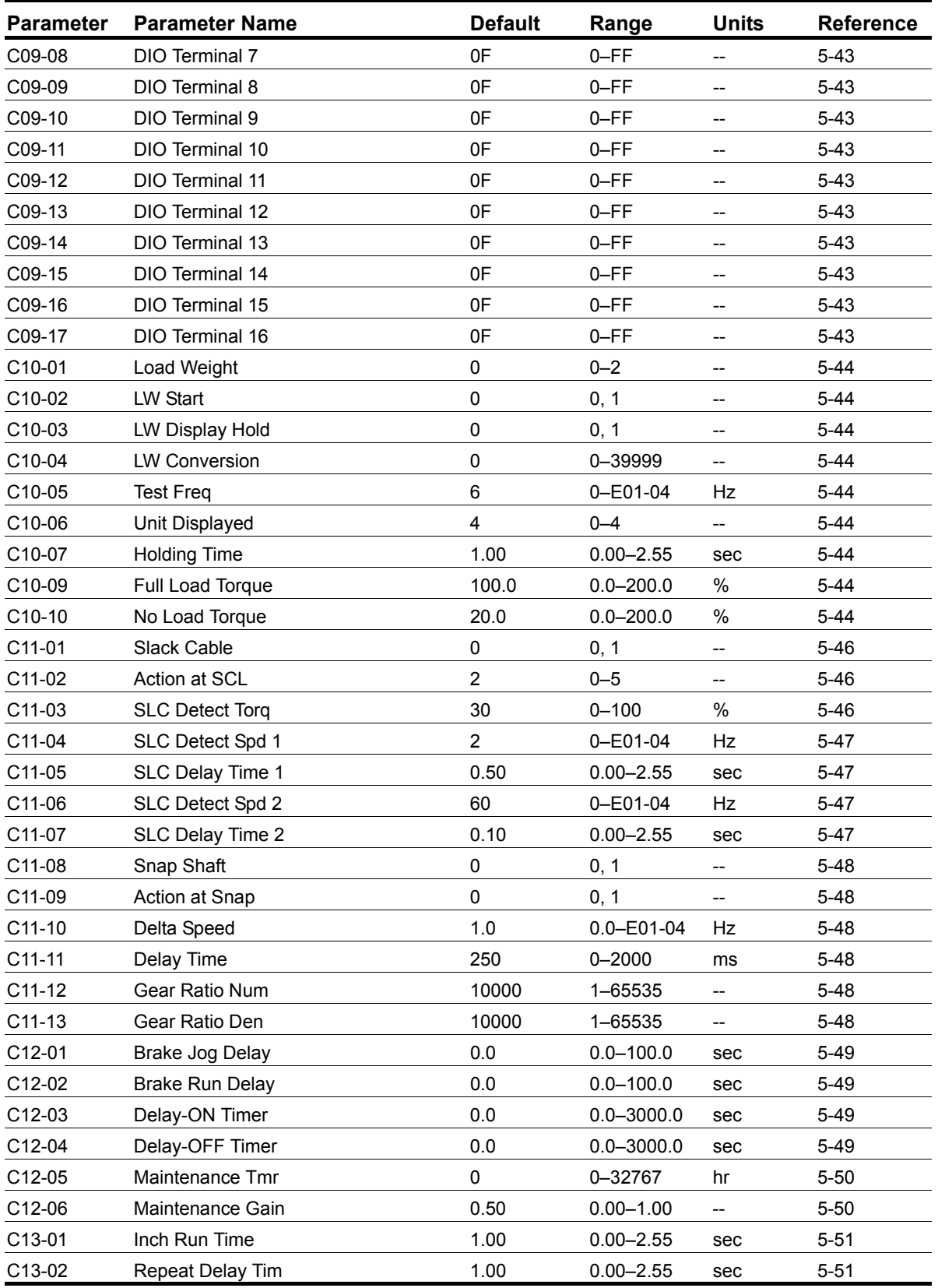

*\*\* Initial value dependant on drive size, which is determined by O02-04 (kVA Selection).*

*\*\*\* Value is automatically set during auto tuning.*

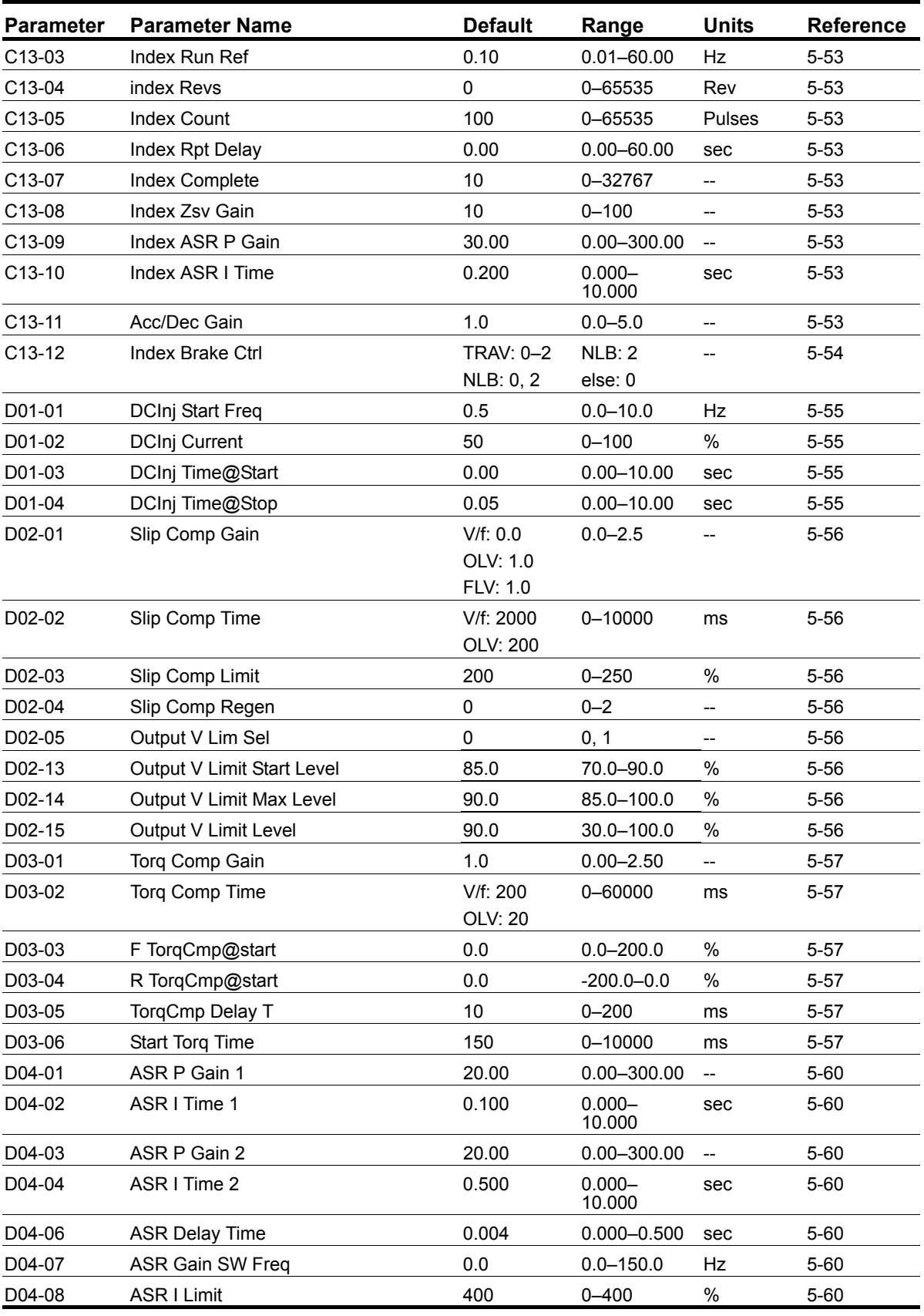

*\*\* Initial value dependant on drive size, which is determined by O02-04 (kVA Selection).*

*\*\*\* Value is automatically set during auto tuning. \*\*\*\* 0.0–25.5 seconds is extended to 0.0–6000.0 seconds when B05-16 = 1.*

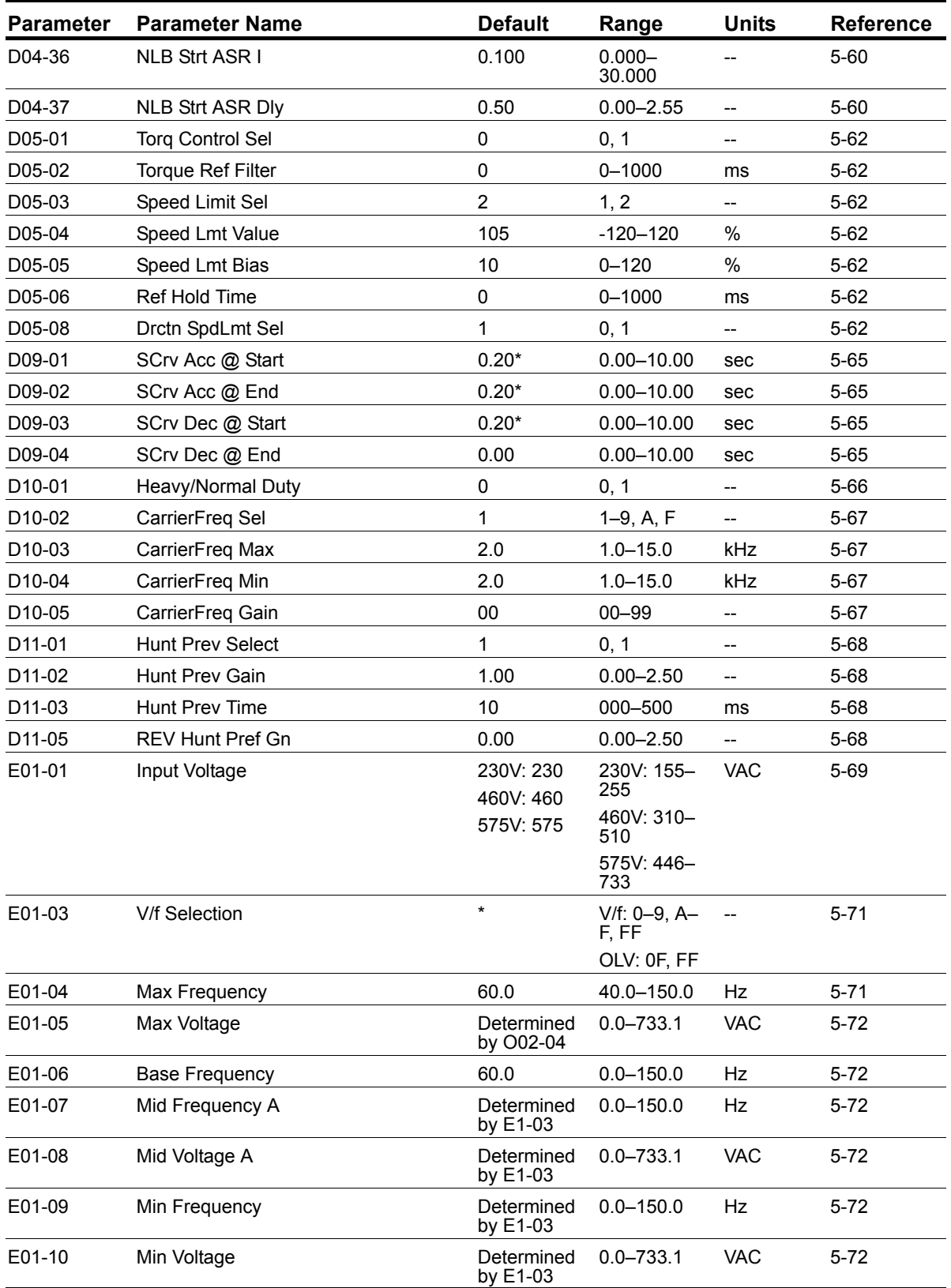

*\*\* Initial value dependant on drive size, which is determined by O02-04 (kVA Selection).*

*\*\*\* Value is automatically set during auto tuning.*

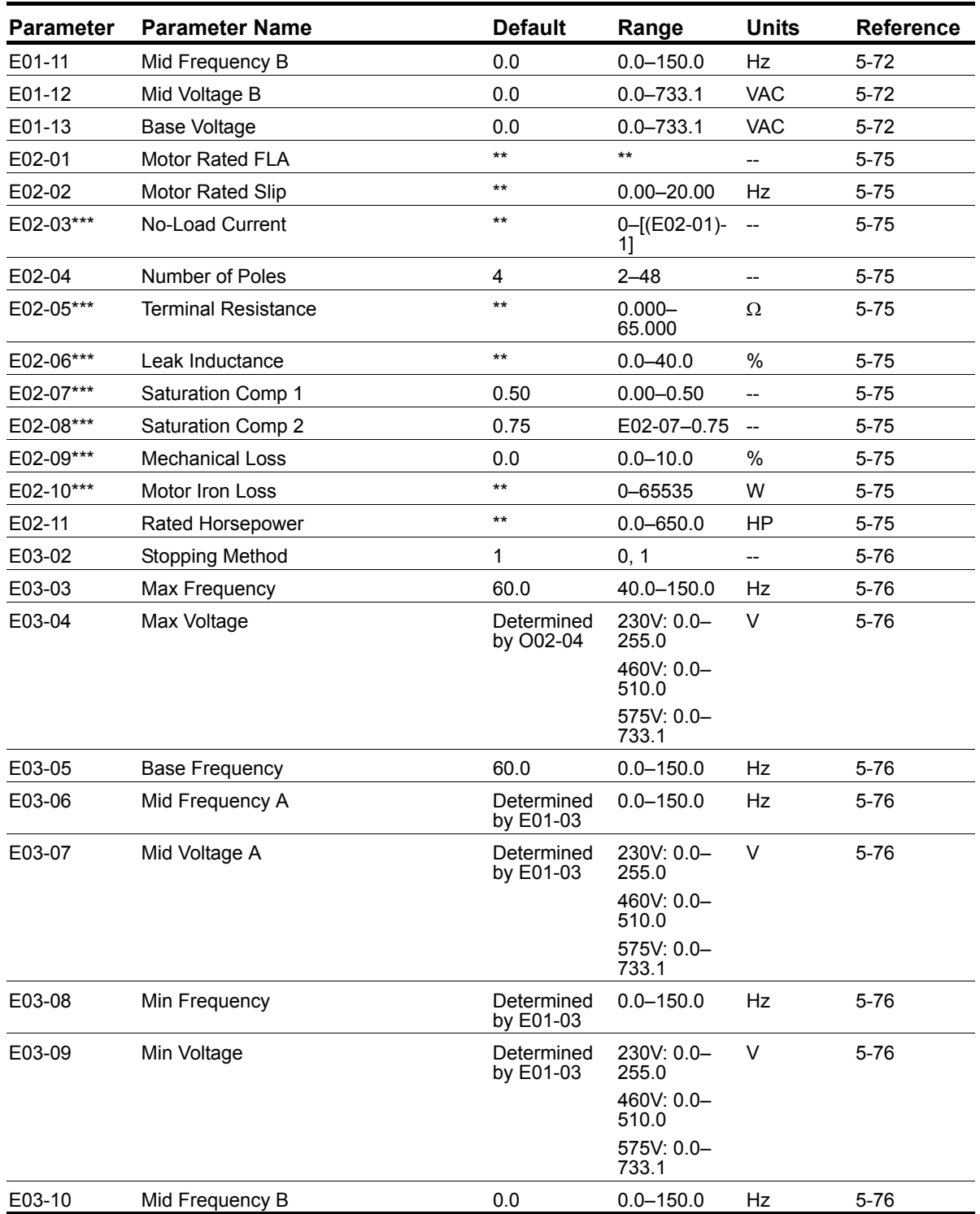

*\*\* Initial value dependant on drive size, which is determined by O02-04 (kVA Selection).*

*\*\*\* Value is automatically set during auto tuning.*

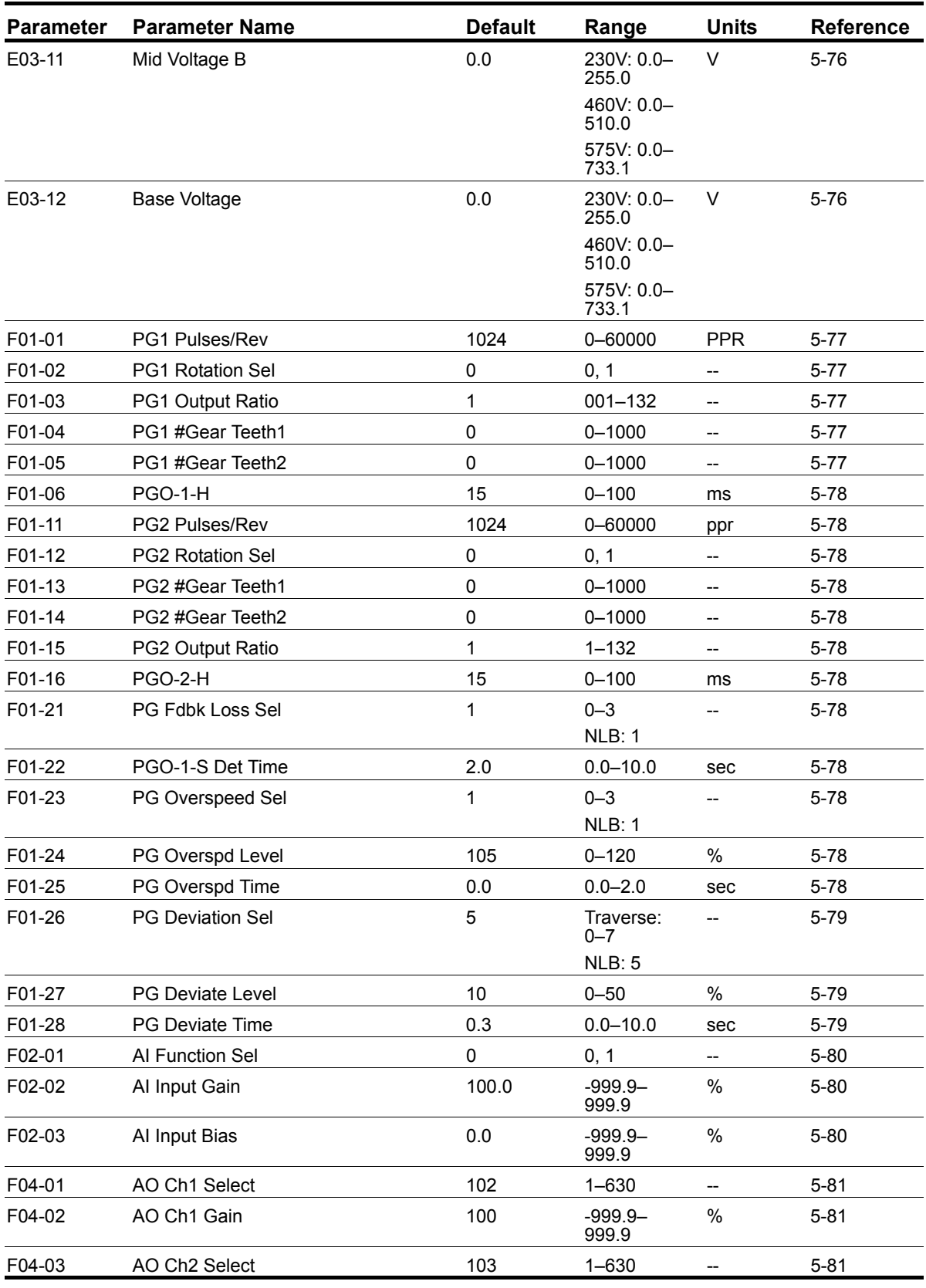

*\*\* Initial value dependant on drive size, which is determined by O02-04 (kVA Selection).*

*\*\*\* Value is automatically set during auto tuning.*

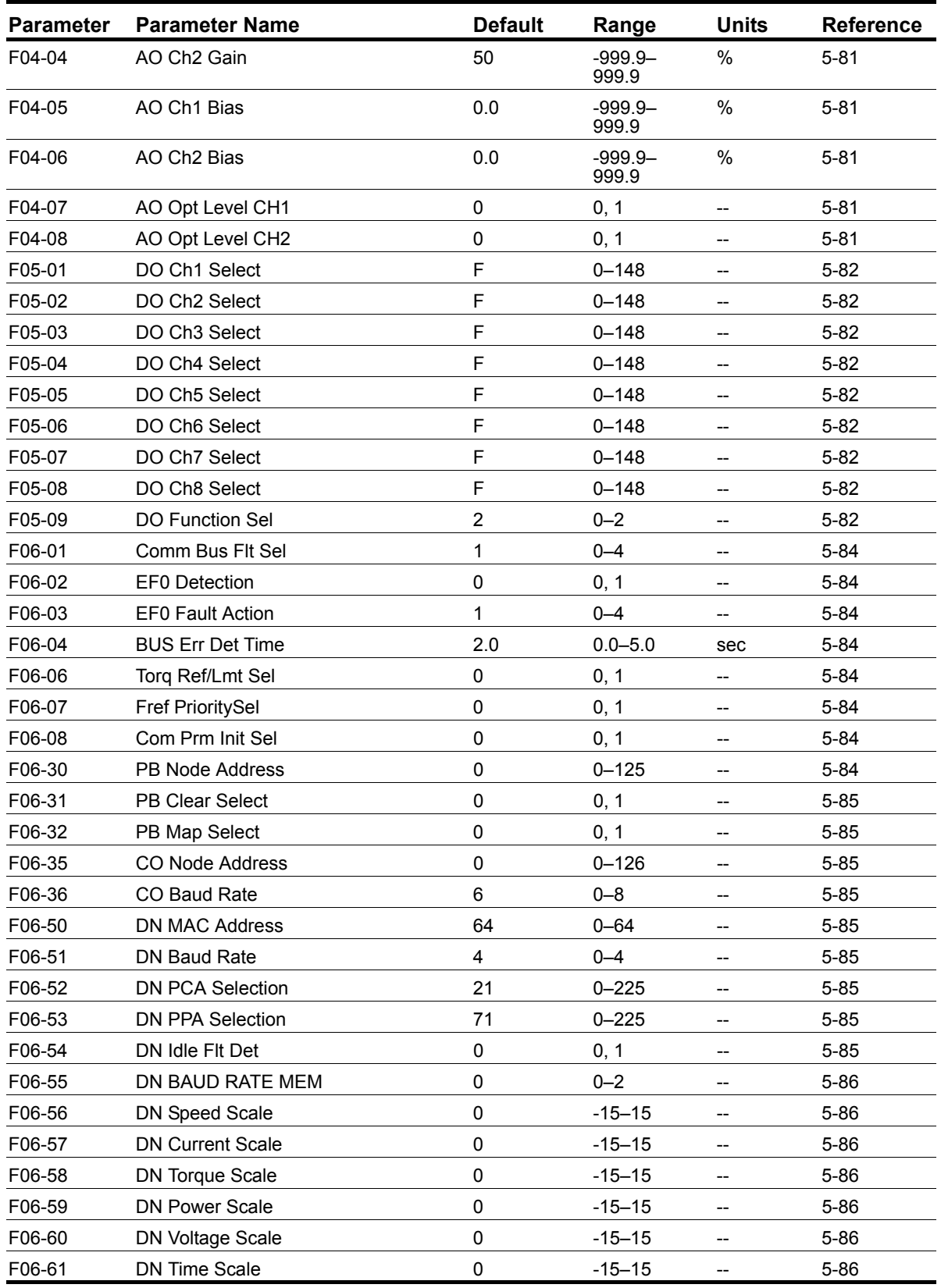

*\*\* Initial value dependant on drive size, which is determined by O02-04 (kVA Selection).*

*\*\*\* Value is automatically set during auto tuning.*

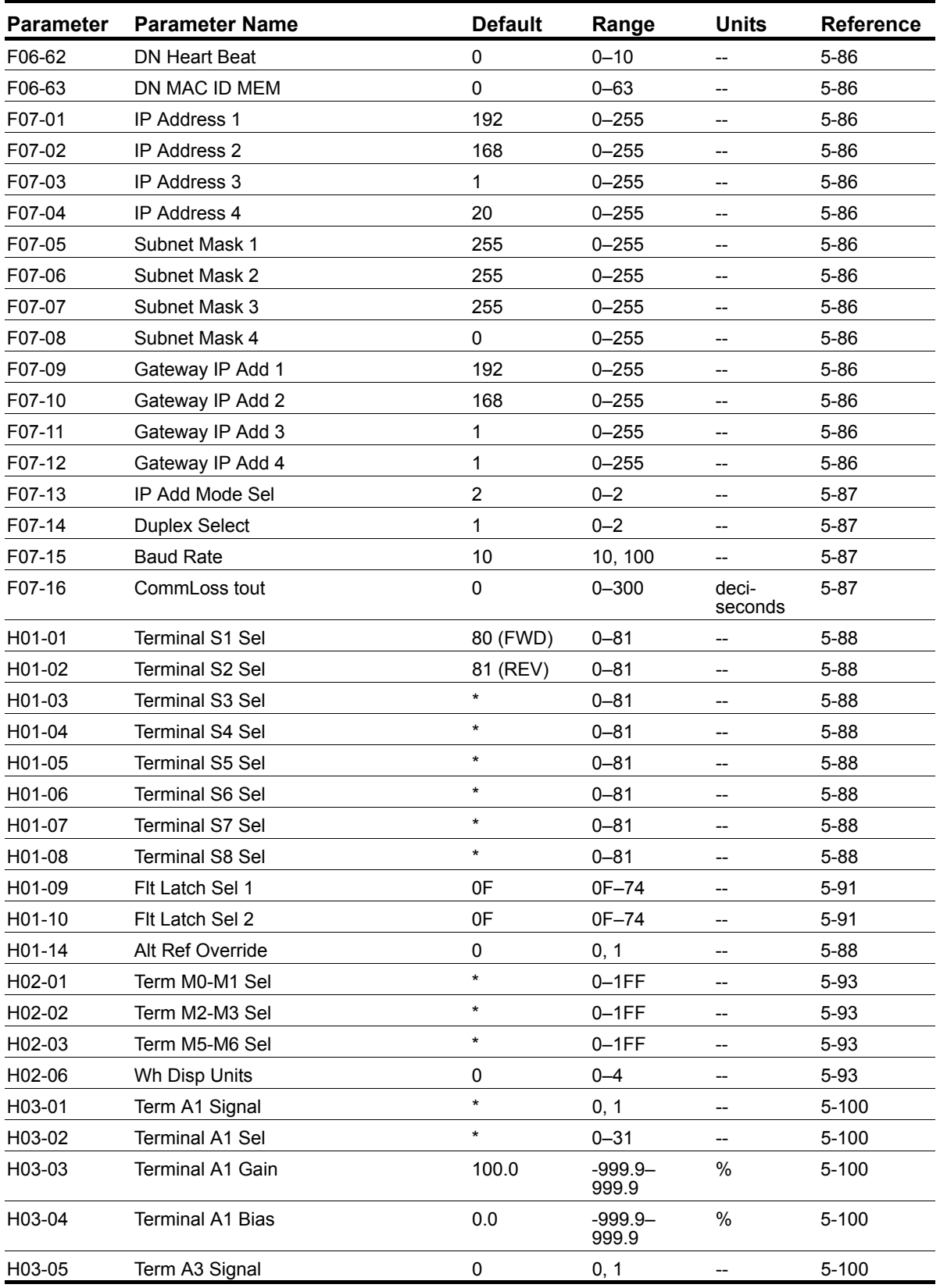

*\*\* Initial value dependant on drive size, which is determined by O02-04 (kVA Selection).*

*\*\*\* Value is automatically set during auto tuning.*

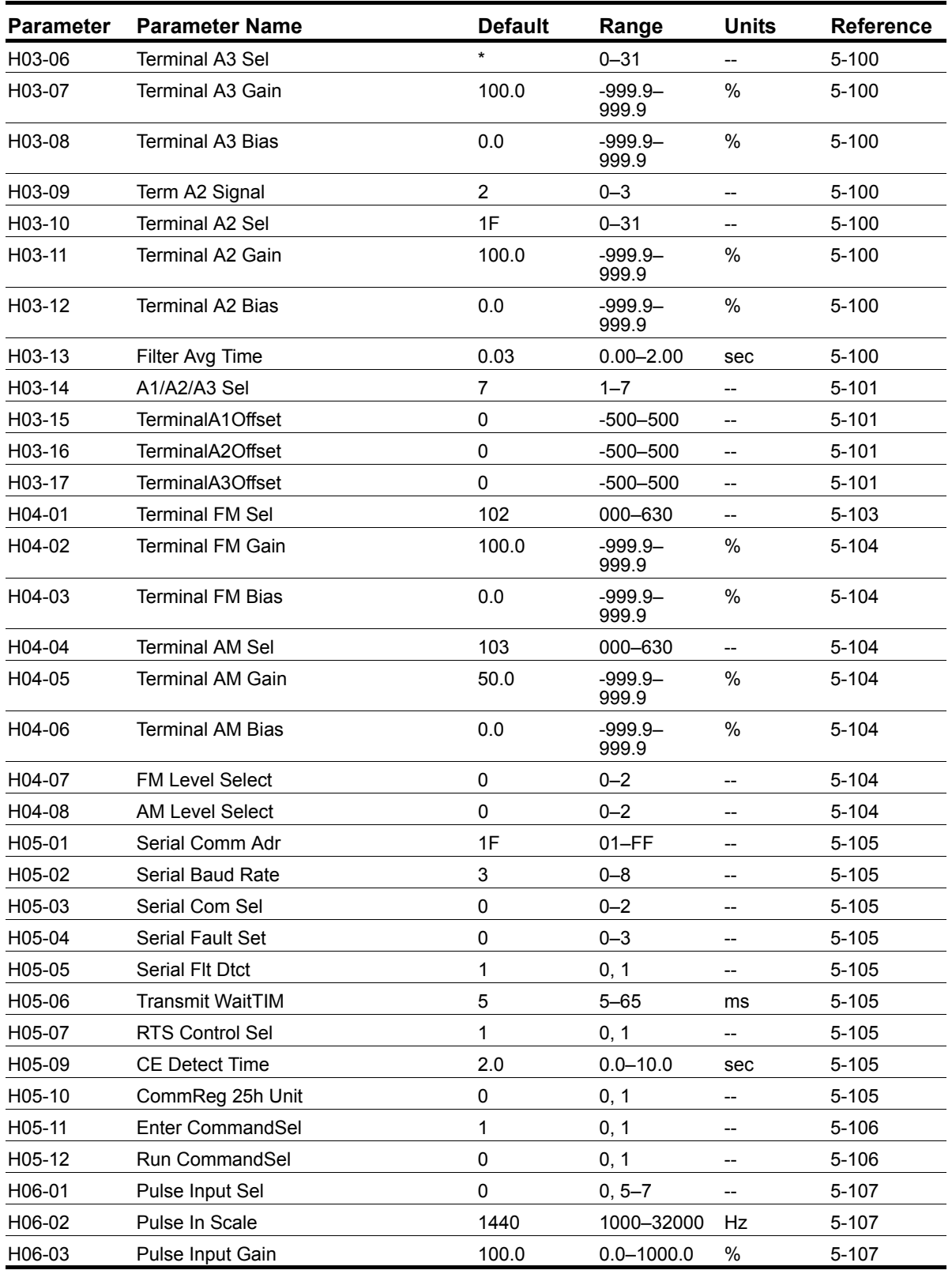

*\*\* Initial value dependant on drive size, which is determined by O02-04 (kVA Selection).*

*\*\*\* Value is automatically set during auto tuning.*

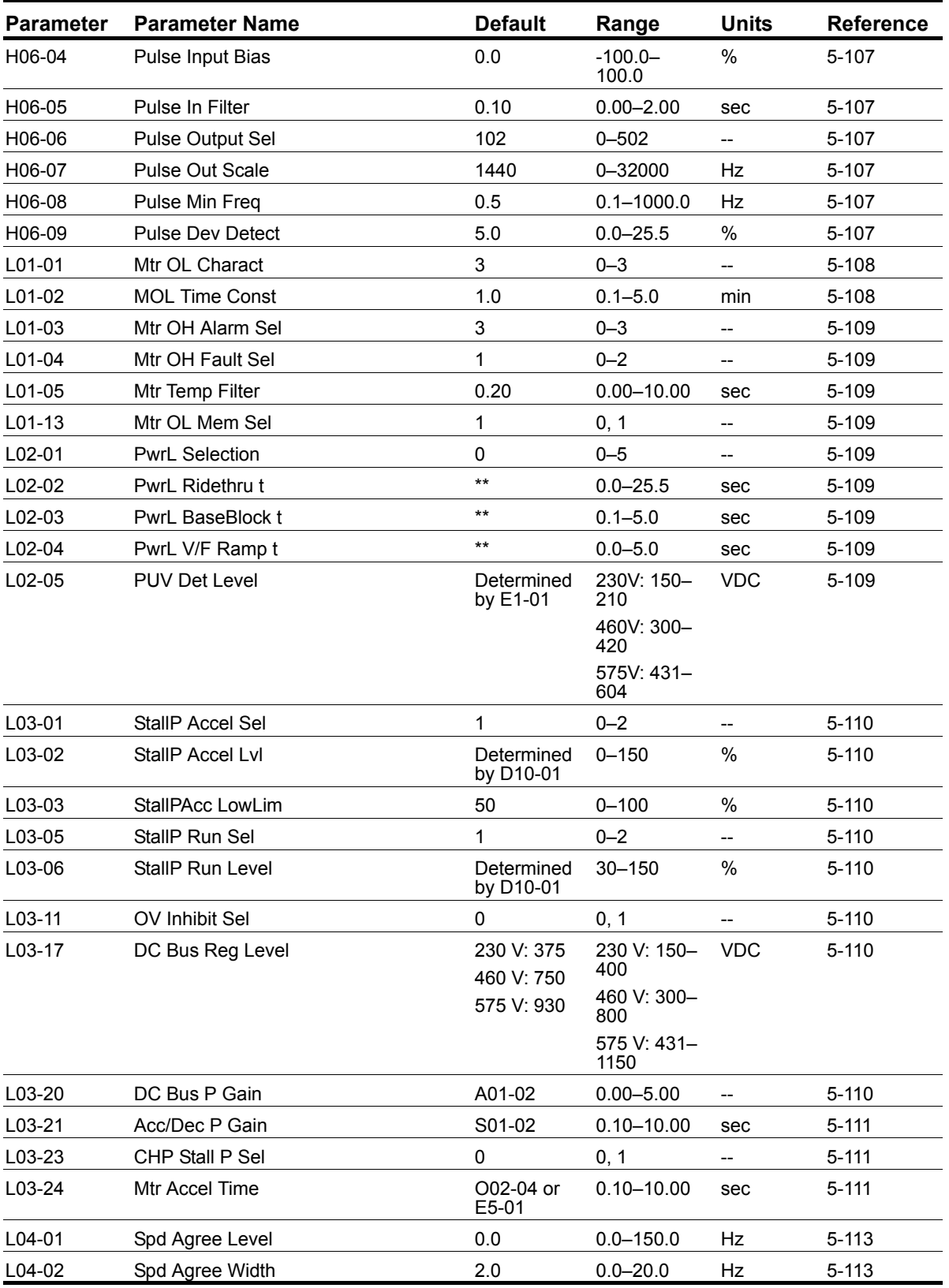

*\*\* Initial value dependant on drive size, which is determined by O02-04 (kVA Selection).*

*\*\*\* Value is automatically set during auto tuning. \*\*\*\* 0.0–25.5 seconds is extended to 0.0–6000.0 seconds when B05-16 = 1.*

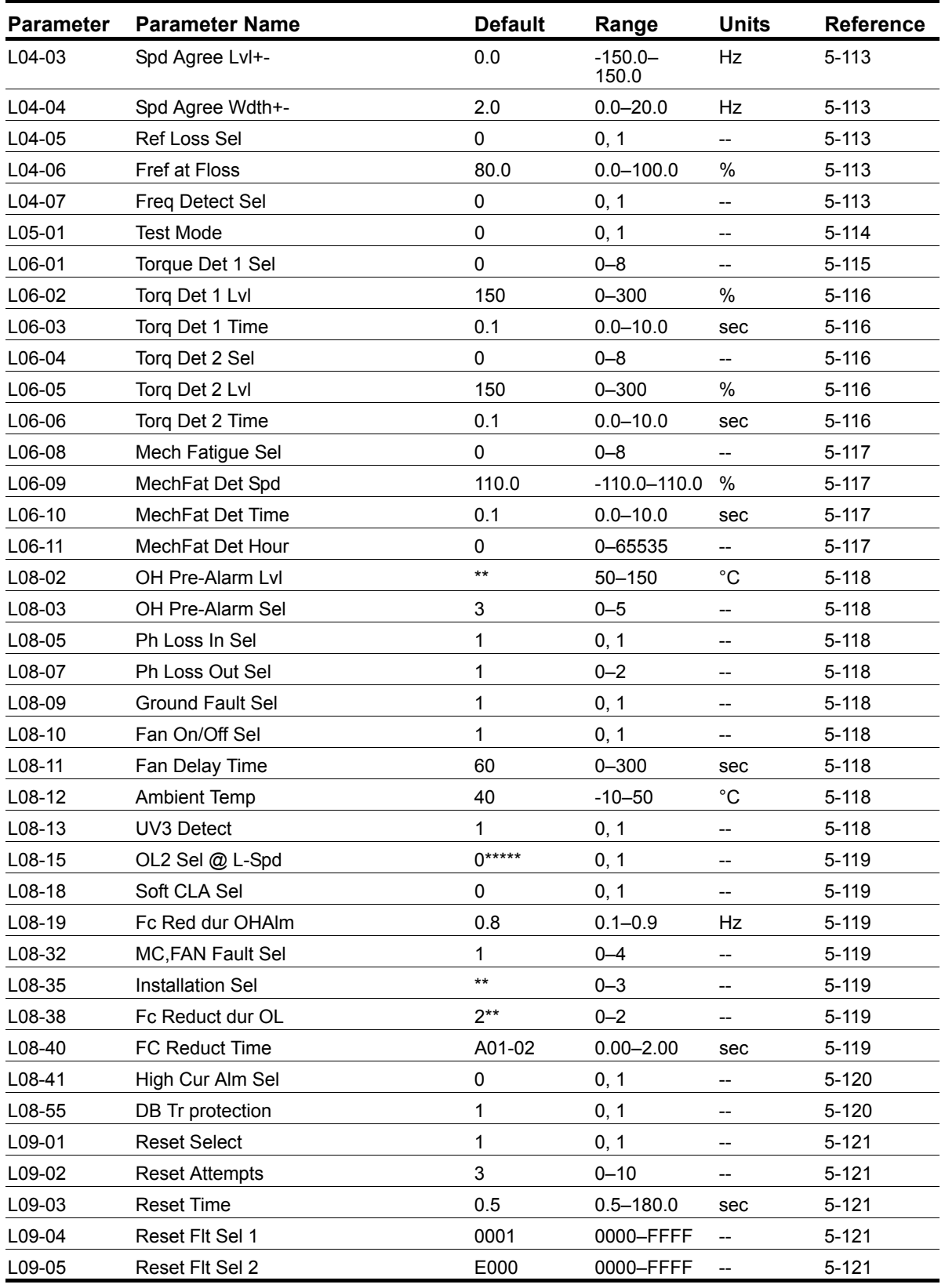

*\*\* Initial value dependant on drive size, which is determined by O02-04 (kVA Selection).*

*\*\*\* Value is automatically set during auto tuning.*

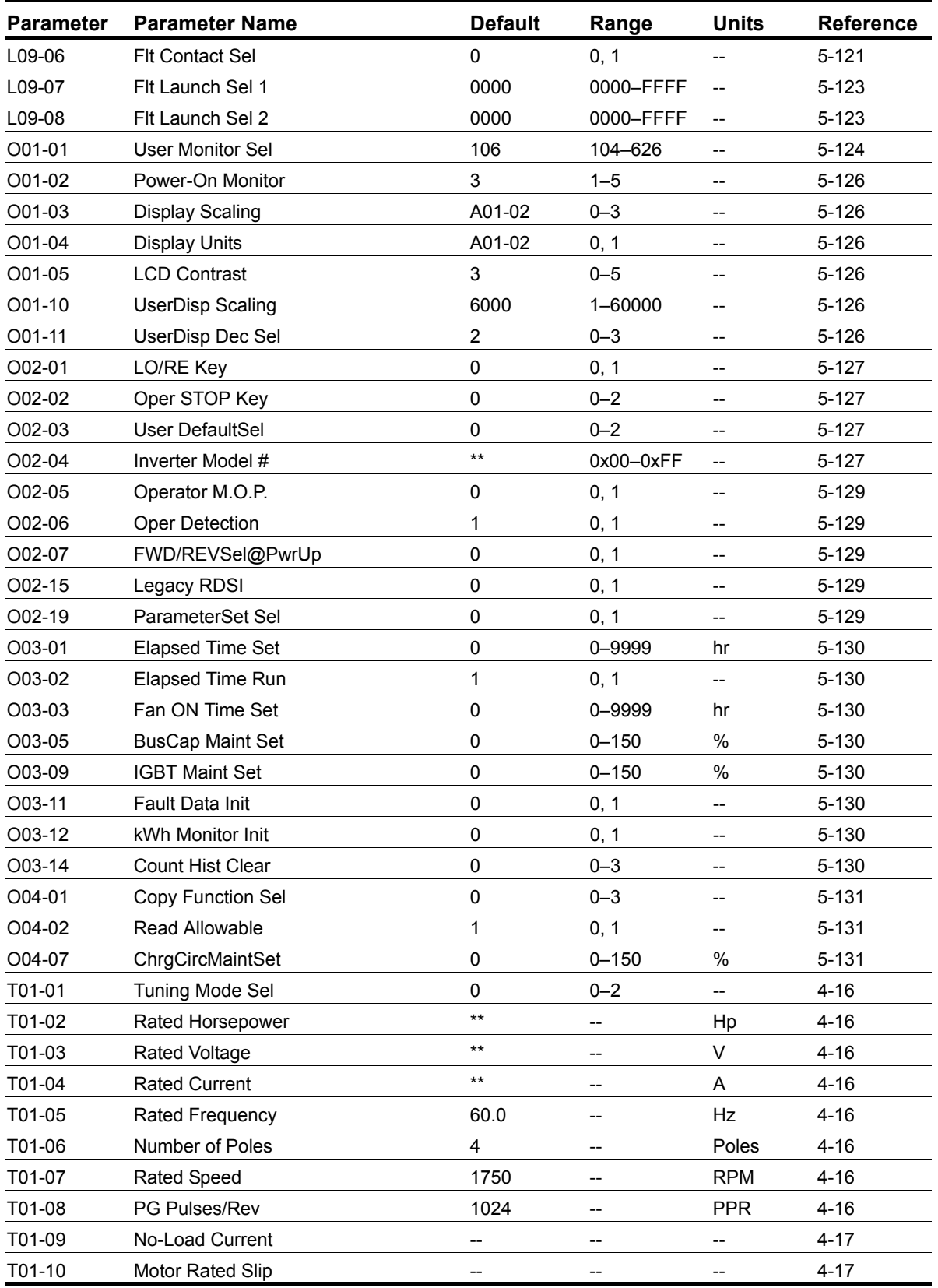

*\*\* Initial value dependant on drive size, which is determined by O02-04 (kVA Selection).*

*\*\*\* Value is automatically set during auto tuning.*

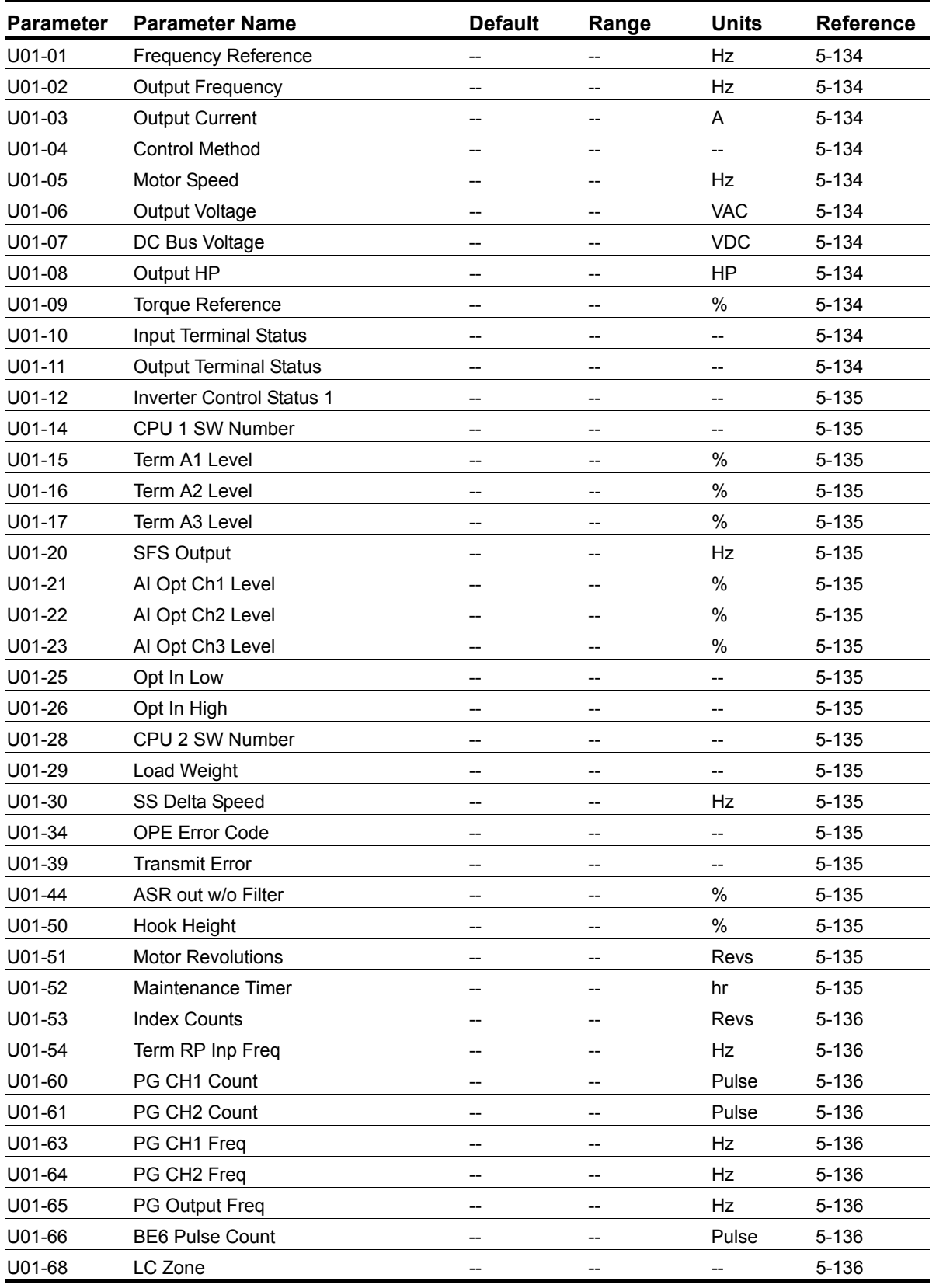

*\*\* Initial value dependant on drive size, which is determined by O02-04 (kVA Selection).*

*\*\*\* Value is automatically set during auto tuning.*

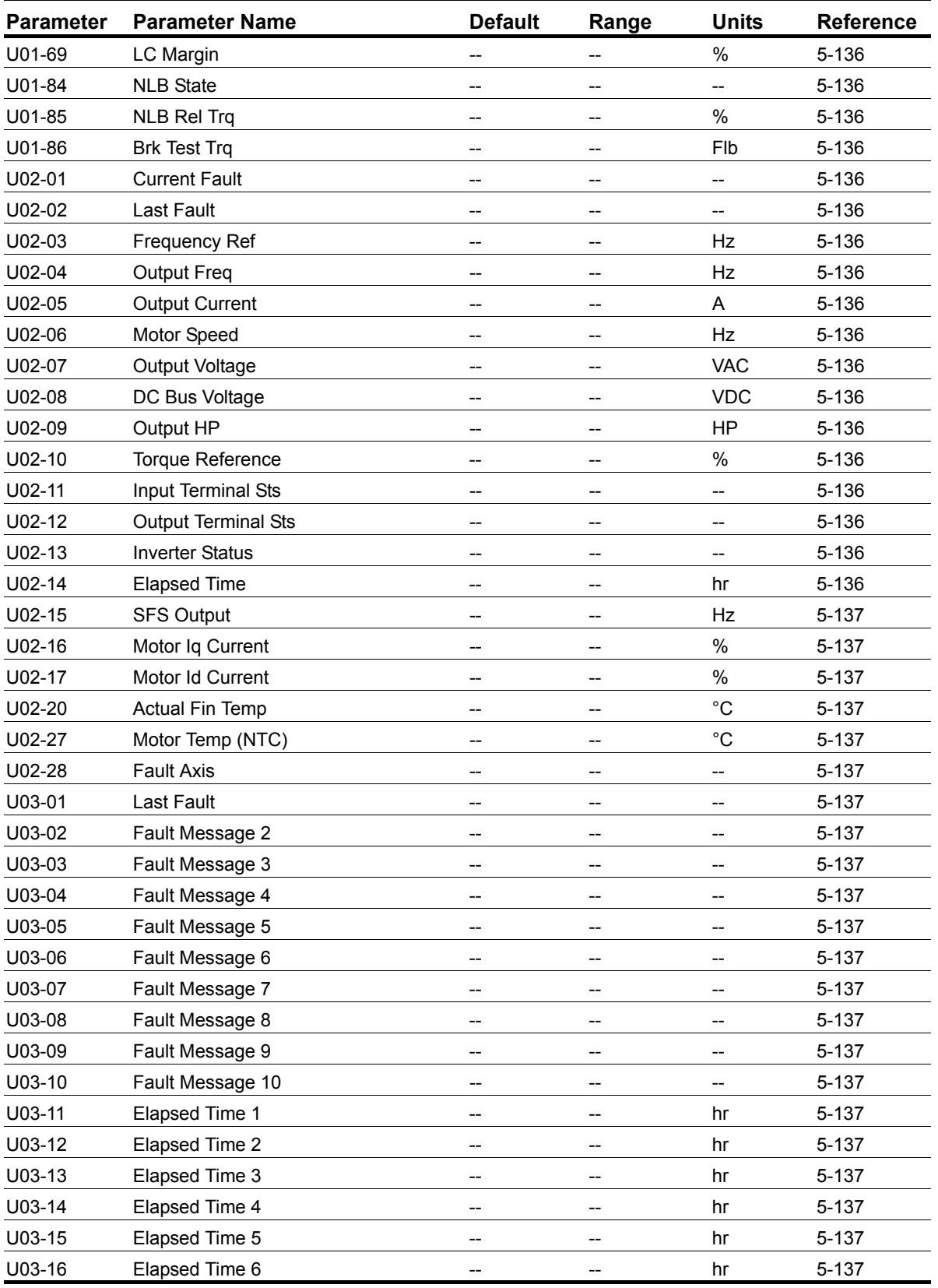

*\*\* Initial value dependant on drive size, which is determined by O02-04 (kVA Selection).*

*\*\*\* Value is automatically set during auto tuning.*

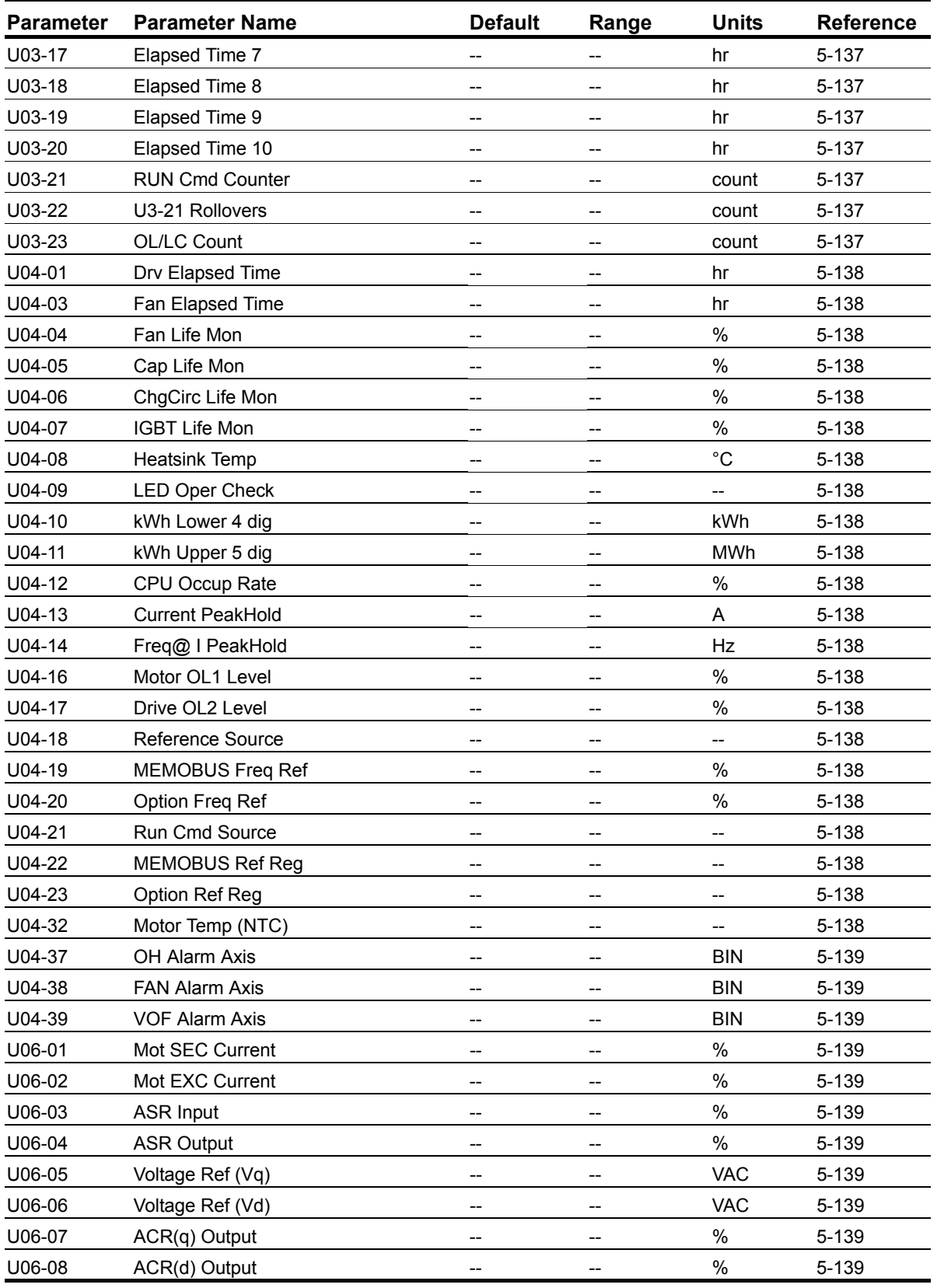

*\*\* Initial value dependant on drive size, which is determined by O02-04 (kVA Selection).*

*\*\*\* Value is automatically set during auto tuning.*

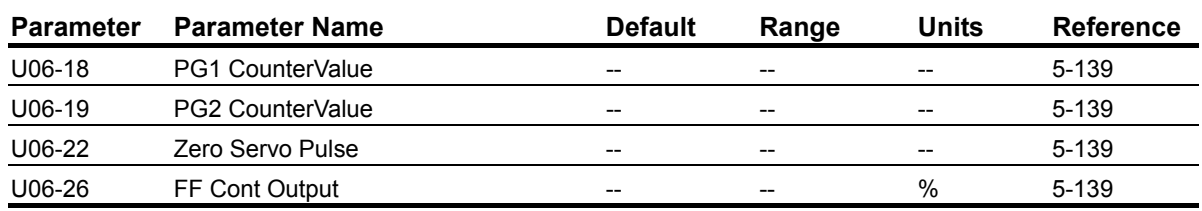

*\*\* Initial value dependant on drive size, which is determined by O02-04 (kVA Selection).*

*\*\*\* Value is automatically set during auto tuning. \*\*\*\* 0.0–25.5 seconds is extended to 0.0–6000.0 seconds when B05-16 = 1.*